VACON®100 INDUSTRIAL vacon® 100 x **PRZEMIENNIKI CZĘSTOTLIWOŚCI**

**INSTRUKCJA APLIKACJI**

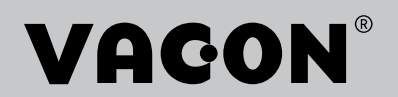

## <span id="page-2-0"></span>**PRZEDMOWA**

## **SZCZEGÓŁY DOKUMENTU**

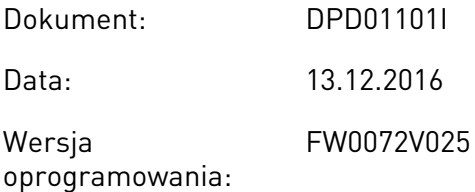

### **INFORMACJE O NINIEJSZEJ INSTRUKCJI**

Prawa autorskie do niniejszej instrukcji należą do Vacon Ltd. Wszelkie prawa zastrzeżone. Instrukcja może ulec zmianie bez powiadomienia. Oryginalnym językiem tej instrukcji jest angielski.

W instrukcji znajdują się informacje dotyczące korzystania z przemiennika częstotliwości VACON® i jego funkcji. Instrukcja została sporządzona zgodnie ze strukturą menu napędu (rozdz. 1 i 4–8).

#### **Rozdział 1. Skrócona instrukcja uruchamiania**

• Rozpoczęcie korzystania z panelu sterującego.

#### **Rozdział 2. Kreatory**

- Wybór konfiguracji aplikacji.
- Szybka konfiguracja aplikacji.
- Różne aplikacje na przykładach.

#### **Rozdział 3. Interfejsy użytkownika**

- Typy wyświetlacza i obsługa panelu sterującego.
- Narzędzie komputerowe VACON® Live.
- Funkcje magistrali.

#### **Rozdział 4. Menu monitorowania**

• Dane dotyczące monitorowanych wartości.

#### **Rozdział 5. Menu parametrów**

• Lista wszystkich parametrów napędu.

#### **Rozdział 6. Menu Diagnostyka**

#### **Rozdział 7. Menu WE/WY i sprzęt**

#### **Rozdział 8. Ustawienia użytkownika, ulubione i menu na poziomie użytkownika**

#### **Rozdział 9. Opisy monitorowanych wartości**

#### **Rozdział 10. Opis parametrów**

- Korzystanie z parametrów.
- Programowanie wejść cyfrowych i analogowych.
- Funkcje poszczególnych aplikacji.

#### **Rozdział 11. Śledzenie usterek**

- Usterki i ich przyczyny.
- Kasowanie usterek.

#### **Rozdział 12. Dodatek 1**

• Dane dotyczące różnych wartości domyślnych aplikacji.

W niniejszej instrukcji znajduje się wiele tabel z parametrami. Poniżej znajdują się wskazówki dotyczące sposobu odczytywania tabel.

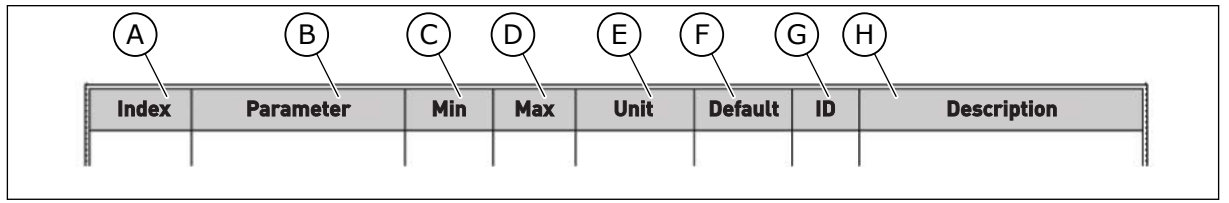

F. Wartość domyślna ustawiona fabrycznie.

H. Krótki opis wartości parametru i/lub jego

G. Numer identyfikacyjny parametru.

funkcii.

- A. Lokalizacja parametru w menu, tj. numer parametru.
- B. Nazwa parametru.
- C. Minimalna wartość parametru.
- D. Maksymalna wartość parametru.
- E. Jednostka wartości parametru. Jednostka pojawi się, gdy jest dostępna.

## <span id="page-4-0"></span>**FUNKCJE PRZEMIENNIKA CZĘSTOTLIWOŚCI VACON**®

- Możliwość wyboru jednej z gotowych aplikacji do konkretnego procesu: Standard, Lokalne/zdalne, Prędkość wielokrokowa, Sterowanie PID, Wielozadaniowe i Potencjometr silnika. Przemiennik automatycznie konfiguruje niektóre niezbędne ustawienia, co bardzo ułatwia pierwsze uruchomienie.
- Kreatory rozruchu i trybu pożarowego.
- Kreatory dla każdej aplikacji: Standard, Lokalne/zdalne, Prędkość wielokrokowa, Sterowanie PID, Wielozadaniowe i Potencjometr silnika.
- Przycisk FUNCT umożliwia łatwe przełączanie lokalnego i zdalnego miejsca sterowania. Możliwe zdalne miejsca sterowania to WE/WY lub magistrala. Wyboru zdalnego miejsca sterowania można dokonać za pomocą parametru.
- 8 częstotliwości stałych.
- Funkcje potencjometru silnika.
- Sterowanie manipulatorem.
- Funkcja impulsowania.
- Dwa programowalne czasy rampy, dwie monitorowane wartości i trzy zakresy częstotliwości zabronionych.
- Wymuszone zatrzymanie.
- Strona sterowania umożliwiająca szybką konfigurację najważniejszych wartości i monitorowanie ich.
- Mapowanie danych magistrali.
- Automatyczne kasowanie usterek.
- Różne tryby wstępnego podgrzewania pozwalające uniknąć problemów ze skraplaniem.
- Maksymalna częstotliwość wyjściowa 320 Hz.
- Funkcje zegara czasu rzeczywistego i sterowania czasowego (wymagana jest opcjonalna bateria). Istnieje możliwość zaprogramowania trzech kanałów czasowych w celu uzyskania różnych funkcji w napędzie.
- Dostępny jest zewnętrzny regulator PID. Może on służyć na przykład do sterowania zaworem za pomocą WE/WY przemiennika częstotliwości.
- Funkcja trybu uśpienia, która automatycznie włącza lub wyłącza pracujący napęd w celu oszczędzania energii.
- Dwustrefowy regulator PID z dwoma różnymi sygnałami sprzężenia zwrotnego: sterowanie minimalne i maksymalne.
- Dwa źródła zadawania wartości regulatora PID. Wyboru można dokonać za pomocą wejścia cyfrowego.
- Funkcja wzmocnienia wartości zadanej regulatora PID.
- Funkcja sprzężenia wyprzedzającego zapewniająca szybsze reagowanie na zmiany w procesie.
- Monitorowanie wartości procesu.
- Sterowanie wielopompowe.
- Liczniki czasu konserwacji.
- Funkcje sterowania pompą: sterowanie pompą zalewania, sterowanie pompą jockey, automatyczne czyszczenie wirnika pompy, monitorowanie ciśnienia wejściowego pompy i funkcja zabezpieczenia przed zamarzaniem.

e de la concellativa de la concellativa de la concellativa de la concellativa de la concellativa de la concellativa de la concellativa de la concellativa de la concellativa de la concellativa de la concellativa de la conce

a katalungan dan katalungan dan katalungan dan katalungan dan katalungan dan katalungan dan katalungan dan katalungan dan katalungan dan katalungan dan katalungan dan katalungan dan katalungan dan katalungan dan katalungan

a dhekko ku shekarar 2000 ku shekarar 2000 ku shekarar 2000 ku shekarar 2000 ku shekarar 2000 ku shekarar 2000

# **SPIS TREŚCI**

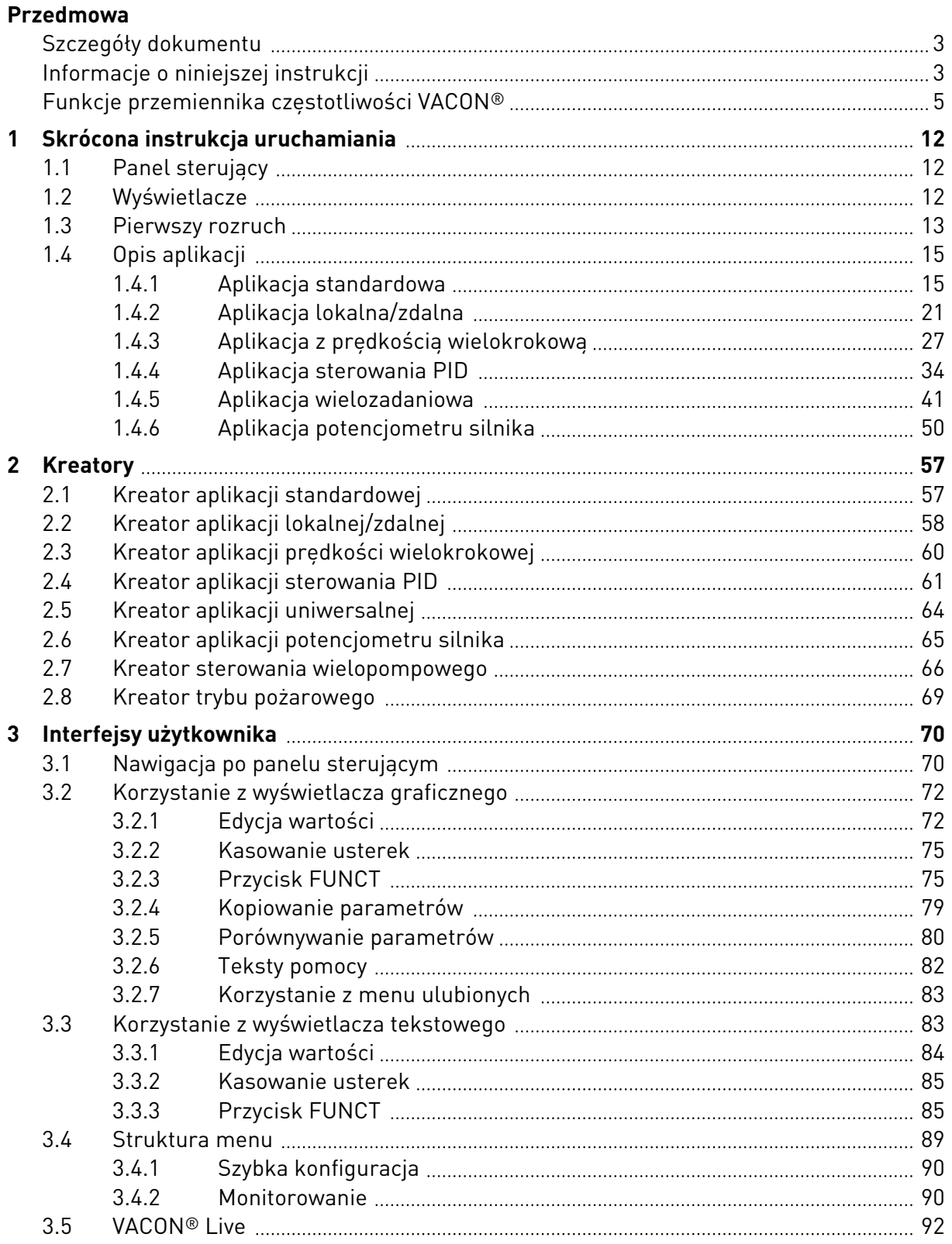

a dhe ann an 1970.<br>Na bailtean

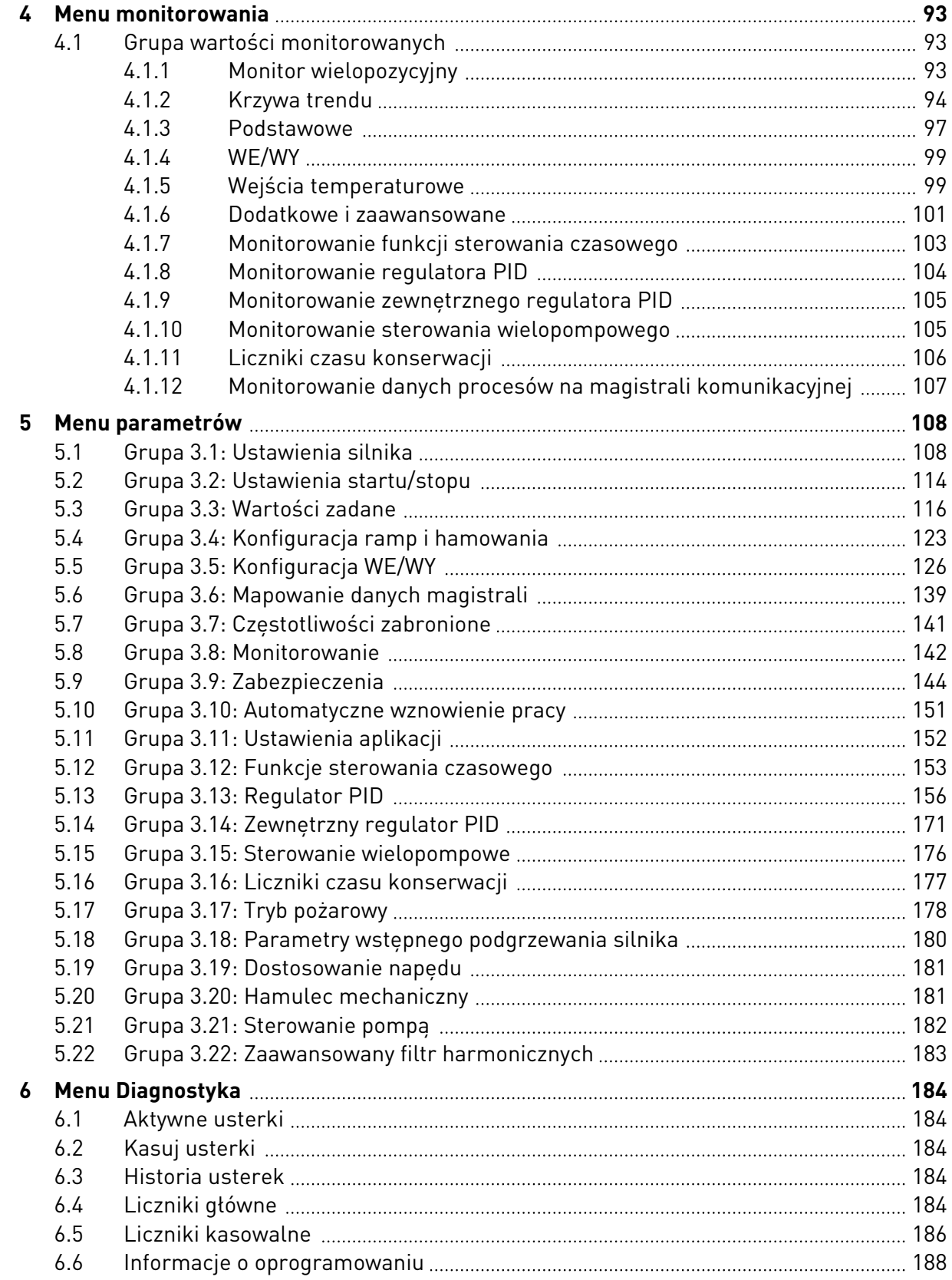

ffill fra

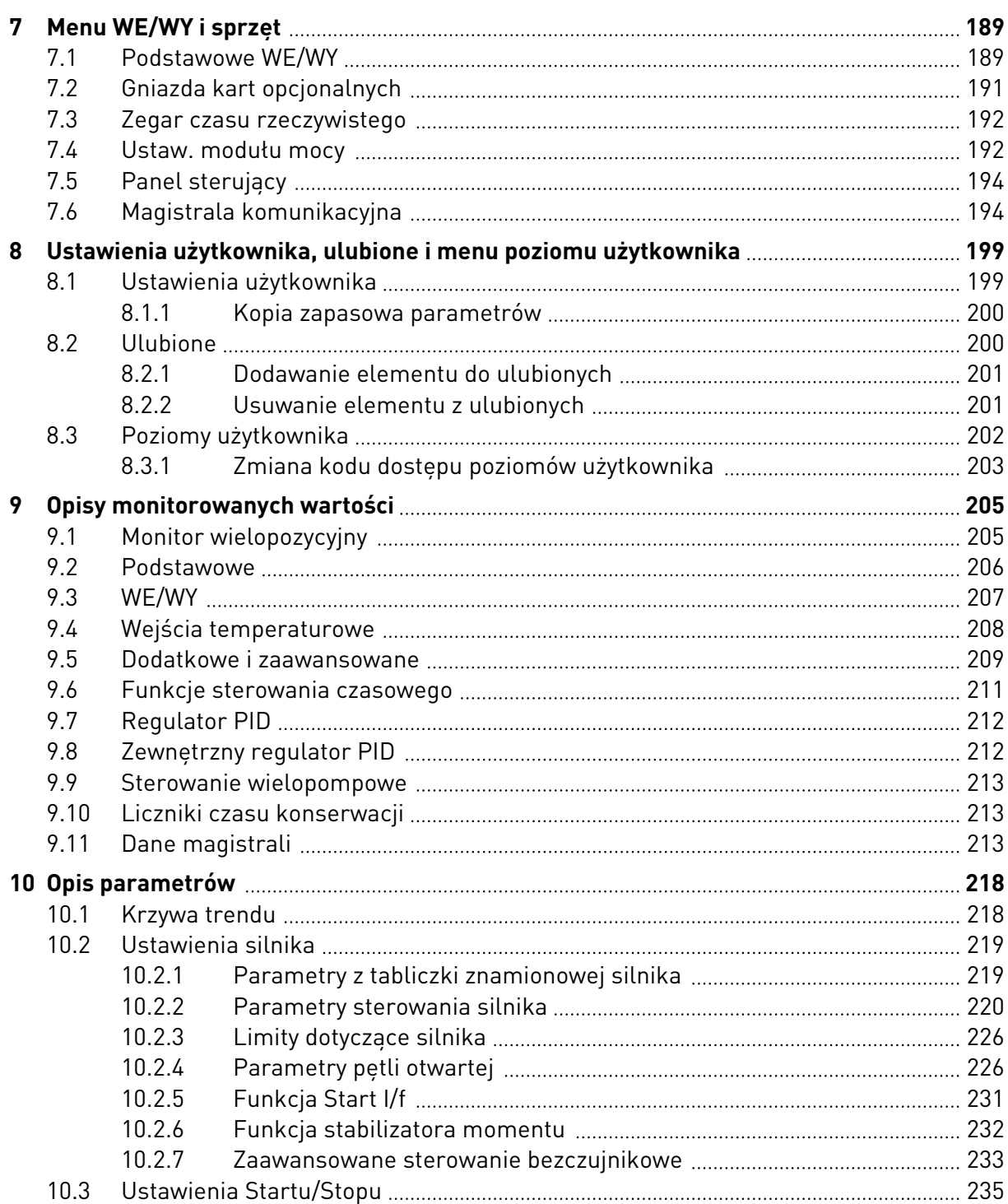

a dhe ann ann an 1970.<br>Bhailtean

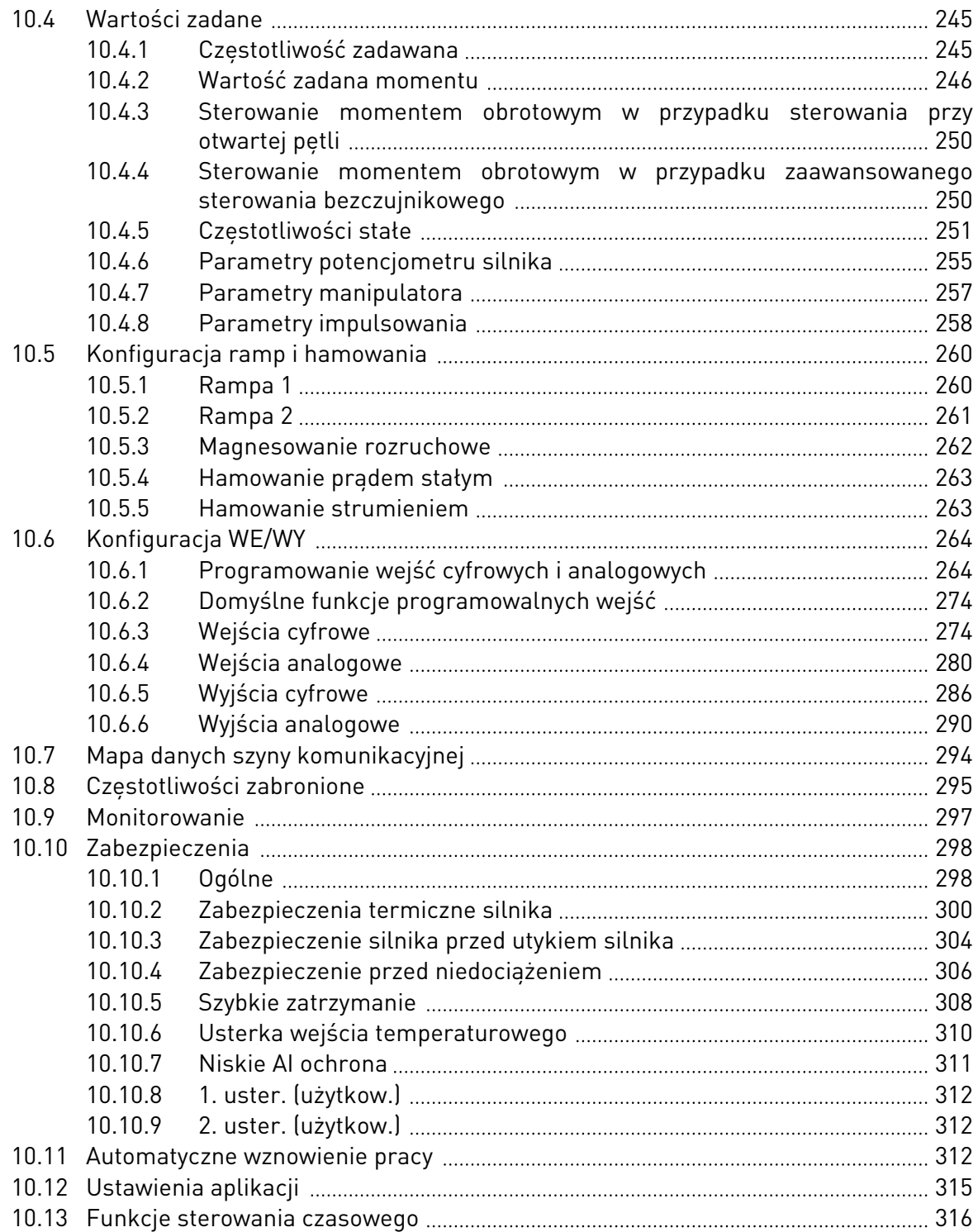

ffilli

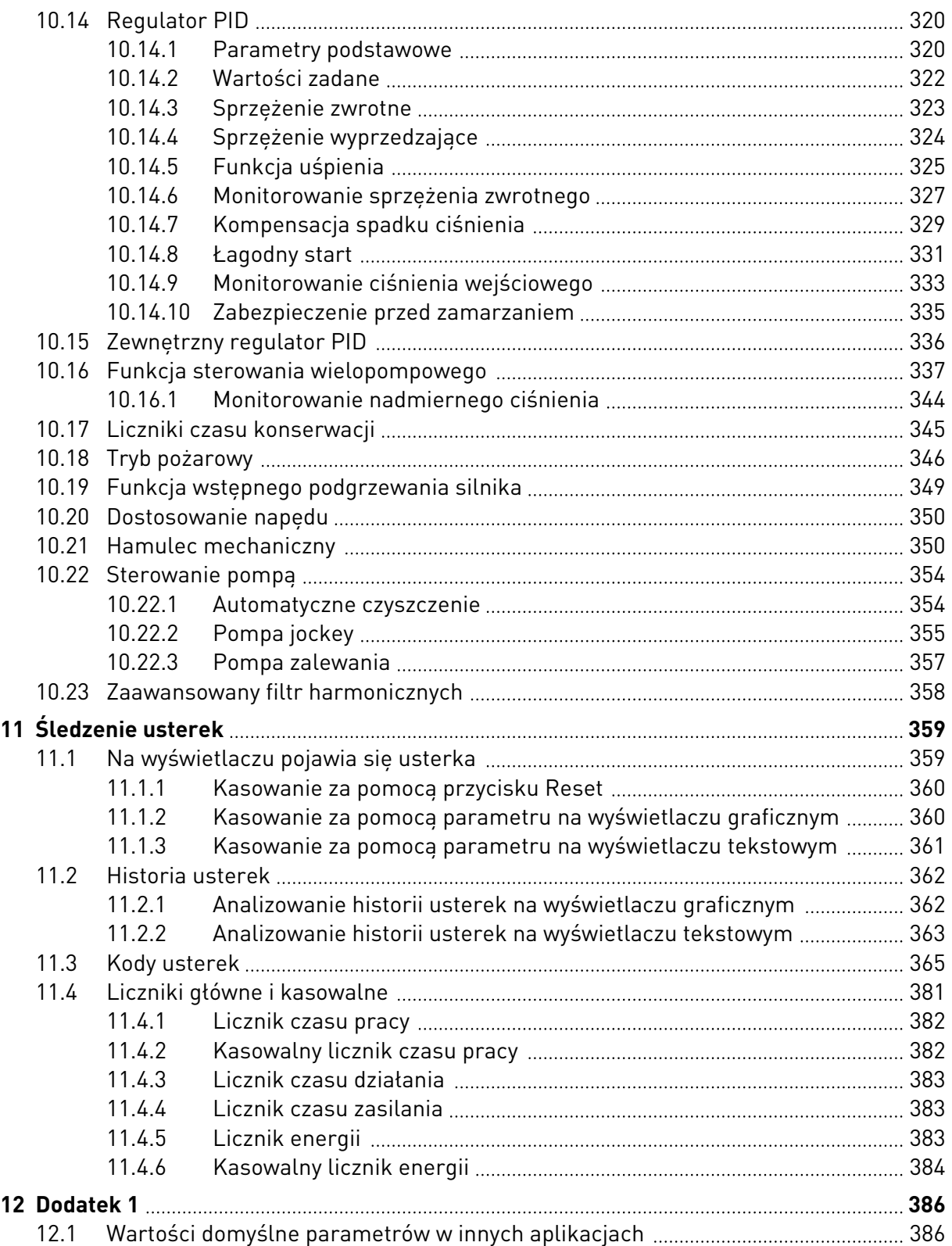

## <span id="page-11-0"></span>**1 SKRÓCONA INSTRUKCJA URUCHAMIANIA**

## **1.1 PANEL STERUJĄCY**

Panel sterujący to interfejs użytkownika przemiennika czestotliwości. Na panelu sterującym można regulować prędkość silnika oraz monitorować stan przemiennika częstotliwości. Można również ustawić parametry przemiennika częstotliwości.

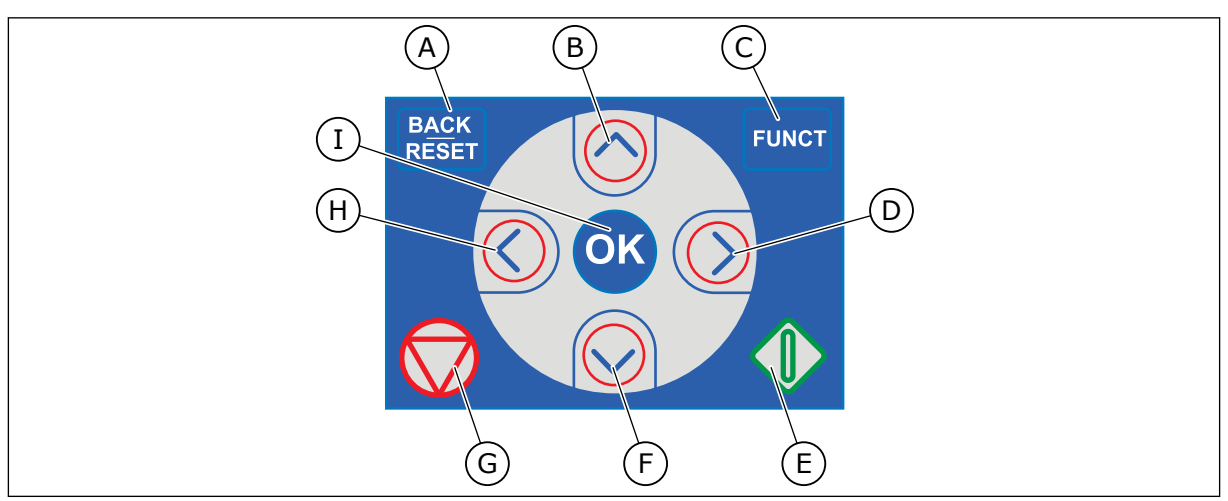

*Rys. 1: Przyciski panelu sterującego*

- A. Przycisk BACK/RESET. Umożliwia cofnięcie się w strukturze menu, opuszczenie trybu edycji oraz skasowanie usterki.
- B. Przycisk ze strzałką w górę. Umożliwia przewinięcie menu w górę oraz zwiększenie wartości.
- C. Przycisk FUNCT. Umożliwia zmianę kierunku obrotów silnika, przejście na stronę sterowania oraz zmianę miejsca sterowania. Więcej informacji: *[3](#page-69-0)  [Interfejsy użytkownika](#page-69-0)*.
- D. Przycisk ze strzałką w prawo.
- E. Przycisk uruchomienia.
- F. Przycisk ze strzałką w dół. Umożliwia przewinięcie menu w dół oraz zmniejszenie wartości.
- G. Przycisk zatrzymania.
- H. Przycisk ze strzałką w lewo. Umożliwia przesunięcie kursora w lewo.
- I. Przycisk OK. Umożliwia przechodzenie do aktywnego poziomu lub elementu oraz akceptowanie wybranej opcji.

## **1.2 WYŚWIETLACZE**

Istnieją dwa typy wyświetlaczy: graficzny i tekstowy. Na panelu sterującym znajdują się zawsze te same przyciski.

Na wyświetlaczu pojawiają się następujące informacje:

- Stan silnika i napędu.
- Usterki silnika i napędu.
- Aktualna lokalizacja w strukturze menu.

<span id="page-12-0"></span>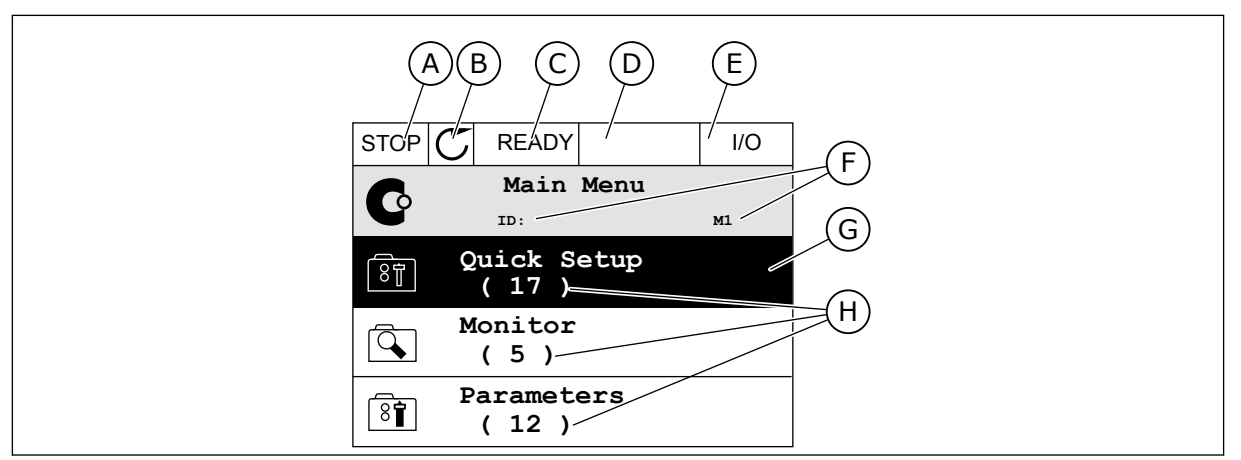

*Rys. 2: Wyświetlacz graficzny*

- A. Pierwsze pole stanu: STOP/RUN
- B. Kierunek obrotów silnika
- C. Drugie pole stanu: READY/NOT READY/ FAULT
- D. Pole alarmu: ALARM/-
- E. Pole miejsca sterowania: PC/IO/ KEYPAD/FIELDBUS
- F. Pole położenia: numer identyfikacyjny parametru i jego bieżąca lokalizacja w menu
- G. Wybrana grupa lub element
- H. Liczba elementów w danej grupie

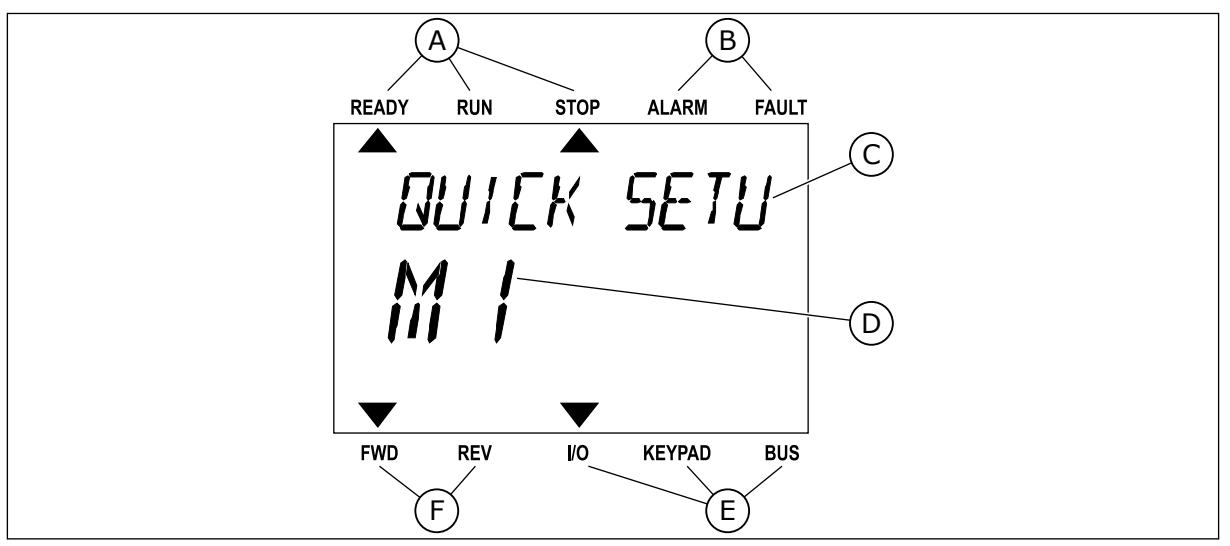

*Rys. 3: Wyświetlacz tekstowy. Jeśli tekst do wyświetlenia jest za długi, będzie on automatycznie przewijany na wyświetlaczu.*

- A. Wskaźniki stanu
- B. Wskaźniki alarmu i usterki
- C. Nazwa grupy lub elementu w aktualnej lokalizacji
- D. Aktualna lokalizacja w menu
- E. Wskaźniki miejsca sterowania
- F. Wskaźniki kierunku obrotów

## **1.3 PIERWSZY ROZRUCH**

Kreator rozruchu ułatwia wprowadzenie danych wymaganych przez napęd do sterowania procedurą.

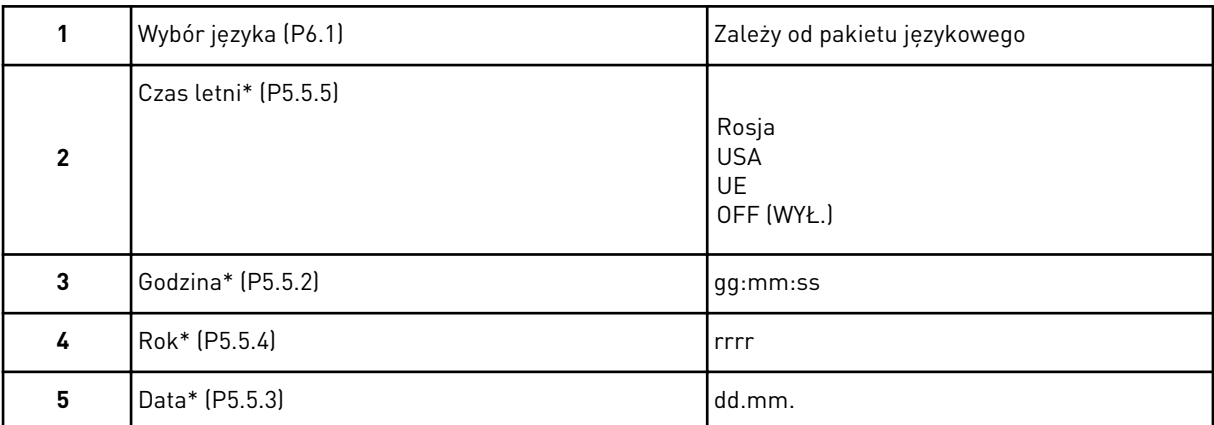

\* Kroki wyświetlane tylko w przypadku zainstalowania baterii.

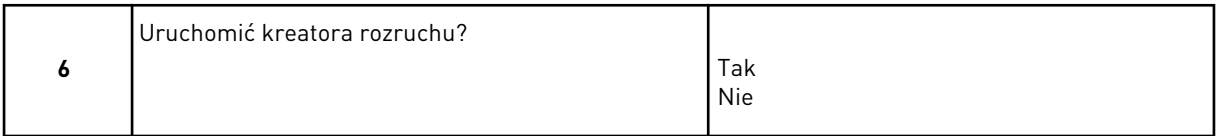

Aby ustawić wartości parametrów ręcznie, wybierz opcję *Nie* i naciśnij przycisk OK.

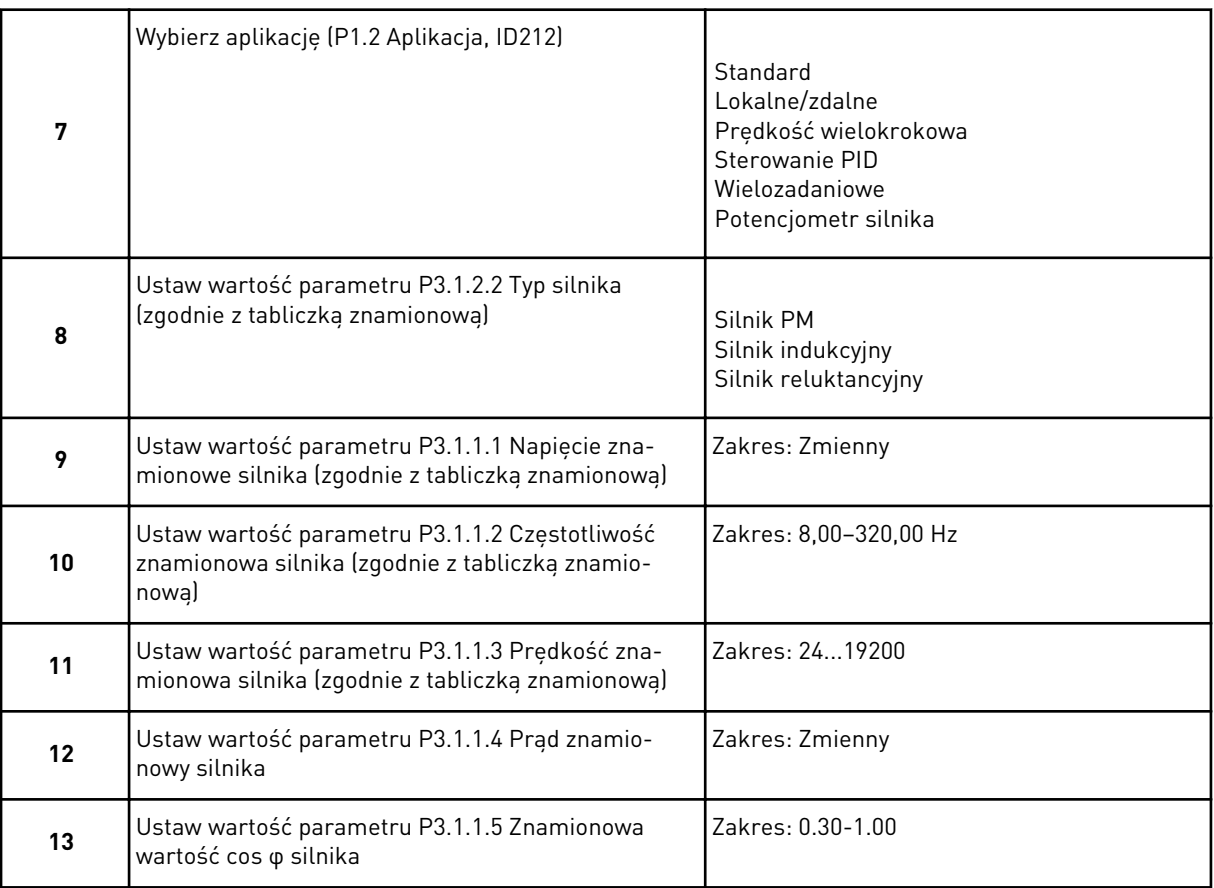

Jeśli jako typ silnika wybrano opcję *Silnik indukcyjny*, zostanie wyświetlony następny krok. Jeśli wybrano opcję *Silnik PM*, wartość parametru P3.1.1.5 Zn cos φ silnika zostanie ustawiona na 1,00 i kreator przejdzie bezpośrednio do kroku 14.

<span id="page-14-0"></span>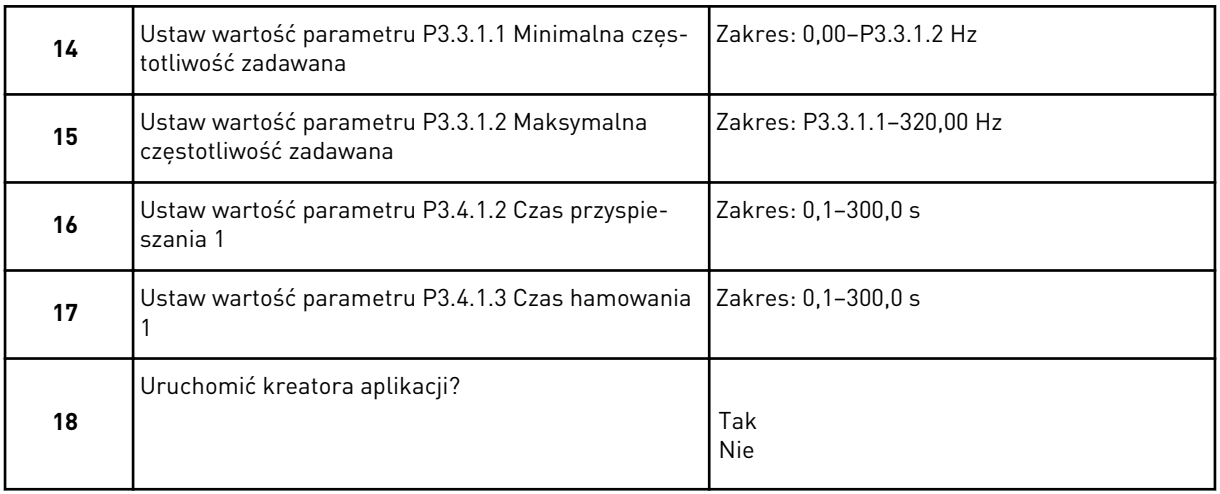

Aby kontynuować konfigurację w kreatorze aplikacji, wybierz opcję *Tak* i naciśnij przycisk OK. Opis różnych kreatorów aplikacji znajduje się w rozdziale *[2 Kreatory](#page-56-0)*.

Po wybraniu powyższych opcji kreator rozruchu zostanie zamknięty. Można go ponownie uruchomić na dwa sposoby. Przejdź do parametru P6.5.1 Przywróć domyślne ustawienia fabryczne lub do parametru B1.1.2 Kreator rozruchu. Następnie ustaw wartość *Uaktywnij*.

## **1.4 OPIS APLIKACJI**

Parametr P1.2 (Aplikacja) służy do wyboru aplikacji dla napędu. Zmiana parametru P1.2 powoduje natychmiastowe przywrócenie ustawień fabrycznych grupy parametrów.

### 1.4.1 APLIKACJA STANDARDOWA

Aplikację standardową można stosować w procesach sterowania prędkością, w których nie są wymagane żadne specjalne funkcje (np. pompy, wentylatory, przenośniki).

Napędem można sterować z poziomu panelu sterującego, magistrali lub zacisku WE/WY.

W przypadku sterowania napędem z poziomu zacisku WE/WY sygnał częstotliwości zadanej można podłączyć do modułu AI1 (0–10 V) lub modułu AI2 (4–20 mA). Opcja podłączenia zależy od typu sygnału. Dostępne są także trzy wstępnie zdefiniowane częstotliwości zadane. Można je uaktywnić przy użyciu wejść DI4 i DI5. Sygnały uruchomienia/zatrzymania napędu są podłączone do wejścia DI1 (start do przodu) i DI2 (start do tyłu).

Wszystkie wyjścia napędu można swobodnie konfigurować we wszystkich aplikacjach. Na podstawowej karcie WE/WY są dostępne: jedno wyjście analogowe (Częstotliwość wyjściowa) i trzy wyjścia przekaźnikowe (Praca, Usterka, Gotowość).

|                                        | Standardowa karta we/wy |                                          |                                                                                                    |  |  |  |  |
|----------------------------------------|-------------------------|------------------------------------------|----------------------------------------------------------------------------------------------------|--|--|--|--|
|                                        | <b>Zacisk</b>           | <b>Sygnał</b>                            | <b>Opis</b>                                                                                                    |  |  |  |  |
| 1                                      | $+10$ Vref              | Wyjściowe napięcie<br>odniesienia        |                                                                                                    |  |  |  |  |
| Sterowanie<br>2<br>potencjome-<br>trem | $AI1+$                  | Wejście analogowe 1 +                    | Częstotliwość zadawana                                                                                                    |  |  |  |  |
| $1-10$ kΩ<br>з                         | $AI1-$                  | Wejście analogowe 1 -                    | (domyślnie 0-10 V)                                                                                                    |  |  |  |  |
| 4                                      | $AI2+$                  | Wejście analogowe 2 +                    | Częstotliwość zadawana<br>(domyślnie 4-20 mA)                                                                                 |  |  |  |  |
| 5                                      | $AI2-$                  | Wejście analogowe 2 -                    |                                                                                                    |  |  |  |  |
| 6                                      | 24 Vout                 | Napięcie pomocnicze 24 V                 |                                                                                                    |  |  |  |  |
| 7                                      | <b>GND</b>              | Masa dla WE/WY                           |                                                                                                    |  |  |  |  |
| 8                                      | DI1                     | Wejście cyfr. 1                          | Start do przodu                                                                                                    |  |  |  |  |
| 9                                      | DI <sub>2</sub>         | Wejście cyfr. 2                          | Start do tyłu                                                                                                    |  |  |  |  |
| 10                                     | DI3                     | Wejście cyfr. 3                          | Usterka zewnętrzna                                                                                                    |  |  |  |  |
| 11                                     | <b>CM</b>               | Wspólne dla zacisków<br>$DI1-DI6$        |                                                                                                    |  |  |  |  |
| 12                                     | 24 Vout                 | Napięcie pomocnicze 24 V                 |                                                                                                    |  |  |  |  |
| 13                                     | <b>GND</b>              | Masa dla WE/WY                           |                                                                                                    |  |  |  |  |
| 14                                     | DI <sub>4</sub>         | Wejście cyfr. 4                          | DI5<br>DI4<br>Czestotliwość zadana<br>Otwarty<br>Otwarty<br>Wejście analogowe 1<br>Zamknięty Otwarty<br>Czestotliwość stała 1 |  |  |  |  |
| 15                                     | DI5                     | Wejście cyfr. 5                          | Zamknięty Częstotliwość stała 2<br>Otwarty<br>ZamkniętyZamknięty Częstotliwość stała 3                                        |  |  |  |  |
| 16                                     | DI6                     | Wejście cyfr. 6                          | Zerowanie usterki                                                                                                    |  |  |  |  |
| 17                                     | СM                      | Wspólne dla zacisków<br>$DI1-DI6$        |                                                                                                    |  |  |  |  |
| 18<br>mA                               | $AO1+$                  | Wyjście analogowe 1+                     | Częstotliwość<br>wyjściowa 0-20 mA                                                                                            |  |  |  |  |
| 19                                     | $AO1-$                  | Wyjście analogowe 1-                     |                                                                                                    |  |  |  |  |
| 30                                     | $+24$ Vin               | wejście napięcia<br>pomocniczego 24V     |                                                                                                    |  |  |  |  |
| A                                      | <b>RS485</b>            | Magistrala szeregowa,<br>ujemna          | Modbus RTU,                                                                                                    |  |  |  |  |
| В                                      | <b>RS485</b>            | Magistrala szeregowa,<br><u>dodatnia</u> | N2, BACnet                                                                                                    |  |  |  |  |
| 21<br><b>PRACA</b>                     | <b>RO1/1 NC</b>         | Wyjście                                  |                                                                                                    |  |  |  |  |
| 22                                     | <b>RO1/2 CM</b>         | przekaźnikowe 1                          | <b>PRACA</b>                                                                                                    |  |  |  |  |
| 23                                     | RO1/3 NO                |                                          |                                                                                                    |  |  |  |  |
| 24                                     | <b>RO2/1 NC</b>         | Wyjście<br>przekaźnikowe 2               |                                                                                                    |  |  |  |  |
| <b>USTERKA</b>                         | 25<br><b>RO2/2 CM</b>   |                                          | <b>USTERKA</b>                                                                                                    |  |  |  |  |
| 26                                     | RO2/3 NO                |                                          |                                                                                                    |  |  |  |  |
| 28                                     | $T11+$                  | Wejście termistora                       | $^{*}$                                                                                                    |  |  |  |  |
|                                        | 29<br>$TI1-$            |                                          |                                                                                                    |  |  |  |  |
| 32                                     | <b>RO3/2 CM</b>         | Wyjście<br>przekaźnikowe 3               | $***$<br>GOTOWOŚĆ                                                                                                    |  |  |  |  |
| 33                                     | <b>RO3/3 NO</b>         |                                          |                                                                                                    |  |  |  |  |

*Rys. 4: Domyślne podłączenia sterowania aplikacji standardowej*

\* = dostępne tylko w przemienniku VACON® 100 X.

\*\* = aby zapoznać się z konfiguracjami przełącznika DIP w przypadku przemiennika VACON® 100 X, przeczytaj instrukcję instalacji przemiennika VACON® 100 X.

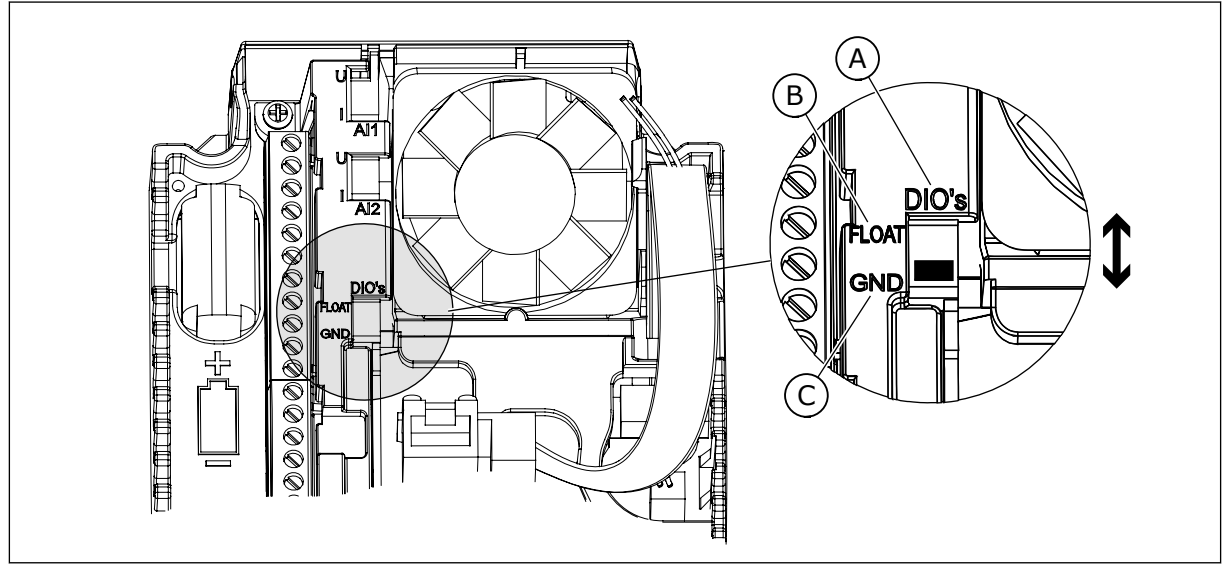

*Rys. 5: Przełącznik DIP*

- A. Przełącznik DIP z wejściami cyfrowymi
- B. Nieuziemione

C. Połączone z zaciskiem GND **(wartość domyślna)**

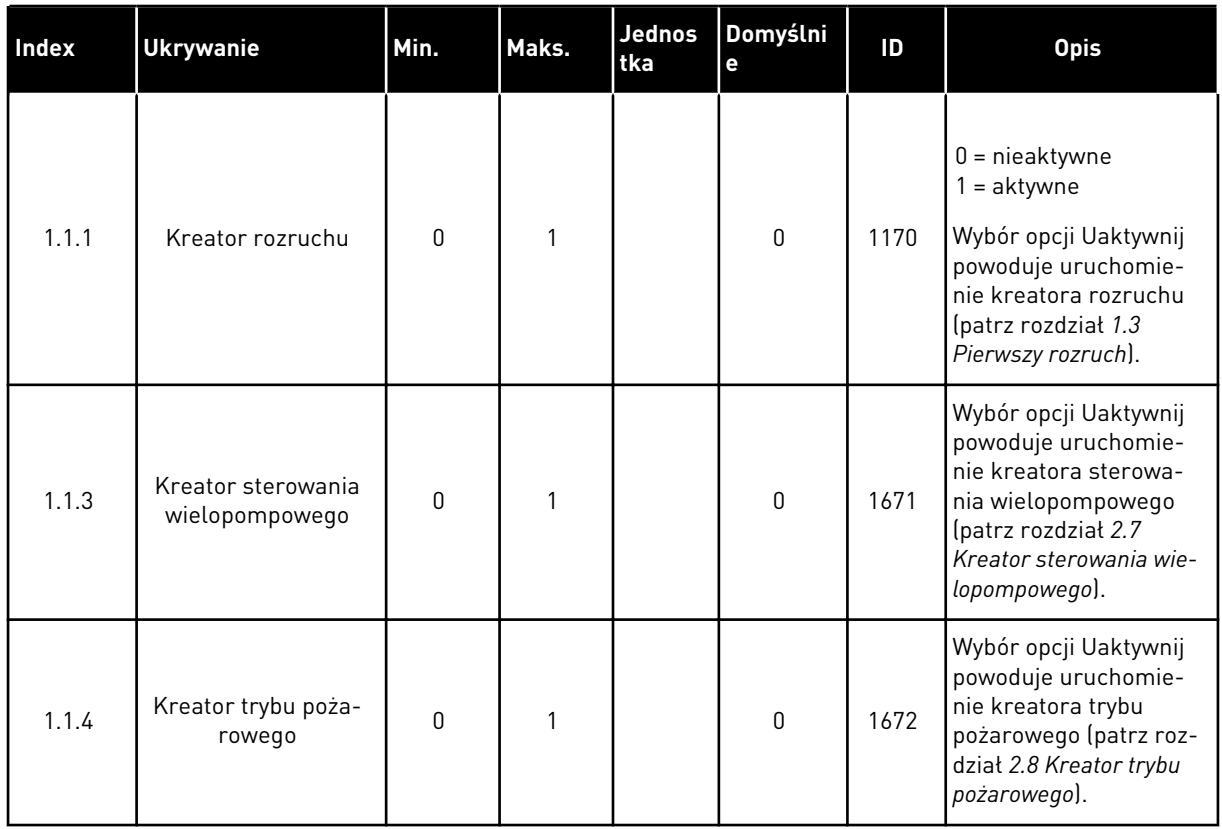

## *Tabela 2: M1.1 Kreatory*

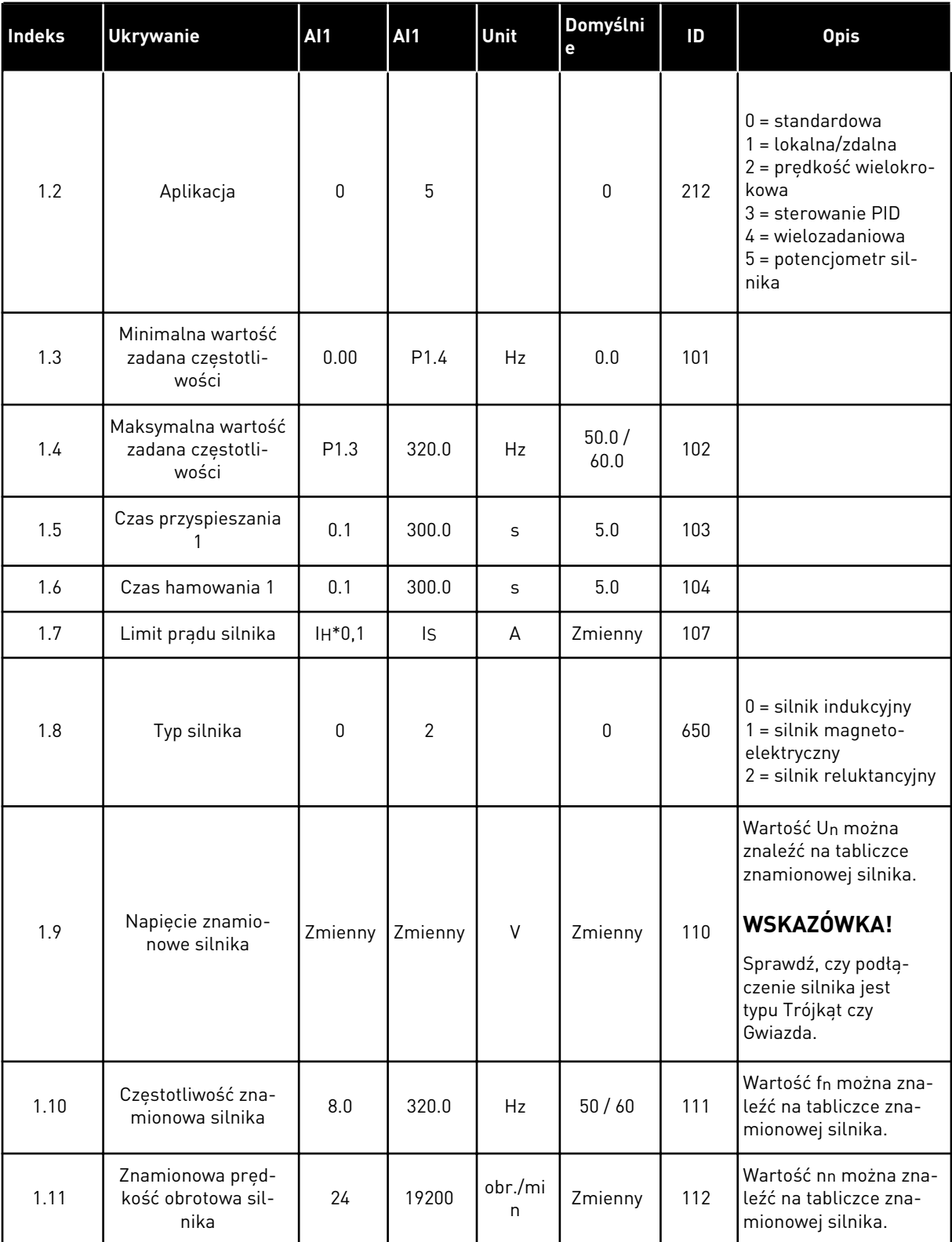

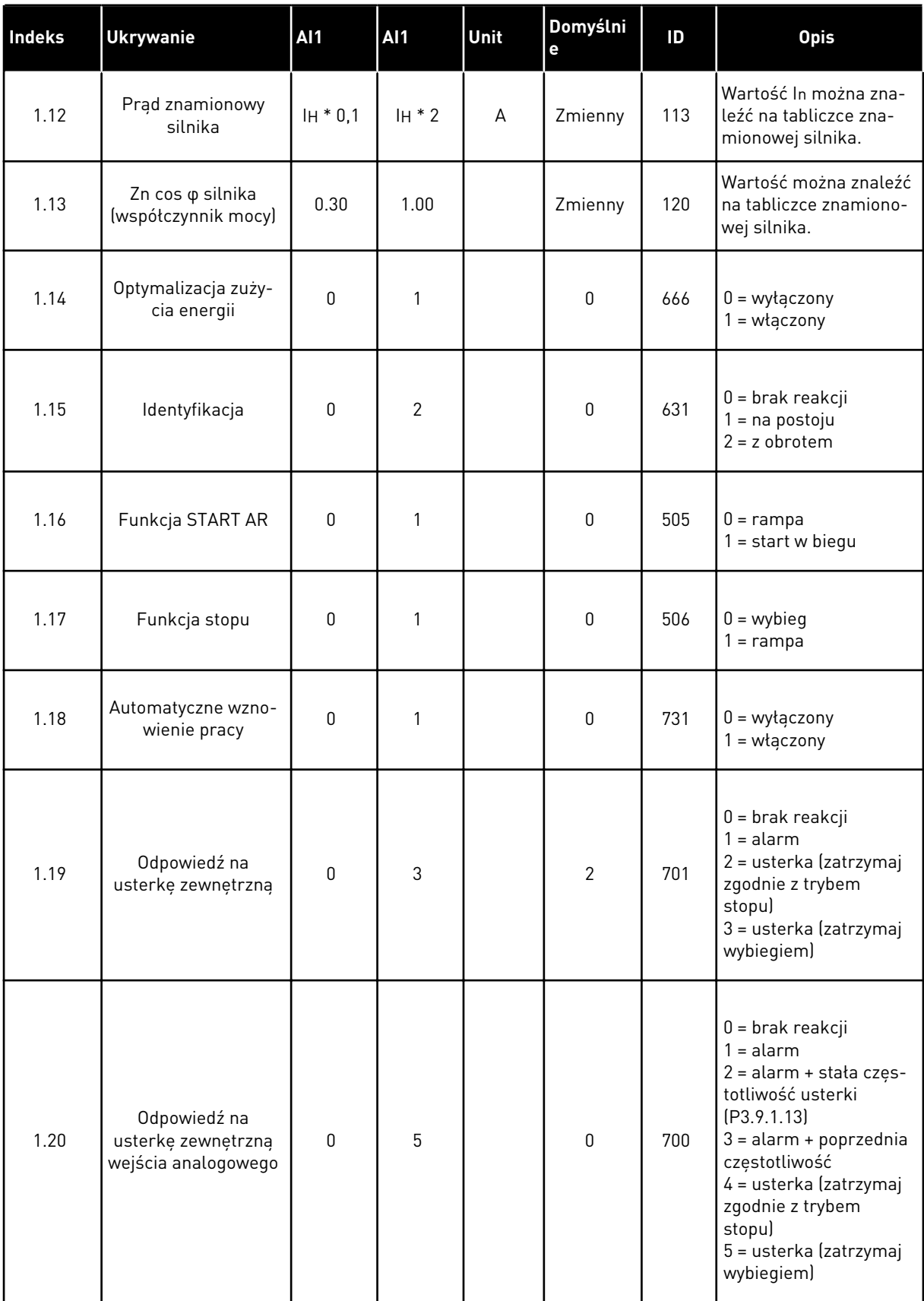

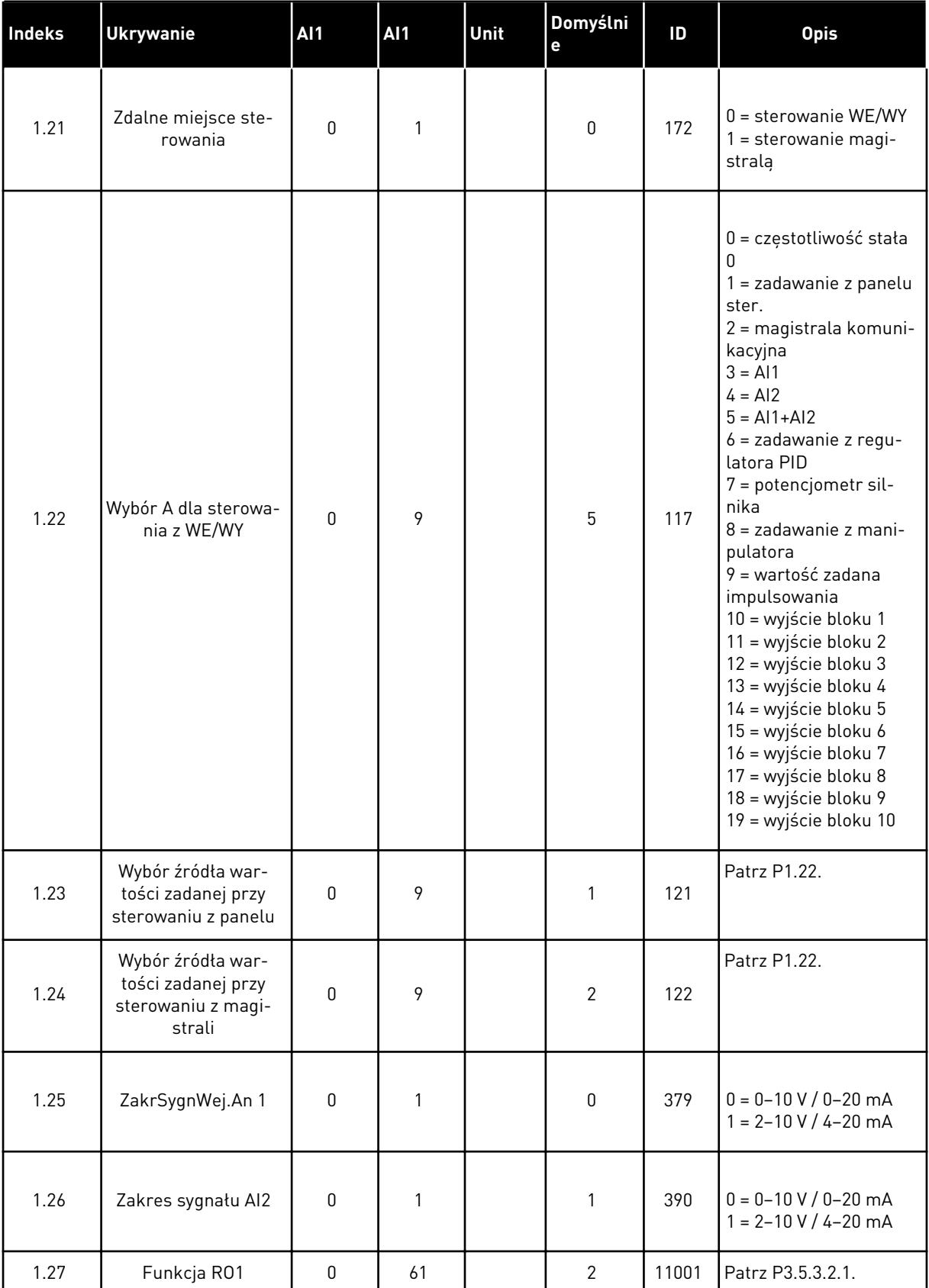

<span id="page-20-0"></span>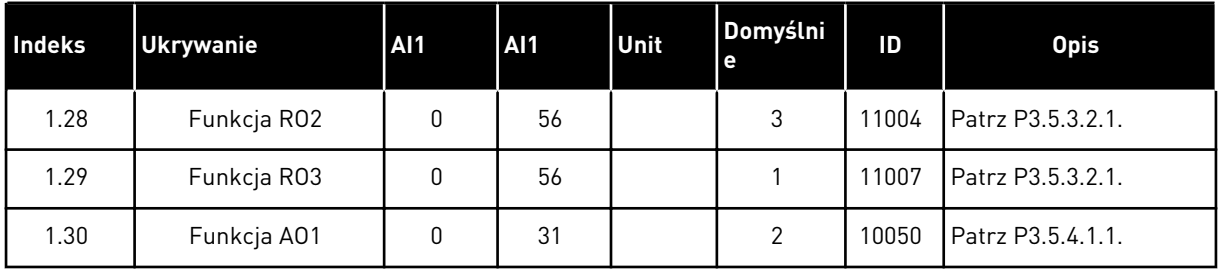

#### *Tabela 4: M1.31 Standardowe*

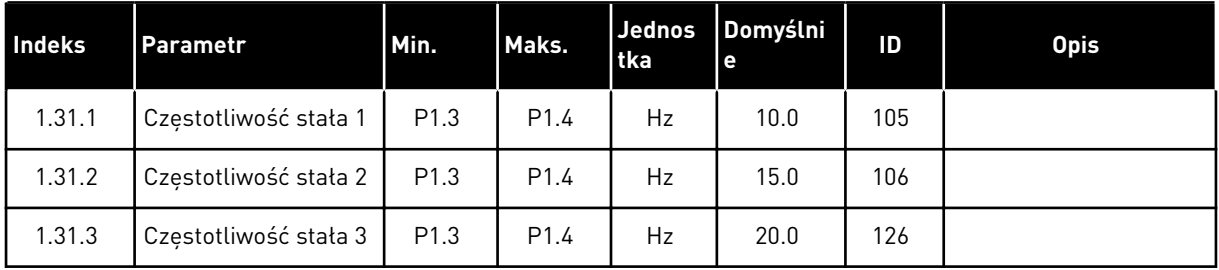

#### 1.4.2 APLIKACJA LOKALNA/ZDALNA

Aplikacja lokalna/zdalna jest używana na przykład wtedy, gdy są wymagane dwa różne miejsca sterowania.

Aby przełączyć lokalne i zdalne miejsce sterowania, użyj wejścia DI6. Gdy jest aktywne sterowanie zdalne, polecenia start/stop można wydawać za pośrednictwem magistrali lub zacisku WE/WY (DI1 i DI2). Gdy sterowanie lokalne jest aktywne, polecenia start/stop można wydawać z panelu sterującego.

W każdym miejscu sterowania wartość zadaną częstotliwości można wybrać z poziomu panelu sterującego, magistrali lub WE/WY sterujących (AI1 lub AI2).

Wszystkie wyjścia napędu można swobodnie konfigurować we wszystkich aplikacjach. Na podstawowej karcie WE/WY są dostępne: jedno wyjście analogowe (Częstotliwość wyjściowa) i trzy wyjścia przekaźnikowe (Praca, Usterka, Gotowość).

|                                               |                         |                             | Standardowa karta we/wy           |                                  |
|-----------------------------------------------|-------------------------|-----------------------------|-----------------------------------|----------------------------------|
|                                               |                         | <b>Zacisk</b>               | Sygnał                            | <b>Opis</b>                      |
|                                               | $\mathbf{1}$            | $+10Vref$                   | Wyjściowe napięcie<br>odniesienia |                                  |
| Sterowanie<br>potencjometrem<br>$110 k\Omega$ | $\overline{\mathbf{2}}$ | $AI1+$                      | Wejście analogowe 1 +             | LOKALNE:<br>Częstotliwość        |
|                                               | з                       | $AI1-$                      | Wejście analogowe 1 -             | zadawana<br>(domyślnie: 0-10 V)  |
|                                               | 4                       | $AI2+$                      | Wejście analogowe 2 +             | ZDALNE:<br>Częstotliwość         |
| Zadawanie zdalne (420mA)                      | 5                       | $AI2-$                      | Wejście analogowe 2 -             | zadawana<br>(domyślnie: 4-20 mA) |
| Zdalne<br>sterowanie                          | 6                       | 24Vout                      | Napięcie pomocnicze 24V           |                                  |
| $(+24 V)$                                     | $\overline{\mathbf{z}}$ | GND                         | Uziemienie WE/WY                  |                                  |
|                                               | 8                       | DI1                         | Wejście cyfr. 1                   | ZDALNE: Start do przodu          |
|                                               | 9                       | DI2                         | Wejście cyfr. 2                   | ZDALNE: Start do tyłu            |
|                                               | 10                      | DI3                         | Wejście cyfr. 3                   | Usterka zewnętrzna               |
| Masa zdalnego sterowania                      | 11                      | CM                          | Wspólne dla zacisków DI1-DI6      |                                  |
|                                               | 12                      | $24V$ out                   | Napięcie pomocnicze 24V           |                                  |
|                                               | 13                      | <b>GND</b>                  | Uziemienie WE/WY                  |                                  |
|                                               | 14                      | DI <sub>4</sub>             | Wejście cyfr. 4                   | LOKALNE: Start do przodu         |
|                                               | 15                      | DI5                         | Wejście cyfr. 5                   | LOKALNE: Start do tyłu           |
|                                               | 16                      | DI <sub>6</sub>             | Wejście cyfr. 6                   | Wybór LOKALNE/ZDALNE             |
|                                               | 17                      | <b>CM</b>                   | Wspólne dla zacisków DI1-DI6      |                                  |
| mA                                            | 18                      | $AO1+$                      | Wyjście analogowe 1 +             | Częstotliwość<br>wyjściowa       |
|                                               | 19                      | AO1-/GND                    | Wyjście analogowe 1 -             | (domyślnie: 0-20 mA)             |
|                                               | 30                      | $+24$ Vin                   | Napięcie pomocnicze 24 V          |                                  |
|                                               | A                       | <b>RS485</b>                | Magistrala szeregowa, ujemna      | Modbus RTU,                      |
|                                               | В                       | <b>RS485</b>                | Magistrala szeregowa, dodatnią    | N2, BACnet                       |
| PRACA                                         | 21                      | RO1/1NC                     | Wyjście                           |                                  |
|                                               | 22                      | $RO1/2$ CM                  | przekaźnikowe 1                   | PRACA                            |
|                                               | 23                      | <b>RO1/3 NO</b>             |                                   |                                  |
| <b>USTERKA</b>                                | 24                      | RO2/1 NC                    | Wyjście<br>przekaźnikowe 2        |                                  |
|                                               | 25                      | <b>RO2/2 CM</b><br>RO2/3 NO |                                   | <b>USTERKA</b>                   |
|                                               | 26<br>28                | $TI1+$                      | Wejście termistora                | $^{*}$                           |
|                                               | 29                      | $TI1-$                      |                                   |                                  |
|                                               | 32                      | <b>RO3/2 CM</b>             | Wyjście                           | $***$                            |
|                                               | 33                      | <b>RO3/3 NO</b>             | przekaźnikowe 3                   | GOTOWOŚĆ                         |
|                                               |                         |                             |                                   |                                  |

*Rys. 6: Domyślne podłączenia sterowania aplikacji lokalnej/zdalnej*

\* = dostępne tylko w przemienniku VACON® 100 X.

\*\* = aby zapoznać się z konfiguracjami przełącznika DIP w przypadku przemiennika VACON® 100 X, przeczytaj instrukcję instalacji przemiennika VACON® 100 X.

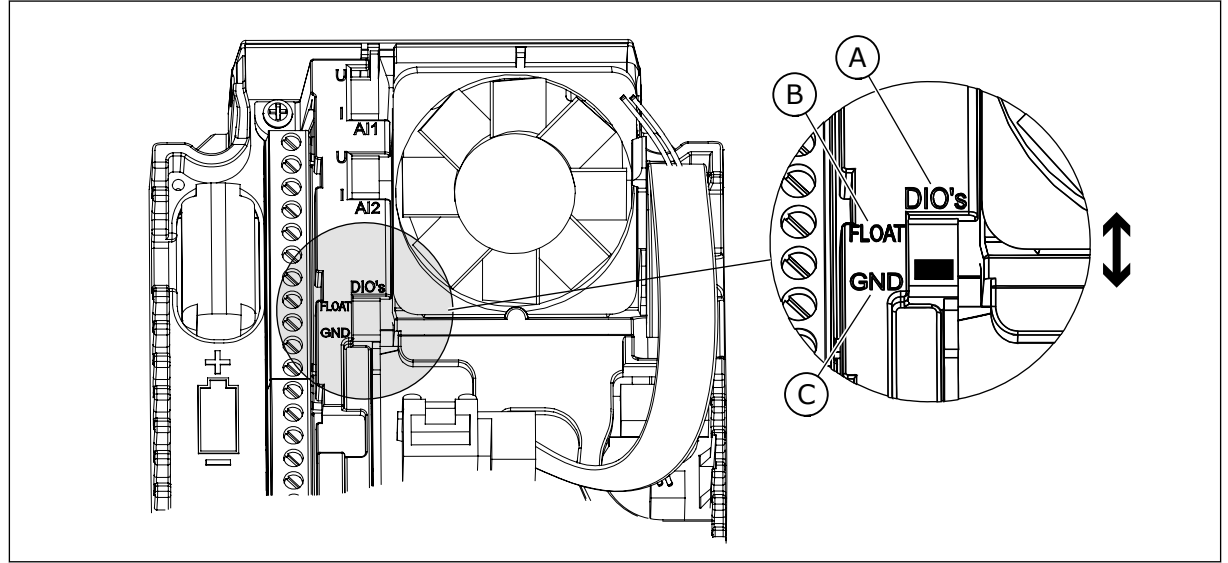

*Rys. 7: Przełącznik DIP*

- A. Przełącznik DIP z wejściami cyfrowymi
- B. Nieuziemione

C. Połączone z zaciskiem GND **(wartość domyślna)**

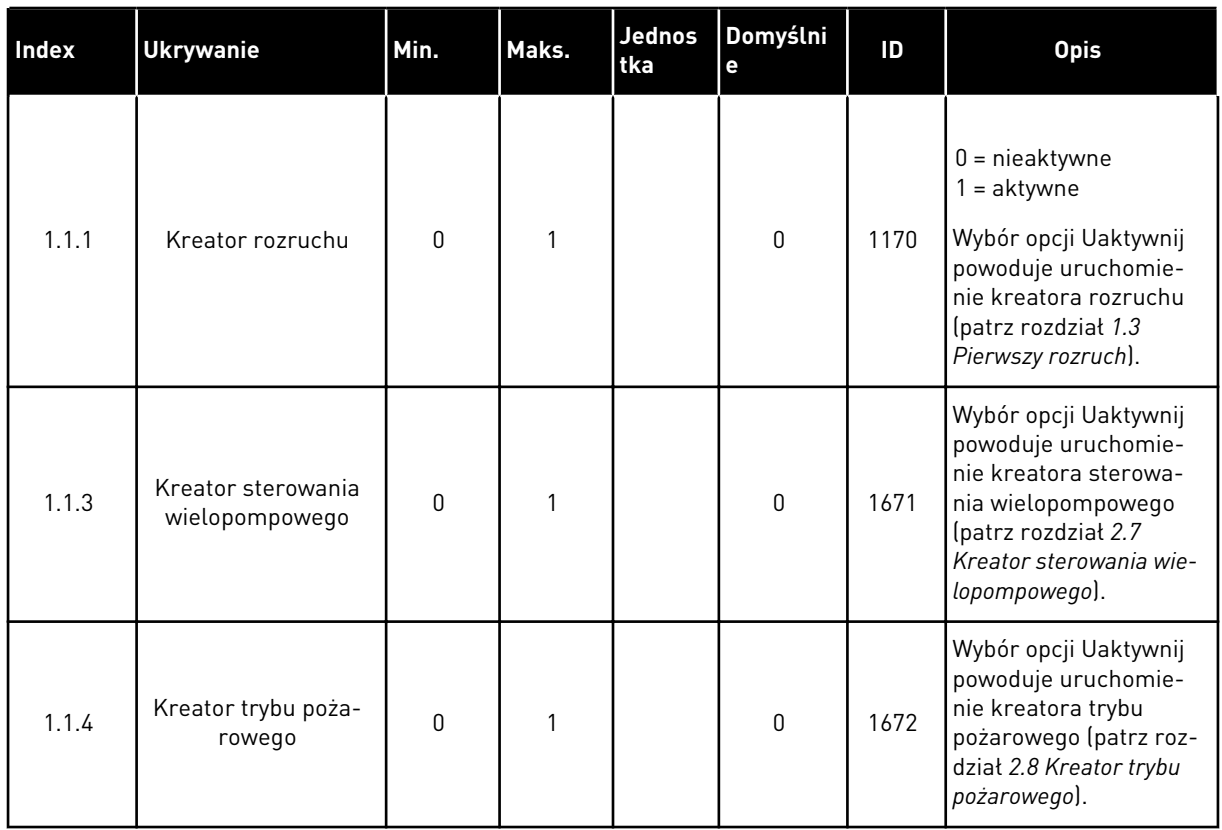

## *Tabela 5: M1.1 Kreatory*

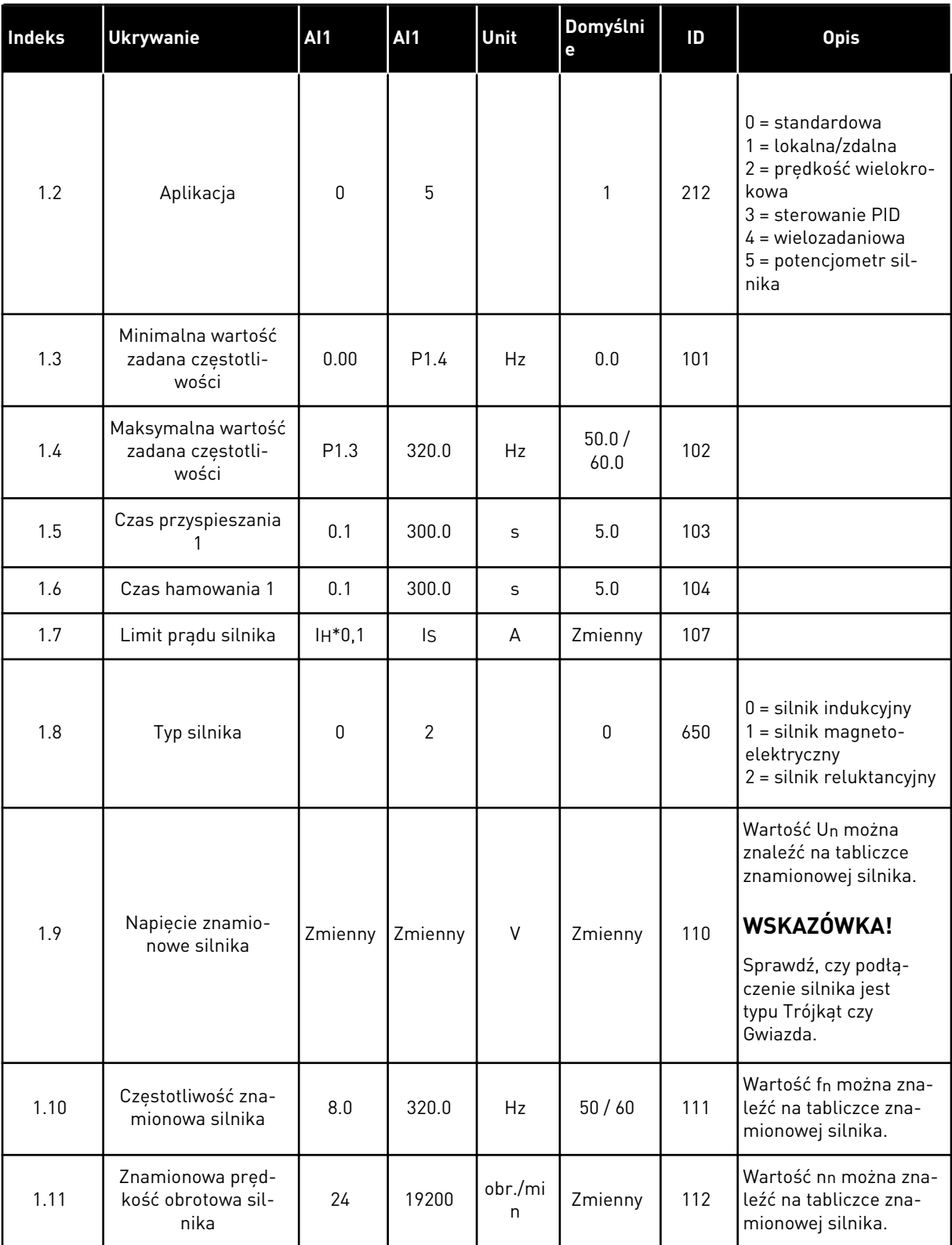

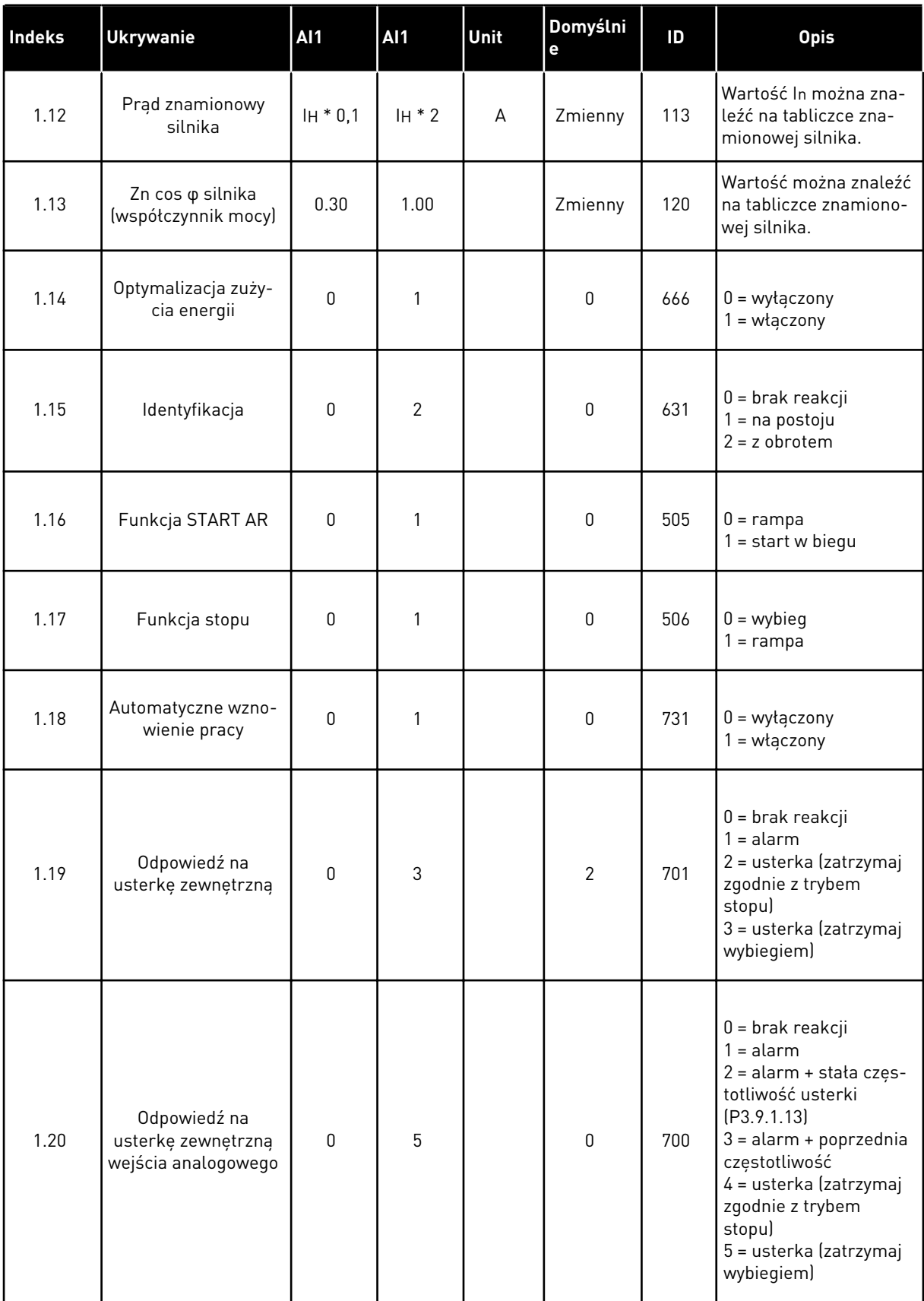

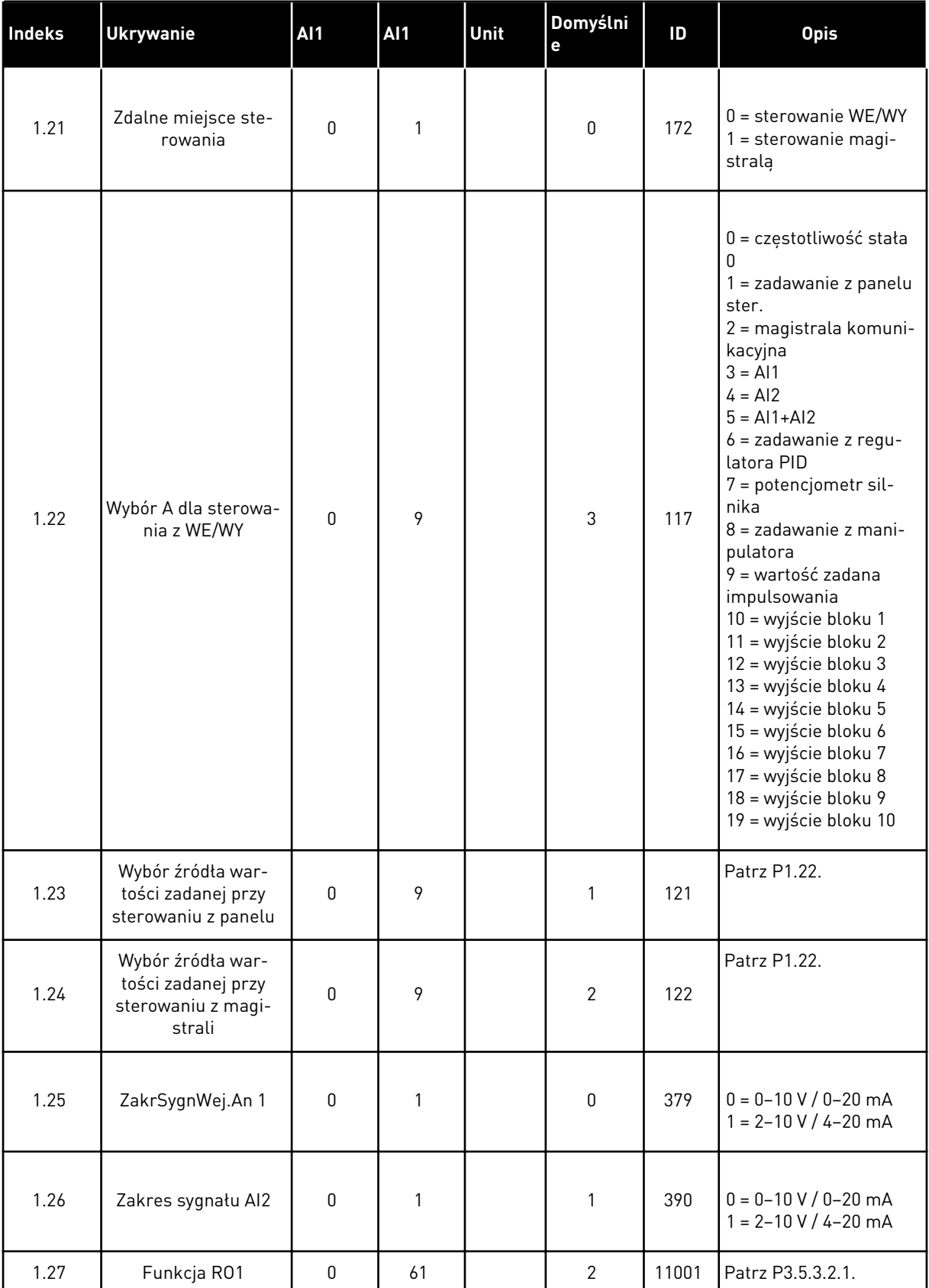

<span id="page-26-0"></span>

| <b>Indeks</b> | <b>Ukrywanie</b> | A <sub>1</sub> | AI <sub>1</sub> | l Unit | Domyślni<br>l e | ID    | <b>Opis</b>              |
|---------------|------------------|----------------|-----------------|--------|-----------------|-------|--------------------------|
| 1.28          | Funkcja RO2      | 0              | 56              |        | 3               | 11004 | <b>Patrz P3.5.3.2.1.</b> |
| 1.29          | Funkcja R03      | 0              | 56              |        |                 | 11007 | Patrz P3.5.3.2.1.        |
| 1.30          | Funkcja A01      | 0              | 31              |        | 2               | 10050 | Patrz P3.5.4.1.1.        |

*Tabela 7: M1.32 Lokalne/zdalne*

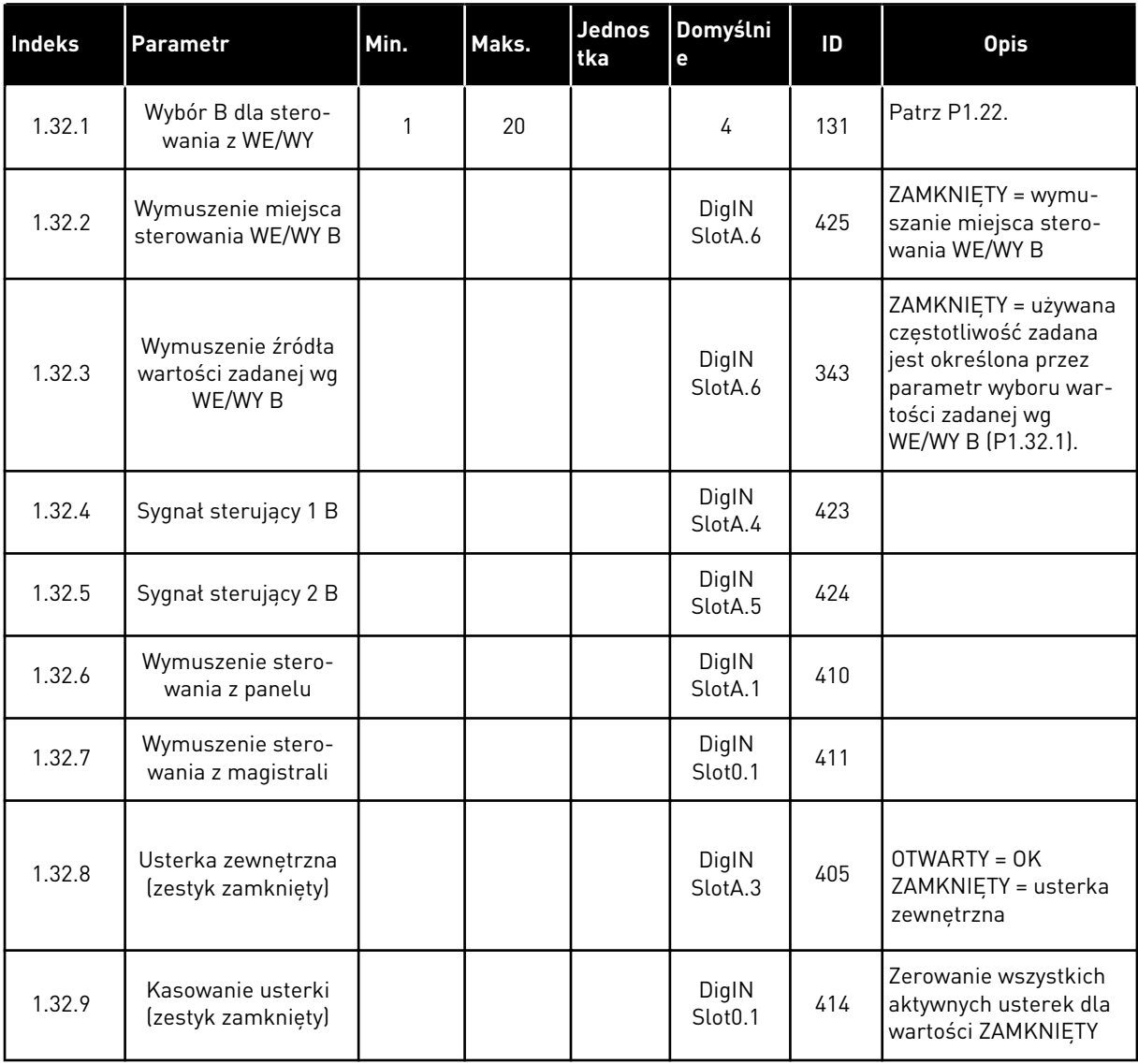

## 1.4.3 APLIKACJA Z PRĘDKOŚCIĄ WIELOKROKOWĄ

Aplikację z prędkością wielokrokową można stosować w procesach, w których jest wymaganych więcej niż jedna stała częstotliwość zadana (na przykład na stanowiskach testowych).

Dostępnych jest 1 + 7 częstotliwości zadanych: 1 podstawowa wartość zadana (AI1 lub AI2) i 7 wstępnie zdefiniowanych wartości zadanych.

Wybór wstępnie zdefiniowanych częstotliwości zadanych za pomocą sygnałów cyfrowych DI4, DI5 i DI6. Jeśli żadne z tych wejść nie jest aktywne, częstotliwość zadana zostanie usunięta z wejścia analogowego (AI1 lub AI2). Polecenia start/stop są wydawane za pośrednictwem WE/WY sterujących (DI1 lub DI2).

Wszystkie wyjścia napędu można swobodnie konfigurować we wszystkich aplikacjach. Na podstawowej karcie WE/WY są dostępne: jedno wyjście analogowe (Częstotliwość wyjściowa) i trzy wyjścia przekaźnikowe (Praca, Usterka, Gotowość).

|                                               |                         |                 | Standardowa karta we/wy           |                                                                                                    |  |  |  |
|-----------------------------------------------|-------------------------|-----------------|-----------------------------------|----------------------------------------------------------------------------------------------------|--|--|--|
|                                               |                         | <b>Zacisk</b>   | <b>Sygnał</b><br><b>Opis</b>      |                                                                                                    |  |  |  |
|                                               | 1                       | $+10Vref$       | Wyjściowe napięcie<br>odniesienia |                                                                                                    |  |  |  |
| Sterowanie<br>potencjometrem<br>$110 k\Omega$ | $\overline{\mathbf{2}}$ | $AI1+$          | Wejście analogowe 1 +             | Częstotliwość zadawana<br>(domyślnie 0-10 V)                                                                                                    |  |  |  |
|                                               | 3                       | $AI1-$          | Wejście analogowe 1 -             |                                                                                                    |  |  |  |
|                                               | 4                       | $AI2+$          | Wejście analogowe 2 +             | Częstotliwość zadawana                                                                                                    |  |  |  |
|                                               | 5                       | $AI2-$          | Wejście analogowe 2 -             | (domyślnie 4-20 mA)                                                                                                    |  |  |  |
|                                               | 6                       | 24Vout          | Napięcie pomocnicze 24V           |                                                                                                    |  |  |  |
|                                               | 7                       | <b>GND</b>      | Uziemienie WE/WY                  |                                                                                                    |  |  |  |
|                                               | 8                       | DI1             | Wejście cyfr. 1                   | Start do przodu                                                                                                    |  |  |  |
|                                               | 9                       | DI <sub>2</sub> | Wejście cyfr. 2                   | Start do tyłu                                                                                                    |  |  |  |
|                                               | 10                      | DI3             | Wejście cyfr. 3                   | Usterka zewnętrzna                                                                                                    |  |  |  |
|                                               | 11                      | <b>CM</b>       | Wspólne dla zacisków DI1-DI6      |                                                                                                    |  |  |  |
|                                               | 12                      | 24V out         | Napięcie pomocnicze 24V           |                                                                                                    |  |  |  |
|                                               | 13                      | <b>GND</b>      | Uziemienie WE/WY                  |                                                                                                    |  |  |  |
|                                               | 14                      | DI <sub>4</sub> | Wejście cyfr. 4                   | DI4<br>DI5   DI6 Częstotliwość zadana<br>$\overline{0}$<br><u>Wejście analogowe</u><br>0<br>$\Omega$<br>Częstotliwość stała 1<br>Częstotliwość stała 2<br>$\overline{\mathbf{o}}$<br>$\overline{1}$<br>$\overline{0}$ |  |  |  |
|                                               | 15                      | DI5             | Wejście cyfr. 5                   | o<br>: zestotliwość stała<br>$\Omega$<br><u>`zęstotliwość stała «</u><br>$\frac{0}{0}$<br><u>zestotliwość stała </u>                                                                                                  |  |  |  |
|                                               | 16                      | DI <sub>6</sub> | Wejście cyfr. 6                   | $\overline{\mathfrak{o}}$<br><u>Zestotliwość stała (</u><br>Čzestotliwość stała ∶                                                                                                    |  |  |  |
|                                               | 17                      | <b>CM</b>       | Wspólne dla zacisków DI1-DI6      |                                                                                                    |  |  |  |
| mA                                            | 18                      | $AO1+$          | Wyjście analogowe 1 +             | Częstotliwość                                                                                                    |  |  |  |
|                                               | 19                      | $AO1-$          | Wyjście analogowe 1 -             | wyjściowa<br>(domyślnie: 0-20 mA)                                                                                                    |  |  |  |
|                                               | 30                      | $+24$ Vin       | Napięcie pomocnicze 24 V          |                                                                                                    |  |  |  |
|                                               | A                       | <b>RS485</b>    | Magistrala szeregowa, ujemna      | Modbus RTU,                                                                                                    |  |  |  |
|                                               | в                       | <b>RS485</b>    | Magistrala szeregowa, dodatnia    | N2, BACnet                                                                                                    |  |  |  |
| <b>PRACA</b>                                  | 21                      | <b>RO1/1 NC</b> | Wyjście                           |                                                                                                    |  |  |  |
|                                               | 22                      | <b>RO1/2 CM</b> | przekaźnikowe 1                   | <b>PRACA</b>                                                                                                    |  |  |  |
|                                               | 23                      | RO1/3 NO        |                                   |                                                                                                    |  |  |  |
|                                               | 24                      | <b>RO2/1 NC</b> | <b>Wyjście</b><br>przekaźnikowe 2 |                                                                                                    |  |  |  |
| <b>USTERKA</b>                                | 25                      | RO2/2 CM        |                                   | <b>USTERKA</b>                                                                                                    |  |  |  |
|                                               | 26                      | RO2/3 NO        |                                   |                                                                                                    |  |  |  |
|                                               | 28                      | $T11+$          | Wejście termistora                | $^{*}$                                                                                                    |  |  |  |
|                                               | 29                      | TI1-            |                                   |                                                                                                    |  |  |  |
|                                               | 32                      | <b>RO3/2 CM</b> | Wyjście<br>przekaźnikowe 3        | $***$<br>GOTOWOŚĆ                                                                                                    |  |  |  |
|                                               | 33                      | <b>RO3/3 NO</b> |                                   |                                                                                                    |  |  |  |

*Rys. 8: Domyślne podłączenia sterowania aplikacji z prędkością wielokrokową*

\* = dostępne tylko w przemienniku VACON® 100 X.

\*\* = aby zapoznać się z konfiguracjami przełącznika DIP w przypadku przemiennika VACON® 100 X, przeczytaj instrukcję instalacji przemiennika VACON® 100 X.

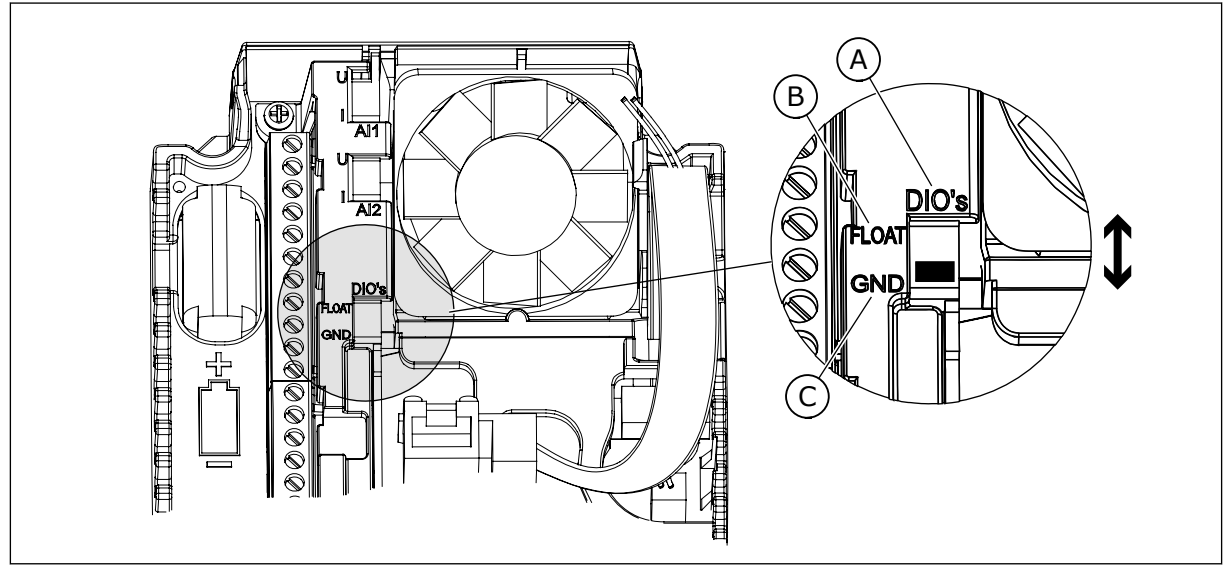

*Rys. 9: Przełącznik DIP*

- A. Przełącznik DIP z wejściami cyfrowymi
- B. Nieuziemione

C. Połączone z zaciskiem GND **(wartość domyślna)**

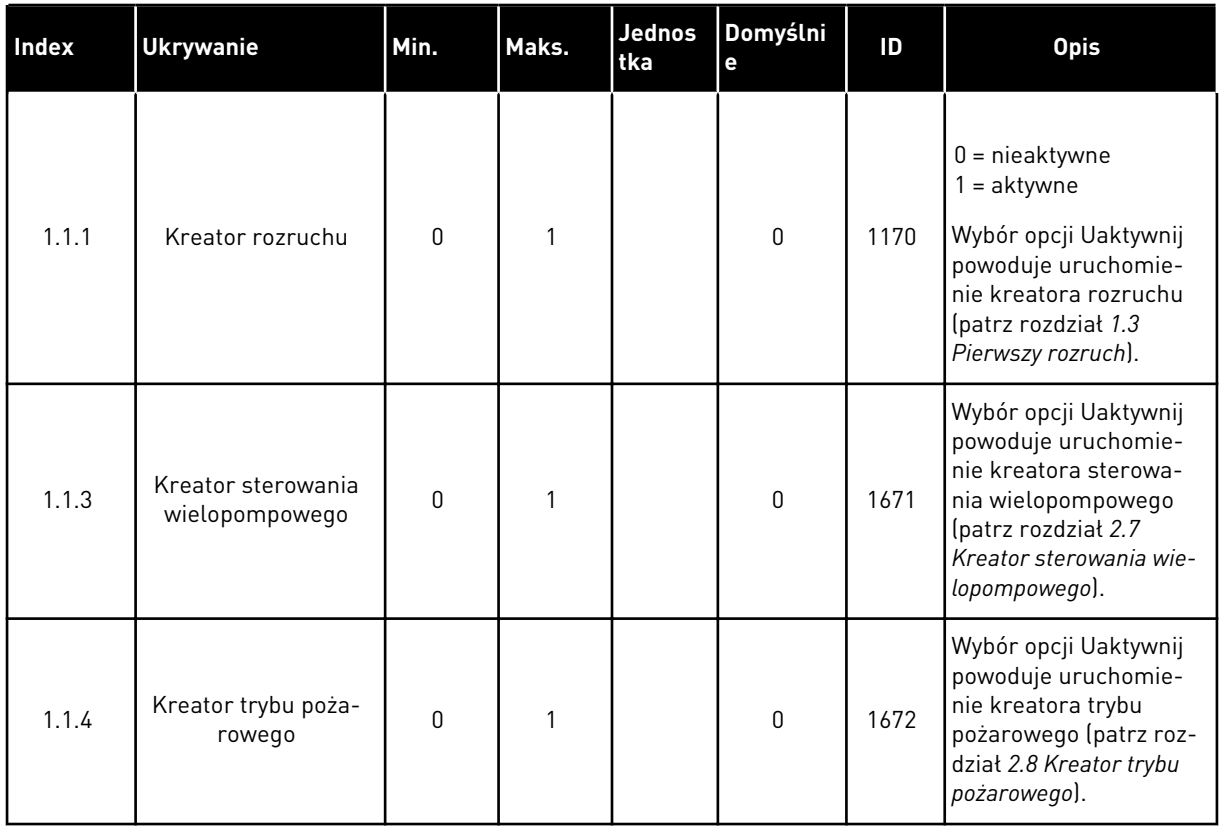

## *Tabela 8: M1.1 Kreatory*

*Tabela 9: M1 Szybka konfiguracja*

| Indeks | <b>Ukrywanie</b>                                 | <b>AI1</b> | <b>AI1</b>   | Unit         | Domyślni<br>e    | ID  | <b>Opis</b>                                                                                                    |
|--------|--------------------------------------------------|------------|--------------|--------------|------------------|-----|----------------------------------------------------------------------------------------------------|
| 1.2    | Aplikacja                                        | 0          | 5            |              | $\mathbf{2}$     | 212 | $0 = standardowa$<br>$1 = lokalna/zdalna$<br>2 = prędkość wielokro-<br>kowa<br>3 = sterowanie PID<br>$4 =$ wielozadaniowa<br>5 = potencjometr sil-<br>nika   |
| 1.3    | Minimalna wartość<br>zadana częstotli-<br>wości  | 0.00       | P1.4         | Hz           | 0.0              | 101 |                                                                                                    |
| 1.4    | Maksymalna wartość<br>zadana częstotli-<br>wości | P1.3       | 320.0        | Hz           | 50.0/<br>60.0    | 102 |                                                                                                    |
| 1.5    | Czas przyspieszania<br>1                         | 0.1        | 300.0        | S            | 5.0              | 103 |                                                                                                    |
| 1.6    | Czas hamowania 1                                 | 0.1        | 300.0        | S            | 5.0              | 104 |                                                                                                    |
| 1.7    | Limit prądu silnika                              | $IH*0,1$   | Is           | А            | Zmienny          | 107 |                                                                                                    |
| 1.8    | Typ silnika                                      | 0          | $\mathbf{2}$ |              | $\boldsymbol{0}$ | 650 | $0 =$ silnik indukcyjny<br>1 = silnik magneto-<br>elektryczny<br>2 = silnik reluktancyjny                                                                    |
| 1.9    | Napięcie znamio-<br>nowe silnika                 | Zmienny    | Zmienny      | V            | Zmienny          | 110 | Wartość Un można<br>znaleźć na tabliczce<br>znamionowej silnika.<br>WSKAZÓWKA!<br>Sprawdź, czy podłą-<br>czenie silnika jest<br>typu Trójkąt czy<br>Gwiazda. |
| 1.10   | Częstotliwość zna-<br>mionowa silnika            | 8.0        | 320.0        | Hz           | 50/60            | 111 | Wartość fn można zna-<br>leźć na tabliczce zna-<br>mionowej silnika.                                                                                         |
| 1.11   | Znamionowa pręd-<br>kość obrotowa sil-<br>nika   | 24         | 19200        | obr./mi<br>n | Zmienny          | 112 | Wartość nn można zna-<br>leźć na tabliczce zna-<br>mionowej silnika.                                                                                         |

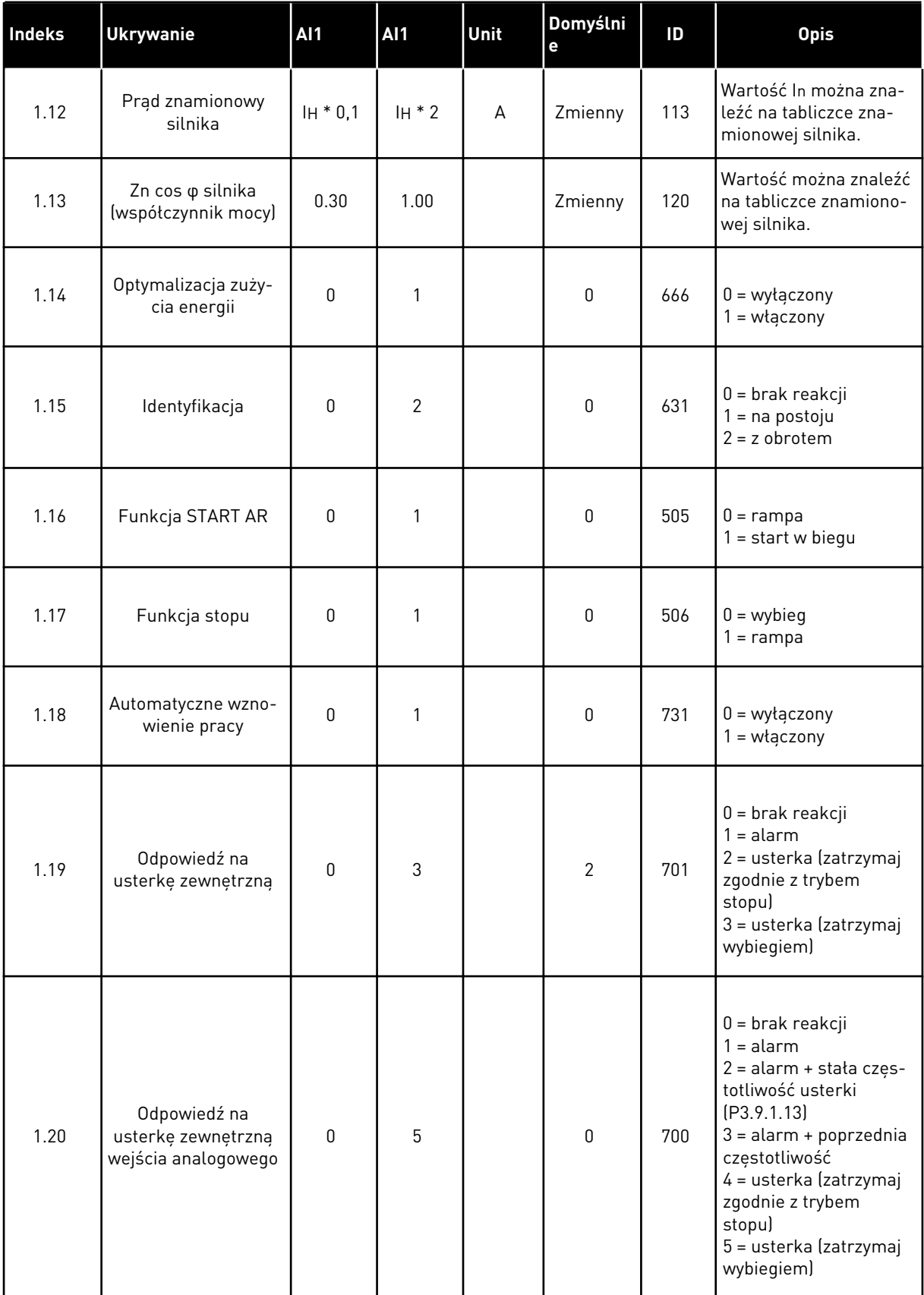

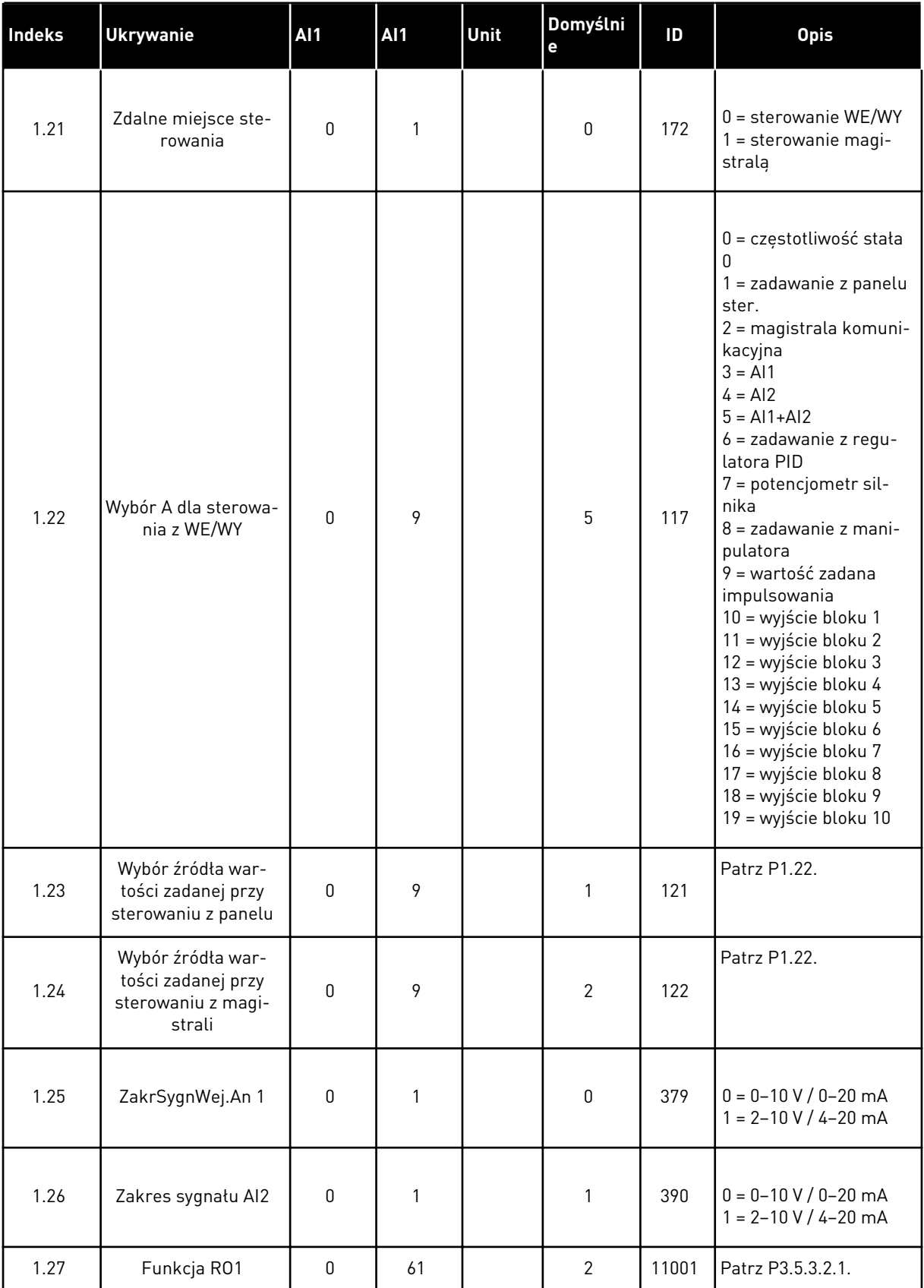

<span id="page-33-0"></span>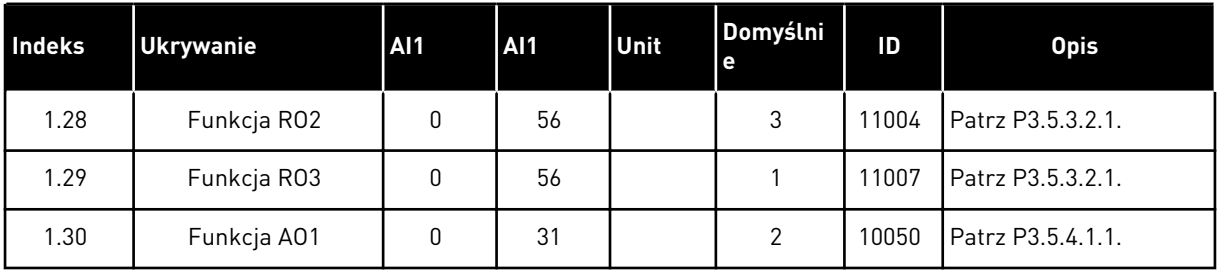

#### *Tabela 10: M1.33 Prędkość wielokrokowa*

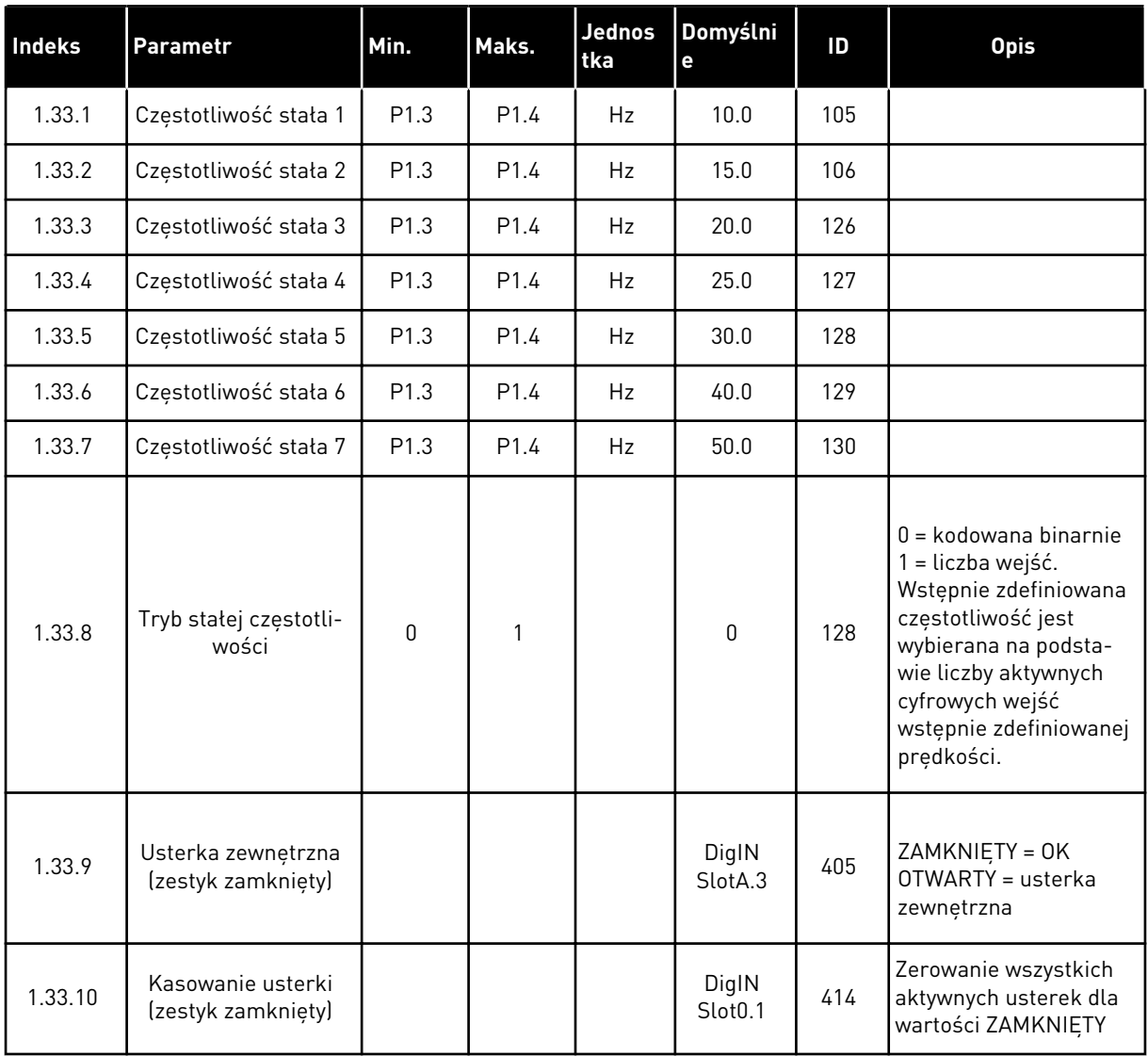

#### 1.4.4 APLIKACJA STEROWANIA PID

Aplikację sterowania PID można stosować w procesach, w których zmienna procesu (np. ciśnienie) jest regulowana poprzez kontrolę prędkości silnika.

W tej aplikacji wewnętrzny regulator PID napędu jest konfigurowany z jedną wartością zadaną i z jednym sygnałem sprzężenia zwrotnego.

Można korzystać z dwóch miejsc sterowania. Wybór miejsca sterowania A lub B za pomocą sygnału DI6. Gdy jest aktywne miejsce sterowania A, polecenia start/stop są podawane z wejścia DI1, a wartość zadana częstotliwości z regulatora PID. Gdy jest aktywne miejsce sterowania B, polecenia start/stop są podawane z wejścia DI4, a wartość zadana częstotliwości z wejścia AI1.

Wszystkie wyjścia napędu można swobodnie konfigurować we wszystkich aplikacjach. Na podstawowej karcie WE/WY są dostępne: jedno wyjście analogowe (Częstotliwość wyjściowa) i trzy wyjścia przekaźnikowe (Praca, Usterka, Gotowość).

|                                                |                         | Standardowa karta we/wy |                                   |                                                                           |
|------------------------------------------------|-------------------------|-------------------------|-----------------------------------|---------------------------------------------------------------------------|
|                                                |                         | <b>Zacisk</b>           | <b>Sygnał</b>                     | <b>Opis</b>                                                               |
|                                                | 1                       | $+10Vref$               | Wyjściowe napięcie<br>odniesienia |                                                                           |
| Sterowanie<br>potencjome-<br>trem<br>$1-10$ kΩ | 2                       | $AI1+$                  | Wejście analogowe 1 +             | Miejsce A: Nastawa PID<br>(wartość zadana)<br>Miejsce B: Częstotliwość    |
| Nadajnik<br>2-przewodowy                       | З                       | $AI1-$                  | Wejście analogowe 1 -             | zadawana<br>(domyślnie: 0-10 V)                                           |
| Wartość<br>rzeczy-                             | 4                       | AI2+                    | Wejście analogowe 2 +             | Sprzężenie zwrotne<br>regulatora PID                                      |
| wista<br>$I =$                                 | 5                       | AI2-                    | Wejście analogowe 2 -             | (wartość rzeczywista)<br>(domyślnie: 4–20 mA)                             |
| (0)420mA                                       | 6                       | 24Vout                  | Napięcie pomocnicze 24V           |                                                                           |
|                                                | $\overline{\mathbf{z}}$ | <b>GND</b>              | Uziemienie WE/WY                  |                                                                           |
|                                                | 8                       | DI1                     | Wejście cyfr. 1                   | Miejsce A: Start do przodu<br>(regulator PID)                             |
|                                                | 9                       | DI <sub>2</sub>         | Wejście cyfr. 2                   | Usterka zewnętrzna                                                        |
|                                                | 10                      | DI3                     | Wejście cyfr. 3                   | Zerowanie usterki                                                         |
|                                                | 11                      | <b>CM</b>               | Wspólne dla zacisków DI1-DI6      |                                                                           |
|                                                | 12                      | 24 V out                | Napięcie pomocnicze 24V           |                                                                           |
|                                                | 13                      | <b>GND</b>              | Uziemienie WE/WY                  |                                                                           |
|                                                | 14                      | DI4                     | Wejście cyfr. 4                   | Miejsce B: Start do przodu<br>(Wartość zadana<br>częstotliwości P3.3.1.6) |
|                                                | 15                      | DI5                     | Wejście cyfr. 5                   | Częstotliwość stała 1                                                     |
|                                                | 16                      | DI <sub>6</sub>         | Wejście cyfr. 6                   | Wybór miejsca sterowania A/B                                              |
|                                                | 17                      | <b>CM</b>               | Wspólne dla zacisków DI1-DI6      |                                                                           |
| mA                                             | 18                      | $AO1+$                  | Wyjście analogowe 1 +             | Częstotliwość<br>wyjściowa                                                |
|                                                | 19                      | AO1-/GND                | Wyjście analogowe 1 -             | (domyślnie: 0-20 mA)                                                      |
|                                                | 30                      | $+24$ Vin               | Napięcie pomocnicze 24 V          |                                                                           |
|                                                | A                       | <b>RS485</b>            | Magistrala szeregowa, ujemna      | Modbus RTU,                                                               |
|                                                | в                       | <b>RS485</b>            | Magistrala szeregowa, dodatnia    | N2, BACnet                                                                |
| <b>PRACA</b>                                   | 21                      | <b>RO1/1 NC</b>         | Wyjście                           |                                                                           |
|                                                | 22                      | <b>RO1/2 CM</b>         | przekaźnikowe 1                   | <b>PRACA</b>                                                              |
|                                                | 23                      | RO1/3 NO                |                                   |                                                                           |
| <b>USTERKA</b>                                 | 24                      | RO2/1 NC                | Wyjście<br>przekaźnikowe 2        |                                                                           |
|                                                | 25                      | RO2/2 CM                |                                   | <b>USTERKA</b>                                                            |
|                                                | 26                      | RO2/3 NO                |                                   | $^{*}$                                                                    |
|                                                | 28<br>29                | TI1+<br>$TI1-$          | Wejście termistora                |                                                                           |
|                                                | 32                      | RO3/2 CM                | Wyjście                           | **)                                                                       |
|                                                | 33                      | RO3/3 NO                | przekaźnikowe 3                   | GOTOWOŚĆ                                                                  |
|                                                |                         |                         |                                   |                                                                           |

*Rys. 10: Domyślne podłączenia sterowania aplikacji sterowania PID*

\* = dostępne tylko w przemienniku VACON® 100 X.
\*\* = aby zapoznać się z konfiguracjami przełącznika DIP w przypadku przemiennika VACON® 100 X, przeczytaj instrukcję instalacji przemiennika VACON® 100 X.

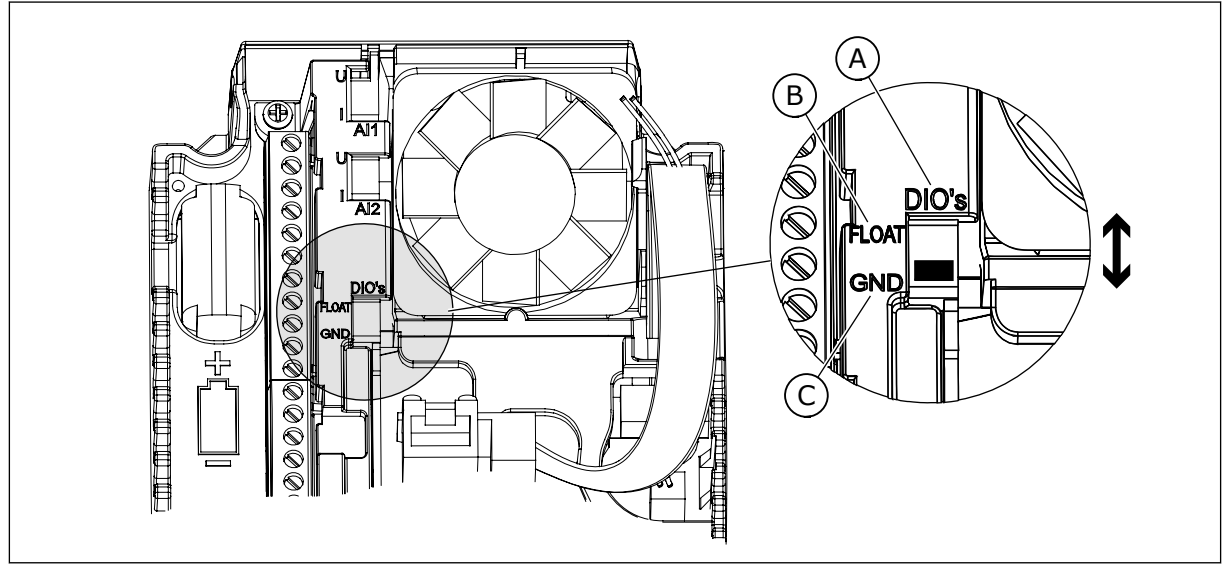

*Rys. 11: Przełącznik DIP*

- A. Przełącznik DIP z wejściami cyfrowymi
- B. Nieuziemione

C. Połączone z zaciskiem GND **(wartość domyślna)**

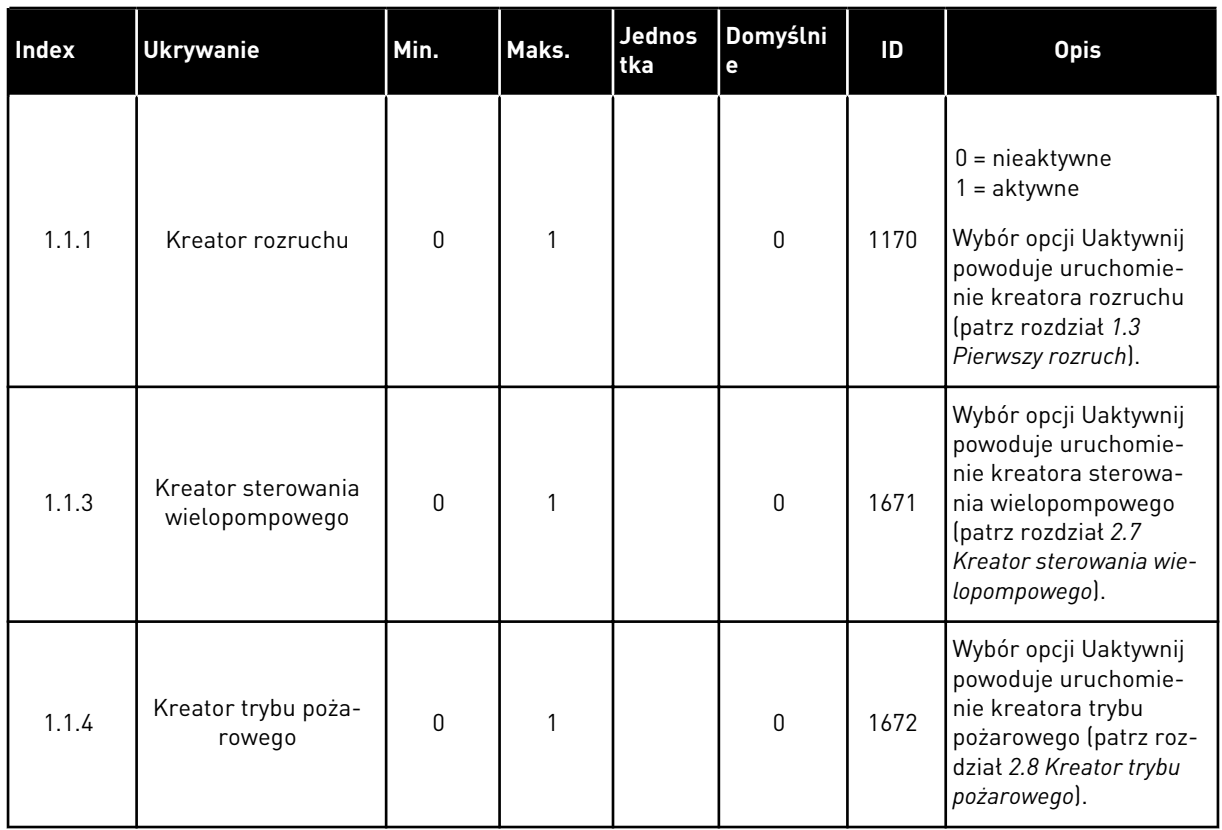

## *Tabela 11: M1.1 Kreatory*

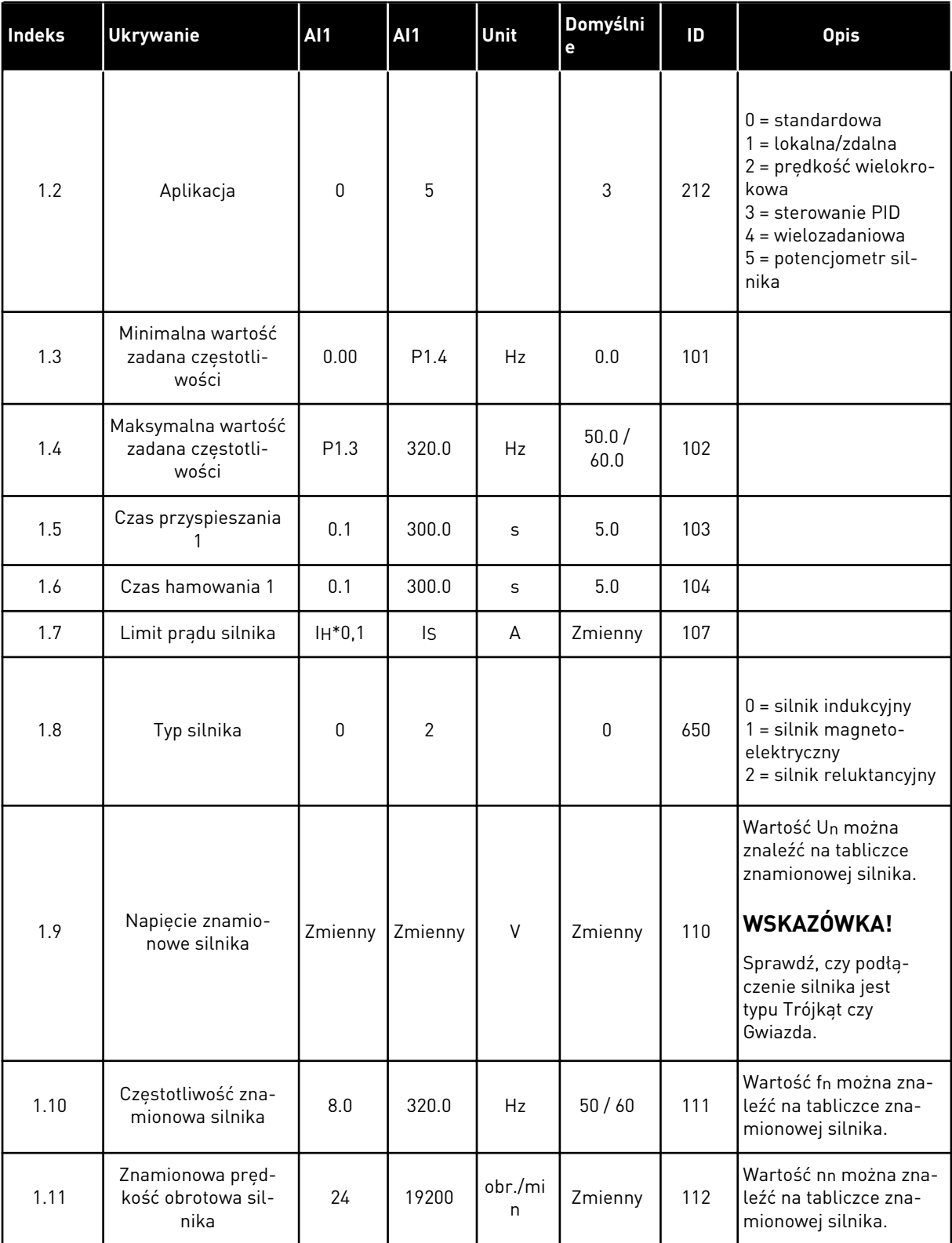

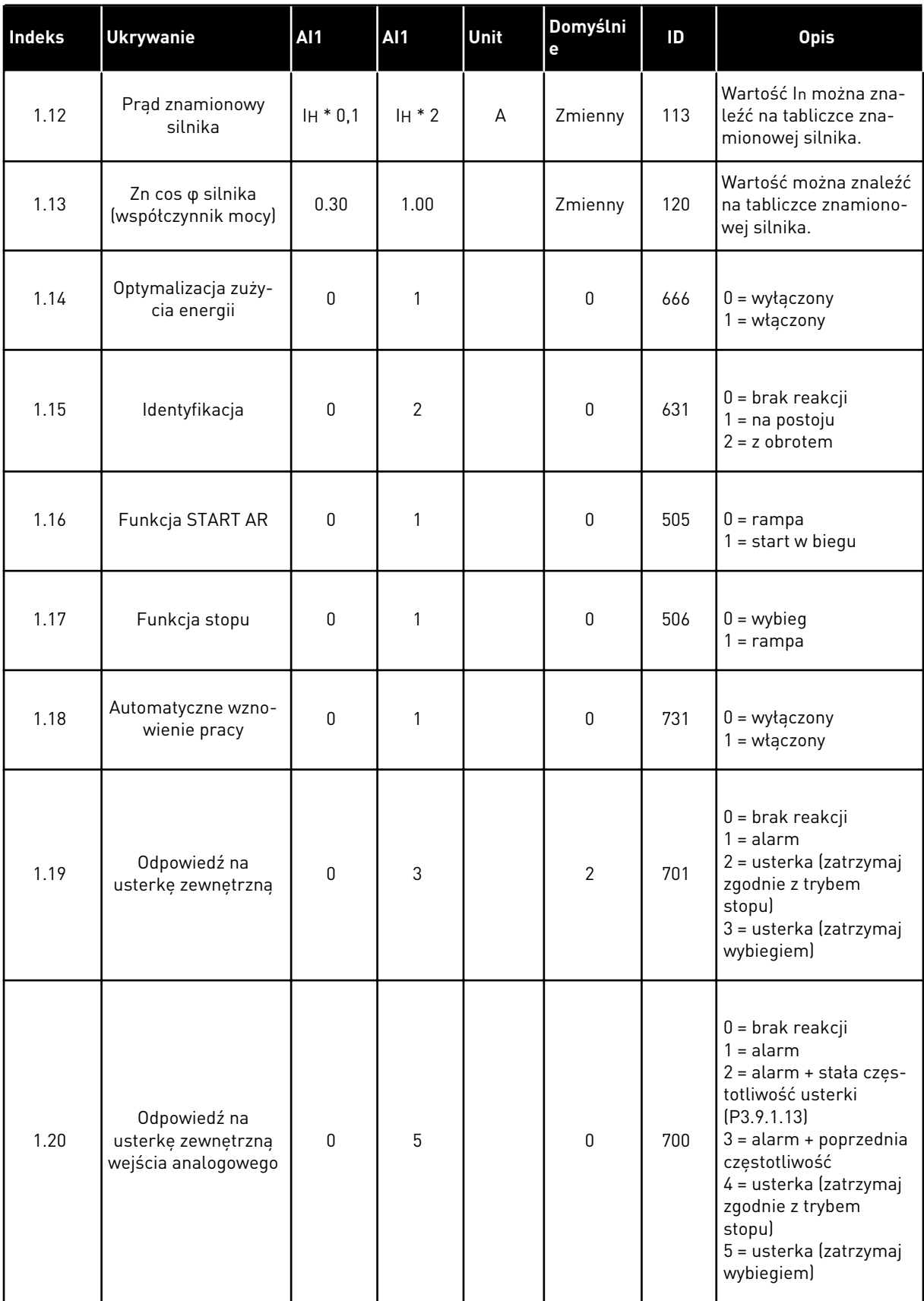

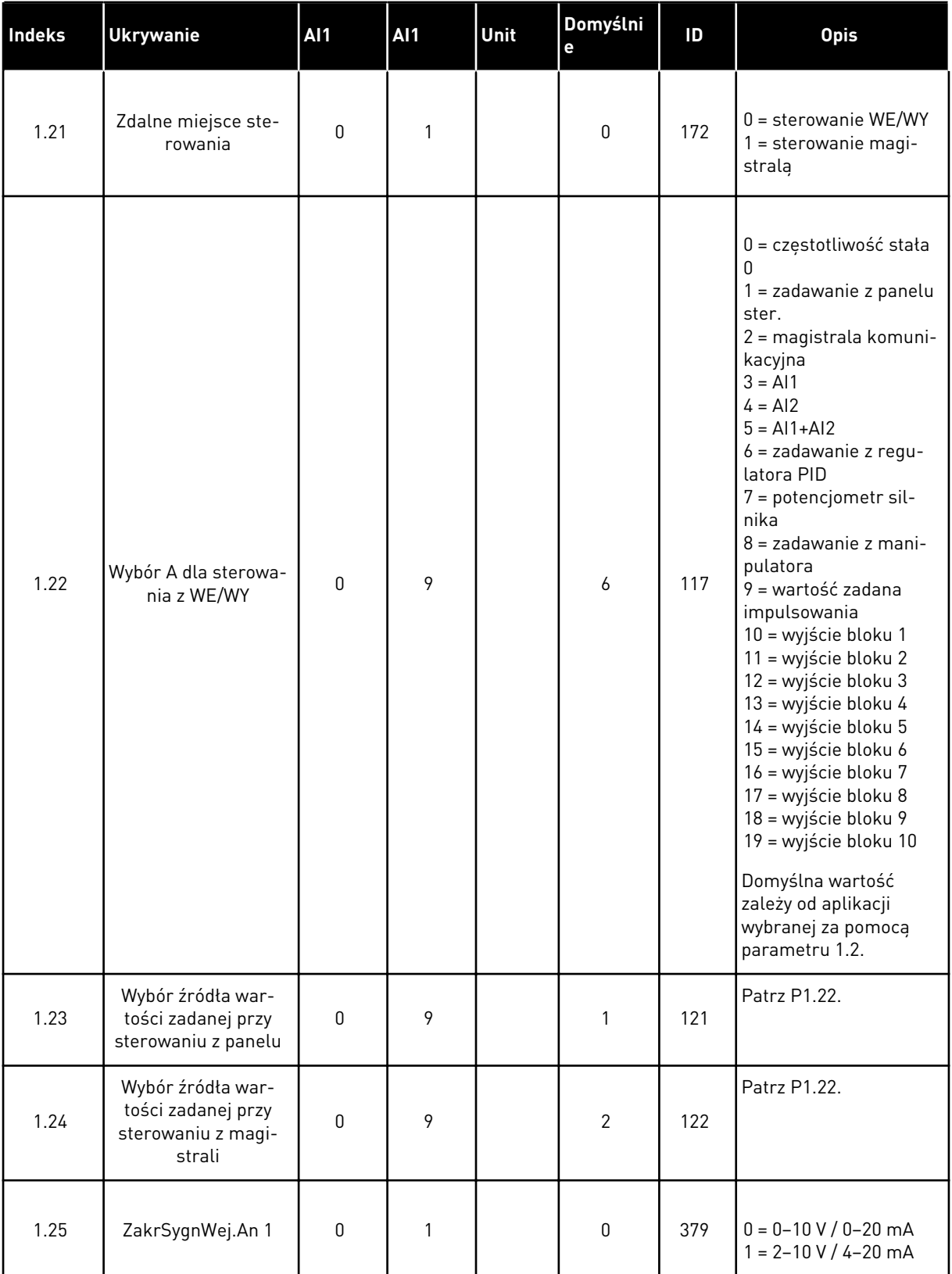

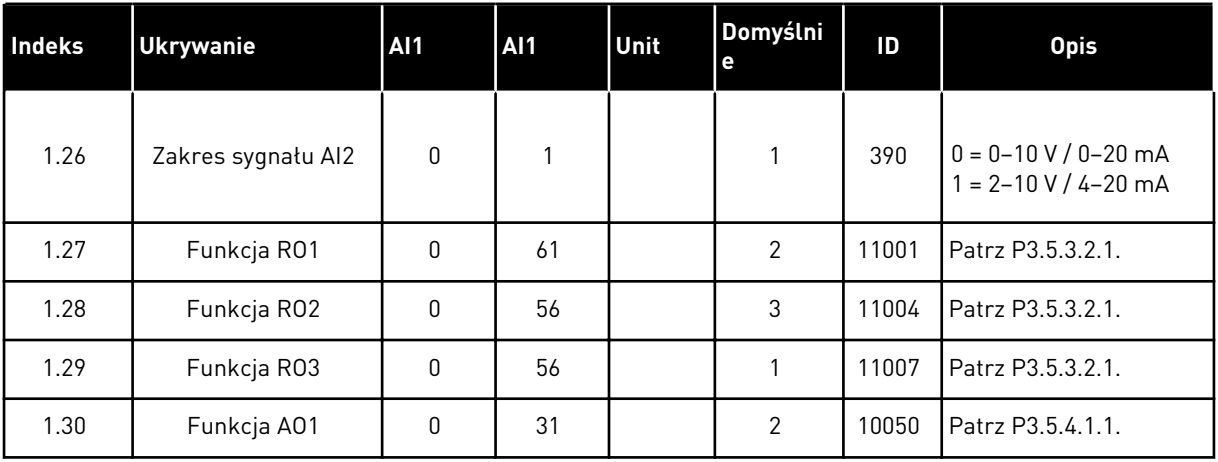

#### *Tabela 13: M1.34 Sterowanie PID*

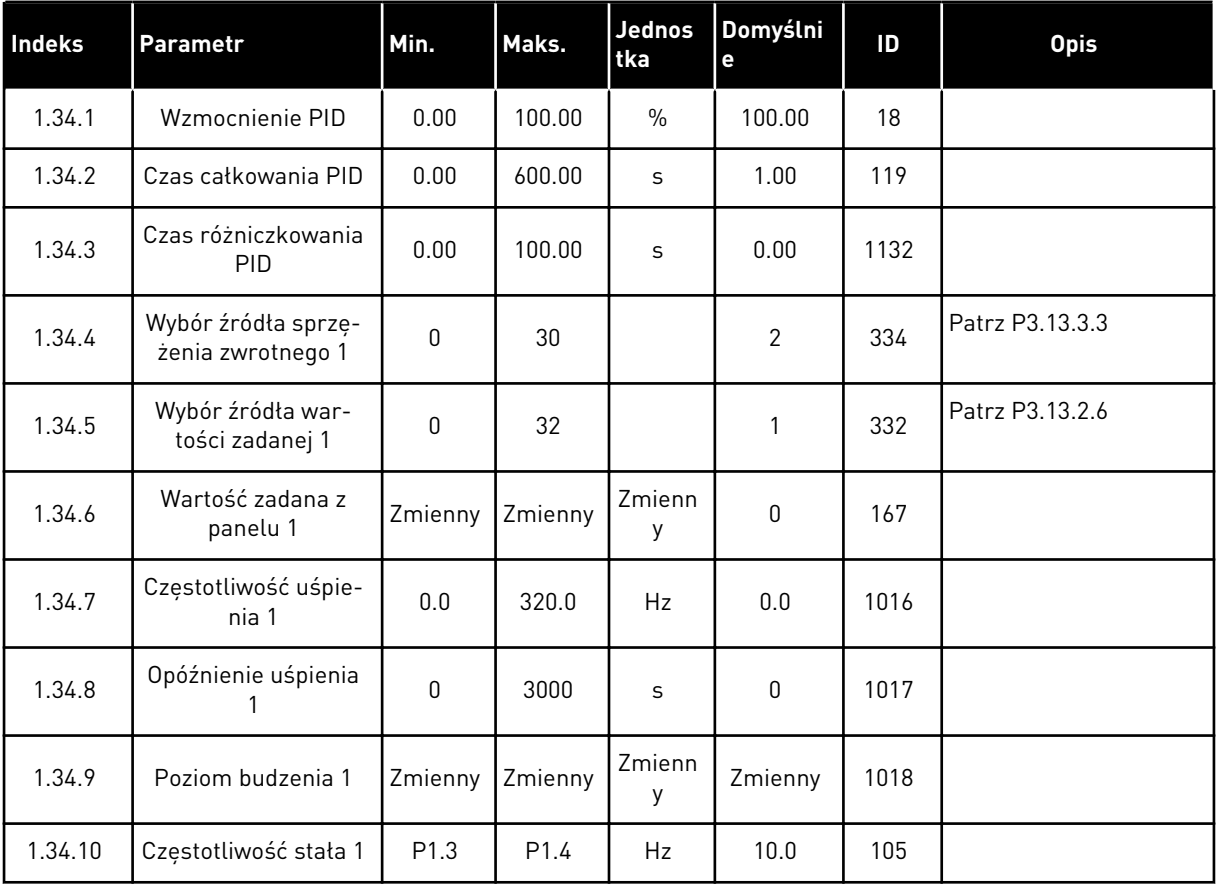

#### 1.4.5 APLIKACJA WIELOZADANIOWA

Aplikację wielozadaniową można stosować w różnych procesach (na przykład sterowania przenośnikami), w których jest wymagana duża liczba funkcji sterowania silnikiem.

Napędem można sterować z poziomu panelu sterującego, magistrali lub zacisku WE/WY. Przy sterowaniu z WE/WY sterujących polecenia start/stop są podawane z wejścia DI1 lub DI2, a wartość zadana częstotliwości z wejścia AI1 lub AI2.

Są dostępne dwie wartości ramp przyspieszania/zwalniania. Przełączanie pomiędzy wartością Rampa1 i Rampa2 odbywa się przy użyciu wejścia cyfrowego DI6.

Wszystkie wyjścia napędu można swobodnie konfigurować we wszystkich aplikacjach. Na podstawowej karcie WE/WY są dostępne: jedno wyjście analogowe (Częstotliwość wyjściowa) i trzy wyjścia przekaźnikowe (Praca, Usterka, Gotowość).

|                                          | Standardowa karta we/wy |                                    |                                   |                                              |  |  |
|------------------------------------------|-------------------------|------------------------------------|-----------------------------------|----------------------------------------------|--|--|
|                                          |                         | <b>Zacisk</b>                      | Sygnał                            | <b>Opis</b>                                  |  |  |
|                                          | $\mathbf{1}$            | $+10Vref$                          | Wyjściowe napięcie<br>odniesienia |                                              |  |  |
| Sterowanie<br>potencjometrem<br>$110$ kΩ | $\mathbf{z}$            | $AI1+$                             | Wejście analogowe 1 +             | Częstotliwość zadawana<br>(domyślnie 0-10 V) |  |  |
|                                          | 3                       | $AI-$                              | Wejście analogowe 1 -             |                                              |  |  |
| Przetwornik<br>2-przewodowy              | 4                       | $AI2+$                             | Wejście analogowe 2 +             | Częstotliwość zadawana                       |  |  |
|                                          | 5                       | $AI2-$                             | Wejście analogowe 2 -             | (domyślnie 4-20 mA)                          |  |  |
| (0)420mA                                 | 6                       | 24Vout                             | Napięcie pomocnicze 24V           |                                              |  |  |
|                                          | 7                       | <b>GND</b>                         | Uziemienie WE/WY                  |                                              |  |  |
|                                          | 8                       | DI1                                | Wejście cyfr. 1                   | Start do przodu                              |  |  |
|                                          | 9                       | DI <sub>2</sub>                    | Wejście cyfr. 2                   | Start do tyłu                                |  |  |
|                                          | 10                      | DI3                                | Wejście cyfr. 3                   | Kasowanie usterki                            |  |  |
|                                          | 11                      | <b>CM</b>                          | Wspólne dla zacisków DI1-DI6      |                                              |  |  |
|                                          | 12                      | 24V out                            | Napięcie pomocnicze 24V           |                                              |  |  |
|                                          | 13                      | <b>GND</b>                         | Uziemienie WE/WY                  |                                              |  |  |
|                                          | 14                      | DI <sub>4</sub><br>Wejście cyfr. 4 |                                   | Częstotliwość stała 1                        |  |  |
|                                          | 15                      | DI <sub>5</sub>                    | Wejście cyfr. 5                   | Usterka zewnętrzna                           |  |  |
|                                          | 16                      | DI <sub>6</sub>                    | Wejście cyfr. 6                   | Wybór rampy 1/2                              |  |  |
|                                          | 17                      | СM                                 | Wspólne dla zacisków DI1-DI6      |                                              |  |  |
| mA                                       | 18                      | $AO1+$                             | Wyjście analogowe 1 +             | Częstotliwość<br>wyjściowa                   |  |  |
|                                          | 19                      | AO1-/GND                           | Wyjście analogowe 1 -             | (domyślnie: 0-20 mA)                         |  |  |
|                                          | 30                      | $+24$ Vin                          | Napięcie pomocnicze 24 V          |                                              |  |  |
|                                          | A                       | <b>RS485</b>                       | Magistrala szeregowa, ujemna      | Modbus RTU,                                  |  |  |
|                                          | в                       | <b>RS485</b>                       | Magistrala szeregowa, dodatnia    | N2, BACnet                                   |  |  |
| <b>PRACA</b>                             | 21                      | <b>RO1/1 NC</b>                    | Wyjście                           |                                              |  |  |
|                                          | 22                      | <b>RO1/2 CM</b>                    | przekaźnikowe 1                   | <b>PRACA</b>                                 |  |  |
|                                          | 23                      | RO1/3 NO                           |                                   |                                              |  |  |
|                                          | 24                      | RO2/1 NC                           | Wyjście<br>przekaźnikowe 2        |                                              |  |  |
| <b>USTERKA</b>                           | 25                      | <b>RO2/2 CM</b>                    |                                   | <b>USTERKA</b>                               |  |  |
|                                          | 26                      | RO2/3 NO                           |                                   |                                              |  |  |
|                                          | 28                      | $TI1+$                             | Wejście termistora                | $^*)$                                        |  |  |
|                                          | 29                      | $TI1-$                             |                                   |                                              |  |  |
|                                          | 32                      | RO3/2 CM                           | Wyjście<br>przekaźnikowe 3        | **)<br>GOTOWOŚĆ                              |  |  |
|                                          | 33                      | RO3/3 NO                           |                                   |                                              |  |  |

*Rys. 12: Domyślne podłączenia sterowania aplikacji wielozadaniowej*

\* = dostępne tylko w przemienniku VACON® 100 X.

\*\* = aby zapoznać się z konfiguracjami przełącznika DIP w przypadku przemiennika VACON® 100 X, przeczytaj instrukcję instalacji przemiennika VACON® 100 X.

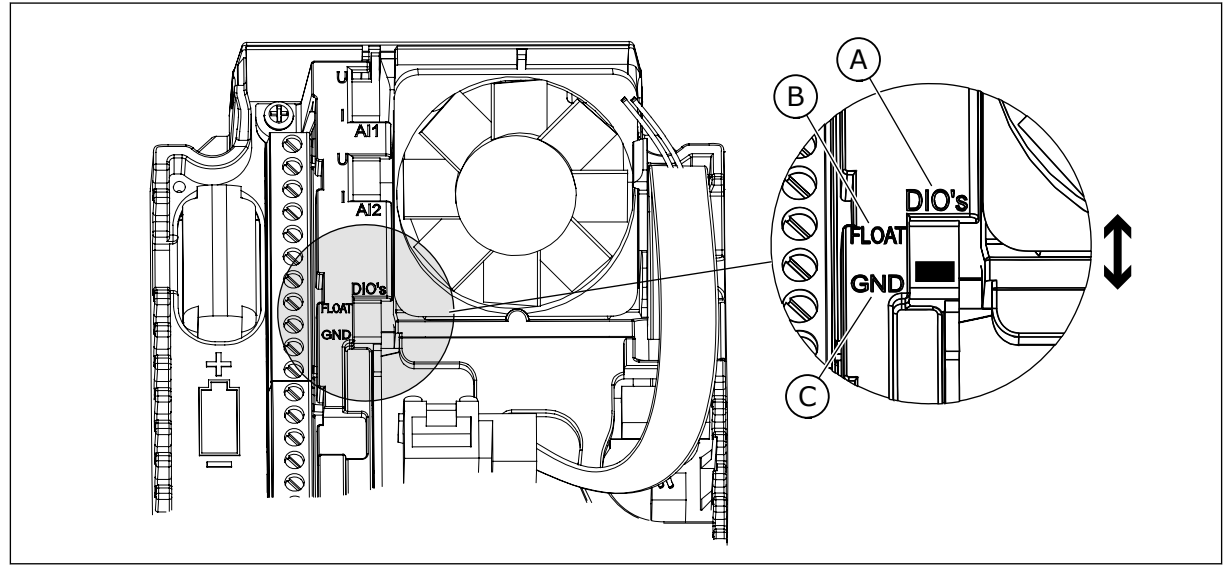

*Rys. 13: Przełącznik DIP*

- A. Przełącznik DIP z wejściami cyfrowymi
- B. Nieuziemione

C. Połączone z zaciskiem GND **(wartość domyślna)**

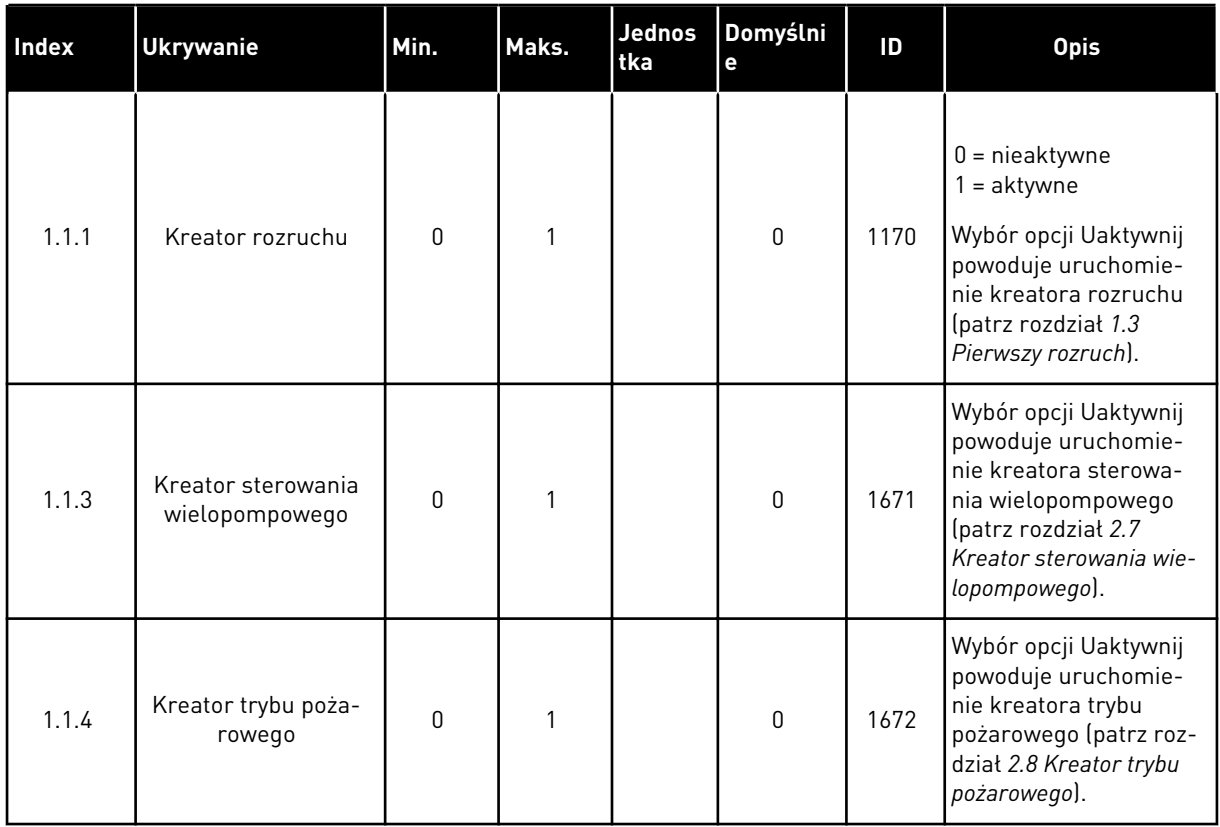

## *Tabela 14: M1.1 Kreatory*

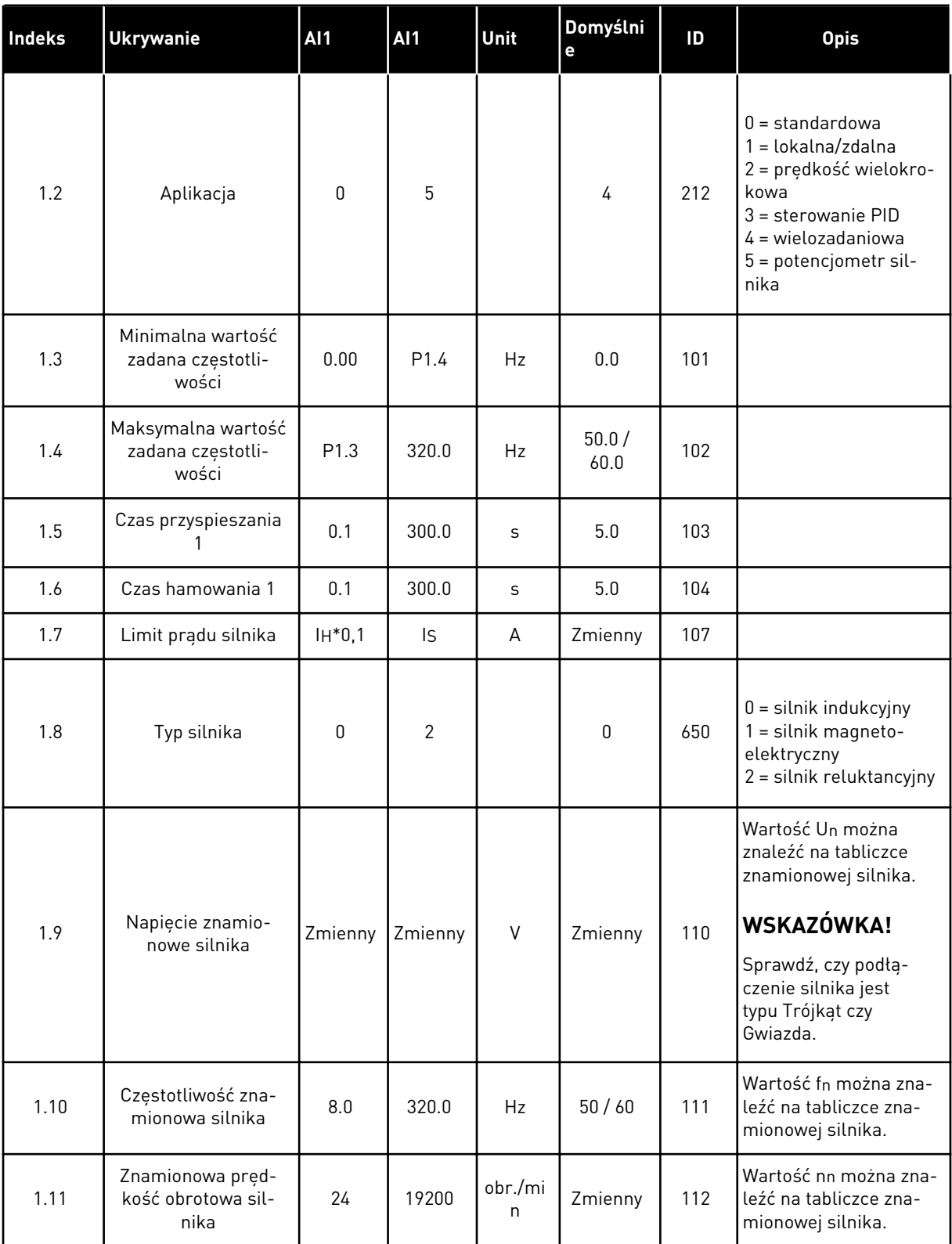

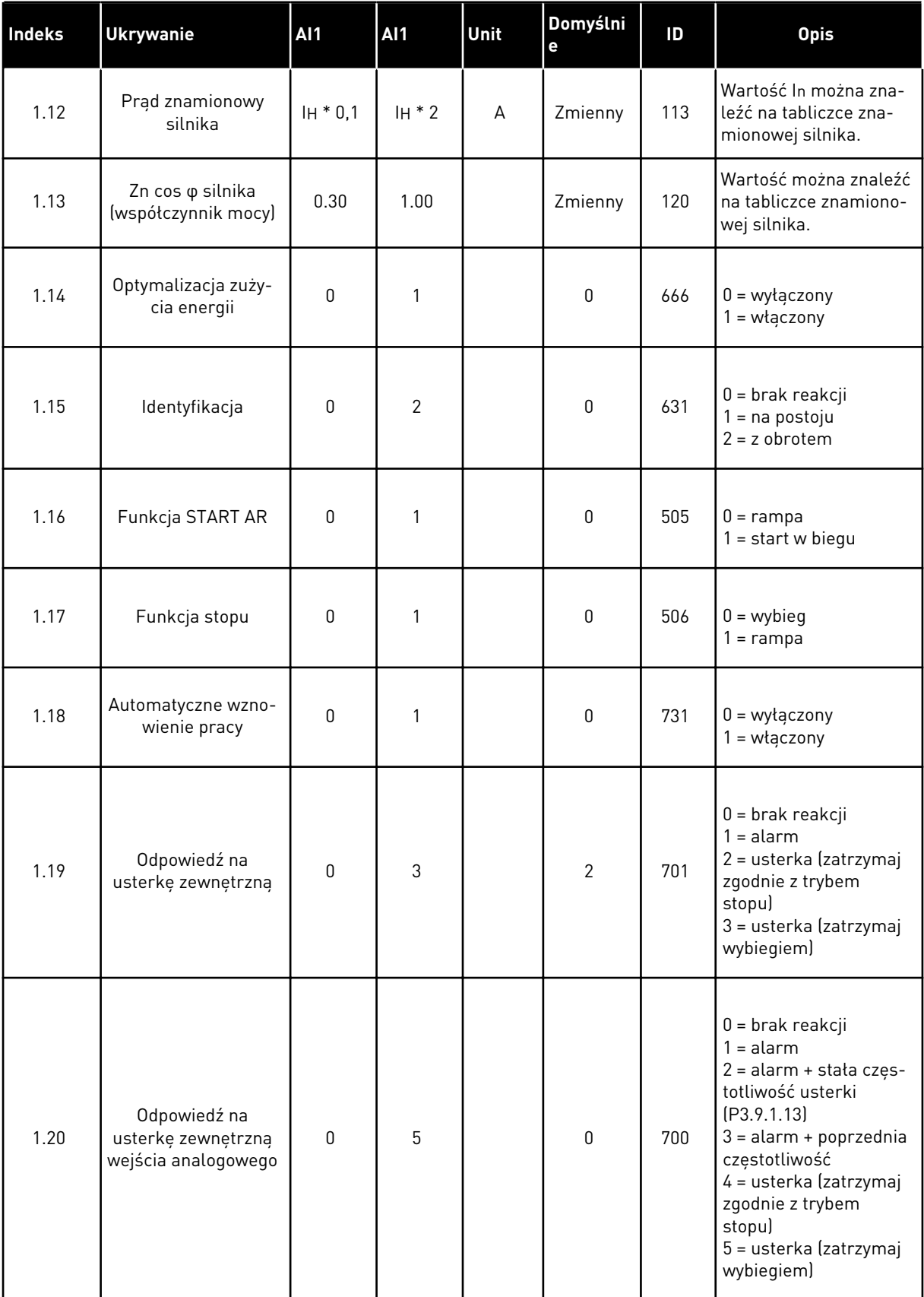

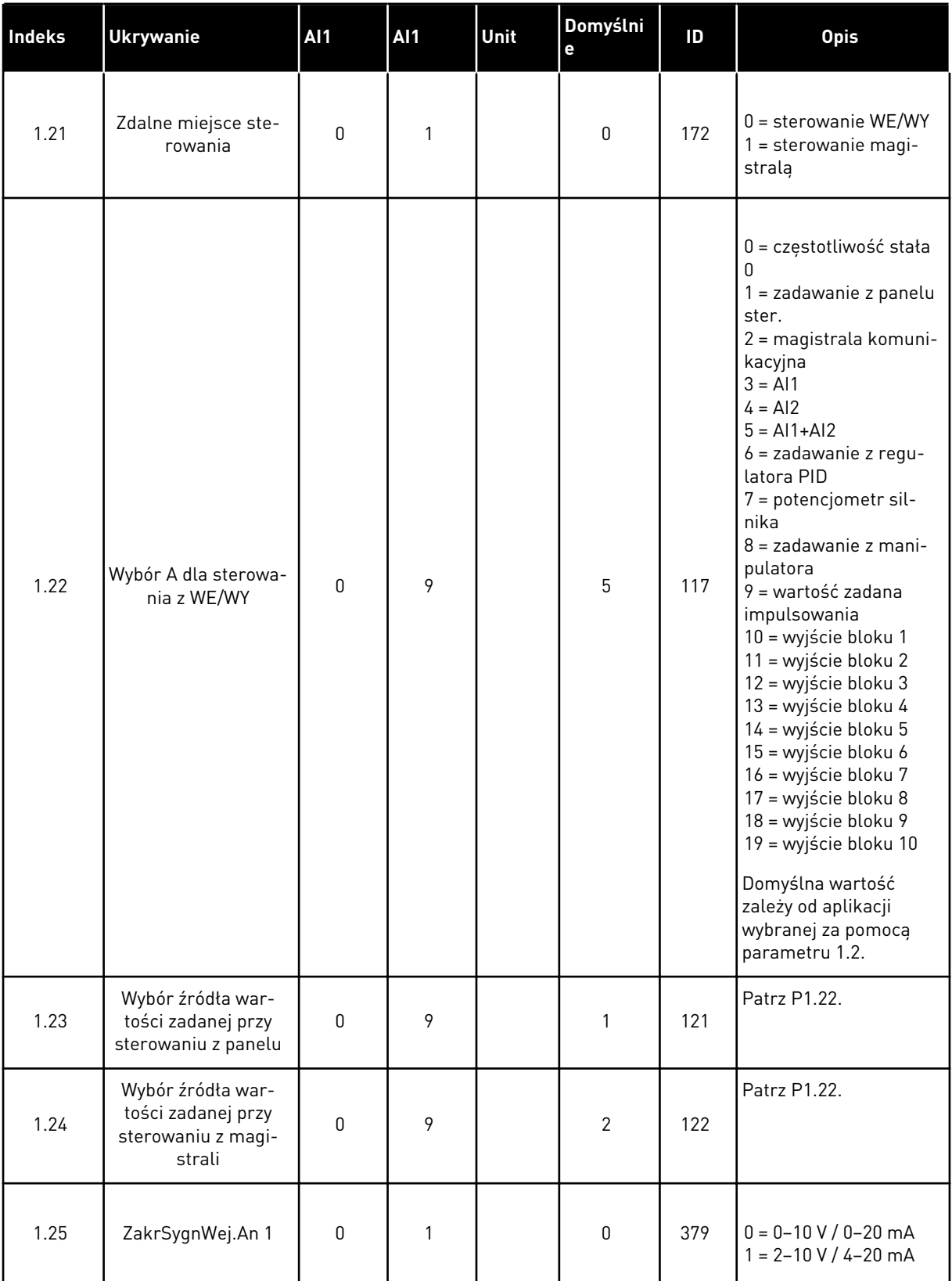

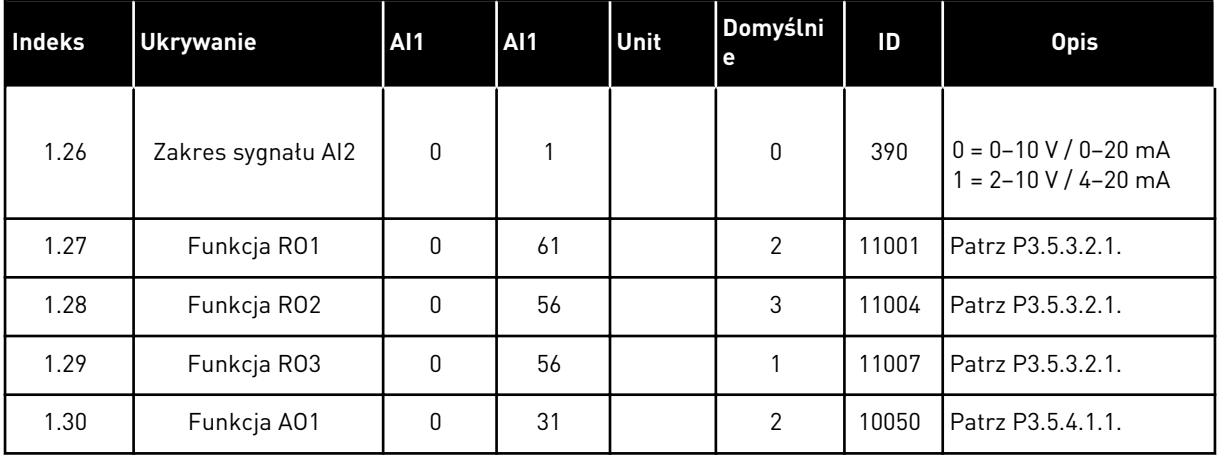

#### *Tabela 16: M1.35 Wielozadaniowe*

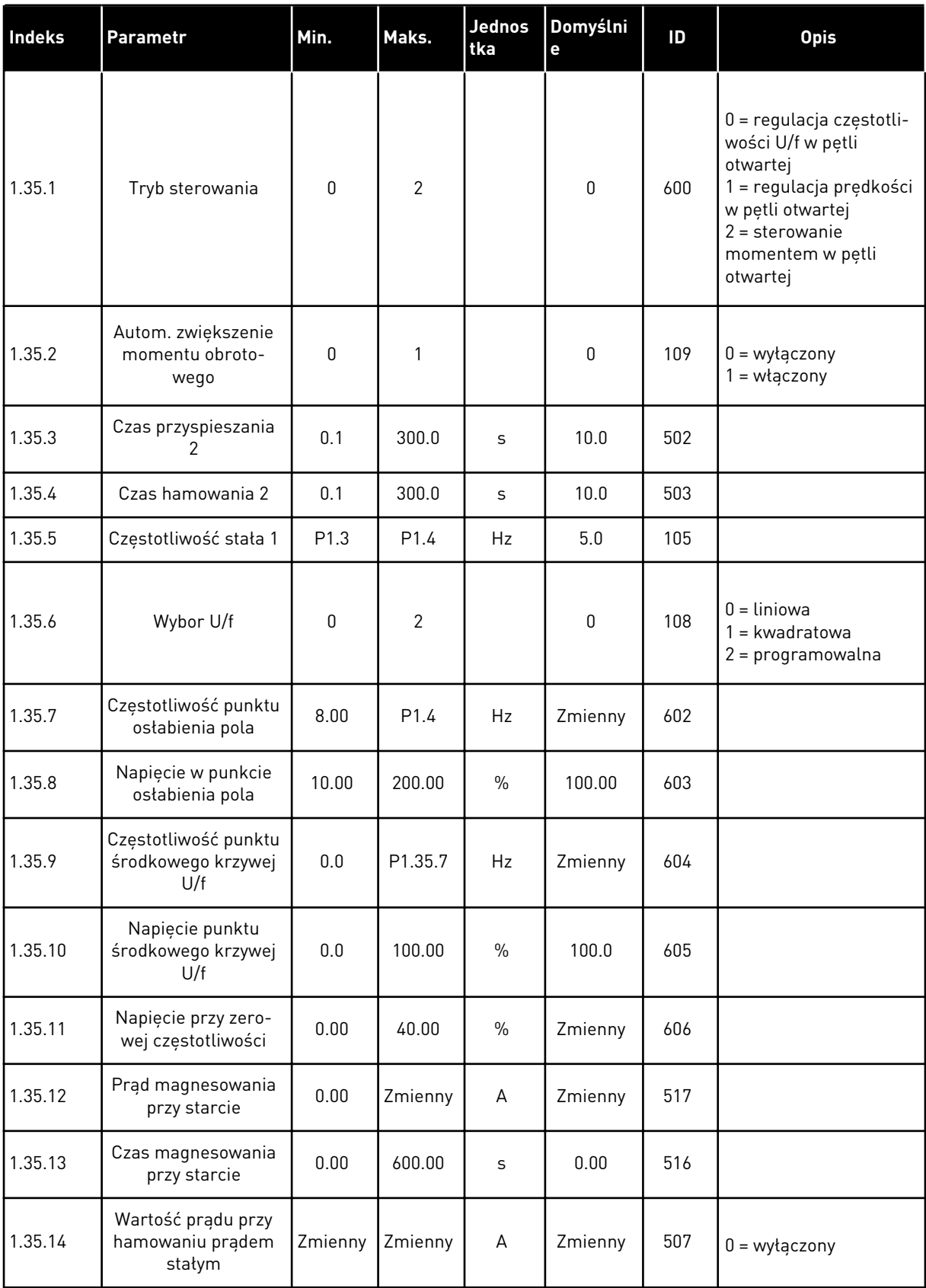

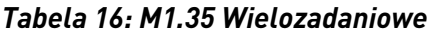

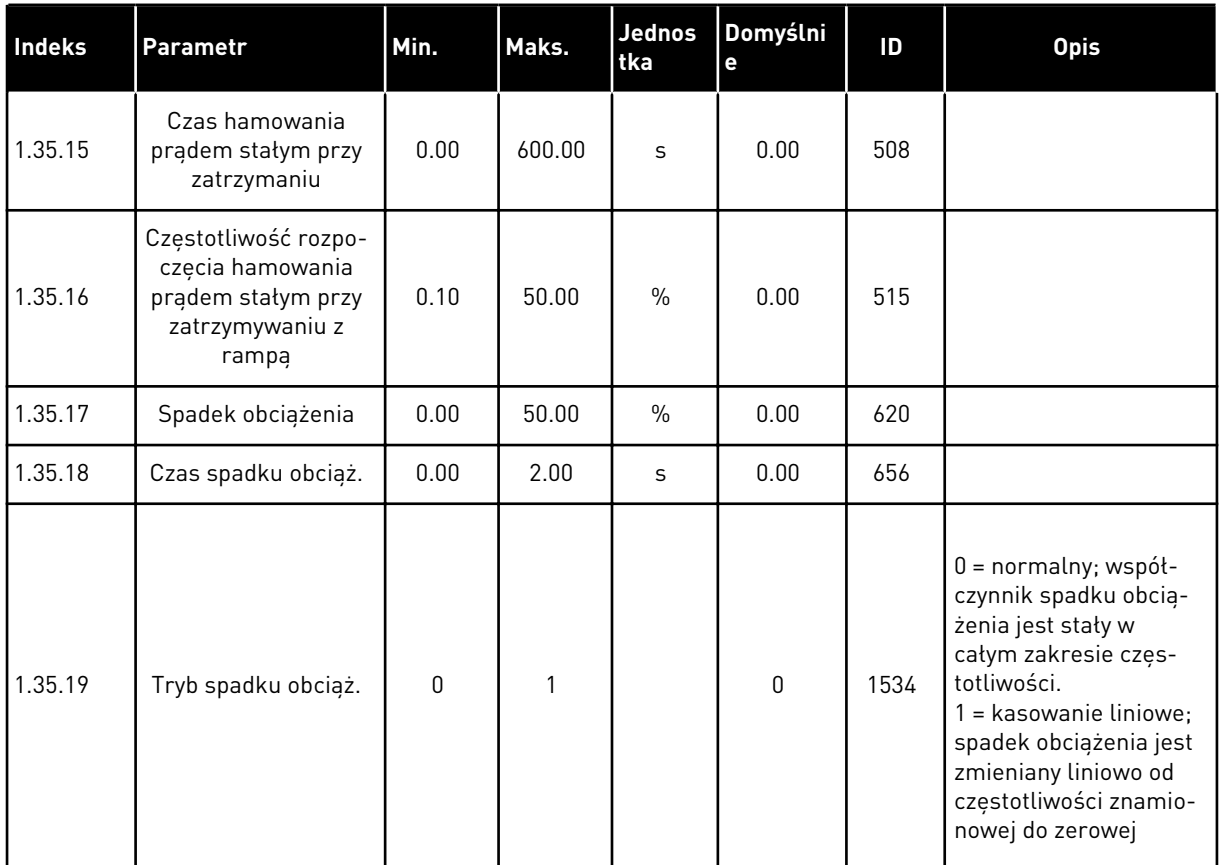

#### 1.4.6 APLIKACJA POTENCJOMETRU SILNIKA

Aplikację potencjometru silnika można stosować w procesach, w których wartość zadana częstotliwości silnika jest kontrolowana (zwiększana/zmniejszana) za pośrednictwem wejść cyfrowych.

W tej aplikacji WE/WY sterujące jest ustawione jako domyślne miejsce sterowania. Polecenia start/stop są podawane na wejścia DI1 i DI2. Wartość zadana częstotliwości silnika jest zwiększana na wejściu DI5, a zmniejszana na wejściu DI6.

Wszystkie wyjścia napędu można swobodnie konfigurować we wszystkich aplikacjach. Na podstawowej karcie WE/WY są dostępne: jedno wyjście analogowe (Częstotliwość wyjściowa) i trzy wyjścia przekaźnikowe (Praca, Usterka, Gotowość).

|                 |              |                 | Standardowa karta we/wy                     |                                                                                                    |  |  |  |
|-----------------|--------------|-----------------|---------------------------------------------|----------------------------------------------------------------------------------------------------|--|--|--|
|                 |              | <b>Zacisk</b>   | <b>Sygnał</b>                               | <b>Opis</b>                                                                                                |  |  |  |
|                 | $\mathbf{1}$ | $+10Vref$       | Wyjściowe napięcie<br>odniesienia           |                                                                                                    |  |  |  |
|                 | 2            | $AI1+$          | Wejście analogowe 1 +                       |                                                                                                    |  |  |  |
|                 | 3            | $AI1-$          | Wejście analogowe 1 -                       | Nieużywane<br>Start do przodu<br>Start do tyłu                                                             |  |  |  |
|                 | 4            | $AI2+$          | Wejście analogowe 2 +                       |                                                                                                    |  |  |  |
|                 | 5            | $AI2-$          | Wejście analogowe 2 -                       | Nieużywane<br>Częstotliwość<br>wyjściowa<br>Modbus, RTU,<br>BACnet, N2<br>PRACA<br><b>USTERKA</b><br>$***$ |  |  |  |
|                 | 6            | 24Vout          | Napięcie pomocnicze 24V                     |                                                                                                    |  |  |  |
|                 | 7            | <b>GND</b>      | Uziemienie WE/WY                            |                                                                                                    |  |  |  |
|                 | 8            | DI1             | Wejście cyfr. 1                             |                                                                                                    |  |  |  |
|                 | 9            | DI <sub>2</sub> | Wejście cyfr. 2                             |                                                                                                    |  |  |  |
|                 | 10           | DI3             | Wejście cyfr. 3                             | Usterka zewnętrzna                                                                                         |  |  |  |
|                 | 11           | <b>CM</b>       | Wspólne dla zacisków DI1-DI6                |                                                                                                    |  |  |  |
|                 | 12           | 24V out         | Napięcie pomocnicze 24V                     |                                                                                                    |  |  |  |
|                 | 13           | <b>GND</b>      | Uziemienie WE/WY                            |                                                                                                    |  |  |  |
|                 | 14           | DI <sub>4</sub> | Wejście cyfr. 4                             | Częstotliwość stała<br>Częstotliwość zadana (w górę)                                                       |  |  |  |
|                 | 15           | DI5             | Wejście cyfr. 5                             |                                                                                                    |  |  |  |
|                 | 16           | DI <sub>6</sub> | Wejście cyfr. 6                             | Częstotliwość zadana (w dół)                                                                               |  |  |  |
|                 | 17           | <b>CM</b>       | Wspólne dla zacisków DI1-DI6                |                                                                                                    |  |  |  |
| mA <sub>1</sub> | 18           | $AO1+$          | Wyjście analogowe 1 +                       |                                                                                                    |  |  |  |
|                 | 19           | AO1-/GND        | Wyjście analogowe 1 -                       | (domyślnie: 0-20 mA)                                                                                       |  |  |  |
|                 | 30           | $+24$ Vin       | Napięcie pomocnicze 24 V                    |                                                                                                    |  |  |  |
|                 | A            | <b>RS485</b>    | Magistrala szeregowa, ujemna                |                                                                                                    |  |  |  |
|                 | В            | <b>RS485</b>    | Magistrala szeregowa, dodatnıa <sub>l</sub> |                                                                                                    |  |  |  |
| <b>PRACA</b>    | 21           | <b>RO1/1 NC</b> | Wyjście                                     |                                                                                                    |  |  |  |
|                 | 22           | <b>RO1/2 CM</b> | przekaźnikowe 1                             |                                                                                                    |  |  |  |
|                 | 23           | RO1/3 NO        |                                             |                                                                                                    |  |  |  |
|                 | 24           | <b>RO2/1 NC</b> | Wyjście<br>przekaźnikowe 2                  |                                                                                                    |  |  |  |
| <b>USTERKA</b>  | 25           | RO2/2 CM        |                                             |                                                                                                    |  |  |  |
|                 | 26           | RO2/3 NO        |                                             |                                                                                                    |  |  |  |
|                 | 28           | $T11+$          | Wejście termistora                          | $^*)$                                                                                                    |  |  |  |
|                 | 29           | $TI1-$          |                                             |                                                                                                    |  |  |  |
|                 | 32           | R03/2 CM        | .<br>Wyjście<br>przekaźnikowe 3             | GOTOWOŚĆ                                                                                                   |  |  |  |
|                 | 33           | R03/3 NO        |                                             |                                                                                                    |  |  |  |

*Rys. 14: Domyślne podłączenia sterowania aplikacji potencjometru silnika*

\* = dostępne tylko w przemienniku VACON® 100 X.

\*\* = aby zapoznać się z konfiguracjami przełącznika DIP w przypadku przemiennika VACON® 100 X, przeczytaj instrukcję instalacji przemiennika VACON® 100 X.

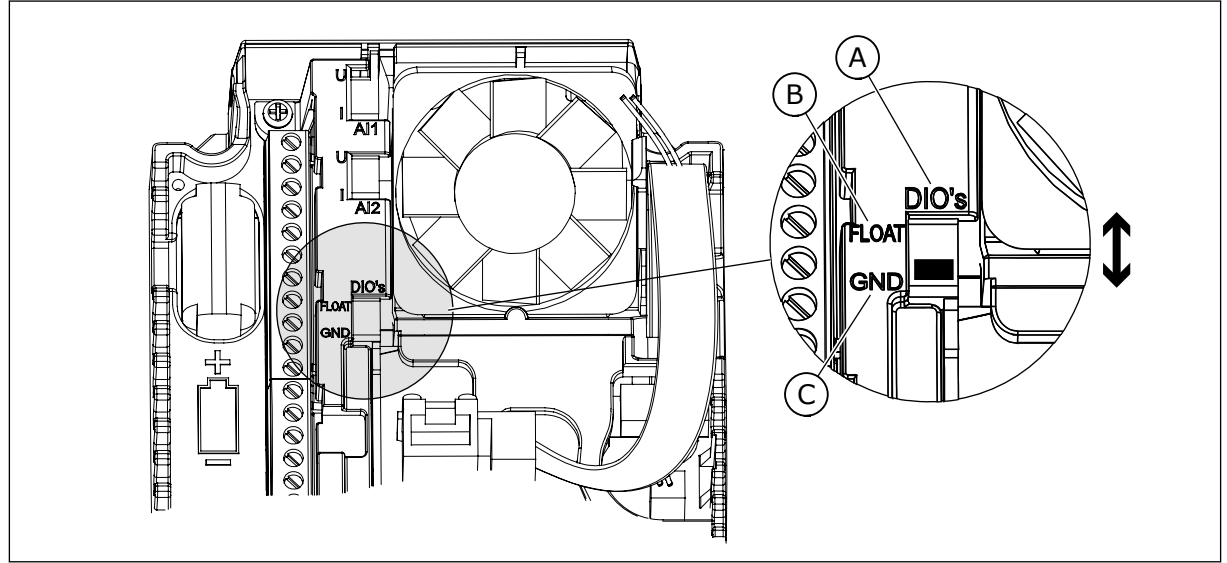

*Rys. 15: Przełącznik DIP*

- A. Przełącznik DIP z wejściami cyfrowymi
- B. Nieuziemione

C. Połączone z zaciskiem GND **(wartość domyślna)**

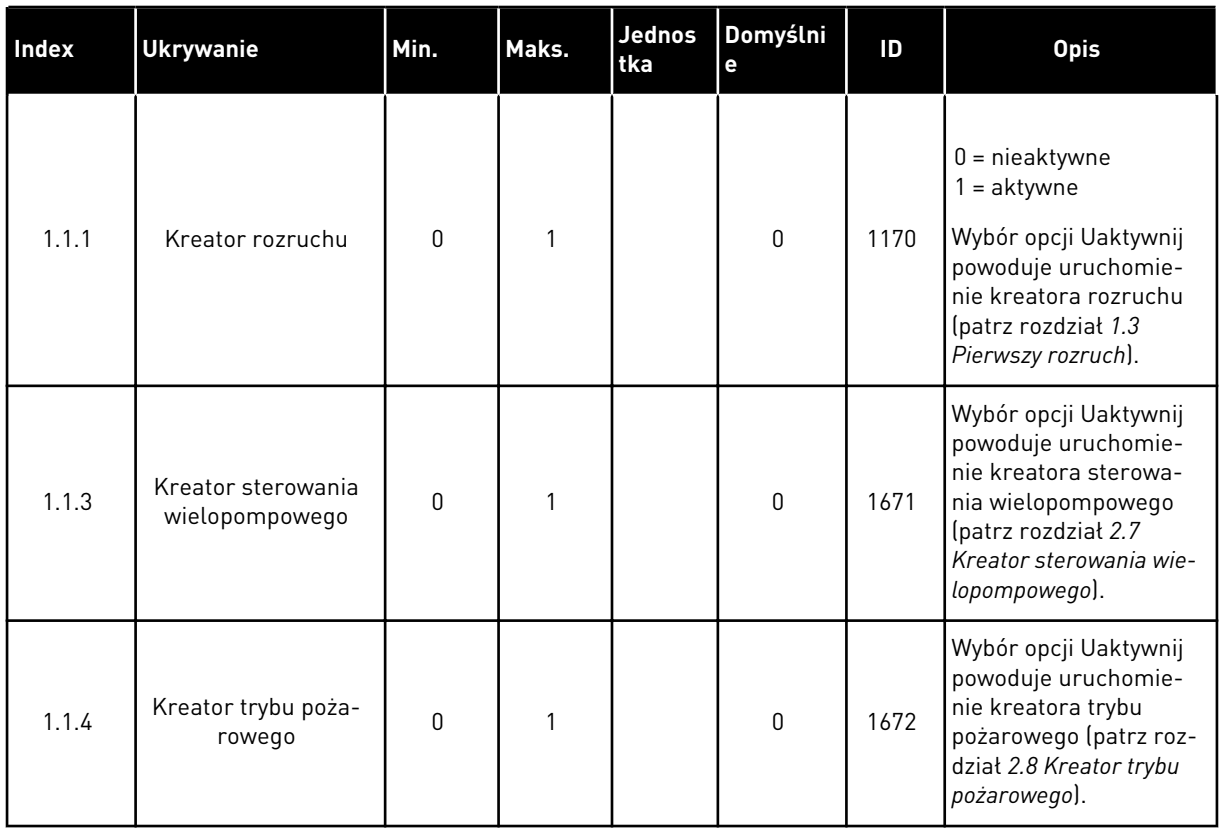

## *Tabela 17: M1.1 Kreatory*

*Tabela 18: M1 Szybka konfiguracja*

| <b>Indeks</b> | <b>Ukrywanie</b>                                 | <b>AI1</b> | AI1            | Unit         | Domyślni<br>e | ID  | <b>Opis</b>                                                                                                    |
|---------------|--------------------------------------------------|------------|----------------|--------------|---------------|-----|----------------------------------------------------------------------------------------------------|
| 1.2           | Aplikacja                                        | 0          | 5              |              | 5             | 212 | $0 = standardowa$<br>$1 = lokalna/zdalna$<br>2 = prędkość wielokro-<br>kowa<br>3 = sterowanie PID<br>$4 =$ wielozadaniowa<br>5 = potencjometr sil-<br>nika   |
| 1.3           | Minimalna wartość<br>zadana częstotli-<br>wości  | 0.00       | P1.4           | Hz           | 0.0           | 101 |                                                                                                    |
| 1.4           | Maksymalna wartość<br>zadana częstotli-<br>wości | P1.3       | 320.0          | Hz           | 50.0/<br>60.0 | 102 |                                                                                                    |
| 1.5           | Czas przyspieszania<br>1                         | 0.1        | 300.0          | s            | 5.0           | 103 |                                                                                                    |
| 1.6           | Czas hamowania 1                                 | 0.1        | 300.0          | S            | 5.0           | 104 |                                                                                                    |
| 1.7           | Limit prądu silnika                              | $IH*0,1$   | Is             | A            | Zmienny       | 107 |                                                                                                    |
| 1.8           | Typ silnika                                      | 0          | $\overline{2}$ |              | $\mathbf 0$   | 650 | $0 =$ silnik indukcyjny<br>1 = silnik magneto-<br>elektryczny<br>2 = silnik reluktancyjny                                                                    |
| 1.9           | Napięcie znamio-<br>nowe silnika                 | Zmienny    | Zmienny        | $\sf V$      | Zmienny       | 110 | Wartość Un można<br>znaleźć na tabliczce<br>znamionowej silnika.<br>WSKAZÓWKA!<br>Sprawdź, czy podłą-<br>czenie silnika jest<br>typu Trójkąt czy<br>Gwiazda. |
| 1.10          | Częstotliwość zna-<br>mionowa silnika            | 8.0        | 320.0          | Hz           | 50/60         | 111 | Wartość fn można zna-<br>leźć na tabliczce zna-<br>mionowej silnika.                                                                                         |
| 1.11          | Znamionowa pręd-<br>kość obrotowa sil-<br>nika   | 24         | 19200          | obr./mi<br>n | Zmienny       | 112 | Wartość nn można zna-<br>leźć na tabliczce zna-<br>mionowej silnika.                                                                                         |

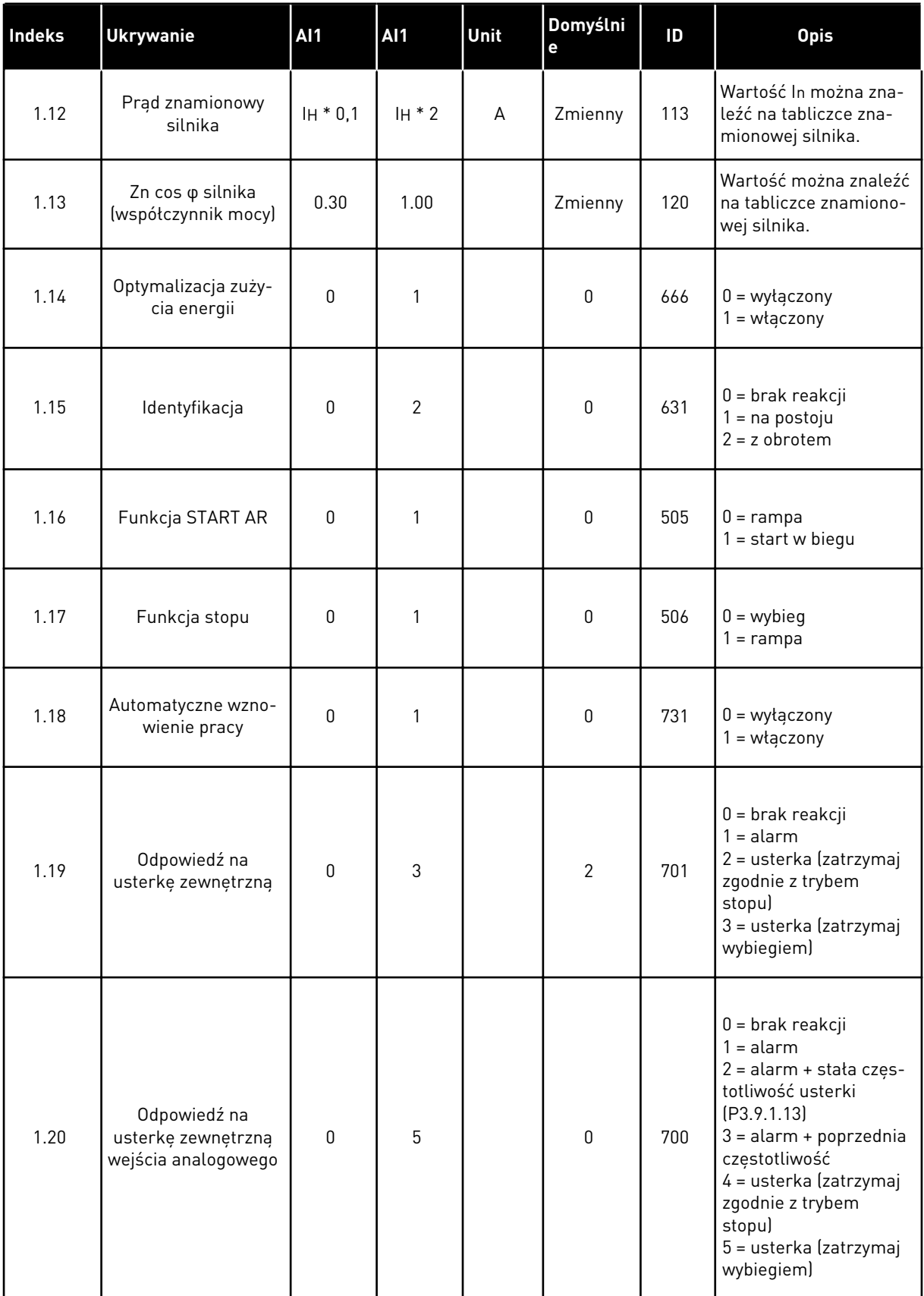

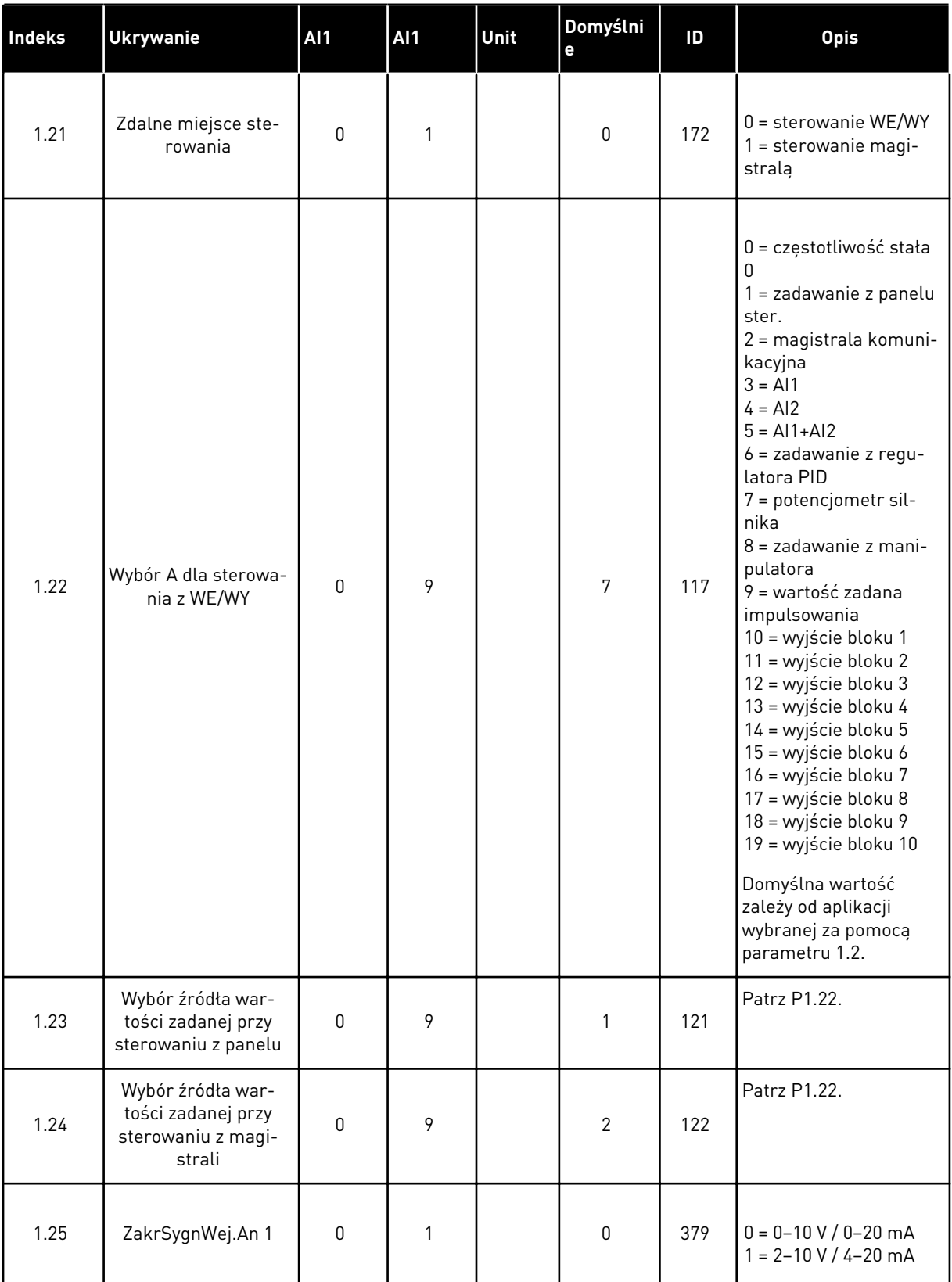

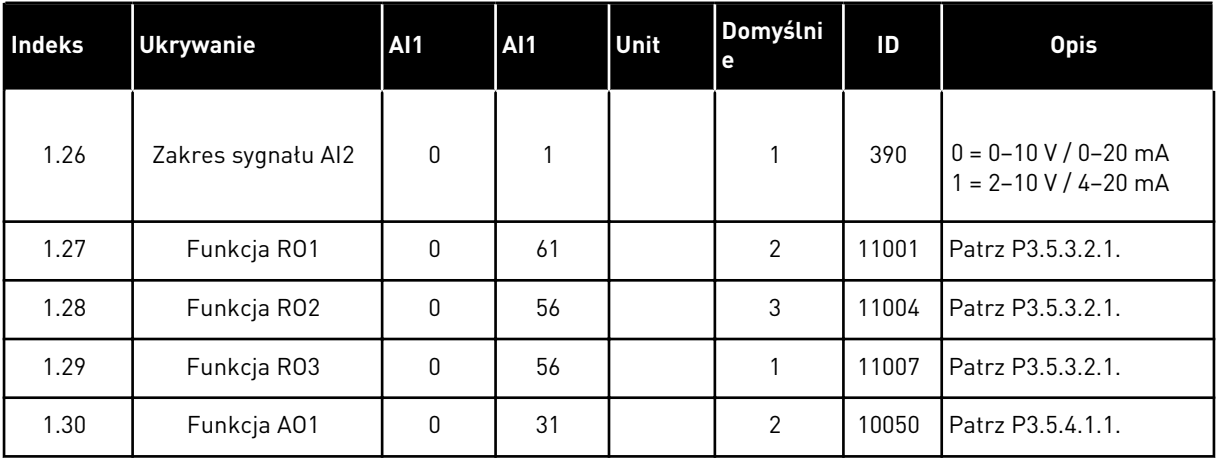

### *Tabela 19: M1.36 Potencjometr silnika*

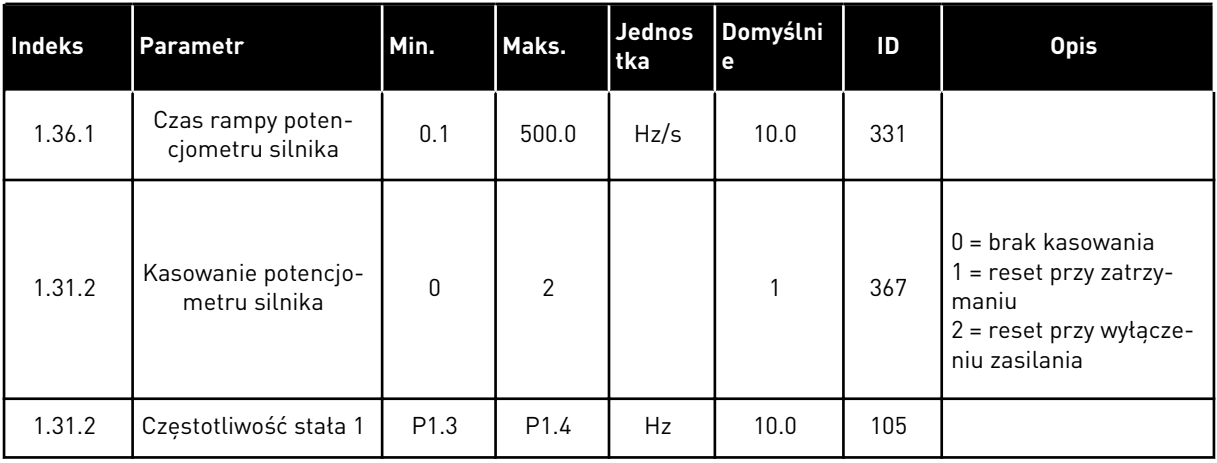

# **2 KREATORY**

## **2.1 KREATOR APLIKACJI STANDARDOWEJ**

Kreator aplikacji pomaga użytkownikowi w konfiguracji podstawowych parametrów, które są związane z wybraną aplikacją.

Aby uruchomić kreatora aplikacji standardowej, na panelu sterującym ustaw parametr P1.2 Aplikacja (ID 212) na wartość *Standardowa*.

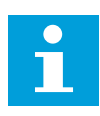

#### **WSKAZÓWKA!**

W przypadku uruchomienia kreatora aplikacji z poziomu kreatora rozruchu przechodzi on od razu do kroku 11.

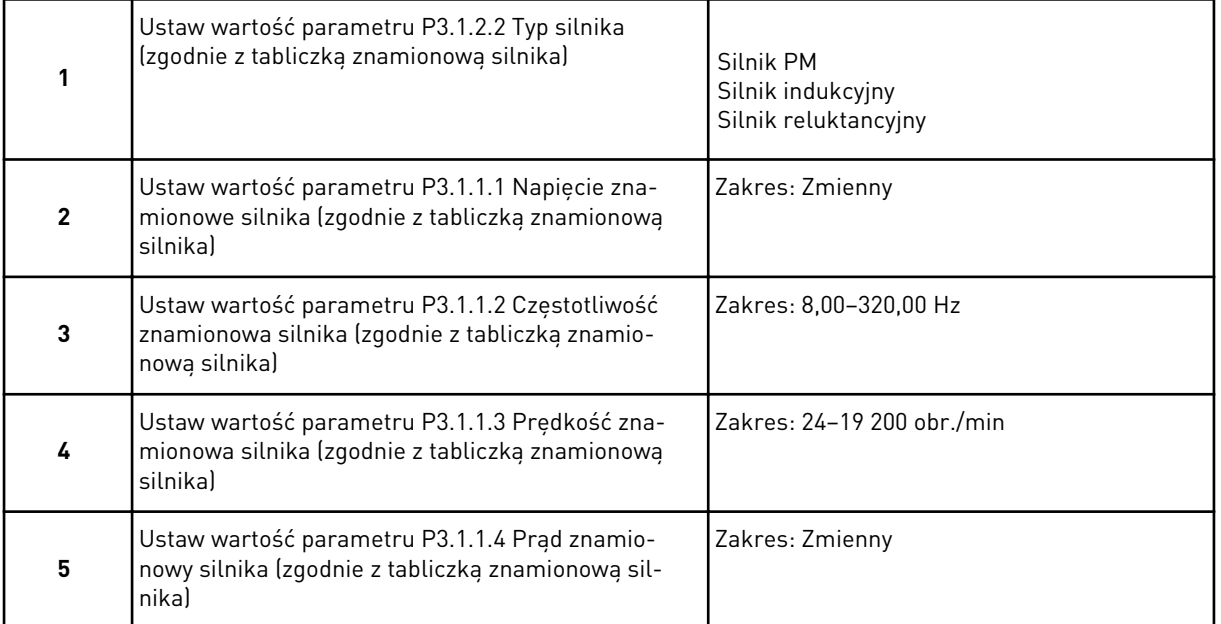

Jeśli jako typ silnika wybrano opcję *Silnik indukcyjny*, zostanie wyświetlony następny krok. Jeśli wybrano opcję *Silnik PM*, wartość parametru P3.1.1.5 Zn cos φ silnika zostanie ustawiona na 1,00 i kreator przejdzie bezpośrednio do kroku 7.

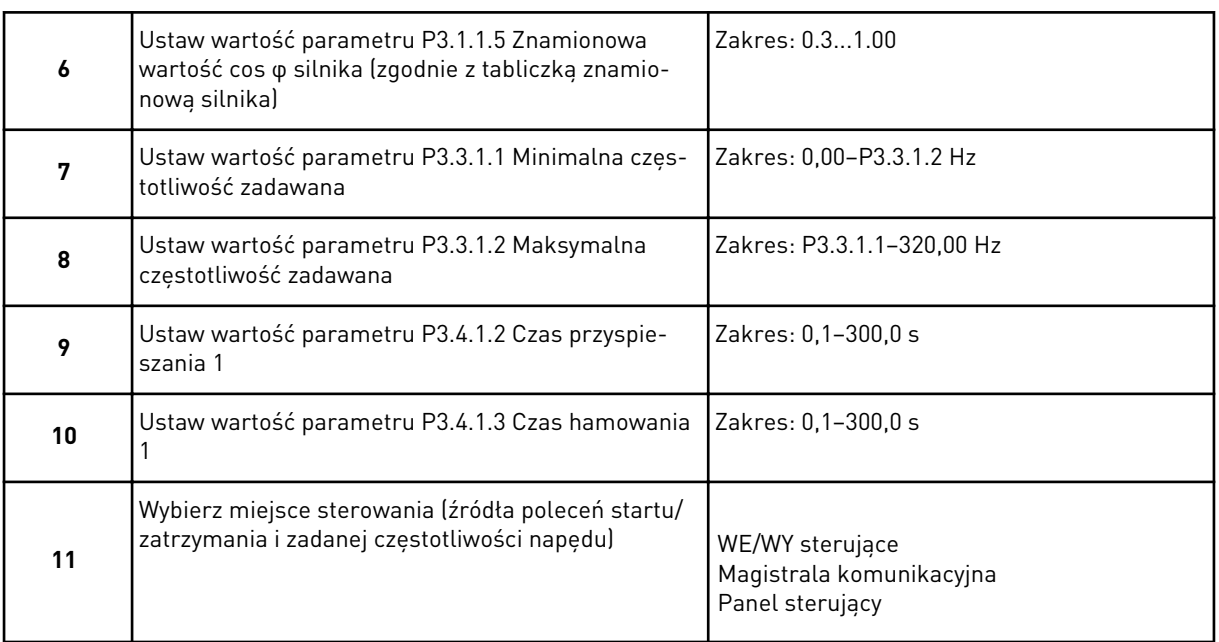

Praca kreatora aplikacji standardowej została zakończona.

# **2.2 KREATOR APLIKACJI LOKALNEJ/ZDALNEJ**

Kreator aplikacji pomaga użytkownikowi w konfiguracji podstawowych parametrów związanych z aplikacją.

Aby uruchomić kreatora aplikacji lokalnej/zdalnej, na panelu sterującym ustaw parametr P1.2 Aplikacja (ID 212) na wartość *Lokalna/zdalna*.

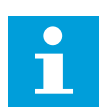

## **WSKAZÓWKA!**

W przypadku uruchomienia kreatora aplikacji z poziomu kreatora rozruchu przechodzi on od razu do kroku 11.

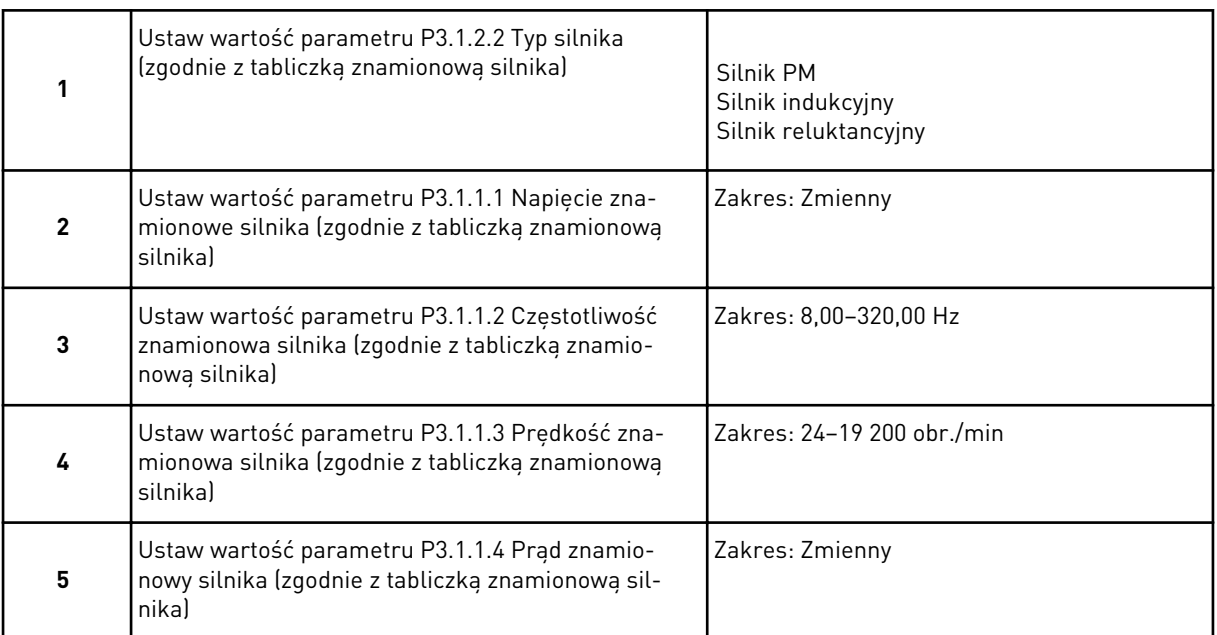

Jeśli jako typ silnika wybrano opcję *Silnik indukcyjny*, zostanie wyświetlony następny krok. Jeśli wybrano opcję *Silnik PM*, wartość parametru P3.1.1.5 Zn cos φ silnika zostanie ustawiona na 1,00 i kreator przejdzie bezpośrednio do kroku 7.

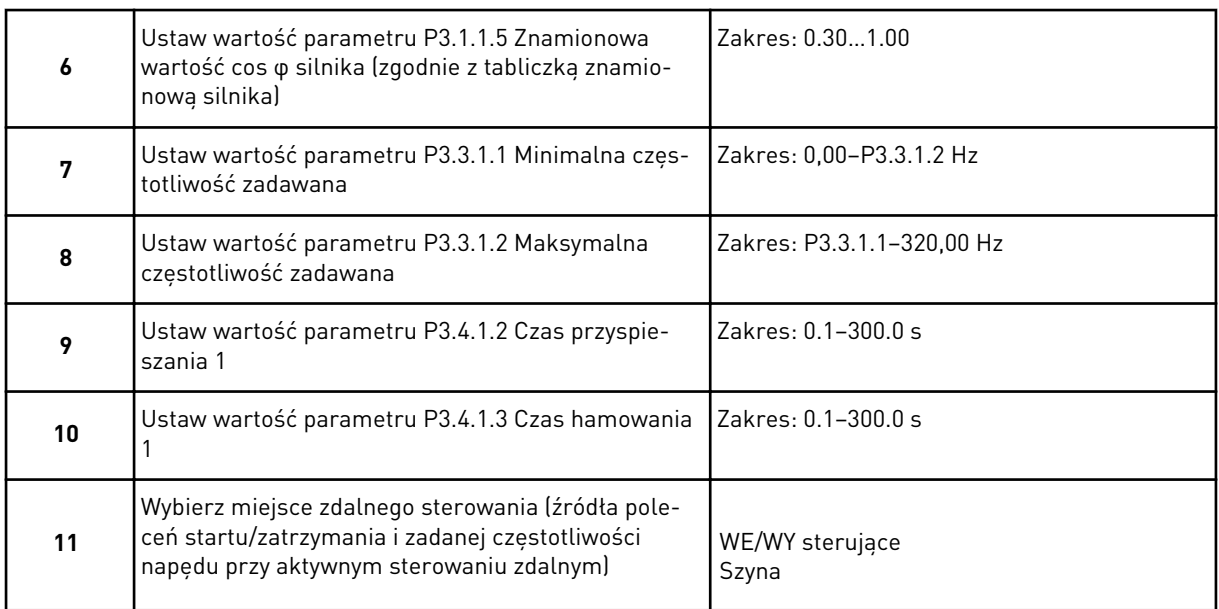

Jeśli jako miejsce zdalnego sterowania ustawiono *WE/WY sterujące*, pojawi się następny krok. Jeśli ustawiono wartość *Szyna*, kreator przejdzie bezpośrednio do kroku 14.

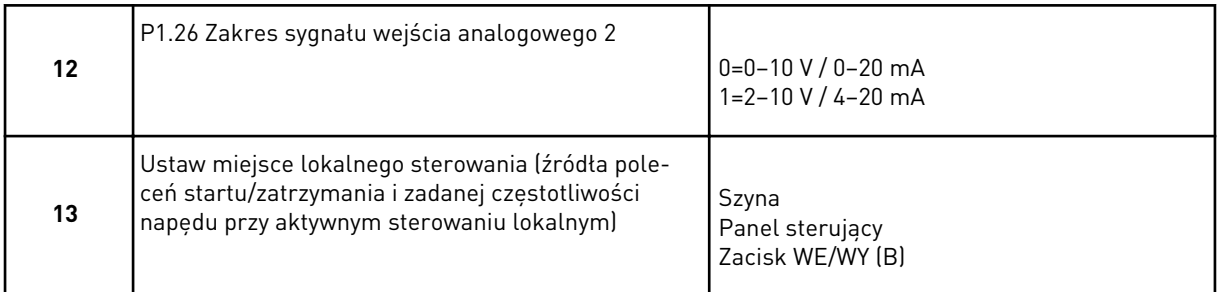

Jeśli jako miejsce lokalnego sterowania ustawiono *Zacisk WE/WY (B)*, pojawi się następny krok. Jeśli wybrano inne ustawienie, kreator przejdzie bezpośrednio do kroku 16.

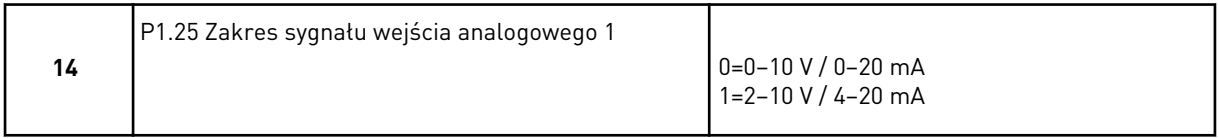

Praca kreatora aplikacji lokalnej/zdalnej została zakończona.

# **2.3 KREATOR APLIKACJI PRĘDKOŚCI WIELOKROKOWEJ**

Kreator aplikacji pomaga użytkownikowi w konfiguracji podstawowych parametrów, które są związane z wybraną aplikacją.

Aby uruchomić kreatora aplikacji prędkości wielokrokowej, na panelu sterującym ustaw parametr P1.2 Aplikacja (ID 212) na wartość *Prędkość wielokrokowa*.

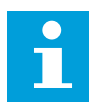

#### **WSKAZÓWKA!**

Jeśli kreator aplikacji zostanie uruchomiony z poziomu kreatora rozruchu, kreator wyświetli tylko konfigurację WE/WY.

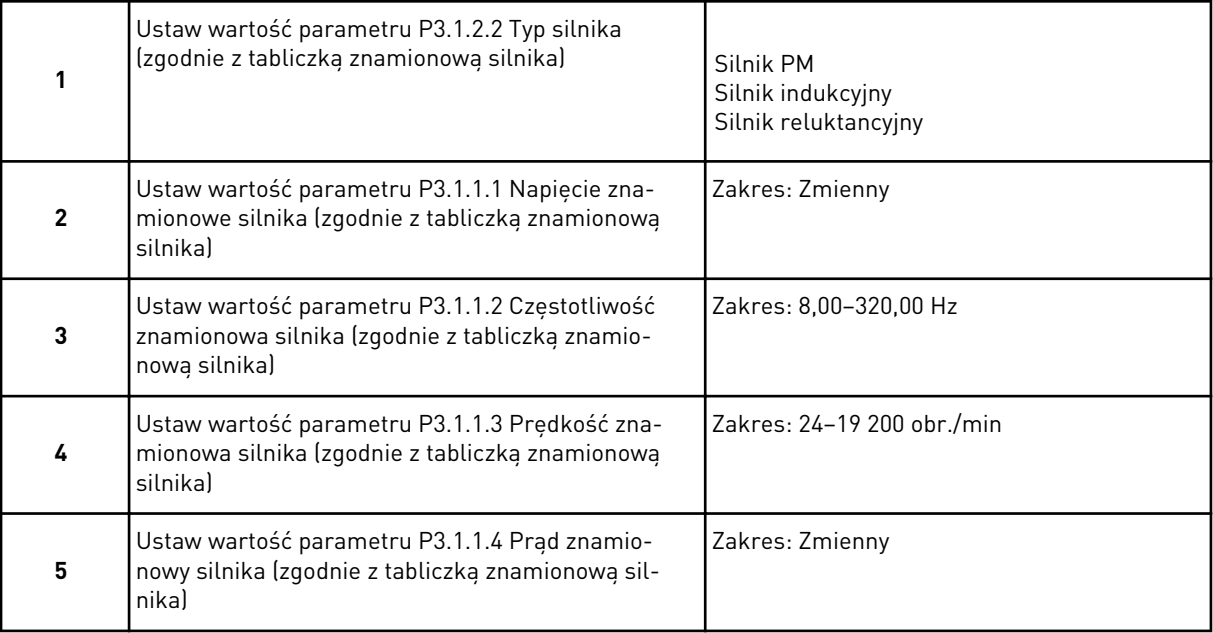

Jeśli jako typ silnika wybrano opcję *Silnik indukcyjny*, zostanie wyświetlony następny krok. Jeśli wybrano opcję *Silnik PM*, wartość parametru P3.1.1.5 Zn cos φ silnika zostanie ustawiona na 1,00 i kreator przejdzie bezpośrednio do kroku 7.

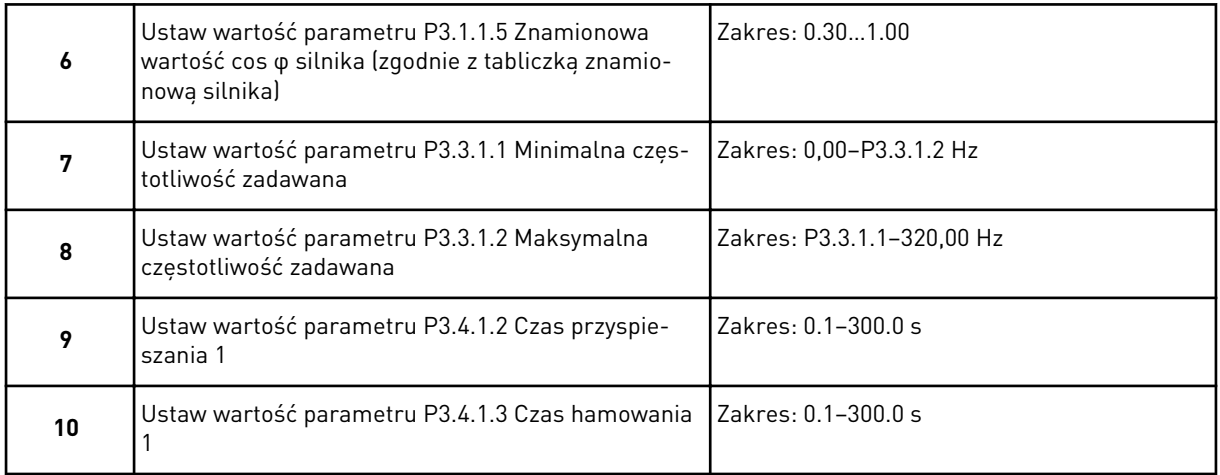

Praca kreatora aplikacji prędkości wielokrokowej została zakończona.

## **2.4 KREATOR APLIKACJI STEROWANIA PID**

Kreator aplikacji pomaga użytkownikowi w konfiguracji podstawowych parametrów, które są związane z wybraną aplikacją.

Aby uruchomić kreatora aplikacji sterowania PID, na panelu sterującym ustaw parametr P1.2 Aplikacja (ID 212) na wartość *Sterowanie PID*.

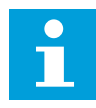

#### **WSKAZÓWKA!**

W przypadku uruchomienia kreatora aplikacji z poziomu kreatora rozruchu przechodzi on od razu do kroku 11.

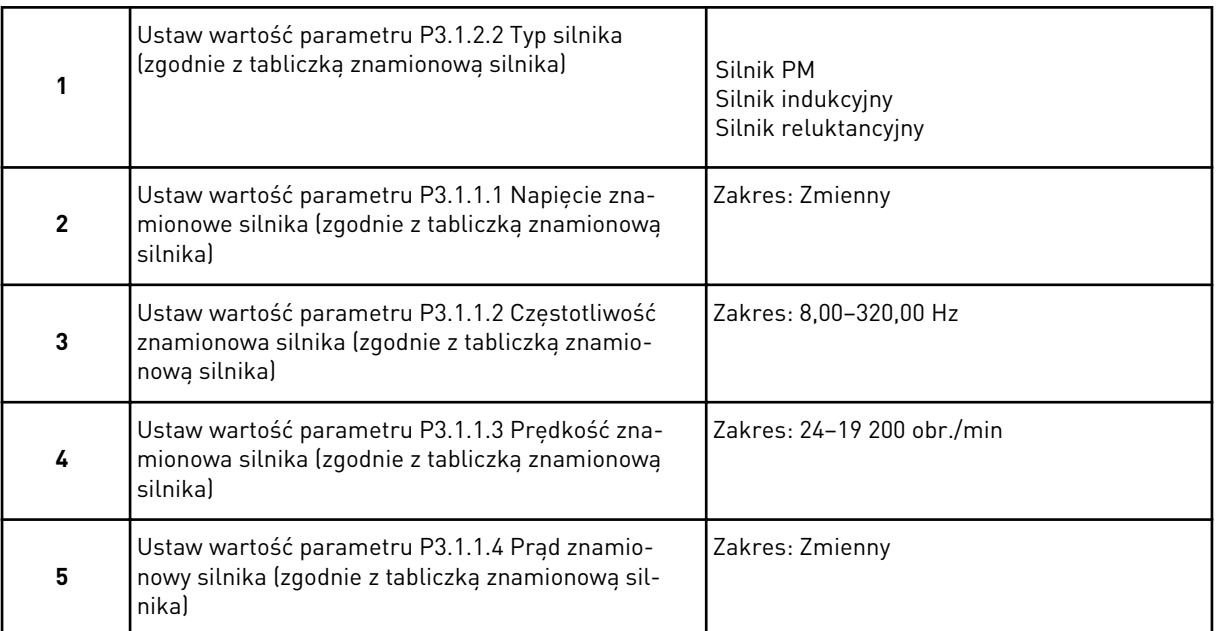

Jeśli jako typ silnika wybrano opcję *Silnik indukcyjny*, zostanie wyświetlony następny krok. Jeśli wybrano opcję *Silnik PM*, wartość parametru P3.1.1.5 Zn cos φ silnika zostanie ustawiona na 1,00 i kreator przejdzie bezpośrednio do kroku 7.

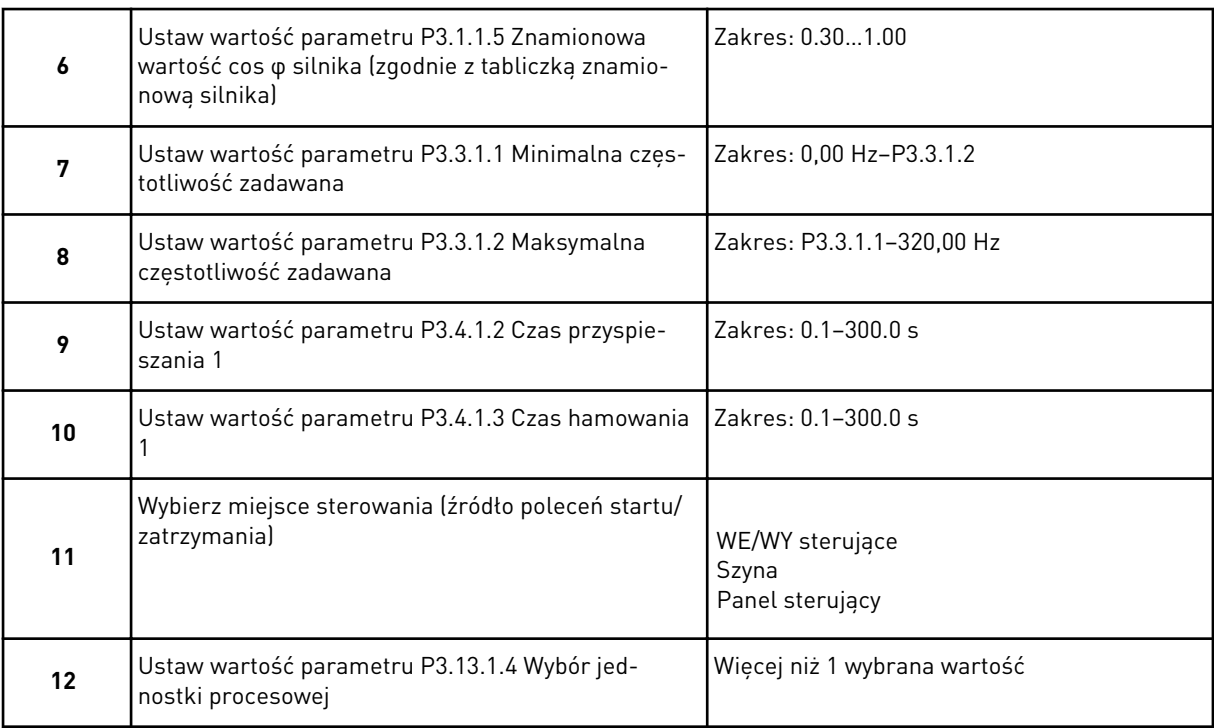

W przypadku wybrania opcji innej niż % pojawią się następne kroki. W przypadku wybrania opcji % kreator przechodzi od razu do kroku 17.

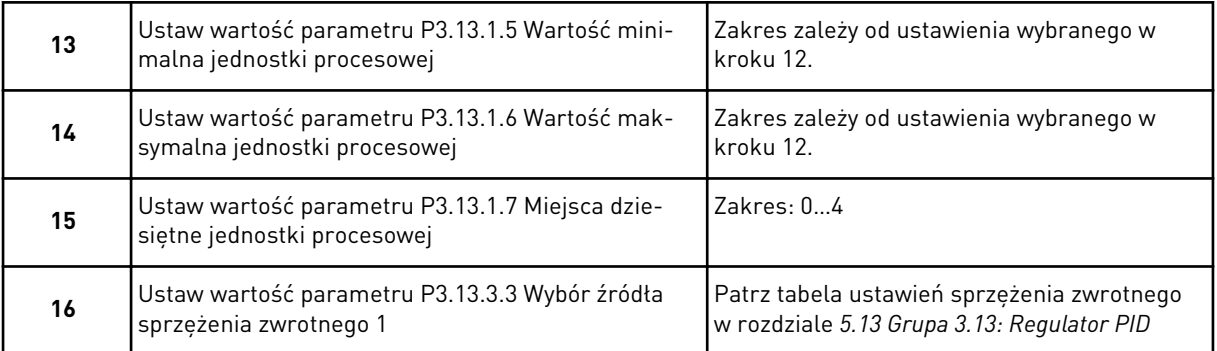

Jeśli zaznaczono analogowy sygnał wejściowy, nastąpi przejście do kroku 18. Przy innych opcjach kreator przechodzi do kroku 19.

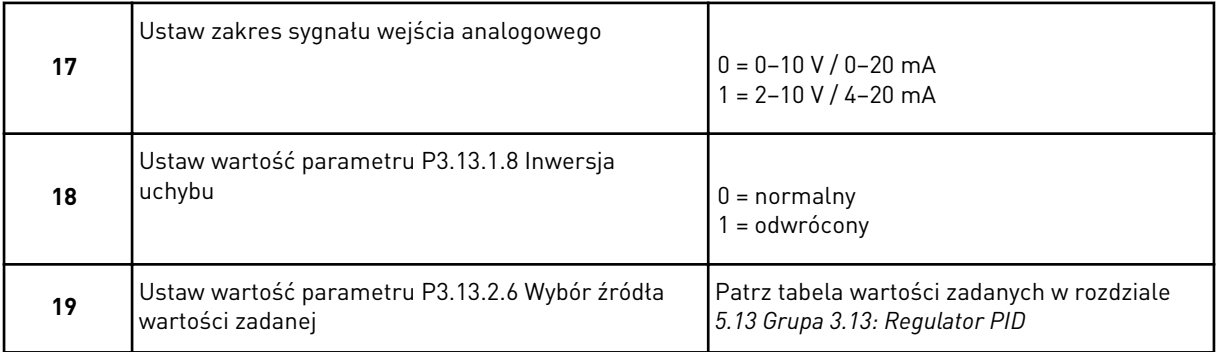

Jeśli zaznaczono analogowy sygnał wejściowy, nastąpi przejście do kroku 21. Przy innych opcjach kreator przechodzi do kroku 23.

Jeśli jako wartość ustawisz *Wartość zadana z panelu 1* lub *Wartość zadana z panelu 2*, kreator przejdzie od razu do kroku 22.

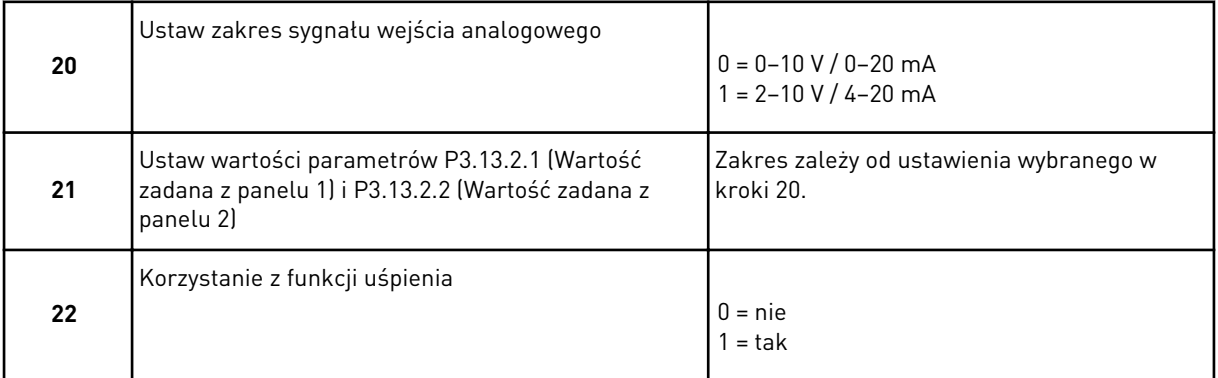

Jeśli w kroku 22 ustawiono wartość *Tak*, pojawią się następne 3 kroki. Jeśli wybrano opcję *Nie*, kreator zakończy pracę.

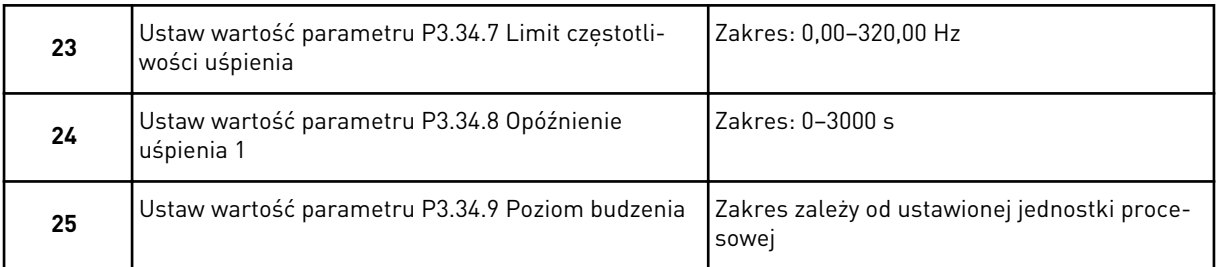

Praca kreatora aplikacji sterowania PID została zakończona.

#### **2.5 KREATOR APLIKACJI UNIWERSALNEJ**

Kreator aplikacji pomaga użytkownikowi w konfiguracji podstawowych parametrów, które są związane z wybraną aplikacją.

Aby uruchomić kreatora aplikacji wielozadaniowej, na panelu sterującym ustaw parametr P1.2 Aplikacja (ID 212) na wartość *Wielozadaniowa*.

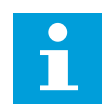

## **WSKAZÓWKA!**

W przypadku uruchomienia kreatora aplikacji z poziomu Kreatora rozruchu przechodzi on od razu do kroku 11.

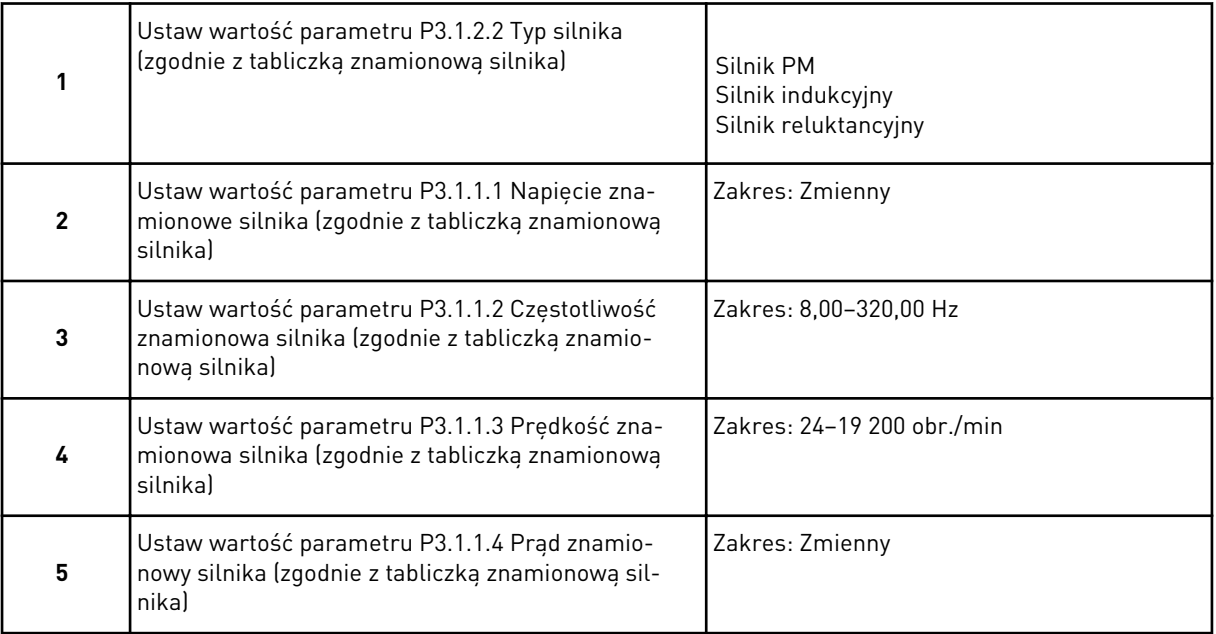

Jeśli jako typ silnika wybrano opcję *Silnik indukcyjny*, zostanie wyświetlony następny krok. Jeśli wybrano opcję *Silnik PM*, wartość parametru P3.1.1.5 Zn cos φ silnika zostanie ustawiona na 1,00 i kreator przejdzie bezpośrednio do kroku 7.

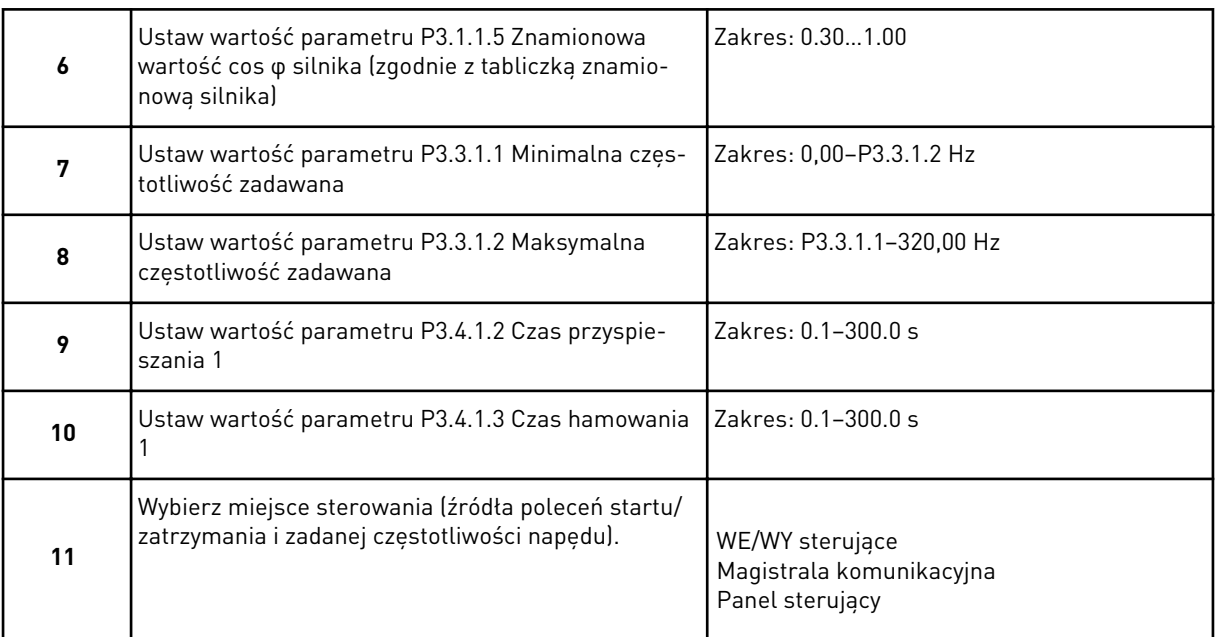

Praca kreatora aplikacji uniwersalnej została zakończona.

## **2.6 KREATOR APLIKACJI POTENCJOMETRU SILNIKA**

Kreator aplikacji pomaga użytkownikowi w konfiguracji podstawowych parametrów związanych z aplikacją.

Aby uruchomić kreatora aplikacji potencjometru silnika, na panelu sterującym ustaw parametr P1.2 Aplikacja (ID 212) na wartość *Potencjometr silnika*.

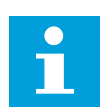

## **WSKAZÓWKA!**

W przypadku uruchomienia kreatora aplikacji z poziomu Kreatora rozruchu przechodzi on od razu do kroku 11.

<span id="page-65-0"></span>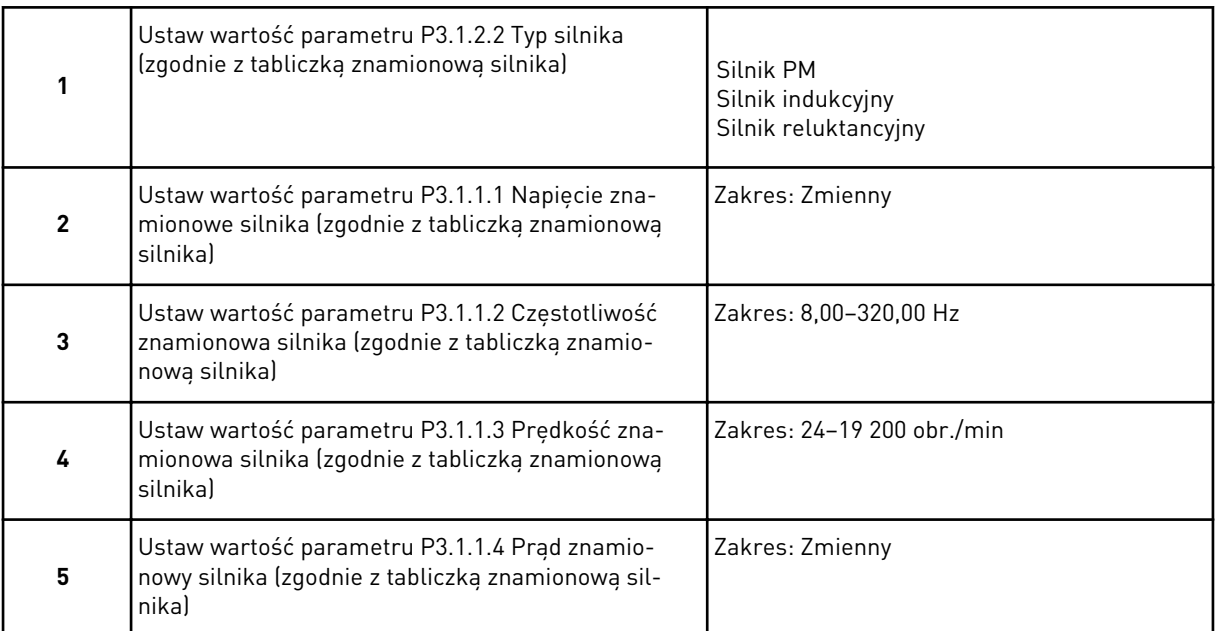

Jeśli jako typ silnika wybrano opcję *Silnik indukcyjny*, zostanie wyświetlony następny krok. Jeśli wybrano opcję *Silnik PM*, wartość parametru P3.1.1.5 Zn cos φ silnika zostanie ustawiona na 1,00 i kreator przejdzie bezpośrednio do kroku 7.

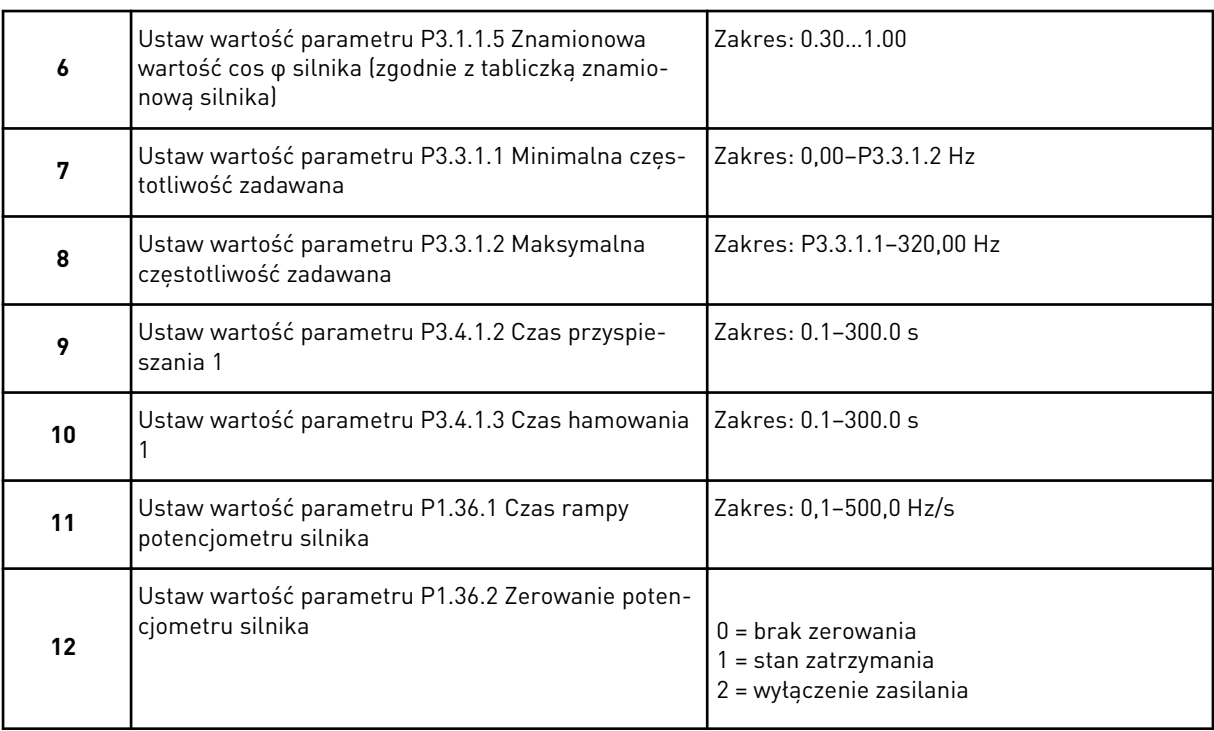

Praca kreatora aplikacji potencjometru silnika została zakończona.

#### **2.7 KREATOR STEROWANIA WIELOPOMPOWEGO**

Aby uruchomić kreatora sterowania wielopompowego, w menu szybkiej konfiguracji należy dla parametru B1.1.3 wybrać opcję *Uaktywnij*. W ustawieniach domyślnych założono, że

użytkownik będzie korzystać z regulatora PID w trybie jedno sprzężenie zwrotne/jedna wartość zadana. Domyślnym miejscem sterowania jest WE/WY A, a domyślną jednostką procesową %.

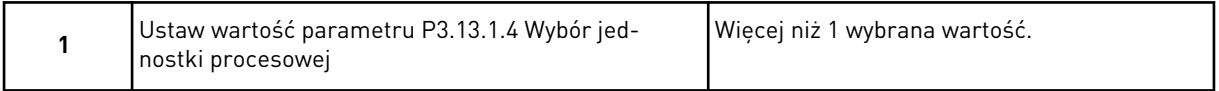

W przypadku wybrania opcji innej niż % pojawią się następne kroki. W przypadku wybrania opcji % kreator przechodzi od razu do kroku 5.

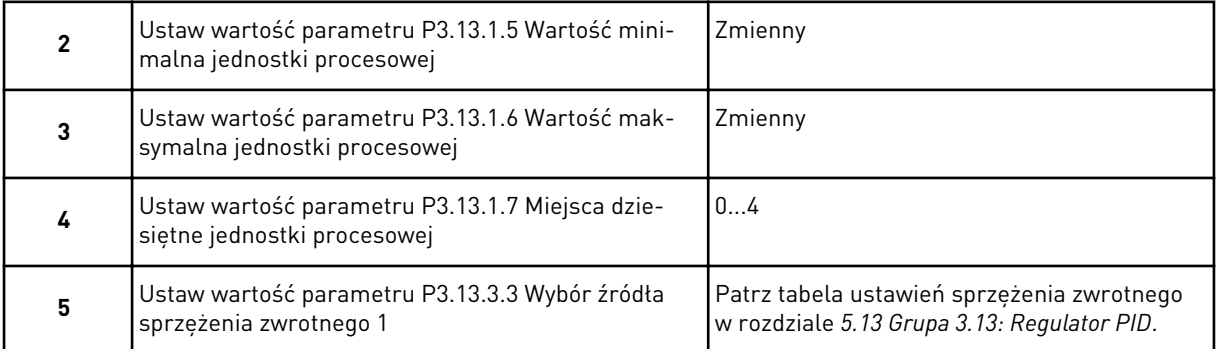

Jeśli zaznaczono analogowy sygnał wejściowy, nastąpi przejście do kroku 6. Przy innych opcjach kreator przechodzi do kroku 7.

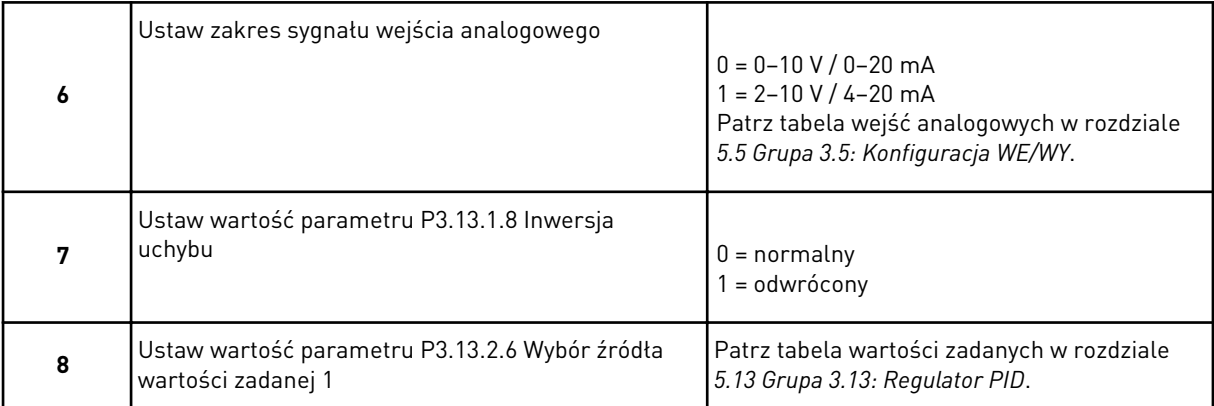

Jeśli zaznaczono analogowy sygnał wejściowy, nastąpi przejście do kroku 9. Przy innych opcjach kreator przechodzi do kroku 11.

W przypadku wybrania opcji *Wartość zadana z panelu 1* lub *Wartość zadana z panelu 2* pojawi się krok 10.

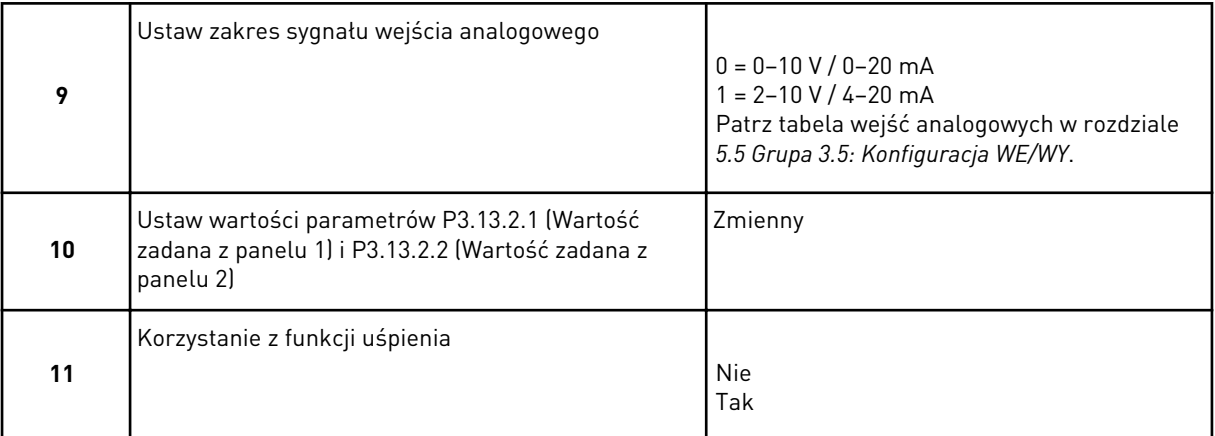

Jeśli w kroku 11 ustawiono wartość *Tak*, pojawią się następne 3 kroki.

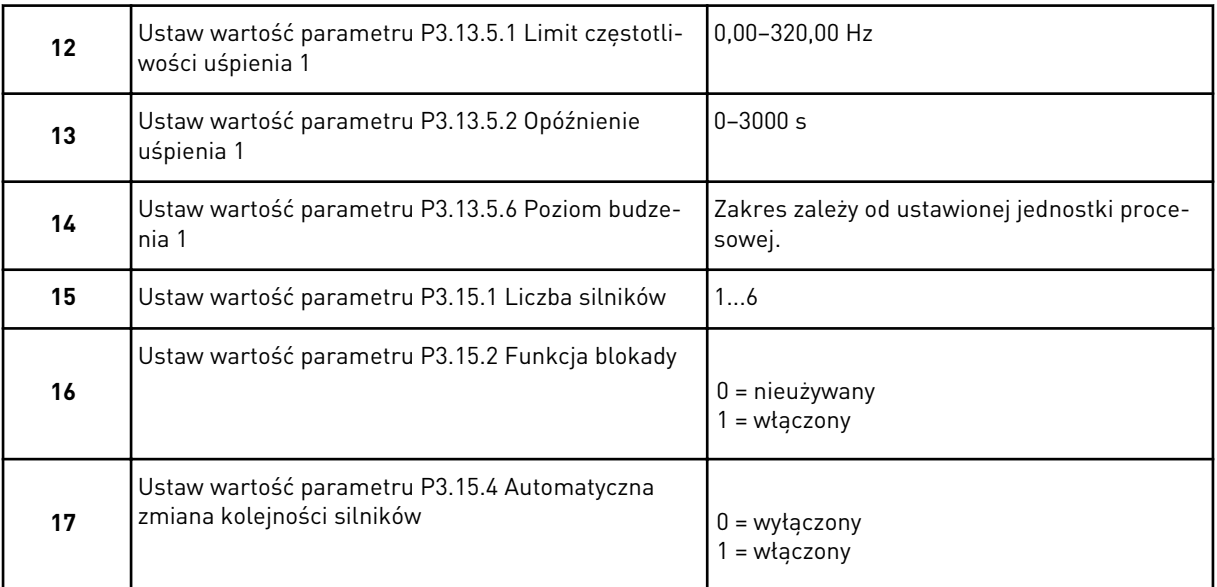

Jeśli włączono funkcję automatycznej zmiany kolejności silników, pojawią się kolejne trzy kroki. W przeciwnym razie kreator przejdzie bezpośrednio do kroku 21.

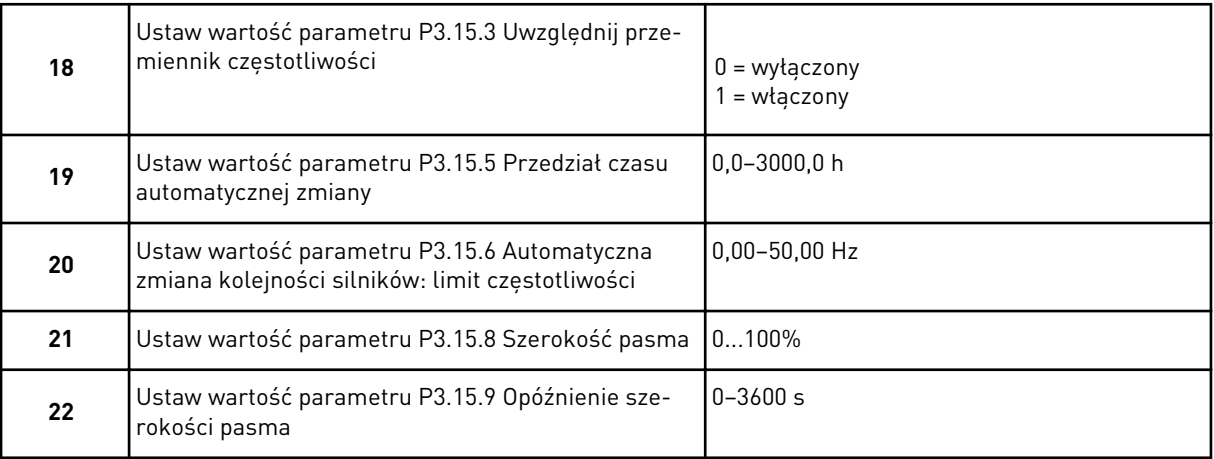

<span id="page-68-0"></span>Następnie na wyświetlaczu pojawi się informacja o konfiguracji wejść cyfrowych i wyjść przekaźnikowych, którą aplikacja wykonuje automatycznie. Zanotuj te ustawienia. Ta funkcja jest niedostępna na wyświetlaczu tekstowym.

## **2.8 KREATOR TRYBU POŻAROWEGO**

Aby uruchomić kreatora trybu pożarowego, w menu szybkiej konfiguracji należy dla parametru B1.1.4 wybrać opcję *Uaktywnij*.

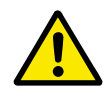

# **UWAGA!**

Przed przejściem dalej należy przeczytać informacje o haśle i gwarancji w rozdziale *[10.18 Tryb pożarowy](#page-345-0)*.

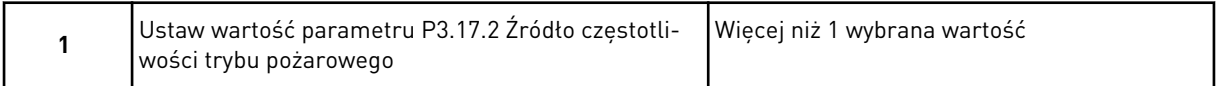

Ustawienie wartości innej niż *Częstotliwość trybu pożarowego* spowoduje przejście od razu do kroku 3.

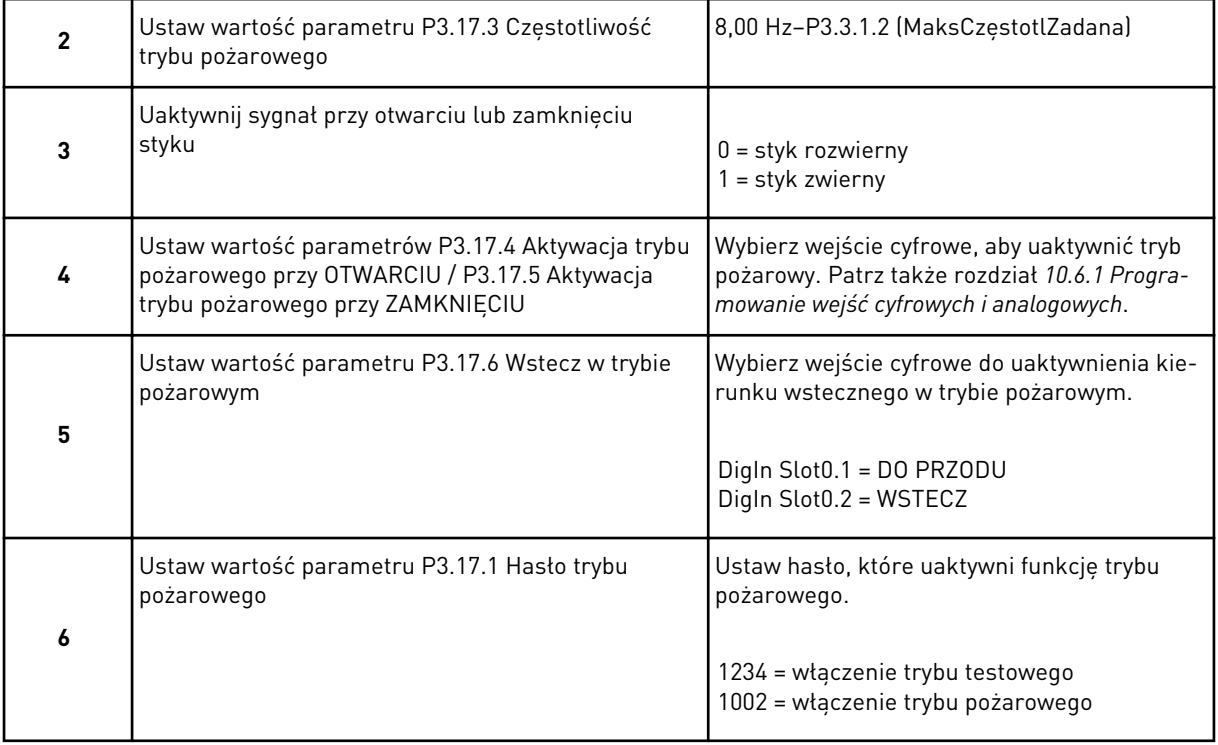

# **3 INTERFEJSY UŻYTKOWNIKA**

# **3.1 NAWIGACJA PO PANELU STERUJĄCYM**

Dane przemiennika częstotliwości znajdują się w menu i podmenu. Do nawigacji po menu służą przyciski ze strzałkami w górę i w dół na panelu sterującym. Aby przejść do grupy lub elementu, naciśnij przycisk OK. Aby wrócić do poprzedniego poziomu, naciśnij przycisk Back/ Reset.

Na wyświetlaczu pojawi się aktualna lokalizacja w menu (np. M3.2.1). Pojawi się również nazwa grupy lub elementu w aktualnej lokalizacji.

| Menu podrzędne             | Aktywne usterki<br>M4.2<br>Kas <u>uj usterki</u><br>ার্যু.                 | M8.1<br>Poziom użytkownika<br>M6.5 Kopia<br>zapasowa parametrów<br>M4.6 Informacje o<br>wersji oprogramowania<br>M6.1 Wybór języka<br>M4.5<br>Liczniki kasowalne<br>M5.5 Zegar czasu<br>rzeczywistego<br>M5.6 Ustawienia<br>modułu mocy<br>M4.3<br>Historia usterek<br>M5.2–M5.4<br>Gniazda C <u>, D, E</u><br>M4.4<br>Liczniki <u>główne</u><br>Panel sterujący<br>ME/WY i sprzęt<br>Nazwa napedu<br>M5.8 RS-485<br>M6.7<br>.<br>פו<br>צ                                                                                                    | M8.2 Kod dostępu |
|----------------------------|----------------------------------------------------------------------------|----------------------------------------------------------------------------------------------------|------------------|
| Menu główne                | Diagnostyka<br><b>Σ</b>                                                    | użytkownika<br>Ustawienia<br>M8 Poziomy<br>Ulubione<br>WE/WY<br>i sprzęt<br>ρk<br>Σ<br>Σ<br>Μ5                                                                                                    | użytkownika      |
| Menu główne Menu podrzędne | Jstawienie start/stop<br><u>Jstawienia silnika</u><br>Vi3.2<br>M3.1        | Rampy i hamowanie<br>Hamulec mechaniczny<br>M3.8 Monitorowania<br>M3.9 Zabezpieczenia<br>M3.10 Automatyczne<br>zerowanie<br>M3.18 Podgrzewanie<br><onfiguracja we="" wy<br="">M3.15 Sterowanie<br/>V3.16 Konserwacja<br/>M3.7 Zabroņiona<br/>częstotliwośc<br/>Nartości zadane<br/>wielopompowe<br/>V<sub>13</sub>.6 Mapowanie<br/><u>wstępne silnika</u><br/>Tyb pożarowy<br/>Funk ster czas<br/>Requlator PID<br/>M3.14 Sterowanie<br/>zewnętrznym<br/>regulatorem PID<br/>danych FB<br/>iczników<br/>V3.12<br/>M3.13<br/>M3.17<br/>M3.20<br/>M3.21<br/>M3.3<br/>M3.4<br/>Σ.<br/>Σ</onfiguracja> | Sterowanie pompą |
|                            | Parametry<br><u>ទ្ធ</u>                                                    |                                                                                                    |                  |
| Menu główne Menu podrzędne | M1.1 Kreatory<br>(zawartość zależy<br>84 Rampetru<br>81.2 Wybor aplikacji) | trendu<br>M2.1 Monitorowanie<br>wielopozycyjne<br>Wejścia temperatur.<br>wacja<br>anie<br>M2.3 Podstawowe<br>V2.6 Dodatkowe/<br>高<br>$\frac{0}{5}$<br>ω<br>a.<br>Funk ster cza<br>M2.9 Sterowanie<br>zewnętrznym<br>regulatorem PID<br>VI2.10 Sterow<br>zaawansowan<br>M2.7<br>wielopompov<br>M2.11Konser<br>icznikow<br>Dane magistr<br>Regulator PI<br>M2.2 Krzywa<br>M2.4 WE/WY<br>M2.12<br>$\frac{1}{2}$<br>M2.5                                                                                                    |                  |
|                            | konfiguracja<br>M1 Szybka                                                  | Monitorowanie<br><u>Σ</u>                                                                                                    |                  |

*Rys. 16: Podstawowa struktura menu przemiennika częstotliwości*

 $\sqrt{ }$ 

## **3.2 KORZYSTANIE Z WYŚWIETLACZA GRAFICZNEGO**

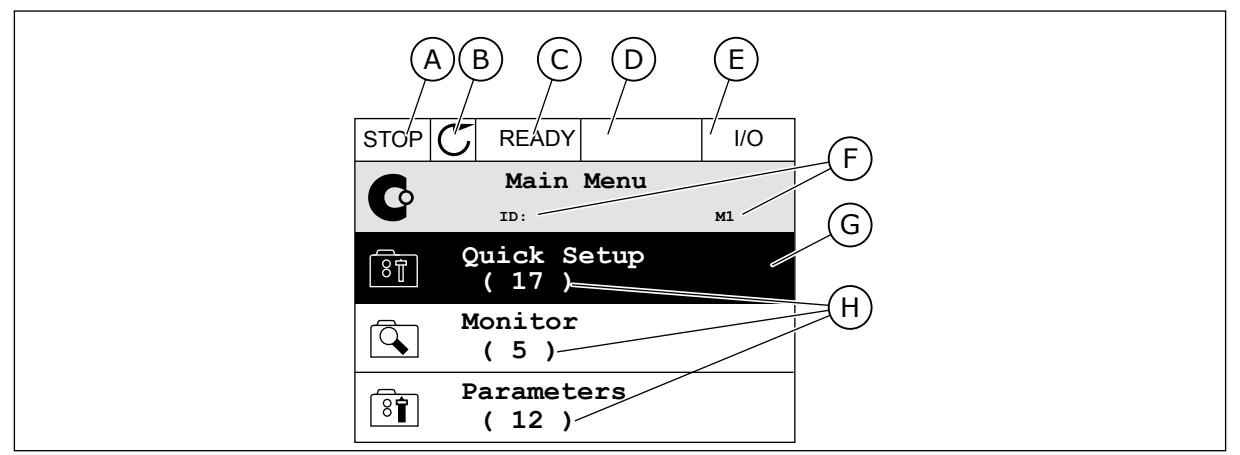

*Rys. 17: Główne menu wyświetlacza graficznego*

- A. Pierwsze pole stanu: STOP/RUN
- B. Kierunek obrotów
- C. Drugie pole stanu: READY/NOT READY/ FAULT
- D. Pole alarmu: ALARM/-
- E. Miejsce sterowania: PC/IO/KEYPAD/ **FIELDBUS**
- F. Pole położenia: numer identyfikacyjny parametru i jego bieżąca lokalizacja w menu
- G. Wybrana grupa lub element: naciśnij OK, aby wejść
- H. Liczba elementów w danej grupie

## 3.2.1 EDYCJA WARTOŚCI

Wartość elementu na wyświetlaczu graficznym można edytować na dwa różne sposoby.

Zwykle można ustawić tylko jedną wartość parametru. Wybierz ją z listy wartości tekstowych lub zakresu wartości liczbowych.

#### ZMIANA WARTOŚCI TEKSTOWEJ PARAMETRU

1 Odszukaj parametr za pomocą przycisków strzałek.

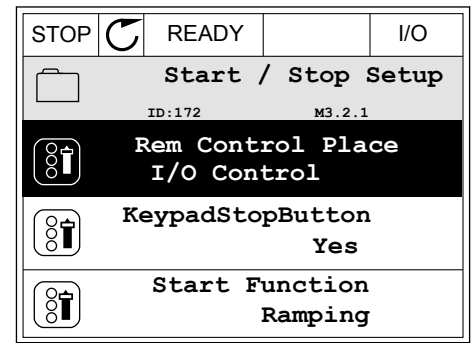
2 Aby przejść do trybu edycji, naciśnij dwa razy przycisk OK lub naciśnij przycisk ze strzałką w prawo.

3 Aby ustawić nową wartość, naciśnij przyciski ze strzałkami w górę lub w dół. STOP READY I/O

4 Aby zatwierdzić zmianę, naciśnij przycisk OK. Aby odrzucić zmianę, użyj przycisku Back/Reset.

#### EDYCJA WARTOŚCI LICZBOWYCH

1 Odszukaj parametr za pomocą przycisków strzałek.

2 Przejdź do trybu edycji.

**Frequency Ref**  $ID:101$ **P3.3.1.1 MaxFreqReference** 0.00 Hz **MinFreqReference** 50.00 Hz **PosFreqRefLimit** 320.00 Hz

 $STOP$   $\boxed{C}$  READY  $\boxed{10}$ 

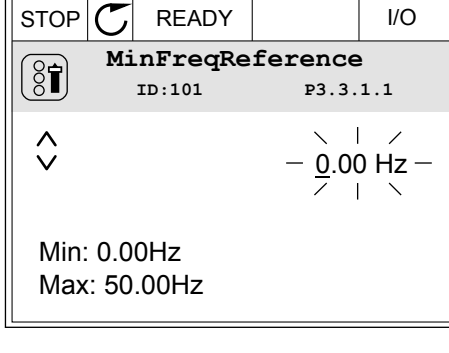

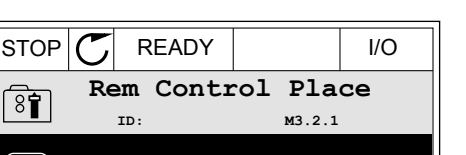

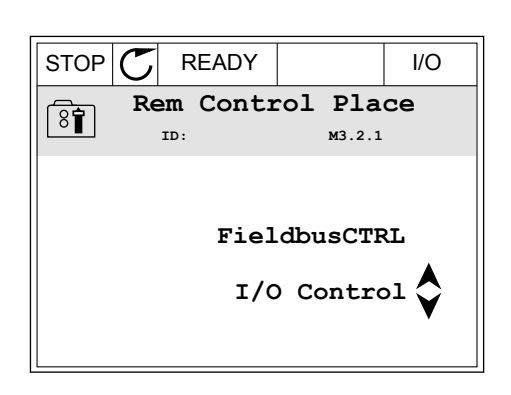

**Add to favourites**

**Edit**

िंगे

 $\frac{8}{3}$ 

Ť

**Help**

3 W przypadku wartości liczbowej do nawigacji po cyfrach służą przyciski ze strzałkami w lewo i w prawo. Do zmiany cyfr służą przyciski ze strzałkami w górę i w dół.

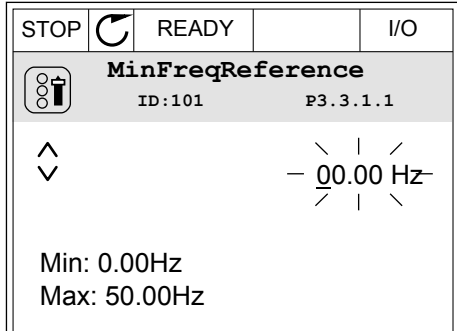

4 Aby zatwierdzić zmianę, naciśnij przycisk OK. Aby odrzucić zmianę, wróć do poprzedniego poziomu za pomocą przycisku Back/Reset.

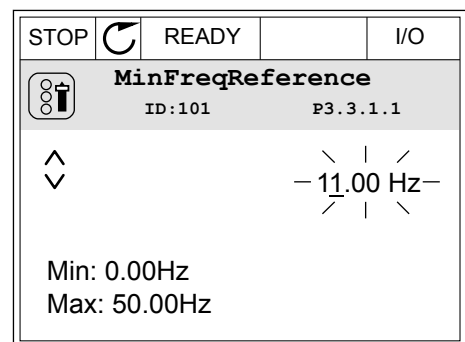

#### WYBÓR WIĘCEJ NIŻ JEDNEJ WARTOŚCI

Dla niektórych parametrów można wybrać więcej niż jedną wartość. Zaznacz pole wyboru przy każdej wymaganej wartości.

1 Znajdź parametr. Jeśli zaznaczenie pola wyboru jest możliwe, na wyświetlaczu pojawi się odpowiedni symbol.

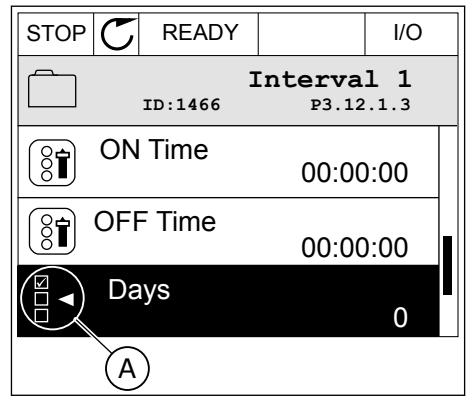

A. Symbol zaznaczenia przez pole wyboru

2 Do nawigacji po liście wartości służą przyciski ze strzałkami w górę i w dół.

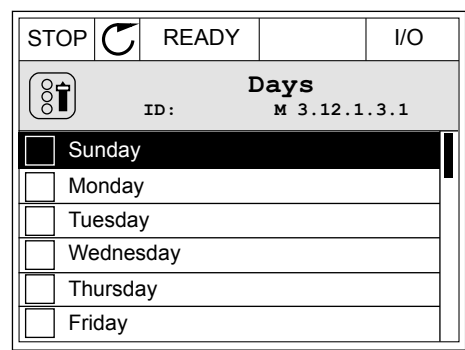

3 Aby dodać wartość do grupy wybranych wartości, zaznacz pole wyboru obok niej za pomocą przycisku strzałki w prawo.

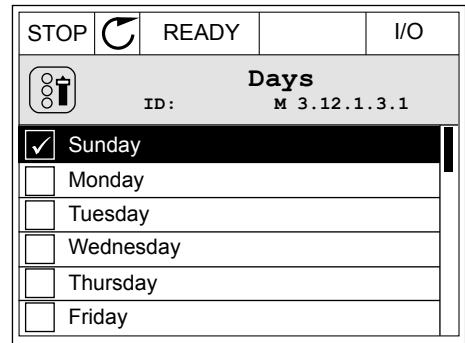

#### 3.2.2 KASOWANIE USTEREK

Aby skasować usterkę, należy użyć przycisku Reset lub parametru Kasuj usterki. Patrz instrukcje w rozdziale *[11.1 Na wyświetlaczu pojawia się usterka](#page-358-0)*.

#### 3.2.3 PRZYCISK FUNCT

Przycisk FUNCT ma cztery funkcje.

- Umożliwia szybki dostęp do strony sterowania.
- Umożliwia łatwe przełączanie miejsc sterowania: lokalnego i zdalnego.
- Umożliwia zmianę kierunku obrotu.
- Umożliwia szybką edycję wartości parametru.

Wybór miejsca sterowania (źródła poleceń startu/zatrzymania przemiennika częstotliwości). Każde miejsce sterowania ma własny parametr wyboru źródła zadawania częstotliwości. Lokalnym miejscem sterowania jest zawsze panel sterujący. Zdalne miejsce sterowania to WE/WY lub magistrala. Aktualne miejsce sterowania jest wyświetlane na pasku stanu wyświetlacza.

Możliwe zdalne miejsca sterowania to WE/WY A, WE/WY B i magistrala. WE/WY A i magistrala mają najniższy priorytet. Można je wybrać za pomocą parametru P3.2.1 (Zdalne miejsce sterowania). Przy użyciu wejścia cyfrowego opcja WE/WY B może zastąpić zdalne miejsca sterowania WE/WY A i magistrala. Wyboru wejścia cyfrowego można dokonać za pomocą parametru P3.5.1.7 (Wymuszenie miejsca sterowania WE/WY B).

Lokalnym miejscem sterowania jest zawsze panel sterujący. Sterowanie lokalne ma wyższy priorytet od zdalnego. Jeśli na przykład zostało ustawione zdalne sterowanie, a następnie za pomocą parametru P3.5.1.7 z wejścia cyfrowego wybrano sterowanie lokalne, jako miejsce

LOCAL CONTACTS: HTTP://DRIVES.DANFOSS.COM/DANFOSS-DRIVES/LOCAL-CONTACTS/

sterowania zostanie ustawiony panel sterujący. Przycisk FUNCT oraz parametr P3.2.2 Lokalne/zdalne umożliwiają przełączanie sterowania lokalnego i zdalnego.

# ZMIANA MIEJSCA STEROWANIA

1 Naciśnij przycisk FUNCT w dowolnym miejscu w strukturze menu. Strukturze menu. Strukturze menu.

2 Za pomocą przycisków ze strzałkami w górę i w dół wybierz opcję Lokalne/zdalne. Naciśnij przycisk OK.  $\|\text{STOP}[\mathbb{C}]$  READY  $\|\cdot\|$ Keypad

3 Aby wybrać ustawienie Lokalne lub zdalne, ponownie użyj przycisków ze strzałkami w górę i w dół. Aby zatwierdzić wybór, naciśnij przycisk OK.

4 Jeśli zmieniono miejsce sterowania ze zdalnego na lokalne (panel sterujący), należy podać wartość

odniesienia panelu.

Po wybraniu opcji na wyświetlaczu pojawi się ponownie ten sam ekran, który był wyświetlany przed naciśnięciem przycisku FUNCT.

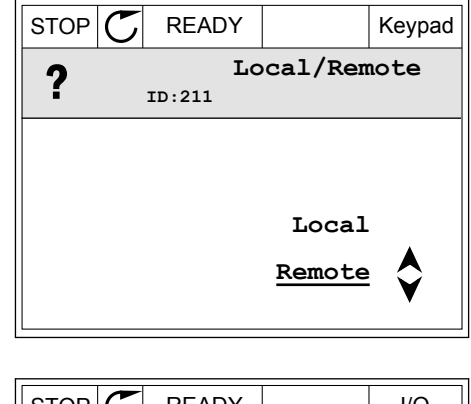

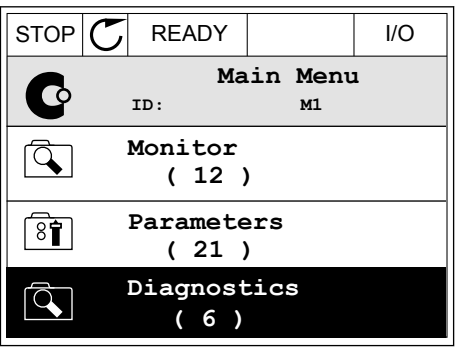

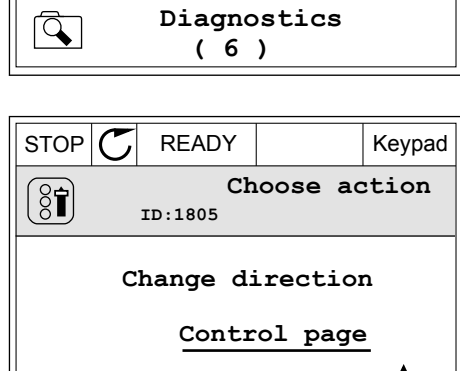

**Local/Remote**

**ID: M1**

**( 21 )**

**Parameters**

**Monitor ( 12 )**

 $\mathbf G$ 

 $\overline{\mathcal{A}}$ 

 $\sqrt{8}$ 

**Main Menu**

### PRZECHODZENIE DO STRONY STEROWANIA

Na stronie sterowania można łatwo monitorować najważniejsze wartości.

1 Naciśnij przycisk FUNCT w dowolnym miejscu w  $\|$  STOP  $\|$  READY  $\|$  I/O<br>strukturze menu.

2 Za pomocą przycisków ze strzałkami w górę i w dół wybierz opcję Strona sterowania. Przejdź do niej za pomocą przycisku OK. Zostanie wyświetlona strona sterowania.

3 Jeśli wybrano lokalne miejsce sterowania i wartość odniesienia panelu sterującego, po naciśnięciu przycisku OK można ustawić parametr P3.3.1.8 Zadawanie z panelu sterującego.

4 Do zmiany cyfr w wartości służą przyciski ze strzałkami w górę i w dół. Zatwierdź zmianę za pomocą przycisku OK.

Więcej informacji na temat zadawania z panelu sterującego: *[5.3 Grupa 3.3: Wartości zadane](#page-115-0)*. Dla pozostałych miejsc sterowania i wartości zadanych na wyświetlaczu będzie widoczna zablokowana wartość częstotliwości zadanej. Inne wartości na stronie to wartości

**Main Menu**<br>ID: C **M1 Monitor**  $\overline{Q}$ **( 12 ) Parameters**  $\overline{\overline{\mathcal{S}}\overline{\mathbf{f}}}$ **( 21 ) Diagnostics**  $\Omega$ **( 6 )**

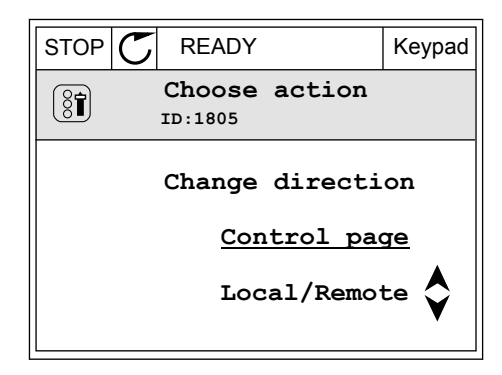

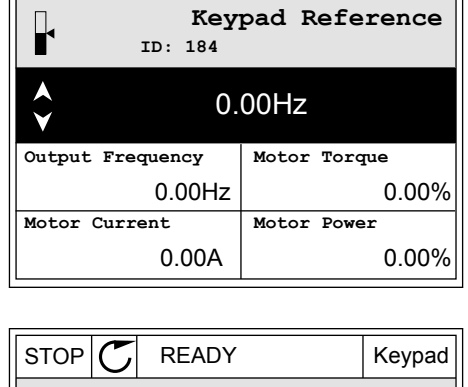

 $STOP$   $\begin{bmatrix} \bullet \\ \bullet \end{bmatrix}$  READY Reypad

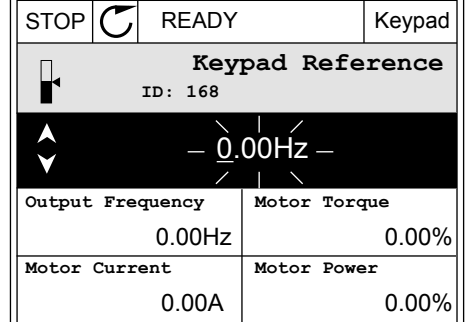

monitorowane wielopoziomowo. Pojawiające się w tym miejscu wartości można wybrać (patrz instrukcje w części *[4.1.1 Monitor wielopozycyjny](#page-92-0)*).

### ZMIANA KIERUNKU OBROTU

Kierunek obrotów silnika można szybko zmienić za pomocą przycisku FUNCT.

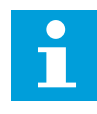

# **WSKAZÓWKA!**

Polecenie zmiany kierunku jest dostępne w menu tylko wtedy, gdy aktualnym miejscem sterowania jest sterowanie Lokalne.

1 Naciśnij przycisk FUNCT w dowolnym miejscu w strukturze menu.

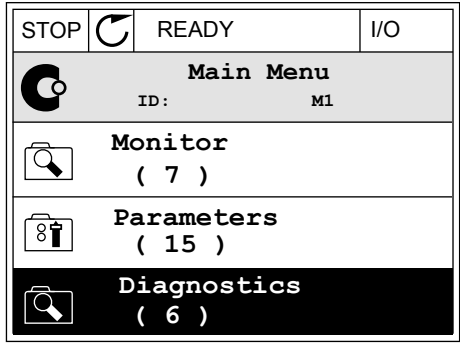

- 2 Za pomocą przycisków ze strzałkami w górę i w dół wybierz opcję Zmiana kierunku. Naciśnij przycisk OK.
- RUN  $\boxed{\bigcirc}$  READY Keypad **Choose action**  $\left[ \begin{smallmatrix} 8 \ 6 \end{smallmatrix} \right]$ **ID:1805 Change direction Control page Local/Remote**
- 3 Wybierz nowy kierunek obrotu. Aktualny kierunek obrotu miga. Naciśnij przycisk OK.  $\Vert$ RUN  $\Vert$  READY  $\Vert$  Keypad

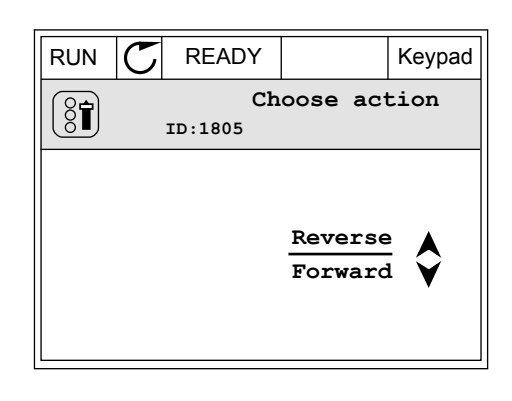

4 Kierunek obrotów zmienia się natychmiast. Zmienia się też strzałka wskazania w polu stanu wyświetlacza.

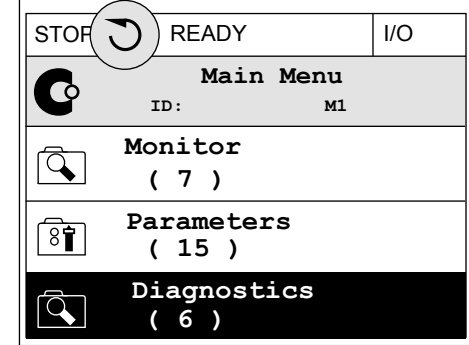

#### FUNKCJA SZYBKIEJ EDYCJI

Funkcja szybkiej edycji zapewnia szybki dostęp do parametru poprzez wpisanie numeru identyfikatora parametru.

- 1 Naciśnij przycisk FUNCT w dowolnym miejscu w strukturze menu.
- 2 Naciśnij przycisk ze strzałką w górę lub ze strzałką w dół, aby wybrać opcję Szybka edycja, a następnie zatwierdź decyzję przyciskiem OK.
- 3 Zapisz numer identyfikacyjny parametru lub monitorowanej wartości. Naciśnij przycisk OK. Na wyświetlaczu pojawi się wartość parametru w trybie edycji, a monitorowana wartość w trybie monitorowania.

### 3.2.4 KOPIOWANIE PARAMETRÓW

# **WSKAZÓWKA!**

 $\bullet$ 

Ta funkcja jest dostępna tylko na wyświetlaczu graficznym.

Aby skopiować parametry z panelu sterującego do napędu, należy zatrzymać napęd.

### KOPIOWANIE PARAMETRÓW PRZEMIENNIKA CZĘSTOTLIWOŚCI

Ta funkcja służy do kopiowania parametrów z jednego napędu na inny.

- 1 Zapisz parametry na panelu sterującym.
- 2 Odłącz panel sterujący i podłącz go do innego napędu.
- 3 Pobierz parametry na nowym napędzie, wydając polecenie Przywróć z panelu sterującego.

# ZAPISYWANIE PARAMETRÓW NA PANELU STERUJĄCYM

1 Przejdź do menu Ustawienia użytkownika.

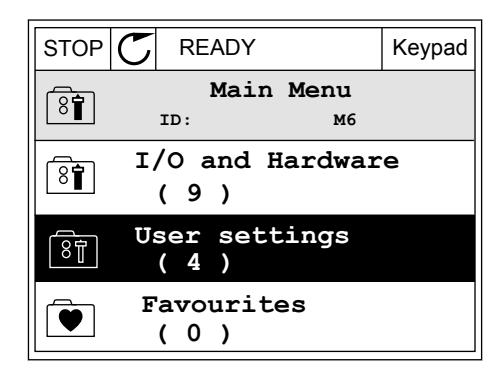

 $STOP$  READY | Keypad

**ID: M6.5 User settings**

**Parameter backup**

 $STOP$  READY Keypad

**ID: M6.5.1 Parameter backup**

**Restore factory defaults**

**Restore from keypad**

**Save to keypad**

**( 7 ) Drive name**

 $\boxed{8}$ 

 $[8]$ 

 $\binom{8}{6}$ 

श्री

 $\left( \mathbf{\Im }% \mathbf{1}\right)$ 

**Language selection**

**English**

**Drive**

2 Przejdź do podmenu Kopia zapasowa parametrów.

3 Wybierz funkcję za pomocą przycisków ze strzałkami w górę i w dół. Zatwierdź wybór za pomocą przycisku OK.

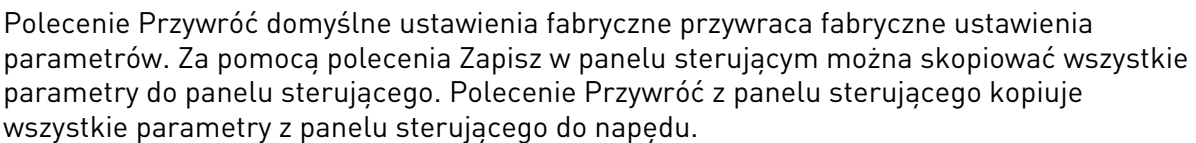

# 3.2.5 PORÓWNYWANIE PARAMETRÓW

Za pomocą tej funkcji można porównać aktywny zestaw parametrów z jednym z poniższych czterech zestawów.

- Zestaw 1 (P6.5.4 Zapisz w zestawie 1)
- Zestaw 2 (P6.5.6 Zapisz w zestawie 2)
- Wartości domyślne (P6.5.1 Przywróć domyślne ustawienia fabryczne)
- Zestaw panelu sterującego (P6.5.2 Zapisz w panelu sterującym)

Więcej informacji na temat tych parametrów: *[Tabela 119 Parametry kopii zapasowej](#page-199-0)  [parametrów w menu ustawień użytkownika](#page-199-0)*.

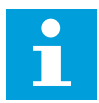

#### **WSKAZÓWKA!**

Jeśli zestaw parametrów do porównania z aktualnym zestawem nie został zapisany, na wyświetlaczu pojawi się tekst *Porównywanie zakończone niepowodzeniem*.

#### KORZYSTANIE Z FUNKCJI PORÓWNYWANIA PARAMETRÓW

1 Przejdź do opcji Porównywanie parametrów w menu Ustawienia użytkownika.  $\|\text{STOP}[\mathbb{C}]$  READY | I/O

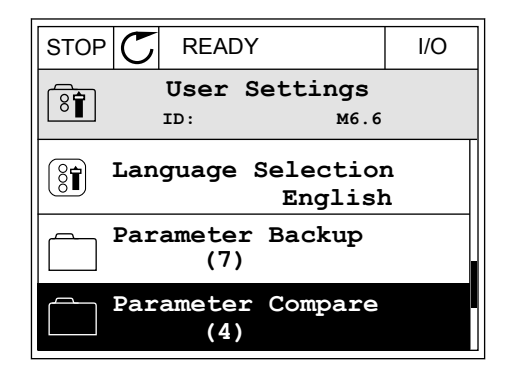

**ID: B6.6.1 Parameter Compare**

**Active set-Set 1**

 $\boxed{8}$ 

2 Wybierz parę zestawów. Naciśnij przycisk OK, aby  $\begin{array}{c} \text{Figure 1: } \text{y} \text{ is the maximum number of intervals.} \\ \text{2: } \text{y} \text{ is the maximum number of intervals.} \end{array} \begin{array}{c} \text{where } \text{y} \text{ is the maximum number of intervals.} \end{array}$ 

3 Zaznacz opcję Uaktywnij i naciśnij przycisk OK.

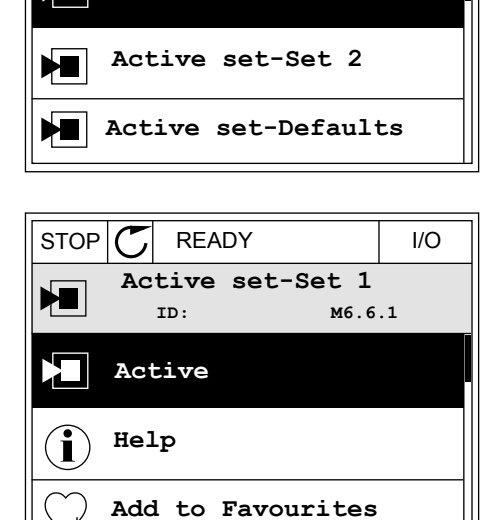

4 Sprawdź wyniki porównania wartości bieżących i wartości z innego zestawu.

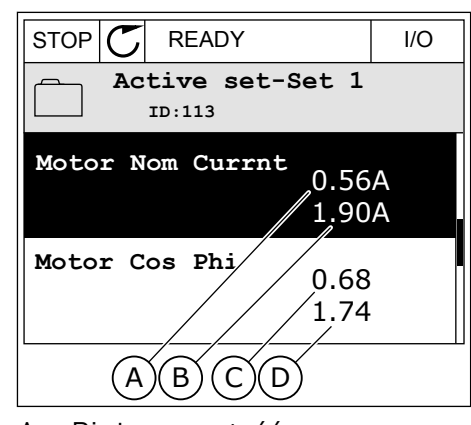

- A. Bieżaca wartość
- B. Wartość z innego zestawu
- C. Bieżąca wartość
- D. Wartość z innego zestawu

#### 3.2.6 TEKSTY POMOCY

Na wyświetlaczu graficznym mogą pojawić się informacje pomocy dotyczące wielu tematów. Informacje pomocy istnieją dla wszystkich parametrów.

Informacje pomocy są dostępne również dla usterek, alarmów i kreatora rozruchu.

#### ODCZYT INFORMACJI POMOCY

1 Znajdź element, o którym informacje chcesz odczytać.

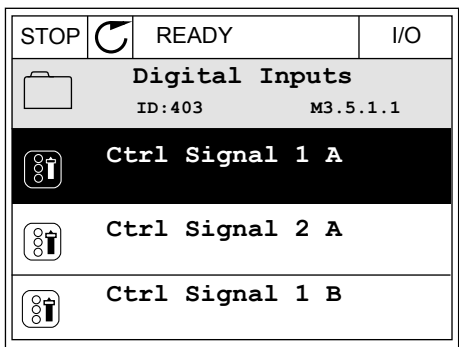

2 Za pomocą przycisków ze strzałkami w górę i w dół wybierz opcję Pomoc.

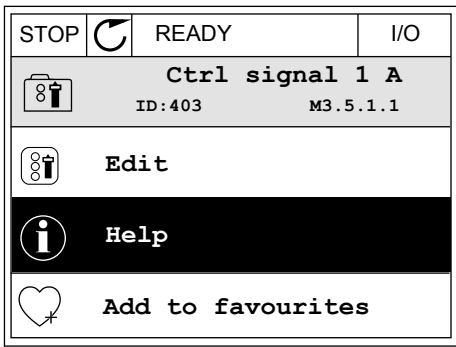

3 Aby wyświetlić informacje pomocy, naciśnij przycisk OK. STOP C READY I/O

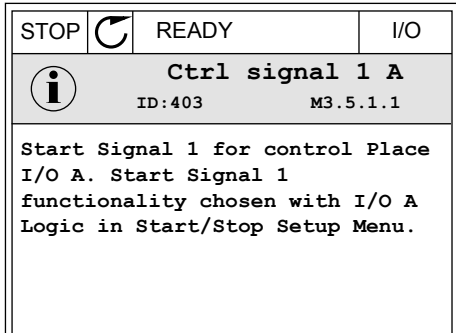

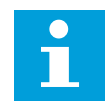

### **WSKAZÓWKA!**

Informacje pomocy są wyświetlane zawsze w języku angielskim.

#### 3.2.7 KORZYSTANIE Z MENU ULUBIONYCH

Elementy często używane można dodać do ulubionych. Można zebrać zestaw parametrów lub sygnałów monitorujących ze wszystkich menu panelu sterującego.

Więcej informacji na temat korzystania z menu ulubionych znajduje się w rozdziale *[8.2](#page-199-0)  [Ulubione](#page-199-0)*.

# **3.3 KORZYSTANIE Z WYŚWIETLACZA TEKSTOWEGO**

Interfejsem użytkownika może być również panel sterujący z wyświetlaczem tekstowym. Wyświetlacze tekstowy i graficzny mają prawie identyczne funkcje. Niektóre funkcje są dostępne tylko na wyświetlaczu graficznym.

Na wyświetlaczu pojawiają się informacje o stanie silnika i przemiennika częstotliwości. Ponadto pojawiają się informacje o usterkach w ich działaniu. Na wyświetlaczu znajduje się informacja o aktualnej lokalizacji w menu. Pojawi się również nazwa grupy lub elementu w aktualnej lokalizacji. Jeśli tekst do wyświetlenia jest za długi, będzie on automatycznie przewijany w celu wyświetlenia go w całości.

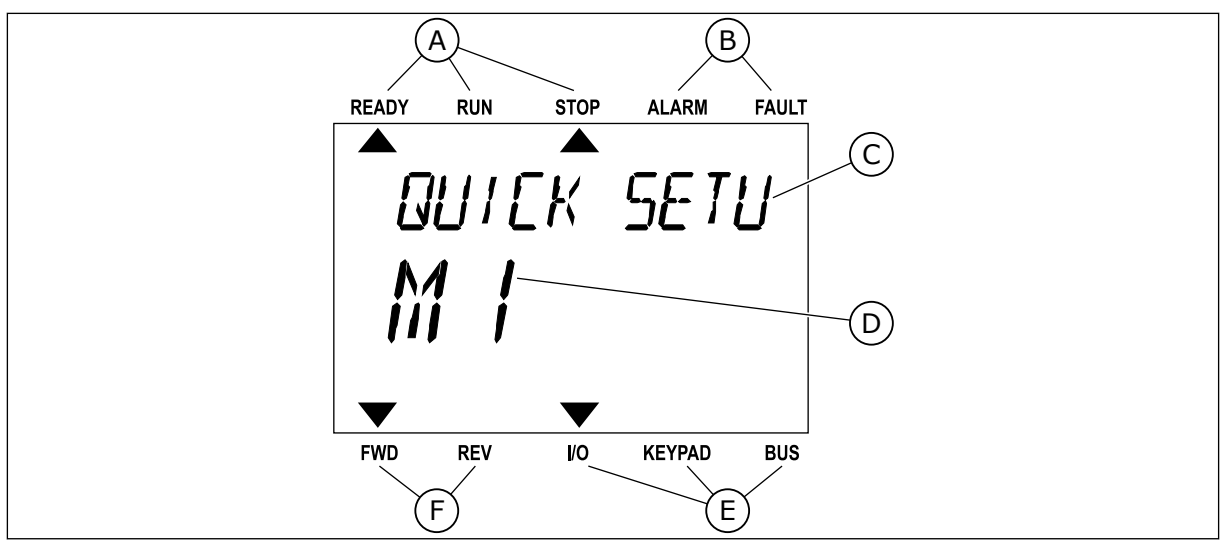

*Rys. 18: Główne menu wyświetlacza tekstowego*

- A. Wskaźniki stanu
- B. Wskaźniki alarmu i usterki
- C. Nazwa grupy lub elementu w aktualnej lokalizacji

#### 3.3.1 EDYCJA WARTOŚCI

#### ZMIANA WARTOŚCI TEKSTOWEJ PARAMETRU

Ustaw wartość parametru, postępując zgodnie z niniejszą procedurą.

1 Odszukaj parametr za pomocą przycisków strzałek.

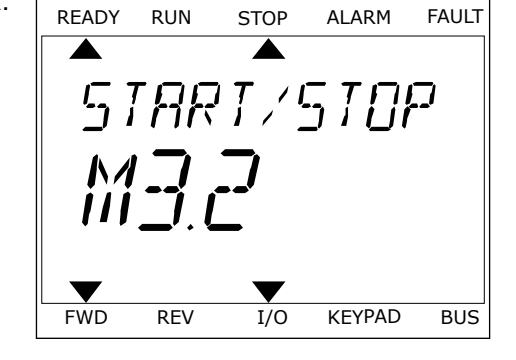

D. Aktualna lokalizacja w menu E. Wskaźniki miejsca sterowania F. Wskaźniki kierunku obrotów

2 Aby przejść do trybu edycji, naciśnij przycisk OK.

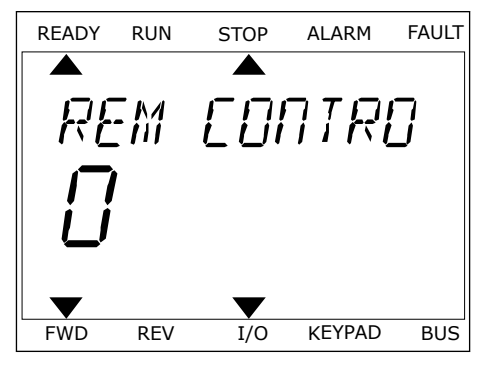

3 Aby ustawić nową wartość, naciśnij przyciski ze Aby ustawie howa wartość, hacismi przyciski ze ale przez kontrolikacji przyciski z kontrolikacji z kontrolikacj<br>Strzałkami w górę lub w dół.

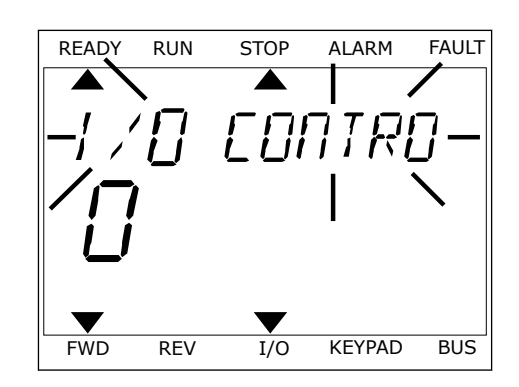

4 Zatwierdź zmianę za pomocą przycisku OK. Aby odrzucić zmianę, wróć do poprzedniego poziomu za pomocą przycisku Back/Reset.

#### EDYCJA WARTOŚCI LICZBOWYCH

- 1 Odszukaj parametr za pomocą przycisków strzałek.
- 2 Przejdź do trybu edycji.
- 3 Do nawigacji po cyfrach służą przyciski ze strzałkami w lewo i w prawo. Do zmiany cyfr służą przyciski ze strzałkami w górę i w dół.
- 4 Zatwierdź zmianę za pomocą przycisku OK. Aby odrzucić zmianę, wróć do poprzedniego poziomu za pomocą przycisku Back/Reset.

#### 3.3.2 KASOWANIE USTEREK

Aby skasować usterkę, należy użyć przycisku Reset lub parametru Kasuj usterki. Patrz instrukcje w rozdziale *[11.1 Na wyświetlaczu pojawia się usterka](#page-358-0)*.

#### 3.3.3 PRZYCISK FUNCT

Przycisk FUNCT ma cztery funkcje.

- Umożliwia szybki dostęp do strony sterowania.
- Umożliwia łatwe przełączanie miejsc sterowania: lokalnego i zdalnego.
- Umożliwia zmianę kierunku obrotu.
- Umożliwia szybką edycję wartości parametru.

Wybór miejsca sterowania (źródła poleceń startu/zatrzymania przemiennika częstotliwości). Każde miejsce sterowania ma własny parametr wyboru źródła zadawania częstotliwości. Lokalnym miejscem sterowania jest zawsze panel sterujący. Zdalne miejsce sterowania to WE/WY lub magistrala. Aktualne miejsce sterowania jest wyświetlane na pasku stanu wyświetlacza.

Możliwe zdalne miejsca sterowania to WE/WY A, WE/WY B i magistrala. WE/WY A i magistrala mają najniższy priorytet. Można je wybrać za pomocą parametru P3.2.1 (Zdalne miejsce sterowania). Przy użyciu wejścia cyfrowego opcja WE/WY B może zastąpić zdalne miejsca sterowania WE/WY A i magistrala. Wyboru wejścia cyfrowego można dokonać za pomocą parametru P3.5.1.7 (Wymuszenie miejsca sterowania WE/WY B).

Lokalnym miejscem sterowania jest zawsze panel sterujący. Sterowanie lokalne ma wyższy priorytet od zdalnego. Jeśli na przykład zostało ustawione zdalne sterowanie, a następnie za pomocą parametru P3.5.1.7 z wejścia cyfrowego wybrano sterowanie lokalne, jako miejsce sterowania zostanie ustawiony panel sterujący. Przycisk FUNCT oraz parametr P3.2.2 Lokalne/zdalne umożliwiają przełączanie sterowania lokalnego i zdalnego.

#### ZMIANA MIEJSCA STEROWANIA

1 Naciśnij przycisk FUNCT w dowolnym miejscu w Strukturze menu.<br>Strukturze menu.

2 Za pomocą przycisków ze strzałkami w górę i w dół za pomocą przyciskow że strzatkami w gorę i w dot i ready run i stopii alarmi fault<br>wybierz opcję Lokalne/zdalne. Naciśnij przycisk OK.

3 Aby wybrać ustawienie Lokalne **lub** zdalne, ponownie użyj przycisków ze strzałkami w górę i w dół. Aby zatwierdzić wybór, naciśnij przycisk OK.

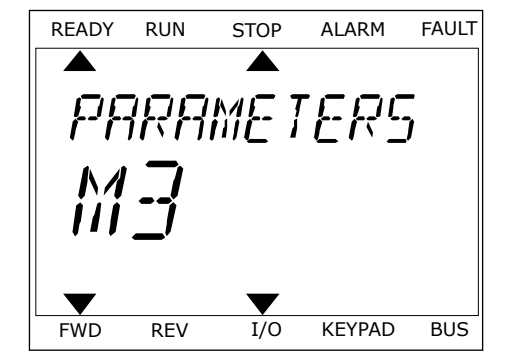

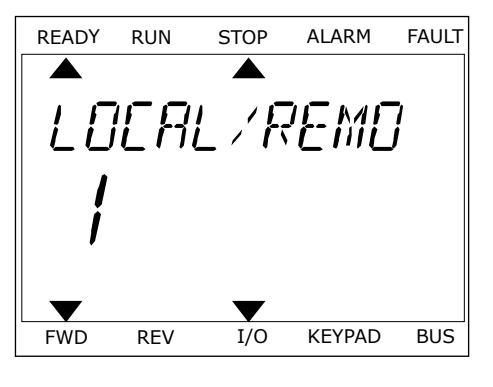

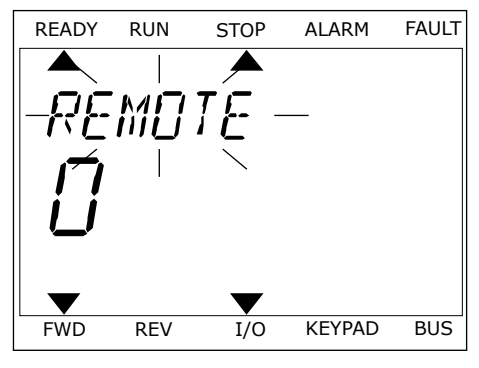

4 Jeśli zmieniono miejsce sterowania ze zdalnego na lokalne (panel sterujący), należy podać wartość odniesienia panelu.

Po wybraniu opcji na wyświetlaczu pojawi się ponownie ten sam ekran, który był wyświetlany przed naciśnięciem przycisku FUNCT.

#### PRZECHODZENIE DO STRONY STEROWANIA

Na stronie sterowania można łatwo monitorować najważniejsze wartości.

1 Naciśnij przycisk FUNCT w dowolnym miejscu w strukturze menu.<br>Strukturze menu.

2 Za pomocą przycisków ze strzałkami w górę i w dół wybierz opcję Strona sterowania. Przejdź do niej za pomocą przycisku OK. Zostanie wyświetlona strona sterowania.

3 Jeśli wybrano lokalne miejsce sterowania i wartość odniesienia panelu sterującego, po naciśnięciu przycisku OK można ustawić parametr P3.3.1.8 Zadawanie z panelu sterującego.

Więcej informacji na temat zadawania z panelu sterującego: *[5.3 Grupa 3.3: Wartości zadane](#page-115-0)*). Dla pozostałych miejsc sterowania i wartości zadanych na wyświetlaczu będzie widoczna zablokowana wartość częstotliwości zadanej. Inne wartości na stronie to wartości monitorowane wielopoziomowo. Pojawiające się w tym miejscu wartości można wybrać (patrz instrukcje w części *[4.1.1 Monitor wielopozycyjny](#page-92-0)*).

#### ZMIANA KIERUNKU OBROTU

Kierunek obrotów silnika można szybko zmienić za pomocą przycisku FUNCT.

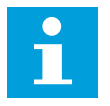

# **WSKAZÓWKA!**

Polecenie zmiany kierunku jest dostępne w menu tylko wtedy, gdy aktualnym miejscem sterowania jest sterowanie Lokalne.

1 Naciśnij przycisk FUNCT w dowolnym miejscu w strukturze menu.

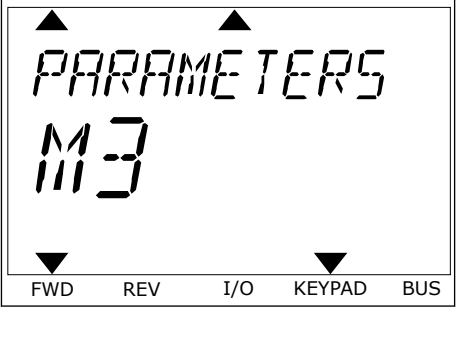

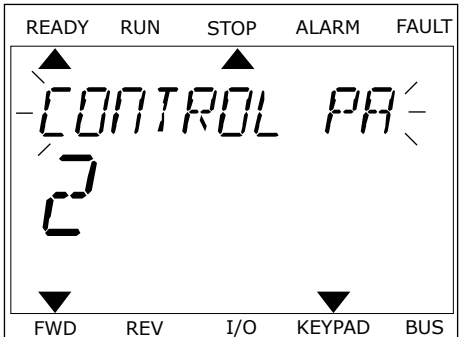

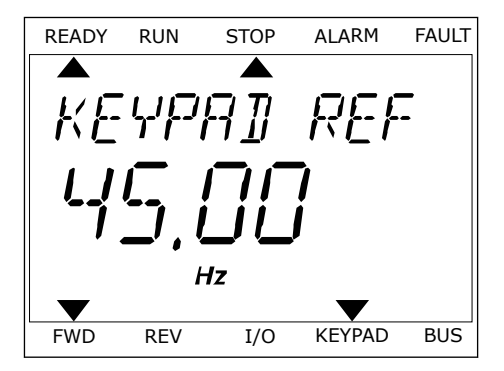

- 2 Za pomocą przycisków ze strzałkami w górę i w dół wybierz opcję Zmiana kierunku. Naciśnij przycisk OK.
- 3 Wybierz nowy kierunek obrotu. Aktualny kierunek obrotu miga. Naciśnij przycisk OK. Kierunek obrotów zmienia się natychmiast; zmienia się też strzałka wskazania w polu stanu na wyświetlaczu.

#### FUNKCJA SZYBKIEJ EDYCJI

Funkcja szybkiej edycji zapewnia szybki dostęp do parametru poprzez wpisanie numeru identyfikatora parametru.

- 1 Naciśnij przycisk FUNCT w dowolnym miejscu w strukturze menu.
- 2 Naciśnij przycisk ze strzałką w górę lub ze strzałką w dół, aby wybrać opcję Szybka edycja, a następnie zatwierdź decyzję przyciskiem OK.
- 3 Zapisz numer identyfikacyjny parametru lub monitorowanej wartości. Naciśnij przycisk OK. Na wyświetlaczu pojawi się wartość parametru w trybie edycji, a monitorowana wartość w trybie monitorowania.

# **3.4 STRUKTURA MENU**

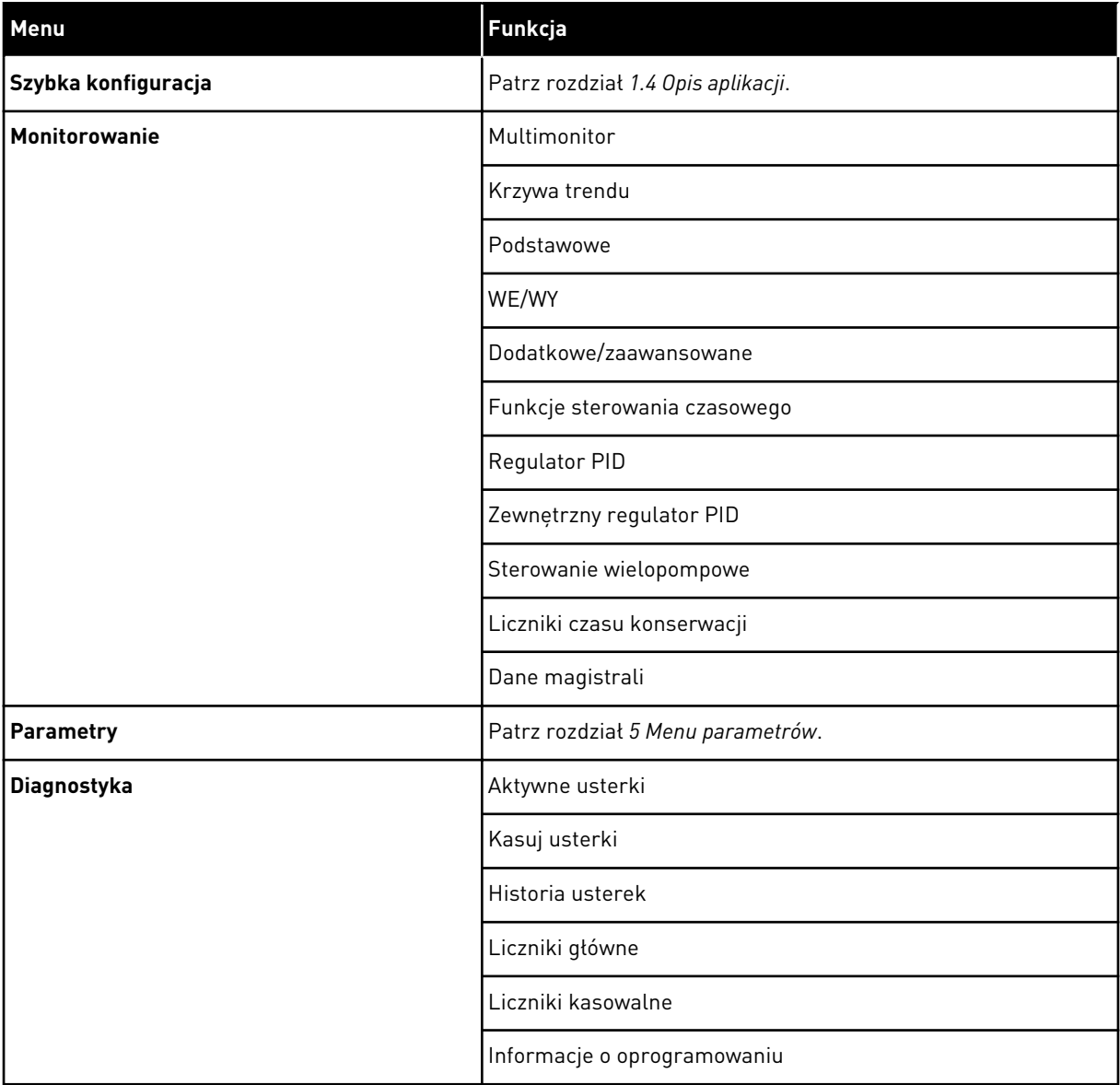

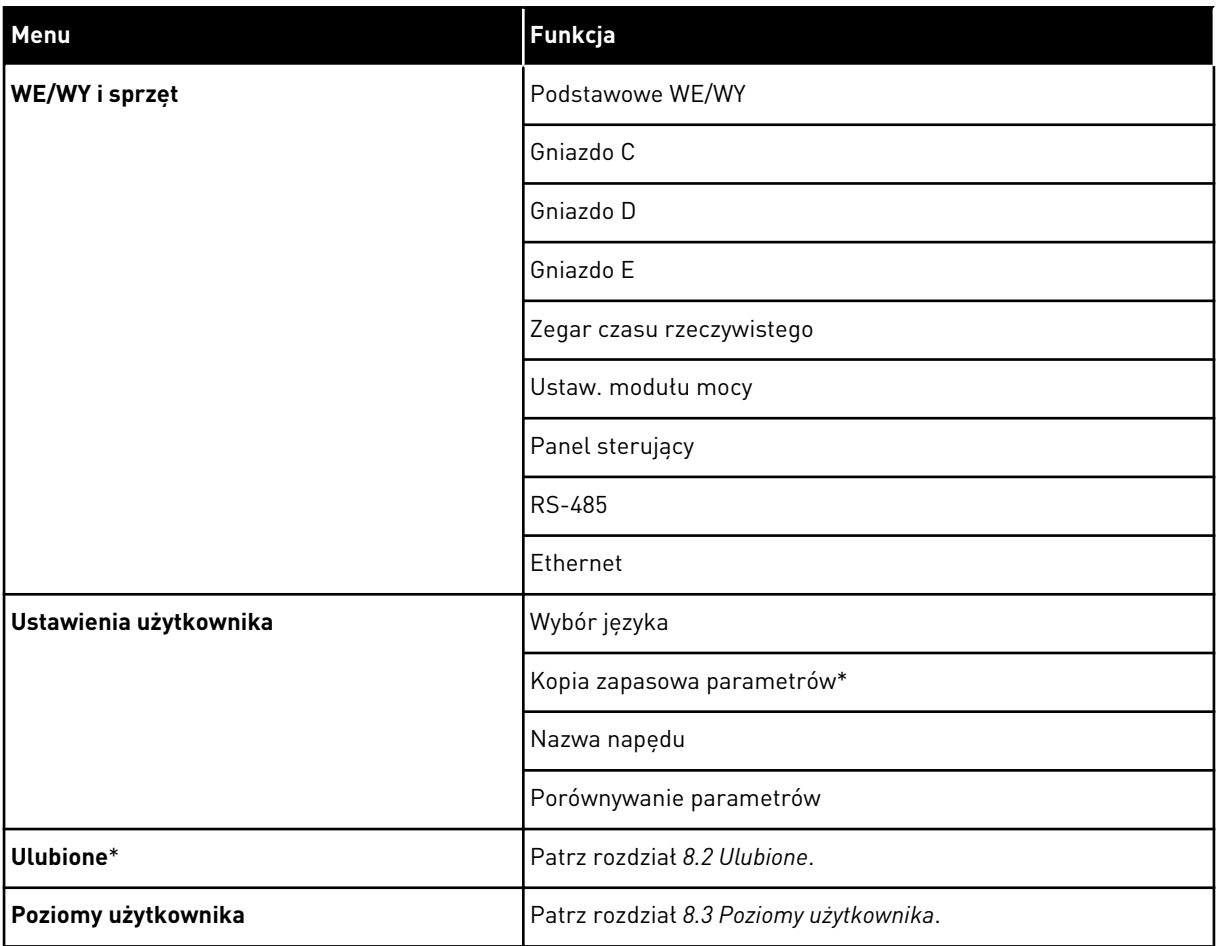

\* Funkcja niedostępna na panelu sterującym z wyświetlaczem tekstowym.

#### 3.4.1 SZYBKA KONFIGURACJA

Grupa Szybka konfiguracja zawiera różne kreatory i parametry szybkiej konfiguracji aplikacji przemiennika VACON® 100 INDUSTRIAL. Bardziej szczegółowe informacje na temat parametrów należących do tej grupy można znaleźć w rozdziałach *[1.3 Pierwszy rozruch](#page-12-0)* i *[2](#page-56-0)  [Kreatory](#page-56-0)*.

#### 3.4.2 MONITOROWANIE

#### MONITOR WIELOPOZYCYJNY

Za pomocą funkcji monitorowania wielopozycyjnego można monitorować od 4 do 9 elementów naraz. Patrz *[4.1.1 Monitor wielopozycyjny](#page-92-0)*.

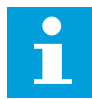

#### **WSKAZÓWKA!**

Menu monitorowania wielopozycyjnego jest niedostępne na wyświetlaczu tekstowym.

#### KRZYWA TRENDU

Funkcja Krzywa trendu to graficzna reprezentacja dwóch jednocześnie monitorowanych wartości. Patrz *[4.1.2 Krzywa trendu](#page-93-0)*.

#### PODSTAWOWE

Wśród podstawowych wartości monitorowanych mogą się znajdować stany, pomiary oraz rzeczywiste wartości parametrów i sygnałów. Patrz *[4.1.3 Podstawowe](#page-96-0)*.

#### WE/WY

Można monitorować stany i poziomy wartości sygnałów wejściowych i wyjściowych. Patrz *[4.1.4 WE/WY](#page-98-0)*.

#### DODATKOWE/ZAAWANSOWANE

Można monitorować różne, zaawansowane wartości, np. wartości magistrali. Patrz *[4.1.6](#page-100-0)  [Dodatkowe i zaawansowane](#page-100-0)*.

#### FUNKCJE STEROWANIA CZASOWEGO

Za pomocą tej funkcji można monitorować wartości funkcji sterowania czasowego oraz zegara czasu rzeczywistego. Patrz *[4.1.7 Monitorowanie funkcji sterowania czasowego](#page-102-0)*.

#### REGULATOR PID

Za pomocą tej funkcji można monitorować wartości regulatora PID. Patrz *[4.1.8](#page-103-0)  [Monitorowanie regulatora PID](#page-103-0)*.

#### ZEWNĘTRZNY REGULATOR PID

Monitorowanie wartości związanych z zewnętrznym regulatorem PID. Patrz *[4.1.9](#page-104-0)  [Monitorowanie zewnętrznego regulatora PID](#page-104-0)*.

#### STEROWANIE WIELOPOMPOWE

Za pomocą tej funkcji można monitorować wartości związane z działaniem kilku napędów. Patrz *[4.1.10 Monitorowanie sterowania wielopompowego](#page-104-0)*.

#### LICZNIKI CZASU KONSERWACJI

Monitorowanie wartości związanych z licznikami czasu konserwacji. Patrz *[4.1.11 Liczniki](#page-105-0)  [czasu konserwacji](#page-105-0)*.

#### DANE MAGISTRALI

Za pomocą tej funkcji można wyświetlić dane magistrali jako monitorowane wartości. Za pomocą tej funkcji można na przykład monitorować proces uruchamiania magistrali. Patrz *[4.1.12 Monitorowanie danych procesów na magistrali komunikacyjnej](#page-106-0)*.

# **3.5 VACON**® **LIVE**

VACON® Live to narzędzie komputerowe do uruchamiania i konserwacji przemienników częstotliwości VACON® 10, VACON® 20 i Vacon® 100. VACON® Live można pobrać ze strony http://drives.danfoss.com.

Narzędzie komputerowe VACON® Live ma następujące funkcje.

- Parametryzacja, monitorowanie, informacje o napędzie, rejestracja danych itp.
- Narzędzie do pobierania oprogramowania VACON® Loader
- Transmisja szeregowa i obsługa Ethernet
- Zgodność z systemami Windows XP, Vista, 7 i 8.
- 17 języków: angielski, chiński, czeski, duński, fiński, francuski, hiszpański, holenderski, niemiecki, polski, portugalski, rosyjski, rumuński, słowacki, szwedzki, turecki i włoski.

Przemiennik częstotliwości można połączyć z narzędziem komputerowym za pomocą kabla komunikacji szeregowej VACON®. Sterowniki komunikacji szeregowej są instalowane automatycznie podczas instalacji programu VACON® Live. Po podłączeniu kabla program VACON® Live automatycznie wykrywa podłączony przemiennik.

Więcej informacji na temat korzystania z programu VACON® Live znajduje się w jego menu pomocy.

|                                            | File Edit View Drive Tools Help<br><b>ON LOBREDER</b> |                  |                             |                        |                 | <b>VACON</b>         |                         |                 |
|--------------------------------------------|-------------------------------------------------------|------------------|-----------------------------|------------------------|-----------------|----------------------|-------------------------|-----------------|
| <b>Drives</b>                              | Parameter Browser X                                   |                  |                             |                        |                 |                      |                         |                 |
| <b>THE</b><br><b>Drive</b><br>$\mathbf{x}$ | 1.10<br>三三<br>取                                       | $\odot$          | <b>BBDORO</b>               | Q<br>Search            |                 |                      |                         |                 |
| Files                                      | <b>TE</b> Mera                                        | Index            | VariableText                | Value                  | Min             | Max                  | Unit                    | Defa *          |
|                                            | 4 1. Quick Setup<br>1.31. Standard                    |                  | $\land$ 1. Quick Setup (29) |                        |                 |                      |                         |                 |
|                                            | $4$ $2$ . Monitor                                     | P12              | Application                 | Standard               | Standard        | Motor Potentiometer  |                         | Standar         |
|                                            | 2.1. Multimonitor                                     | P <sub>1,3</sub> | MinFreqReference            | 0.00                   | 0.00            | 50.00                | Hz.                     | 0.00            |
|                                            | $2.3$ Basic                                           | P1.4             | MaxFreqReference            | 50.00                  | 0,00            | 320.00               | Hz                      | 0.00            |
|                                            | 24.10<br>2.6. Extras/Advanced                         | P <sub>15</sub>  | Accel Time 1                | 5.0                    | 0.1             | 3000.0               | $\overline{\mathbf{s}}$ | 5.0             |
|                                            | 2.7. Timer Functions                                  | P1.6             | Decel Time 1                | 5.0                    | 0.1             | 3000.0               | $\overline{\mathbf{S}}$ | 5.0             |
|                                            | 2.8. PID Controller                                   | P <sub>1.7</sub> | Current Limit               | 3.70                   | 0.26            | 5,20                 | $\mathsf{A}$            | 0.00            |
|                                            | # 2.9. ExtPID Controller<br>2.10. Multi-Pump          | P <sub>1.8</sub> | Motor Type                  | <b>Induction Motor</b> | Induction Motor | <b>PM Motor</b>      |                         | Inductio        |
|                                            | 2.11. Mainten. Counters                               | P <sub>19</sub>  | Motor Nom Volta             | 230                    | 180             | 240                  | v                       | $\circ$         |
|                                            | 2.12. Fieldbus Data                                   | P 1.10           | Motor Nom Freq              | 50,00                  | 8.00            | 320.00               | Hz                      | 0.00            |
|                                            | 2.13. Drive Customizer<br>$4$ $3$ Parameters          | P 1.11           | Motor Nom Speed             | 1370                   | 24              | 19200                | rpm                     | $\circ$         |
|                                            | 3.1. Motor Settings                                   | P 1.12           | Motor Nom Currnt            | 1.90                   | 0.26            | 5.20                 | A.                      | 0.00            |
|                                            | 3.1.1. Motor Nameplate                                | P 1.13           | Motor Cos Phi               | 0.74                   | 0,30            | 1,00                 |                         | 0.00            |
|                                            | 4 3.1.2. Motor Control                                | P 1.14           | <b>Energy Optimization</b>  | Disabled               | Disabled        | Enabled              |                         | <b>Disabler</b> |
|                                            | 3.1.3. Limits<br>4 3.1.4. Open Loop                   | P 1.15           | Identification              | No Action              | No Action       | With Rotation        |                         | No Actic        |
|                                            | 3.1.4.12. If Start                                    | P 1.16           | <b>Start Function</b>       | Ramping                | Ramping         | <b>Flying Start</b>  |                         | Rampin          |
|                                            | 3.2. Start/Stop Setup                                 | P 1.17           | Stop Function               | Coasting               | Coasting        | Ramping              |                         | <b>Coastin</b>  |
|                                            | 4 3.3. References<br>3.3.1. Frequency Ref             | P 1.18           | <b>Automatic Reset</b>      | Disabled               | Disabled        | Fnabled              |                         | <b>Disabler</b> |
|                                            | 4 3.3.2. Torque Ref                                   | P 1.19           | <b>External Fault</b>       | Fault                  | No Action       | Fault Coast          |                         | Fault           |
|                                            | 3.3.2.7. Torque Ctrl Open Loop                        | P 1.20           | Al Low Fault                | No Action              | No Action       | Fault, Coast         |                         | No Actic        |
|                                            | 3.3.3. Preset Freqs<br>3.3.4. Motor Potentiom.        | P 1.21           | Rem. Ctrl. Place            | <b>I/O Control</b>     | I/O Control     | FieldbusCTRL         |                         | I/O Con         |
|                                            | 3.3.5. Joystick                                       | P 1.22           | <b>I/O A Ref sel</b>        | $Al1+Al2$              | PresetFreq0     | Block Out. 10        |                         | $AI1 + AI2$     |
|                                            | 3.3.6. Jogging                                        | P 1.23           | Keypad Ref Sel              | Keypad Ref             | PresetFreq0     | Block Out. 10        |                         | Keypad          |
|                                            | 3.4. Ramps And Brakes                                 | P 1.24           | <b>FieldBus Ref Sel</b>     | Fieldbus               | PresetFreq0     | Block Out. 10        |                         | Fieldbur        |
|                                            | 3.4.1. Ramp 1<br>3.4.2. Ramp 2                        | P 1.25           | Al1 Signal Range            | 0-10V/0-20mA           | 0-10V/0-20mA    | 2-10V/4-20mA         |                         | 0-10V/0         |
|                                            | 3.4.3. Start Magnetizat.                              | P 1.26           | Al2 Signal Range            | 2-10V/4-20mA           | 0-10V/0-20mA    | 2-10V/4-20mA         |                         | $2 - 10V/4$     |
|                                            | <b>4</b> 3.4.4. DC Brake                              | P 1.27           | <b>RO1 Function</b>         | Run                    | Not Used        | Motor PreHeat Active |                         | Run             |
|                                            | 3.4.5. Flux Braking<br>4 3.5. I/O Config              | ×.               |                             | m.                     |                 |                      |                         |                 |

*Rys. 19: Narzędzie komputerowe VACON*® *Live*

# <span id="page-92-0"></span>**4 MENU MONITOROWANIA**

# **4.1 GRUPA WARTOŚCI MONITOROWANYCH**

Można monitorować rzeczywiste wartości parametrów i sygnałów. Ponadto można monitorować stany i pomiary. Niektóre z monitorowanych wartości można dostosować.

# 4.1.1 MONITOR WIELOPOZYCYJNY

Na stronie monitorowania wielopozycyjnego można monitorować od 4 do 9 elementów naraz. Wybierz liczbę elementów za pomocą parametru 3.11.4 Widok monitorowania wielopozycyjnego. Więcej informacji znajduje się w rozdziale *[5.11 Grupa 3.11: Ustawienia](#page-151-0)  [aplikacji](#page-151-0)*.

# ZMIANA ELEMENTÓW DO MONITOROWANIA

1 Przejdź do menu monitorowania za pomocą przycisku OK.  $\sqrt{3}$  przycisku OK.  $\sqrt{3}$  Przycisku OK.

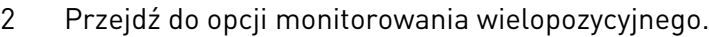

3 Aby zastąpić stary element, uaktywnij go. Użyj przycisków ze strzałkami.

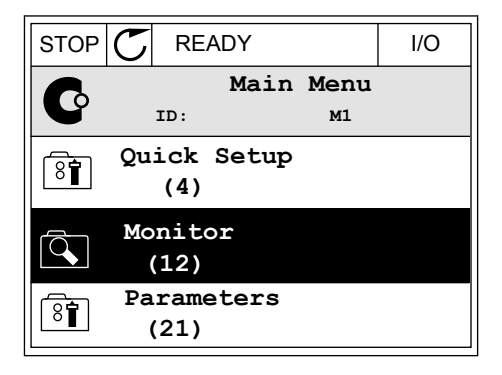

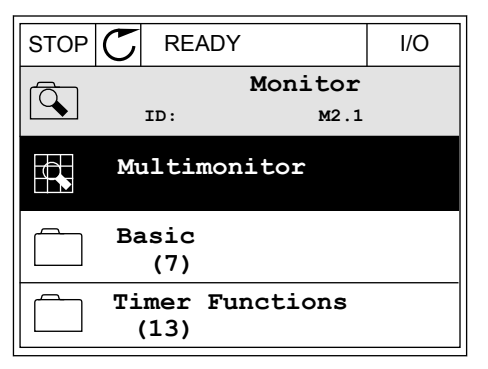

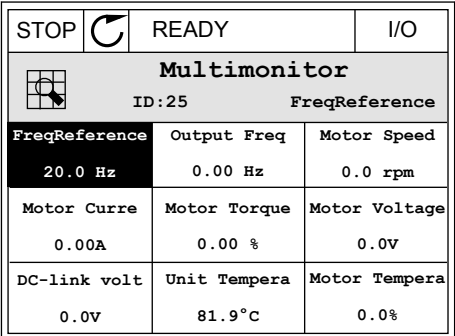

<span id="page-93-0"></span>4 Aby wybrać nowy element na liście, naciśnij przycisk OK.

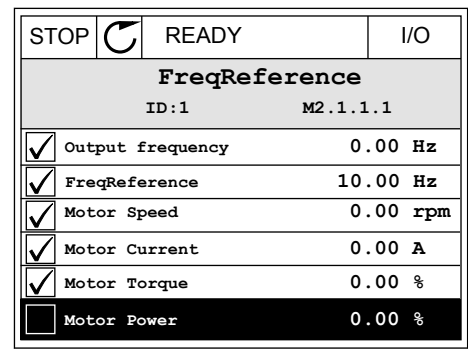

#### 4.1.2 KRZYWA TRENDU

Krzywa trendu to graficzna reprezentacja dwóch monitorowanych wartości.

Po wybraniu wartości napęd rozpocznie rejestrowanie wartości. W podmenu krzywej trendu można sprawdzić przebieg krzywej trendu i wybrać sygnały. Ponadto można określić ustawienia minimalnej i maksymalnej wartości oraz przedział próbkowania, a także użyć funkcii Autoskala.

#### ZMIANA WARTOŚCI

Postępując zgodnie z niniejszą procedurą, można zmienić monitorowane wartości.

1 W menu Monitorowanie odszukaj podmenu Krzywa i naciśnij przycisk OK.  $\|\text{stop}(\mathbb{C})\|$ READY | | | ||O

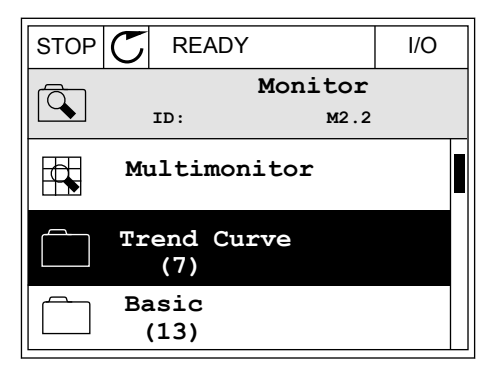

2 Przejdź do podmenu Wyświetl krzywą trendu, naciskając przycisk OK.  $\|\text{STOP}[\mathbb{C}]$  READY I/O

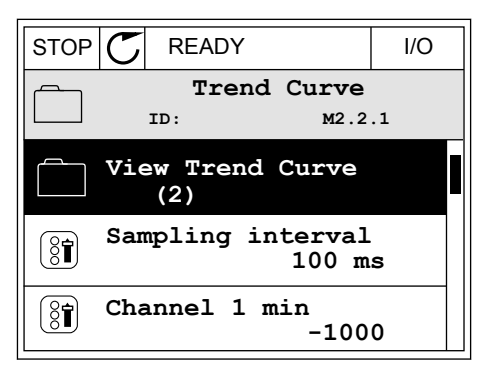

3 Przy użyciu krzywych trendu można monitorować tylko dwie wartości naraz. Aktualnie wybrane wartości (Częstotliwość zadana i Prędkość obrotowa silnika) znajdują się w dolnej części wyświetlacza. Za pomocą przycisków ze strzałkami w górę i w dół wybierz aktualną wartość, którą chcesz zmienić. Naciśnij przycisk OK.

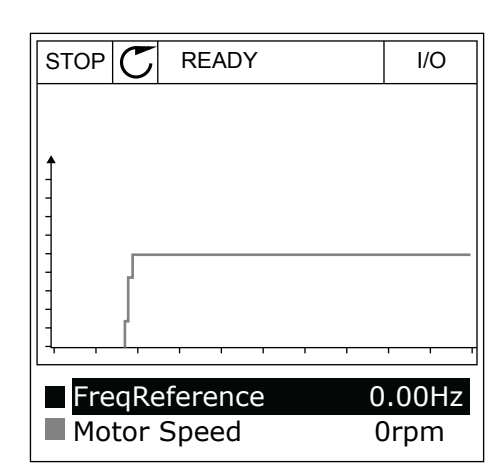

4 Do nawigacji po liście monitorowanych wartości służą przyciski ze strzałkami.

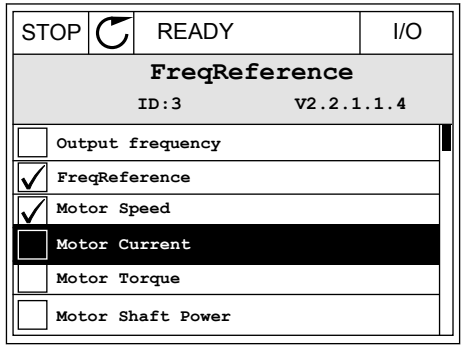

5 Wybierz opcję i naciśnij przycisk OK.

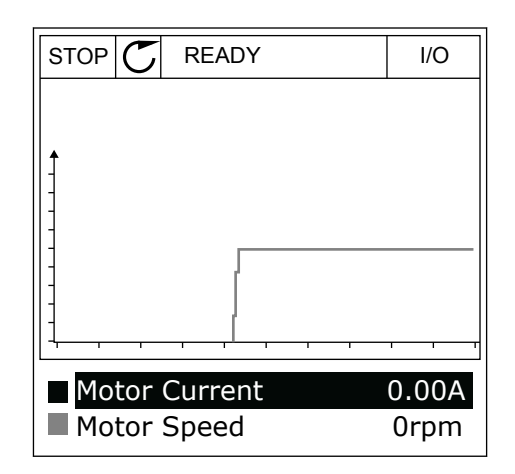

### ZATRZYMYWANIE POSTĘPU KRZYWEJ

Funkcja krzywej trendu umożliwia również zatrzymanie krzywej i odczyt bieżących wartości. Następnie można ponownie uruchomić kreślenie krzywej.

1 W widoku krzywej trendu uaktywnij krzywą za pomocą przycisku ze strzałką w górę. Ramka wyświetlacza zostanie pogrubiona.

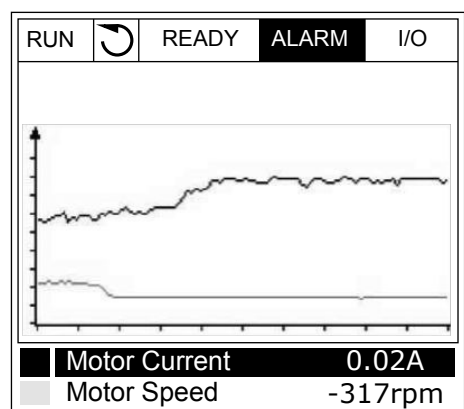

2 W docelowym punkcie krzywej naciśnij przycisk OK.

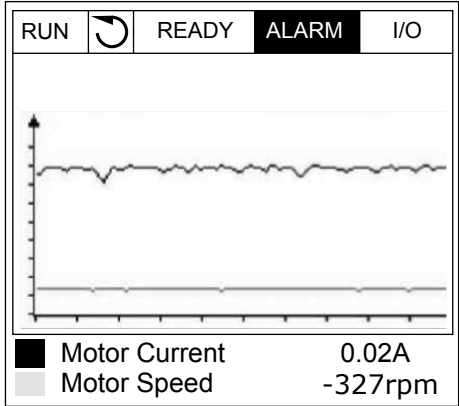

3 Na wyświetlaczu pojawi się pionowa linia. Wartości w dolnej części wyświetlacza odpowiadają położeniu linii.

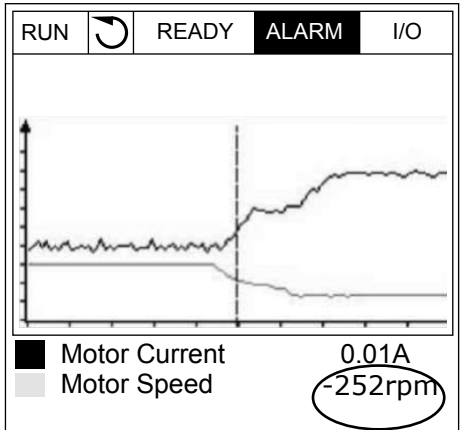

<span id="page-96-0"></span>4 Za pomocą przycisków ze strzałkami w lewo i w prawo przesuń linię, aby wyświetlić wartości z innego miejsca wykresu.

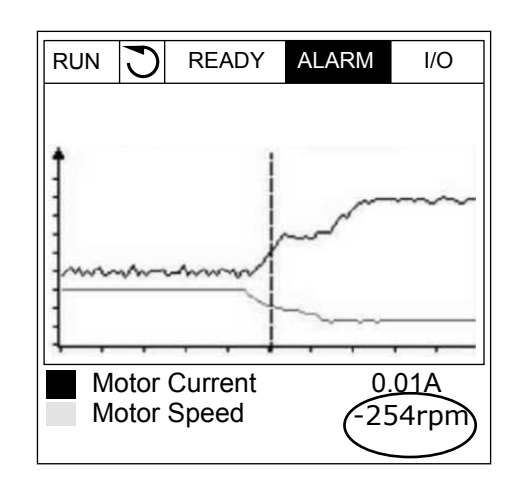

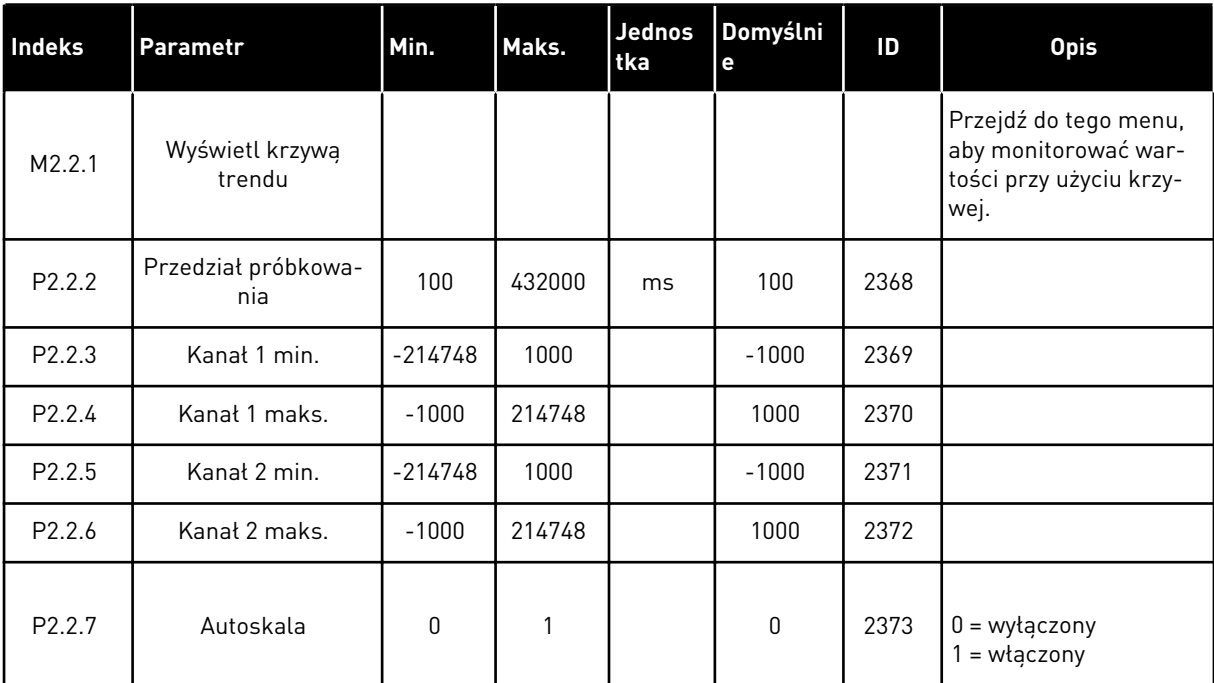

#### *Tabela 20: Parametry krzywej trendu*

#### 4.1.3 PODSTAWOWE

W następnej tabeli znajdują się podstawowe wartości monitorowane i związane z nimi dane.

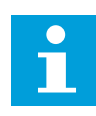

# **WSKAZÓWKA!**

W menu monitorowania dostępne są tylko stany standardowych kart WE/WY. Stany sygnałów wszystkich kart WE/WY można znaleźć w postaci danych nieprzetworzonych w menu WE/WY i sprzęt.

Sprawdź stany karty rozszerzeń WE/WY w menu WE/WY i sprzęt, gdy pojawi się odpowiedni monit systemowy.

*Tabela 21: Elementy w menu monitorowania*

| <b>Indeks</b> | Wielkość<br>monitorowana               | Jednost<br>ka | <b>Skala</b> | ID              | <b>Opis</b>                                                 |
|---------------|----------------------------------------|---------------|--------------|-----------------|-------------------------------------------------------------|
| V2.3.1        | Częstotliwość wyj-<br>ściowa           | Hz            | 0.01         | 1               |                                                             |
| V2.3.2        | Częstotliwość<br>zadawana              | Hz            | 0.01         | 25              |                                                             |
| V2.3.3        | Prędkość obro-<br>towa silnika         | obr.          | $\mathbf{1}$ | 2               |                                                             |
| V2.3.4        | Prąd silnika                           | A             | Zmienny      | 3               |                                                             |
| V2.3.5        | Moment obrotowy<br>silnika             | $\%$          | 0.1          | 4               |                                                             |
| V2.3.7        | Moc na wale sil-<br>nika               | $\%$          | 0.1          | 5               |                                                             |
| V2.3.8        | Moc na wale sil-<br>nika               | kW/KM         | Zmienny      | 73              |                                                             |
| V2.3.9        | Napięcie silnika                       | $\vee$        | 0.1          | 6               |                                                             |
| V2.3.10       | Napięcie w obwo-<br>dzie prądu stałego | $\vee$        | 1            | $7\overline{ }$ |                                                             |
| V2.3.11       | Temperatura<br>przemiennika            | °C            | 0.1          | 8               |                                                             |
| V2.3.12       | Temperatura sil-<br>nika               | $\frac{0}{0}$ | 0.1          | 9               |                                                             |
| V2.3.13       | Podgrzewanie<br>wstępne silnika        |               | 1            | 1228            | $0 = wytaczone$<br>1 = ogrzewanie (zasilanie prądem stałym) |
| V2.3.14       | Wartość zadana<br>momentu              | $\frac{0}{0}$ | 0.1          | 18              |                                                             |

a dhe ann an 1970.

#### <span id="page-98-0"></span>4.1.4 WE/WY

*Tabela 22: Monitorowanie sygnału WE/WY*

| Indeks  | Wielkość<br>monitorowana | <b>Jednost</b><br>ka | <b>Skala</b> | ID | <b>Opis</b>            |
|---------|--------------------------|----------------------|--------------|----|------------------------|
| V2.4.1  | Gniazdo A DIN 1,<br>2, 3 |                      | 1            | 15 |                        |
| V2.4.2  | Gniazdo A DIN 4,<br>5,6  |                      | 1            | 16 |                        |
| V2.4.3  | Gniazdo B RO 1, 2,<br>3  |                      | 1            | 17 |                        |
| V2.4.4  | Wejście analo-<br>gowe 1 | $\frac{0}{0}$        | 0.01         | 59 | Domyślnie gniazdo A.1. |
| V2.4.5  | Wejście analo-<br>gowe 2 | $\%$                 | 0.01         | 60 | Domyślnie gniazdo A.2. |
| V2.4.6  | Wejście analo-<br>gowe 3 | $\frac{0}{0}$        | 0.01         | 61 | Domyślnie gniazdo D.1. |
| V2.4.7  | Wejście analo-<br>gowe 4 | $\frac{0}{0}$        | 0.01         | 62 | Domyślnie gniazdo D.2. |
| V2.4.8  | Wejście analo-<br>gowe 5 | $\frac{0}{0}$        | 0.01         | 75 | Domyślnie gniazdo E.1. |
| V2.4.9  | Wejście analo-<br>gowe 6 | $\frac{0}{0}$        | 0.01         | 76 | Domyślnie gniazdo E.2. |
| V2.4.10 | Gniazdo A A01            | $\%$                 | 0.01         | 81 |                        |

# 4.1.5 WEJŚCIA TEMPERATUROWE

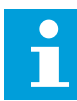

# **WSKAZÓWKA!**

Ta grupa parametrów jest widoczna tylko po zainstalowaniu opcjonalnej karty do pomiaru temperatury (OPT-BH).

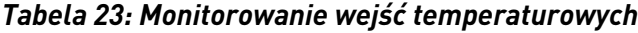

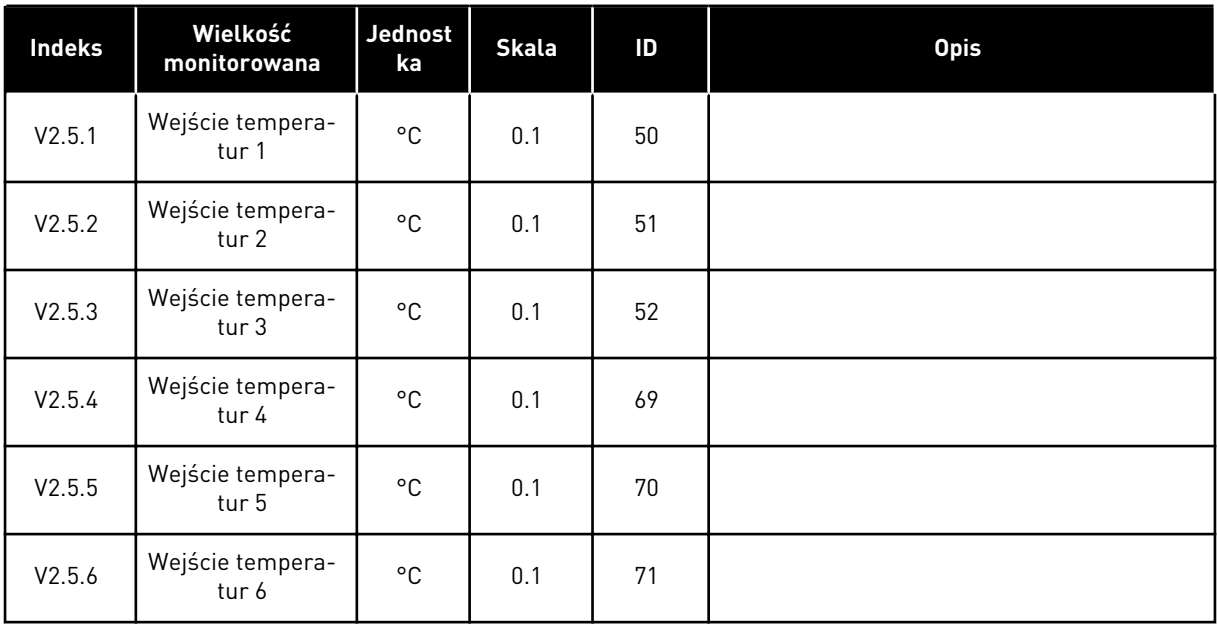

a dhe ann ann an 1970.<br>Tha ann an 1970, ann an 1970, ann an 1970.

#### <span id="page-100-0"></span>4.1.6 DODATKOWE I ZAAWANSOWANE

#### *Tabela 24: Monitorowanie wartości zaawansowanych*

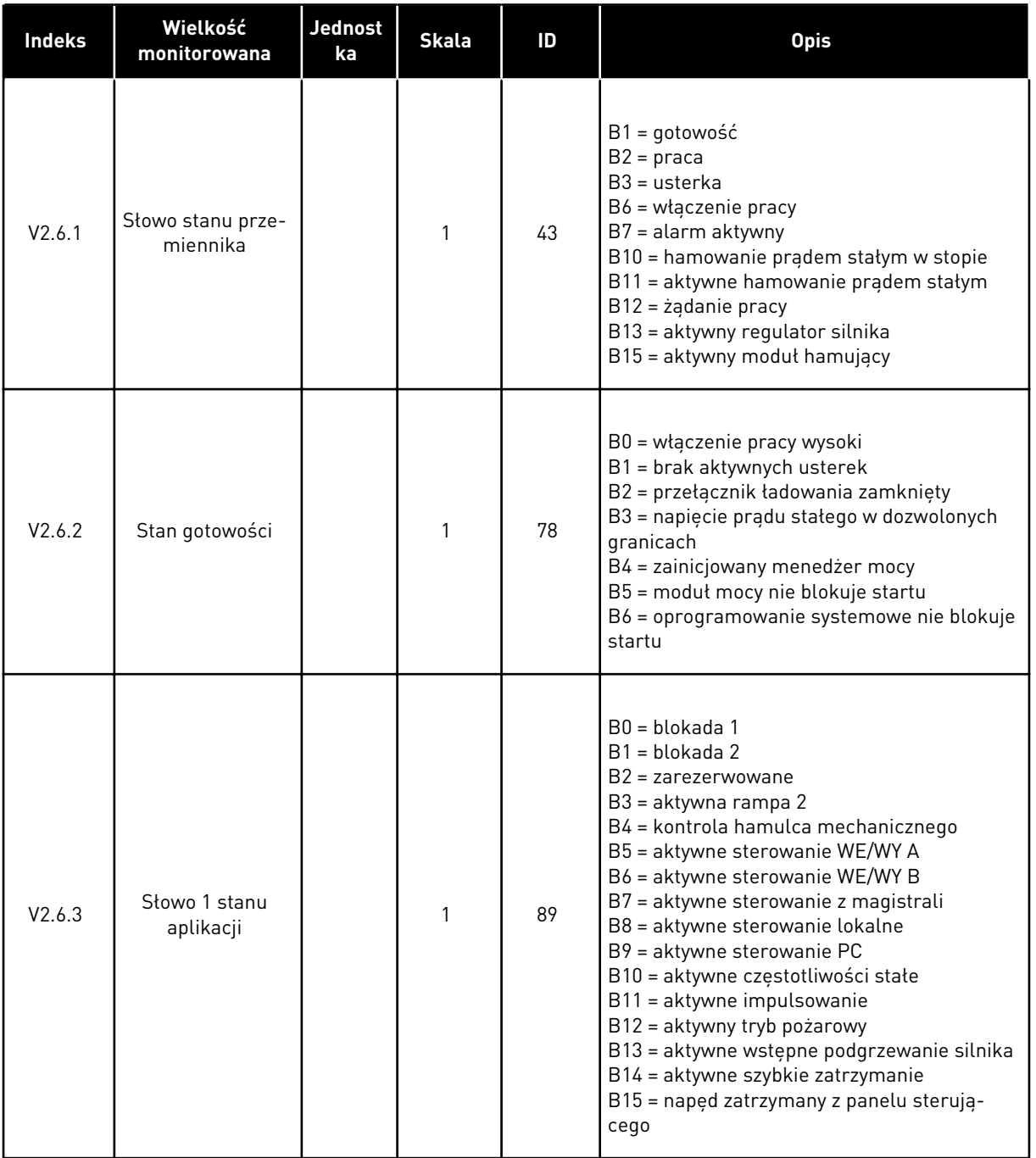

# *Tabela 24: Monitorowanie wartości zaawansowanych*

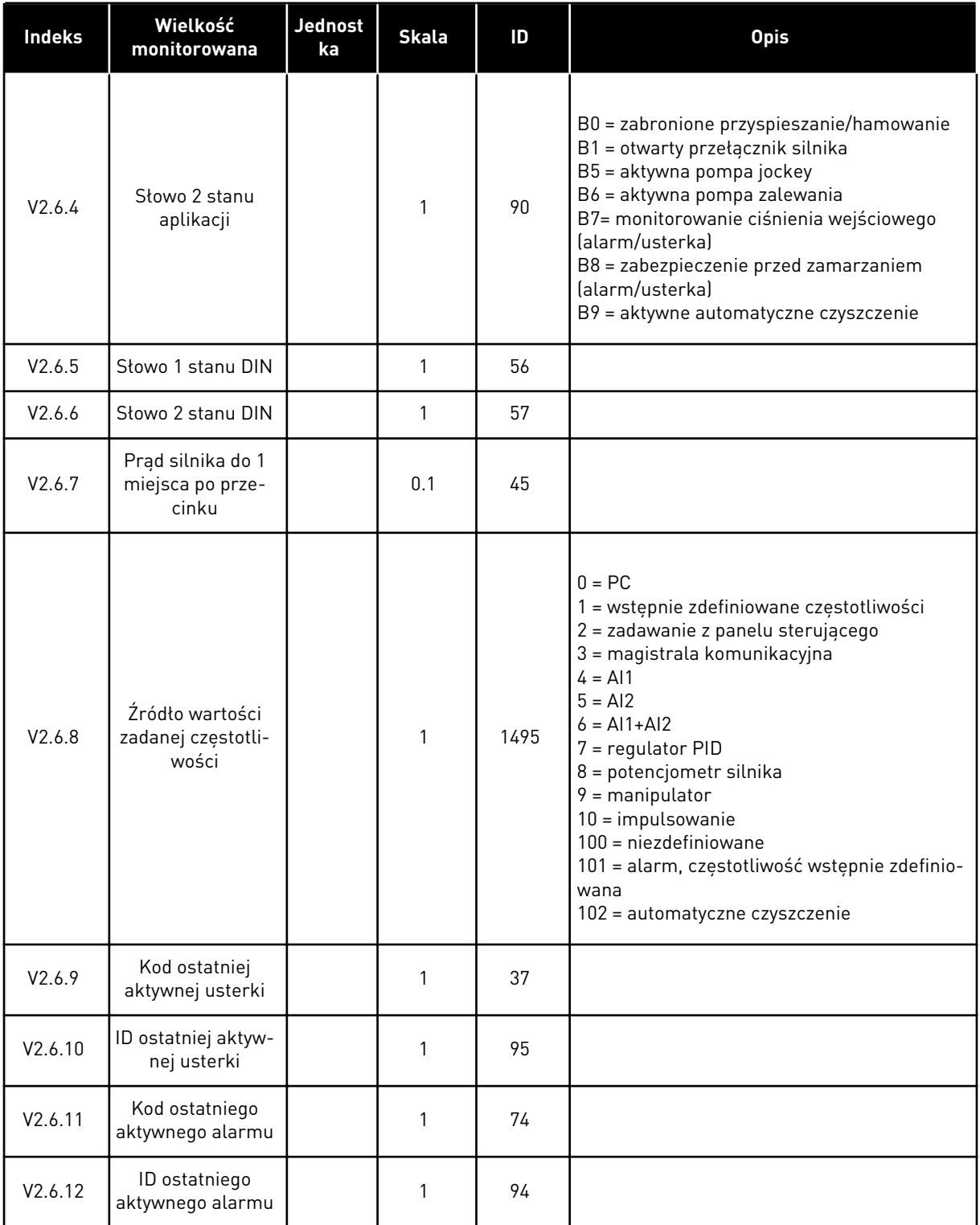

#### <span id="page-102-0"></span>*Tabela 24: Monitorowanie wartości zaawansowanych*

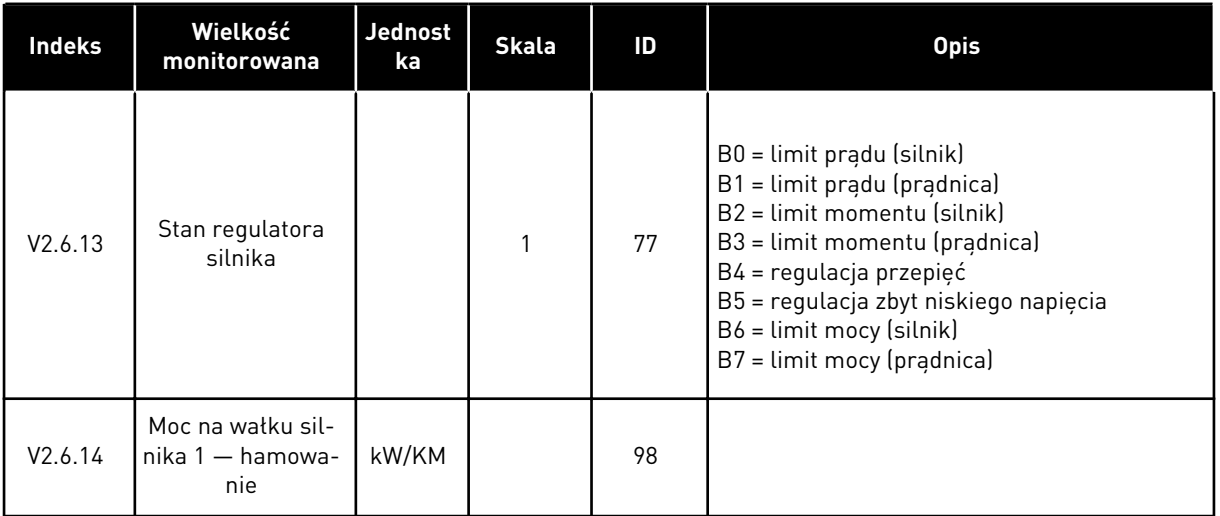

#### 4.1.7 MONITOROWANIE FUNKCJI STEROWANIA CZASOWEGO

Monitorowanie wartości funkcji sterowania czasowego oraz zegara czasu rzeczywistego.

#### *Tabela 25: Monitorowanie funkcji sterowania czasowego*

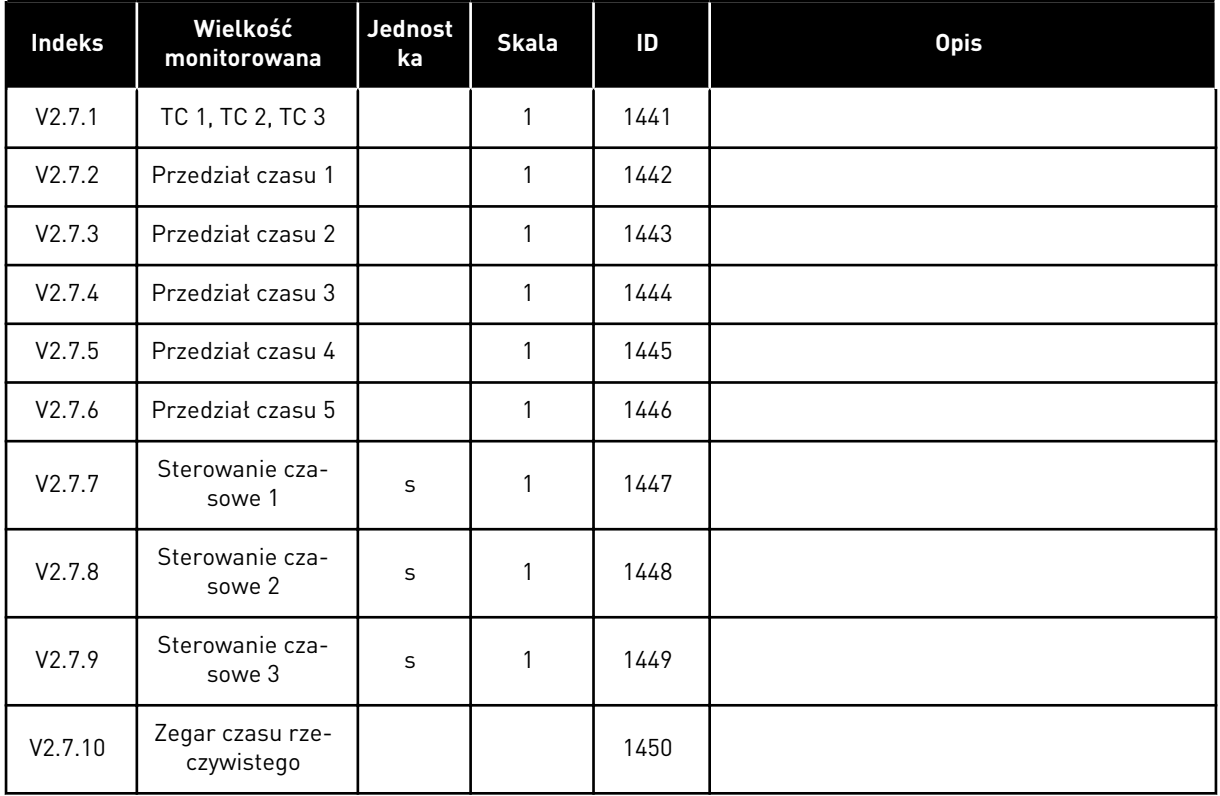

#### <span id="page-103-0"></span>4.1.8 MONITOROWANIE REGULATORA PID

#### *Tabela 26: Monitorowanie wartości regulatora PID*

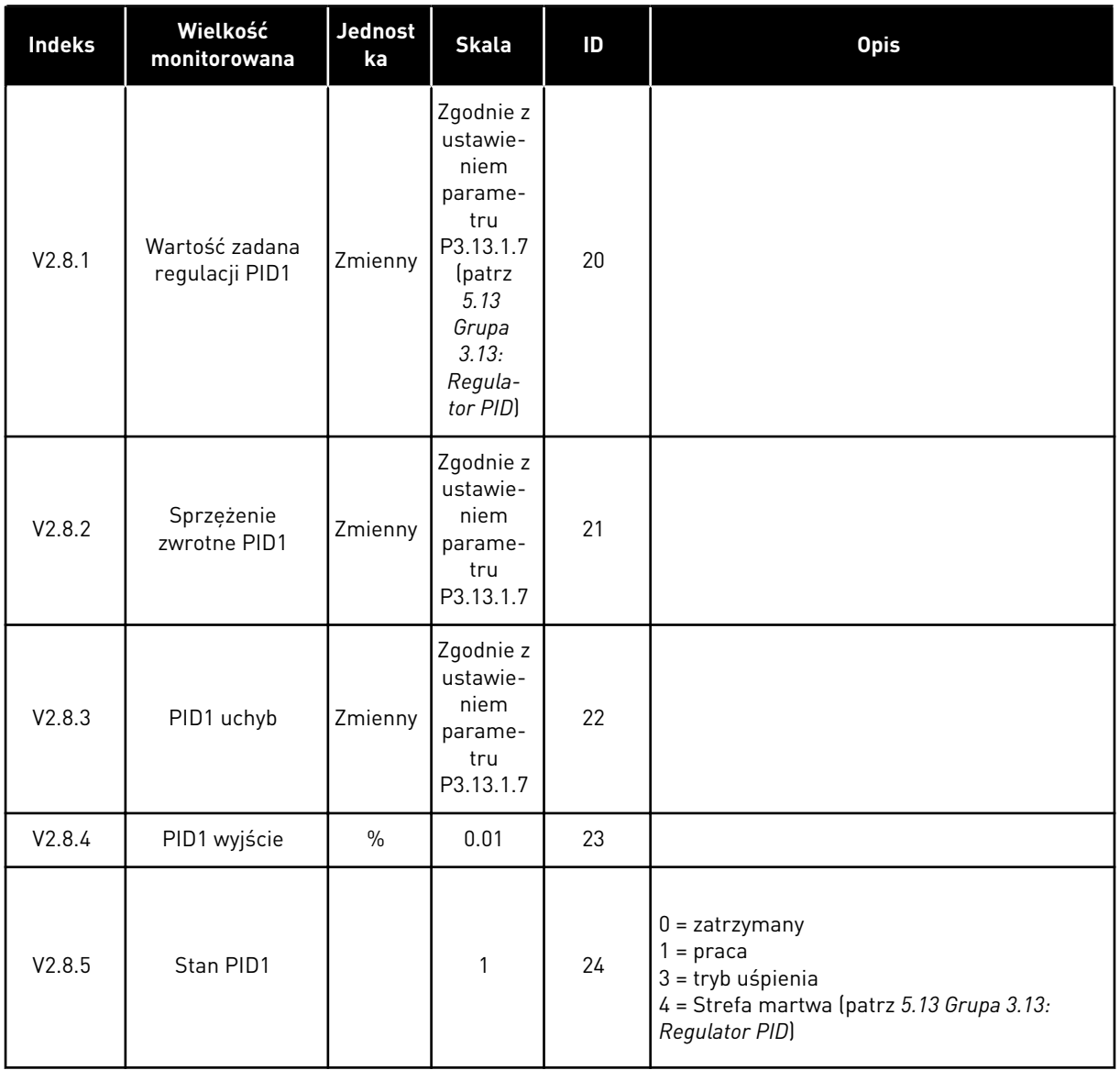

4 LOCAL CONTACTS: HTTP://DRIVES.DANFOSS.COM/DANFOSS-DRIVES/LOCAL-CONTACTS/

# <span id="page-104-0"></span>4.1.9 MONITOROWANIE ZEWNĘTRZNEGO REGULATORA PID

#### *Tabela 27: Monitorowanie wartości zewnętrznego regulatora PID*

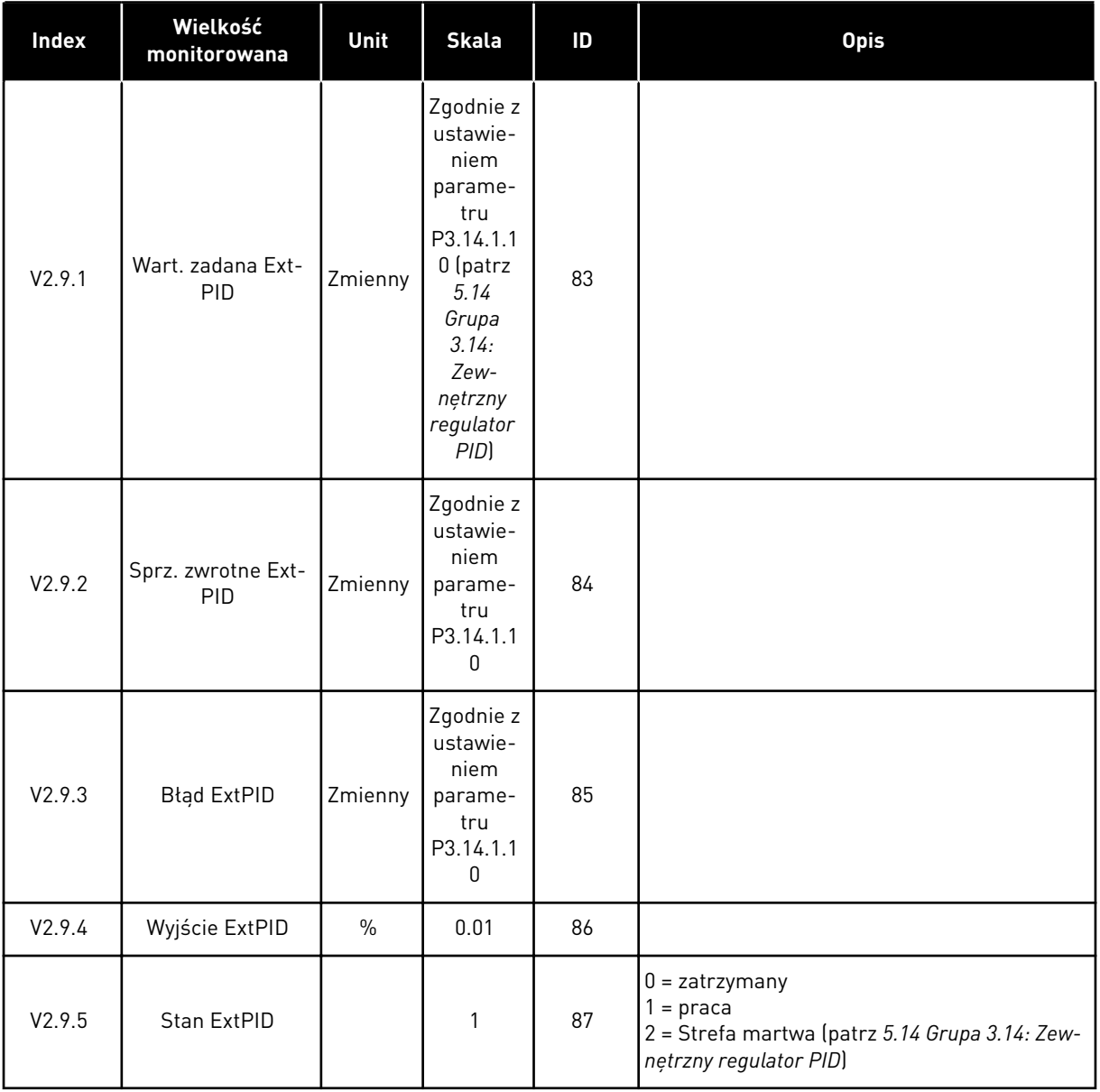

#### 4.1.10 MONITOROWANIE STEROWANIA WIELOPOMPOWEGO

#### *Tabela 28: Monitorowanie sterowania wielopompowego*

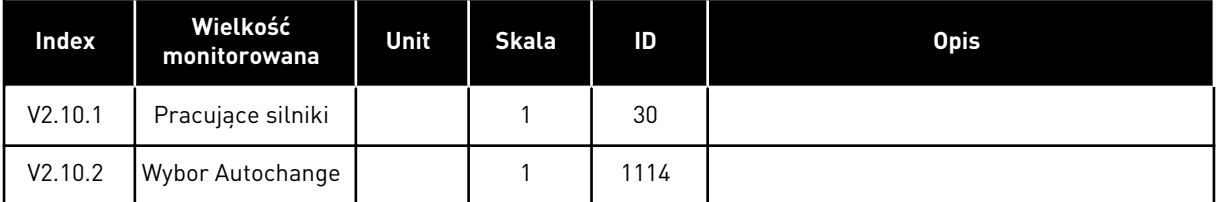

#### <span id="page-105-0"></span>4.1.11 LICZNIKI CZASU KONSERWACJI

#### *Tabela 29: Monitorowanie licznika czasu konserwacji*

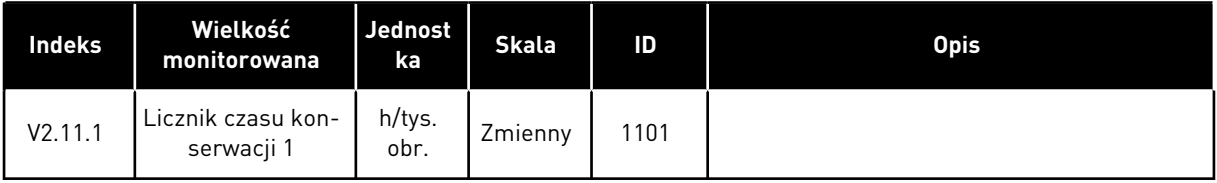

# <span id="page-106-0"></span>4.1.12 MONITOROWANIE DANYCH PROCESÓW NA MAGISTRALI KOMUNIKACYJNEJ

*Tabela 30: Monitorowanie danych procesów na magistrali komunikacyjnej*

| Indeks   | Wielkość<br>monitorowana      | <b>Jednost</b><br>ka | <b>Skala</b> | ID  | <b>Opis</b> |
|----------|-------------------------------|----------------------|--------------|-----|-------------|
| V2.12.1  | FB Control Word               |                      | 1            | 874 |             |
| V2.12.2  | FB zad prędkość               |                      | Zmienny      | 875 |             |
| V2.12.3  | Dana procesowa<br>wejściowa 1 |                      | 1            | 876 |             |
| V2.12.4  | Dana procesowa<br>wejściowa 2 |                      | 1            | 877 |             |
| V2.12.5  | Dana procesowa<br>wejściowa 3 |                      | 1            | 878 |             |
| V2.12.6  | Dana procesowa<br>wejściowa 4 |                      | $\mathbf{1}$ | 879 |             |
| V2.12.7  | Dana procesowa<br>wejściowa 5 |                      | 1            | 880 |             |
| V2.12.8  | Dana procesowa<br>wejściowa 6 |                      | $\mathbf{1}$ | 881 |             |
| V2.12.9  | Dana procesowa<br>wejściowa 7 |                      | $\mathbf{1}$ | 882 |             |
| V2.12.10 | Dana procesowa<br>wejściowa 8 |                      | $\mathbf{1}$ | 883 |             |
| V2.12.11 | FB słowo stanu                |                      | 1            | 864 |             |
| V2.12.12 | Rzeczywista pręd-<br>kość FB  |                      | 0.01         | 865 |             |
| V2.12.13 | FB Data Out 1                 |                      | $\mathbf{1}$ | 866 |             |
| V2.12.14 | FB Data Out 2                 |                      | $\mathbf{1}$ | 867 |             |
| V2.12.15 | FB Data Out 3                 |                      | $\mathbf{1}$ | 868 |             |
| V2.12.16 | FB Data Out 4                 |                      | $\mathbf{1}$ | 869 |             |
| V2.12.17 | FB Data Out 5                 |                      | $\mathbf{1}$ | 870 |             |
| V2.12.18 | FB Data Out 6                 |                      | $\mathbf{1}$ | 871 |             |
| V2.12.19 | FB Data Out 7                 |                      | $\mathbf{1}$ | 872 |             |
| V2.12.20 | FB Data Out 8                 |                      | $\mathbf{1}$ | 873 |             |

# <span id="page-107-0"></span>**5 MENU PARAMETRÓW**

# **5.1 GRUPA 3.1: USTAWIENIA SILNIKA**

# *Tabela 31: Parametry z tabliczki znamionowej silnika*

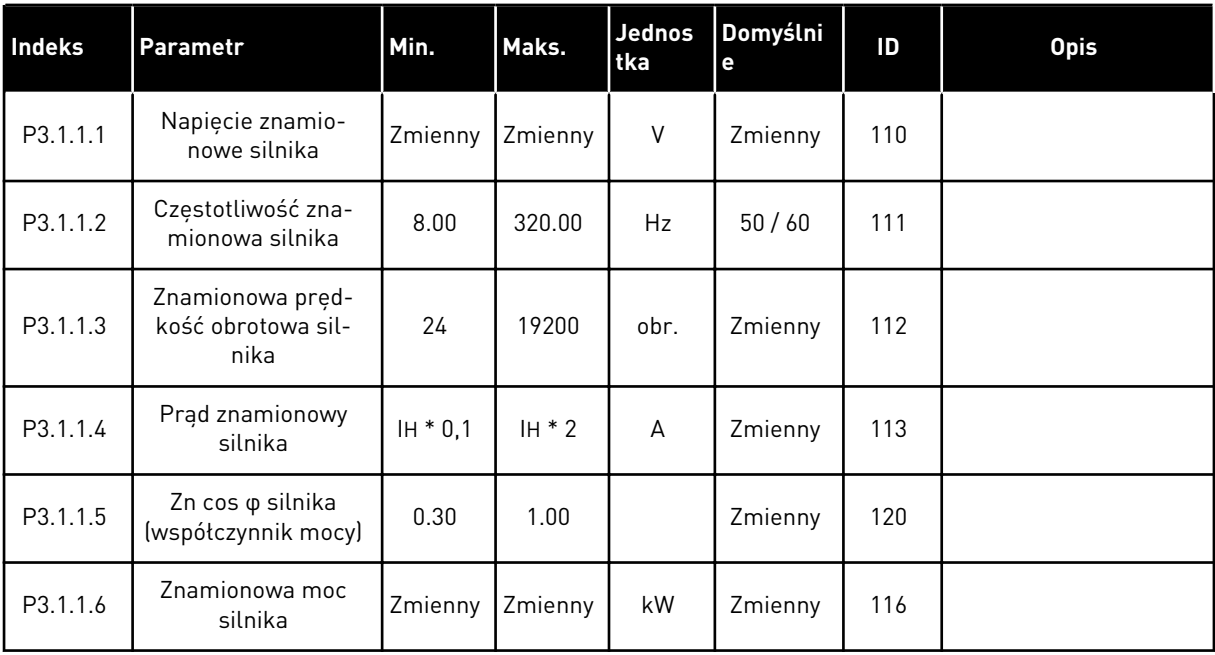

a dhe ann ann an 1970.
#### *Tabela 32: Ustawienia sterowania silnikiem*

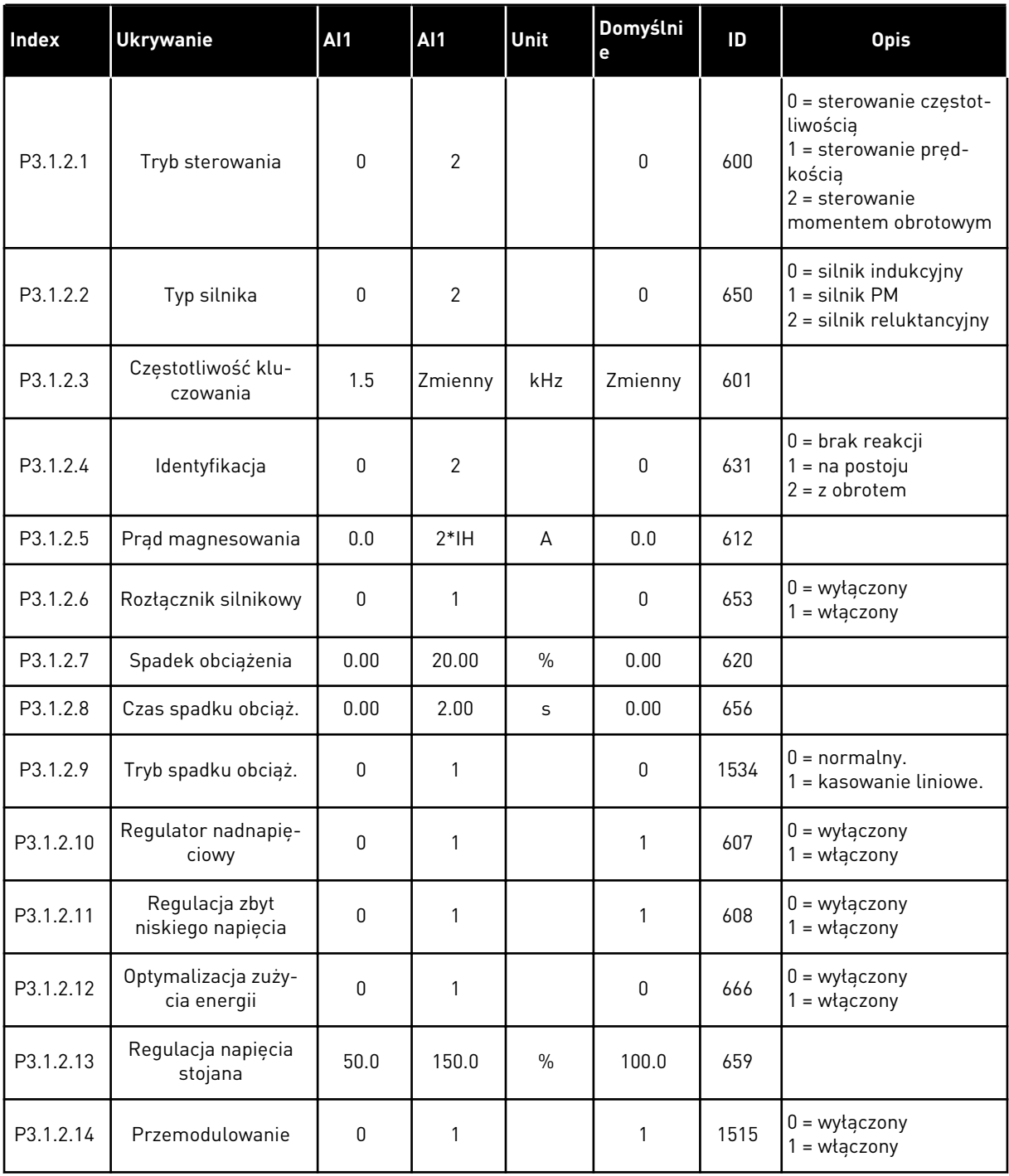

*Tabela 33: Ustawienia limitu silnika*

| <b>Index</b> | <b>Ukrywanie</b>                                        | <b>AI1</b> | <b>Al1</b> | <b>Unit</b>   | Domyślni<br>e | ID   | <b>Opis</b> |
|--------------|---------------------------------------------------------|------------|------------|---------------|---------------|------|-------------|
| P3.1.3.1     | Limit pradu silnika                                     | $IH*0.1$   | <b>IS</b>  | A             | Zmienny       | 107  |             |
| P3.1.3.2     | Limit momentu<br>obrotowego silnika                     | 0.0        | 300.0      | $\frac{0}{0}$ | 300.0         | 1287 |             |
| P3.1.3.3     | Limit momentu<br>obrotowego przy<br>pracy generatorowej | 0.0        | 300.0      | $\frac{0}{0}$ | 300.0         | 1288 |             |
| P3.1.3.4     | Limit mocy silnika                                      | 0.0        | 300.0      | $\%$          | 300.0         | 1289 |             |
| P3.1.3.5     | Limit mocy genera-<br>torowej                           | 0.0        | 300.0      | $\frac{0}{0}$ | 300.0         | 1290 |             |

*Tabela 34: Ustawienia pętli otwartej*

| <b>Index</b> | <b>Ukrywanie</b>                                           | <b>AI1</b> | <b>AI1</b>   | Unit      | Domyślni<br>e    | ID   | <b>Opis</b>                                                                                                    |
|--------------|------------------------------------------------------------|------------|--------------|-----------|------------------|------|----------------------------------------------------------------------------------------------------|
| P3.1.4.1     | Współczynnik U/f                                           | $\pmb{0}$  | $\mathbf{2}$ |           | $\boldsymbol{0}$ | 108  | $0 =$ liniowa<br>$1 =$ kwadratowa<br>2 = programowalna                                                                                                    |
| P3.1.4.2     | Częstotliwość punktu<br>osłabienia pola                    | 8.00       | P3.3.1.2     | Hz        | Zmienny          | 602  |                                                                                                    |
| P3.1.4.3     | Napięcie w punkcie<br>osłabienia pola                      | 10.00      | 200.00       | $\%$      | 100.00           | 603  |                                                                                                    |
| P3.1.4.4     | Częstotliwość punktu<br>środkowego krzywej<br>U/f          | 0.00       | P3.1.4.2.    | <b>Hz</b> | Zmienny          | 604  |                                                                                                    |
| P3.1.4.5     | Napięcie punktu<br>środkowego krzywej<br>U/f               | 0.0        | 100.0        | $\%$      | 100.0            | 605  |                                                                                                    |
| P3.1.4.6     | Napięcie przy zero-<br>wej częstotliwości                  | 0.00       | 40.00        | $\%$      | Zmienny          | 606  |                                                                                                    |
| P3.1.4.7     | Opcje startu w biegu                                       | 0          | 255          |           | 0                | 1590 | B0 = wyszukiwania<br>częstotliwości wału<br>tylko w tym samym<br>kierunku co wartość<br>zadana częstotliwości<br>B1 = wyłącz skanowa-<br>nie AC<br>B4 = użyj wartości<br>zadanej częstotliwości<br>do oszacowania wstęp-<br>nego<br>B5 = wyłącz impulsy<br>DC<br>B6 = przyrost strumie-<br>nia ze sterowaniem<br>prądem<br>B7 = kierunek wsteczny<br>iniekcji |
| P3.1.4.8     | Prąd skanowania<br>startu w biegu                          | 0.0        | 100.0        | $\%$      | 45.0             | 1610 |                                                                                                    |
| P3.1.4.9     | Autom. zwiększenie<br>momentu obroto-<br>wego              | 0          | 1            |           | $\mathbf 0$      | 109  | $0 = wyłączony$<br>$1 = w$ łączony                                                                                                    |
| P3.1.4.10    | Wzmocnienie zwięk-<br>szenia momentu<br>obrotowego silnika | $0.0\,$    | 100.0        | $\%$      | 100.0            | 667  |                                                                                                    |

### *Tabela 34: Ustawienia pętli otwartej*

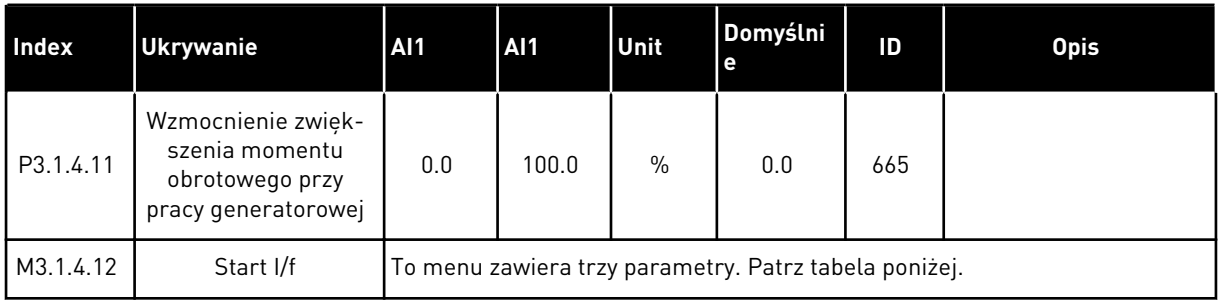

#### *Tabela 35: Parametry startu I/f*

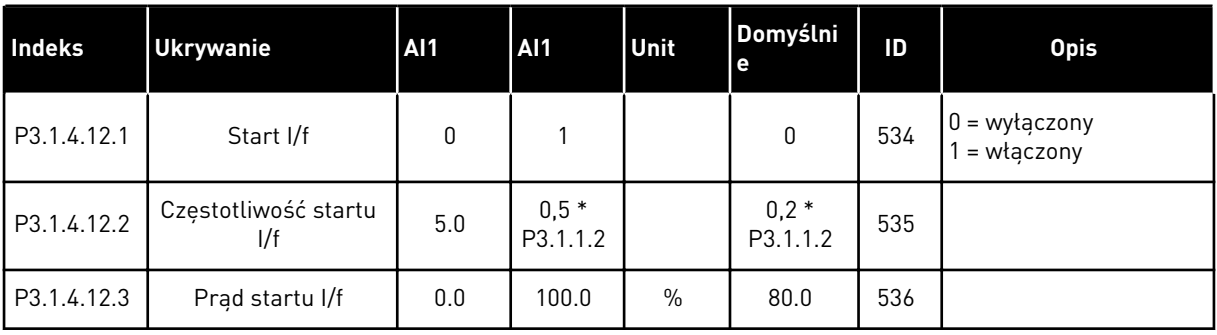

# *Tabela 36: Parametry stabilizatora momentu*

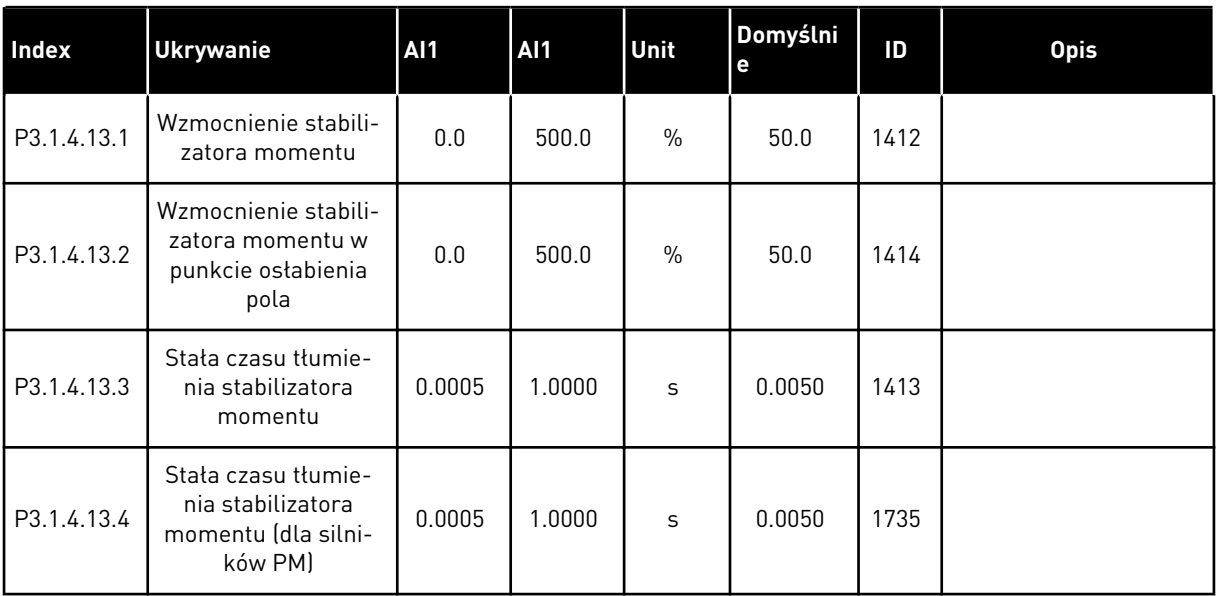

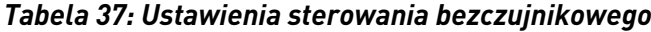

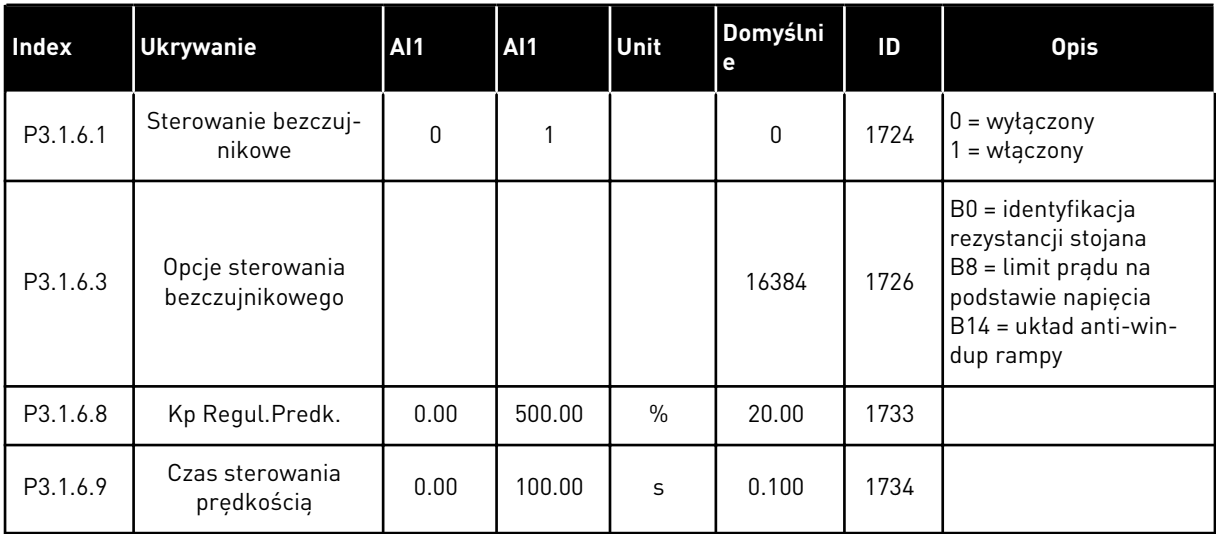

## **5.2 GRUPA 3.2: USTAWIENIA STARTU/STOPU**

### *Tabela 38: Menu ustawień startu/zatrzymania*

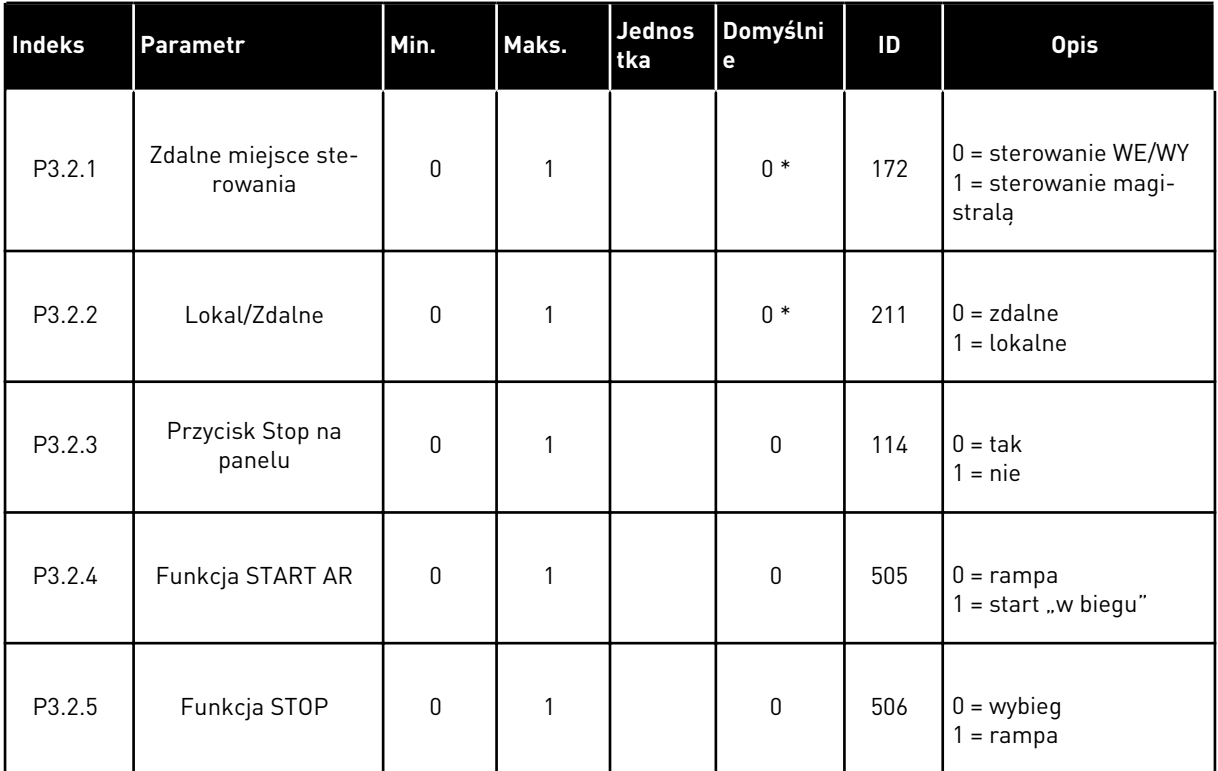

a dhe ann an 1970.

### *Tabela 38: Menu ustawień startu/zatrzymania*

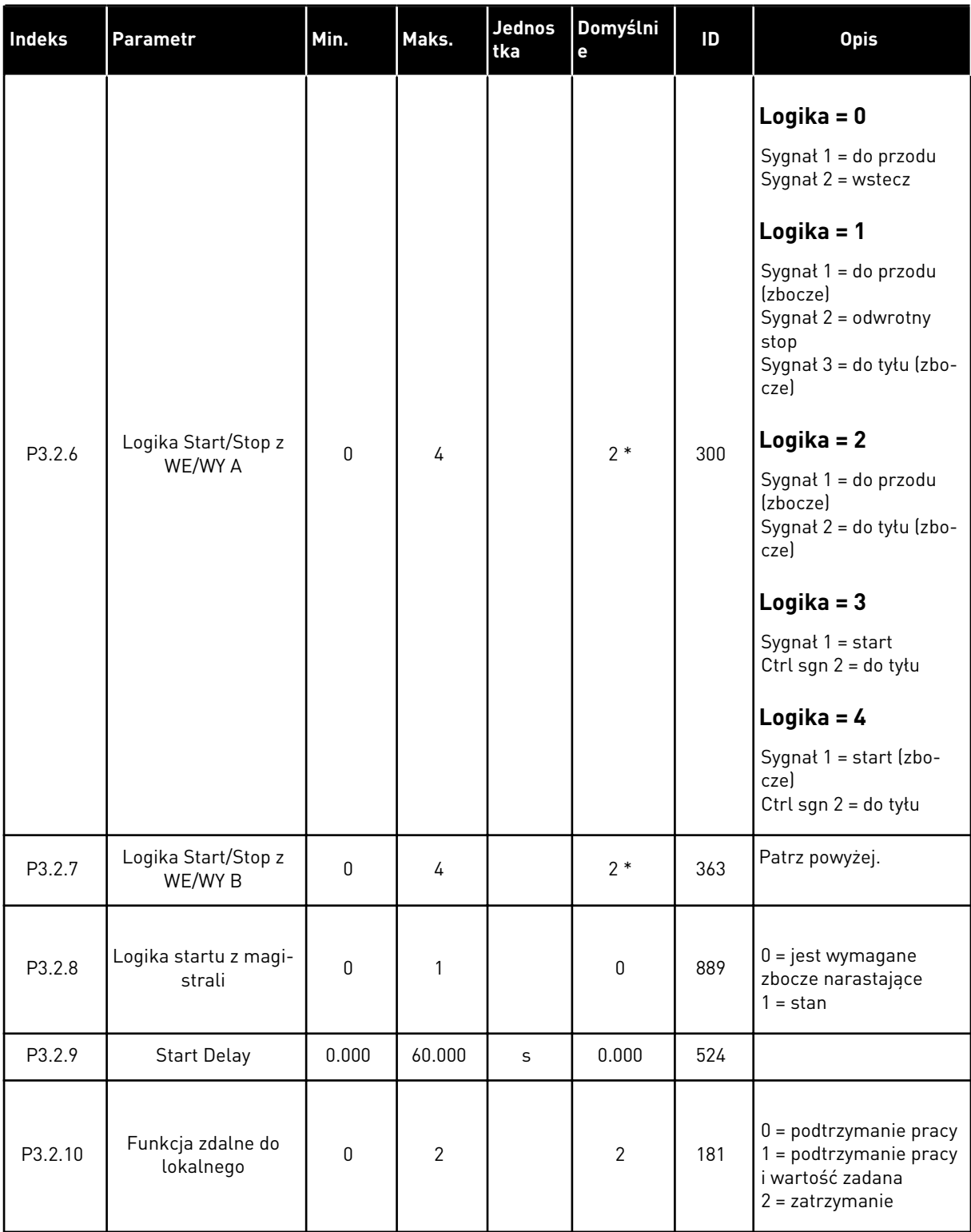

\* Wybór aplikacji w parametrze P1.2 Aplikacja jest wartością domyślną. Patrz: wartości domyślne w rozdziale *[12 Dodatek 1](#page-385-0)*.

# **5.3 GRUPA 3.3: WARTOŚCI ZADANE**

*Tabela 39: Parametry wartości zadanej częstotliwości*

| Indeks   | Parametr                                                | Min.             | Maks.     | Jednos<br>tka | Domyślni<br>e    | ID   | <b>Opis</b>                                                                                                    |
|----------|---------------------------------------------------------|------------------|-----------|---------------|------------------|------|----------------------------------------------------------------------------------------------------|
| P3.3.1.1 | Minimalna wartość<br>zadana częstotli-<br>wości         | 0.00             | P3.3.1.2. | <b>Hz</b>     | 0.00             | 101  |                                                                                                    |
| P3.3.1.2 | Maksymalna wartość<br>zadana częstotli-<br>wości        | P3.3.1.1.        | 320.00    | Hz            | 50.00 /<br>60.00 | 102  |                                                                                                    |
| P3.3.1.3 | Dodatni limit war-<br>tości zadanej częs-<br>totliwości | $-320.0$         | 320.0     | Hz            | 320.00           | 1285 |                                                                                                    |
| P3.3.1.4 | Ujemny limit war-<br>tości zadanej częs-<br>totliwości  | $-320.0$         | 320.0     | <b>Hz</b>     | $-320.00$        | 1286 |                                                                                                    |
| P3.3.1.5 | Wybór A dla sterowa-<br>nia z WE/WY                     | $\pmb{0}$        | 19        |               | $5*$             | 117  | $0 =$ częstotliwość stała<br>0<br>1 = zadawanie z panelu<br>ster.<br>2 = magistrala komuni-<br>kacyjna<br>$3 = A11$<br>$4 = AI2$<br>$5 = A11 + A12$<br>$6$ = zadawanie z regu-<br>latora PID<br>7 = potencjometr sil-<br>nika<br>8 = zadawanie z mani-<br>pulatora<br>9 = wartość zadana<br>impulsowania<br>10 = wyjście bloku 1<br>11 = wyjście bloku 2<br>12 = wyjście bloku 3<br>13 = wyjście bloku 4<br>14 = wyjście bloku 5<br>15 = wyjście bloku 6<br>16 = wyjście bloku 7<br>17 = wyjście bloku 8<br>18 = wyjście bloku 9<br>19 = wyjście bloku 10 |
| P3.3.1.6 | Wybór B dla stero-<br>wania z WE/WY                     | $\boldsymbol{0}$ | 9         |               | $4 *$            | 131  |                                                                                                    |

a dhe ann ann an 1970.

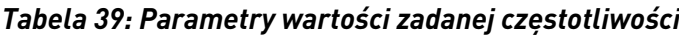

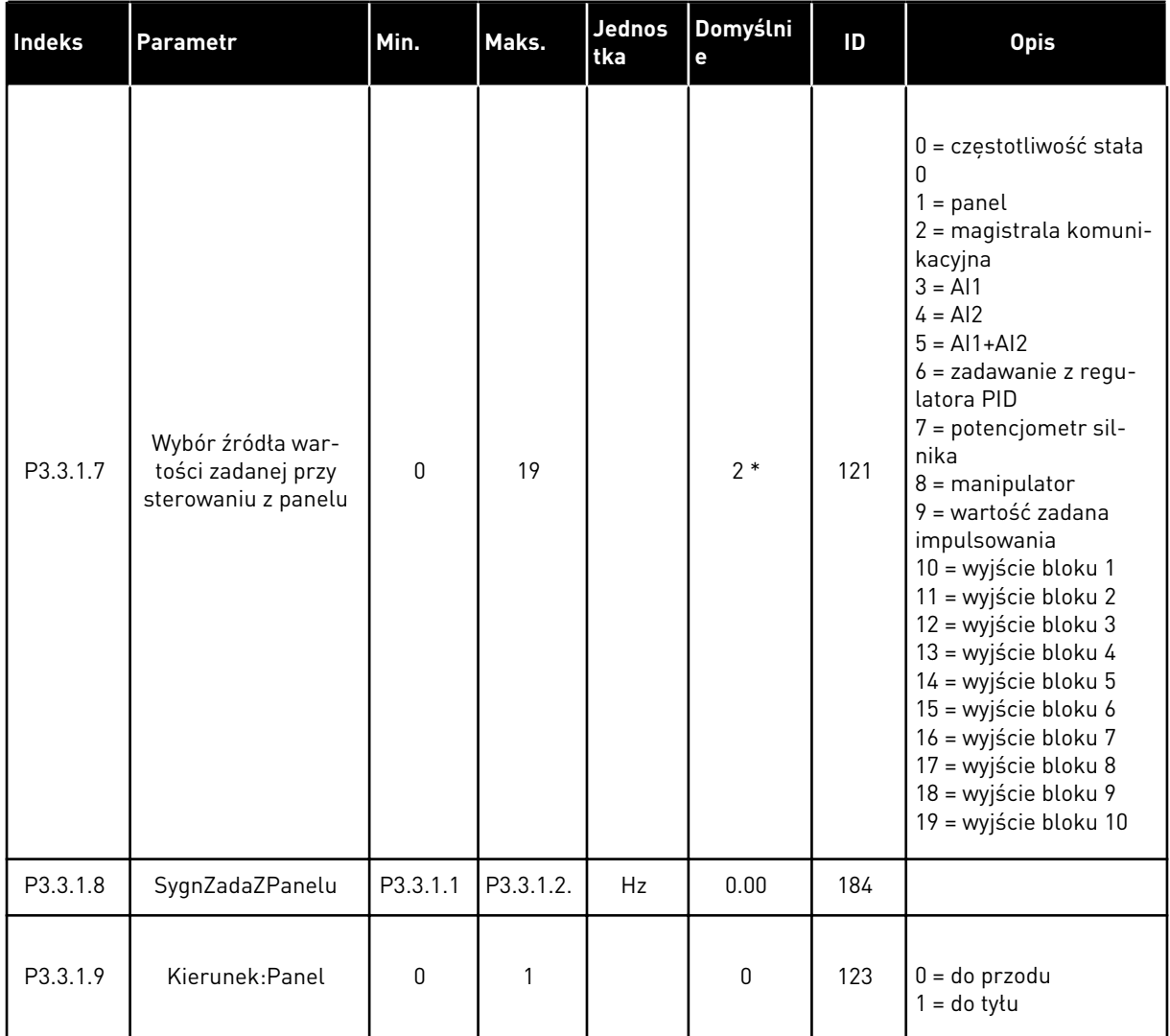

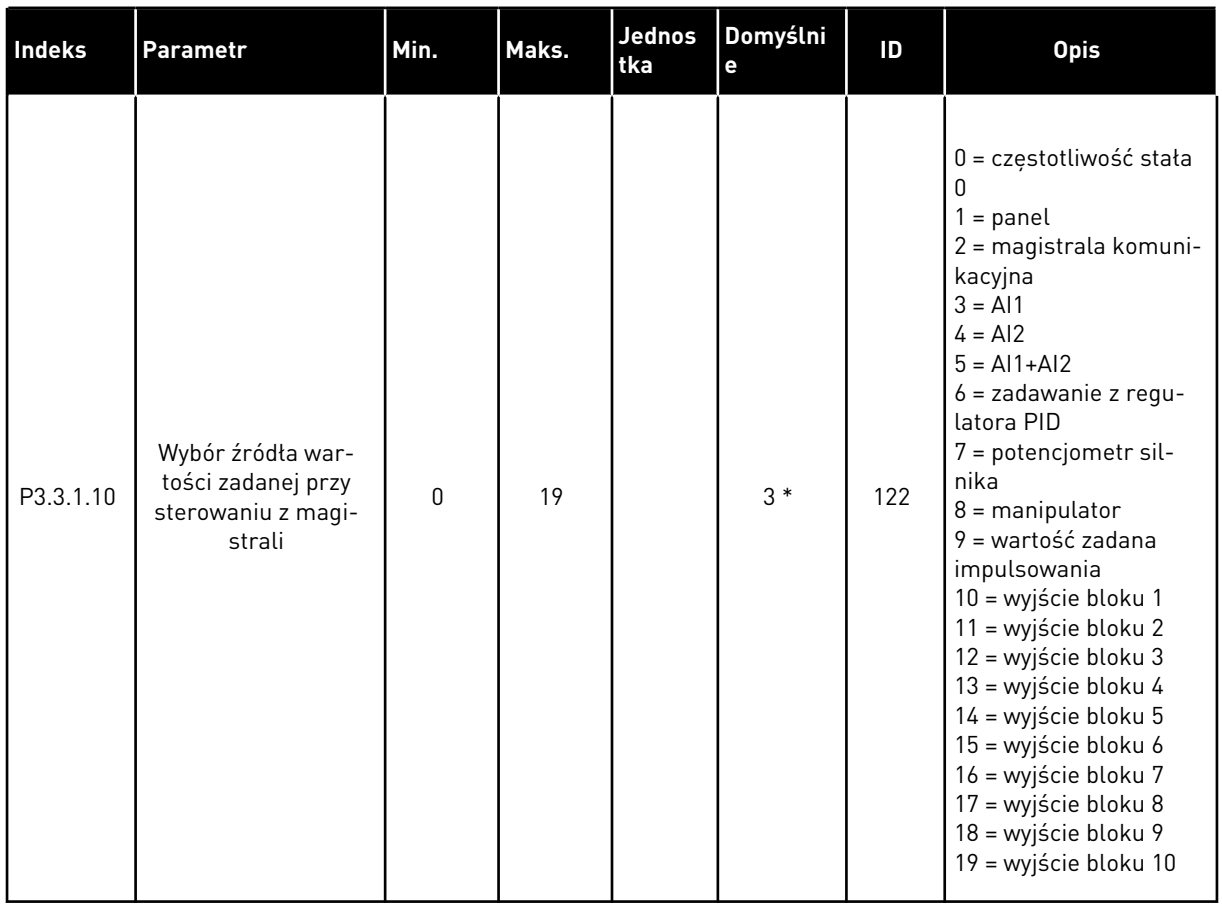

### *Tabela 39: Parametry wartości zadanej częstotliwości*

\* Wybór aplikacji w parametrze P1.2 Aplikacja jest wartością domyślną. Patrz: wartości domyślne w rozdziale *[12 Dodatek 1](#page-385-0)*.

# *Tabela 40: Parametry war. zadanej momentu*

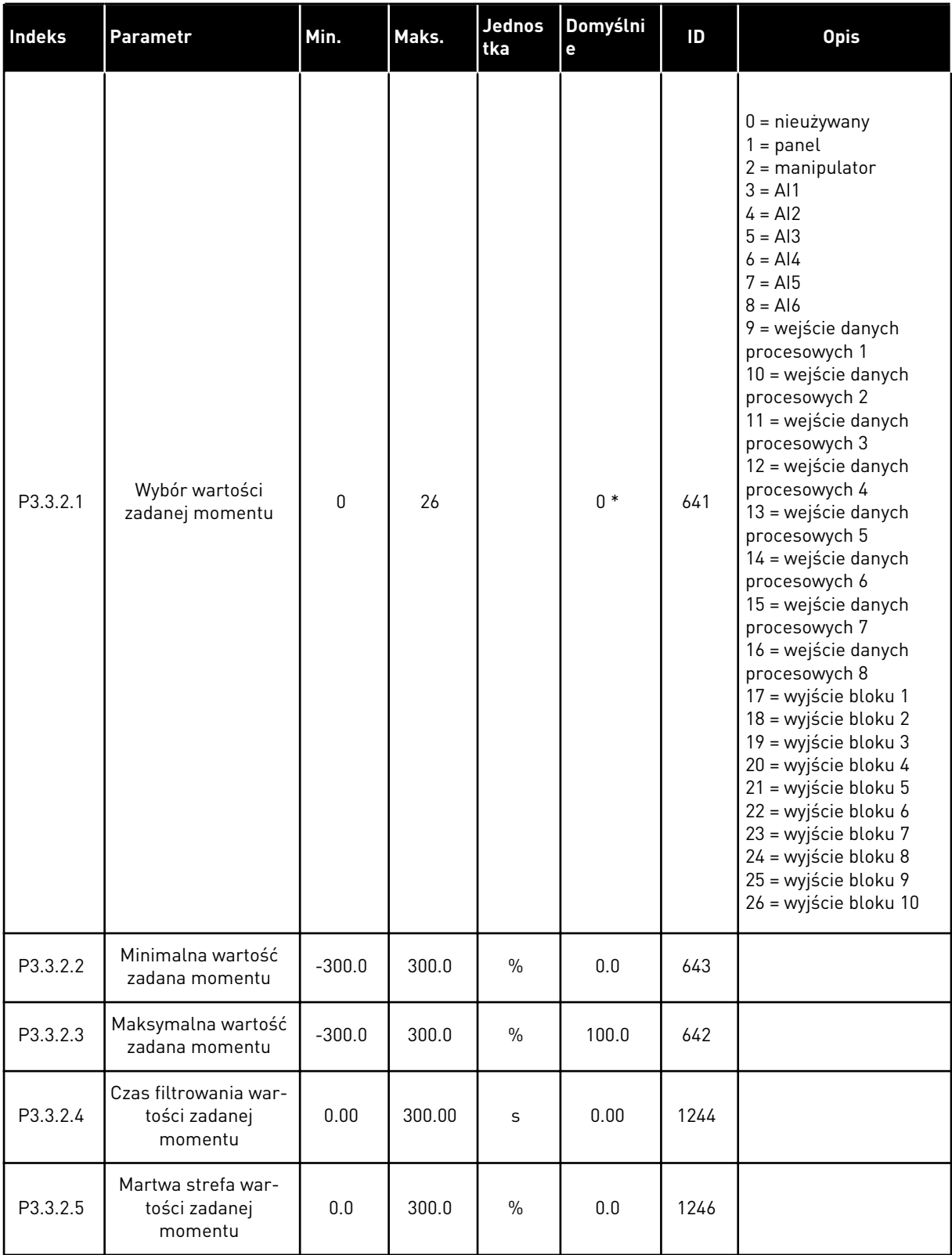

*Tabela 40: Parametry war. zadanej momentu*

| Indeks   | <b>Parametr</b>                                   | Min.                                                    | Maks.    | <b>Jednos</b><br>tka | Domyślni<br>е                                        | ID   | <b>Opis</b>                                                                      |
|----------|---------------------------------------------------|---------------------------------------------------------|----------|----------------------|------------------------------------------------------|------|----------------------------------------------------------------------------------|
| P3.3.2.6 | Wartość zadana<br>momentu z panelu<br>sterującego | 0.0                                                     | P3.3.2.3 | $\%$                 | 0.0                                                  | 1439 |                                                                                  |
| P3.3.2.7 | Limit częstotliwości<br>sterowania momen-<br>tem  | $\mathbf{0}$                                            |          |                      | $\mathbf{0}$                                         | 1278 | $0 =$ limity częstotli-<br>wości dodatni/ujemny<br>$1 =$ częstotliwość<br>zadana |
| M3.3.2.8 | Sterowanie momen-<br>tem w petli otwartej         | To menu zawiera trzy parametry. Patrz tabela Tabela 41. |          |                      |                                                      |      |                                                                                  |
| M3.3.2.9 | Sterowanie bezczuj-<br>nikowe momentem            |                                                         |          |                      | To menu zawiera 2 parametry. Patrz tabela Tabela 42. |      |                                                                                  |

*Tabela 41: Parametry sterowania momentem obrotowym w przypadku sterowania przy otwartej pętli*

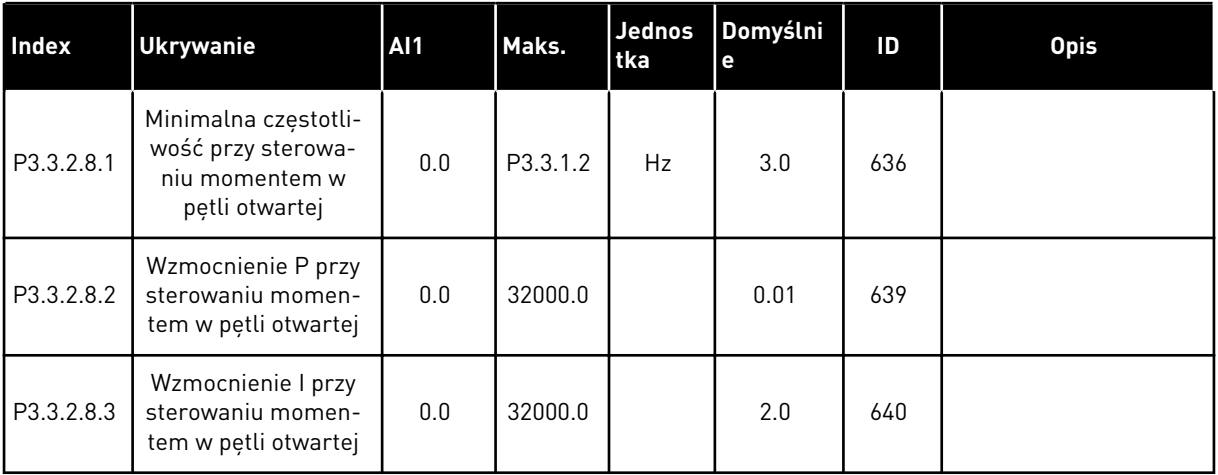

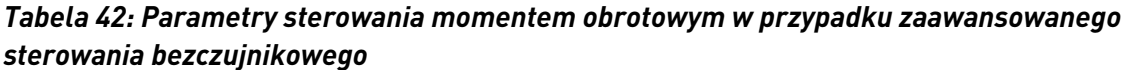

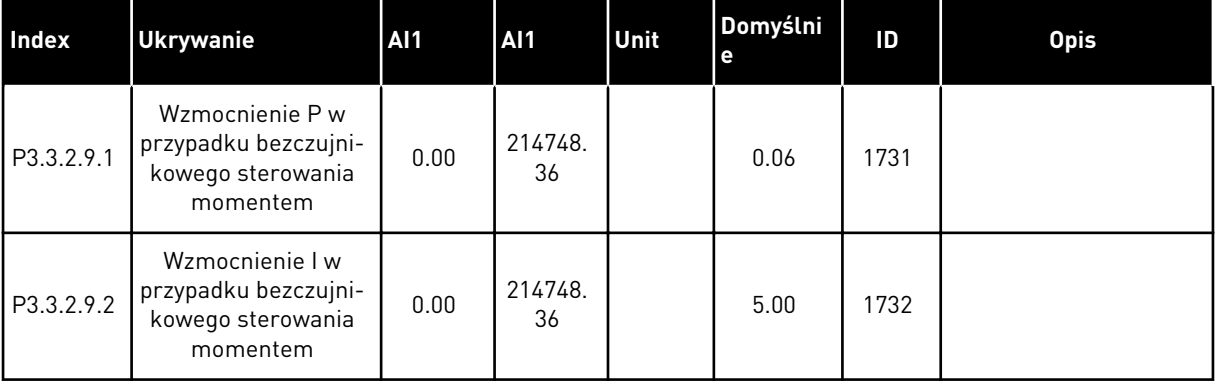

a dhe ann an 1970.<br>Bhailtean

| Indeks    | <b>Ukrywanie</b>                 | AI1      | AI1      | Unit      | Domyślni<br>e                | ID  | <b>Opis</b>                                   |
|-----------|----------------------------------|----------|----------|-----------|------------------------------|-----|-----------------------------------------------|
| P3.3.3.1  | Tryb stałej częstotli-<br>wości  | $\Omega$ | 1        |           | $0*$                         | 182 | $0 =$ kodowana binarnie<br>$1 =$ liczba wejść |
| P3.3.3.2  | Częstotliwość stała 0            | P3.3.1.1 | P3.3.1.2 | <b>Hz</b> | 5.00                         | 180 |                                               |
| P3.3.3.3  | Częstotliwość stała 1            | P3.3.1.1 | P3.3.1.2 | <b>Hz</b> | $10.00*$                     | 105 |                                               |
| P3.3.3.4  | Częstotliwość stała 2            | P3.3.1.1 | P3.3.1.2 | Hz        | $15.00*$                     | 106 |                                               |
| P3.3.3.5  | Częstotliwość stała 3            | P3.3.1.1 | P3.3.1.2 | <b>Hz</b> | $20.00*$                     | 126 |                                               |
| P3.3.3.6  | Częstotliwość stała 4            | P3.3.1.1 | P3.3.1.2 | Hz        | $25.00*$                     | 127 |                                               |
| P3.3.3.7  | Częstotliwość stała 5            | P3.3.1.1 | P3.3.1.2 | Hz        | $30.00*$                     | 128 |                                               |
| P3.3.3.8  | Częstotliwość stała 6            | P3.3.1.1 | P3.3.1.2 | Hz        | $40.00*$                     | 129 |                                               |
| P3.3.3.9  | Częstotliwość stała 7            | P3.3.1.1 | P3.3.1.2 | <b>Hz</b> | $50.00*$                     | 130 |                                               |
| P3.3.3.10 | Wybór częstotliwości<br>stałej 0 |          |          |           | DigIN<br>SlotA.4             | 419 |                                               |
| P3.3.3.11 | Wybór częstotliwości<br>stałej 1 |          |          |           | DigIN<br>SlotA.5             | 420 |                                               |
| P3.3.3.12 | Wybór częstotliwości<br>stałej 2 |          |          |           | DigIN<br>Slot <sub>0.1</sub> | 421 |                                               |

*Tabela 43: Parametry wstępnie zdefiniowanych częstotliwości*

*Tabela 44: Parametry potencjometru silnika*

| Index    | <b>Ukrywanie</b>                      | <b>AI1</b>   | AI1            | Unit | Domyślni<br>е                | ID  | <b>Opis</b>                                                                                           |
|----------|---------------------------------------|--------------|----------------|------|------------------------------|-----|----------------------------------------------------------------------------------------------------|
| P3.3.4.1 | Potencjometr silnika<br>w górę        |              |                |      | DigIN<br>Slot <sub>0.1</sub> | 418 | OTWARTY = nieak-<br>tywne<br>ZAMKNIETY = aktywne                                                      |
| P3.3.4.2 | Potencjometr silnika<br>w dół         |              |                |      | DigIN<br>Slot <sub>0.1</sub> | 417 | OTWARTY = nieak-<br>tywne<br>ZAMKNIETY = aktywne                                                      |
| P3.3.4.3 | Czas rampy poten-<br>cjometru silnika | 0.1          | 500.0          | Hz/s | 10.0                         | 331 |                                                                                                    |
| P3.3.4.4 | Kasowanie potencjo-<br>metru silnika  | $\mathbf{0}$ | $\mathfrak{p}$ |      | 1                            | 367 | $0 =$ brak kasowania<br>$1 =$ reset przy zatrzy-<br>maniu<br>2 = reset przy wyłącze-<br>niu zasilania |

*Tabela 45: Parametry sterowania manipulatorem*

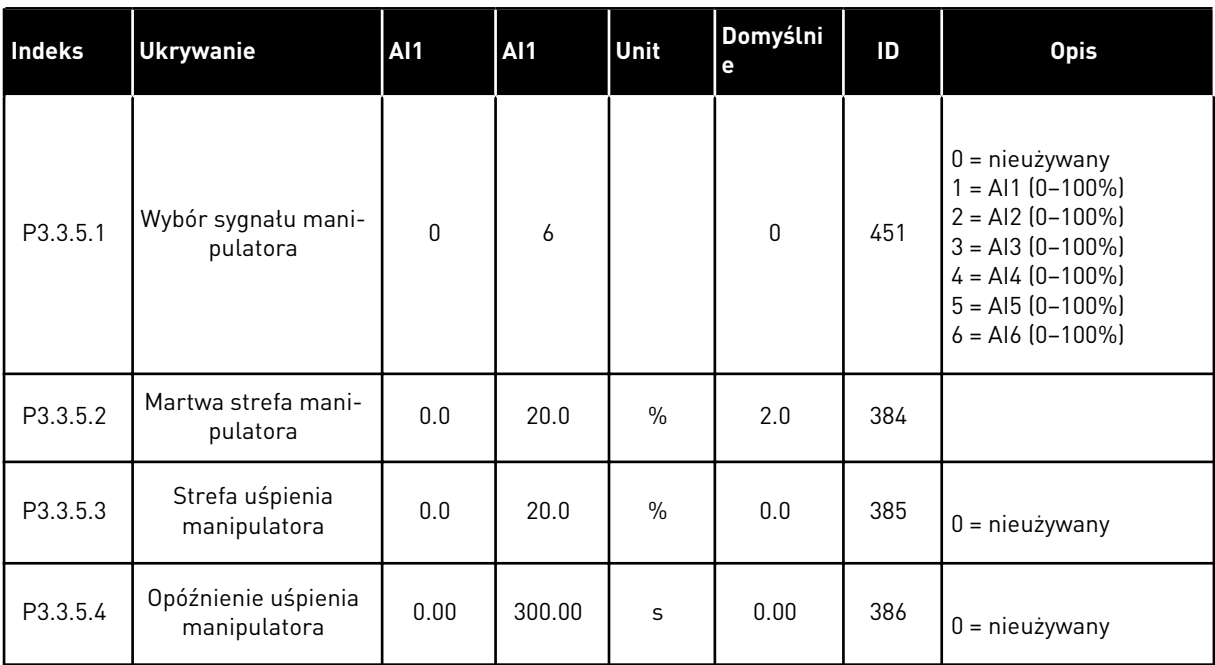

a dhe ann ann an 1970.

*Tabela 46: Parametry impulsowania*

| <b>Index</b> | <b>Ukrywanie</b>                                       | <b>AI1</b>                            | AI1                                  | Unit | Domyślni<br>е                | ID   | <b>Opis</b> |
|--------------|--------------------------------------------------------|---------------------------------------|--------------------------------------|------|------------------------------|------|-------------|
| P3.3.6.1     | Włącz impulsowanie<br>DI                               | Zmienny                               | Zmienny                              |      | DigIN<br>Slot <sub>0.1</sub> | 532  |             |
| P3.3.6.2     | Uaktywnienie war-<br>tości zadanej impul-<br>sowania 1 | Zmienny                               | Zmienny                              |      | DigIN<br>Slot <sub>0.1</sub> | 530  |             |
| P3.3.6.3     | Uaktywnienie war-<br>tości zadanej impul-<br>sowania 2 | Zmienny                               | Zmienny                              |      | DigIN<br>Slot <sub>0.1</sub> | 531  |             |
| P3.3.6.4     | Wartość zadana<br>impulsowania 1                       | -Maksy-<br>malna<br>wartość<br>zadana | Maksy-<br>malna<br>wartość<br>zadana | Hz   | 0.00                         | 1239 |             |
| P3.3.6.5     | Wartość zadana<br>impulsowania 2                       | -Maksy-<br>malna<br>wartość<br>zadana | Maksy-<br>malna<br>wartość<br>zadana | Hz   | 0.00                         | 1240 |             |
| P3.3.6.6     | Rampa impulsowa-<br>nia                                | 0.1                                   | 300.0                                | S    | 10.0                         | 1257 |             |

\* Wybór aplikacji w parametrze P1.2 Aplikacja jest wartością domyślną. Patrz: wartości domyślne w rozdziale *[12 Dodatek 1](#page-385-0)*.

## **5.4 GRUPA 3.4: KONFIGURACJA RAMP I HAMOWANIA**

#### *Tabela 47: Ustawienia rampy 1*

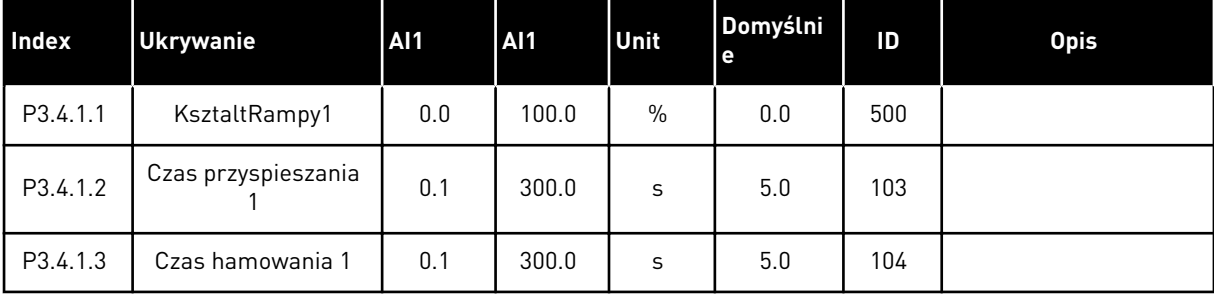

# *Tabela 48: Ustawienia rampy 2*

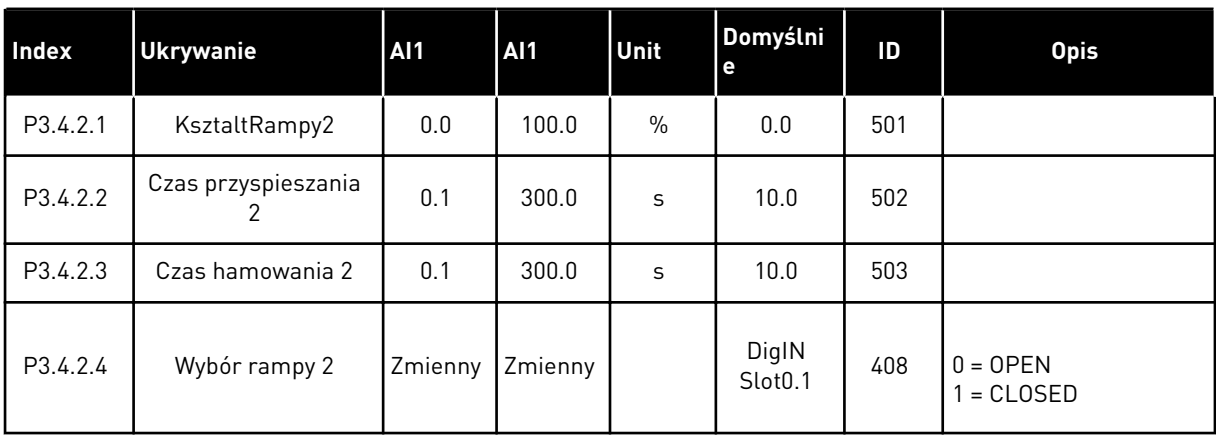

## *Tabela 49: Parametry funkcji magnesowania*

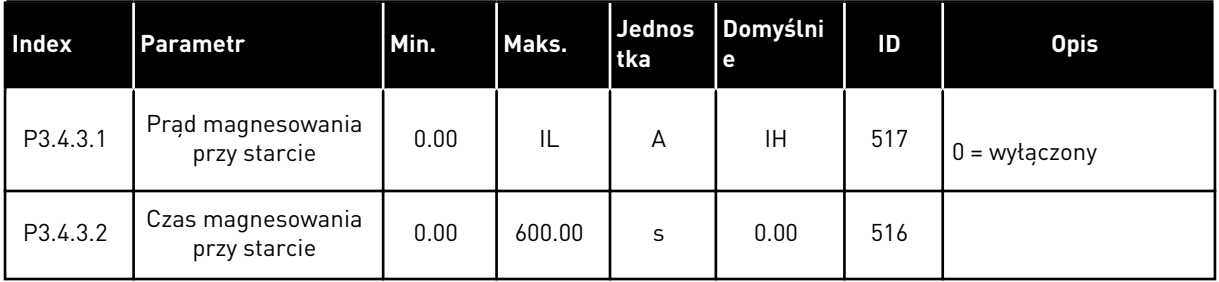

### *Tabela 50: Parametry hamowania prądem stałym*

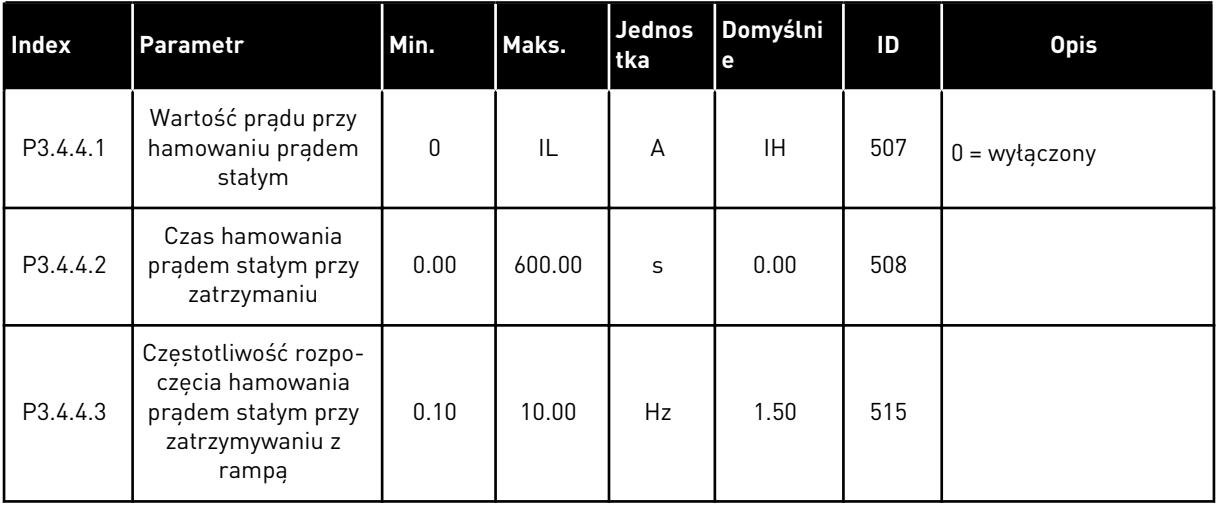

a dhe ann an 1970.

*Tabela 51: Parametry hamowania strumieniem*

| Index    | <b>Ukrywanie</b>              | AI1 | <b>AI1</b> | Unit | Domyślni<br>۱e | ID  | <b>Opis</b>                   |
|----------|-------------------------------|-----|------------|------|----------------|-----|-------------------------------|
| P3.4.5.1 | Hamowanie strumie-<br>niem    | 0   |            |      | 0              | 520 | $0 = wytączony$<br>= włączony |
| P3.4.5.2 | Prąd hamowania<br>strumieniem | 0   | ΙL         | А    | ΙH             | 519 |                               |

### **5.5 GRUPA 3.5: KONFIGURACJA WE/WY**

### *Tabela 52: Ustawienia wejść cyfrowych*

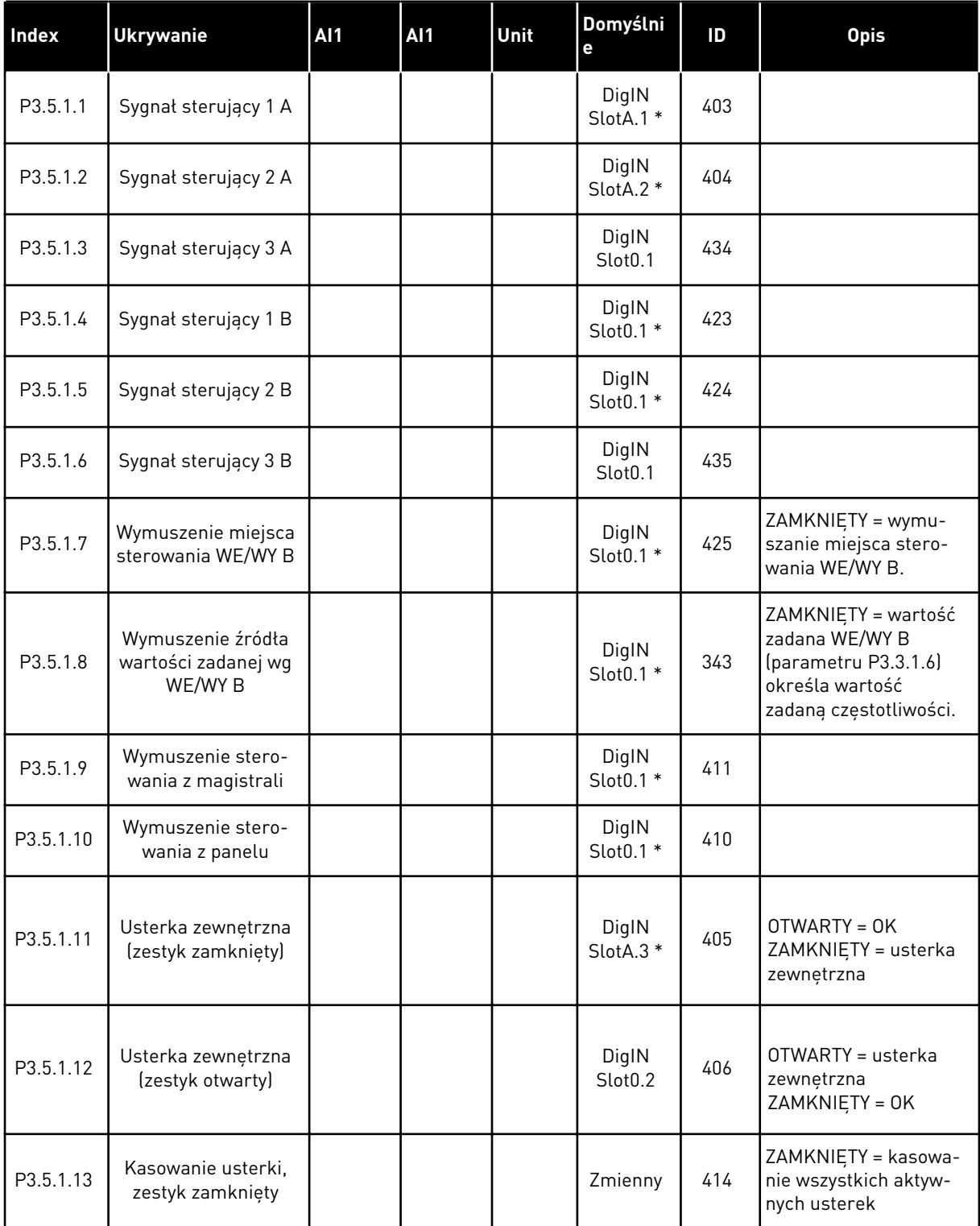

*Tabela 52: Ustawienia wejść cyfrowych*

| Index     | <b>Ukrywanie</b>                           | AI1 | AI1 | <b>Unit</b> | Domyślni<br>e                | ID   | <b>Opis</b>                                                                                                    |
|-----------|--------------------------------------------|-----|-----|-------------|------------------------------|------|----------------------------------------------------------------------------------------------------|
| P3.5.1.14 | Kasowanie usterki,<br>zestyk otwarty       |     |     |             | DigIN<br>Slot0.1             | 213  | OTWARTY = kasowanie<br>wszystkich aktywnych<br>usterek                                                                                                    |
| P3.5.1.15 | Gotowosc                                   |     |     |             | DigIN<br>Slot <sub>0.2</sub> | 407  |                                                                                                    |
| P3.5.1.16 | Blok. napędu dod.1                         |     |     |             | DigIN<br>Slot0.2             | 1041 |                                                                                                    |
| P3.5.1.17 | Blok. napędu dod.2                         |     |     |             | DigIN<br>Slot <sub>0.2</sub> | 1042 |                                                                                                    |
| P3.5.1.18 | Wstępne podgrzewa-<br>nie silnika włączone |     |     |             | DigIN<br>Slot <sub>0.1</sub> | 1044 | OTWARTY = brak reak-<br>cji<br>ZAMKNIETY = wyko-<br>rzystywanie prądu sta-<br>łego układu podgrze-<br>wania silnika w stanie<br>stopu. Używany, gdy<br>parametr P3.18.1 ma<br>wartość 2. |
| P3.5.1.19 | Wybór rampy 2                              |     |     |             | DigIN<br>Slot0.1 *           | 408  | OTWARTY = kształt<br>rampy 1, czas przy-<br>spieszenia 1 i czas<br>hamowania 1.<br>ZAMKNIETY = kształt<br>rampy 2, czas przy-<br>spieszenia 2 i czas<br>hamowania 2.                     |
| P3.5.1.20 | Ramp/Zabr                                  |     |     |             | DigIN<br>Slot0.1             | 415  |                                                                                                    |
| P3.5.1.21 | Wybór częstotliwości<br>stałej 0           |     |     |             | DigIN<br>SlotA.4*            | 419  |                                                                                                    |
| P3.5.1.22 | Wybór częstotliwości<br>stałej 1           |     |     |             | Zmienny                      | 420  |                                                                                                    |
| P3.5.1.23 | Wybór częstotliwości<br>stałej 2           |     |     |             | DigIN<br>Slot0.1 *           | 421  |                                                                                                    |
| P3.5.1.24 | Potencjometr silnika<br>w górę             |     |     |             | DigIN<br>Slot0.1 *           | 418  | OTWARTY = nieak-<br>tywne<br>ZAMKNIETY = aktywne                                                                                                    |

*Tabela 52: Ustawienia wejść cyfrowych*

| <b>Index</b> | <b>Ukrywanie</b>                                           | <b>Al1</b> | <b>Al1</b> | Unit | Domyślni<br>e                | ID   | <b>Opis</b>                                                                    |
|--------------|------------------------------------------------------------|------------|------------|------|------------------------------|------|--------------------------------------------------------------------------------|
| P3.5.1.25    | Potencjometr silnika<br>w dół                              |            |            |      | DigIN<br>Slot0.1 *           | 417  | OTWARTY = nieak-<br>tywne<br>ZAMKNIETY = aktywne                               |
| P3.5.1.26    | Uaktywnienie szyb-<br>kiego zatrzymania                    |            |            |      | Zmienny                      | 1213 | OTWARTY = uaktyw-<br>nione                                                     |
| P3.5.1.27    | Sterowanie czasowe<br>1                                    |            |            |      | DigIN<br>Slot0.1             | 447  |                                                                                |
| P3.5.1.28    | Sterowanie czasowe<br>$\overline{2}$                       |            |            |      | DigIN<br>Slot <sub>0.1</sub> | 448  |                                                                                |
| P3.5.1.29    | Sterowanie czasowe<br>3                                    |            |            |      | DigIN<br>Slot <sub>0.1</sub> | 449  |                                                                                |
| P3.5.1.30    | Wzmocnienie war-<br>tości zadanej PID1                     |            |            |      | DigIN<br>Slot <sub>0.1</sub> | 1046 | OTWARTY = brak<br>wzmocnienia<br>ZAMKNIETY = wzmoc-<br>nienie                  |
| P3.5.1.31    | Wybór wartości<br>zadanej PID1                             |            |            |      | DigIN<br>Slot <sub>0.1</sub> | 1047 | OTWARTY = wartość<br>zadana 1<br>ZAMKNIETY = wartość<br>zadana 2               |
| P3.5.1.32    | Sygnał startu z zew-<br>nętrznego regulatora<br>PID        |            |            |      | DigIN<br>Slot <sub>0.2</sub> | 1049 | OTWARTY = PID2 w<br>trybie zatrzymania<br>ZAMKNIĘTY = praca<br>regulatora PID2 |
| P3.5.1.33    | Wybór wartości<br>zadanej zewnętrz-<br>nego regulatora PID |            |            |      | DigIN<br>Slot0.1             | 1048 | OTWARTY = wartość<br>zadana 1<br>ZAMKNIĘTY = wartość<br>zadana 2               |
| P3.5.1.34    | Blokada silnika 1                                          |            |            |      | DigIN<br>Slot <sub>0.1</sub> | 426  | OTWARTY = nieak-<br>tywne<br>ZAMKNIETY = aktywne                               |

*Tabela 52: Ustawienia wejść cyfrowych*

| Index     | <b>Ukrywanie</b>                                       | <b>AI1</b> | <b>Al1</b> | Unit | Domyślni<br>e                | ID   | <b>Opis</b>                                                       |
|-----------|--------------------------------------------------------|------------|------------|------|------------------------------|------|-------------------------------------------------------------------|
| P3.5.1.35 | Blokada silnika 2                                      |            |            |      | DigIN<br>Slot0.1             | 427  | OTWARTY = nieak-<br>tywne<br>ZAMKNIETY = aktywne                  |
| P3.5.1.36 | Blokada silnika 3                                      |            |            |      | DigIN<br>Slot0.1             | 428  | OTWARTY = nieak-<br>tywne<br>ZAMKNIETY = aktywne                  |
| P3.5.1.37 | Blokada silnika 4                                      |            |            |      | DigIN<br>Slot0.1             | 429  | OTWARTY = nieak-<br>tywne<br>ZAMKNIETY = aktywne                  |
| P3.5.1.38 | Blokada silnika 5                                      |            |            |      | DigIN<br>Slot <sub>0.1</sub> | 430  | OTWARTY = nieak-<br>tywne<br>ZAMKNIETY = aktywne                  |
| P3.5.1.39 | Blokada silnika 6                                      |            |            |      | DigIN<br>Slot <sub>0.1</sub> | 486  | OTWARTY = nieak-<br>tywne<br>ZAMKNIETY = aktywne                  |
| P3.5.1.40 | Zeruj licznik czasu<br>konserwacji                     |            |            |      | DigIN<br>Slot0.1             | 490  | ZAMKNIETY = zerowa-<br>nie                                        |
| P3.5.1.41 | Włącz impulsowanie<br>DI                               |            |            |      | DigIN<br>Slot0.1             | 532  |                                                                   |
| P3.5.1.42 | Uaktywnienie war-<br>tości zadanej impul-<br>sowania 1 |            |            |      | DigIN<br>Slot <sub>0.1</sub> | 530  |                                                                   |
| P3.5.1.43 | Uaktywnienie war-<br>tości zadanej impul-<br>sowania 2 |            |            |      | DigIN<br>Slot0.1             | 531  |                                                                   |
| P3.5.1.44 | Sprzężenie zwrotne<br>hamulca mechanicz-<br>nego       |            |            |      | DigIN<br>Slot0.1             | 1210 |                                                                   |
| P3.5.1.45 | Aktywacja trybu<br>pożarowego<br><b>OTWARTY</b>        |            |            |      | DigIN<br>Slot0.2             | 1596 | OTWARTY = aktywny<br>tryb pożarowy<br>ZAMKNIETY = brak<br>reakcji |

*Tabela 52: Ustawienia wejść cyfrowych*

| <b>Index</b> | <b>Ukrywanie</b>                                             | AI1 | <b>AI1</b> | Unit | Domyślni<br>e                | ID    | <b>Opis</b>                                                            |
|--------------|--------------------------------------------------------------|-----|------------|------|------------------------------|-------|------------------------------------------------------------------------|
| P3.5.1.46    | Aktywacja trybu<br>pożarowego<br>ZAMKNIETY                   |     |            |      | DigIN<br>Slot <sub>0.1</sub> | 1619  | OTWARTY = brak reak-<br>cji<br>ZAMKNIETY = aktywny<br>tryb pożarowy    |
| P3.5.1.47    | Wstecz w trybie<br>pożarowym                                 |     |            |      | DigIN<br>Slot <sub>0.1</sub> | 1618  | OTWARTY = do przodu<br>ZAMKNIETY = do tyłu                             |
| P3.5.1.48    | Uaktywnienie autom.<br>czyszczenia                           |     |            |      | DigIN<br>Slot0.1             | 1715  |                                                                        |
| P3.5.1.49    | Wybór zestawu para-<br>metrów 1/2                            |     |            |      | DigIN<br>Slot <sub>0.1</sub> | 496   | OTWARTY = zestaw<br>parametrów 1<br>ZAMKNIETY = zestaw<br>parametrów 2 |
| P3.5.1.50    | Uaktywnienie usterki<br>1 zdefiniowanej przez<br>użytkownika |     |            |      | DigIN<br>Slot <sub>0.1</sub> | 15523 | OTWARTY = brak reak-<br>cji<br>ZAMKNIETY = usterka<br>uaktywniona      |
| P3.5.1.51    | Uaktywnienie usterki<br>2 zdefiniowanej przez<br>użytkownika |     |            |      | DigIN<br>Slot <sub>0.1</sub> | 15524 | OTWARTY = brak reak-<br>cji<br>ZAMKNIETY = usterka<br>uaktywniona      |
| P3.5.1.52    | Zbyt wysoka tempe-<br>ratura AHF                             |     |            |      | DigIN<br>Slot <sub>0.1</sub> | 15513 |                                                                        |

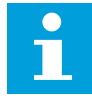

#### **WSKAZÓWKA!**

Liczba dostępnych wejść analogowych zależy od karty opcjonalnej i jej konfiguracji. W standardowej karcie WE/WY są dostępne 2 wejścia analogowe.

\* Wybór aplikacji w parametrze P1.2 Aplikacja jest wartością domyślną. Patrz: wartości domyślne w rozdziale *[12 Dodatek 1](#page-385-0)*.

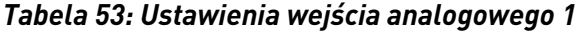

| <b>Indeks</b> | <b>Parametr</b>                   | Min.         | Maks.  | <b>Jednos</b><br>tka | Domyślni<br>е   | ID  | <b>Opis</b>                                                              |
|---------------|-----------------------------------|--------------|--------|----------------------|-----------------|-----|--------------------------------------------------------------------------|
| P3.5.2.1.1    | Wybór sygnału Al1                 |              |        |                      | AnIN<br>SlotA.1 | 377 |                                                                          |
| P3.5.2.1.2    | Czas filtrowania syg-<br>nału Al1 | 0.00         | 300.00 | S                    | $0.1*$          | 378 |                                                                          |
| P3.5.2.1.3    | ZakrSygnWej.An 1                  | $\mathbf{0}$ | 1      |                      | $0*$            | 379 | $0 = 0 - 10 V / 0 - 20 mA$<br>$1 = 2 - 10 \text{ V} / 4 - 20 \text{ mA}$ |
| P3.5.2.1.4    | Niestandardowe<br>minimum Al1     | $-160.00$    | 160.00 | $\%$                 | $0.00*$         | 380 |                                                                          |
| P3.5.2.1.5    | Niestandardowe<br>minimum Al1     | $-160.00$    | 160.00 | $\%$                 | $100.00*$       | 381 |                                                                          |
| P3.5.2.1.6    | Inwersja sygnału AI1              | $\mathbf{0}$ | 1      |                      | $0*$            | 387 | $0 = normalny$<br>1 = sygnał odwrócony                                   |

*Tabela 54: Ustawienia wejścia analogowego 2*

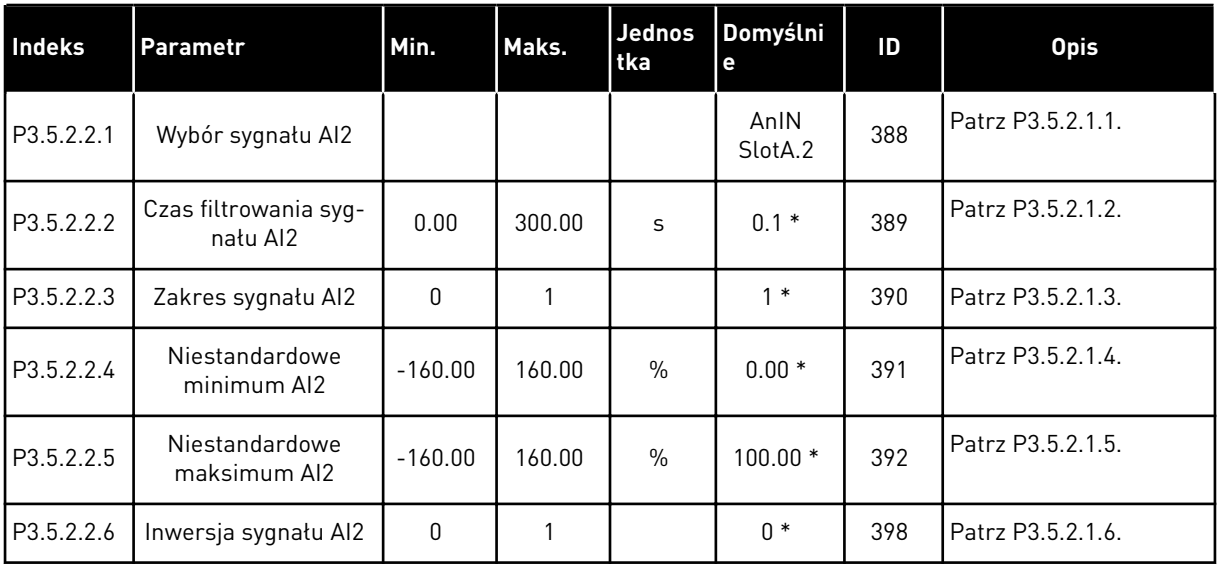

*Tabela 55: Ustawienia wejścia analogowego 3*

| <b>Indeks</b> | <b>Parametr</b>                   | Min.      | Maks.  | <b>Jednos</b><br>tka | Domyślni<br>e   | ID  | <b>Opis</b>       |
|---------------|-----------------------------------|-----------|--------|----------------------|-----------------|-----|-------------------|
| P3.5.2.3.1    | Wybór sygnału AI3                 |           |        |                      | AnIN<br>SlotD.1 | 141 | Patrz P3.5.2.1.1. |
| P3.5.2.3.2    | Czas filtrowania syg-<br>natu AI3 | 0.00      | 300.00 | S                    | 0.1             | 142 | Patrz P3.5.2.1.2. |
| P3.5.2.3.3    | Zakres sygnału Al3                | 0         |        |                      | 0               | 143 | Patrz P3.5.2.1.3. |
| P3.5.2.3.4    | Niestandardowe<br>minimum AI3     | $-160.00$ | 160.00 | $\frac{0}{0}$        | 0.00            | 144 | Patrz P3.5.2.1.4. |
| P3.5.2.3.5    | Niestandardowe<br>maksimum AI3    | $-160.00$ | 160.00 | $\frac{0}{0}$        | 100.00          | 145 | Patrz P3.5.2.1.5. |
| P3.5.2.3.6    | Inwersja sygnału AI3              | $\Omega$  | 1      |                      | 0               | 151 | Patrz P3.5.2.1.6. |

*Tabela 56: Ustawienia wejścia analogowego 4*

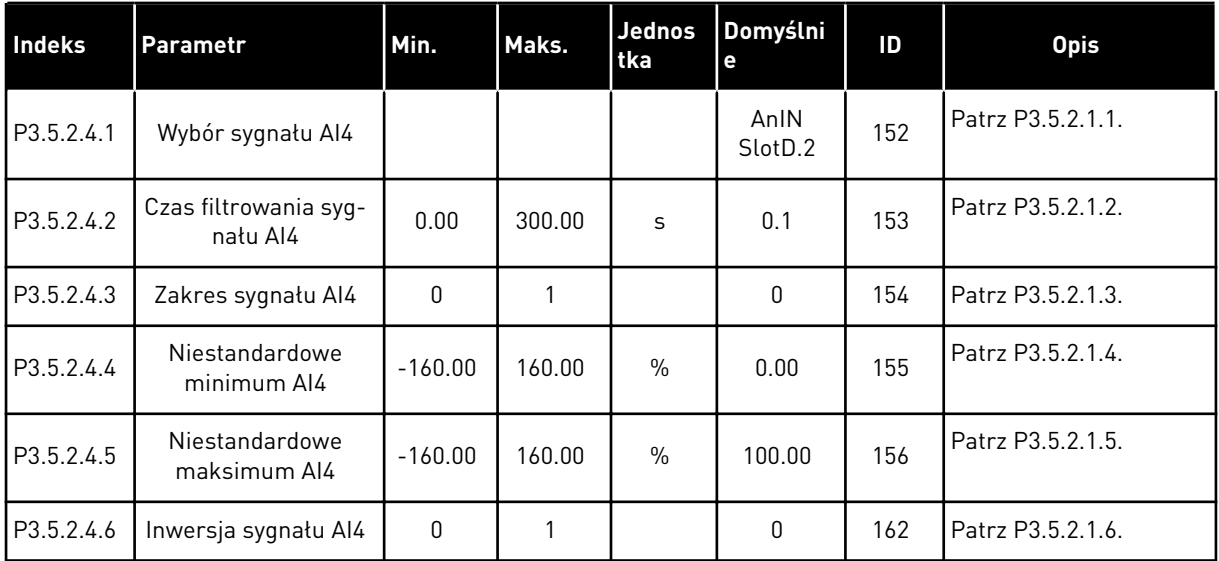

a dhe ann ann an 1970.

*Tabela 57: Ustawienia wejścia analogowego 5*

| <b>Indeks</b> | Parametr                          | Min.      | Maks.  | <b>Jednos</b><br>tka | Domyślni<br>е   | ID  | <b>Opis</b>       |
|---------------|-----------------------------------|-----------|--------|----------------------|-----------------|-----|-------------------|
| P3.5.2.5.1    | Wybór sygnału AI5                 |           |        |                      | AnIN<br>SlotE.1 | 188 | Patrz P3.5.2.1.1. |
| P3.5.2.5.2    | Czas filtrowania syg-<br>natu AI5 | 0.00      | 300.00 | S                    | 0.1             | 189 | Patrz P3.5.2.1.2. |
| P3.5.2.5.3    | Zakres sygnału AI5                | $\Omega$  |        |                      | $\mathbf{0}$    | 190 | Patrz P3.5.2.1.3. |
| P3.5.2.5.4    | Niestandardowe<br>minimum AI5     | $-160.00$ | 160.00 | $\%$                 | 0.00            | 191 | Patrz P3.5.2.1.4. |
| P3.5.2.5.5    | Niestandardowe<br>maksimum AI5    | $-160.00$ | 160.00 | $\frac{0}{0}$        | 100.00          | 192 | Patrz P3.5.2.1.5. |
| P3.5.2.5.6    | Inwersja sygnału AI5              | 0         |        |                      | $\mathbf{0}$    | 198 | Patrz P3.5.2.1.6. |

# *Tabela 58: Ustawienia wejścia analogowego 6*

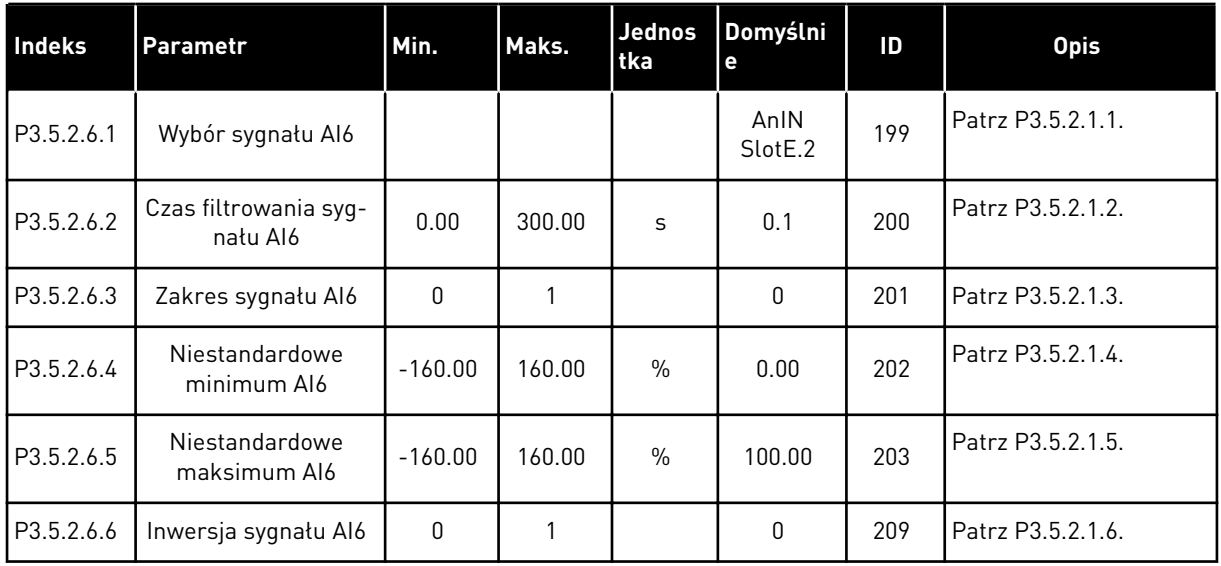

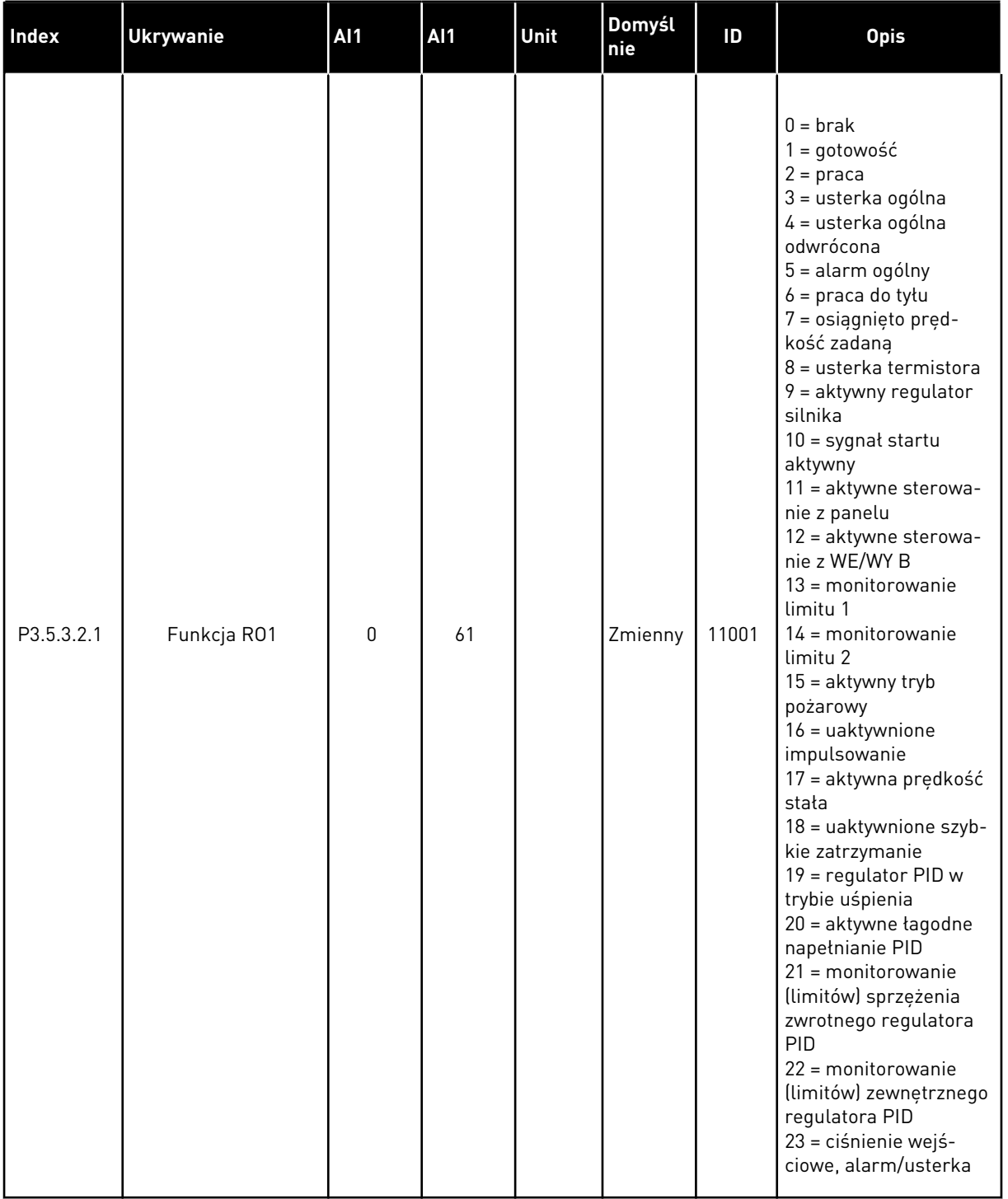

# *Tabela 59: Ustawienia wyjść cyfrowych na standardowej karcie we/wy*

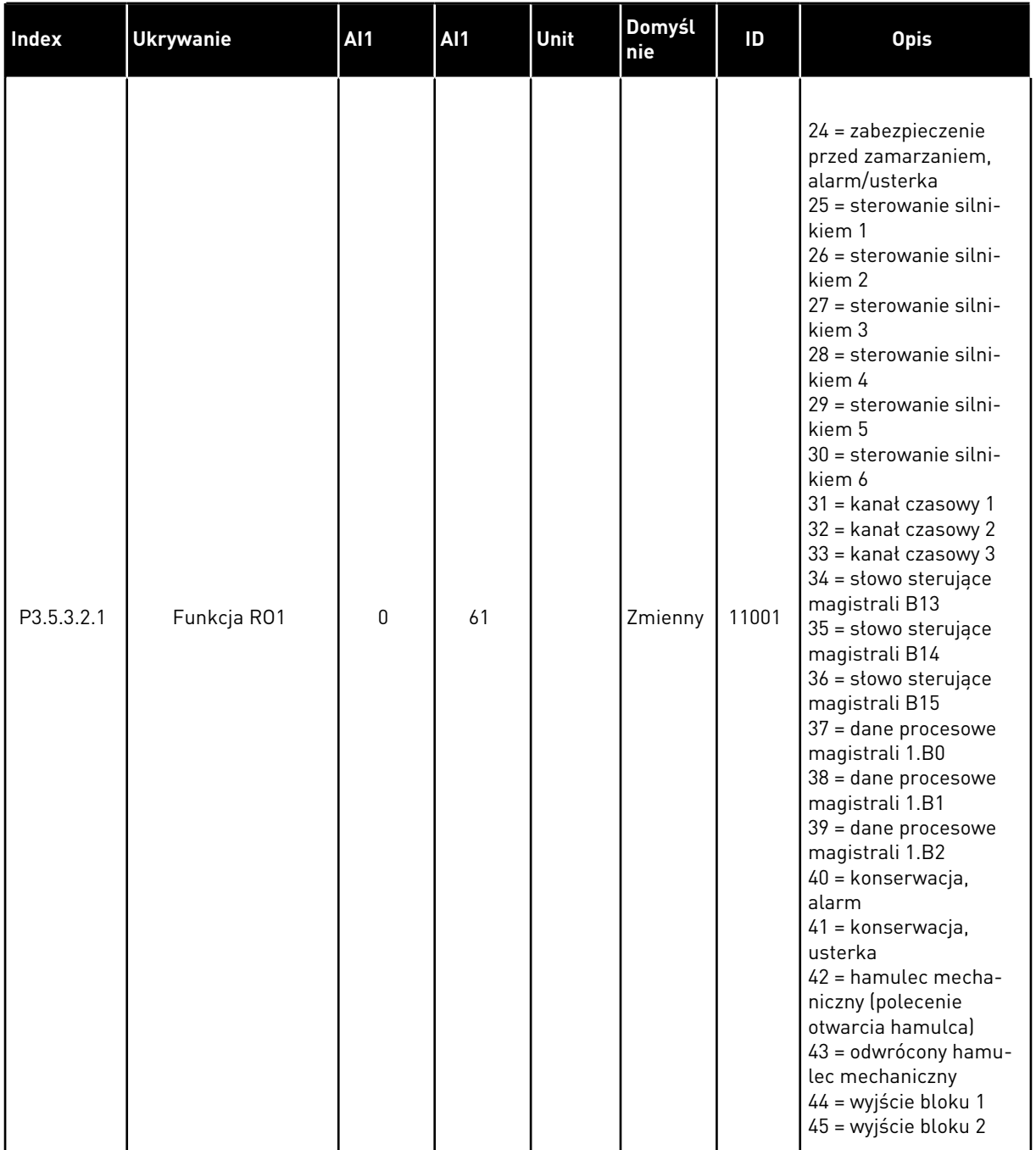

# *Tabela 59: Ustawienia wyjść cyfrowych na standardowej karcie we/wy*

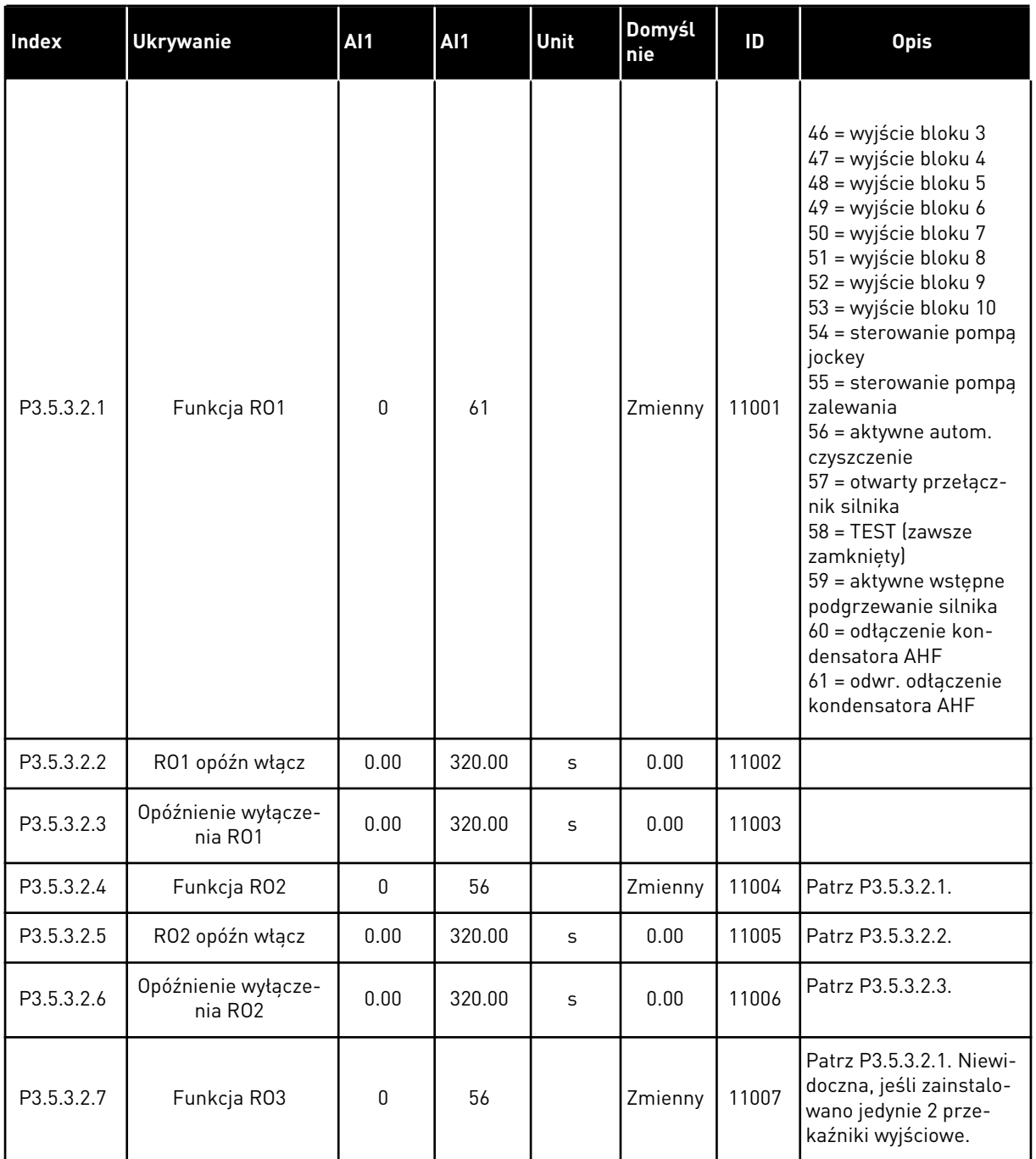

#### *Tabela 59: Ustawienia wyjść cyfrowych na standardowej karcie we/wy*

\* Wybór aplikacji w parametrze P1.2 Aplikacja jest wartością domyślną. Patrz: wartości domyślne w rozdziale *[12 Dodatek 1](#page-385-0)*.

#### WYJŚCIA CYFROWE GNIAZD ROZSZERZEŃ C, D I E

Wyświetlane są jedynie parametry wyjść na kartach opcjonalnych w gniazdach C, D i E. Opcje wyboru takie same jak w parametrze Funkcja RO1 (P3.5.3.2.1).

Ta grupa lub te parametry nie są widoczne, jeśli w gniazdach C, D lub E nie są dostępne wyjścia cyfrowe.

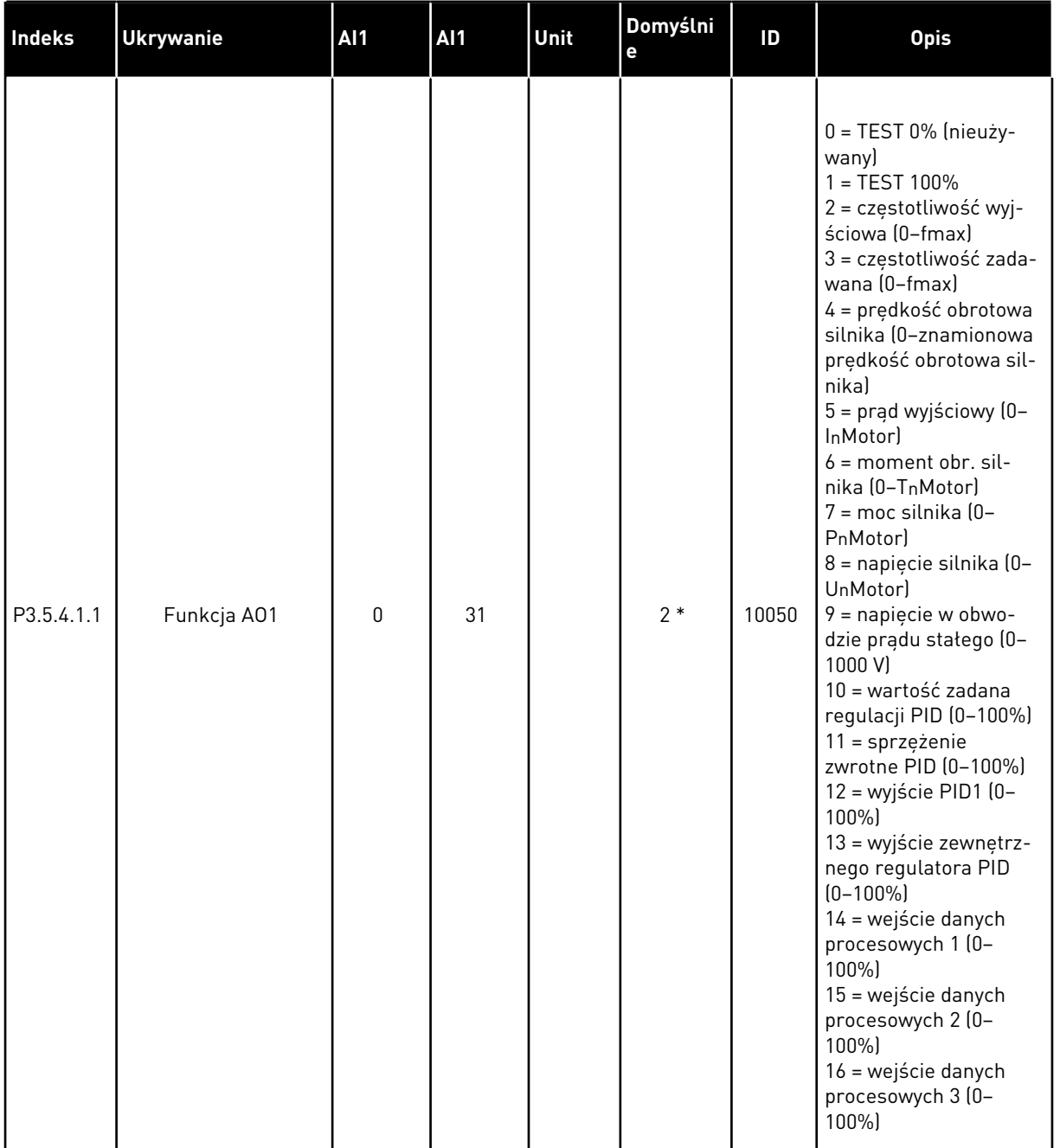

# *Tabela 60: Ustawienia wyjść analogowych standardowej karty we/wy*

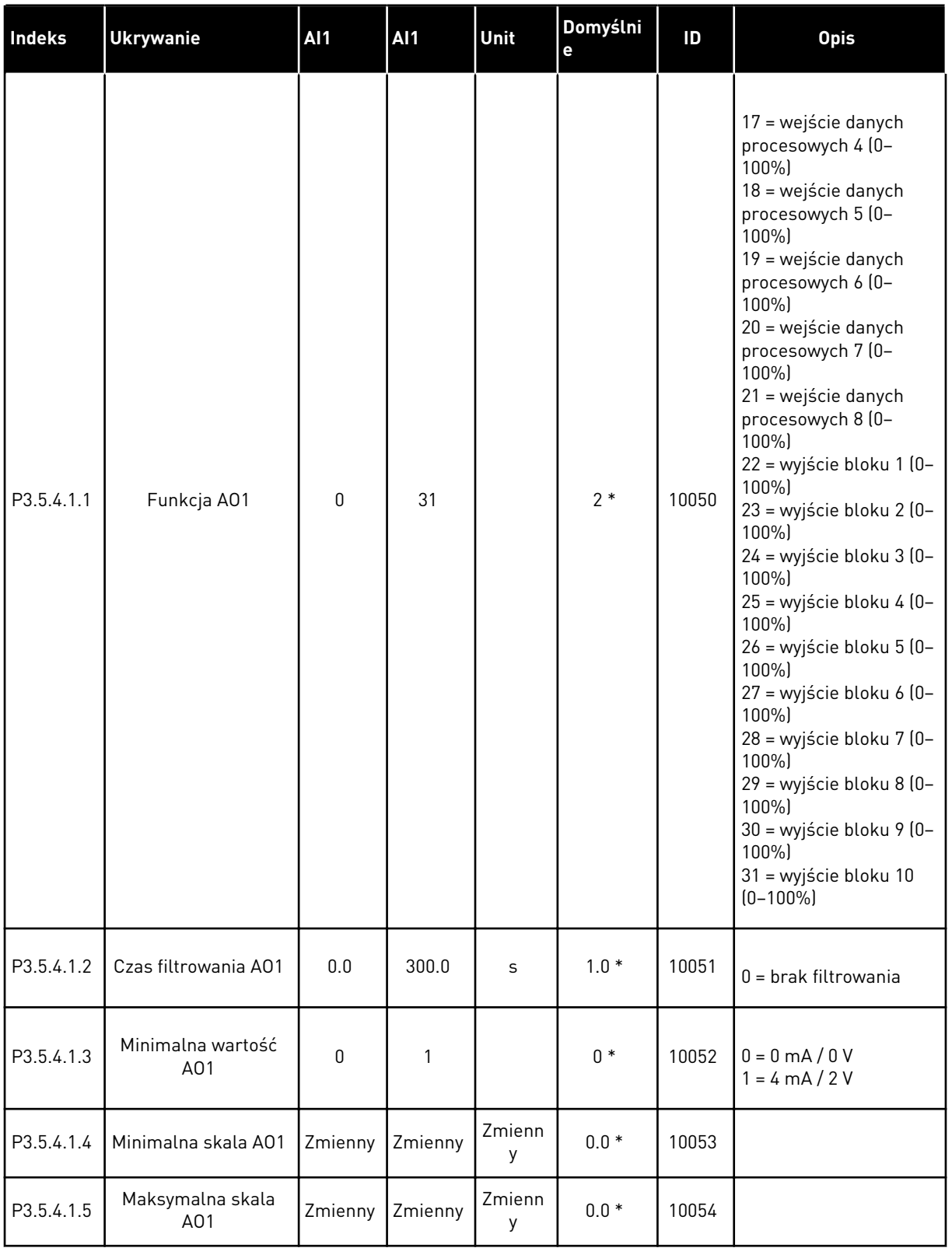

# *Tabela 60: Ustawienia wyjść analogowych standardowej karty we/wy*

\* Wybór aplikacji w parametrze P1.2 Aplikacja jest wartością domyślną. Patrz: wartości domyślne w rozdziale *[12 Dodatek 1](#page-385-0)*.

### WYJŚCIA ANALOGOWE GNIAZD ROZSZERZEŃ C, D I E

Wyświetlane są jedynie parametry wyjść na kartach opcjonalnych w gnieździe C, D i E. Opcje wyboru takie same jak w parametrze Funkcja podstawowego AO1 (P3.5.4.1.1).

Ta grupa lub te parametry nie są widoczne, jeśli w gniazdach C, D lub E nie są dostępne wyjścia cyfrowe.

## **5.6 GRUPA 3.6: MAPOWANIE DANYCH MAGISTRALI**

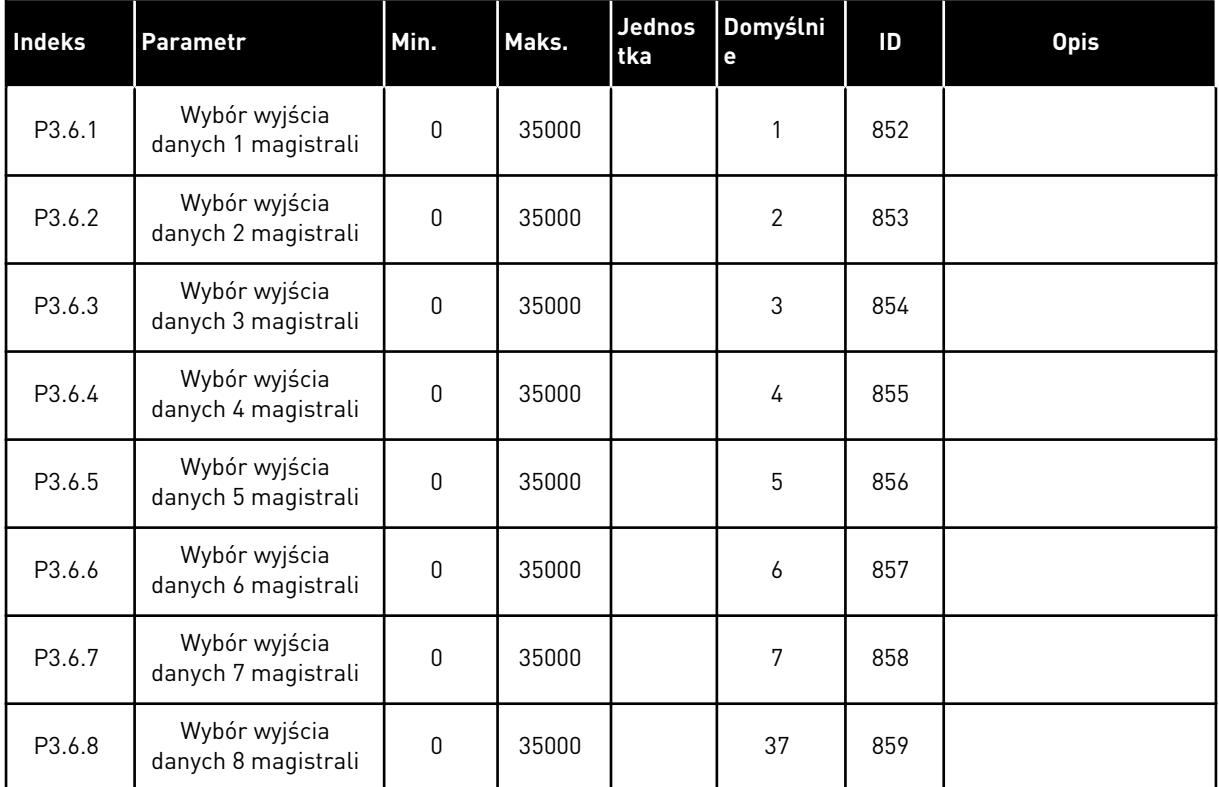

#### *Tabela 61: Mapowanie danych magistrali*

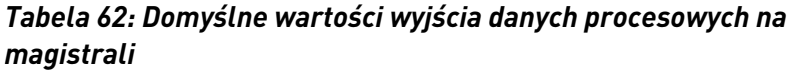

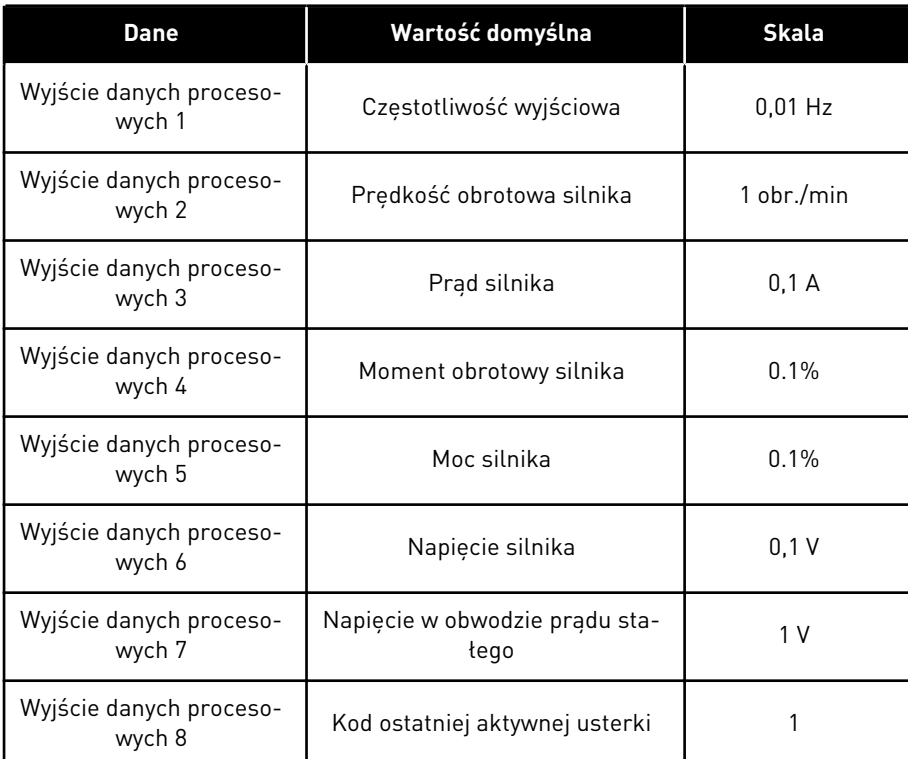

Przykładowo wartość *2500* dotycząca częstotliwości wyjściowej równa się wartości 25,00 Hz, ponieważ wartość skalowania to 0,01. Wszystkie wartości monitorowania, które podano w rozdziale *[4.1 Grupa wartości monitorowanych](#page-92-0)* mają przypisaną wartość skalowania.

# **5.7 GRUPA 3.7: CZĘSTOTLIWOŚCI ZABRONIONE**

### *Tabela 63: Częstotliwości zabronione*

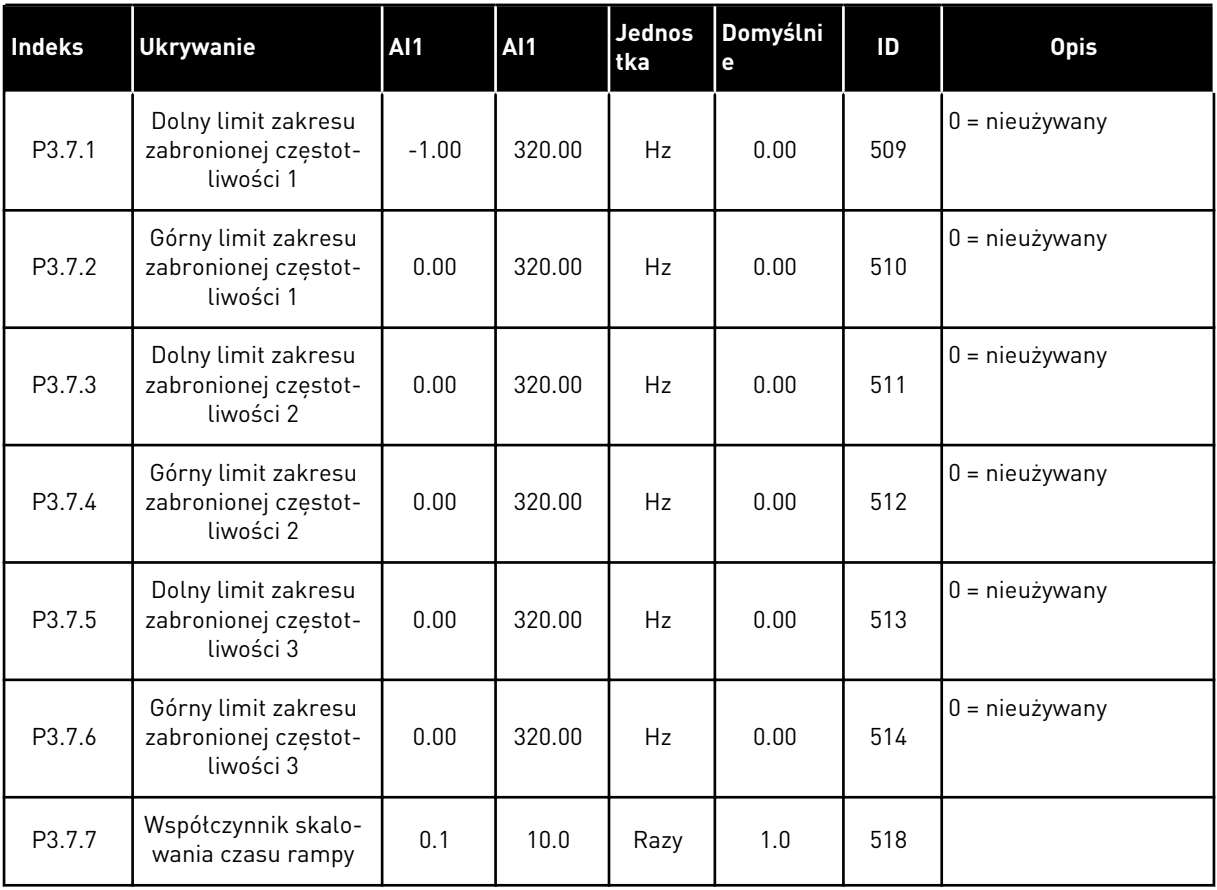

# **5.8 GRUPA 3.8: MONITOROWANIE**

#### *Tabela 64: Ustawienia monitorowania*

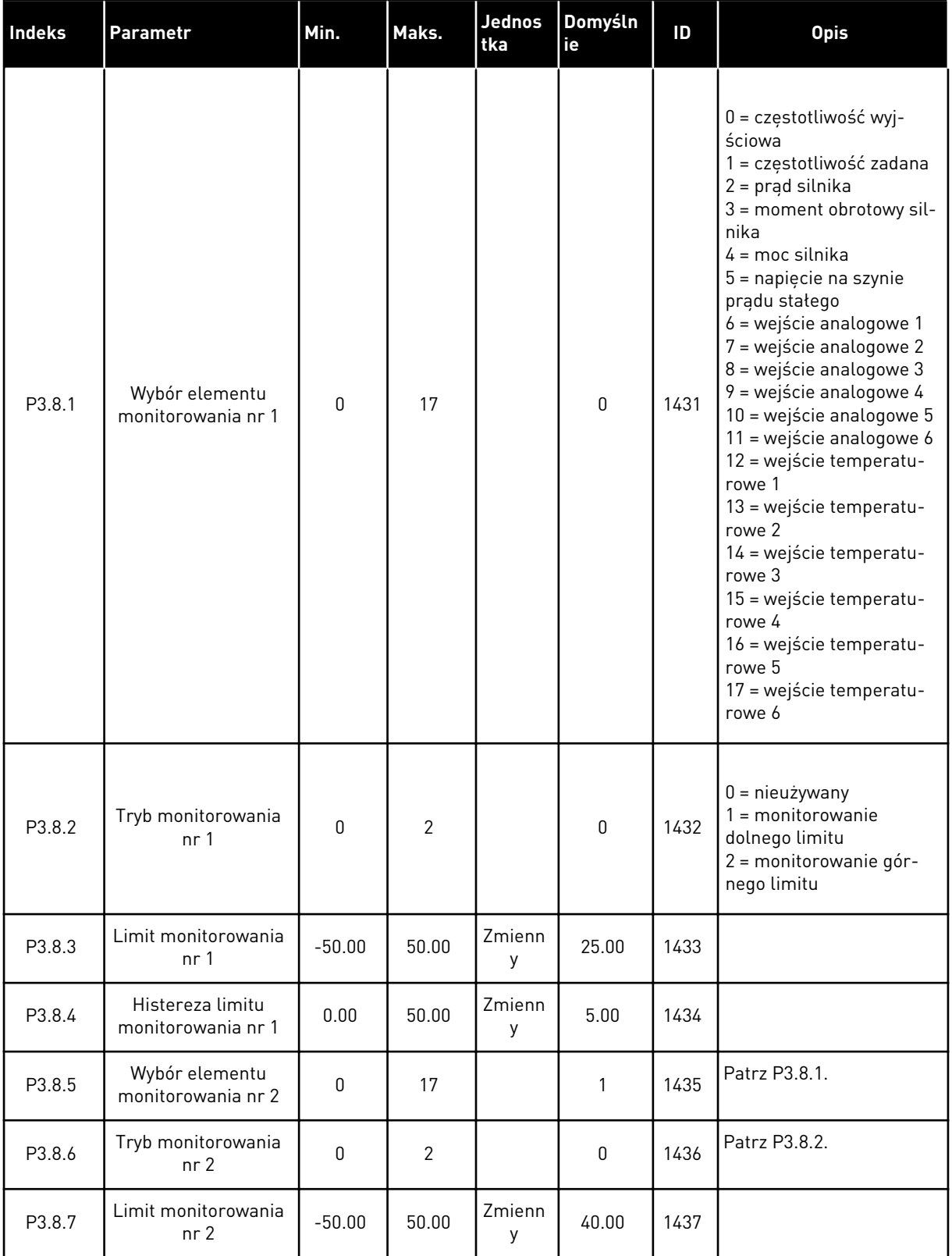

#### *Tabela 64: Ustawienia monitorowania*

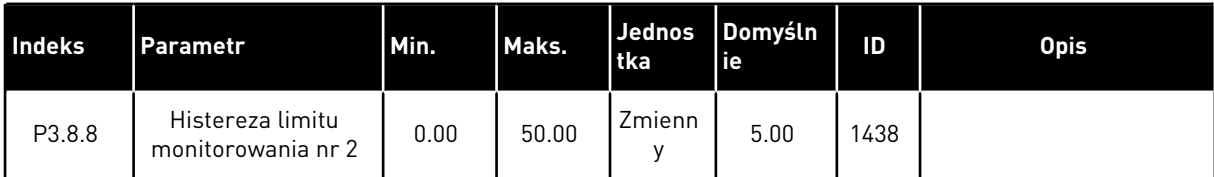

# **5.9 GRUPA 3.9: ZABEZPIECZENIA**

# *Tabela 65: Ogólne ustawienia zabezpieczeń*

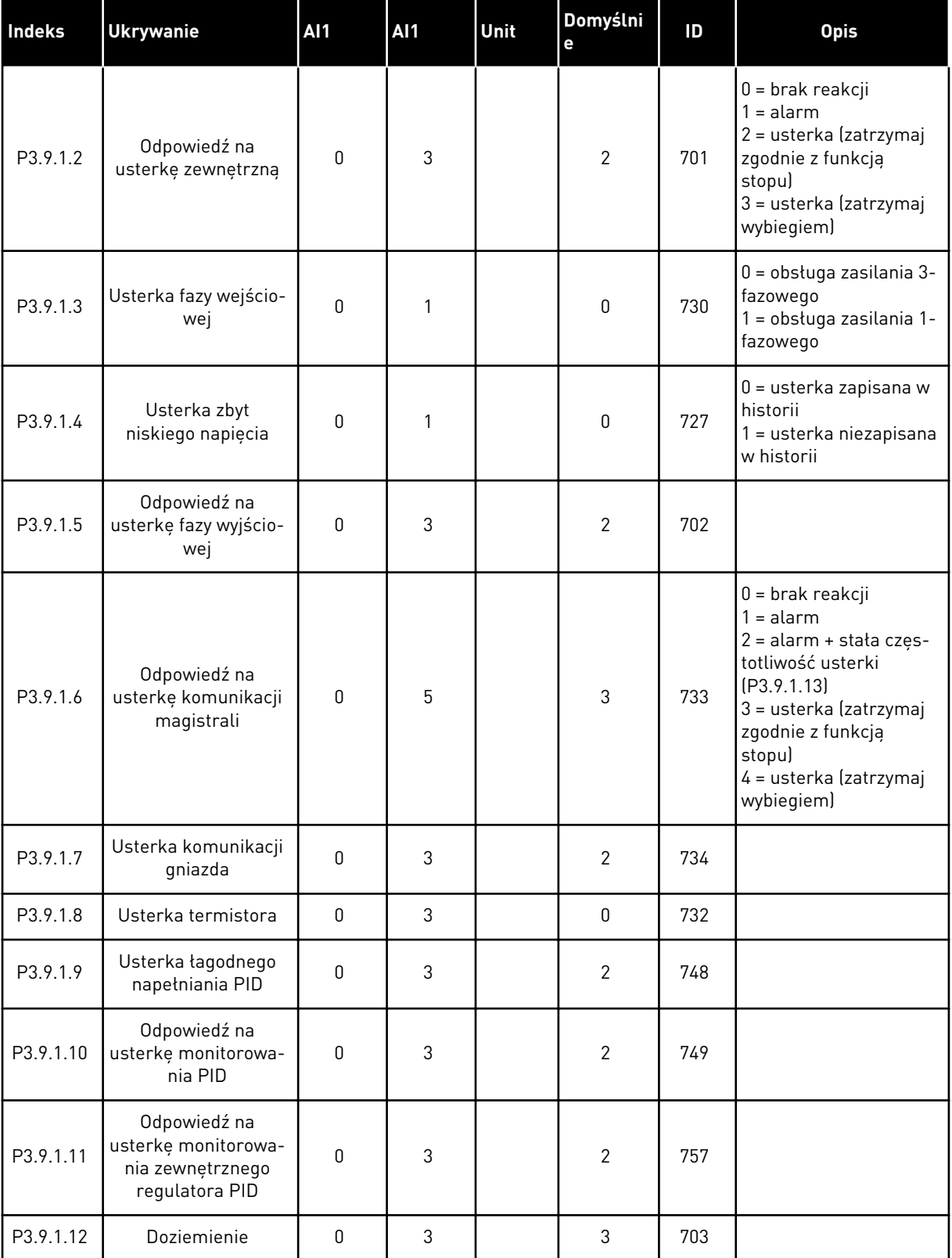

a dhe ann an 1970.<br>Tha ann an 1970, ann an 1970, ann an 1970.
*Tabela 65: Ogólne ustawienia zabezpieczeń*

| <b>Indeks</b> | <b>Ukrywanie</b>                                                      | <b>AI1</b> | AI1            | Unit | Domyślni<br>e | ID    | <b>Opis</b>                                                             |
|---------------|-----------------------------------------------------------------------|------------|----------------|------|---------------|-------|-------------------------------------------------------------------------|
| P3.9.1.13     | Stała częstotliwość<br>alarmu                                         | P3.3.1.1   | P3.3.1.2       | Hz   | 25.00         | 183   |                                                                         |
| P3.9.1.14     | Odpowiedź na<br>usterkę bezpiecz-<br>nego wyłączenia<br>momentu (STO) | 0          | $\overline{2}$ |      | 2             | 775   | $0 =$ brak reakcji<br>$=$ alarm<br>2 = usterka (zatrzymaj<br>wybiegiem) |
| P3.9.1.15     | Usterka blokady roz-<br>ruchu                                         | 0          |                |      | 0             | 15593 | l 0 = usterka<br>= brak reakcji                                         |

*Tabela 66: Ustawienia zabezpieczenia termicznego silnika*

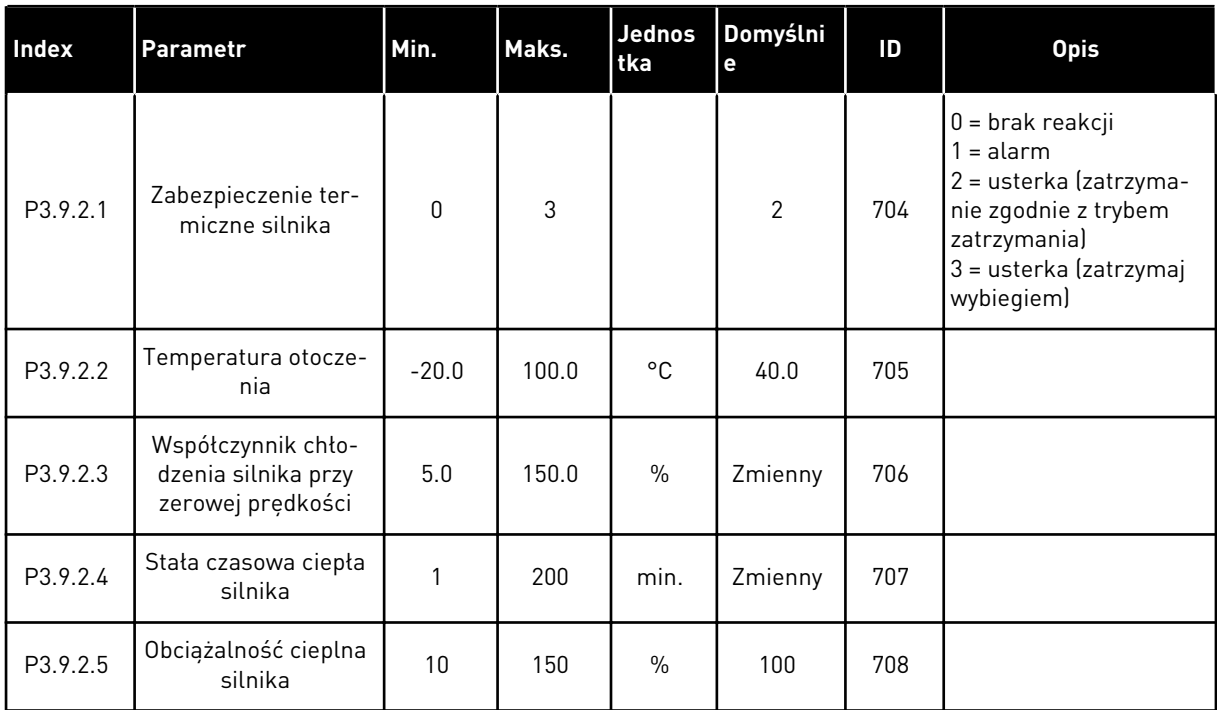

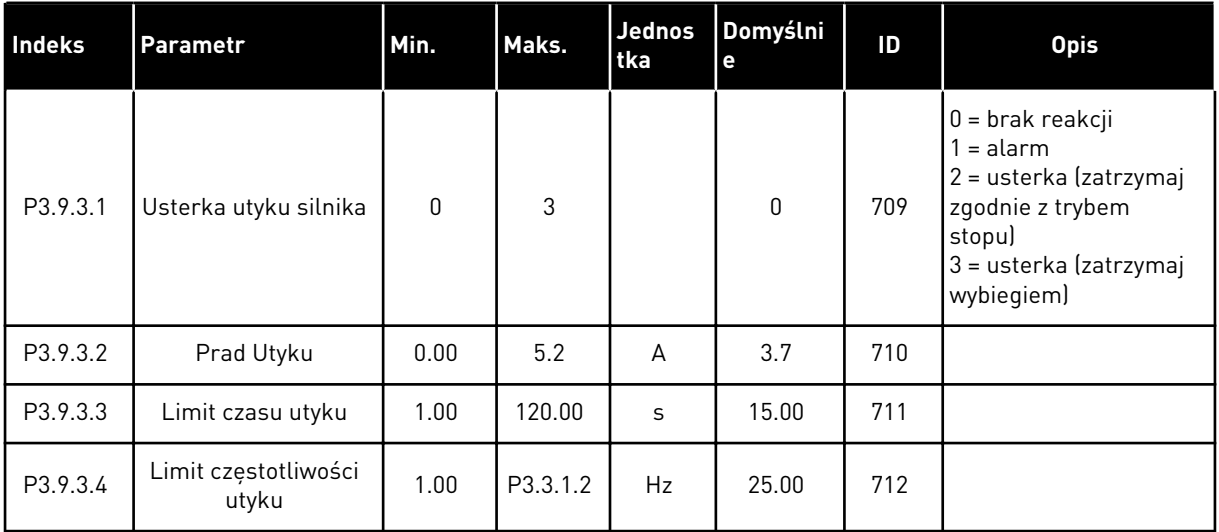

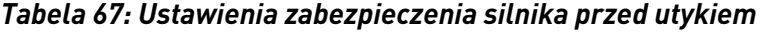

*Tabela 68: Ustawienia zabezpieczenia silnika przed niedociążeniem*

| <b>Index</b> | Parametr                                                                                    | Min. | Maks.  | Jednos<br>tka | Domyślni<br>е | ID  | <b>Opis</b>                                                                                                    |
|--------------|---------------------------------------------------------------------------------------------|------|--------|---------------|---------------|-----|----------------------------------------------------------------------------------------------------|
| P3.9.4.1     | Usterka niedociąże-<br>nia                                                                  | 0    | 3      |               | 0             | 713 | $0 =$ brak reakcji<br>$1 =$ alarm<br>2 = usterka (zatrzymaj<br>zgodnie z trybem<br>stopu)<br>3 = usterka (zatrzymaj<br>wybiegiem) |
| P3.9.4.2     | Zabezpieczenie<br>przed niedociąże-<br>niem: obciążenie w<br>obszarze osłabienia<br>pola    | 10.0 | 150.0  | $\frac{0}{0}$ | 50.0          | 714 |                                                                                                    |
| P3.9.4.3     | Zabezpieczenie<br>przed niedociąże-<br>niem: obciążenie<br>przy zerowej częstot-<br>liwości | 5.0  | 150.0  | $\%$          | 10.0          | 715 |                                                                                                    |
| P3.9.4.4     | Zabezpieczenie<br>przed niedociąże-<br>niem: Limit czasu                                    | 2.00 | 600.00 | S             | 20.00         | 716 |                                                                                                    |

a dhe ann an 1970.<br>Bhuailtean

*Tabela 69: Ustawienia szybkiego zatrzymania*

| <b>Index</b> | <b>Ukrywanie</b>                                 | <b>AI1</b>   | AI1            | Unit | Domyślni<br>е    | ID   | <b>Opis</b>                                                                                                    |
|--------------|--------------------------------------------------|--------------|----------------|------|------------------|------|----------------------------------------------------------------------------------------------------|
| P3.9.5.1     | Tryb szybkiego<br>zatrzymania                    | 0            | $\overline{2}$ |      | Zmienny          | 1276 | $0 = wybieq$<br>= czas hamowania w<br>szybkim zatrzymaniu<br>2 = zatrzymanie zgod-<br>nie z funkcją stopu<br>[P3.2.5] |
| P3.9.5.2     | Uaktywnienie szyb-<br>kiego zatrzymania          | Zmienny      | Zmienny        |      | DigIN<br>Slot0.2 | 1213 | OTWARTY = uaktyw-<br>nione                                                                                            |
| P3.9.5.3     | Czas hamowania w<br>szybkim zatrzymaniu          | 0.1          | 300.0          | S    | Zmienny          | 1256 |                                                                                                    |
| P3.9.5.4     | Odpowiedź na<br>usterkę szybkiego<br>zatrzymania | $\mathbf{0}$ | $\overline{2}$ |      | Zmienny          | 744  | $0 =$ brak reakcji<br>$=$ alarm<br>2 = usterka (zatrzymaj<br>zgodnie z trybem szyb-<br>kiego zatrzymania)             |

## *Tabela 70: Ustawienia usterki wejścia temperaturowego 1*

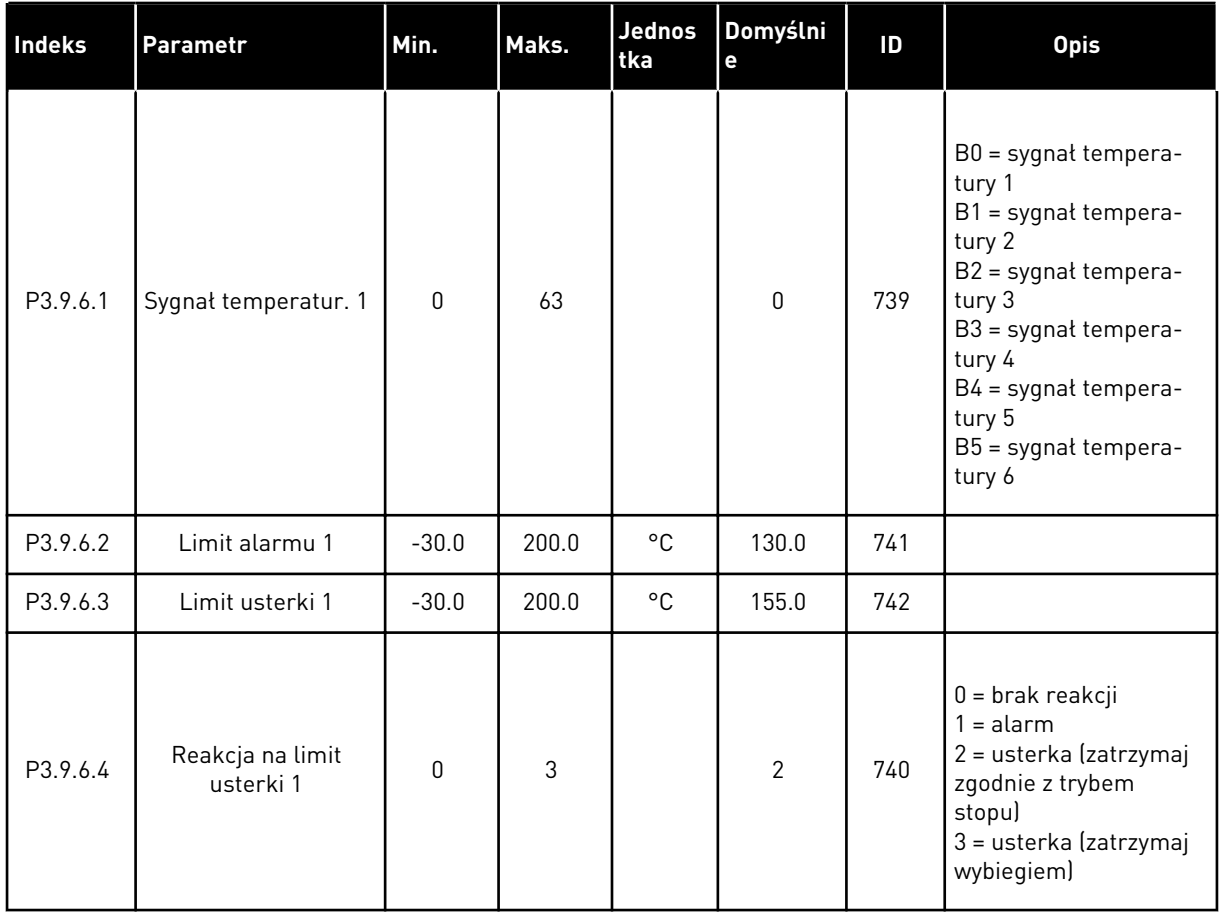

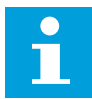

#### **WSKAZÓWKA!**

Ustawienia wejść temperaturowych są dostępne tylko pod warunkiem zainstalowania karty opcjonalnej B8 lub BH.

#### *Tabela 71: Ustawienia usterki wejścia temperaturowego 2*

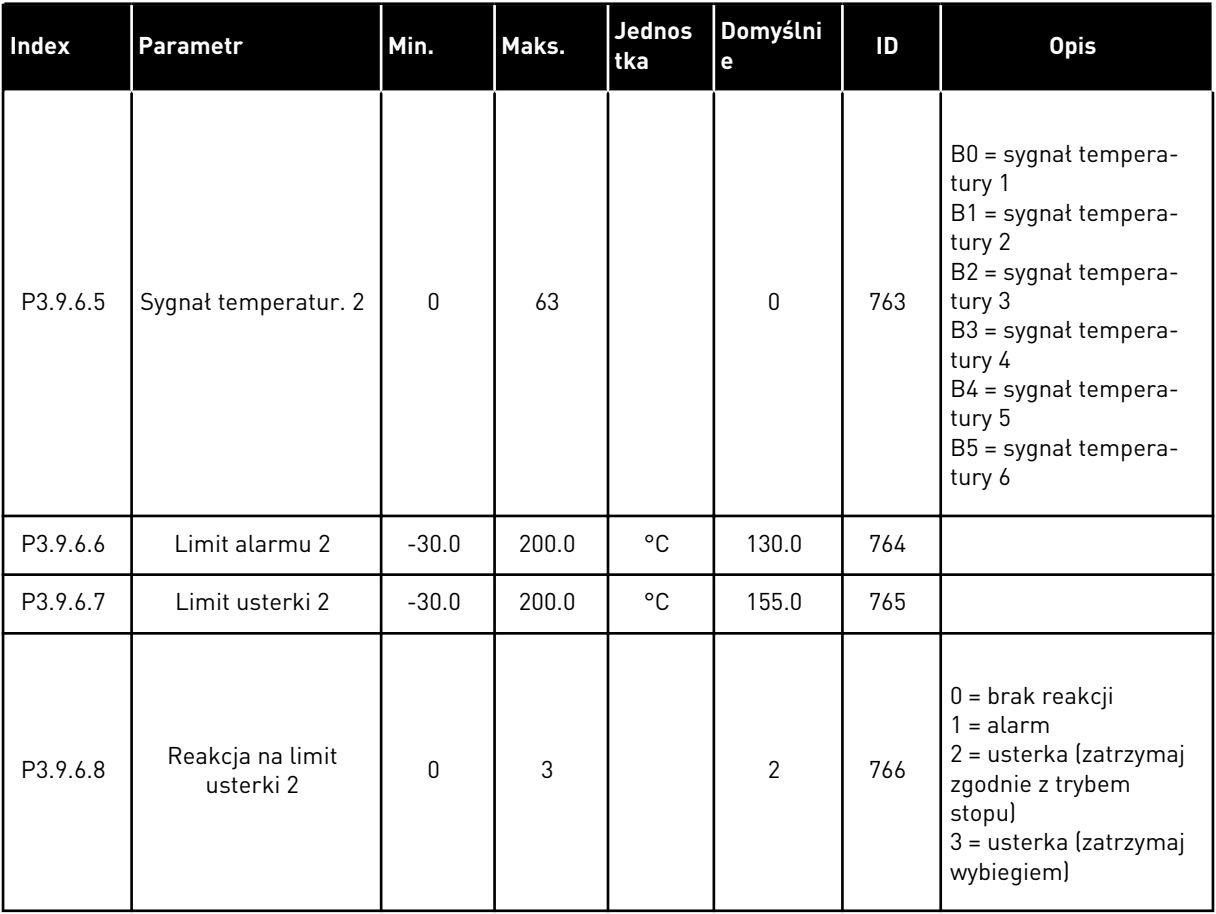

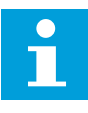

### **WSKAZÓWKA!**

Ustawienia wejść temperaturowych są dostępne tylko pod warunkiem zainstalowania karty opcjonalnej B8 lub BH.

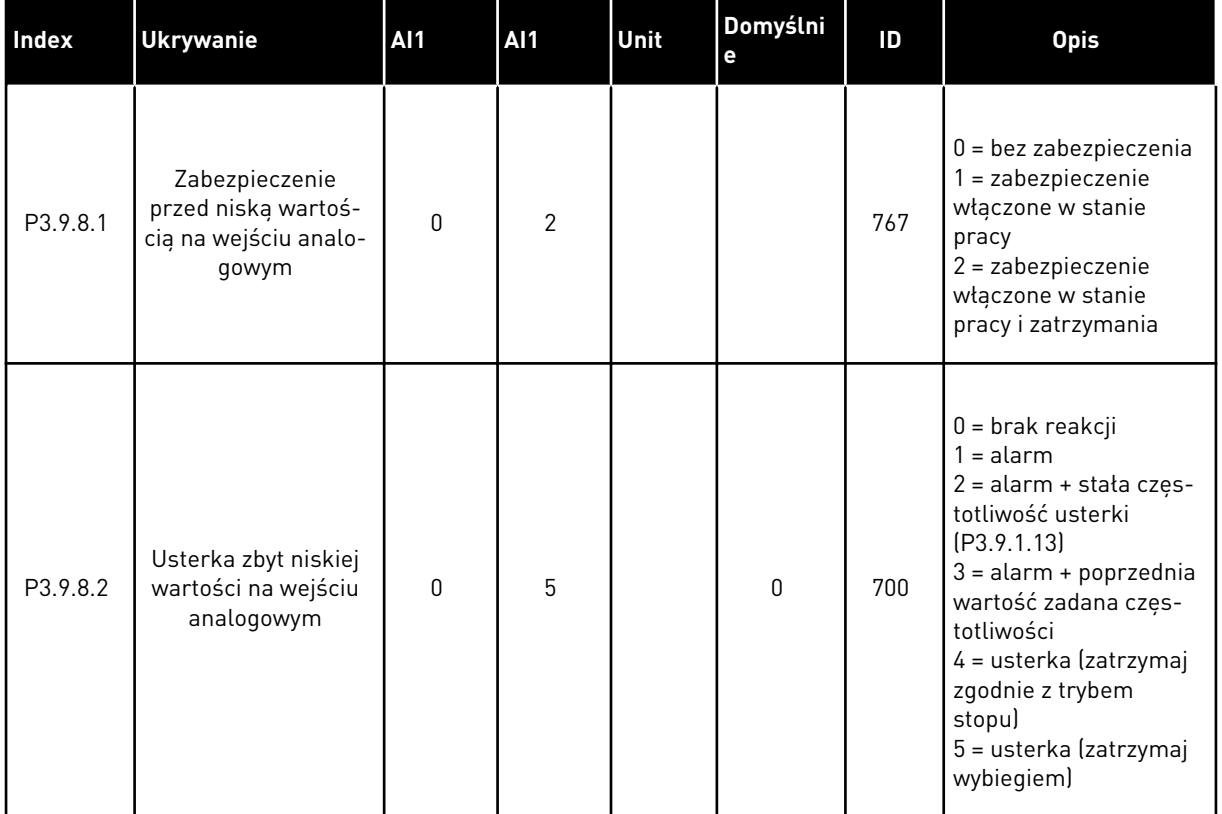

## *Tabela 72: Ustawienia zabezpieczenia przed niskim sygnałem na wejściu analogowym*

## *Tabela 73: 1. uster. (użytkow.)*

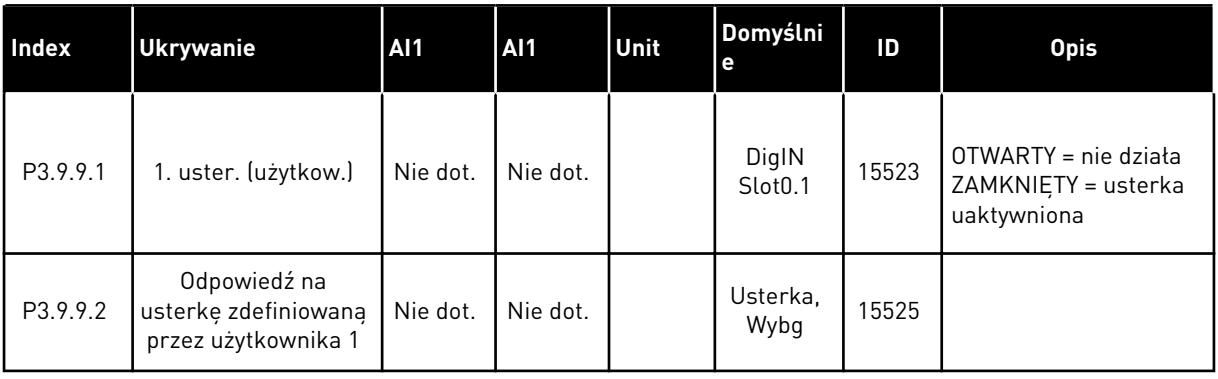

*Tabela 74: 2. uster. (użytkow.)*

| Index     | <b>Ukrywanie</b>                                            | <b>Al1</b> | AI1      | <b>Unit</b> | Domyślni<br>e                | ID    | <b>Opis</b>                                                |
|-----------|-------------------------------------------------------------|------------|----------|-------------|------------------------------|-------|------------------------------------------------------------|
| P3.9.10.1 | 2. uster. (użytkow.)                                        | Nie dot.   | Nie dot. |             | DigIN<br>Slot <sub>0.1</sub> | 15524 | OTWARTY = nie działa<br>ZAMKNIETY = usterka<br>uaktywniona |
| P3.9.10.2 | Odpowiedź na<br>usterkę zdefiniowaną<br>przez użytkownika 2 | Nie dot.   | Nie dot. |             | Usterka,<br>Wybg             | 15526 |                                                            |

a dhe ann ann an 1970.<br>Tha ann an 1970, ann an 1970, ann an 1970.

#### **5.10 GRUPA 3.10: AUTOMATYCZNE WZNOWIENIE PRACY**

#### *Tabela 75: Ustawienia automatycznego wznawiania pracy*

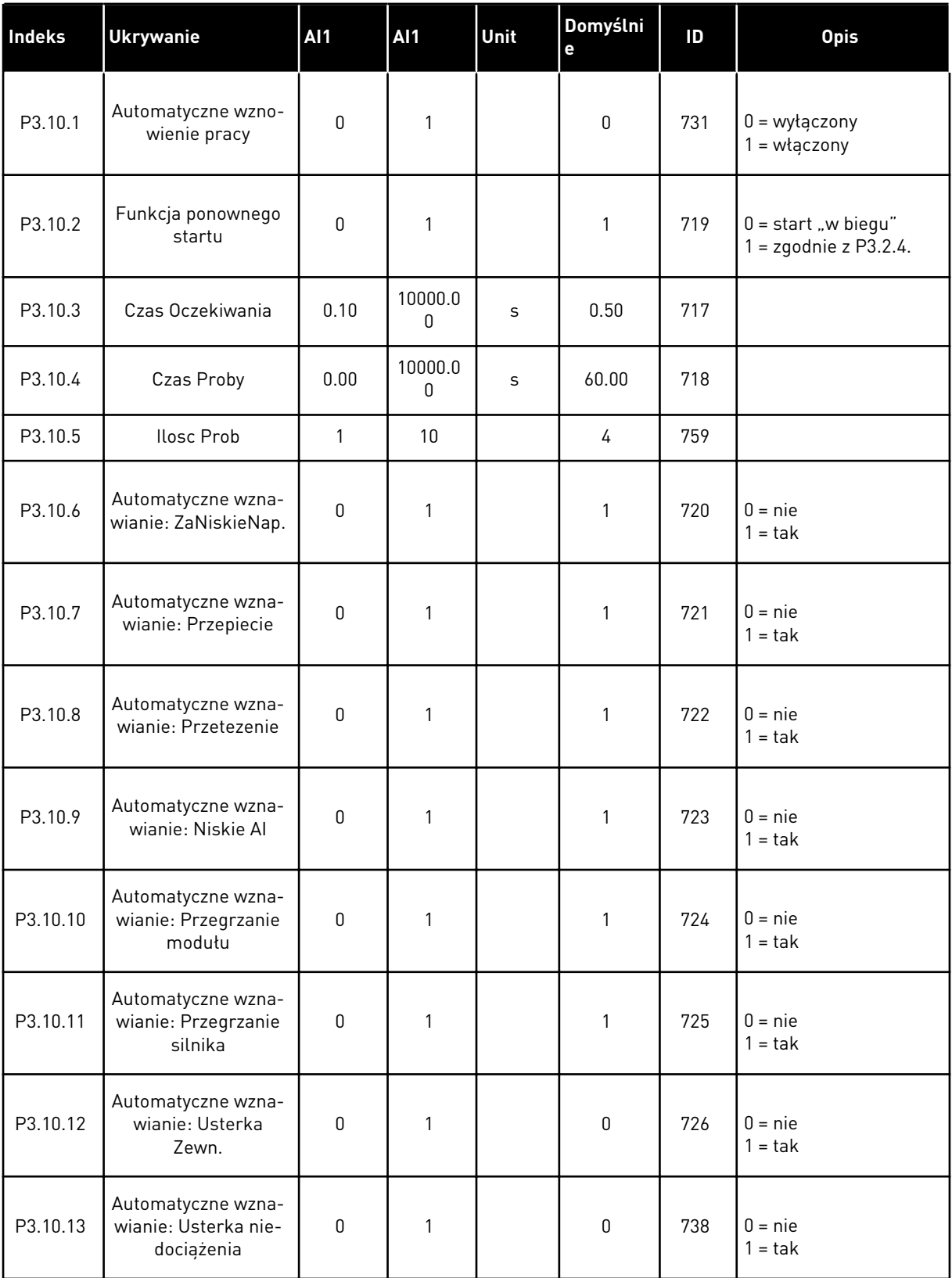

#### *Tabela 75: Ustawienia automatycznego wznawiania pracy*

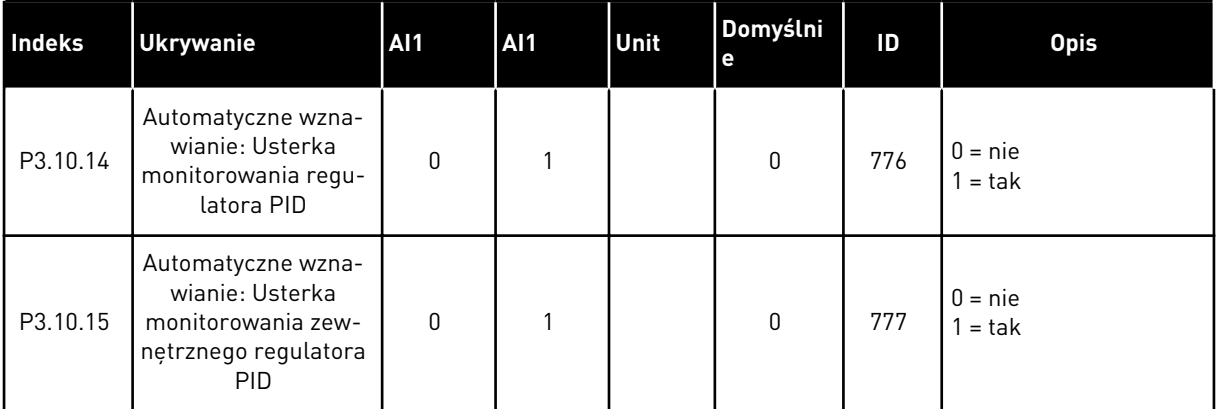

## **5.11 GRUPA 3.11: USTAWIENIA APLIKACJI**

#### *Tabela 76: Ustawienia aplikacji*

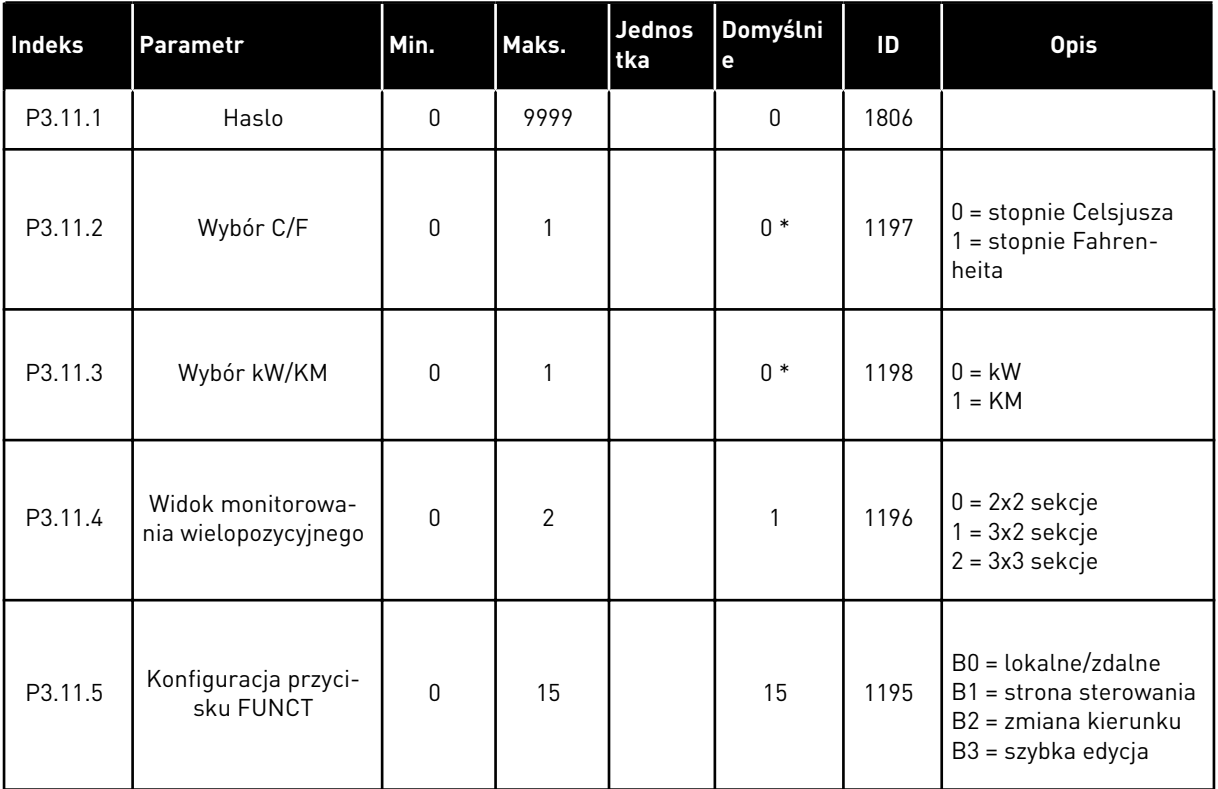

\* = wartość domyślna w Stanach Zjednoczonych wynosi 1.

### **5.12 GRUPA 3.12: FUNKCJE STEROWANIA CZASOWEGO**

#### *Tabela 77: Przedział czasu 1*

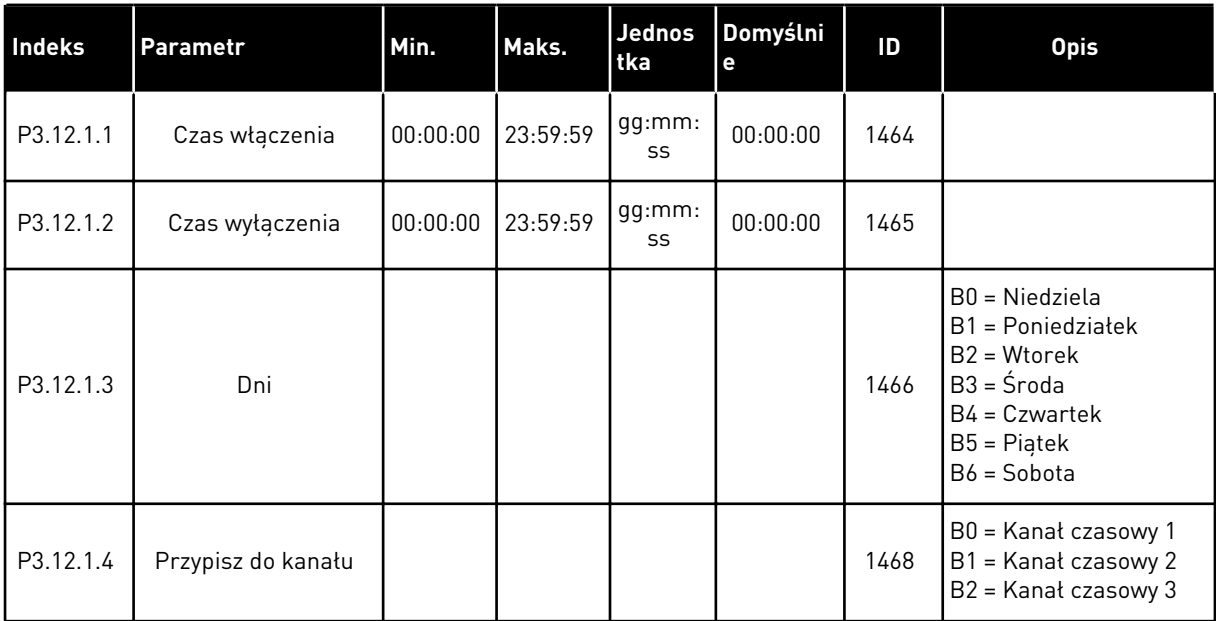

## *Tabela 78: Przedział czasu 2*

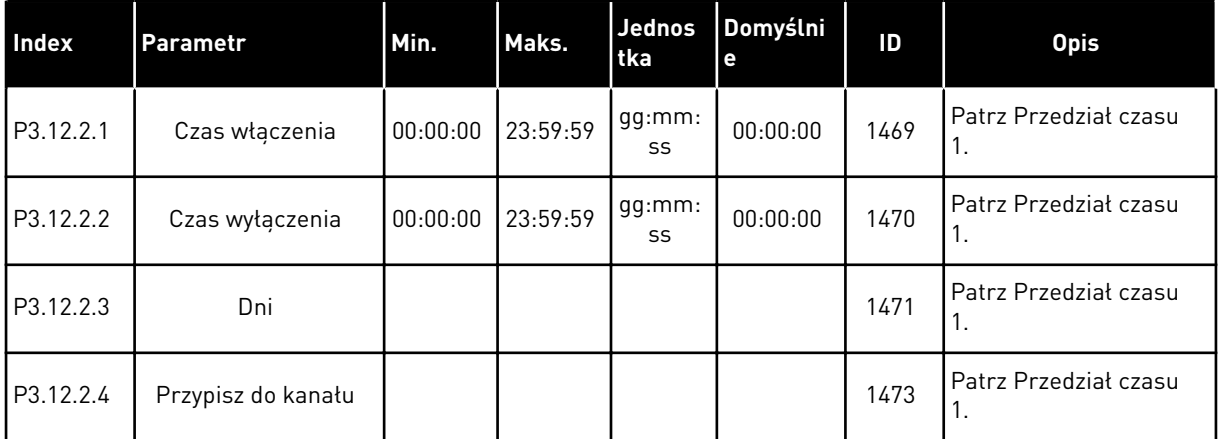

#### *Tabela 79: Przedział czasu 3*

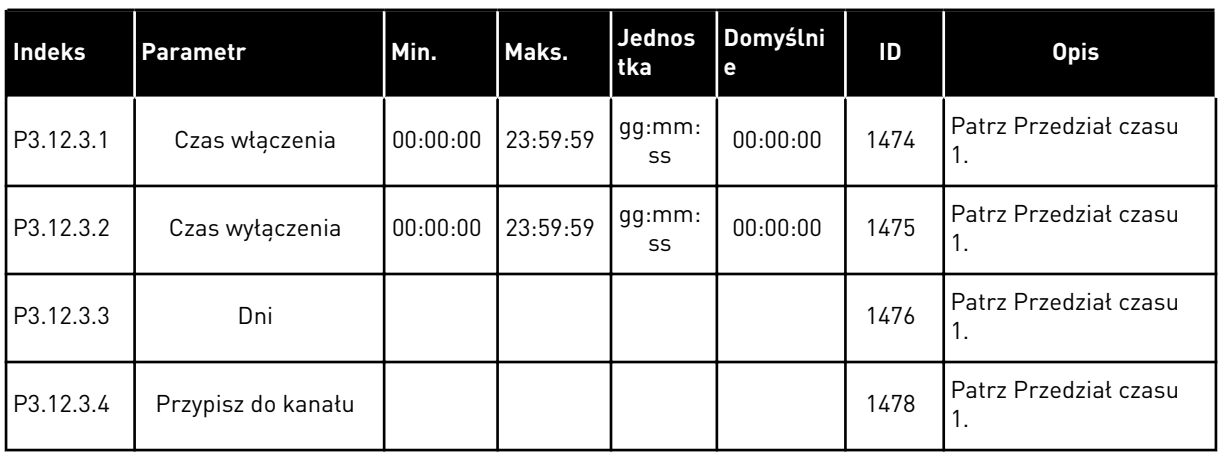

## *Tabela 80: Przedział czasu 4*

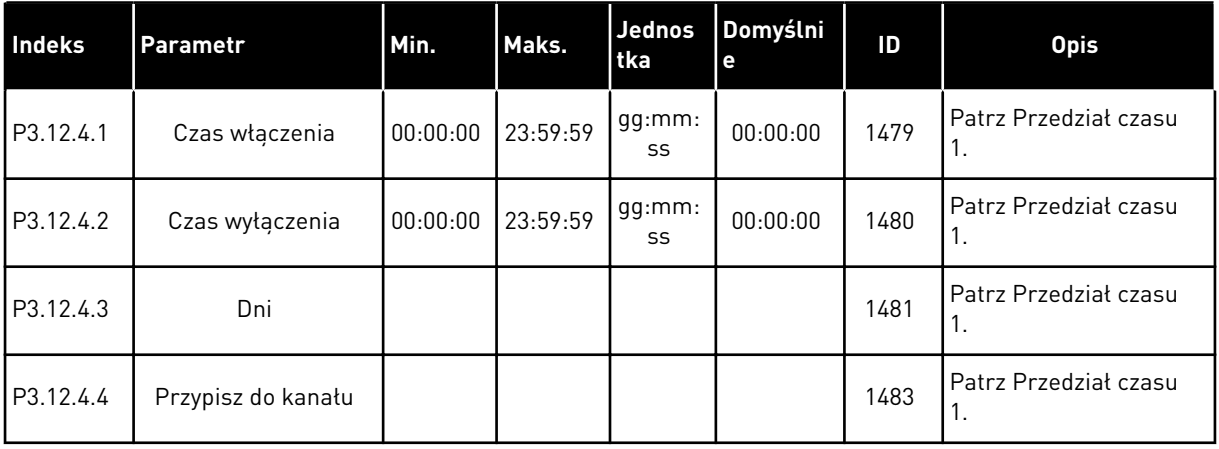

#### *Tabela 81: Przedział czasu 5*

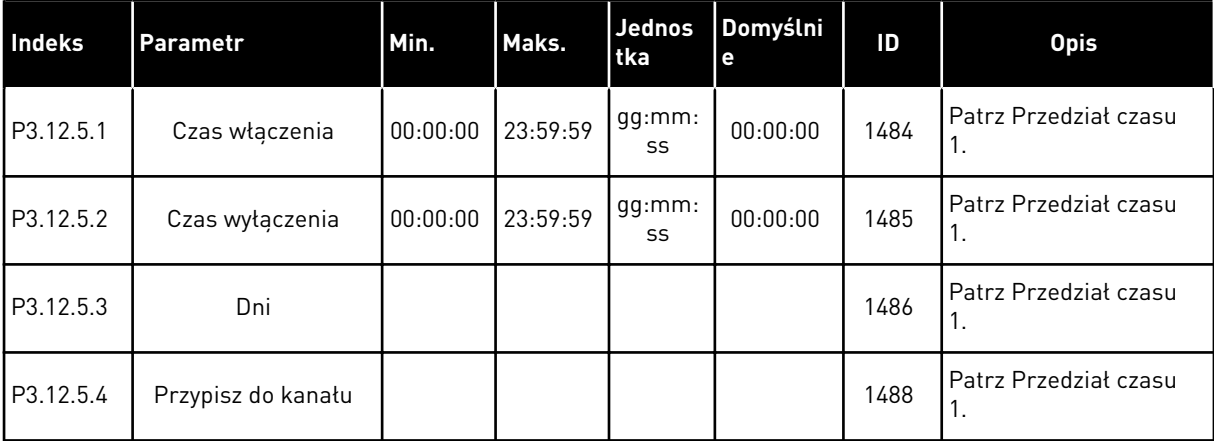

#### *Tabela 82: Sterowanie czasowe 1*

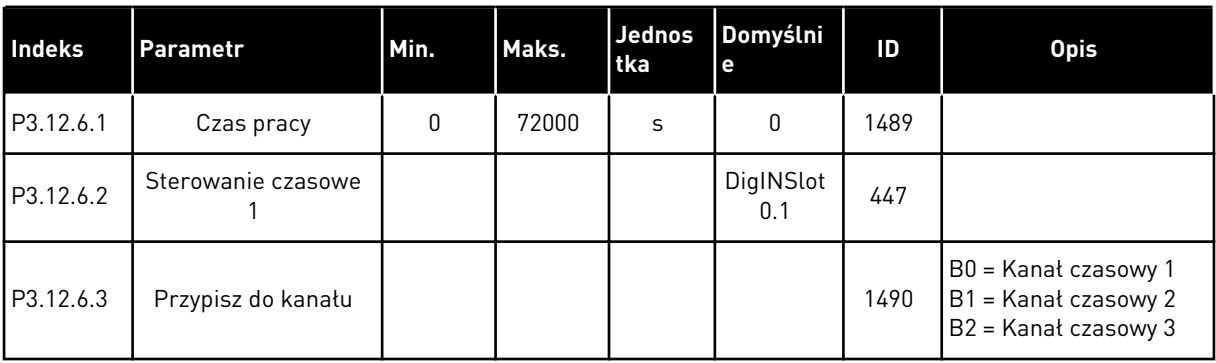

#### *Tabela 83: Sterowanie czasowe 2*

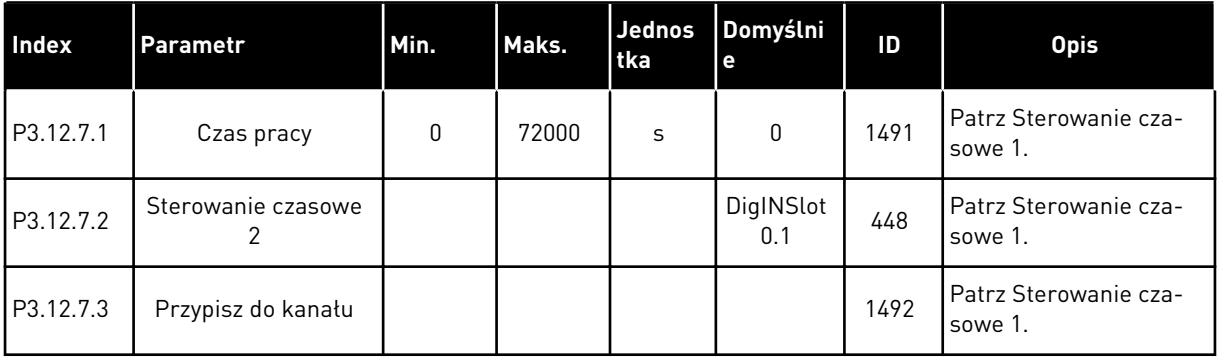

#### *Tabela 84: Sterowanie czasowe 3*

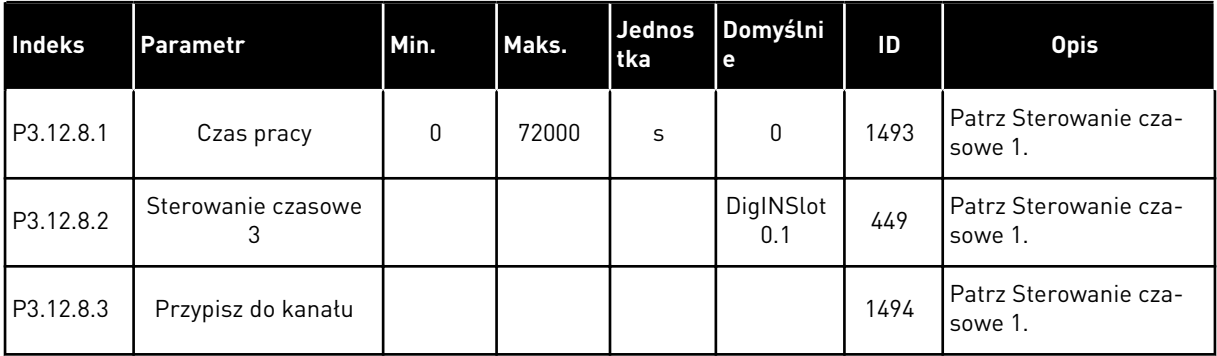

## **5.13 GRUPA 3.13: REGULATOR PID**

### *Tabela 85: Podstawowe ustawienia regulatora PID*

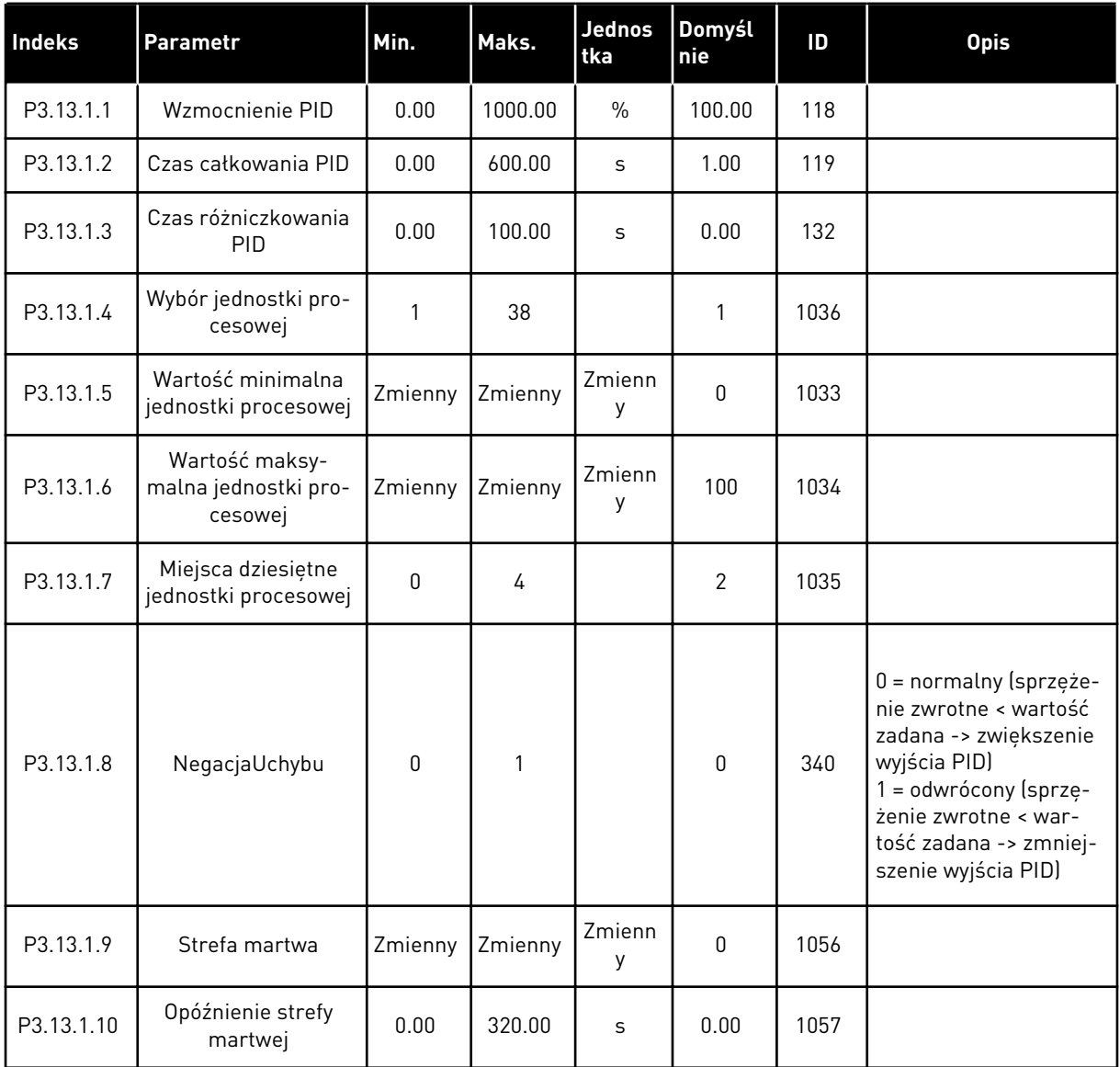

a dhe ann ann an 1970.<br>Tha ann an 1970, ann an 1970, ann an 1970.

*Tabela 86: Ustawienia wartości zadanych*

| Indeks    | <b>Parametr</b>                                      | Min.    | Maks.   | Jednos<br>tka | Domyśl<br>nie                | ID   | <b>Opis</b>                                                      |
|-----------|------------------------------------------------------|---------|---------|---------------|------------------------------|------|------------------------------------------------------------------|
| P3.13.2.1 | Wartość zadana z<br>panelu 1                         | Zmienny | Zmienny | Zmienn<br>у   | 0                            | 167  |                                                                  |
| P3.13.2.2 | Wartość zadana z<br>panelu 2                         | Zmienny | Zmienny | Zmienn<br>у   | 0                            | 168  |                                                                  |
| P3.13.2.3 | Rampa dla wartości<br>zadanej                        | 0.00    | 300.0   | S             | 0.00                         | 1068 |                                                                  |
| P3.13.2.4 | Aktywacja wzmoc-<br>nienia wartości zada-<br>nej PID | Zmienny | Zmienny |               | DigIN<br>Slot <sub>0.1</sub> | 1046 | OTWARTY = brak<br>wzmocnienia<br>ZAMKNIETY = wzmoc-<br>nienie    |
| P3.13.2.5 | Wybór wartości<br>zadanej PID                        | Zmienny | Zmienny |               | DigIN<br>Slot <sub>0.1</sub> | 1047 | OTWARTY = wartość<br>zadana 1<br>ZAMKNIETY = wartość<br>zadana 2 |

## *Tabela 86: Ustawienia wartości zadanych*

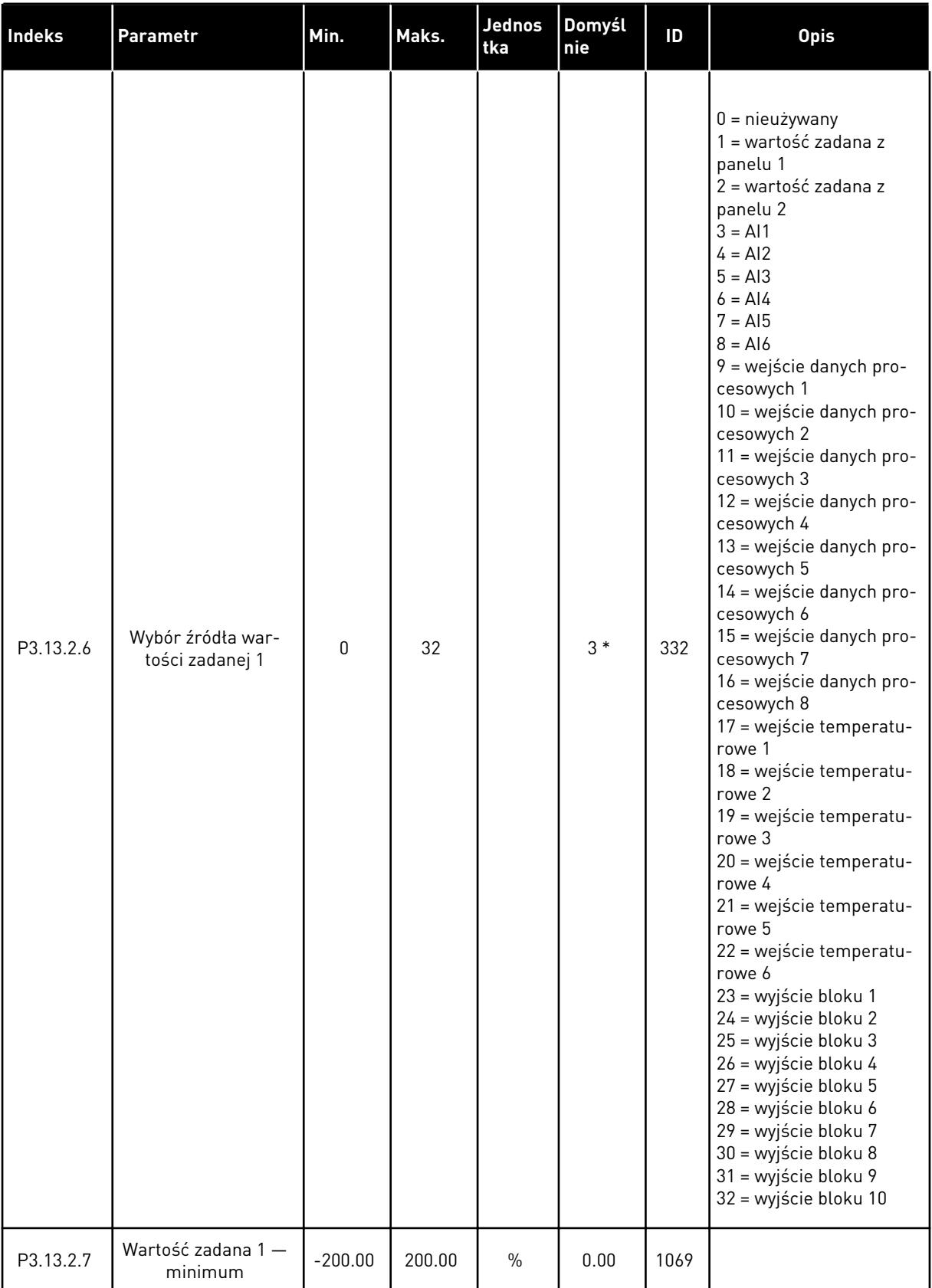

*Tabela 86: Ustawienia wartości zadanych*

| <b>Indeks</b> | <b>Parametr</b>                      | Min.         | Maks.  | <b>Jednos</b><br>tka      | Domyśl<br>nie | ID   | <b>Opis</b>      |
|---------------|--------------------------------------|--------------|--------|---------------------------|---------------|------|------------------|
| P3.13.2.8     | Wartość zadana 1 -<br>maksimum       | $-200.00$    | 200.00 | $\frac{0}{0}$             | 100.00        | 1070 |                  |
| P3.13.2.9     | Wzmocnienie war-<br>tości zadanej 1  | $-2.0$       | 2.0    | $\boldsymbol{\mathsf{x}}$ | 1.0           | 1071 |                  |
| P3.13.2.10    | Wybór źródła war-<br>tości zadanej 2 | $\mathbf{0}$ | 22     |                           | 2             | 431  | Patrz P3.13.2.6. |
| P3.13.2.11    | Wartość zadana 2 -<br>minimum        | $-200.00$    | 200.00 | $\frac{0}{0}$             | 0.00          | 1073 | Patrz P3.13.2.7. |
| P3.13.2.12    | Wartość zadana 2 -<br>maksimum       | $-200.00$    | 200.00 | $\frac{0}{n}$             | 100.00        | 1074 | Patrz P3.13.2.8. |
| P3.13.2.13    | Wzmocnienie war-<br>tości zadanej 2  | $-2.0$       | 2.0    | $\pmb{\times}$            | 1.0           | 1078 | Patrz P3.13.2.9. |

\* Wybór aplikacji w parametrze P1.2 Aplikacja jest wartością domyślną. Patrz: wartości domyślne w rozdziale *[12 Dodatek 1](#page-385-0)*.

## *Tabela 87: Ustawienia sprzężenia zwrotnego*

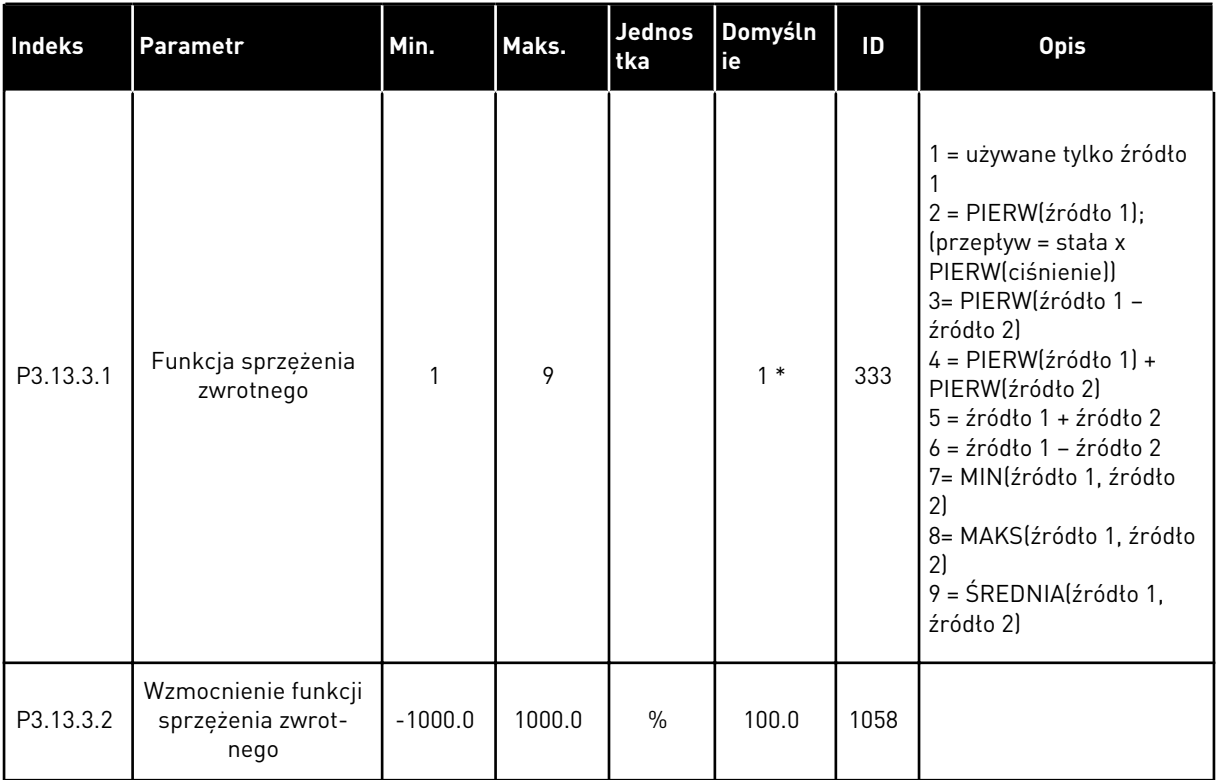

a dhe ann an 1970.

## *Tabela 87: Ustawienia sprzężenia zwrotnego*

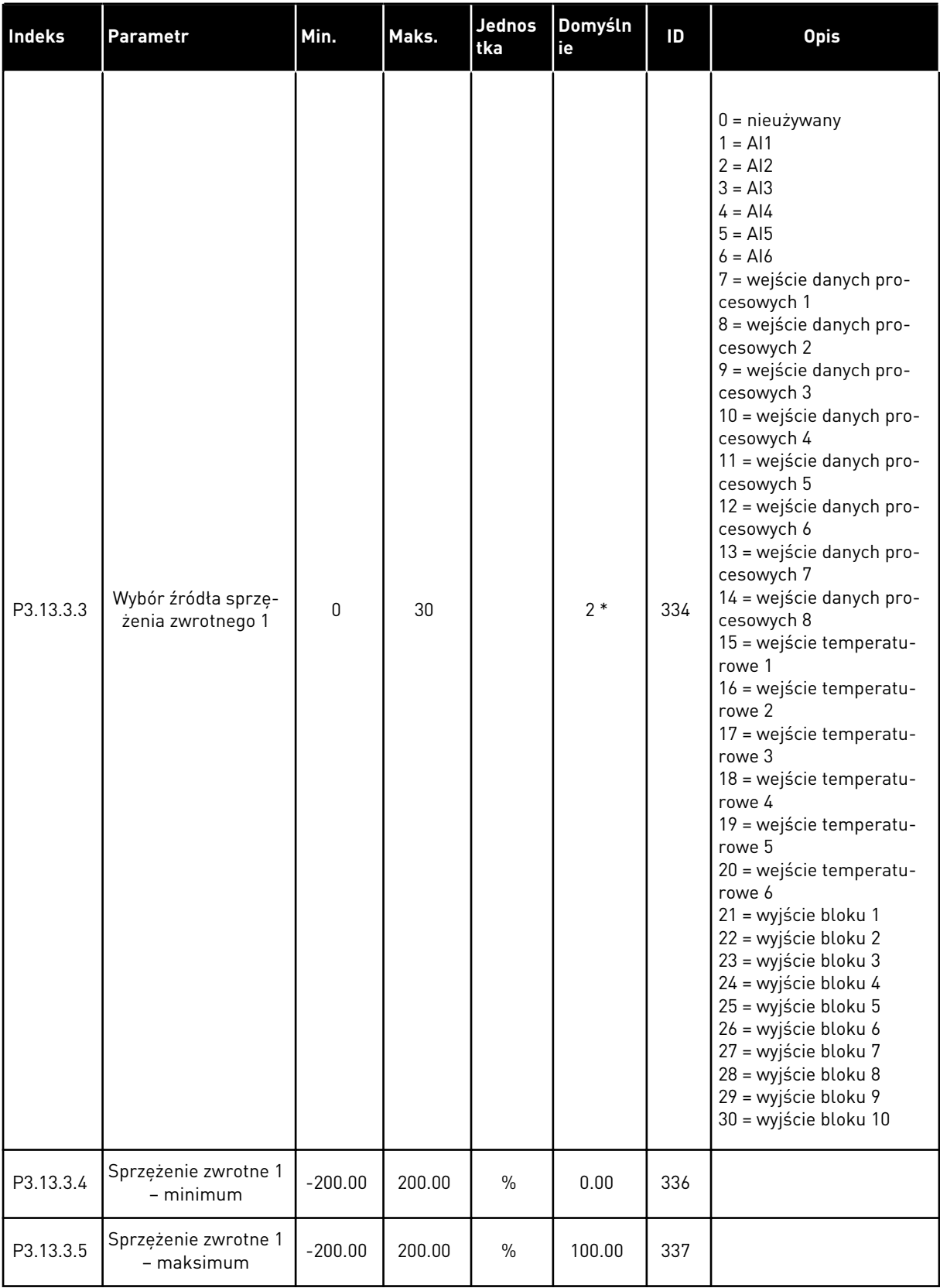

### *Tabela 87: Ustawienia sprzężenia zwrotnego*

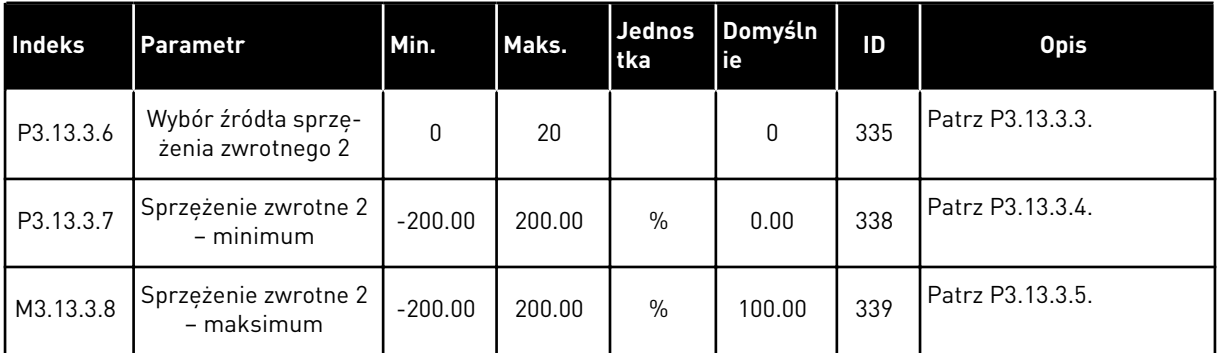

\* Wybór aplikacji w parametrze P1.2 Aplikacja jest wartością domyślną. Patrz: wartości domyślne w rozdziale *[12 Dodatek 1](#page-385-0)*.

#### *Tabela 88: Ustawienia sprzężenia wyprzedzającego*

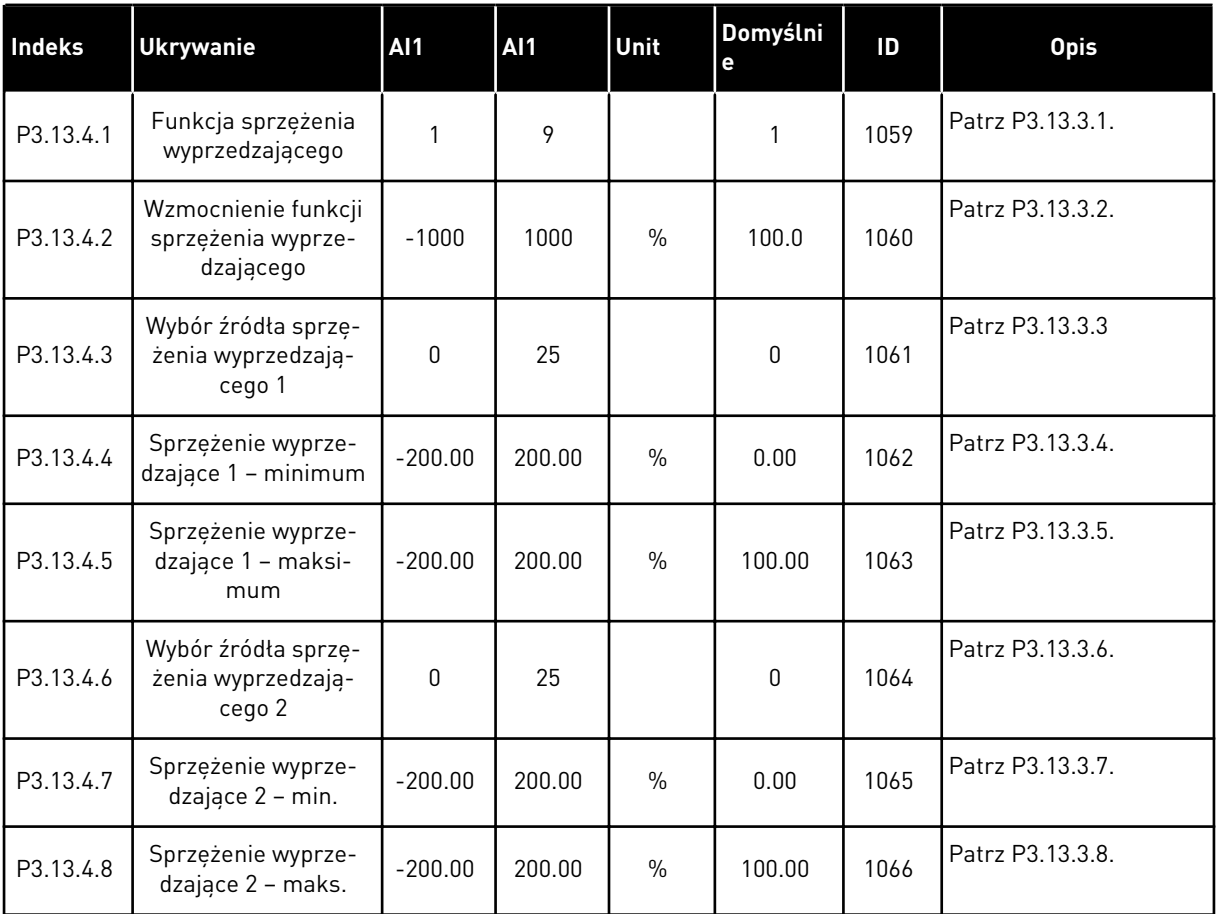

# *Tabela 89: Ustawienia funkcji uśpienia*

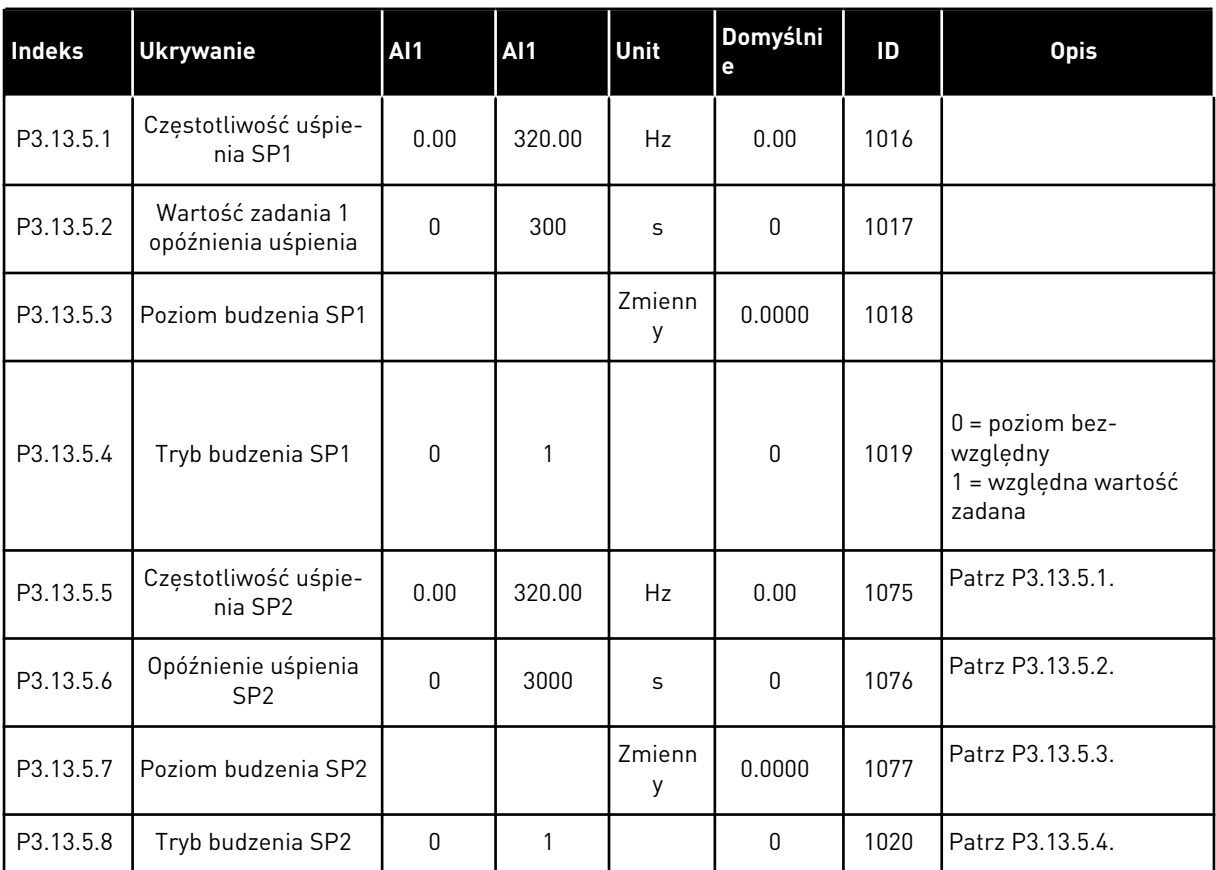

| Index     | <b>Ukrywanie</b>                                 | <b>AI1</b>   | <b>AI1</b> | Unit        | Domyślni<br>е  | ID  | <b>Opis</b>                                                                                                    |
|-----------|--------------------------------------------------|--------------|------------|-------------|----------------|-----|----------------------------------------------------------------------------------------------------|
| P3.13.6.1 | Włącz monitorowa-<br>nie sprzężenia<br>zwrotnego | 0            | 1          |             | $\mathbf 0$    | 735 | $0 = wyłączony$<br>$1 = w \cdot q \cdot z \cdot q$                                                                                |
| P3.13.6.2 | Górny limit                                      | Zmienny      | Zmienny    | Zmienn<br>у | Zmienny        | 736 |                                                                                                    |
| P3.13.6.3 | Dolny limit                                      | Zmienny      | Zmienny    | Zmienn<br>у | Zmienny        | 758 |                                                                                                    |
| P3.13.6.4 | Opóźnienie                                       | $\mathbf{0}$ | 30000      | S           | 0              | 737 |                                                                                                    |
| P3.13.6.5 | Odpowiedź na<br>usterkę monitorowa-<br>nia PID   | 0            | 3          |             | $\overline{2}$ | 749 | $0 =$ brak reakcji<br>$1 =$ alarm<br>2 = usterka (zatrzymaj<br>zgodnie z trybem<br>stopu)<br>3 = usterka (zatrzymaj<br>wybiegiem) |

*Tabela 90: Parametry monitorowania sprzężenia zwrotnego*

## *Tabela 91: Parametry kompensacji spadku ciśnienia*

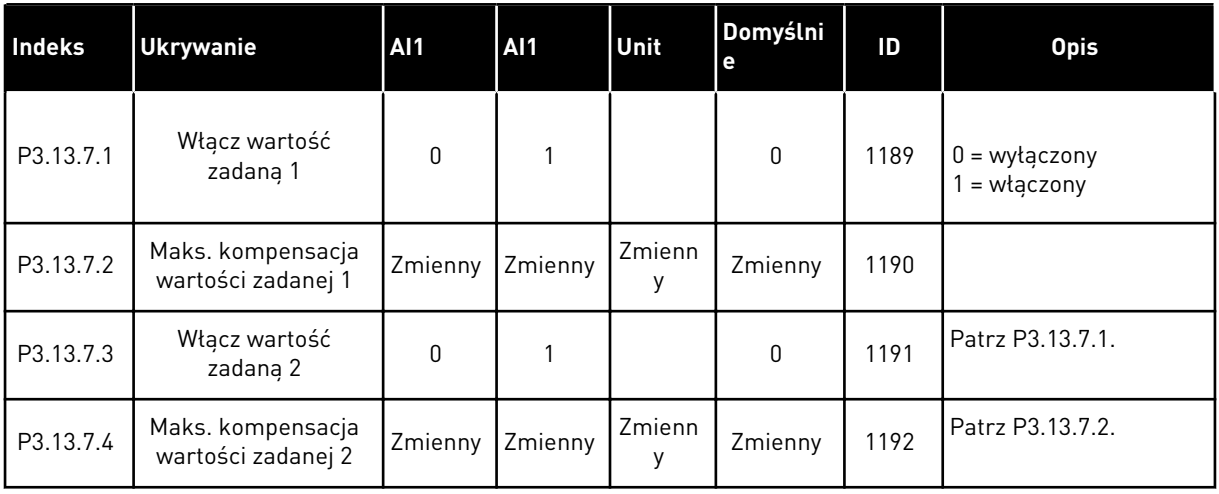

*Tabela 92: Ustawienia funkcji Łagodny start*

| Indeks    | <b>Ukrywanie</b>                                                | <b>Al1</b>   | <b>Al1</b> | Unit        | Domyślni<br>e  | ID   | <b>Opis</b>                                                                                                    |
|-----------|-----------------------------------------------------------------|--------------|------------|-------------|----------------|------|----------------------------------------------------------------------------------------------------|
| P3.13.8.1 | Włącz łagodny start                                             | $\Omega$     | 1          |             | $\mathbf{0}$   | 1094 | $0 = wyłączony$<br>$1 = w \cdot q \cdot z \cdot q$                                                                                |
| P3.13.8.2 | Częstotliwość łagod-<br>nego startu                             | 0.00         | 50.00      | Hz          | 20.00          | 1055 |                                                                                                    |
| P3.13.8.3 | Poziom łagodnego<br>startu                                      | Zmienny      | Zmienny    | Zmienn<br>у | 0.0000         | 1095 |                                                                                                    |
| P3.13.8.4 | Limit czasu łagod-<br>nego startu                               | $\mathbf{0}$ | 30000      | S           | $\mathbf{0}$   | 1096 | $0 =$ bez limitu czasu                                                                                                    |
| P3.13.8.5 | Reakcja przekrocze-<br>nia limitu czasu<br>łagodnego startu PID | $\mathbf{0}$ | 3          |             | $\overline{2}$ | 748  | $0 =$ brak reakcji<br>$1 =$ alarm<br>2 = usterka (zatrzymaj<br>zgodnie z trybem<br>stopu)<br>3 = usterka (zatrzymaj<br>wybiegiem) |

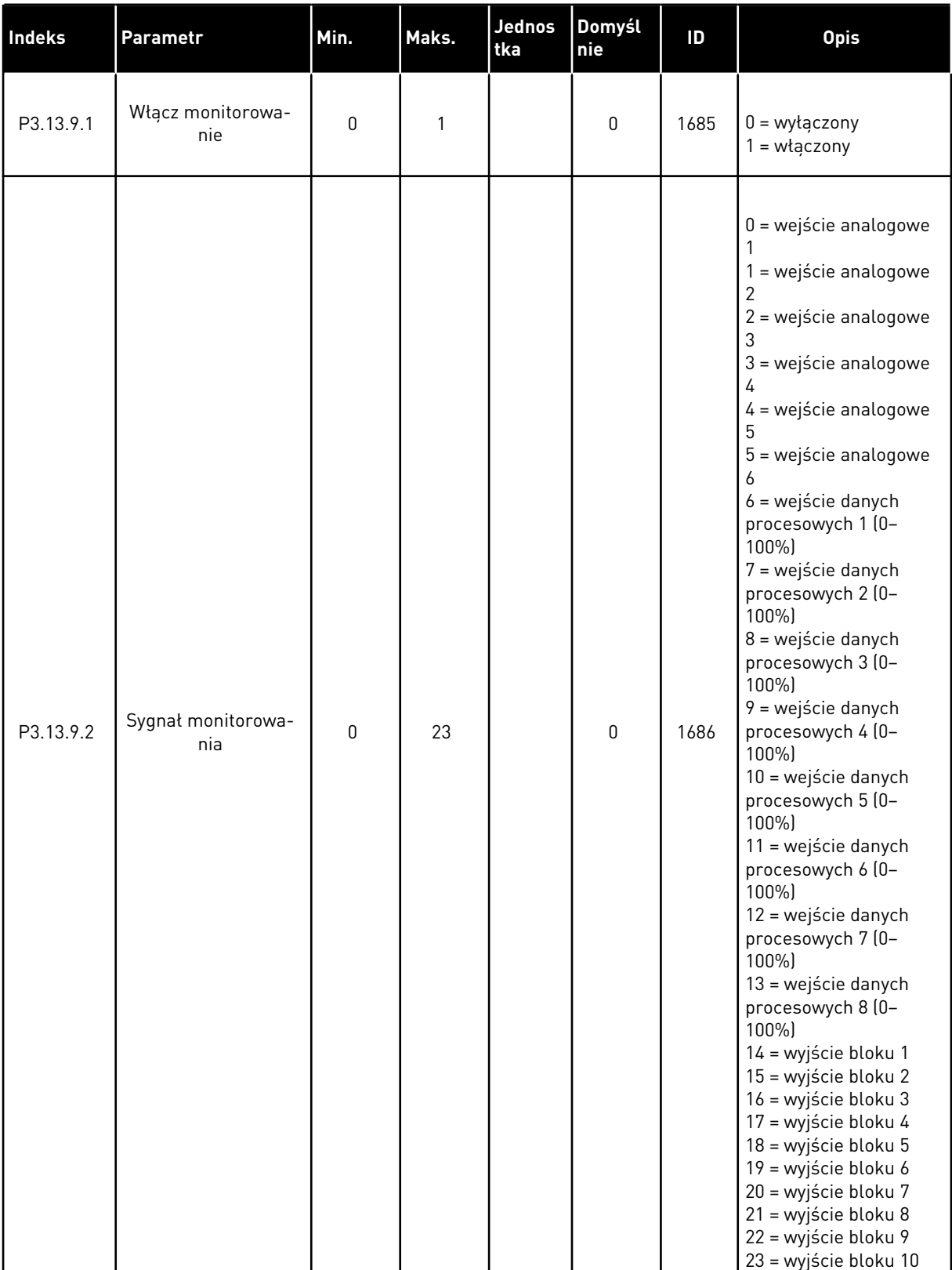

## *Tabela 93: Parametry monitorowania ciśnienia wejściowego*

| Indeks     | Parametr                                              | Min.         | Maks.   | Jednos<br>tka | Domyśl<br>nie  | ID   | <b>Opis</b>                                                                                   |
|------------|-------------------------------------------------------|--------------|---------|---------------|----------------|------|-----------------------------------------------------------------------------------------------|
| P3.13.9.3  | Wybór jednostki<br>monitorowania                      | $\mathbf{0}$ | 8       | Zmienn<br>у   | 2              | 1687 |                                                                                               |
| P3.13.9.4  | Miejsca dziesiętne<br>jednostki monitoro-<br>wania    | $\mathbf{0}$ | 4       |               | $\overline{2}$ | 1688 |                                                                                               |
| P3.13.9.5  | Minimalna wartość<br>jednostki monitoro-<br>wania     | Zmienny      | Zmienny | Zmienn<br>у   | Zmienny        | 1689 |                                                                                               |
| P3.13.9.6  | Maksymalna wartość<br>jednostki monitoro-<br>wania    | Zmienny      | Zmienny | Zmienn<br>y   | Zmienny        | 1690 |                                                                                               |
| P3.13.9.7  | Poziom alarmu<br>monitorowania                        | Zmienny      | Zmienny | Zmienn<br>y   | Zmienny        | 1691 |                                                                                               |
| P3.13.9.8  | Poziom usterki<br>monitorowania                       | Zmienny      | Zmienny | Zmienn<br>у   | Zmienny        | 1692 |                                                                                               |
| P3.13.9.9  | Opóźnienie usterki<br>monitorowania                   | 0.00         | 60.00   | S             | 5.00           | 1693 |                                                                                               |
| P3.13.9.10 | Zmniejszenie war-<br>tości zadanej regula-<br>cji PID | 0.0          | 100.0   | $\%$          | 10.0           | 1694 |                                                                                               |
| V3.13.9.11 | Ciśnienie wejściowe                                   | Zmienny      | Zmienny | Zmienn<br>y   | Zmienny        | 1695 | Ta wartość monitoro-<br>wana określa rzeczy-<br>wistą wartość ciśnienia<br>wejściowego pompy. |

*Tabela 93: Parametry monitorowania ciśnienia wejściowego*

## *Tabela 94: Parametry zabezpieczenia przed zamarzaniem*

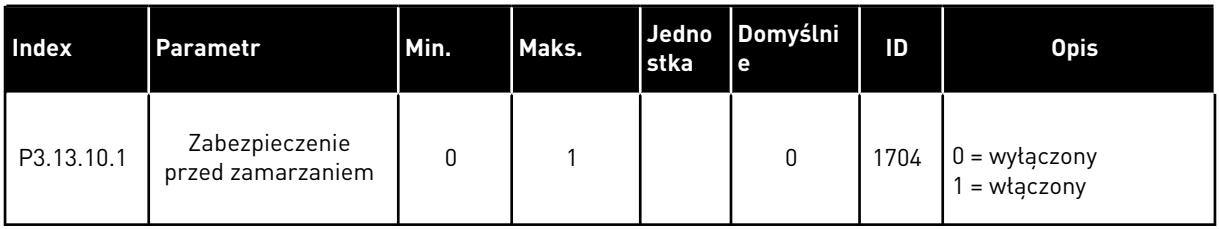

a dhe ann an 1970.

## *Tabela 94: Parametry zabezpieczenia przed zamarzaniem*

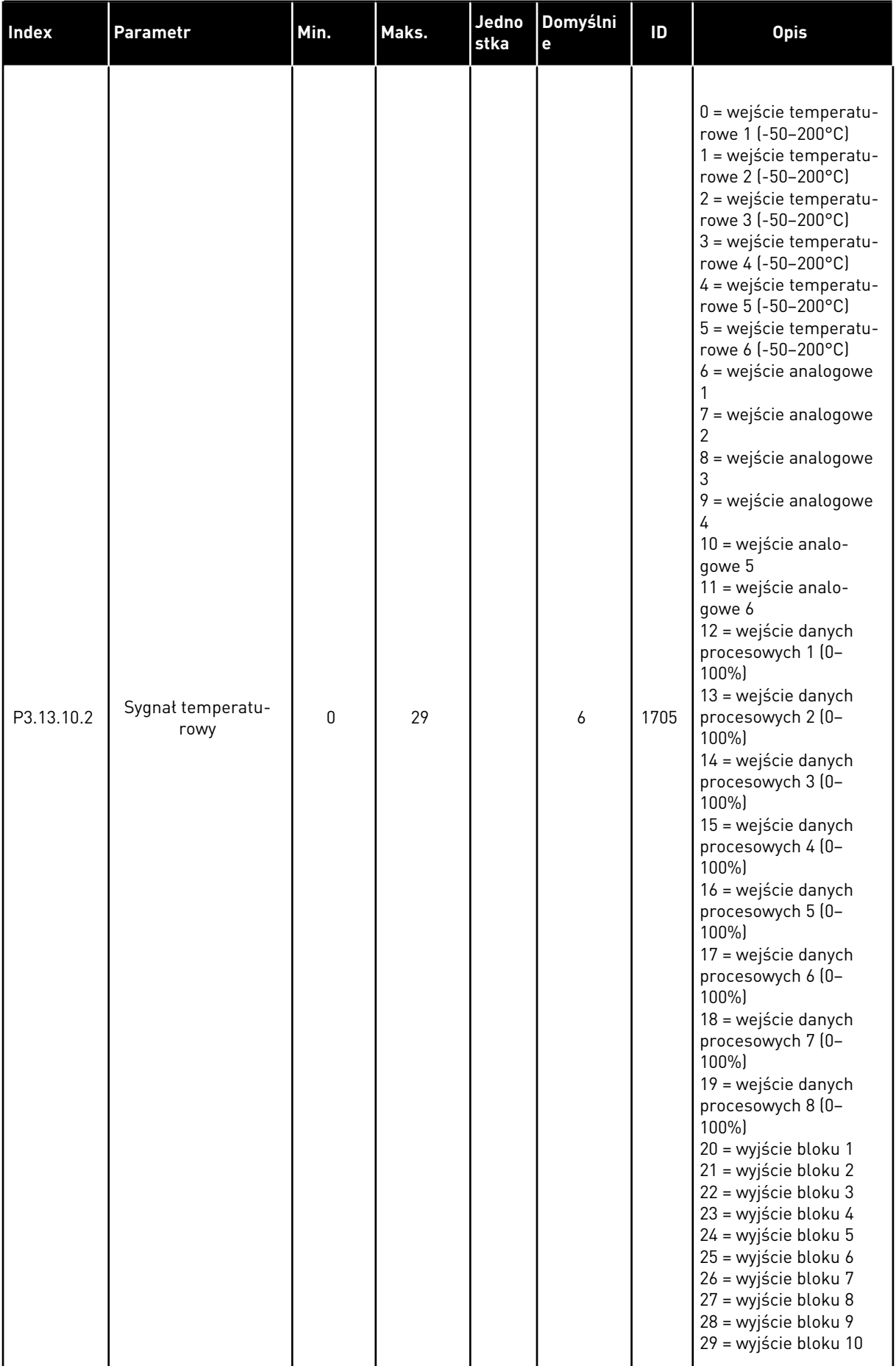

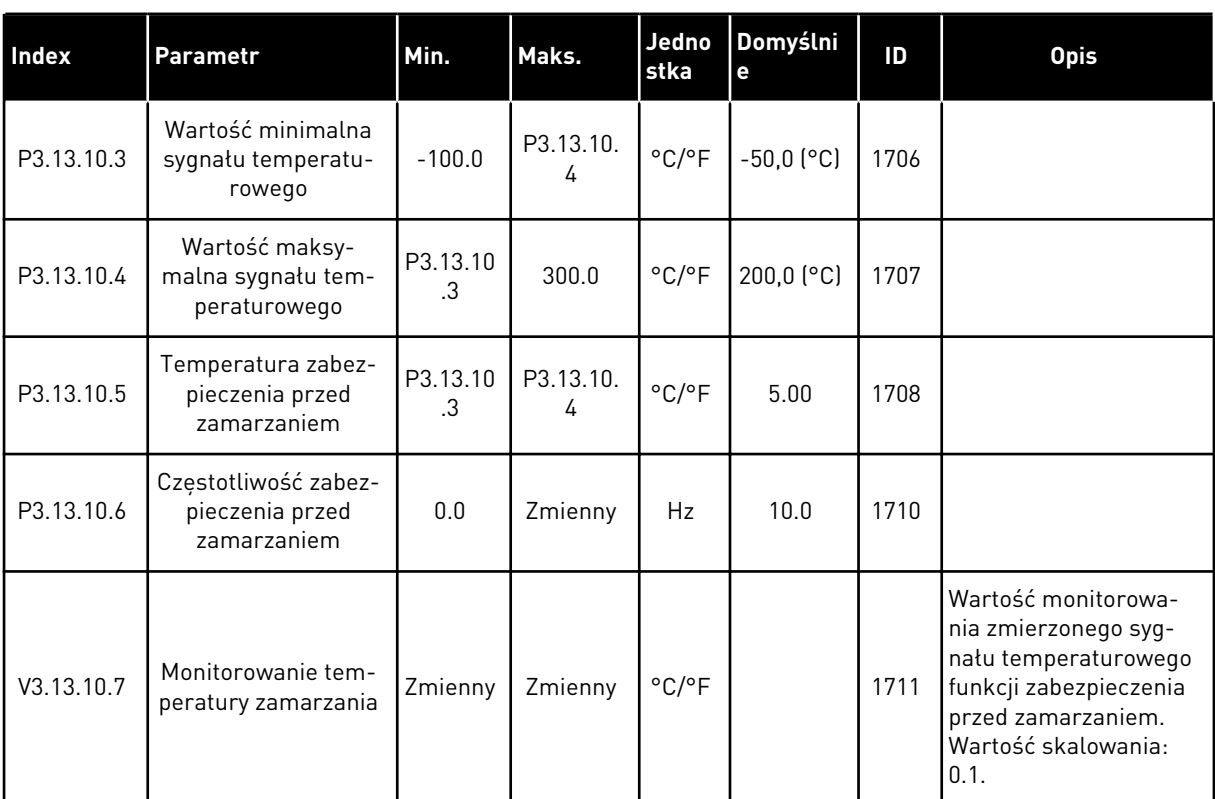

## *Tabela 94: Parametry zabezpieczenia przed zamarzaniem*

a dhe ann an 1970.

## **5.14 GRUPA 3.14: ZEWNĘTRZNY REGULATOR PID**

*Tabela 95: Podstawowe ustawienia zewnętrznego regulatora PID*

| Indeks     | <b>Parametr</b>                                   | Min.             | Maks.   | <b>Jednos</b><br>tka | Domyśl<br>nie    | ID   | <b>Opis</b>                                                                    |
|------------|---------------------------------------------------|------------------|---------|----------------------|------------------|------|--------------------------------------------------------------------------------|
| P3.14.1.1  | Włącz zewnętrzną<br>regulację PID                 | 0                | 1       |                      | 0                | 1630 | $0 = wytączony$<br>$1 = w \cdot \text{aczony}$                                 |
| P3.14.1.2  | Sygnał startu                                     |                  |         |                      | DigIN<br>Slot0.2 | 1049 | OTWARTY = PID2 w<br>trybie zatrzymania<br>ZAMKNIETY = praca<br>regulatora PID2 |
| P3.14.1.3  | Wyjście w stop                                    | 0.0              | 100.0   | $\%$                 | 0.0              | 1100 |                                                                                |
| P3.14.1.4  | Wzmocnienie PID                                   | 0.00             | 1000.00 | $\%$                 | 100.00           | 1631 | Patrz P3.13.1.1.                                                               |
| P3.14.1.5  | Czas całkowania PID                               | 0.00             | 600.00  | S                    | 1.00             | 1632 | Patrz P3.13.1.2.                                                               |
| P3.14.1.6  | Czas różniczkowania<br>PID                        | 0.00             | 100.00  | $\sf S$              | 0.00             | 1633 | Patrz P3.13.1.3.                                                               |
| P3.14.1.7  | Wybór jednostki pro-<br>cesowej                   | 0                | 37      |                      | 0                | 1635 | Patrz P3.13.1.4.                                                               |
| P3.14.1.8  | Wartość minimalna<br>jednostki procesowej         | Zmienny          | Zmienny | Zmienn<br>y          | 0                | 1664 | Patrz P3.13.1.5.                                                               |
| P3.14.1.9  | Wartość maksy-<br>malna jednostki pro-<br>cesowej | Zmienny          | Zmienny | Zmienn<br>y          | 100              | 1665 | Patrz P3.13.1.6.                                                               |
| P3.14.1.10 | Miejsca dziesiętne<br>jednostki procesowej        | 0                | 4       |                      | 2                | 1666 | Patrz P3.13.1.7.                                                               |
| P3.14.1.11 | NegacjaUchybu                                     | $\boldsymbol{0}$ | 1       |                      | 0                | 1636 | Patrz P3.13.1.8.                                                               |
| P3.14.1.12 | Strefa martwa                                     | Zmienny          | Zmienny | Zmienn<br>y          | 0.0              | 1637 | Patrz P3.13.1.9.                                                               |
| P3.14.1.13 | Opóźnienie strefy<br>martwej                      | 0.00             | 320.00  | $\sf S$              | 0.00             | 1638 | Patrz P3.13.1.10.                                                              |

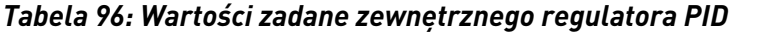

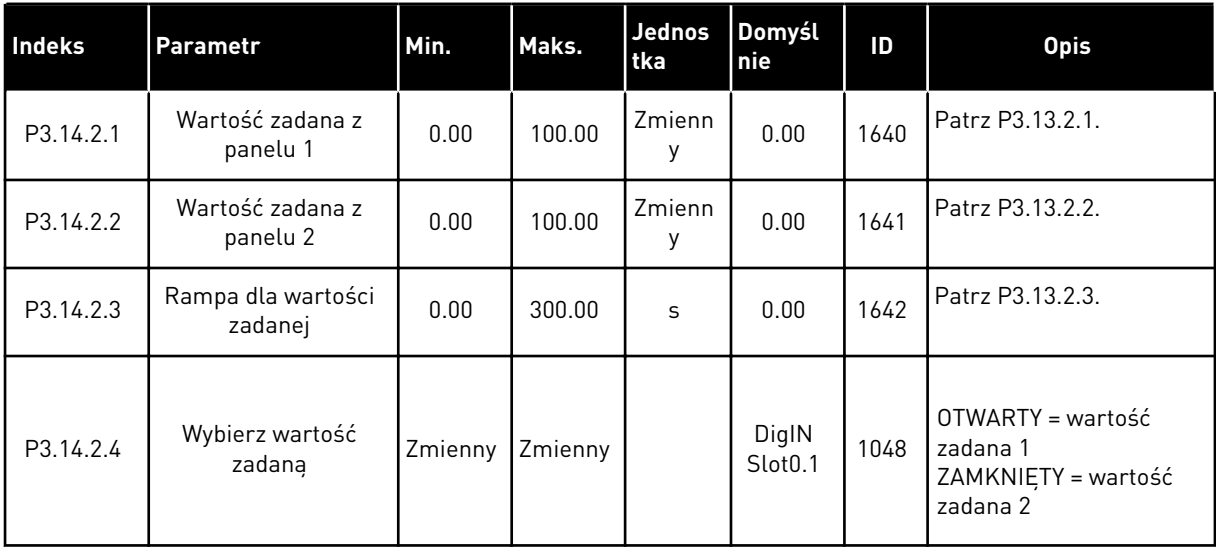

a dhe ann an 1970.<br>Tha ann an 1970, ann an 1970, ann an 1970.

### *Tabela 96: Wartości zadane zewnętrznego regulatora PID*

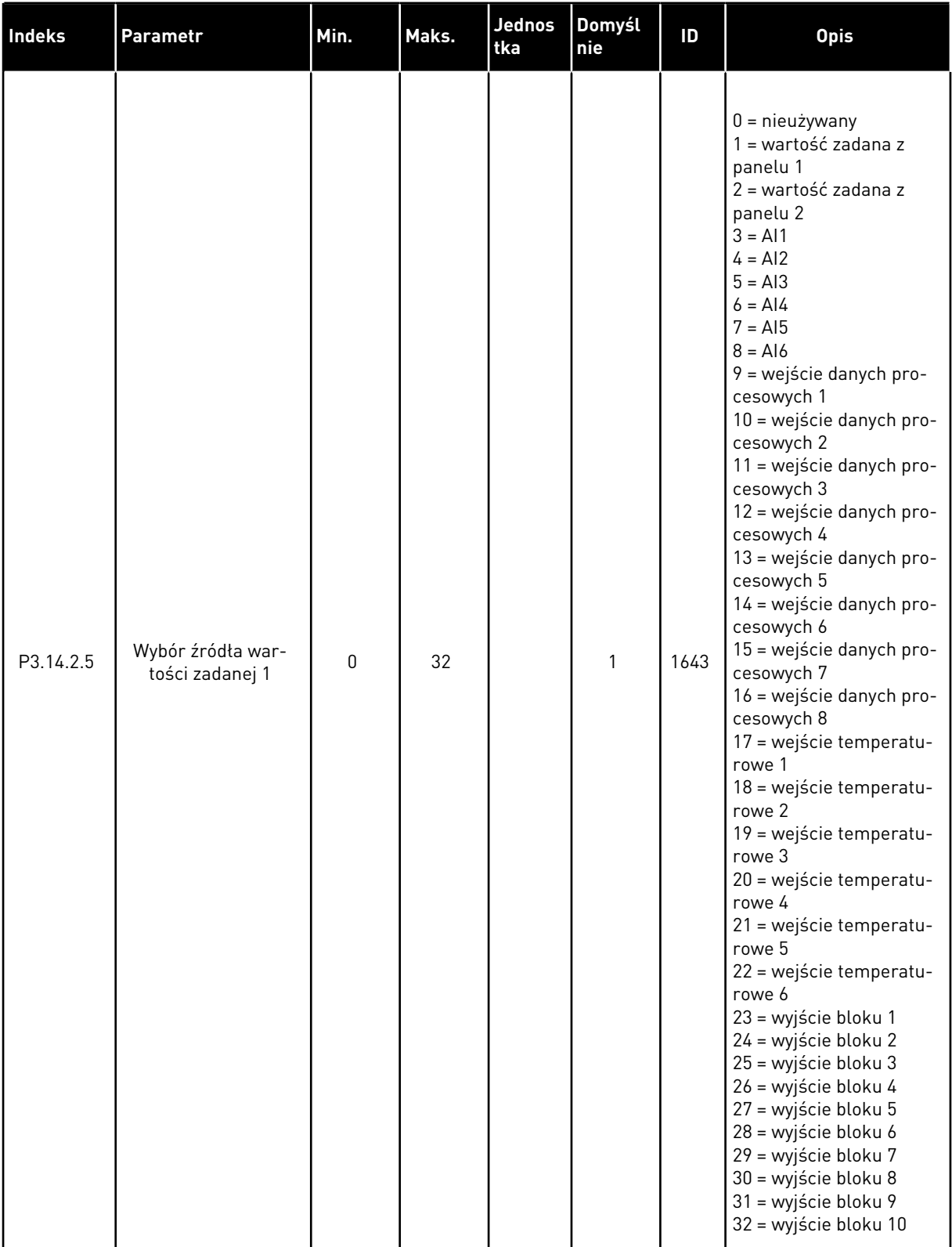

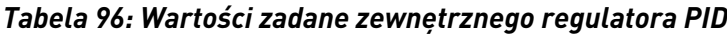

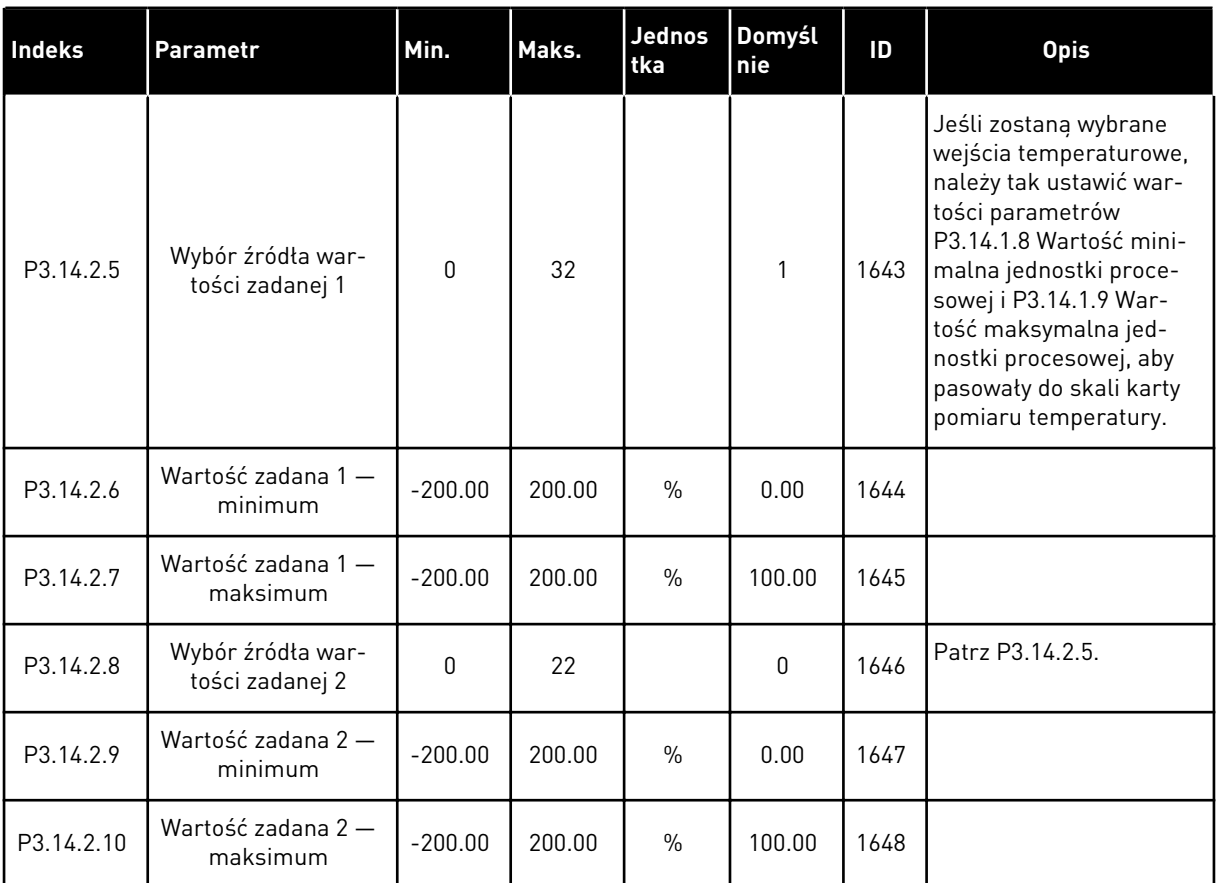

a dhe ann ann an 1970.<br>Tha ann an 1970, ann an 1970, ann an 1970.

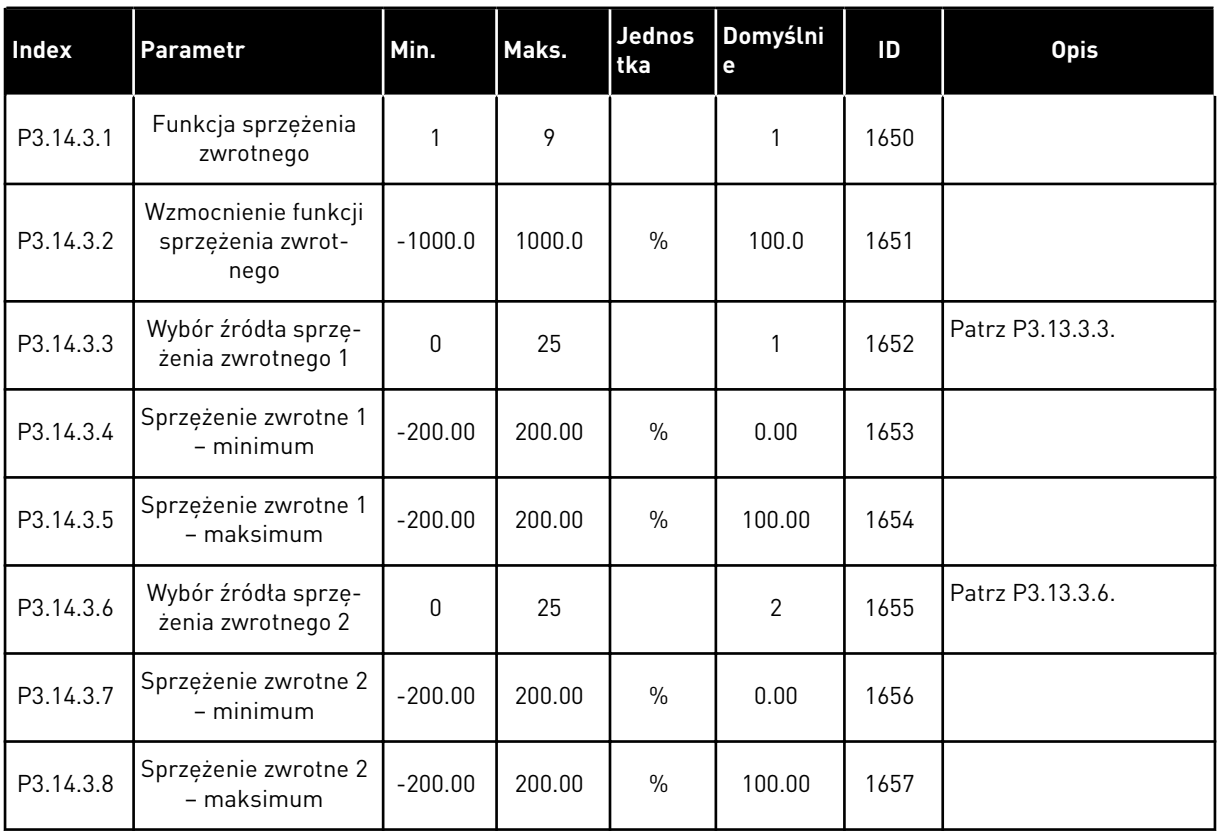

## *Tabela 97: Sprzężenie zwrotne zewnętrznego regulatora PID*

#### *Tabela 98: Monitorowanie procesu zewnętrznego regulatora PID*

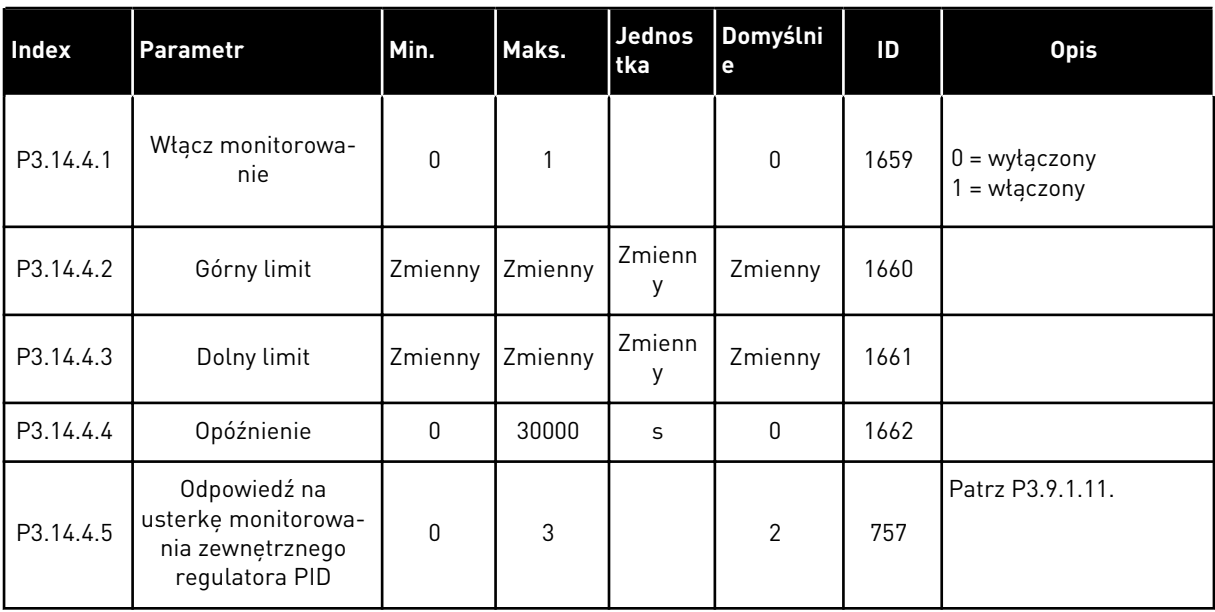

## **5.15 GRUPA 3.15: STEROWANIE WIELOPOMPOWE**

### *Tabela 99: Parametry sterowania wielopompowego*

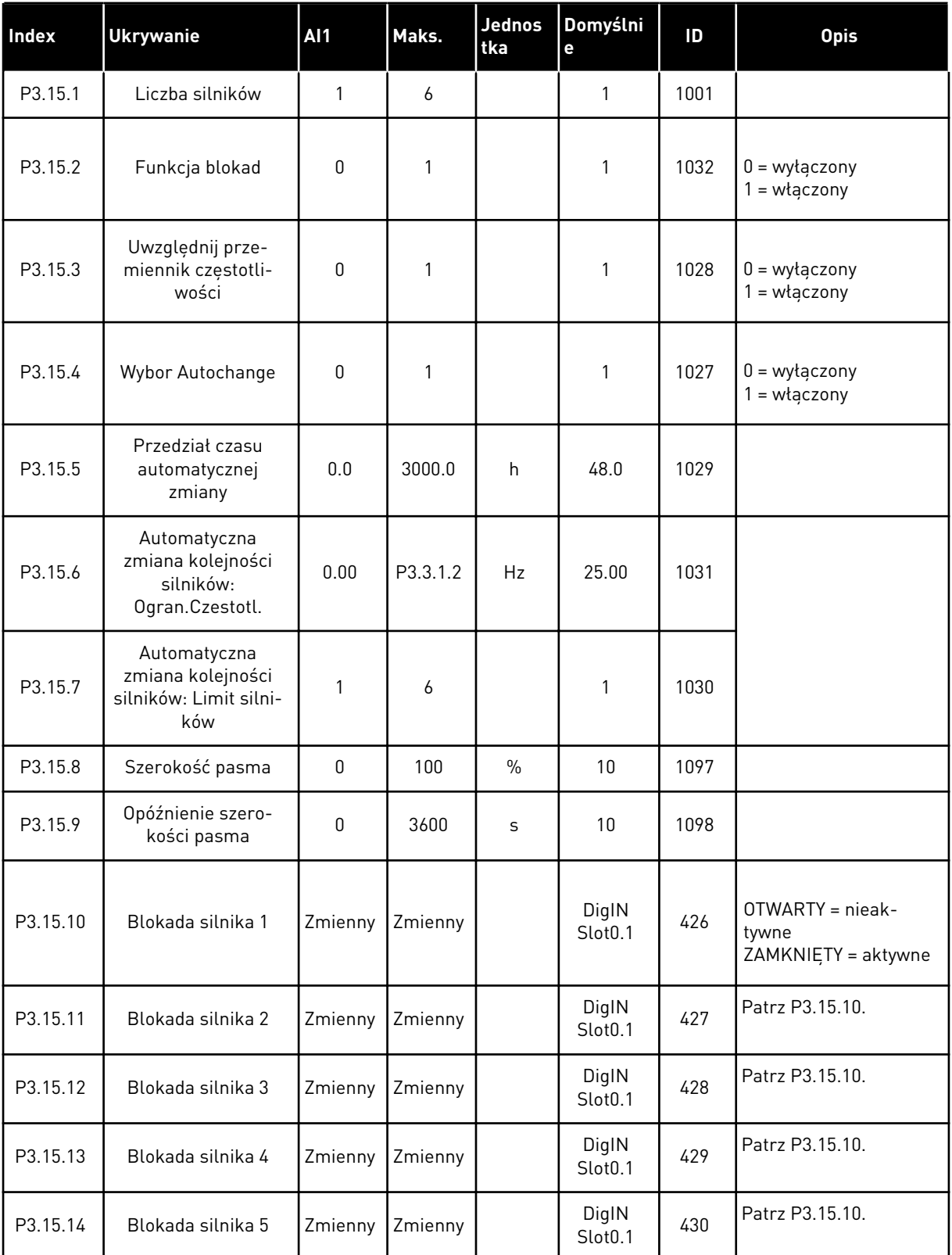

a dhe ann ann an 1970.

### *Tabela 99: Parametry sterowania wielopompowego*

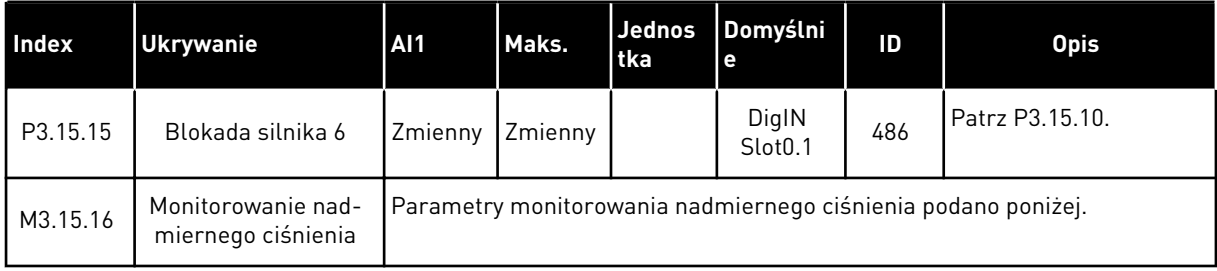

#### *Tabela 100: Parametry monitorowania nadmiernego ciśnienia*

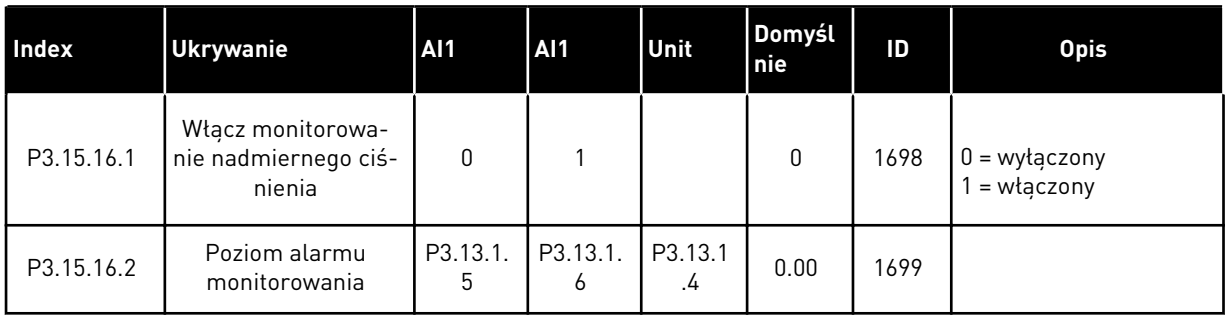

## **5.16 GRUPA 3.16: LICZNIKI CZASU KONSERWACJI**

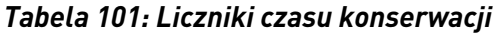

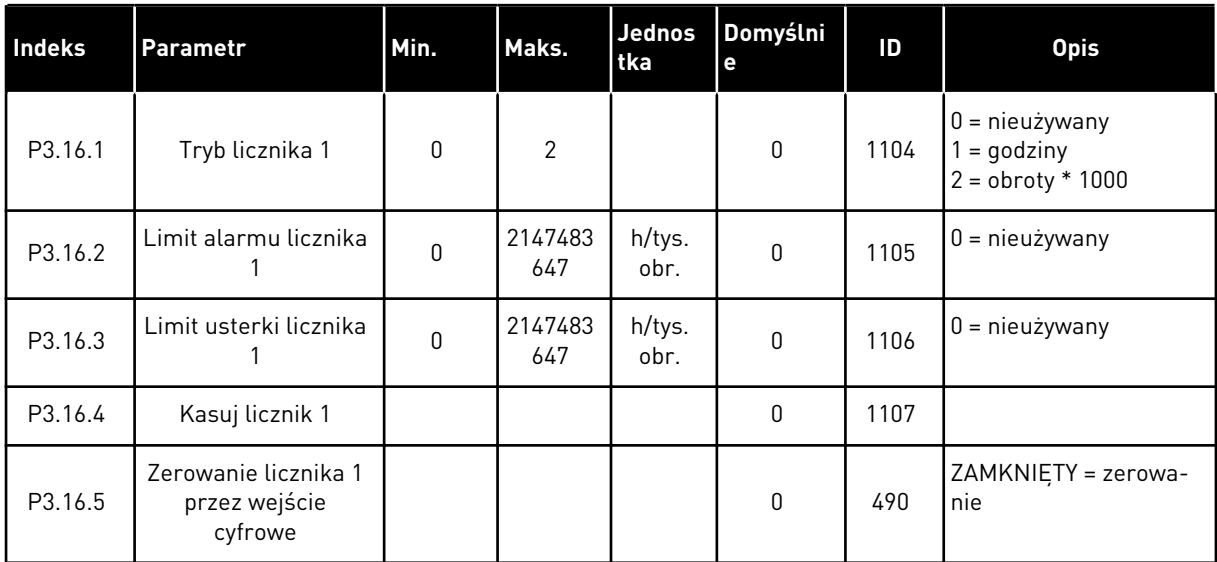

## **5.17 GRUPA 3.17: TRYB POŻAROWY**

*Tabela 102: Parametry trybu pożarowego*

| Indeks  | <b>Ukrywanie</b>                                       | <b>AI1</b> | <b>AI1</b> | Unit | Domyślni<br>e                | ID   | <b>Opis</b>                                                                                                    |
|---------|--------------------------------------------------------|------------|------------|------|------------------------------|------|----------------------------------------------------------------------------------------------------|
| P3.17.1 | Hasło trybu pożaro-<br>wego                            | $\pmb{0}$  | 9999       |      | $\mathbf{0}$                 | 1599 | $1002 = w$ łączony<br>$1234 = tryb testowy$                                                                                                    |
| P3.17.2 | Źródło zadawania<br>częstotliwości trybu<br>pożarowego | 0          | 18         |      | $\mathbf{0}$                 | 1617 | 0 = częstotliwość trybu<br>pożarowego<br>1 = prędkości zada-<br>wane<br>$2 = panel$<br>3 = magistrala komuni-<br>kacyjna<br>$4 = A11$<br>$5 = AI2$<br>$6 = A11 + A12$<br>$7 = PID1$<br>8 = potencjometr sil-<br>nika<br>9 = wyjście bloku 1<br>10 = wyjście bloku 2<br>11 = wyjście bloku 3<br>12 = wyjście bloku 4<br>13 = wyjście bloku 5<br>14 = wyjście bloku 6<br>15 = wyjście bloku 7<br>16 = wyjście bloku 8<br>17 = wyjście bloku 9<br>18 = wyjście bloku 10 |
| P3.17.3 | Częstotliwość trybu<br>pożarowego                      | 0.00       | P3.3.1.2   | Hz   | 50.00                        | 1598 |                                                                                                    |
| P3.17.4 | Aktywacja trybu<br>pożarowego przy<br><b>OTWARCIU</b>  |            |            |      | DigIN<br>Slot <sub>0.2</sub> | 1596 | OTWARTY = aktywny<br>tryb pożarowy<br>ZAMKNIETY = brak<br>reakcji                                                                                                    |
| P3.17.5 | Aktywacja trybu<br>pożarowego przy<br>ZAMKNIĘCIU       |            |            |      | DigIN<br>Slot <sub>0.1</sub> | 1619 | OTWARTY = brak reak-<br>cji<br>ZAMKNIĘTY = aktywny<br>tryb pożarowy                                                                                                    |
| P3.17.6 | Wstecz w trybie<br>pożarowym                           |            |            |      | DigIN<br>Slot0.1             | 1618 | OTWARTY = do przodu<br>ZAMKNIĘTY = do tyłu<br>DigIN Slot $0.1 = do$<br>przodu<br>DigIN Slot0.2 = wstecz                                                                                                    |

a dhe ann ann an 1970.<br>Tha ann an 1970, ann an 1970, ann an 1970.

*Tabela 102: Parametry trybu pożarowego*

| Indeks  | <b>Ukrywanie</b>              | <b>AI1</b>  | <b>Al1</b> | Unit | Domyślni<br>e | ID   | <b>Opis</b>                                                                                                    |
|---------|-------------------------------|-------------|------------|------|---------------|------|----------------------------------------------------------------------------------------------------|
| V3.17.7 | Stan trybu pożaro-<br>wego    | $\mathbf 0$ | 3          |      |               | 1597 | Patrz Tabela 21 Ele-<br>menty w menu monito-<br>rowania.<br>$0 = wytączony$<br>= włączony<br>2 = aktywny (włączony<br>+ otwarte DI)<br>$3 = tryb$ testowy |
| V3.17.8 | Licznik trybu pożaro-<br>wego | 0           | 65535      |      |               | 1679 |                                                                                                    |

## **5.18 GRUPA 3.18: PARAMETRY WSTĘPNEGO PODGRZEWANIA SILNIKA**

#### *Tabela 103: Parametry wstępnego podgrzewania silnika*

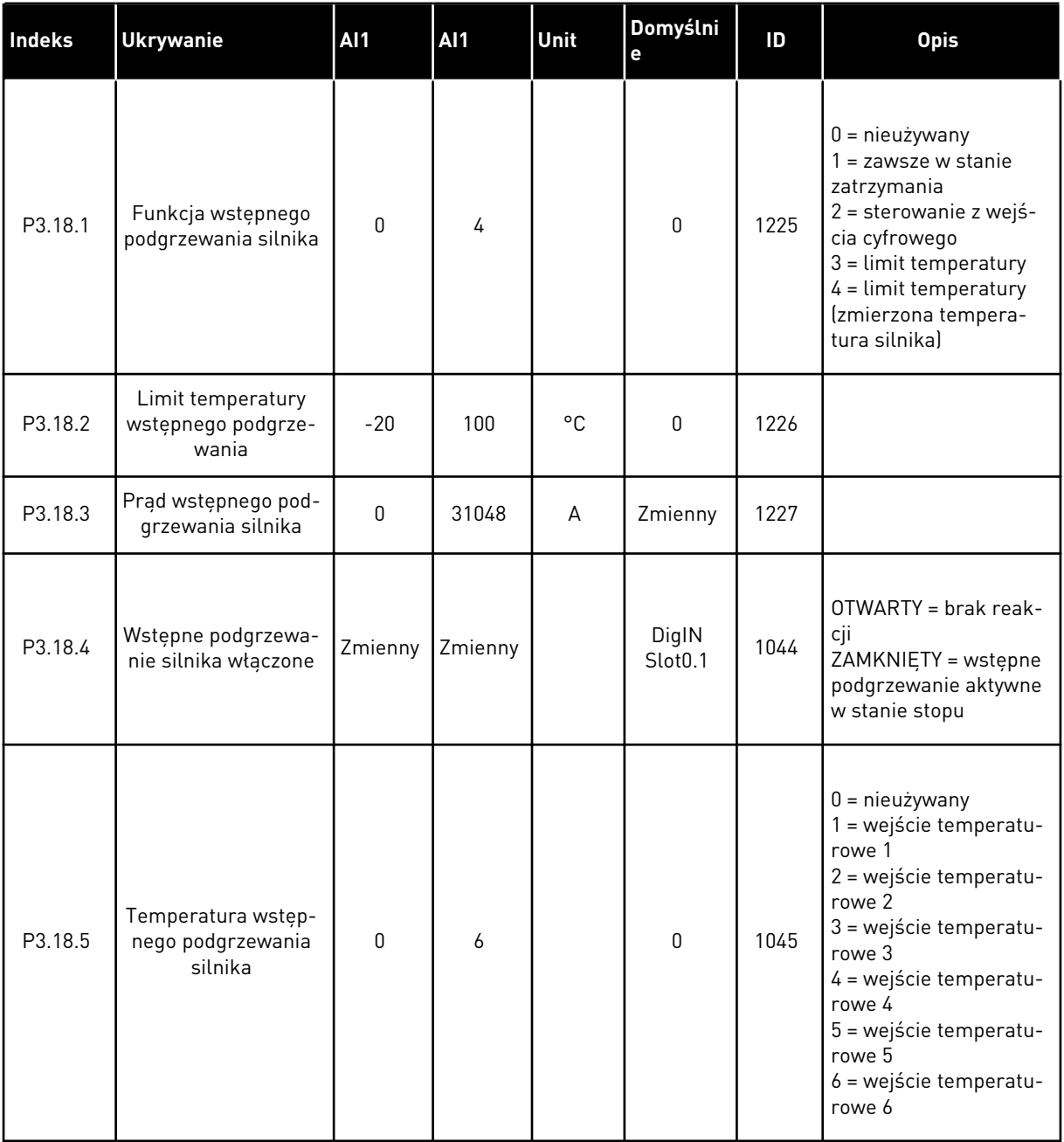

a dhe ann ann an 1970.<br>Tha ann an 1970, ann an 1970, ann an 1970.
# **5.19 GRUPA 3.19: DOSTOSOWANIE NAPĘDU**

#### *Tabela 104: Parametry narzędzia Dostosowanie napędu*

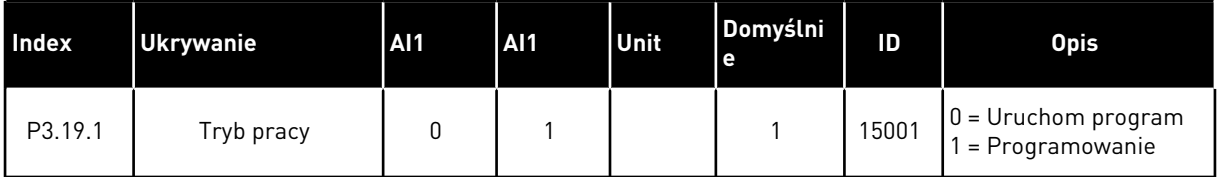

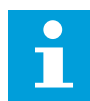

# **WSKAZÓWKA!**

Podczas dostosowania napędu należy używać graficznego narzędzia Dostosowanie napędu dostępnego w programie VACON® Live.

# **5.20 GRUPA 3.20: HAMULEC MECHANICZNY**

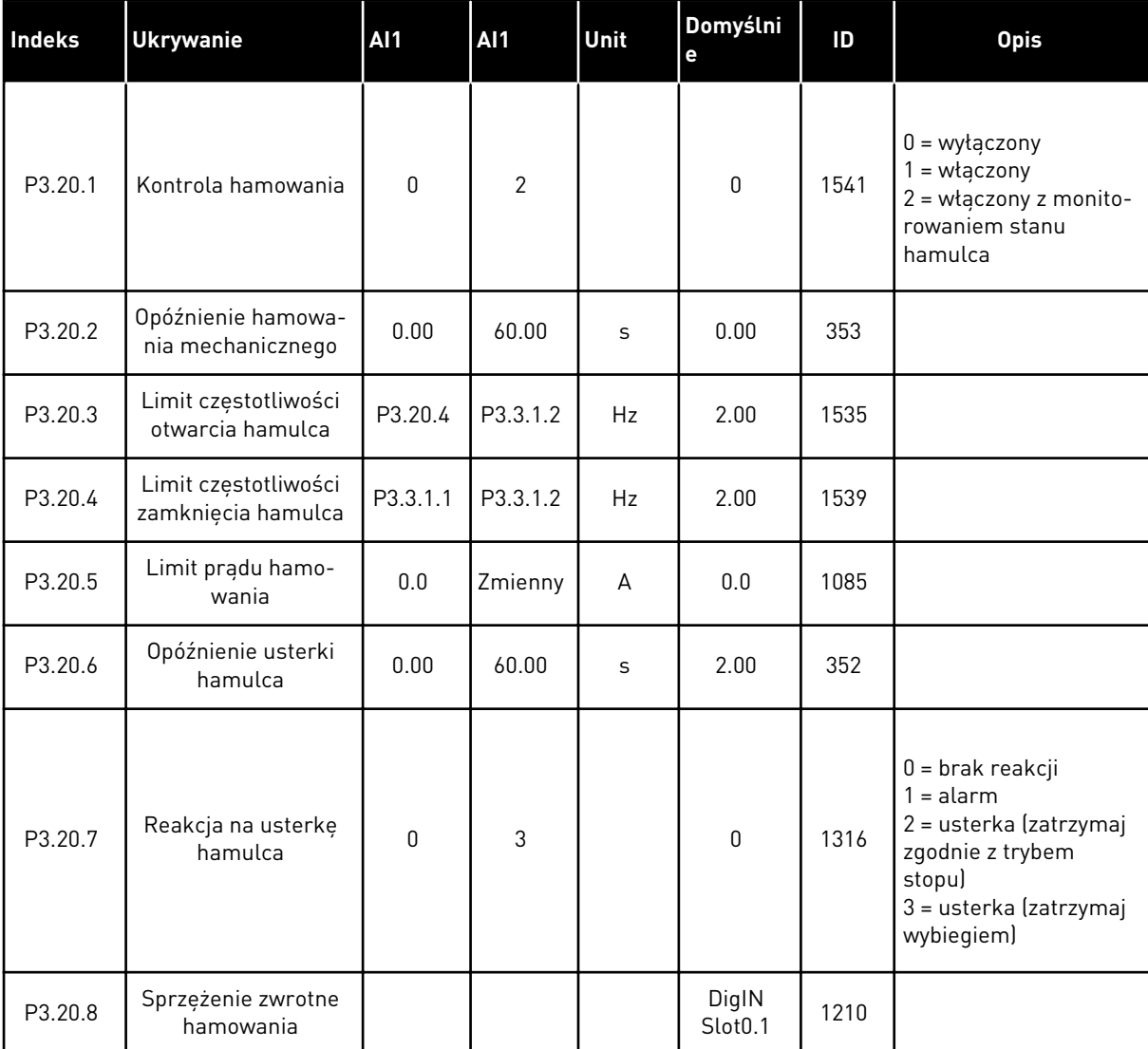

#### *Tabela 105: Parametry hamulca mechanicznego*

# **5.21 GRUPA 3.21: STEROWANIE POMPĄ**

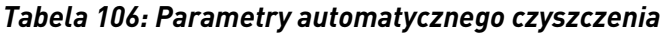

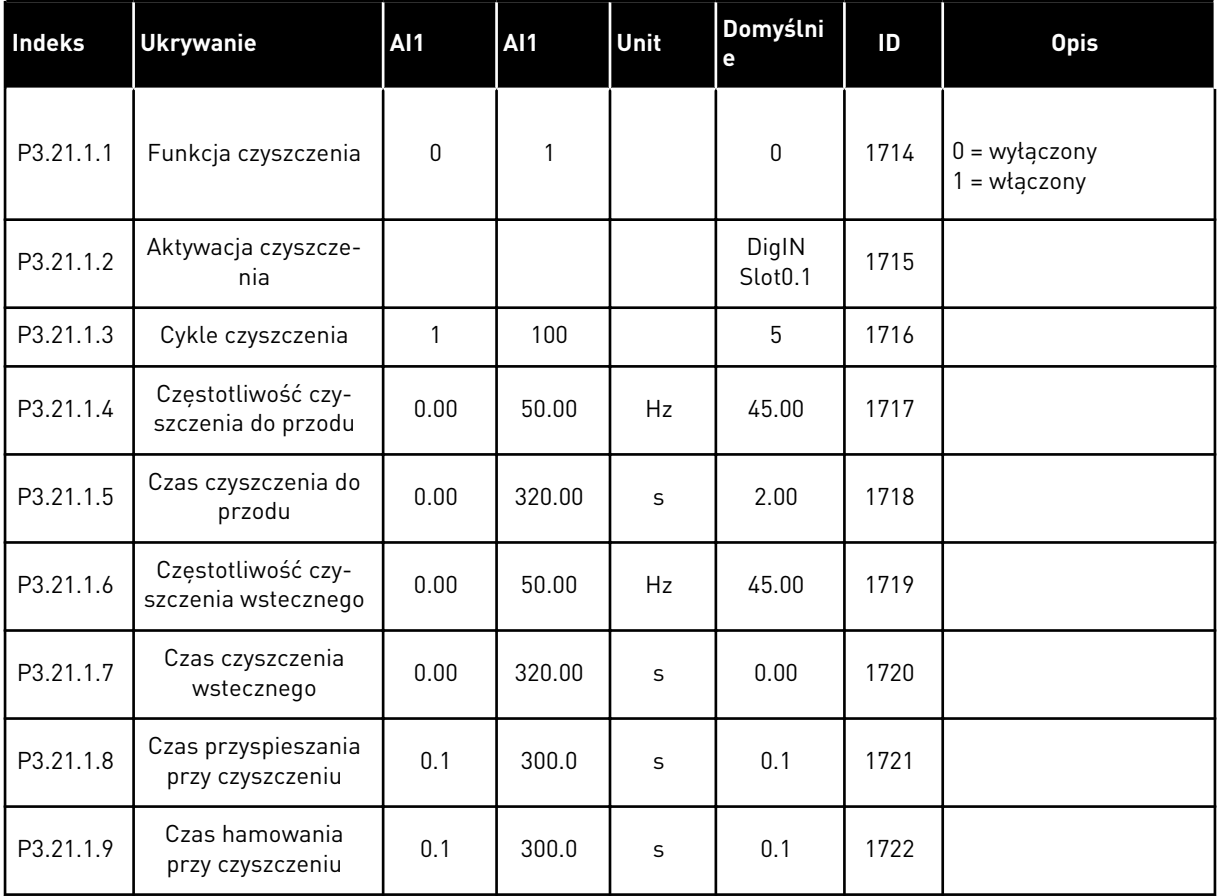

# *Tabela 107: Parametry pompy jockey*

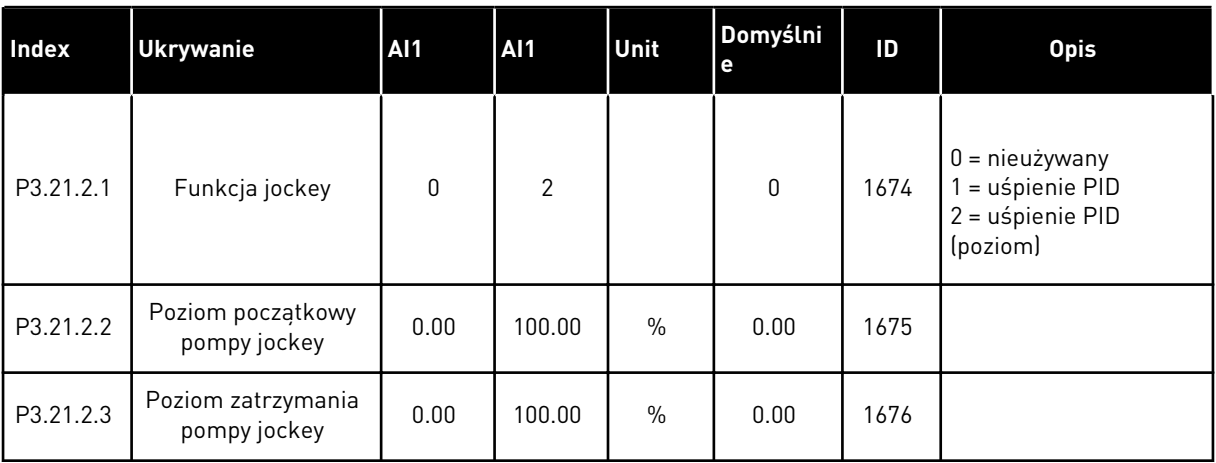

a dhe ann an 1970.

#### *Tabela 108: Parametry pompy zalewania*

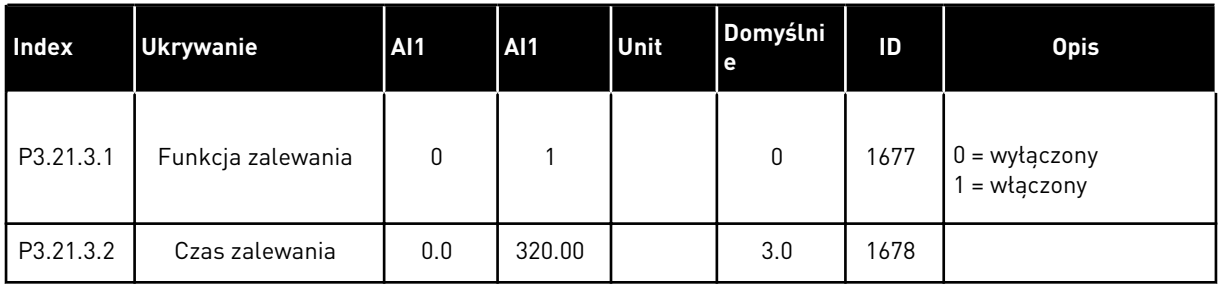

# **5.22 GRUPA 3.22: ZAAWANSOWANY FILTR HARMONICZNYCH**

*Tabela 109: Parametry zaawansowanego filtra harmonicznych*

| <b>Index</b> | <b>Ukrywanie</b>                     | <b>AI1</b> | <b>Al1</b> | Unit          | Domyślni<br>e                | ID    | <b>Opis</b>                                                               |
|--------------|--------------------------------------|------------|------------|---------------|------------------------------|-------|---------------------------------------------------------------------------|
| P3.22.1      | Limit odłączania<br>kondensatora     | 0          | 100        | $\frac{0}{0}$ | 0                            | 15510 |                                                                           |
| P3.22.2      | Histereza odłączania<br>kondensatora | 0          | 100        | $\frac{0}{0}$ | 0                            | 15511 |                                                                           |
| P3.22.3      | Zbyt wysoka tempe-<br>ratura AHF     |            |            |               | DigIN<br>Slot <sub>0.1</sub> | 15513 |                                                                           |
| P3.22.4      | Reakcja na usterkę<br>AHF            | 0          | 3          |               | 2                            | 15512 | $0 =$ brak reakcji<br>$=$ alarm<br>$2 =$ usterka<br>$3 =$ usterka, wybieg |

# **6 MENU DIAGNOSTYKA**

# **6.1 AKTYWNE USTERKI**

W przypadku wystąpienia usterki lub wielu usterek zaczyna migać wyświetlacz z nazwą usterki. Naciśnij przycisk OK, aby powrócić do menu Diagnostyka. W podmenu Aktywne usterki jest wyświetlana liczba usterek. Aby wyświetlić dane dotyczące czasu wystąpienia usterki, wybierz usterkę i naciśnij przycisk OK.

Usterka będzie aktywna aż do jej skasowania. Istnieją 5 sposoby kasowania usterki.

- Naciśnij przycisk Reset i przytrzymaj go 2 sekundy.
- Przejdź do podmenu Kasuj usterki i użyj parametru Kasuj usterki.
- Podaj sygnał kasowania na WE/WY sterujące.
- Podaj sygnał kasowania za pomocą magistrali.
- Podaj sygnał kasowania w narzędziu VACON® Live.

W podmenu Aktywne usterki może znajdować się lista maksymalnie 10 usterek. Usterki w podmenu są wyświetlane w kolejności ich wystąpienia.

# **6.2 KASUJ USTERKI**

To menu umożliwia kasowanie usterek. Patrz instrukcje w rozdziale *[11.1 Na wyświetlaczu](#page-358-0)  [pojawia się usterka](#page-358-0)*.

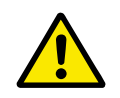

# **UWAGA!**

Aby uniknąć przypadkowego ponownego rozruchu napędu, należy przed skasowaniem usterki odłączyć sygnał sterowania zewnętrznego.

# **6.3 HISTORIA USTEREK**

W historii usterek może znajdować się lista 40 usterek.

Aby wyświetlić szczegóły usterki, przejdź do niej w historii usterek i naciśnij przycisk OK.

# **6.4 LICZNIKI GŁÓWNE**

Jeśli wartość licznika jest odczytywana z magistrali, patrz rozdział *[11.4 Liczniki główne i](#page-380-0)  [kasowalne](#page-380-0)*.

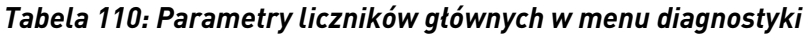

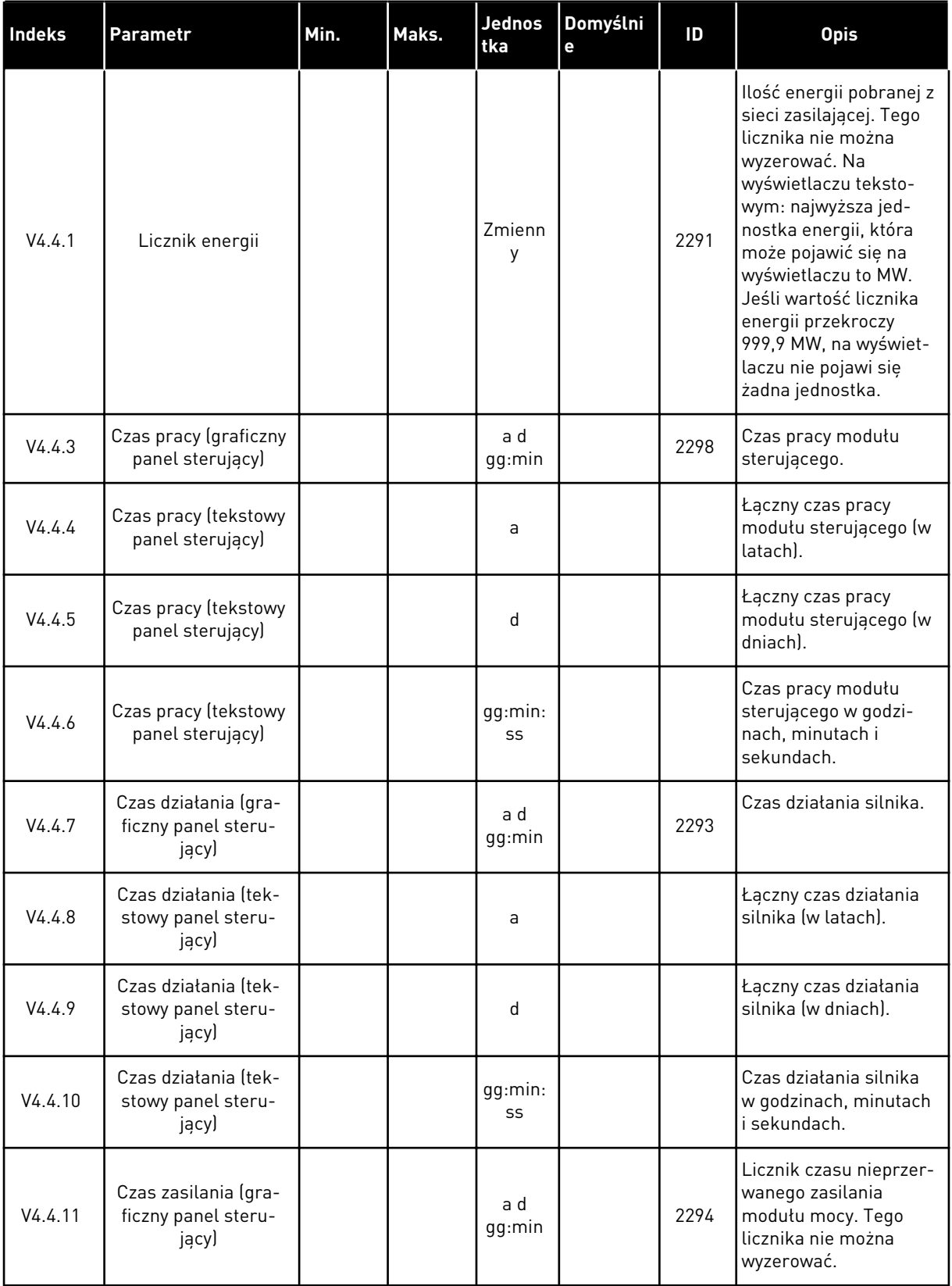

# *Tabela 110: Parametry liczników głównych w menu diagnostyki*

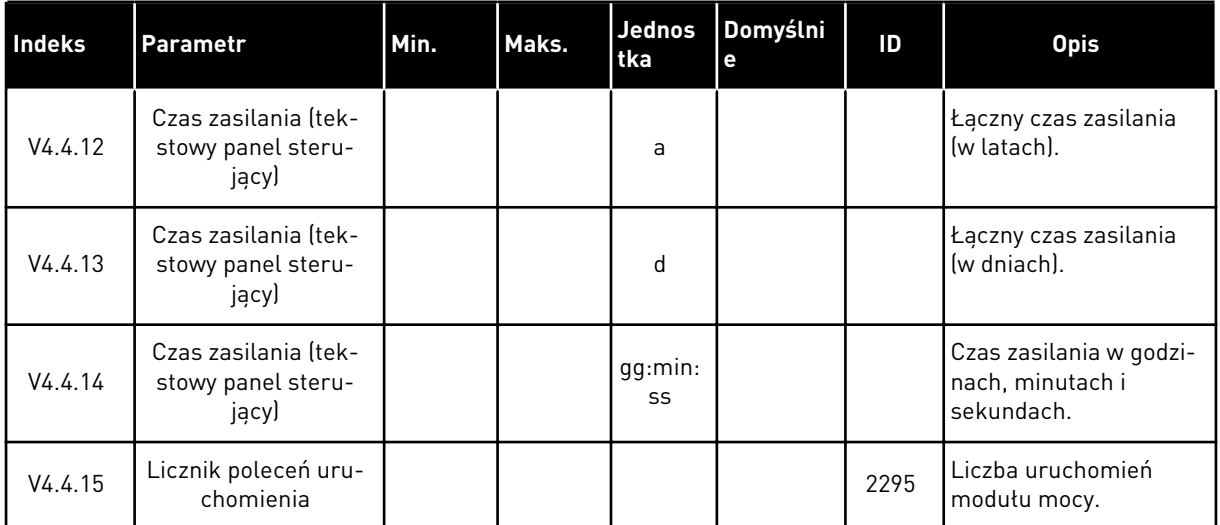

# **6.5 LICZNIKI KASOWALNE**

Jeśli wartość licznika jest odczytywana z magistrali, patrz rozdział *[11.4 Liczniki główne i](#page-380-0)  [kasowalne](#page-380-0)*.

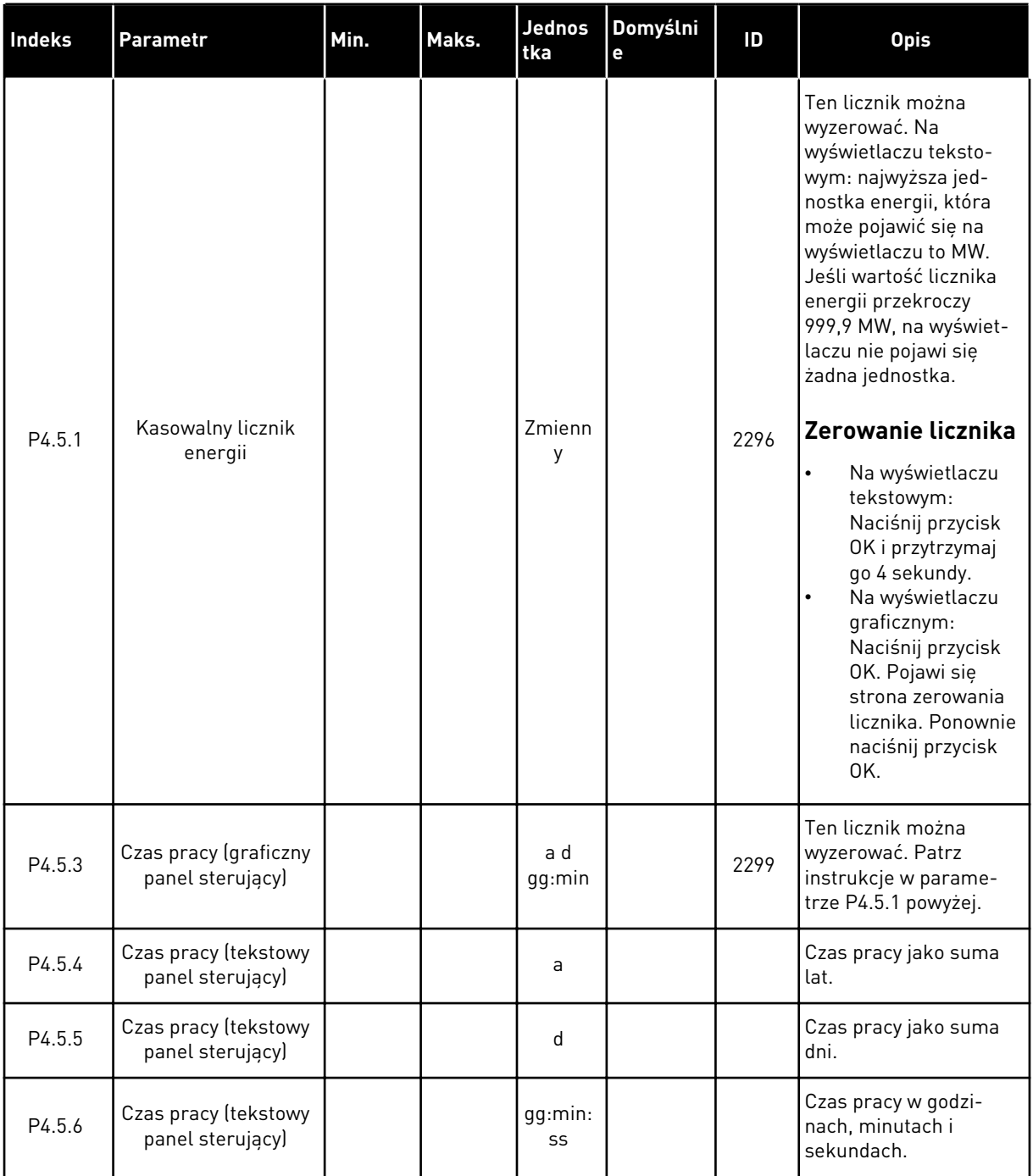

# *Tabela 111: Parametry liczników kasowalnych w menu diagnostyki*

# **6.6 INFORMACJE O OPROGRAMOWANIU**

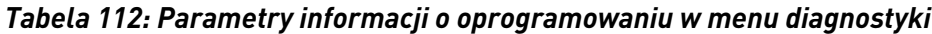

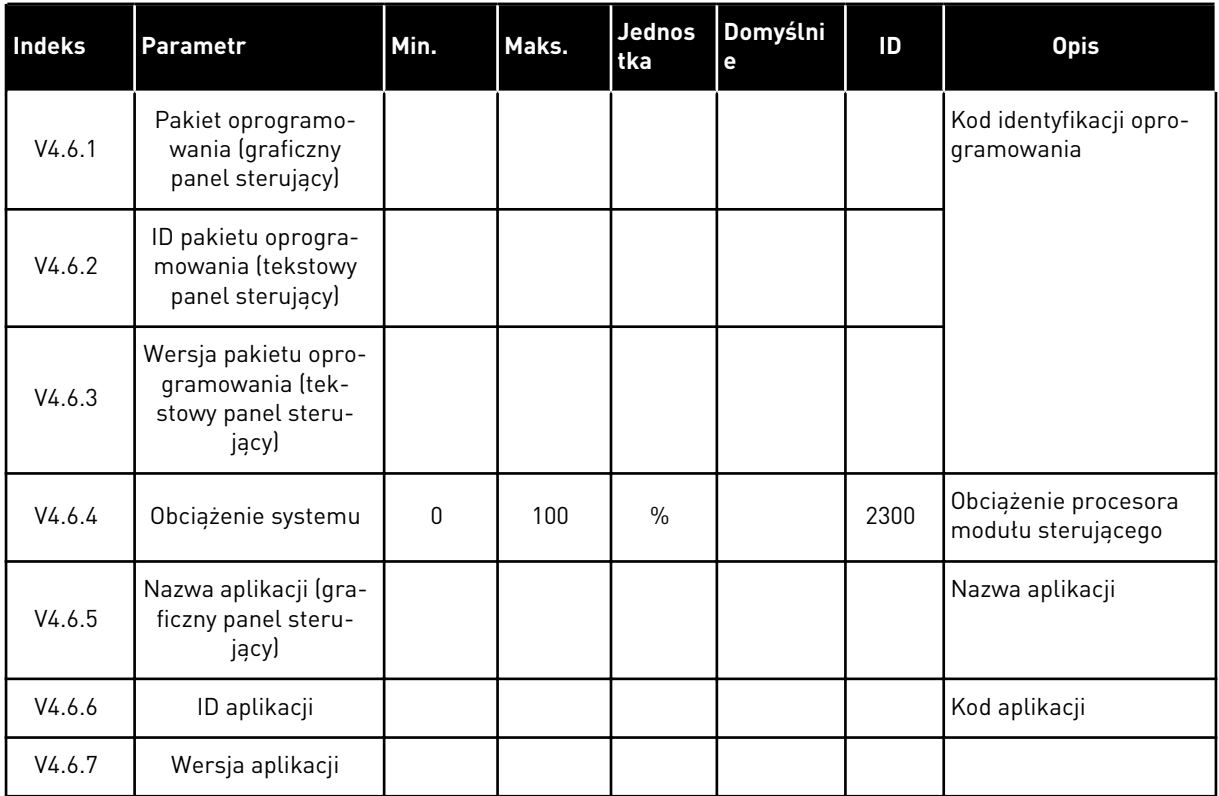

a dhe ann an 1970.

# **7 MENU WE/WY I SPRZĘT**

W menu WE/WY i sprzęt znajdują się różne ustawienia związane z tymi opcjami. Wartości w tym menu są wartościami nieprzetworzonymi, tj. nie są skalowane przez aplikację.

# **7.1 PODSTAWOWE WE/WY**

W menu Podstawowe WE/WY można monitorować stan wejść i wyjść.

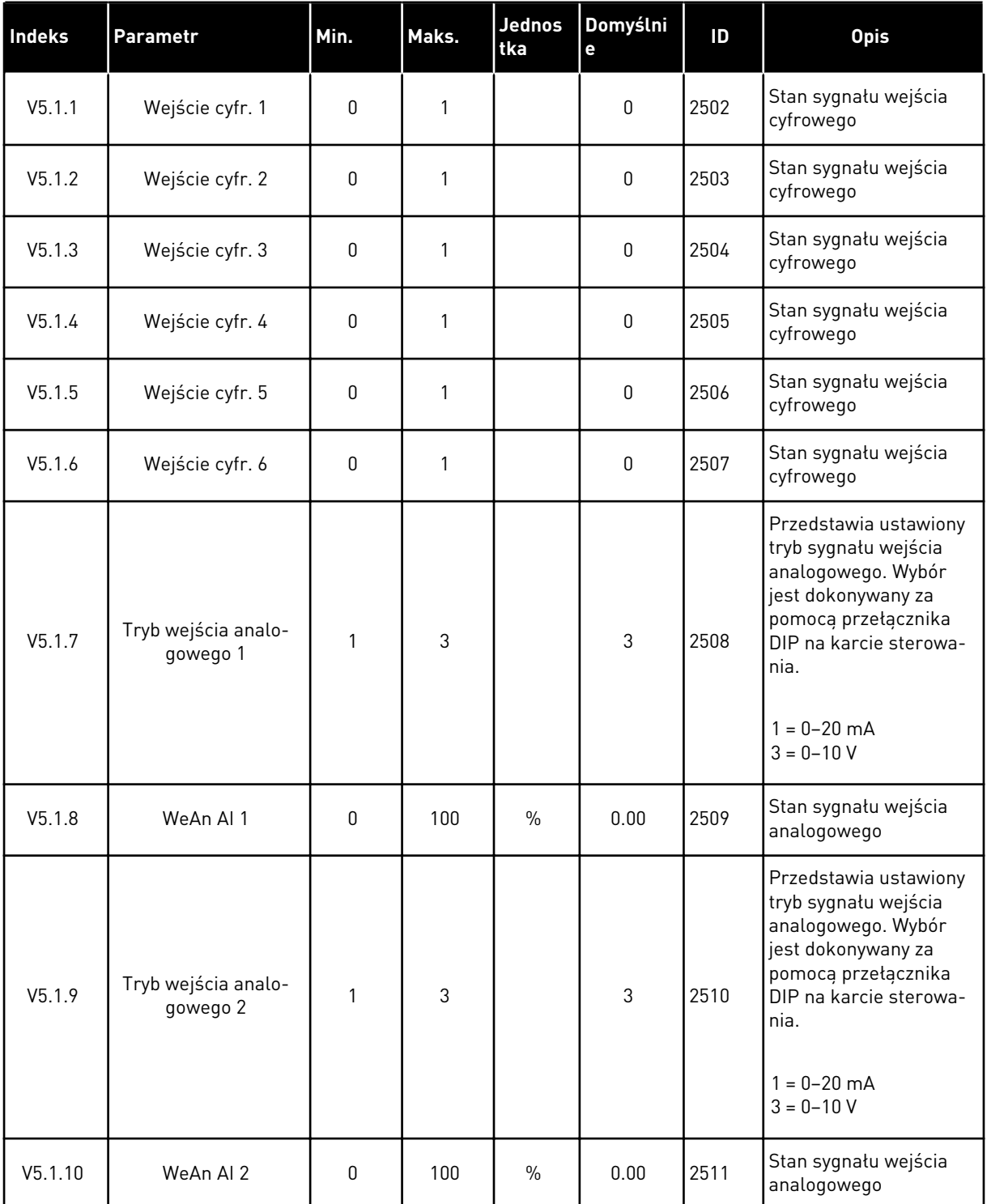

# *Tabela 113: Podstawowe parametry WE/WY w menu WE/WY i sprzęt*

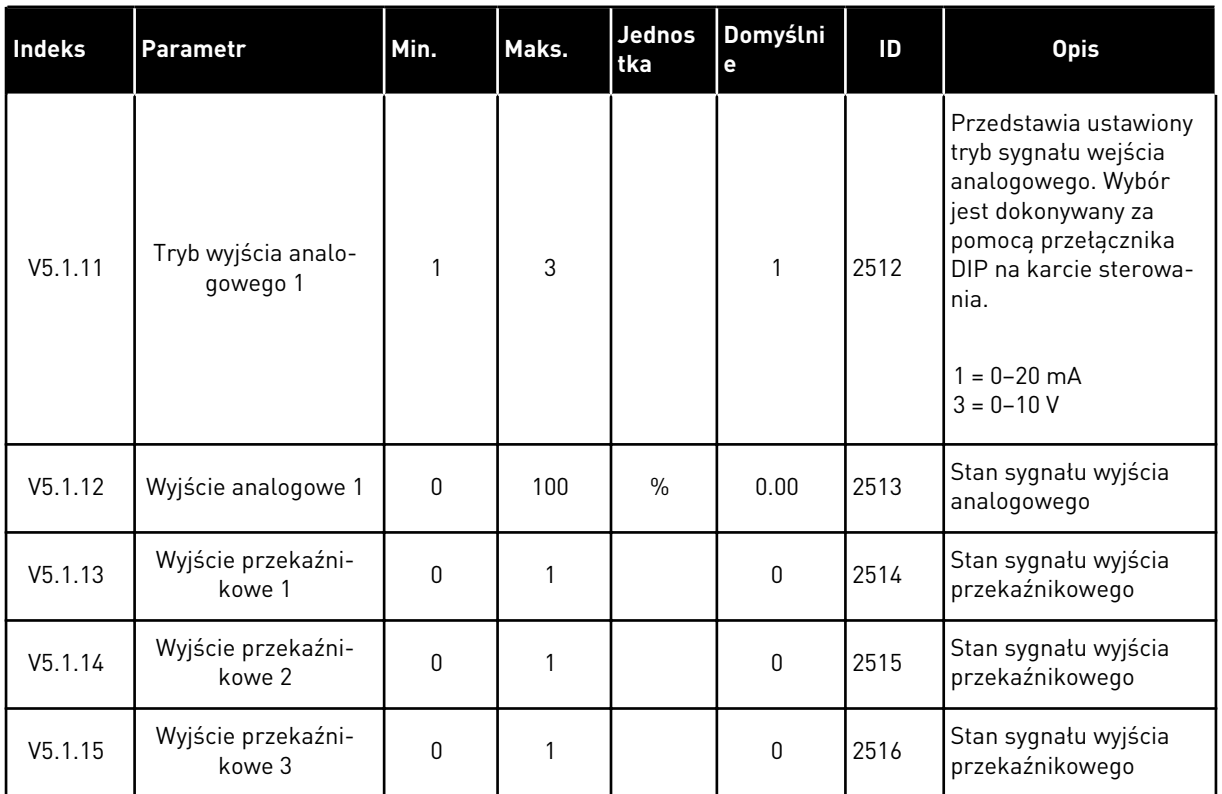

#### *Tabela 113: Podstawowe parametry WE/WY w menu WE/WY i sprzęt*

# **7.2 GNIAZDA KART OPCJONALNYCH**

Parametry w tym menu różnią się w zależności od karty opcjonalnej. Wyświetlane parametry dotyczą zainstalowanej karty opcjonalnej. Jeśli w gniazdach C, D ani E nie ma kart opcjonalnych, nie będą wyświetlane żadne parametry. Więcej informacji na temat położenia gniazd znajduje się w rozdziale *[10.6.1 Programowanie wejść cyfrowych i analogowych](#page-263-0)*.

Po wyjęciu karty opcjonalnej na wyświetlaczu pojawi się kod usterki 39 oraz nazwa usterki *Urządzenie usunięte*. Patrz rozdział *[11.3 Kody usterek](#page-364-0)*.

*Tabela 114: Parametry dotyczące karty opcjonalnej*

| Menu      | Funkcja              | <b>Opis</b>                                        |  |  |  |  |
|-----------|----------------------|----------------------------------------------------|--|--|--|--|
| Gniazdo C | Ustawienia           | Ustawienia związane z kartą opcjonalną             |  |  |  |  |
|           | <b>Monitorowanie</b> | Monitorowanie danych związanych z kartą opcjonalną |  |  |  |  |
| Gniazdo D | Ustawienia           | Ustawienia związane z kartą opcjonalną             |  |  |  |  |
|           | Monitorowanie        | Monitorowanie danych związanych z kartą opcjonalną |  |  |  |  |
| Gniazdo E | Ustawienia           | Ustawienia związane z kartą opcjonalną             |  |  |  |  |
|           | Monitorowanie        | Monitorowanie danych związanych z kartą opcjonalną |  |  |  |  |

# **7.3 ZEGAR CZASU RZECZYWISTEGO**

| <b>Indeks</b> | Parametr     | Min.         | Maks. | Jednos<br>tka   | Domyślni<br>e | $\overline{D}$ | <b>Opis</b>                                                                                                    |
|---------------|--------------|--------------|-------|-----------------|---------------|----------------|----------------------------------------------------------------------------------------------------|
| V5.5.1        | Stan baterii | 1            | 3     |                 |               | 2205           | Stan baterii.<br>$1 = niezainstalowana$<br>$2 = zains$ talowana<br>3 = wymień baterię                                                                                                    |
| P5.5.2        | Czas         |              |       | $qq:mm$ :<br>SS |               | 2201           | Bieżąca godzina                                                                                                    |
| P5.5.3        | Data         |              |       | dd.mm.          |               | 2202           | Bieżąca data                                                                                                    |
| P5.5.4        | Rok          |              |       | rrrr            |               | 2203           | Bieżący rok                                                                                                    |
| P5.5.5        | Czas letni   | $\mathbf{1}$ | 4     |                 | $\mathbf{1}$  | 2204           | Reguła czasu letniego<br>$1 = wyłączona$<br>2 = Unia Europejska:<br>początek w ostatnią<br>niedzielę marca,<br>koniec w ostatnią nie-<br>dzielę października<br>3 = Stany Zjednoczone:<br>początek w drugą nie-<br>dzielę marca, koniec w<br>pierwszą niedzielę lis-<br>topada<br>$4 = Rosja$ (stale) |

*Tabela 115: Parametry zegara czasu rzeczywistego w menu WE/WY i sprzęt*

# **7.4 USTAW. MODUŁU MOCY**

W tym menu można zmienić ustawienia wentylatora, modułu hamującego, filtra sinusoidalnego i filtra harmonicznych.

Wentylator pracuje w trybie optymalizowanym lub jest zawsze włączony. W trybie optymalizowanym wewnętrzna logika napędu otrzymuje dane dotyczące temperatury i reguluje prędkość wentylatorów. Po przejściu napędu w stan gotowości wentylator zatrzyma się po upływie 5 minut. W trybie Zawsze włączony wentylator pracuje z pełną prędkością i nie zatrzymuje się.

Filtr sinusoidalny ogranicza głębokość przemodulowania i uniemożliwia zmniejszanie częstotliwości kluczowania przez funkcje zarządzania temperaturą.

Filtr harmonicznych można włączyć, aby uniknąć rezonansów na szynie DC przemiennika częstotliwości.

# *Tabela 116: Ustaw. modułu mocy*

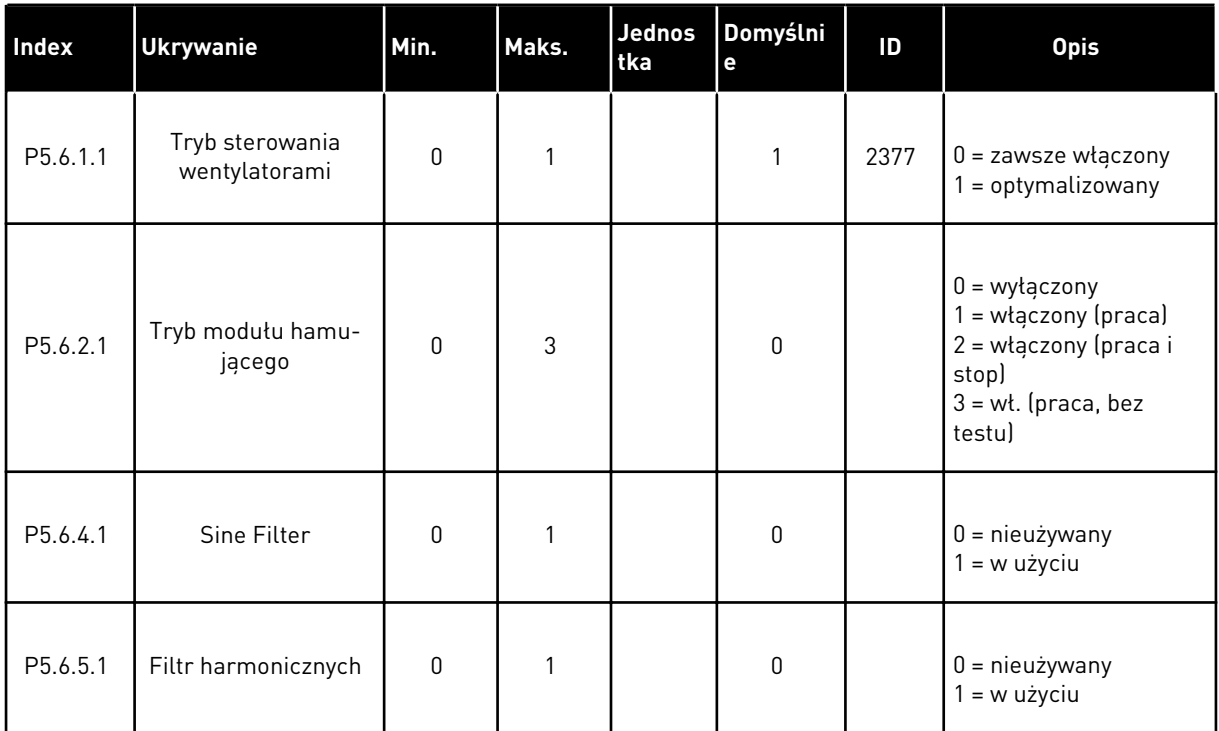

# **7.5 PANEL STERUJĄCY**

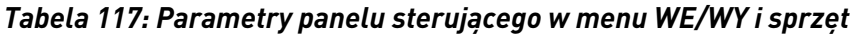

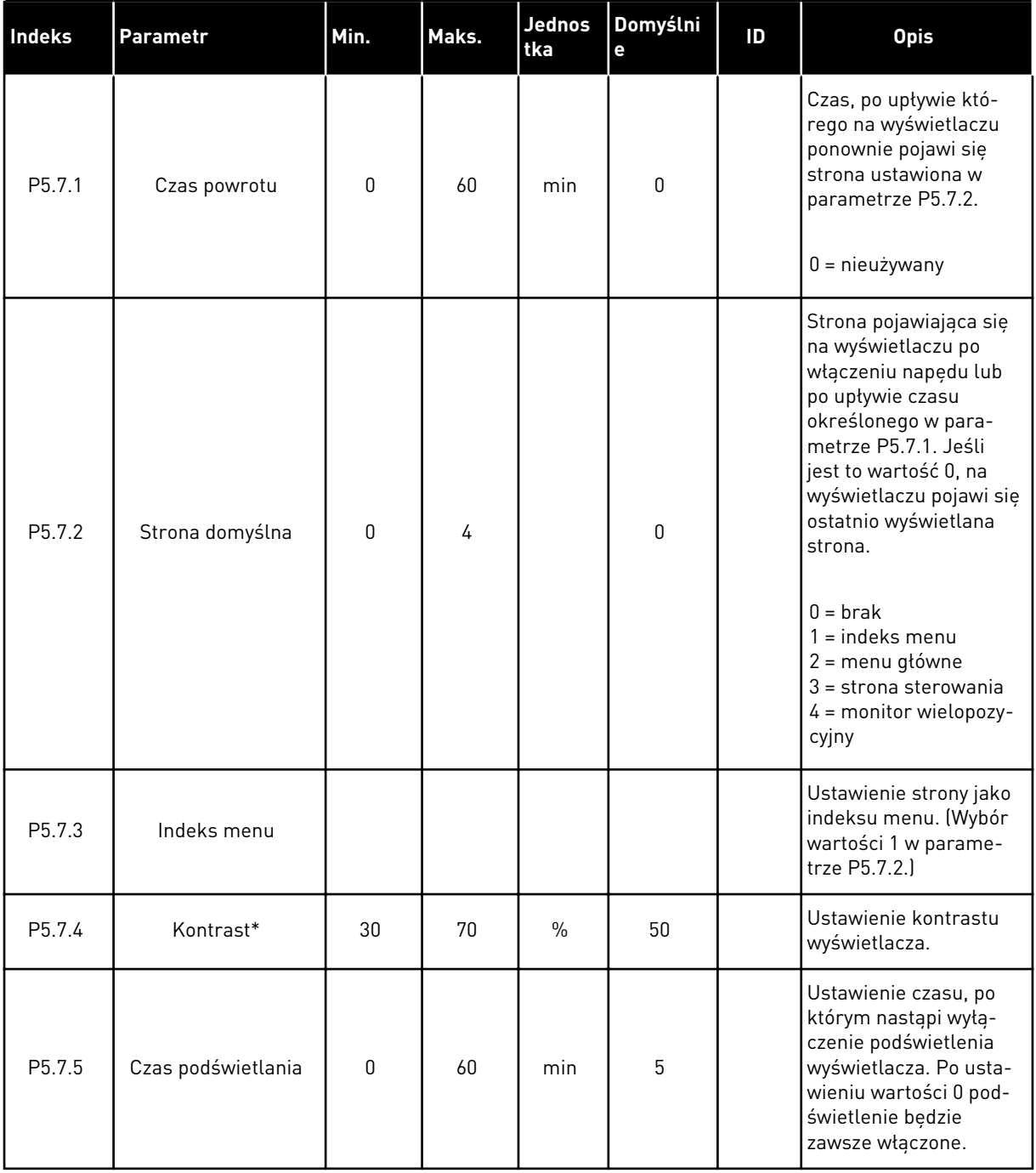

\* Dostępne tylko na graficznym panelu sterującym.

# **7.6 MAGISTRALA KOMUNIKACYJNA**

W menu WE/WY i sprzęt znajdują się parametry związane z kartami magistrali. Instrukcje dotyczące korzystania z tych parametrów znajdują się w podręczniku użytkownika magistrali.

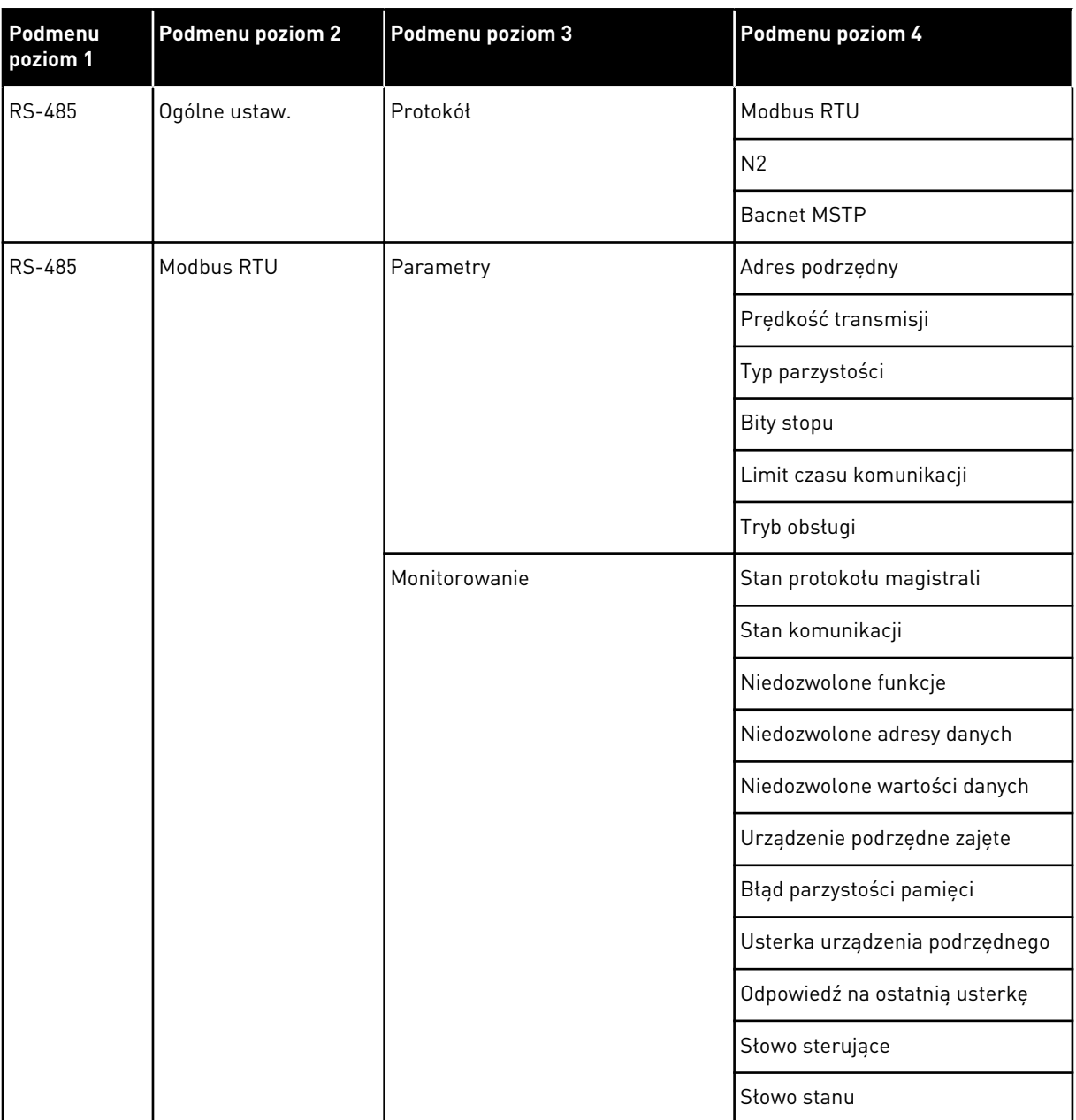

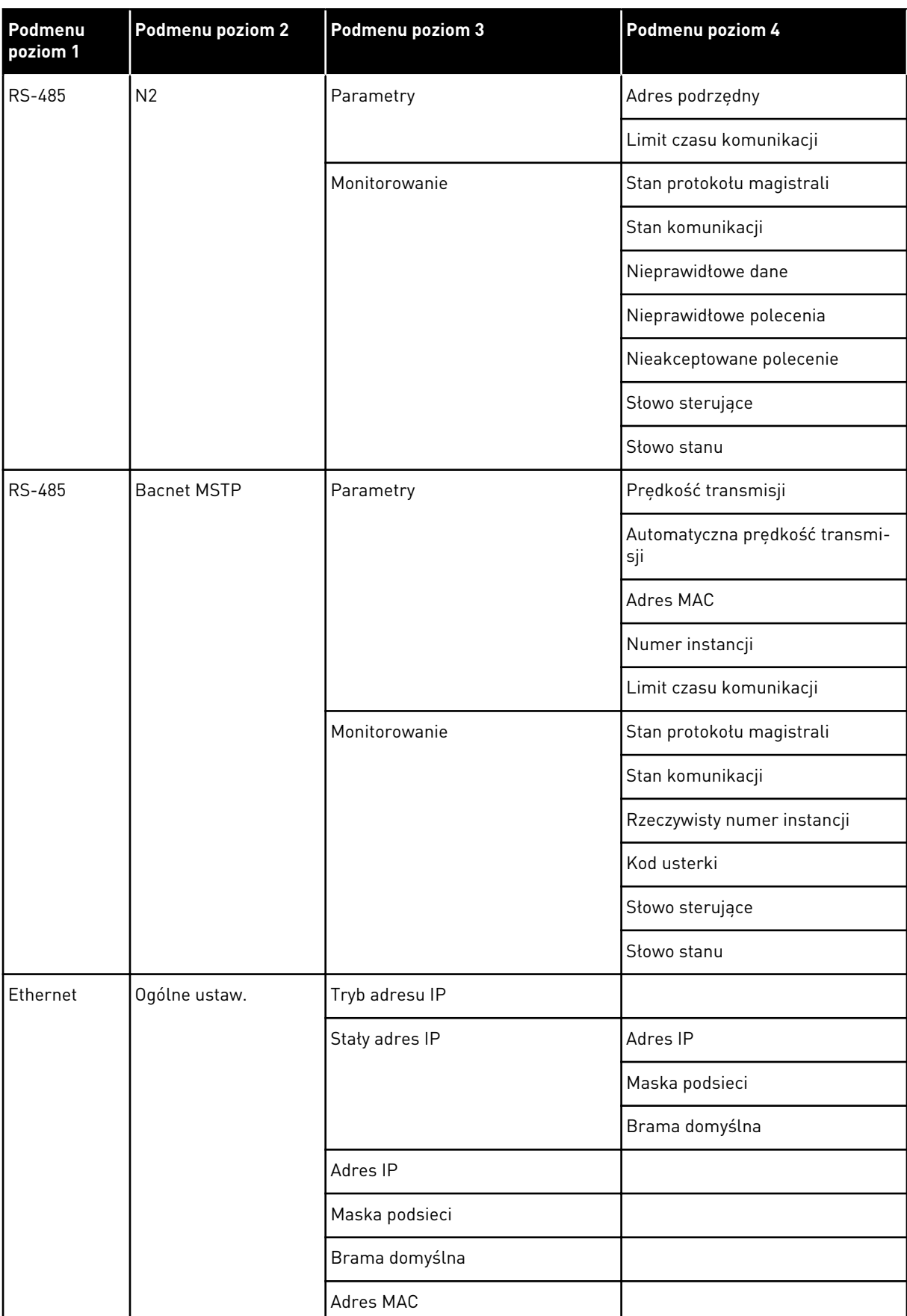

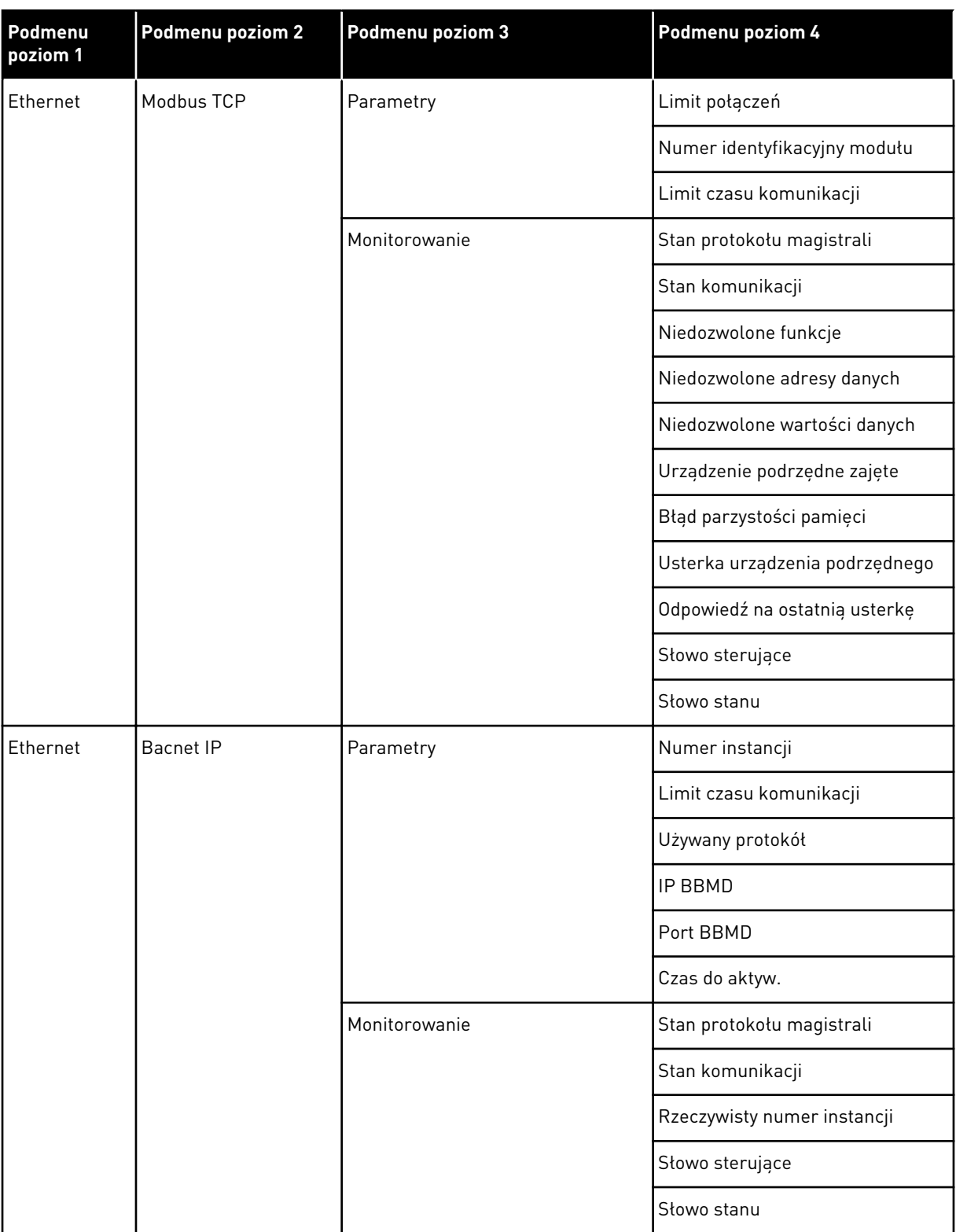

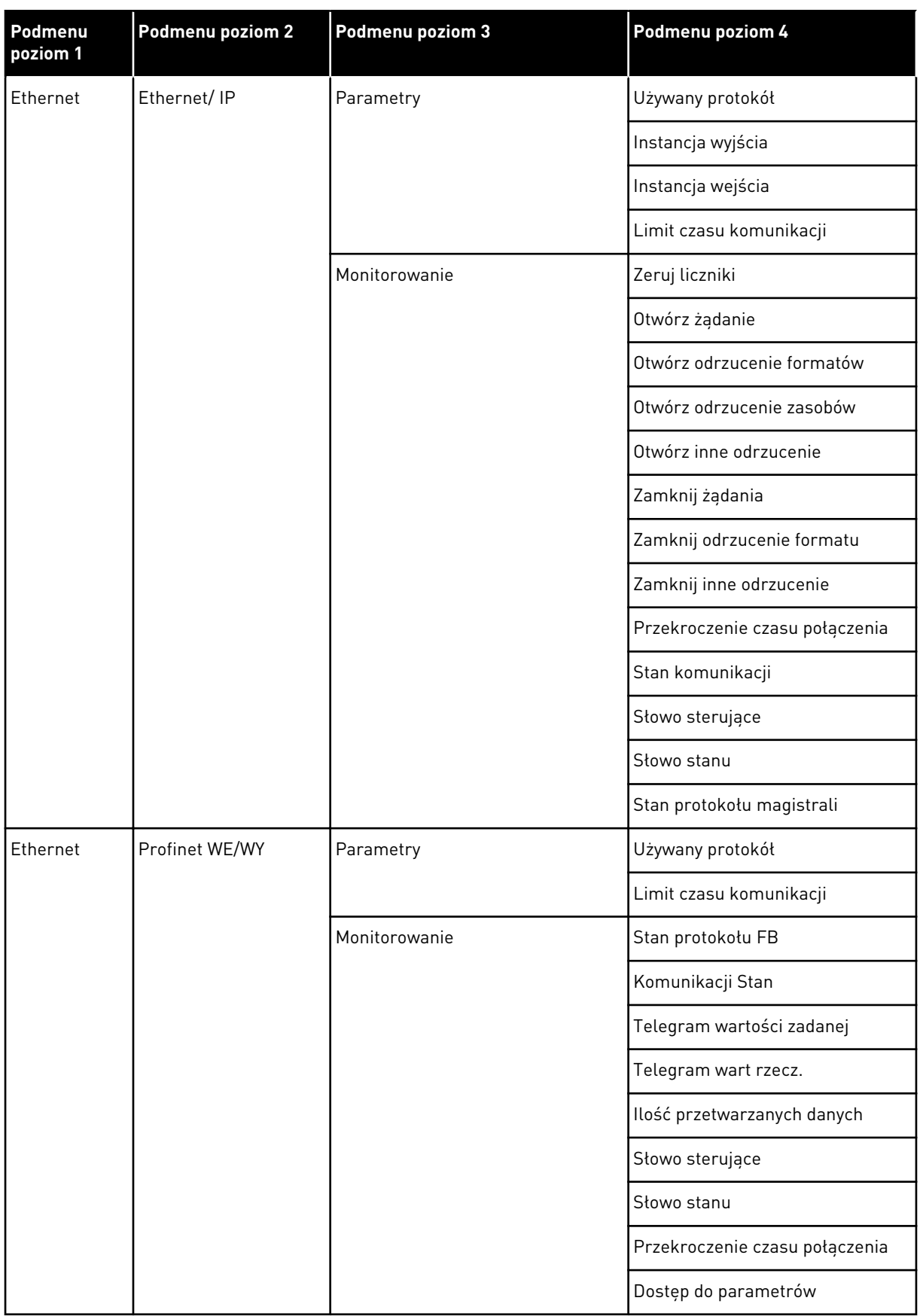

a dhe ann ann an 1970.

# **8 USTAWIENIA UŻYTKOWNIKA, ULUBIONE I MENU POZIOMU UŻYTKOWNIKA**

# **8.1 USTAWIENIA UŻYTKOWNIKA**

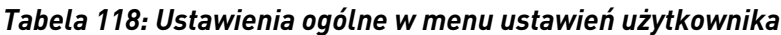

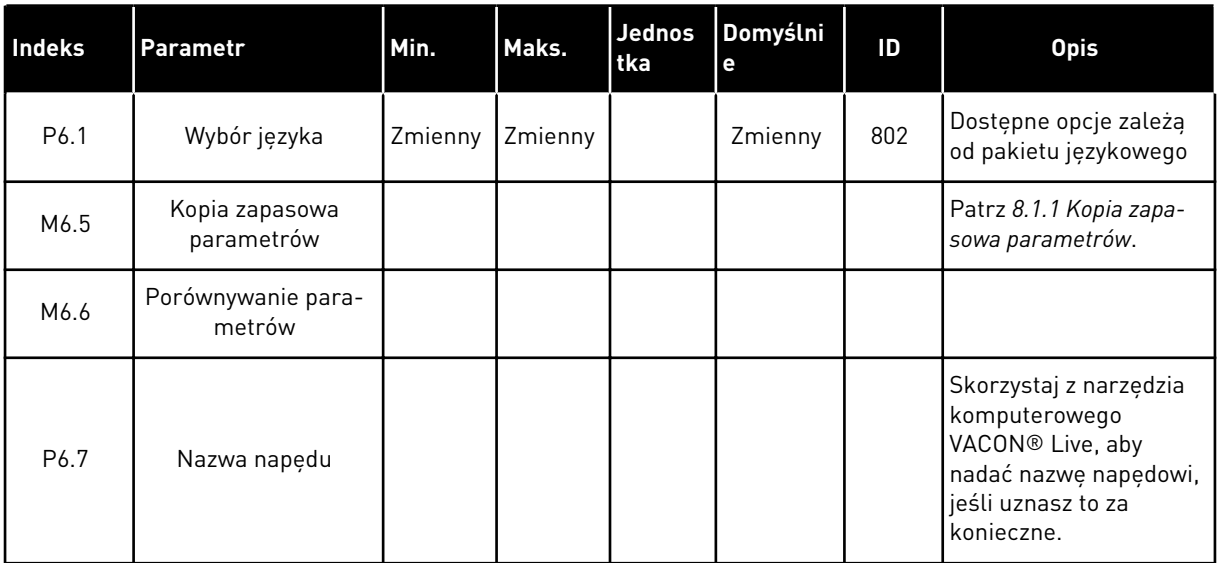

#### <span id="page-199-0"></span>8.1.1 KOPIA ZAPASOWA PARAMETRÓW

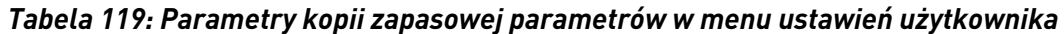

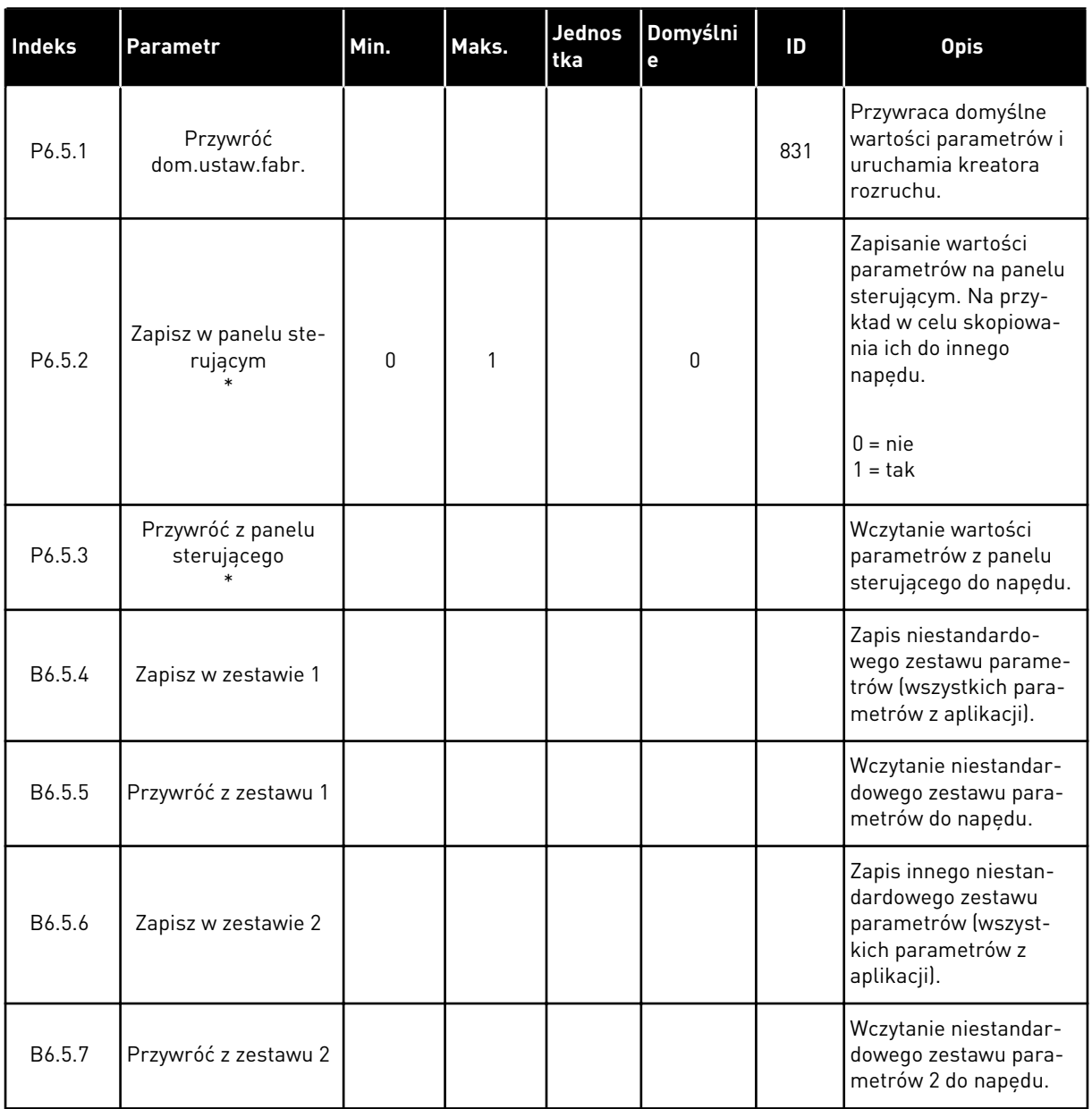

\* Dostępne tylko na wyświetlaczu graficznym.

# **8.2 ULUBIONE**

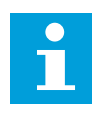

# **WSKAZÓWKA!**

To menu jest dostępne w panelu sterowania z wyświetlaczem graficznym, natomiast nie ma go w panelu sterowania z wyświetlaczem tekstowym.

# **WSKAZÓWKA!**

 $\bullet$ П

To menu jest niedostępne w narzędziu VACON® Live.

Elementy często używane można dodać do ulubionych. Można zebrać zestaw parametrów lub sygnałów monitorujących ze wszystkich menu panelu sterującego. Nie jest konieczne odszukiwanie ich w strukturze menu po kolei. Można je dodać do folderu ulubionych, w którym będzie można łatwo je odnaleźć.

# DODAWANIE ELEMENTU DO ULUBIONYCH

1 Znajdź element, który chcesz dodać do ulubionych. Naciśnij przycisk OK.  $\|\text{stop}[\mathbb{C}]$  READY | I/O

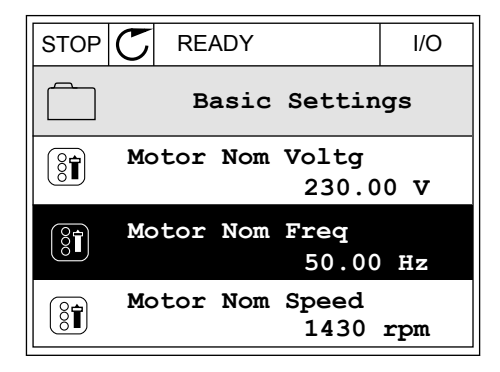

2 Wybierz opcję *Dodaj do ulubionych* i naciśnij przycisk OK. STOP C READY I/O

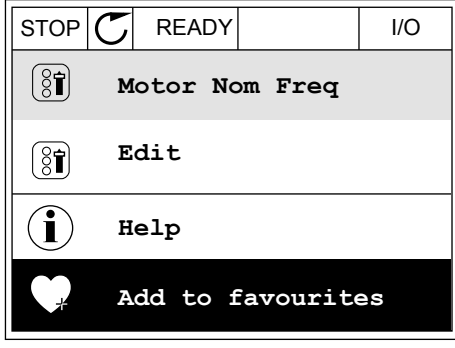

3 Procedura została zakończona. Aby kontynuować, przeczytaj instrukcje na wyświetlaczu. STOP READY I/O

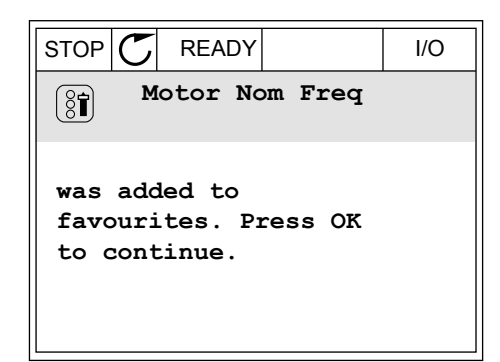

# USUWANIE ELEMENTU Z ULUBIONYCH

1 Przejdź do ulubionych.

2 Znajdź element, który chcesz usunąć z ulubionych. Naciśnij przycisk OK.

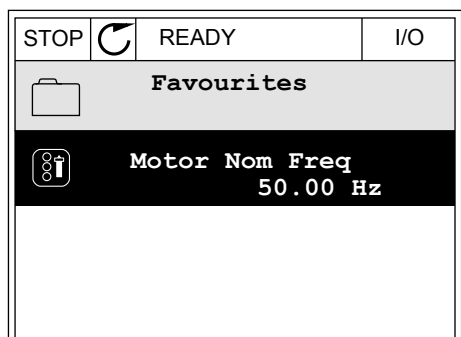

3 Wybierz opcję *Usuń z ulubionych*.

- STOP READY I/O  $(8)$ **Motor Nom Freq**  $\mathcal{Q}$ **Monitor** Î **Help Rem from favourites** ΠĪ
- 4 Aby usunąć element, ponownie naciśnij przycisk OK.

# **8.3 POZIOMY UŻYTKOWNIKA**

Za pomocą parametrów poziomu użytkownika można uniemożliwić zmiany parametrów osobom, które nie mają odpowiednich uprawnień. Ponadto można zapobiec przypadkowym zmianom parametrów.

Jeśli wybrano opcję poziomu użytkownika, określony użytkownik nie może wyświetlić wszystkich parametrów na wyświetlaczu panelu sterującego.

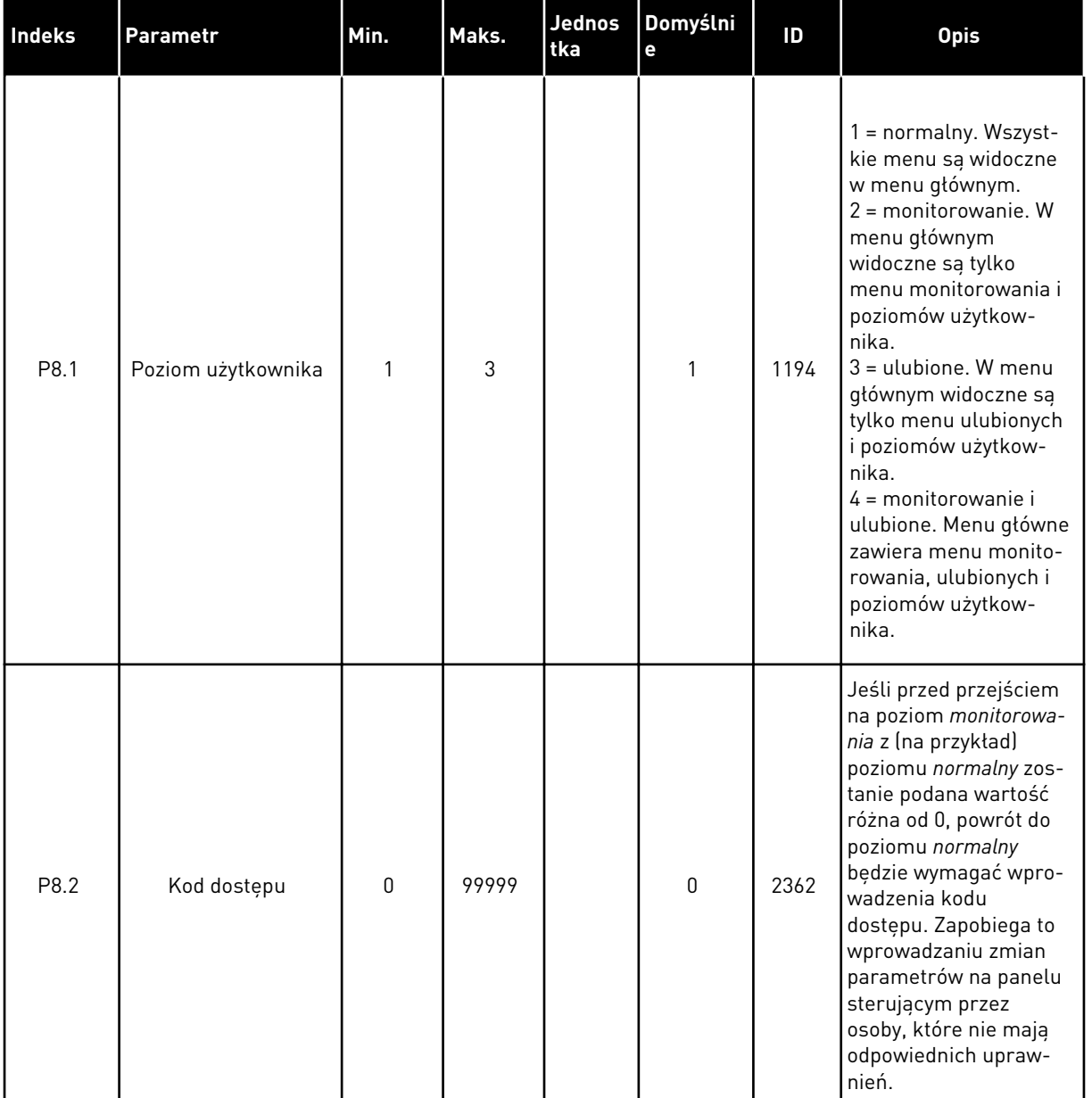

## *Tabela 120: Parametry poziomu użytkownika*

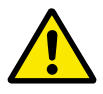

# **UWAGA!**

Należy uważać, aby nie utracić kodu dostępu. W razie utraty kodu dostępu należy skontaktować się z najbliższym centrum lub partnerem serwisowym.

# ZMIANA KODU DOSTĘPU POZIOMÓW UŻYTKOWNIKA

1 Przejdź do poziomów użytkownika.

2 Przejdź do elementu Kod dostępu i naciśnij przycisk ze strzałką w prawo.

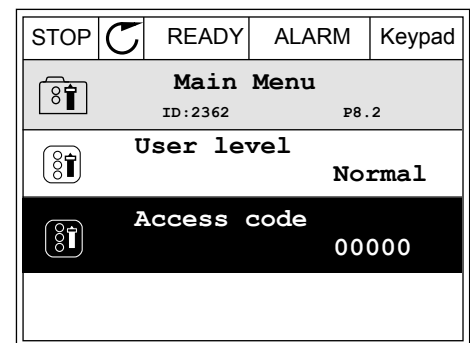

3 Do zmiany cyfr kodu dostępu służą wszystkie przyciski ze strzałkami.

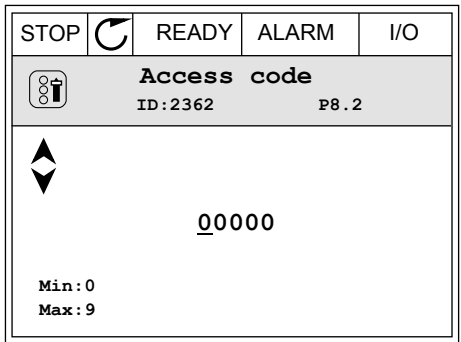

4 Zatwierdź zmianę za pomocą przycisku OK.

a dhe ann an 1970.<br>Bhuailtean

# **9 OPISY MONITOROWANYCH WARTOŚCI**

Ten rozdział zawiera podstawowe opisy wszystkich monitorowanych wartości.

# **9.1 MONITOR WIELOPOZYCYJNY**

#### *V2.1.1 CZĘSTOTLIWOŚĆ ZADANA (ID 25)*

Ta wartość monitorowana określa częstotliwość zadaną do sterowania silnikiem. Jest aktualizowana co 10 ms.

### *V2.1.2 CZĘSTOTLIWOŚĆ WYJŚCIOWA (ID 1)*

Ta wartość monitorowana określa częstotliwość wyjściową do silnika.

#### *V2.1.3 PRĄD SILNIKA (ID 3)*

Ta wartość monitorowana określa zmierzony prąd silnika. Skala wartości zależy od rozmiaru napędu.

#### *V2.1.4 PRĘDKOŚĆ SILNIKA (ID 2)*

Ta wartość monitorowana określa rzeczywistą prędkość silnika w obr./min. (wartość obliczona).

#### *V2.1.5 MOMENT SILNIKA (ID 4)*

Ta wartość monitorowana określa rzeczywisty moment silnika na wale (wartość obliczona).

#### *V2.1.6 MOC SILNIKA (ID 5)*

Ta wartość monitorowana wyświetla rzeczywistą moc na wale silnika (wartość obliczona) jako wartość procentową mocy znamionowej silnika.

#### *V2.1.7 NAPIĘCIE SILNIKA (ID 6)*

Ta wartość monitorowana określa napięcie wyjściowe do silnika.

#### *V2.1.8 NAPIĘCIE SZYNY DC (ID 7)*

Ta wartość monitorowana określa zmierzone napięcie szyny DC napędu.

#### *V2.1.9 TEMP. FALOWNIKA (ID 8)*

Ta wartość monitorowana określa zmierzoną temperaturę radiatora napędu. Jednostką miary temperatury jest Celsjusz lub Fahrenheit, zależnie od wartości parametru .. Wybór C/F".

# **9.2 PODSTAWOWE**

## *V2.3.1 CZĘSTOTLIWOŚĆ WYJŚCIOWA (ID 1)*

Ta wartość monitorowana określa częstotliwość wyjściową do silnika.

## *V2.3.2 CZĘSTOTLIWOŚĆ ZADANA (ID 25)*

Ta wartość monitorowana określa częstotliwość zadaną do sterowania silnikiem. Jest aktualizowana co 10 ms.

#### *V2.3.3 PRĘDKOŚĆ SILNIKA (ID 2)*

Ta wartość monitorowana określa rzeczywistą prędkość silnika w obr./min. (wartość obliczona).

#### *V2.3.4 PRĄD SILNIKA (ID 3)*

Ta wartość monitorowana określa zmierzony prąd silnika. Skala wartości zależy od rozmiaru napędu.

#### *V2.3.5 MOMENT SILNIKA (ID 4)*

Ta wartość monitorowana określa rzeczywisty moment silnika na wale (wartość obliczona).

#### *V2.3.7 MOC NA WALE SILNIKA (ID 5)*

Ta wartość monitorowana wyświetla rzeczywistą moc na wale silnika (wartość obliczona) jako wartość procentową mocy znamionowej silnika.

#### *V2.3.8 MOC NA WALE SILNIKA (ID 73)*

Ta wartość monitorowana określa rzeczywistą moc silnika na wale (wartość obliczona). Jednostką miary jest kW lub HP (KM), zależnie od wartości parametru "Wybór kW/HP".

Liczba cyfr po przecinku w wartości monitorowanej zależy od rozmiaru przemiennika częstotliwości. W polu sterowania szyną komunikacyjną ID 15592 można zmapować wyjściowe dane procesu, aby określić liczbę wykorzystywanych cyfr po przecinku. Ostatnia znacząca cyfra oznacza liczbę cyfr po przecinku.

#### *V2.3.9 NAPIĘCIE SILNIKA (ID 6)*

Ta wartość monitorowana określa napięcie wyjściowe do silnika.

#### *V2.3.10 NAPIĘCIE SZYN DC (ID 7)*

Ta wartość monitorowana określa zmierzone napięcie szyny DC napędu.

#### *V2.3.11 TEMP. FALOWNIKA (ID 8)*

Ta wartość monitorowana określa zmierzoną temperaturę radiatora napędu. Jednostką wartości monitorowanej są stopnie Celsjusza lub Fahrenheita, zależnie od wartości parametru "Wybór C/F".

## *V2.3.12 TEMPERATURA SILNIKA (ID 9)*

Ta wartość monitorowana określa obliczoną temperaturę silnika jako procent znamionowej temperatury roboczej. Gdy przekroczy 105%, pojawia się usterka zabezpieczenia przed przegrzaniem silnika.

## *V2.3.13 PODGRZEWANIE SILNIKA (ID 1228)*

Ta wartość monitorowana określa stan funkcji podgrz. silnika.

# *V2.3.14 WARTOŚĆ ZADANA MOMENTU (ID 18)*

Ta wartość monitorowana określa końcową war. zadaną momentu do sterowania silnikiem.

# **9.3 WE/WY**

#### *V2.4.1 GNIAZDO A DIN 1,2,3 (ID 15)*

Ta wartość monitorowana określa stan wejść cyfrowych 1–3 w gnieździe A (standardowe WE/ WY).

### *V2.4.2 GNIAZDO A DIN 4,5,6 (ID 16)*

Ta wartość monitorowana określa stan wejść cyfrowych 4–6 w gnieździe A (standardowe WE/ WY).

### *V2.4.3 GNIAZDO B RO 1,2,3 (ID 17)*

Ta wartość monitorowana określa stan wyjść przekaźnikowych 1–3 w gnieździe B.

# *V2.4.4 WEJŚCIE ANALOGOWE 1 (ID 59)*

Ta wartość monitorowana określa wartość sygnału wejścia analogowego jako wartość procentową wykorzystanego zakresu.

# *V2.4.5 WEJŚCIE ANALOGOWE 2 (ID 60)*

Ta wartość monitorowana określa wartość sygnału wejścia analogowego jako wartość procentową wykorzystanego zakresu.

# *V2.4.6 WEJŚCIE ANALOGOWE 3 (ID 61)*

Ta wartość monitorowana określa wartość sygnału wejścia analogowego jako wartość procentową wykorzystanego zakresu.

# *V2.4.7 WEJŚCIE ANALOGOWE 4 (ID 62)*

Ta wartość monitorowana określa wartość sygnału wejścia analogowego jako wartość procentową wykorzystanego zakresu.

# *V2.4.8 WEJŚCIE ANALOGOWE 5 (ID 75)*

Ta wartość monitorowana określa wartość sygnału wejścia analogowego jako wartość procentową wykorzystanego zakresu.

## *V2.4.9 WEJŚCIE ANALOGOWE 6 (ID 76)*

Ta wartość monitorowana określa wartość sygnału wejścia analogowego jako wartość procentową wykorzystanego zakresu.

### *V2.4.10 GNIAZDO A AO 1 (ID 81)*

Ta wartość monitorowana określa wartość wyjścia analogowego jako wartość procentową wykorzystanego zakresu.

# **9.4 WEJŚCIA TEMPERATUROWE**

Wartości monitorowane związane z ustawieniami wejść temperaturowych są dostępne tylko pod warunkiem zainstalowania karty opcjonalnej B8 lub BH.

### *V2.5.1 WEJŚCIE TEMPERATUROWE 1 (ID 50)*

Ta wartość monitorowana określa zmierzoną wartość temperatury. Jednostką wartości monitorowanej są stopnie Celsjusza lub Fahrenheita, zależnie od wartości parametru "Wybór C/F".

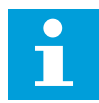

# **WSKAZÓWKA!**

Lista wejść temperaturowych składa się z 6 pierwszych dostępnych wejść temperaturowych. Lista rozpoczyna się od gniazda A i kończy na gnieździe E. Jeśli wejście jest dostępne, ale nie podłączono do niego czujnika, na liście jest wyświetlana maksymalna wartość, ponieważ zmierzona rezystancja to nieskończoność. Aby ustawić minimalną wartość, należy zewrzeć wejście.

#### *V2.5.2 WEJŚCIE TEMPERATUROWE 2 (ID 51)*

Ta wartość monitorowana określa zmierzoną wartość temperatury. Jednostką wartości monitorowanej są stopnie Celsjusza lub Fahrenheita, zależnie od wartości parametru "Wybór C/F".

#### *V2.5.3 WEJŚCIE TEMPERATUROWE 3 (ID 52)*

Ta wartość monitorowana określa zmierzoną wartość temperatury. Jednostką wartości monitorowanej są stopnie Celsjusza lub Fahrenheita, zależnie od wartości parametru "Wybór C/F".

# *V2.5.4 WEJŚCIE TEMPERATUROWE 4 (ID 69)*

Ta wartość monitorowana określa zmierzoną wartość temperatury. Jednostką wartości monitorowanej są stopnie Celsjusza lub Fahrenheita, zależnie od wartości parametru "Wybór C/F".

# *V2.5.5 WEJŚCIE TEMPERATUROWE 5 (ID 70)*

Ta wartość monitorowana określa zmierzoną wartość temperatury. Jednostką wartości monitorowanej są stopnie Celsjusza lub Fahrenheita, zależnie od wartości parametru "Wybór C/F".

## *V2.5.6 WEJŚCIE TEMPERATUROWE 6 (ID 71)*

Ta wartość monitorowana określa zmierzoną wartość temperatury. Jednostką wartości monitorowanej są stopnie Celsjusza lub Fahrenheita, zależnie od wartości parametru "Wybór C/F".

# **9.5 DODATKOWE I ZAAWANSOWANE**

#### *V2.6.1 SŁOWO STATUSU NAPĘDU (ID 43)*

Ta wartość monitorowana określa zakodowany bitowo stan napędu.

### *V2.6.2 STAN GOTOWOŚCI (ID 78)*

Ta wartość monitorowana pokazuje zakodowane bitowo dane dotyczące kryteriów gotowości napędu.

Dane te są przydatne do monitorowania napędu, który nie jest w stanie gotowości.

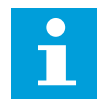

#### **WSKAZÓWKA!**

Wartości pojawiają się na wyświetlaczu graficznym jako pola wyboru. Pole zaznaczone to wartość aktywna.

# *V2.6.3 SŁOWO STATUSU APLIKACJI 1 (ID 89)*

Ta wartość monitorowana określa zakodowany bitowo stan aplikacji.

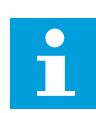

#### **WSKAZÓWKA!**

Wartości pojawiają się na wyświetlaczu graficznym jako pola wyboru. Pole zaznaczone to wartość aktywna.

# *V2.6.4 SŁOWO STATUSU APLIKACJI 2 (ID 90)*

Ta wartość monitorowana określa zakodowany bitowo stan aplikacji.

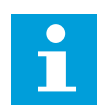

# **WSKAZÓWKA!**

Wartości pojawiają się na wyświetlaczu graficznym jako pola wyboru. Pole zaznaczone to wartość aktywna.

#### *V2.6.5 SŁOWO STATUSU DIN 1 (ID 56)*

Ta wartość monitorowana określa zakodowany bitowo stan cyfrowych sygnałów wej.

Wartość jest 16-bitowym słowem, gdzie każdy bit pokazuje stan 1 wejścia cyfrowego. Z każdego gniazda jest odczytywanych 6 wejść cyfrowych. Słowo 1 zaczyna się od wejścia 1 w gnieździe A (bit 0), a kończy na wejściu 4 w gnieździe C (bit 15).

### *V2.6.6 SŁOWO STATUSU DIN 2 (ID 57)*

Ta wartość monitorowana określa zakodowany bitowo stan cyfrowych sygnałów wej. Wartość jest 16-bitowym słowem, gdzie każdy bit pokazuje stan 1 wejścia cyfrowego. Z każdego gniazda jest odczytywanych 6 wejść cyfrowych. Słowo 2 zaczyna się od wejścia 5 w gnieździe C (bit 0), a kończy na wejściu 6 w gnieździe E (bit 13).

# *V2.6.7 PRĄD SILNIKA 1 DECYM. (ID 45)*

Ta wartość monitorowana określa zmierzony prąd silnika ze stałą liczbą miejsc po przecinku i mniejszym filtrowaniem.

Może być używana na przykład z szyną komunikacyjną do pobierania prawidłowej wartości prądu, niezależnie od wielkości obudowy, albo monitorowania, gdy wymagany jest krótszy czas filtrowania prądu silnika.

# *V2.6.8 ŹRÓDŁO WARTOŚCI ZADANEJ CZĘSTOTLIWOŚCI (ID 1495)*

Ta wartość monitorowana określa chwilową wartość źródła częstotliwości zadanej.

### *V2.6.9 KOD OSTATNIEJ AKTYWNEJ USTERKI (ID 37)*

Ta wartość monitorowana określa kod ostatniej aktywowanej usterki, która nie została skasowana.

#### *V2.6.10 ID OSTATNIEJ AKTYWNEJ USTERKI (ID 95)*

Ta wartość monitorowana określa ID ostatniej aktywowanej usterki, która nie została skasowana.

#### *V2.6.11 KOD OSTATNIEGO AKTYWNEGO ALARMU (ID 74)*

Ta wartość monitorowana określa kod ostatniego aktywowanego alarmu, który nie został skasowany.

#### *V2.6.12 ID OSTATNIEGO AKTYWNEGO ALARMU (ID 94)*

Ta wartość monitorowana określa ID ostatniego aktywowanego alarmu, który nie został skasowany.

#### *V2.6.13 STATUS REGULATORA SILNIKA (ID 77)*

Ta wartość monitorowana określa zakodowany bitowo stan regulatorów limitu silnika.

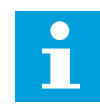

#### **WSKAZÓWKA!**

Wartości pojawiają się na wyświetlaczu graficznym jako pola wyboru. Pole zaznaczone to aktywny regulator limitu.

# *V2.6.14 MOC NA WAŁKU SILNIKA 1 CYFRA (ID 98)*

Ta wartość monitorowana określa rzeczywistą moc silnika na wałku (wartość obliczoną z dokładnością do jednej cyfry dziesiętnej). Jednostką miary jest kW lub HP (KM), zależnie od wartości parametru "Wybór kW/HP".

# **9.6 FUNKCJE STEROWANIA CZASOWEGO**

#### *V2.7.1 TC 1, TC 2, TC 3 (ID 1441)*

Ta wartość monitorowana określa stan kanałów czasu 1, 2 i 3.

#### *V2.7.2 PRZEDZIAŁ CZASU 1 (ID 1442)*

Ta wartość monitorowana określa stan funkcji przedz. czasu.

#### *V2.7.3 PRZEDZIAŁ CZASU 2 (ID 1443)*

Ta wartość monitorowana określa stan funkcji przedz. czasu.

#### *V2.7.4 PRZEDZIAŁ CZASU 3 (ID 1444)*

Ta wartość monitorowana określa stan funkcji przedz. czasu.

#### *V2.7.5 PRZEDZIAŁ CZASU 4 (ID 1445)*

Ta wartość monitorowana określa stan funkcji przedz. czasu.

### *V2.7.6 PRZEDZIAŁ CZASU 5 (ID 1446)*

Ta wartość monitorowana określa stan funkcji przedz. czasu.

#### *V2.7.7 STEROWANIE CZASOWE 1 (ID 1447)*

Ta wartość monitorowana określa pozostały czas timera, jeśli timer jest aktywny.

#### *V2.7.8 STEROWANIE CZASOWE 2 (ID 1448)*

Ta wartość monitorowana określa pozostały czas timera, jeśli timer jest aktywny.

#### *V2.7.9 STEROWANIE CZASOWE 3 (ID 1449)*

Ta wartość monitorowana określa pozostały czas timera, jeśli timer jest aktywny.

#### *V2.7.10 ZEGAR CZASU RZECZYWISTEGO (ID 1450)*

Ta wartość monitorowana pokazuje rzeczywistą godzinę zegara czasu rzeczywistego w formacie gg:mm:ss.

# **9.7 REGULATOR PID**

### *V2.8.1 WART. ZADANA PID (ID 20)*

Ta wartość monitorowana określa wartość zadaną PID sygnału w jednostkach procesowych. Za pomocą parametru P3.13.1.7 można wybrać jednostkę procesową (patrz *[10.14.1](#page-319-0)  [Parametry podstawowe](#page-319-0)*).

# *V2.8.2 SPRZ. ZWROTNE PID (ID 21)*

Ta wartość monitorowana określa wartość sygnału sprz. zwrotnego PID w jednostkach procesowych.

Za pomocą parametru P3.13.1.7 można wybrać jednostkę procesową (patrz *[10.14.1](#page-319-0)  [Parametry podstawowe](#page-319-0)*).

# *V2.8.3 BŁĄD PID (ID 22)*

Ta wartość monitorowana określa wartość błędu regulatora PID. Wartość błędu jest odchyleniem sprzężenia zwrotnego regulatora PID od wartości zadanej regulatora PID, podawanej w jednostce procesowej. Za pomocą parametru P3.13.1.7 można wybrać jednostkę procesową (patrz *[10.14.1](#page-319-0)  [Parametry podstawowe](#page-319-0)*).

# *V2.8.4 WYJŚCIE PID (ID 23)*

Ta wartość monitorowana określa wyjście regulatora PID w formie procentowej (0-100%). Można ją wykorzystać do sterowania silnikiem (jako wartość zadaną częstotliwości) lub podać na wyjście analogowe.

# *V2.8.5 STATUS PID (ID 24)*

Ta wartość monitorowana określa stan regulatora PID.

# **9.8 ZEWNĘTRZNY REGULATOR PID**

#### *V2.9.1 WART. ZADANA EXTPID (ID 83)*

Ta wartość monitorowana określa wartość zadaną PID sygnału w jednostkach procesowych. Za pomocą parametru P3.14.1.10 można wybrać jednostkę procesową (patrz *[10.14.1](#page-319-0)  [Parametry podstawowe](#page-319-0)*).

# *V2.9.2 SPRZ. ZWROTNE EXTPID (ID 84)*

Ta wartość monitorowana określa wartość sygnału sprz. zwrotnego PID w jednostkach procesowych. Za pomocą parametru P3.14.1.10 można wybrać jednostkę procesową (patrz *[10.14.1](#page-319-0)  [Parametry podstawowe](#page-319-0)*).

#### *V2.9.3 BŁĄD EXTPID (ID 85)*

Ta wartość monitorowana określa wartość błędu regulatora PID.

Wartość błędu jest odchyleniem sprzężenia zwrotnego regulatora PID od wartości zadanej regulatora PID, podawanej w jednostce procesowej. Za pomocą parametru P3.14.1.10 można wybrać jednostkę procesową (patrz *[10.14.1](#page-319-0)* 

*[Parametry podstawowe](#page-319-0)*).

# *V2.9.4 WYJŚCIE EXTPID (ID 86)*

Ta wartość monitorowana określa wyjście regulatora PID w formie procentowej (0-100%). Można ją na przykład podać do wyjścia analogowego.

#### *V2.9.5 STATUS EXTPID (ID 87)*

Ta wartość monitorowana określa stan regulatora PID.

# **9.9 STEROWANIE WIELOPOMPOWE**

#### *V2.10.1 PRACUJĄCE SILNIKI (ID 30)*

Ta wartość monitorowana określa rzeczywistą liczbę silników pracujących w układzie z wieloma pompami.

## *V2.10.2 AUTOMATYCZNA ZMIANA KOLEJNOŚCI (ID 1114)*

Ta wartość monitorowana określa stan żądanej AutoZmKolSilnik.

# **9.10 LICZNIKI CZASU KONSERWACJI**

#### *V2.11.1 LICZNIK CZASU KONSERWACJI 1 (ID 1101)*

Ta wartość monitorowana określa stan licznika konserwacji.

Stan licznika czasu konserwacji jest wyświetlany w obrotach x 1000 lub w godzinach. Informacje na temat konfigurowania i aktywowania tego licznika można znaleźć w rozdziale *[10.17 Liczniki czasu konserwacji](#page-344-0)*.

# **9.11 DANE MAGISTRALI**

#### *V2.12.1 FB CONTROL WORD (ID 874)*

Ta wartość monitorowana określa stan słowa sterującego szyny używane przez aplikację w trybie bypass.

W zależności od typu lub profilu szyny dane z niej odbierane mogą być modyfikowane przed przesłaniem do aplikacji.

# *Tabela 121: Słowo sterujące szyny*

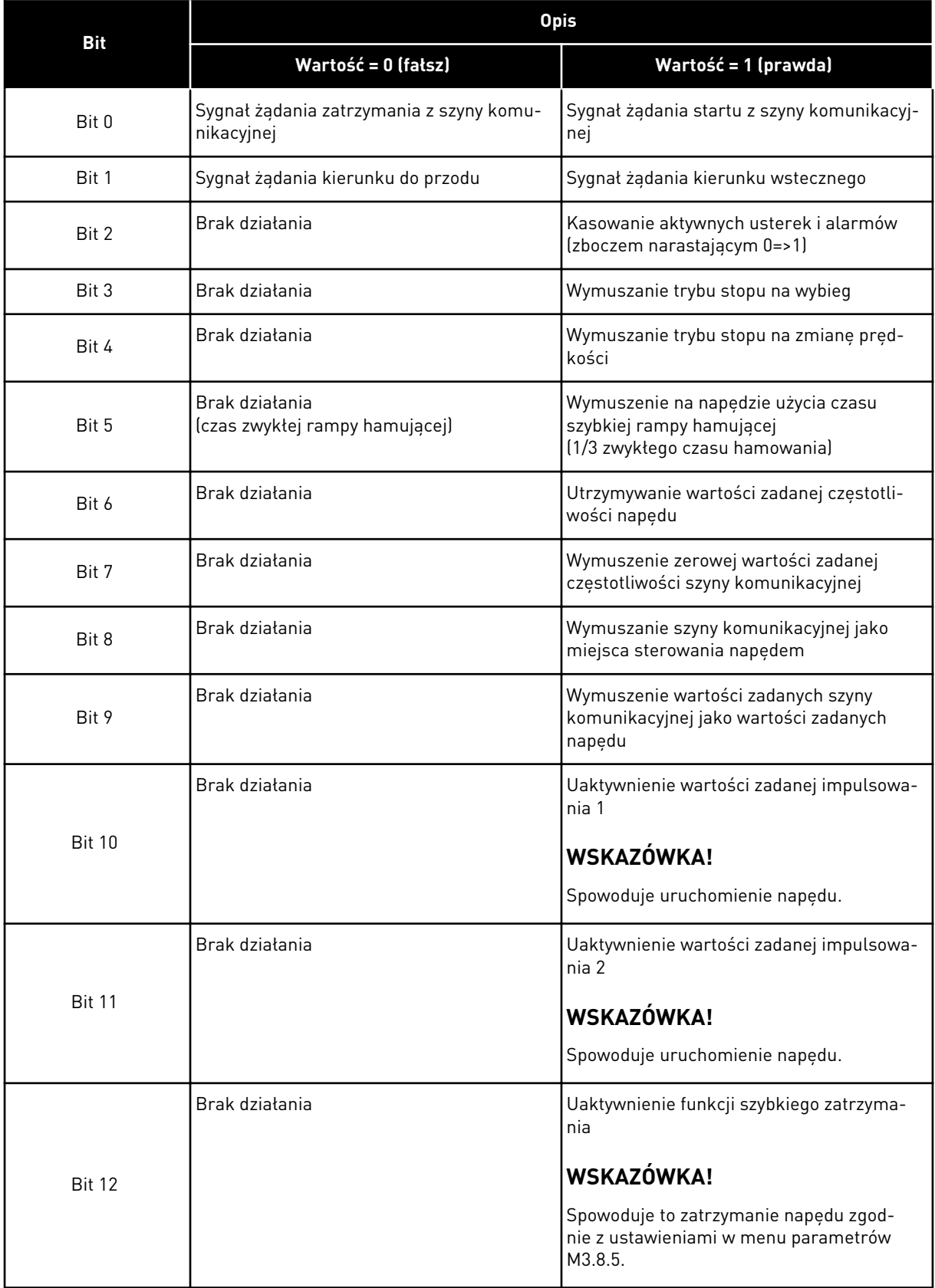

a dhe ann an 1970.

#### *Tabela 121: Słowo sterujące szyny*

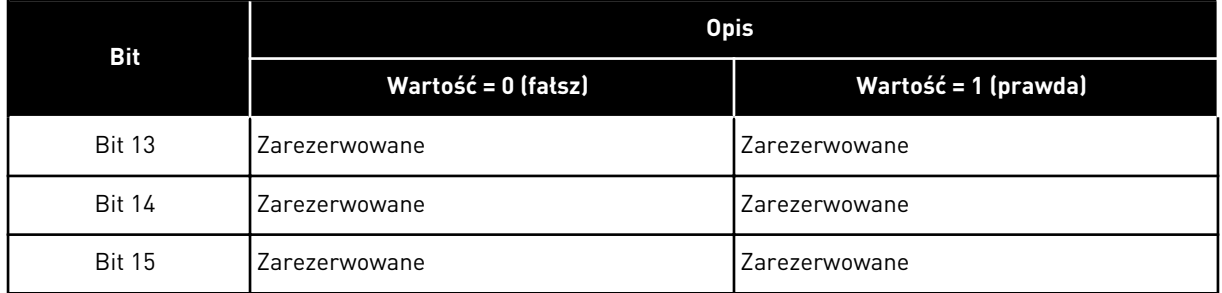

## *V2.12.2 FB ZAD PRĘDKOŚĆ (ID 875)*

Ta wartość monitorowana wyświetla częstotliwość zadaną szyny jako wartość procentową (0-100,00 %) minimalnej i maksymalnej częstotliwości.

Informacja o zadanej prędkości jest skalowana między prędkością minimalną i maksymalną w chwili, gdy odbierze ją aplikacja sterująca. Po odebraniu częstotliwości zadanej przez aplikację częstotliwość minimalną i maksymalną można zmienić bez wpływu na wartość zadaną.

#### *V2.12.3 FB DATA IN 1 (ID 876)*

Ta wartość monitorowana określa wartość rzeczywistą danych procesowych w formacie 32 bitowym ze znakiem.

#### *V2.12.4 FB DATA IN 2 (ID 877)*

Ta wartość monitorowana określa wartość rzeczywistą danych procesowych w formacie 32 bitowym ze znakiem.

#### *V2.12.5 FB DATA IN 3 (ID 878)*

Ta wartość monitorowana określa wartość rzeczywistą danych procesowych w formacie 32 bitowym ze znakiem.

#### *V2.12.6 FB DATA IN 4 (ID 879)*

Ta wartość monitorowana określa wartość rzeczywistą danych procesowych w formacie 32 bitowym ze znakiem.

#### *V2.12.7 FB DATA IN 5 (ID 880)*

Ta wartość monitorowana określa wartość rzeczywistą danych procesowych w formacie 32 bitowym ze znakiem.

#### *V2.12.8 FB DATA IN 6 (ID 881)*

Ta wartość monitorowana określa wartość rzeczywistą danych procesowych w formacie 32 bitowym ze znakiem.

# *V2.12.9 FB DATA IN 7 (ID 882)*

Ta wartość monitorowana określa wartość rzeczywistą danych procesowych w formacie 32 bitowym ze znakiem.

#### *V2.12.10 FB DATA IN 8 (ID 883)*

Ta wartość monitorowana określa wartość rzeczywistą danych procesowych w formacie 32 bitowym ze znakiem.

## *V2.12.11 FB SŁOWO STANU (ID 864)*

Ta wartość monitorowana określa stan słowa statusowego szyny używanego przez aplikację w trybie by-pass.

W zależności od typu lub profilu magistrali dane mogą być modyfikowane przed przesłaniem do magistrali.

#### *Tabela 122: Słowo stanu szyny komunikacyjnej*

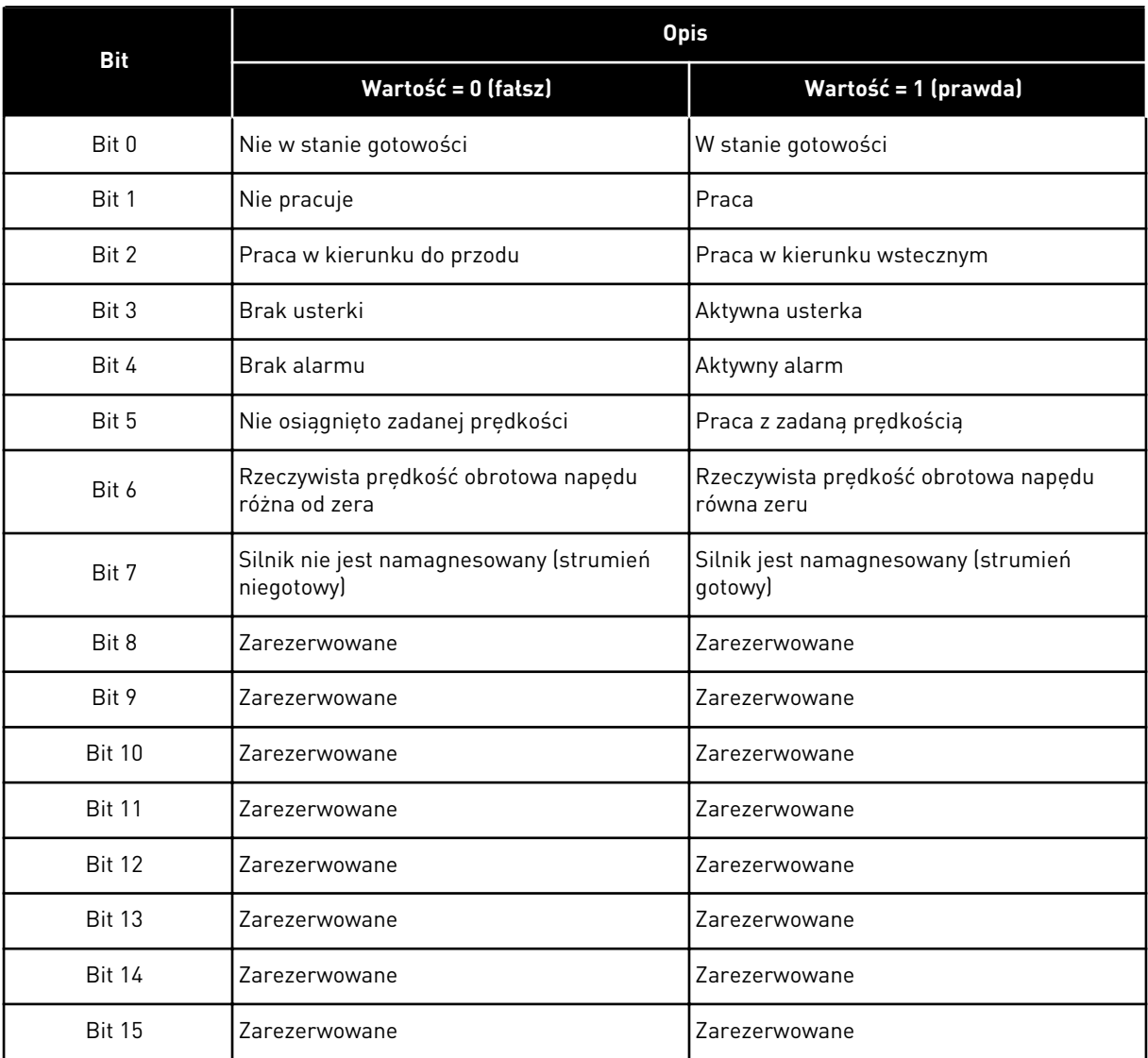
# *V2.12.12 FB RZECZYWISTA PRĘDKOŚĆ (ID 865)*

Ta wartość monitorowana wyświetla rzeczywistą prędkość napędu jako wartość procentową minimalnej i maksymalnej częstotliwości.

Wartość 0% wskazuje częstotliwość minimalną, a wartość 100% częstotliwość maksymalną. Wartość jest aktualizowana na bieżąco na podstawie chwilowej prędkości minimalnej i maksymalnej, a także częstotliwości wyjściowej.

## *V2.12.13 FB DATA OUT 1 (ID 866)*

Ta wartość monitorowana określa wartość rzeczywistą danych procesowych w formacie 32 bitowym ze znakiem.

#### *V2.12.14 FB DATA OUT 2 (ID 867)*

Ta wartość monitorowana określa wartość rzeczywistą danych procesowych w formacie 32 bitowym ze znakiem.

#### *V2.12.15 FB DATA OUT 3 (ID 868)*

Ta wartość monitorowana określa wartość rzeczywistą danych procesowych w formacie 32 bitowym ze znakiem.

#### *V2.12.16 FB DATA OUT 4 (ID 869)*

Ta wartość monitorowana określa wartość rzeczywistą danych procesowych w formacie 32 bitowym ze znakiem.

#### *V2.12.17 FB DATA OUT 5 (ID 870)*

Ta wartość monitorowana określa wartość rzeczywistą danych procesowych w formacie 32 bitowym ze znakiem.

#### *V2.12.18 FB DATA OUT 6 (ID 871)*

Ta wartość monitorowana określa wartość rzeczywistą danych procesowych w formacie 32 bitowym ze znakiem.

#### *V2.12.19 FB DATA OUT 7 (ID 872)*

Ta wartość monitorowana określa wartość rzeczywistą danych procesowych w formacie 32 bitowym ze znakiem.

#### *V2.12.20 FB DATA OUT 8 (ID 873)*

Ta wartość monitorowana określa wartość rzeczywistą danych procesowych w formacie 32 bitowym ze znakiem.

# **10 OPIS PARAMETRÓW**

W tym rozdziale znajdują się dane dotyczące wszystkich parametrów aplikacji VACON® 100. Więcej informacji można znaleźć w rozdziale *[5 Menu parametrów](#page-107-0)* lub uzyskać od najbliższego dystrybutora.

# *P1.2 APLIKACJA (ID212)*

Za pomocą tego parametru można wybrać konfigurację aplikacji napędu. Aplikacje zawierają wstępnie zdefiniowane konfiguracje aplikacji, tj. zestawy wstępnie zdefiniowanych parametrów. Wybór aplikacji ułatwia rozruch napędu i minimalizuje konieczność ręcznego edytowania parametrów.

Zmiana wartości tego parametru powoduje przywrócenie ustawień fabrycznych grupy parametrów. Wartość tego parametru można zmienić podczas rozruchu lub uruchamiania napędu.

Jeśli ten parametr zostanie zmieniony na panelu sterującym, uruchomi się kreator aplikacji ułatwiający konfigurację podstawowych parametrów związanych z aplikacją. Kreator nie uruchomi się, jeśli ten parametr zostanie zmieniony w narzędziu komputerowym. Dane dotyczące kreatorów aplikacji znajdują się w rozdziale *[2 Kreatory](#page-56-0)*.

Dostępne są następujące aplikacje:

 $0 =$ standardowa

- 1 = lokalna/zdalna
- 2 = prędkość wielokrokowa
- 3 = sterowanie PID
- 4 = wielozadaniowa

5 = potencjometr silnika

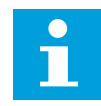

## **WSKAZÓWKA!**

Po zmianie aplikacji zmieni się zawartość menu Szybka konfiguracja.

# **10.1 KRZYWA TRENDU**

#### *P2.2.2 PRZEDZIAŁ PRÓBKOWANIA (ID 2368)*

Parametr ten umożliwia ustawienie przedziału próbkow.

#### *P2.2.3 KANAŁ 1 MIN. (ID 2369)*

Ten parametr wykorzystywany jest przy domyślnym skalowaniu. Może być konieczna zmiana wartości.

## *P2.2.4 KANAŁ 1 MAKS. (ID 2370)*

Ten parametr wykorzystywany jest przy domyślnym skalowaniu. Może być konieczna zmiana wartości.

#### *P2.2.5 KANAŁ 2 MIN. (ID 2371)*

Ten parametr wykorzystywany jest przy domyślnym skalowaniu. Może być konieczna zmiana wartości.

#### *P2.2.6 KANAŁ 2 MAKS. (ID 2372)*

Ten parametr wykorzystywany jest przy domyślnym skalowaniu. Może być konieczna zmiana wartości.

#### *P2.2.7 AUTOSKALA (ID 2373)*

Parametr ten umożliwia włączenie lub wyłączenie automatycznego skalowania. Po włączeniu funkcji sygnał jest automatycznie skalowany między wartościami minimalną i maksymalną.

#### **10.2 USTAWIENIA SILNIKA**

#### 10.2.1 PARAMETRY Z TABLICZKI ZNAMIONOWEJ SILNIKA

#### *P3.1.1.1 NAPIĘCIE ZNAMIONOWE SILNIKA (ID 110)*

Wartość Un można znaleźć na tabliczce znamionowej silnika. Sprawdzić, czy podłączenie silnika jest typu trójkąt czy gwiazda.

## *P3.1.1.2 ZNAMIONOWA CZĘSTOTLIWOŚĆ SILNIKA (ID 111)*

Wartość fn można znaleźć na tabliczce znamionowej silnika. Po zmianie tego parametru zostaną automatycznie uruchomione parametry P3.1.4.2 Częstotliwość punktu osłabienia pola i P3.1.4.3 Napięcie w punkcie osłabienia pola. Te dwa parametry mają odmienne wartości dla poszczególnych typów silnika. Patrz tabele: *P3.1.2.2 Typ silnika (ID 650)*.

#### *P3.1.1.3 ZNAMIONOWA PRĘDKOŚĆ SILNIKA (ID 112)*

Wartość nn można znaleźć na tabliczce znamionowej silnika.

#### *P3.1.1.4 PRĄD ZNAMIONOWY SILNIKA (ID 113)*

Wartość In można znaleźć na tabliczce znamionowej silnika.

#### *P3.1.1.5 ZN COS* Φ *SILNIKA (ID 120)*

Wartość można znaleźć na tabliczce znamionowej silnika.

#### *P3.1.1.6 ZNAMIONOWA MOC SILNIKA (ID 116)*

Wartość Pn można znaleźć na tabliczce znamionowej silnika.

## 10.2.2 PARAMETRY STEROWANIA SILNIKA

## *P3.1.2.1 TRYB STEROWANIA (ID 600)*

Ten parametr służy do ustawienia trybu sterowania przemiennika częstotliwości.

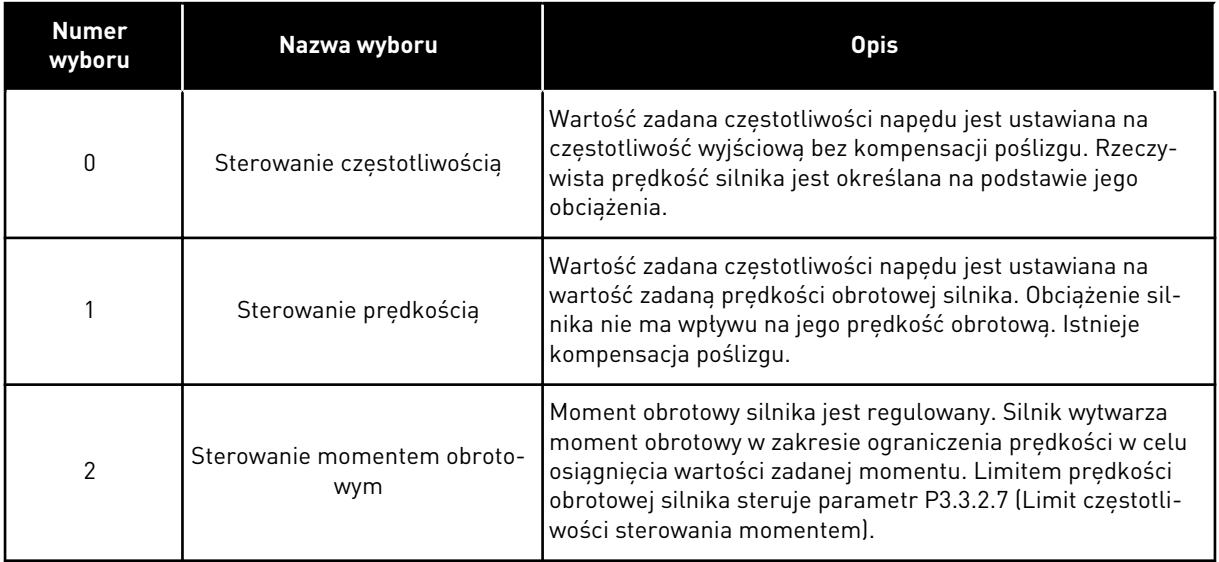

## *P3.1.2.2 TYP SILNIKA (ID 650)*

W tym parametrze można ustawić typ silnika w procesie.

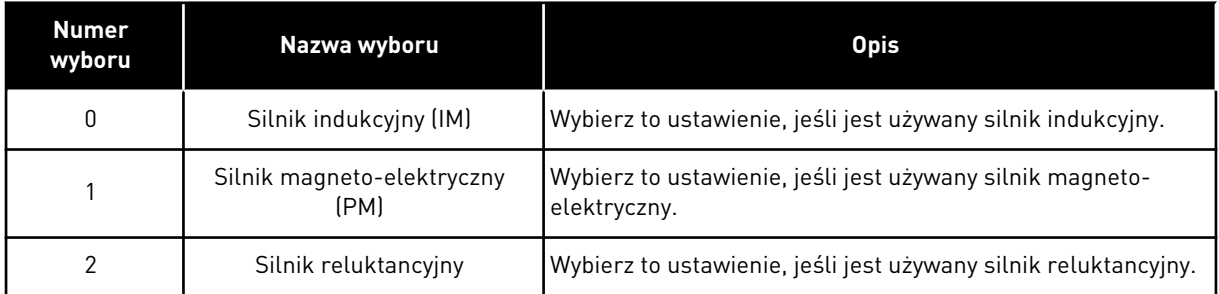

W przypadku zmiany wartości parametru P3.1.2.2 Typ silnika wartości parametrów P3.1.4.2 Częstotliwość punktu osłabienia pola i P3.1.4.3 Napięcie w punkcie osłabienia pola zmienią się automatycznie, co pokazano w tabeli poniżej. Te dwa parametry mają odmienne wartości dla poszczególnych typów silnika.

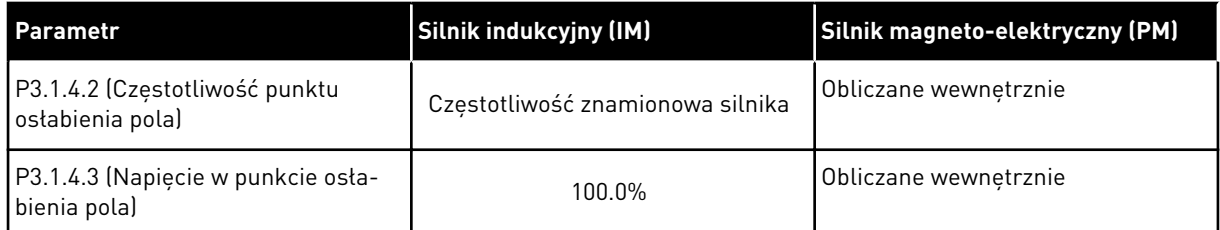

# *P3.1.2.3 CZĘSTOTLIWOŚĆ KLUCZOWANIA (ID 601)*

Ten parametr definiuje częst. przełącz. przemiennika częstotliwości. Zwiększanie częstotliwości kluczowania powoduje zmniejszanie wydajności przemiennika częstotliwości. W przypadku używania długiego kabla silnika zaleca się stosowanie niskiej częstotliwości kluczowania w celu ograniczenia do minimum prądów pojemnościowych na kablu. Hałas silnika można zminimalizować przy użyciu wysokiej częstotliwości kluczowania.

## *P3.1.2.4 IDENTYFIKACJA (ID 631)*

Parametr ten umożliwia znalezienie wartości parametrów optymalnych do pracy napędu. Funkcja identyfikacji oblicza lub mierzy parametry silnika, które są wymagane do prawidłowego sterowania silnikiem i jego prędkością.

Przebieg identyfikacyjny ułatwia dostosowanie parametrów związanych z silnikiem i napędem. Jest to narzędzie do uruchamiania i obsługi napędu.

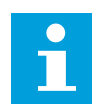

# **WSKAZÓWKA!**

Przed uruchomieniem przebiegu identyfikacyjnego należy ustawić parametry z tabliczki znamionowej silnika.

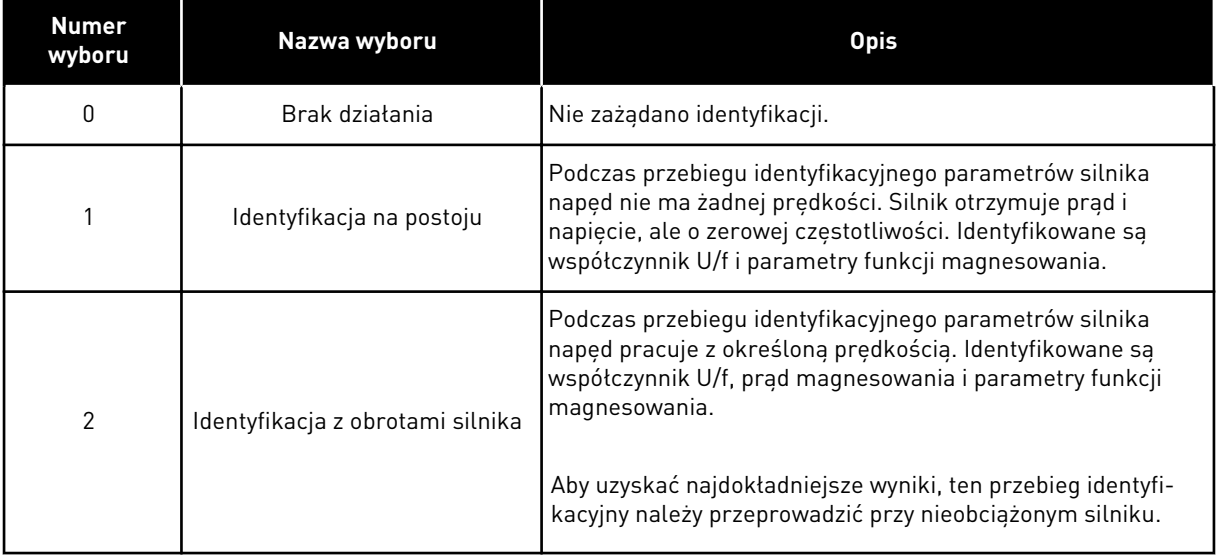

Aby uaktywnić funkcję identyfikacji, ustaw parametr P3.1.2.4 i wydaj polecenie uruchomienia. Polecenie uruchomienia należy wydać w ciągu 20 sekund. Jeśli w tym czasie nie zostanie ono wydane, przebieg identyfikacyjny nie uruchomi się. Zostanie przywrócona wartość domyślna parametru P3.1.2.4 i pojawi się alarm identyfikacji.

Aby zatrzymać niezakończony przebieg identyfikacyjny, należy wydać polecenie zatrzymania. Spowoduje to przywrócenie domyślnej wartości parametru. Jeśli przebieg identyfikacyjny nie zostanie zakończony, pojawi się alarm identyfikacji.

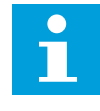

#### **WSKAZÓWKA!**

Do uruchomienia napędu po identyfikacji jest wymagane nowe polecenie uruchomienia.

# *P3.1.2.5 PRĄD MAGNESOWANIA (ID 612)*

Ten parametr służy do ustawienia pradu magnesowania silnika.

Wartości parametrów U/f sa identyfikowane na podstawie pradu magnesowania (w stanie bez obciążenia) silnika, jeśli są podane przed przebiegiem identyfikacyjnym. Jeśli wartość jest ustawiona na zero, prąd magnesowania zostanie obliczony wewnętrznie.

# *P3.1.2.6 ROZŁĄCZNIK SILNIKOWY (ID 653)*

Parametr umożliwia włączenie funkcji przeł. silnika.

Jeśli na przewodzie łączącym silnik z napędem znajduje się przełącznik silnika, można używać funkcji rozłącznika silnikowego. Przełącznik silnika zapewnia odizolowanie silnika od źródła napięcia i zapobiega jego uruchomieniu podczas prac serwisowych.

Aby włączyć tę funkcję, w parametrze P3.1.2.6 ustaw wartość *Włączony*. Otwarcie przełącznika będzie wtedy powodowało automatyczne zatrzymanie napędu, a zamknięcie przełącznika jego uruchomienie. Przy aktywnej funkcji przełącznika silnika napęd nie będzie inicjowany samoczynnie.

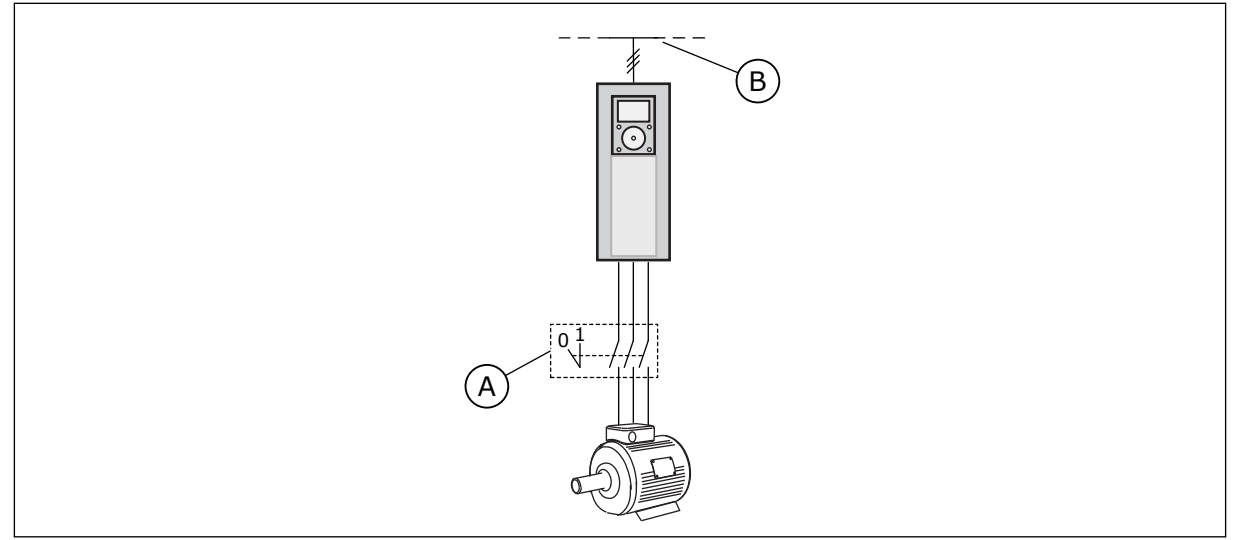

*Rys. 20: Przełącznik silnika między napędem i silnikiem*

- A. Przełącznik silnika B. Zasilanie sieciowe
- 

# *P3.1.2.7 SPADEK OBCIĄŻENIA (ID 620)*

Parametr umożliwia właczenie funkcji spadku obciążenia.

Funkcja spadku obciążenia umożliwia zmniejszenie prędkości obrotowej w funkcji obciążenia. Z tej funkcji można korzystać, gdy dla silników sprzężonych mechanicznie jest wymagane zrównoważone obciążenie. Jest to tzw. spadek statyczny. Z tej funkcji można również korzystać, gdy w wyniku zmiany obciążenia jest wymagany spadek dynamiczny. Przy spadku statycznym czas spadku obciążenia wynosi zero, co oznacza, że spadek nie zanika. Przy spadku dynamicznym jest ustawiany czas spadku obciążenia. Obciążenie jest tymczasowo zmniejszane poprzez odebranie energii bezwładności z układu. Zmniejsza to liczbę skoków przebiegu momentu przy wysokich, chwilowych zmianach obciążenia.

Jeśli dla silnika o częstotliwości znamionowej 50 Hz z obciążeniem znamionowym (100% momentu) spadek obciążenia jest ustawiony na 10%, możliwe jest zmniejszenie częstotliwości wyjściowej o 5 Hz względem częstotliwości zadanej.

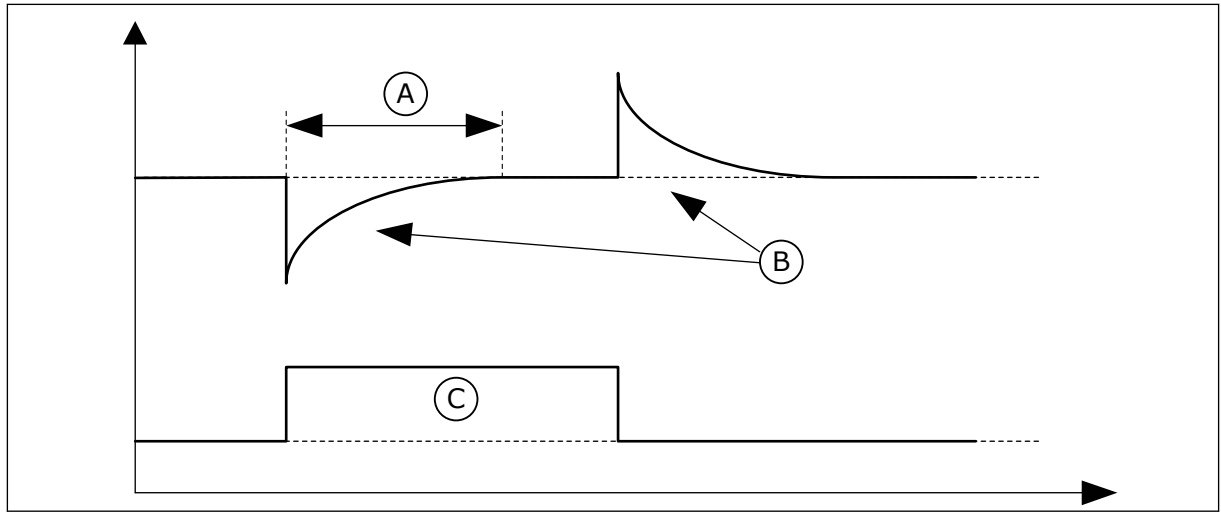

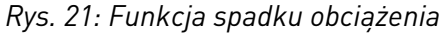

- A. Czas spadku obciąż. (ID 656) C. Torque
- B. CzestWyjsciowa

## *P3.1.2.8 CZAS SPADKU OBCIĄŻ. (ID 656)*

Ten parametr służy do ustawienia czasu spadku silnika.

Funkcja spadku obciążenia jest używana w celu uzyskania dynamicznego spadku prędkości przy zmianie obciążenia. Ten parametr określa czas, w trakcie którego jest przywracany poziom 63% prędkości sprzed zmiany.

## *P3.1.2.9 TRYB SPADKU OBCIĄŻ. (ID 1534)*

Ten parametr służy do ustawienia trybu spadku obciąż.

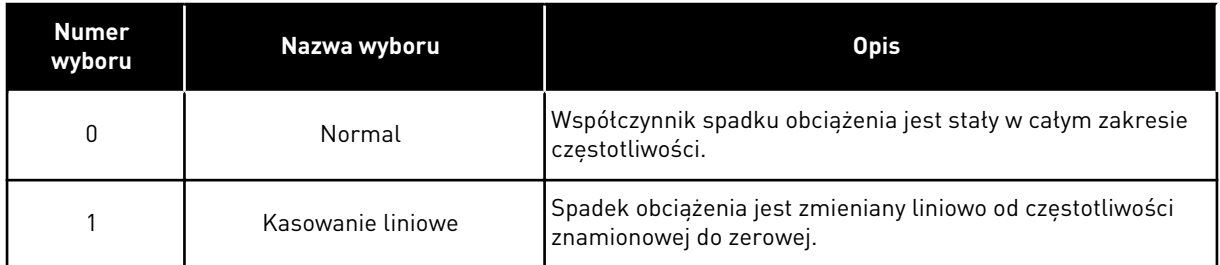

## *P3.1.2.10 REGULATOR NADNAPIĘCIOWY (ID 607)*

Za pomocą tego parametru można wyłączyć regulator przek. napięcia.

Funkcja ta jest niezbędna, gdy

- napięcie zasilania waha się, np. w zakresie od -15% do +10%, oraz
- sterowany proces nie ma tolerancji na zmiany dokonywane przez regulatory zbyt niskiego i wysokiego napięcia w częstotliwości wyjściowej przemiennika.

Regulator zbyt wysokiego napięcia podwyższa częstotliwość wyjściową napędu

- dla utrzymania napięcia szyny prądu stałego w dozwolonych granicach
- i aby zagwarantować, że napęd nie zostanie zainicjowany z powodu usterki polegającej na zbyt wysokim napięciu.

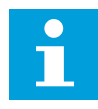

## **WSKAZÓWKA!**

Wyłączenie regulatorów zbyt wysokiego i niskiego napięcia może powodować inicjowanie przemiennika.

## *P3.1.2.11 REGULACJA ZBYT NISKIEGO NAPIĘCIA (ID 608)*

Za pomocą tego parametru można wyłączyć regulator za niskiego napięcia.

Funkcja ta jest niezbędna, gdy

- napięcie zasilania waha się, np. w zakresie od -15% do +10%, oraz
- sterowany proces nie ma tolerancji na zmiany dokonywane przez regulatory zbyt niskiego i wysokiego napięcia w częstotliwości wyjściowej przemiennika.

Regulator zbyt niskiego napięcia obniża częstotliwość wyjściową napędu

- w celu pobierania energii z silnika, aby utrzymać napięcie szyny prądu stałego na minimalnym poziomie, gdy napięcie jest w pobliżu dolnego akceptowalnego limitu, oraz
- w celu zagwarantowania, że napęd nie zostanie zainicjowany z powodu usterki polegającej na zbyt niskim napięciu.

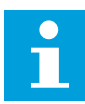

# **WSKAZÓWKA!**

Wyłączenie regulatorów zbyt wysokiego i niskiego napięcia może powodować inicjowanie przemiennika.

## *P3.1.2.12 OPTYMALIZACJA ZUŻYCIA ENERGII (ID 666)*

Parametr ten umożliwia włączenie funkcji opt. zużycia energii. Aby oszczędzać energię i zapewnić cichszą pracę, napęd ustala minimalny wystarczający prąd silnika. Z tej funkcji można korzystać na przykład przy sterowaniu wentylatorami i pompami. Nie należy korzystać z tej funkcji do obsługi szybkich procesów ze sterowaniem PID.

## *P3.1.2.13 REGULACJA NAPIĘCIA STOJANA (ID 659)*

Parametr ten służy do regulacji napięcia stojana w silnikach magneto-elektrycznych.

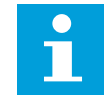

## **WSKAZÓWKA!**

Wartość tego parametru zostanie automatycznie ustawiona podczas przebiegu identyfikacyjnego. Zalecane jest wykonanie przebiegu identyfikacyjnego (o ile to możliwe). Przebieg identyfikacyjny można wykonać za pomocą parametru P3.1.2.4.

Z tego parametru można korzystać tylko wtedy, gdy parametr P3.1.2.2 Typ silnika ma wartość *Silnik PM*. Jeśli jako typ silnika ustawiono *silnik indukcyjny*, wartość zostanie automatycznie ustawiona na 100% i nie będzie można jej zmienić.

W przypadku zmiany wartości parametru P3.1.2.2 (Typ silnika) na *Silnik PM* wartości parametrów P3.1.4.2 (Częstotliwość punktu osłabienia pola) i P3.1.4.3 (Napięcie w punkcie osłabienia pola) zostaną automatycznie zwiększone w celu zrównoważenia wartości napięcia wyjściowego napędu. Ustawiony współczynnik U/f nie zmieni się. Pozwala to zapobiec pracy silnika PM w obszarze osłabienia pola. Napięcie znamionowe silnika PM jest o wiele niższe niż pełne napięcie wyjściowe napędu.

Napięcie znamionowe silnika PM odpowiada napięciu wywołanemu siłą przeciwelektromotoryczną silnika przy częstotliwości znamionowej. Jednak w zależności od producenta silnika, może być ono na przykład równe napięciu stojana przy obciążeniu znamionowym.

Parametr Regulacja napięcia stojana umożliwia łatwe ustawienie krzywej U/f napędu w pobliżu krzywej siły przeciwelektromotorycznej. Nie jest konieczna zmiana wielu parametrów krzywej U/f.

Parametr P3.1.2.13 określa napięcie wyjściowe napędu w procentach napięcia znamionowego silnika przy częstotliwości znamionowej silnika. Krzywą U/f napędu należy ustawić powyżej krzywej siły przeciwelektromotorycznej silnika. Prąd silnika wzrasta tym bardziej, im bardziej krzywa U/f napędu różni się od krzywej siły przeciwelektromotorycznej silnika.

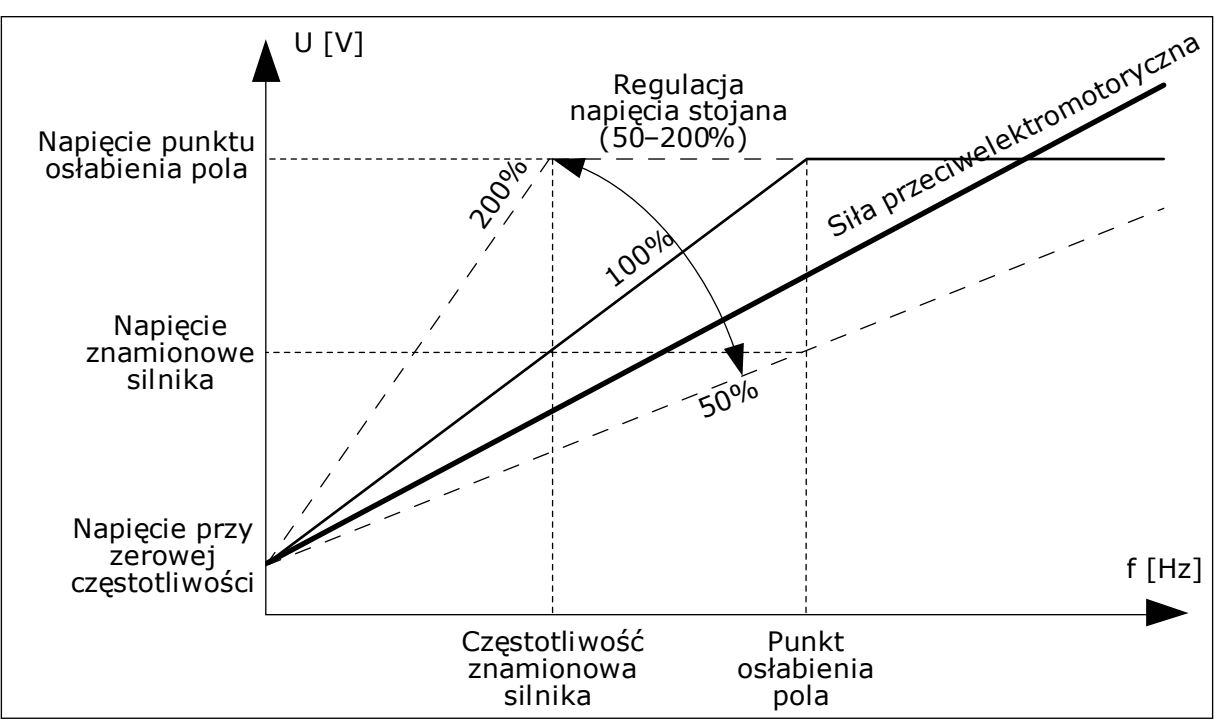

*Rys. 22: Regulacja napięcia stojana*

## *P3.1.2.14 PRZEMODULOWANIE (ID 1515)*

Ten parametr służy do wyłączenia przemodulowania przemiennika częstotliwości. Przemodulowanie maksymalizuje napięcie wyjściowe napędu przy jednoczesnym zwiększeniu wartości harmonicznych prądu silnika.

# 10.2.3 LIMITY DOTYCZĄCE SILNIKA

# *P3.1.3.1 LIMIT PRĄDU SILNIKA (ID 107)*

Ten parametr określa maksymalny prąd silnika z przemiennika częstotliwości. Zakres wartości parametru zależy od rozmiaru obudowy napędu.

W przypadku osiągnięcia limitu prądu częstotliwość wyjściowa napędu zostanie obniżona.

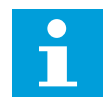

# **WSKAZÓWKA!**

Limit prądu silnika nie jest limitem zabezpieczenia nadprądowego.

## *P3.1.3.2 LIMIT MOMENTU OBROTOWEGO SILNIKA (ID 1287)*

Ten parametr służy do ustawienia maksymalnej wartości limitu momentu po stronie silnika. Zakres wartości parametru zależy od rozmiaru obudowy napędu.

## *P3.1.3.3 LIMIT MOMENTU OBROTOWEGO PRZY PRACY GENERATOROWEJ (ID 1288)*

Ten parametr służy do ustawienia maksymalnej wartości limitu momentu po stronie prądnicy.

Zakres wartości parametru zależy od rozmiaru obudowy napędu.

## *P3.1.3.4 LIMIT MOCY SILNIKA (ID 1289)*

Ten parametr służy do ustawienia maksymalnej wartości limitu mocy po stronie silnika. Zakres wartości parametru zależy od rozmiaru obudowy napędu.

#### *P3.1.3.5 LIMIT MOCY GENERATOROWEJ (ID 1290)*

Ten parametr służy do ustawienia maksymalnej wartości limitu mocy po stronie prądnicy. Zakres wartości parametru zależy od rozmiaru obudowy napędu.

#### 10.2.4 PARAMETRY PĘTLI OTWARTEJ

#### *P3.1.4.1 WSPÓŁCZYNNIK U/F (ID 108)*

Za pomocą tego parametru można ustawić typ krzywej U/f między częstotliwością zerową a punktem osłabienia pola.

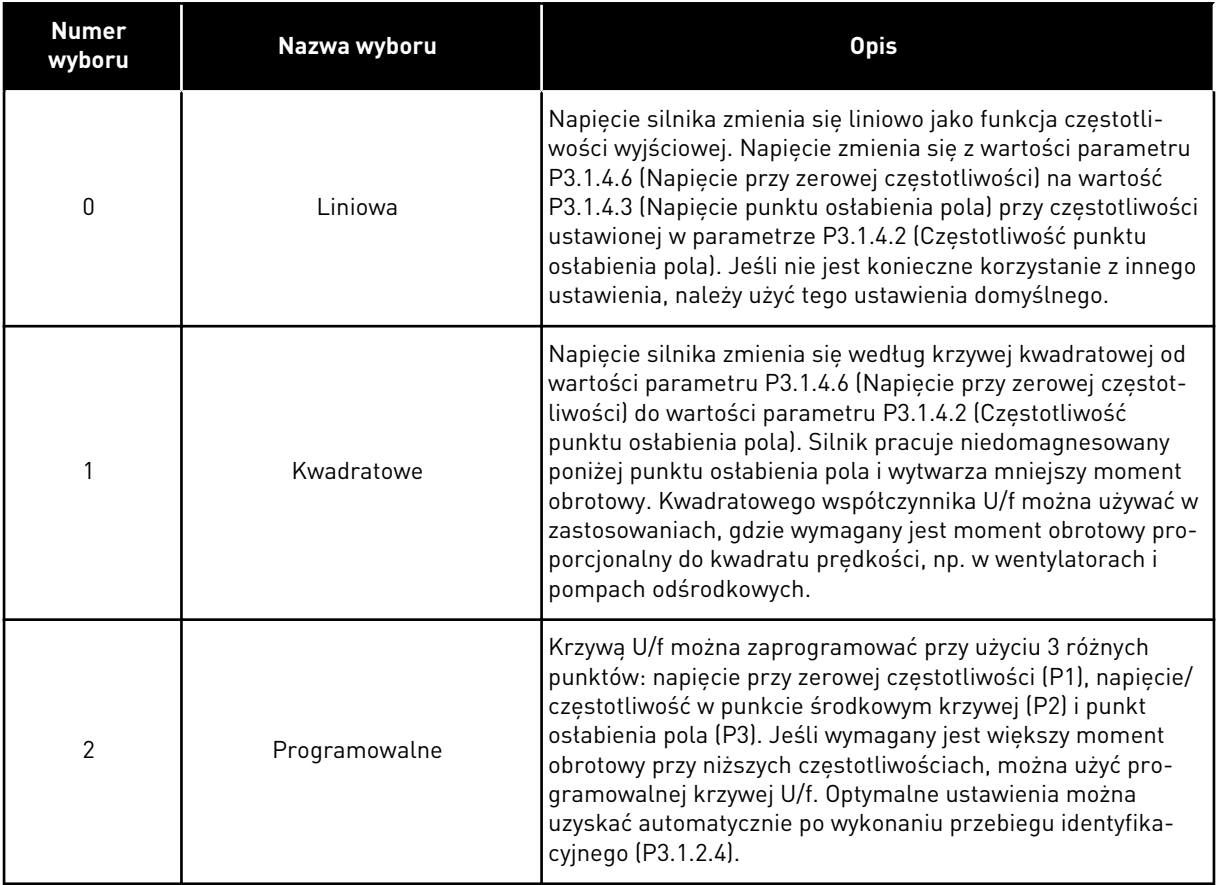

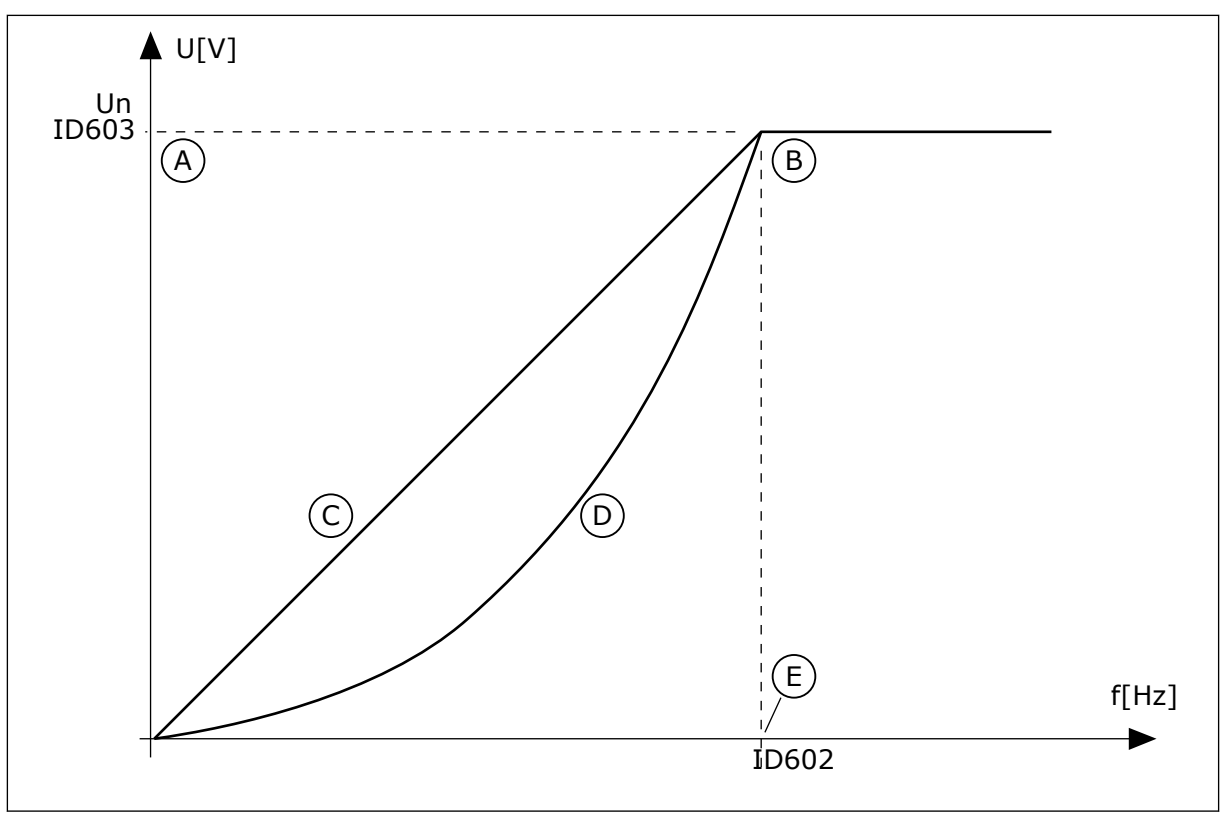

*Rys. 23: Liniowa i kwadratowa zmiana napięcia silnika*

- A. Domyślnie: napięcie znamionowe silnika
- B. Punkt osłabienia pola C. Liniowa
- D. Kwadratowa
- 
- E. Domyślnie: częstotliwość znamionowa silnika

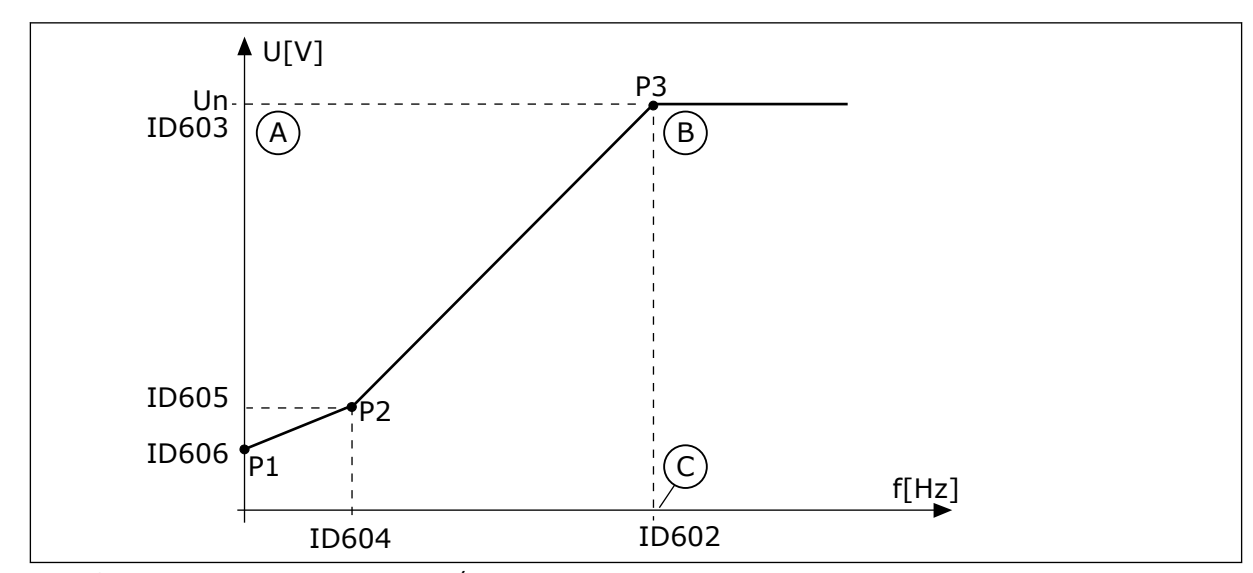

*Rys. 24: Programowalna krzywa U/f*

- A. Domyślnie: napięcie znamionowe silnika B. Punkt osłabienia pola
- C. Domyślnie: częstotliwość znamionowa silnika

Jeśli parametr Typ silnika ma wartość *Silnik PM (silnik magneto-elektryczny)*, ten parametr zostanie automatycznie ustawiony na wartość *Liniowy*.

Jeśli parametr Typ silnika ma wartość *Silnik indukcyjny*, po jego zmianie zostaną przywrócone wartości domyślne następujących parametrów.

- P3.1.4.2 Częstotliwość punktu osłabienia pola
- P3.1.4.3 Napięcie w punkcie osłabienia pola
- P3.1.4.4 Częstotliwość punktu środkowego krzywej U/f
- P3.1.4.5 Napięcie punktu środkowego krzywej U/f
- P3.1.4.6 Napięcie przy zerowej częstotliwości

## *P3.1.4.2 CZĘSTOTLIWOŚĆ PUNKTU OSŁABIENIA POLA (ID 602)*

Za pomocą tego parametru można ustawić częstotliwość wyjściową, przy której napięcie wyjściowe osiąga wartość napięcia punktu osłabienia pola.

## *P3.1.4.3 NAPIĘCIE W PUNKCIE OSŁABIENIA POLA (ID 603)*

Za pomocą tego parametru można ustawić napięcie w punkcie osłabienia pola jako procent napięcia znamionowego silnika.

Powyżej częstotliwości w punkcie osłabienia pola napięcie wyjściowe odpowiada ustawionej wartości maksymalnej. Poniżej częstotliwości w punkcie osłabienia pola napięcie wyjściowe zależy od ustawienia parametrów krzywej U/f. Patrz parametry U/f P3.1.4.1, P3.1.4.4 i P3.1.4.5.

Po ustawieniu parametrów P3.1.1.1 (Napięcie znamionowe silnika) i P3.1.1.2 (Częstotliwość znamionowa silnika) parametrom P3.1.4.2 i P3.1.4.3 zostaną automatycznie nadane odpowiednie wartości. Aby ustawić inne wartości parametrów P3.1.4.2 i P3.1.4.3, należy je zmienić dopiero po ustawieniu parametrów P3.1.1.1 i P3.1.1.2.

# *P3.1.4.4 CZĘSTOTLIWOŚĆ PUNKTU ŚRODKOWEGO KRZYWEJ U/F (ID 604)*

Ten parametr definiuje punkt środkowy częstotliwości krzywej U/f.

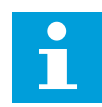

## **WSKAZÓWKA!**

Jeśli w parametrze P3.1.4.1 ustawiono wartość *programowalna*, ten parametr definiuje punkt środkowy częstotliwości krzywej.

## *P3.1.4.5 NAPIĘCIE PUNKTU ŚRODKOWEGO KRZYWEJ U/F (ID 605)*

Ten parametr definiuje punkt środkowy napięcia krzywej U/f.

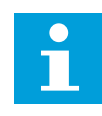

## **WSKAZÓWKA!**

Jeśli w parametrze P3.1.4.1 ustawiono wartość *programowalna*, ten parametr definiuje punkt środkowy napięcia krzywej.

## *P3.1.4.6 NAPIĘCIE PRZY ZEROWEJ CZĘSTOTLIWOŚCI (ID 606)*

Ten parametr definiuje napięcie przy zerowej częstotliwości dla krzywej U/f. Wartość domyślna parametru zależy od rozmiaru jednostki.

#### *P3.1.4.7 OPCJE STARTU W BIEGU (ID 1590)*

Parametr umożliwia ustawienie opcji startu w biegu.

Parametr Opcje startu w biegu umożliwia wybór wartości za pomocą pola wyboru.

Dostępne są poniższe wartości bitów.

- Wyszukiwania częstotliwości wału tylko w tym samym kierunku co wartość zadana częstotliwości
- Wyłącz skanowanie AC
- Użyj wartości zadanej częstotliwości do oszacowania wstępnego
- Wyłącz impulsy DC
- Przyrost strumienia ze sterowaniem prądem

Bit B0 wyznacza kierunek wyszukiwania. Gdy bit jest ustawiony na wartość 0, częstotliwość wału jest wyszukiwana w dwóch kierunkach – zarówno w kierunku dodatnim, jak i ujemnym. Gdy bit jest ustawiony na wartość 1, częstotliwość wału jest wyszukiwana tylko w kierunku częstotliwości zadanej. Zapobiega to ruchowi wału w innym kierunku.

Bit B1 umożliwia sterowanie skanowaniem prądu przemiennego wstępnie magnesującego silnik. Skanowanie prądu przemiennego w układzie jest wykonywane poprzez zmianę częstotliwości od wartości maksymalnej do zerowej. Skanowanie prądu przemiennego jest zatrzymywane po wystąpieniu dopasowania do częstotliwości wału. Aby wyłączyć skanowanie prądu przemiennego, należy ustawić bit B1 na wartość 1. Gdy jako typ silnika zostanie wybrany silnik magneto-elektryczny, skanowanie prądu przemiennego jest automatycznie wyłączane.

Za pomocą bitu B5 można wyłączyć impulsy prądu stałego. Podstawowym zadaniem impulsów prądu stałego jest wstępne namagnesowanie silnika i sprawdzenie jego obrotów. Jeśli włączono impulsy prądu stałego i skanowanie prądu przemiennego, zostanie zastosowana metoda w zależności od częstotliwości poślizgu. Jeśli częstotliwość poślizgu wynosi mniej niż 2 Hz lub gdy jako typ silnika wybrano silnik PM, impulsy prądu stałego zostaną automatycznie wyłączone.

Bit B7 steruje kierunkiem obrotu przy iniekcji sygnału wysokiej częstotliwości, używanego przy lotnym starcie silników synchronicznych reluktancyjnych. Iniekcja sygnału służy do wykrywania częstotliwości wirnika. Jeśli podczas iniekcji sygnału wirnik znajduje się w martwej strefie, wykrycie częstotliwości wirnika jest niemożliwe. Problem ten można rozwiązać, odwracając kierunek obrotu sygnału poddanego iniekcji.

#### *P3.1.4.8 PRĄD SKANOWANIA STARTU W BIEGU (ID 1610)*

Za pomocą tego parametru można ustawić prad skanowania startu "w biegu" jako procent prądu znamionowego silnika.

#### *P3.1.4.9 AUTOMATYCZNE ZWIĘKSZANIE MOMENTU OBROTOWEGO (ID 109)*

Z tego parametru można korzystać w procesie, w którym występuje duży moment obrotowy uruchamiania.

Napięcie silnika zmienia się proporcjonalnie do wymaganego momentu obrotowego. W efekcie silnik wytwarza większy moment obrotowy podczas rozruchu i pracy przy niskiej częstotliwości.

Wzmocnienie momentu obrotowego działa nawet przy liniowym przebiegu krzywej U/f. Jednak najlepsze wyniki uzyskuje się w przypadku wykonania przebiegu identyfikacyjnego przy uaktywnionej programowalnej krzywej U/f.

## *P3.1.4.10 WZMOCNIENIE ZWIĘKSZENIA MOMENTU OBROTOWEGO SILNIKA (ID 667)*

Za pomocą tego parametru można ustawić współczynnik skalowania do kompensacji IR po stronie silnika, gdy jest używana funkcja zwiększenia momentu obrotowego.

#### *P3.1.4.11 WZMOCNIENIE ZWIĘKSZENIA MOMENTU OBROTOWEGO PRZY PRACY GENERATOROWEJ (ID 665)*

Za pomocą tego parametru można ustawić współczynnik skalowania do kompensacji IR przy pracy prądnicowej, gdy jest używana funkcja zwiększenia momentu obrotowego.

# 10.2.5 FUNKCJA START I/F

W przypadku korzystania z silnika PM funkcja Start I/f umożliwia uruchomienie silnika z regulacją prądu stałego. Najlepsze wyniki można uzyskać w przypadku silnika wysokiej mocy. Charakteryzuje się on niską rezystancją i trudnym dostrajaniem krzywej U/f.

Funkcja Start I/f może także zapewnić dostateczny moment obrotowy przy rozruchu silnika.

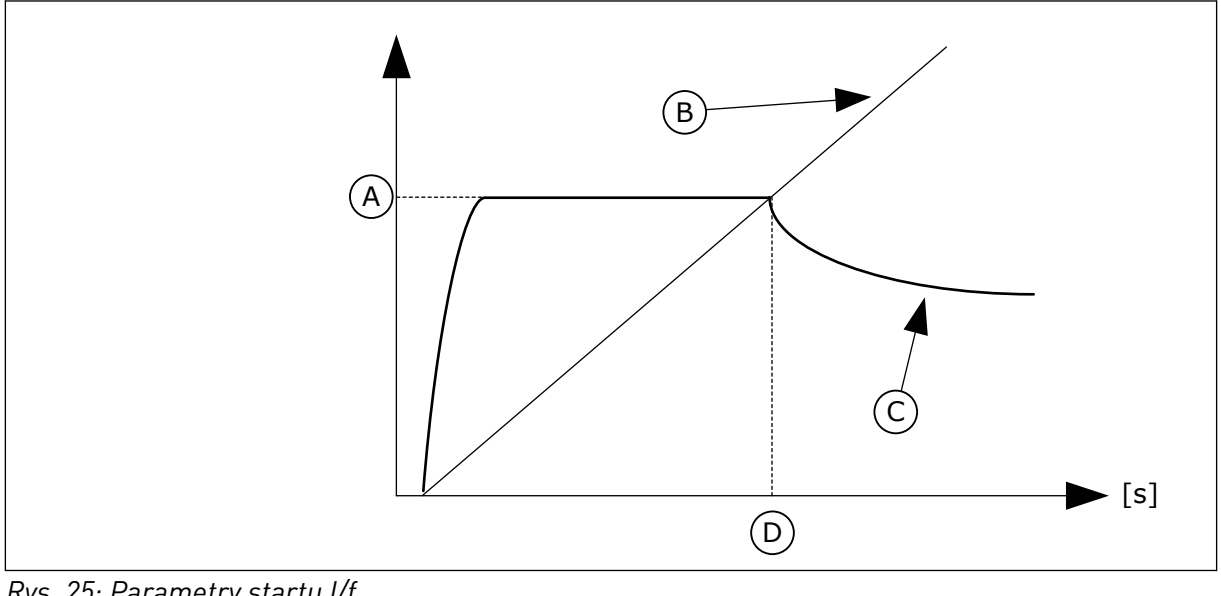

*Rys. 25: Parametry startu I/f*

- A. Prad startu I/f
- B. CzestWyjsciowa
- C. Prad silnika
- D. Częstotliwość startu I/f

## *P3.1.4.12.1 START I/F (ID 534)*

Parametr umożliwia włączenie funkcji startu I/f.

Po uaktywnieniu funkcji Start I/f napęd rozpocznie pracę w bieżącym trybie sterowania. Stały prąd jest podawany do silnika do momentu, w którym częstotliwość wyjściowa przekroczy poziom określony w parametrze P3.1.4.12.2. Gdy częstotliwość wyjściowa wzrośnie powyżej poziomu Częstotliwość startu I/f, tryb pracy zostanie z powrotem zmieniony na normalny tryb sterowania U/f.

## *P3.1.4.12.2 CZĘSTOTLIWOŚĆ STARTU I/F (ID 535)*

Za pomocą tego parametru można ustawić limit częstotliwości wyjściowej, poniżej którego ustawiony prad startu I/f jest podawany do silnika.

Funkcja startu I/f zostanie uaktywniona, gdy częstotliwość wyjściowa napędu spadnie poniżej limitu dla tego parametru. Gdy częstotliwość wyjściowa przekroczy ten limit, tryb pracy napędu zostanie zmieniony z powrotem na normalny tryb sterowania U/f.

## *P3.1.4.12.3 PRĄD STARTU I/F (ID 536)*

Za pomocą tego parametru można ustawić prąd używany po włączeniu funkcji startu I/f.

#### 10.2.6 FUNKCJA STABILIZATORA MOMENTU

#### *P3.1.4.13.1 WZMOCNIENIE STABILIZATORA MOMENTU (ID 1412)*

Parametr ten służy do ustawienia wzmocnienia stabilizatora momentu przy sterowaniu w otwartej pętli.

#### *P3.1.4.13.2 WZMOCNIENIE STABILIZATORA MOMENTU W PUNKCIE OSŁABIENIA POLA (ID 1414)*

Parametr ten służy do ustawienia wzmocnienia stabilizatora momentu w punkcie osłabienia pola przy sterowaniu w otwartej pętli.

Stabilizator momentu stabilizuje oscylacje w szacowanym momencie.

Używane są dwa rodzaje wzmocnienia. TorqStabGainFWP to stałe wzmocnienie przy wszystkich częstotliwościach wyjściowych. TorqStabGain zmienia się liniowo między częstotliwością zerową a częstotliwością punktu osłabienia pola. Pełne wzmocnienie można uzyskać przy 0 Hz, a wzmocnienie zerowe – w punkcie osłabienia pola. Na rysunku przedstawiono wzmocnienie jako funkcję częstotliwości wyjściowej.

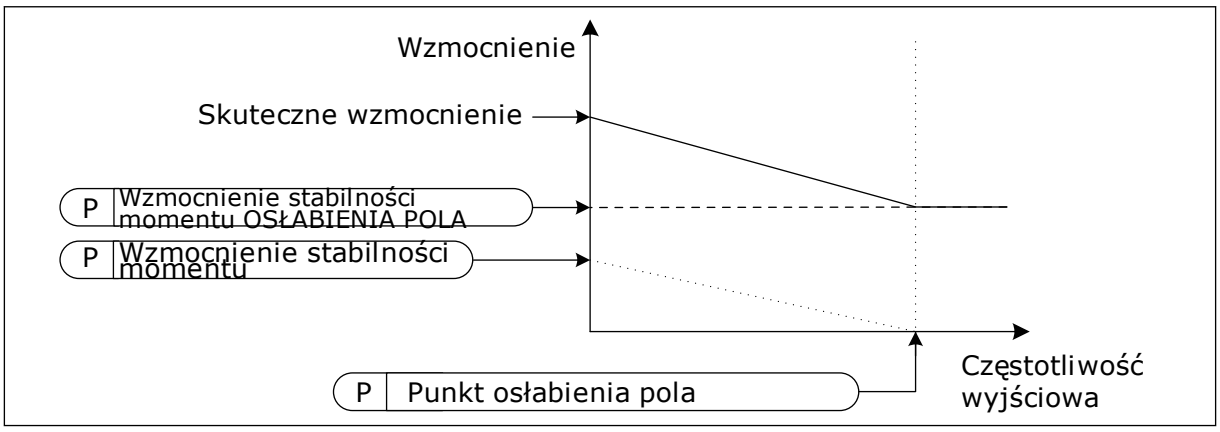

*Rys. 26: Wzmocnienie stabilizatora momentu*

## *P3.1.4.13.3 STAŁA CZASU TŁUMIENIA STABILIZATORA MOMENTU (ID 1413)*

Parametr ten służy do ustawienia stałej czasu tłumienia stabilizatora momentu.

#### *P3.1.4.13.4 STAŁA CZASU TŁUMIENIA STABILIZATORA MOMENTU DLA SILNIKA PM (ID 1735)*

Parametr ten służy do ustawienia stałej czasu tłumienia stabilizatora momentu dla silników PM.

## 10.2.7 ZAAWANSOWANE STEROWANIE BEZCZUJNIKOWE

Zaawansowane funkcje sterowania bezczujnikowego są wykorzystywane w przypadku konieczności utrzymania wysokiej dokładności prędkości lub dużej wydajności przy niskiej prędkości, gdy nie jest wykorzystywane sprzężenie zwrotne kodera. W przypadku zaawansowanego sterowania bezczujnikowego można zastąpić proste sterowania silnikiem przy zamkniętej pętli sterowaniem o wysokiej wydajności przy otwartej pętli. Przykładem zastosowań może być wytłaczarka.

Ten tryb sterowania jest wrażliwy na dokładne ustawienie parametrów silnika i wymaga eksperckiej wiedzy w obszarze uruchamiania. Usilnie zalecamy, aby NIE włączać tego trybu do zwykłych operacji sterowania silnikiem przy otwartej pętli lub przy braku eksperckiej wiedzy.

Zaawansowane sterowanie bezczujnikowe cechuje się podobną strukturą sterowania jak w przypadku sterowania przy zamkniętej pętli, ale wykorzystuje sterowanie wektorem napięcia. Wyboru między sterowaniem częstotliwością, prędkością i momentem dokonuje się w trybie sterowania P3.1.2.1.

#### **Podczas uruchamiania funkcji sterowania bezczujnikowego należy zawsze wykonać następujące czynności:**

- Identyfikacja z obrotem (P1.15/P3.1.2.4 = 2).
- Ustawienie odpowiednich minimalnych częstotliwości (P3.3.1.1-3.3.1.4).
- Zabezpieczenie silnika przed utykiem (P3.9.3.1-3.9.3.4).

W przypadku silników indukcyjnych należy zawsze stosować magnesowanie rozruchowe, służące do utworzenia strumienia wirnika. W przypadku silników PM usilnie zaleca się stosowanie magnesowania rozruchowego w celu zapewnienia dopasowania wirnika.

Identyfikacja obrotu jest niezbędna, ponieważ zaawansowane sterowanie bezczujnikowe jest wrażliwe na właściwe dobranie parametrów silnika. Zalecamy używanie minimalnych częstotliwości, ponieważ operacje ciągłe lub operacje przy częstotliwości bliskiej zeru mogą spowodować niestabilność sterowania, czemu należy zapobiegać. Funkcja zapobiegania utykowi silnika chroni silnik w przypadku niestabilności przy niskiej częstotliwości, co może doprowadzić do powstania ciągłego dużego prądu zwiększającego temperaturę silnika.

W trybie sterowania prędkością silnika indukcyjnego należy wziąć pod uwagę zwłaszcza stronę generatora, ponieważ częstotliwość strumienia jest niższa niż częstotliwość wału ze względu na częstotliwość poślizgu.

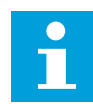

## **WSKAZÓWKA!**

Optymalne ustawienia parametrów trybu sterowania zależą od charakterystyk aplikacji.

#### *P3.1.6.1 STEROWANIE BEZCZUJNIKOWE (ID 1724)*

Parametr ten umożliwia włączenie funkcji sterowania bezczujnikowego.

#### *P3.1.6.3 OPCJE STEROWANIA BEZCZUJNIKOWEGO (ID 1726)*

Parametr ten umożliwia ustawienie zaawansowanych opcji sterowania bezczujnikowego. Wartość parametru wybiera się za pomocą pola wyboru.

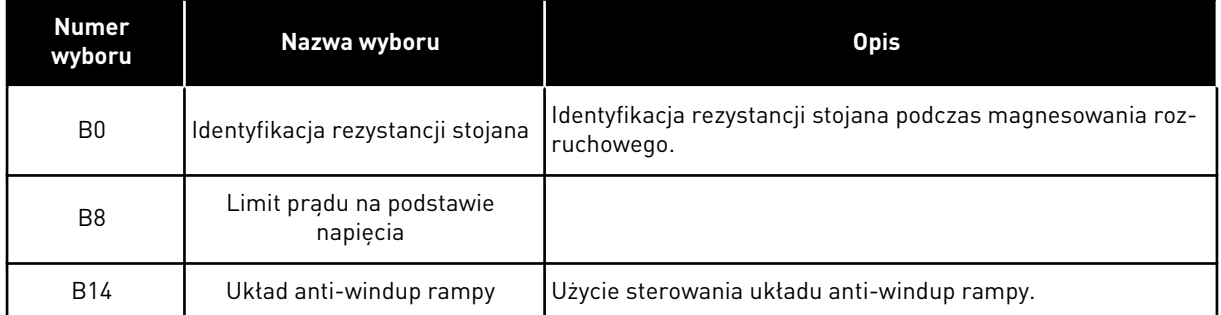

Bit B0 umożliwia identyfikację rezystancji stojana podczas rozruchu. Nie można z niego korzystać, jeśli rozruch następuje przy obracającym się silniku. Zaleca się, aby rozruch zawsze następował przy nieruchomym silniku.

Temperatura wpływa na wartość rezystancji stojana. W przypadku zaawansowanego sterowania bezczujnikowego, zwłaszcza przy niskich częstotliwościach, wymagana jest poprawna wartość rezystancji. Efekt temperaturowy można zmniejszyć, jeśli zamiast używania wartości zidentyfikowanej przy pierwszym uruchomieniu, rezystancja jest identyfikowana przy każdym uruchomieniu.

Ustawienie tego bitu na 1 powoduje, że rezystancja stojana jest identyfikowana podczas magnesowania rozruchowego. Aby tak się stało, należy włączyć funkcję magnesowania rozruchowego przy użyciu procedur P3.4.3.1 Prąd magnesowania rozruchowego i P3.4.3.2 Czas magnesowania rozruchowego. W przypadku silników indukcyjnych magnesowanie rozruchowe jest włączane przed uruchomieniem identyfikacyjnym.

Bit B8 włącza funkcję, która zmniejsza ryzyko zablokowania systemu sterowania na bieżącym limicie niskich częstotliwości, dzięki ograniczaniu napięcia silnika. Powodem tego mogą być błędne ustawienia parametrów. Ta funkcja jest aktywna tylko wówczas, gdy częstotliwość wyjściowa jest niższa niż 1,0 Hz.

Bitu B8 należy używać tylko wtedy, gdy jest to dopuszczalne przez proces, gdyż w przeciwnym przypadku można doprowadzić do spadku wydajności spowodowanego limitem napięcia. Bit B8 może być używany, jeśli nie zachodzi potrzeba przekraczania limitu napięcia lub momentu, ani pracy przy wysokich obciążeniach dla niskich częstotliwości podczas normalnej pracy. Przykładem sytuacji, gdy ten bit nie powinien być stosowany, jest praca przy zablokowanym wirniku.

Bit B14 definiuje reakcję na sygnał wyjściowy rampy podczas działania funkcji sterowania limitami. Domyślnie funkcje sterujące limitami nie wpływają na sygnał wyjściowy rampy. Dzięki temu silnik przyspiesza z maksymalnym momentem (w stosunku do limitu prądu) aż do wartości zadanej prędkości, przy której jest wyłączane sterowanie limitami.

Po włączeniu bitu B14 sygnał wyjściowy rampy podąża za chwilową częstotliwością/ prędkością z ustalonym odstępem. Dzięki temu po wyłączeniu sterowania limitami silnik przyspiesza do zadanej prędkości przez zdefiniowany czas rampy. Wartość domyślna odstępu częstotliwości wynosi 3,0 Hz.

#### *P3.1.6.8 KP REGULACJI PRĘDKOŚCI (ID 1733)*

Przy zaawansowanym sterowaniu bezczujnikowym regulator prędkości jest zawsze włączony. W zależności od wymaganej odpowiedzi i całkowitej bezwładności regulator prędkości może wymagać regulacji.

# *P3.1.6.9 CZAS STEROWANIA PRĘDKOŚCIĄ (ID 1734)*

Przy zaawansowanym sterowaniu bezczujnikowym regulator prędkości jest zawsze włączony. W zależności od wymaganej odpowiedzi i całkowitej bezwładności regulator prędkości może wymagać regulacji.

# **10.3 USTAWIENIA STARTU/STOPU**

Polecenia startu/stopu są wydawane różnie w zależności od miejsca sterowania.

## ZDALNE MIEJSCE STEROWANIA (WE/WY A)

Za pomocą parametrów P3.5.1.1 (Sygnał sterujący 1 A), P3.5.1.2 (Sygnał sterujący 2 A) i P3.5.1.3 (Sygnał sterujący 3 A) wybierz wejścia cyfrowe. Wybrane wejścia cyfrowe umożliwiają wydawanie poleceń startu, stopu i pracy do tyłu. Następnie wybierz logikę tych wejść za pomocą parametru P3.2.6 Logika WE/WY A.

## ZDALNE MIEJSCE STEROWANIA (WE/WY B)

Za pomocą parametrów P3.5.1.4 (Sygnał sterujący 1 B), P3.5.1.5 (Sygnał sterujący 2 B) i P3.5.1.6 (Sygnał sterujący 3 B) wybierz wejścia cyfrowe. Wybrane wejścia cyfrowe umożliwiają wydawanie poleceń startu, stopu i pracy do tyłu. Następnie wybierz logikę tych wejść za pomocą parametru P3.2.7 Logika WE/WY B.

## LOKALNE MIEJSCE STEROWANIA (PANEL STERUJĄCY)

Polecenia startu i stopu są wydawane za pomocą przycisków panelu sterującego. Kierunek obrotu jest określony za pomocą parametru P3.3.1.9 Zmiana kierunku z panelu sterowania.

## ZDALNE MIEJSCE STEROWANIA (MAGISTRALA)

Polecenia startu, stopu i pracy do tyłu są wydawane z magistrali.

## *P3.2.1 ZDALNE MIEJSCE STEROWANIA (ID 172)*

Ten parametr służy do wyboru zdalnego miejsca ster. (start/stop). Umożliwia przełączenie z powrotem na zdalne sterowanie z programu VACON® Live, np. w przypadku uszkodzenia panelu.

## *P3.2.2 LOKALNE/ZDALNE (ID 211)*

Ten parametr przełącza między lokalnym i zdalnym miejscem sterowania. Lokalnym miejscem sterowania jest zawsze panel sterujący. Zdalnym miejscem sterowania może być WE/WY lub magistrala komunikacyjna. Określa to wartość parametru "Zdalne miejsce sterowania".

## *P3.2.3 PRZYCISK STOP NA PANELU (ID 114)*

Parametr umożliwia włączenie przycisku stop. Po włączeniu tej funkcji naciśnięcie przycisku Stop na panelu zawsze powoduje zatrzymanie napędu (niezależnie od miejsca sterowania). Gdy funkcja jest wyłączona, przycisk Stop zatrzymuje napęd tylko przy sterowaniu lokalnym.

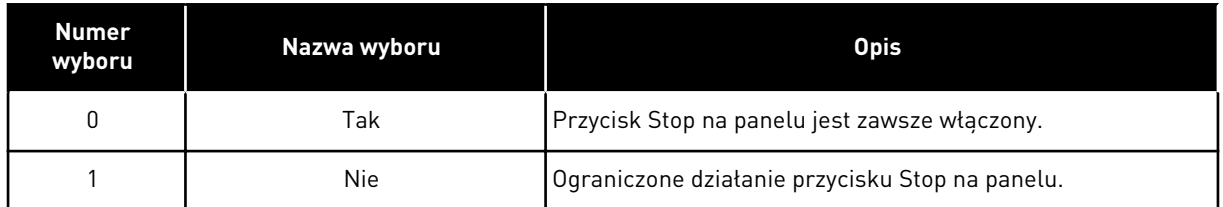

#### *P3.2.4 FUNKCJA START AR (ID 505)*

Ten parametr służy do wyboru typu funkcji startu.

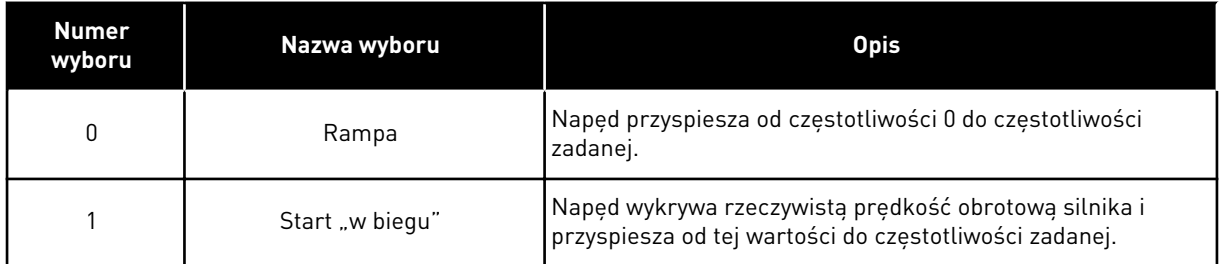

#### *P3.2.5 FUNKCJA STOPU (ID 506)*

Ten parametr służy do wyboru typu funkcji stopu.

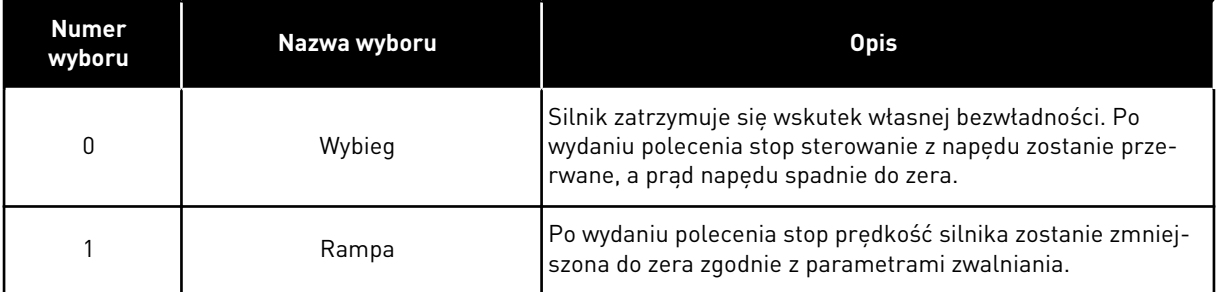

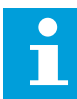

## **WSKAZÓWKA!**

Zatrzymania z rampą nie można zagwarantować w każdych warunkach. Jeśli zostanie wybrane zatrzymanie z rampą, a napięcie netto zmieni się o ponad 20%, wystąpi błąd szacowania napięcia. W takim przypadku zatrzymanie z rampą nie jest możliwe.

#### *P3.2.6 LOGIKA START/STOP DLA WE/WY A (ID 300)*

Za pomocą tego parametru można sterować uruchamianiem i zatrzymywaniem napędu za pomocą sygnałów cyfrowych.

Opcje zawierające wyraz "zbocze" pozwalają uniknąć przypadkowego uruchomienia.

#### **Przypadkowe uruchomienie może wystąpić na przykład w poniższych sytuacjach:**

- Po podłaczeniu zasilania.
- Po ponownym podłączeniu odciętego zasilania.
- Po skasowaniu usterki.
- Kiedy funkcja włączenia pracy zatrzyma napęd.
- Po zmianie miejsca sterowania na sterowanie z WE/WY.

Aby uruchomić silnik, należy rozewrzeć styk Start/Stop.

We wszystkich przykładach na kolejnych stronach tryb stopu to wybieg. CS = sygnał sterujący.

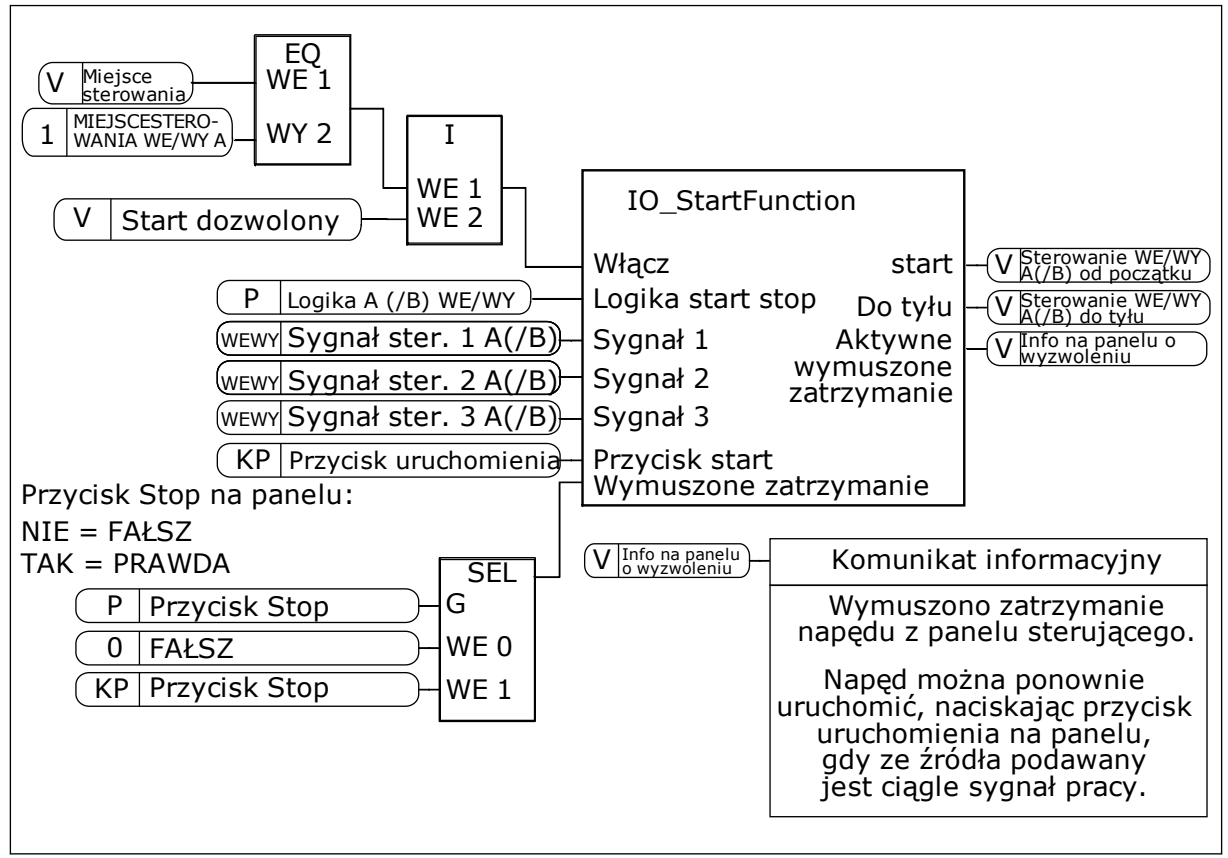

*Rys. 27: Schemat blokowy logiki Start/Stop dla WE/WY A*

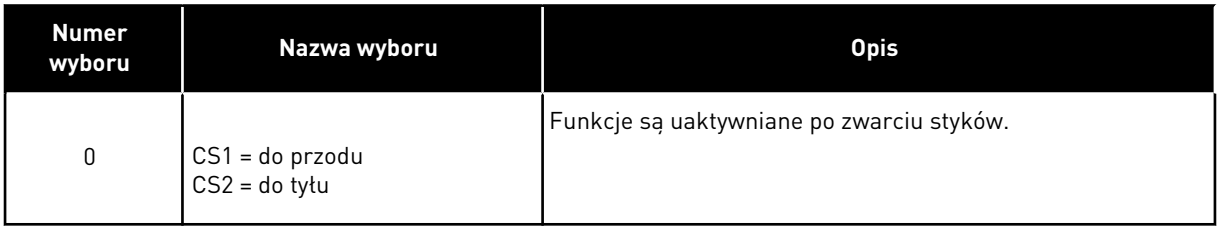

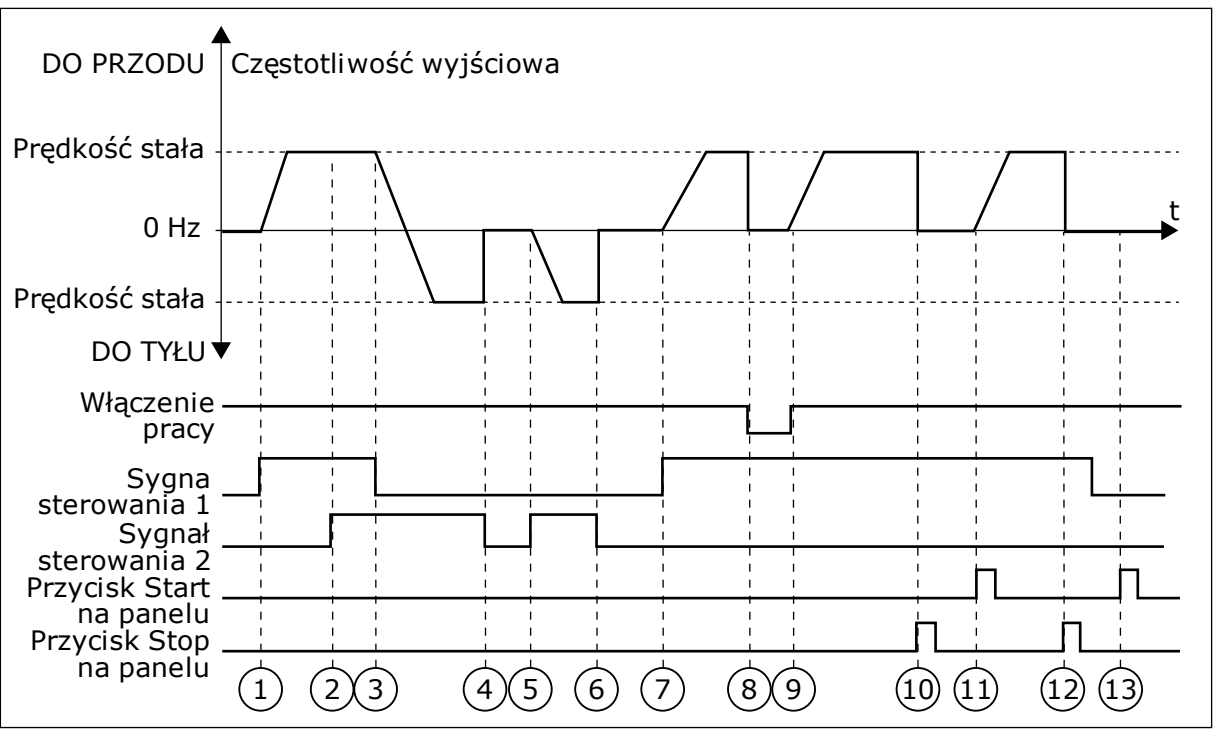

*Rys. 28: Logika Start/Stop dla WE/WY A = 0*

- 1. Sygnał kontrolny (CS) 1 uaktywnia się i powoduje wzrost częstotliwości wyjściowej. Silnik obraca się do przodu.
- 2. Uaktywnia się sygnał CS2, ale nie ma to wpływu na częstotliwość wyjściową, ponieważ pierwszy wybrany kierunek ma najwyższy priorytet.
- 3. CS1 jest nieaktywny, co powoduje rozpoczęcie zmiany kierunku (przód na tył), ponieważ CS2 jest ciagle aktywny.
- 4. CS2 jest nieaktywny, a częstotliwość podawana do silnika spada do 0.
- 5. CS2 uaktywnia się ponownie, powodując przyspieszanie silnika (do tyłu) do zadanej częstotliwości.
- 6. CS2 jest nieaktywny, a częstotliwość podawana do silnika spada do 0.
- 7. CS1 uaktywnia się, powodując przyspieszanie silnika (do przodu) do zadanej częstotliwości
- 8. Sygnał włączenia pracy zostaje ustawiony na wartość OTWARTY, co powoduje, że częstotliwość spada do zera. Sygnał włączenia pracy można skonfigurować za pomocą parametru P3.5.1.15.
- 9. Sygnał włączenia pracy jest ustawiony na wartość ZAMKNIĘTY, co powoduje wzrost częstotliwości do zadanej wartości, ponieważ sygnał CS1 jest ciagle aktywny.
- 10. Zostaje naciśnięty przycisk STOP na panelu sterującym i częstotliwość podawana do silnika spada do 0. (Sygnał ten działa tylko wtedy, gdy parametr P3.2.3 Przycisk Stop panelu ma wartość *Tak*).
- 11. Napęd uruchamia się po naciśnięciu przycisku START na panelu sterującym.
- 12. Ponownie naciśnięto przycisk STOP na panelu sterującym w celu zatrzymania napędu.
- 13. Próba uruchomienia napędu poprzez naciśnięcie przycisku START nie powiodła się, ponieważ CS1 jest nieaktywny.

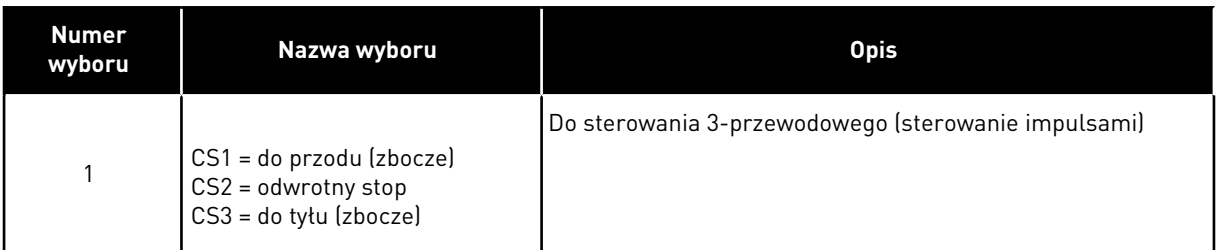

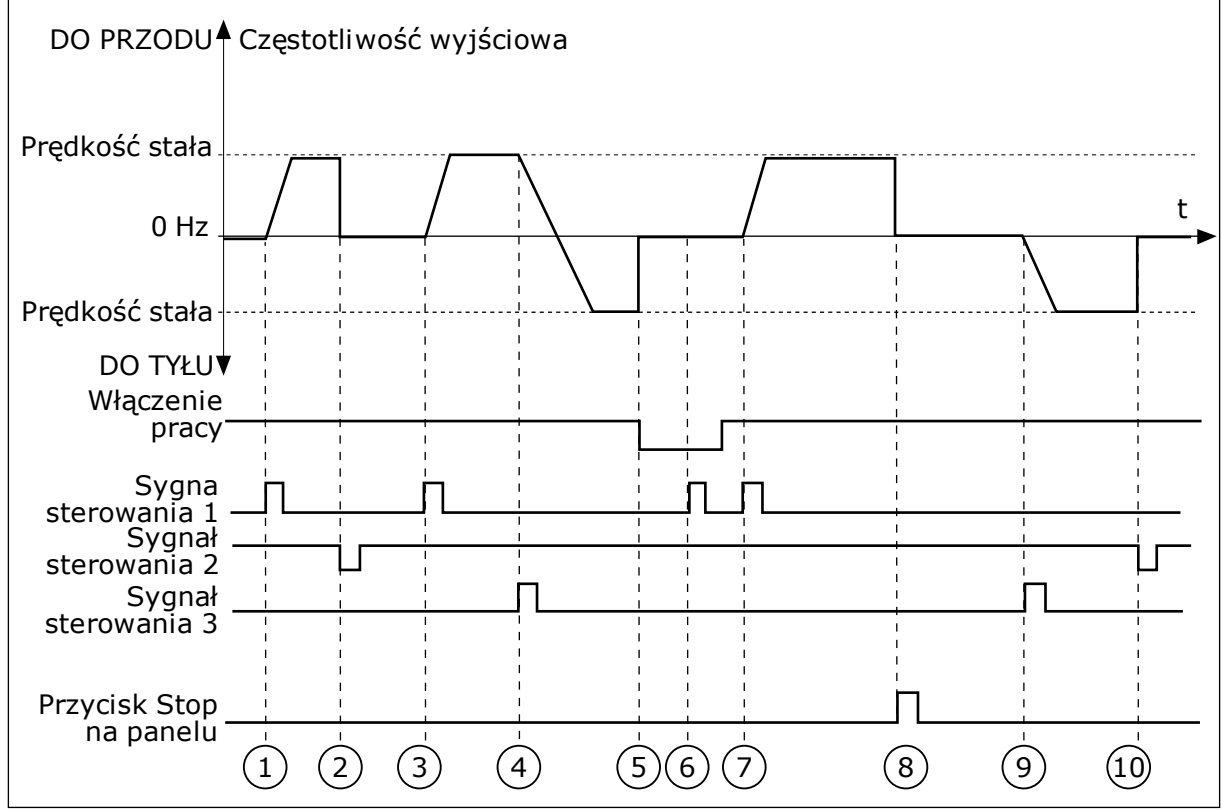

*Rys. 29: Logika Start/Stop dla WE/WY A = 1*

- 1. Sygnał kontrolny (CS) 1 uaktywnia się i powoduje wzrost częstotliwości wyjściowej. Silnik obraca się do przodu.
- 2. CS2 jest nieaktywny, a częstotliwość spada do 0.
- 3. CS1 uaktywnia się i ponownie powoduje wzrost częstotliwości wyjściowej. Silnik obraca się do przodu.
- 4. CS3 uaktywnia się i powoduje rozpoczęcie zmiany kierunku (przód na tył).
- 5. Sygnał włączenia pracy zostaje ustawiony na wartość OTWARTY, co powoduje, że częstotliwość spada do zera. Sygnał włączenia pracy można skonfigurować za pomocą parametru 3.5.1.15.
- 6. Próba uruchomienia przy użyciu sygnału CS1 nie powiodła się, ponieważ sygnał właczenia pracy ma ciagle ustawiona wartość OTWARTY.
- 7. Sygnał CS1 uaktywnia się i silnik przyspiesza (do przodu) do zadanej częstotliwości, ponieważ sygnał włączenia pracy został ustawiony na wartość ZAMKNIĘTY.
- 8. Zostaje naciśnięty przycisk STOP na panelu sterującym i częstotliwość podawana do silnika spada do 0. (Sygnał ten działa tylko wtedy, gdy parametr P3.2.3 Przycisk Stop panelu ma wartość *Tak*).
- 9. CS3 uaktywnia się i powoduje, że silnik uruchamia się i pracuje w kierunku wstecznym.

## 10. CS2 jest nieaktywny, a częstotliwość spada do 0.

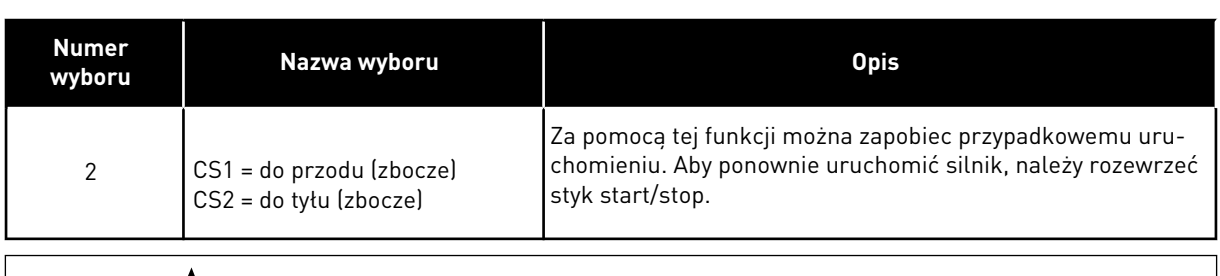

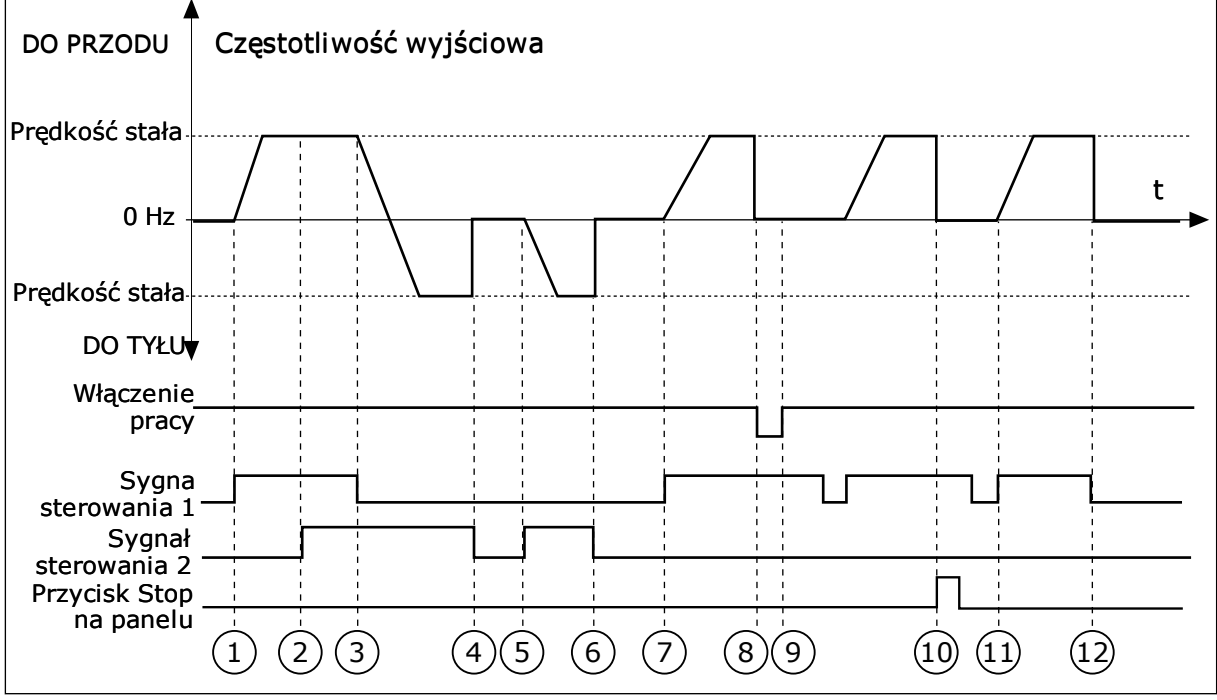

*Rys. 30: Logika Start/Stop dla WE/WY A = 2*

- 1. Sygnał kontrolny (CS) 1 uaktywnia się i powoduje wzrost częstotliwości wyjściowej. Silnik obraca się do przodu.
- 2. Uaktywnia się sygnał CS2, ale nie ma to wpływu na częstotliwość wyjściową, ponieważ pierwszy wybrany kierunek ma najwyższy priorytet.
- 3. CS1 jest nieaktywny, co powoduje rozpoczęcie zmiany kierunku (przód na tył), ponieważ CS2 jest ciągle aktywny.
- 4. CS2 jest nieaktywny, a częstotliwość podawana do silnika spada do 0.
- 5. CS2 uaktywnia się ponownie, powodując przyspieszanie silnika (do tyłu) do zadanej częstotliwości.
- 6. CS2 jest nieaktywny, a częstotliwość podawana do silnika spada do 0.
- 7. CS1 uaktywnia się, powodując przyspieszanie silnika (do przodu) do zadanej częstotliwości.
- 8. Sygnał włączenia pracy zostaje ustawiony na wartość OTWARTY, co powoduje, że częstotliwość spada do zera. Sygnał włączenia pracy można skonfigurować za pomocą parametru P3.5.1.15.
- 9. Sygnał włączenia pracy jest ustawiony na wartość ZAMKNIĘTY, co jednak nie ma żadnego wpływu na działanie, ponieważ nawet w przypadku aktywnego sygnału CS1 do uruchomienia wymagane jest zbocze narastające.
- 10. Zostaje naciśnięty przycisk STOP na panelu sterującym i częstotliwość podawana do silnika spada do 0. (Sygnał ten działa tylko wtedy, gdy parametr P3.2.3 Przycisk Stop panelu ma wartość *Tak*).
- 11. CS1 zostaje ponownie otwarty i zamknięty, co powoduje uruchomienie silnika.
- 12. CS1 jest nieaktywny, a częstotliwość podawana do silnika spada do 0.

| <b>Numer</b><br>wyboru                                                         | Nazwa wyboru                                                                             | <b>Opis</b>                                                                       |
|--------------------------------------------------------------------------------|------------------------------------------------------------------------------------------|-----------------------------------------------------------------------------------|
| $\mathfrak{3}$                                                                 | $CS1 = start$<br>$CS2 = do$ tyłu                                                         |                                                                                   |
| Częstotliwość wyjściowa<br>DO PRZODU <sup>4</sup>                              |                                                                                          |                                                                                   |
| Prędkość stała -                                                               |                                                                                          |                                                                                   |
| 0 Hz                                                                           |                                                                                          |                                                                                   |
| Prędkość stała-                                                                |                                                                                          |                                                                                   |
| DO TYŁU                                                                        |                                                                                          |                                                                                   |
| Włączenie<br>pracy <sup>-</sup>                                                |                                                                                          |                                                                                   |
| Sygna<br>sterowania 1<br>Sygnał<br>sterowania 2<br>Przycisk Start<br>na panelu |                                                                                          |                                                                                   |
| Przycisk Stop<br>na panelu                                                     | $\binom{3}{ }$<br>$\overline{2}$<br>$\left(4\right)$<br>$\mathbf{1}$<br>$\left(5\right)$ | $\left(6\right)$<br>$\overline{7}$<br>(8)<br>(10)<br>$\left[9\right)$<br>12<br>11 |

*Rys. 31: Logika Start/Stop dla WE/WY A = 3*

- 1. Sygnał kontrolny (CS) 1 uaktywnia się i powoduje wzrost częstotliwości wyjściowej. Silnik obraca się do przodu.
- 2. CS2 uaktywnia się i powoduje rozpoczęcie zmiany kierunku (przód na tył).
- 3. CS2 jest nieaktywny, co powoduje rozpoczęcie zmiany kierunku (tył na przód), ponieważ CS1 jest ciągle aktywny.
- 4. CS1 jest nieaktywny, a częstotliwość spada do 0.
- 5. CS2 uaktywnia się, ale silnik nie startuje, ponieważ CS1 jest nieaktywny.
- 6. CS1 uaktywnia się i ponownie powoduje wzrost częstotliwości wyjściowej. Silnik obraca się do przodu, ponieważ CS2 jest nieaktywny.
- 7. Sygnał włączenia pracy zostaje ustawiony na wartość OTWARTY, co powoduje, że częstotliwość spada do zera. Sygnał włączenia pracy można skonfigurować za pomocą parametru P3.5.1.15.
- 8. Sygnał włączenia pracy jest ustawiony na wartość ZAMKNIĘTY, co powoduje wzrost częstotliwości do zadanej wartości, ponieważ sygnał CS1 jest ciagle aktywny.
- 9. Zostaje naciśnięty przycisk STOP na panelu sterującym i częstotliwość podawana do silnika spada do 0. (Sygnał ten działa tylko wtedy, gdy parametr P3.2.3 Przycisk Stop panelu ma wartość *Tak*).
- 10. Napęd uruchamia się po naciśnięciu przycisku START na panelu sterującym.
- 11. Napęd został ponownie zatrzymany za pomocą przycisku STOP na panelu sterującym.
- 12. Próba uruchomienia napędu poprzez naciśnięcie przycisku START nie powiodła się, ponieważ CS1 jest nieaktywny.

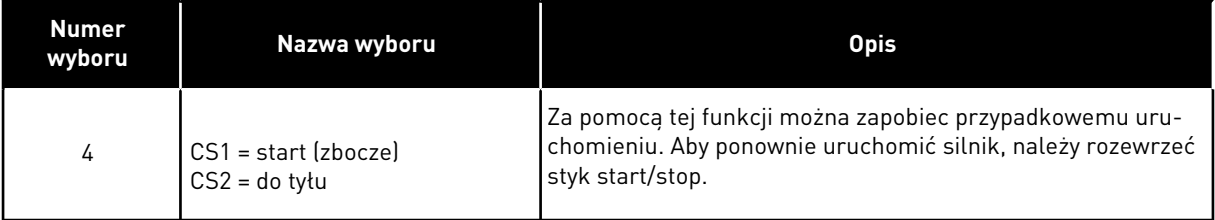

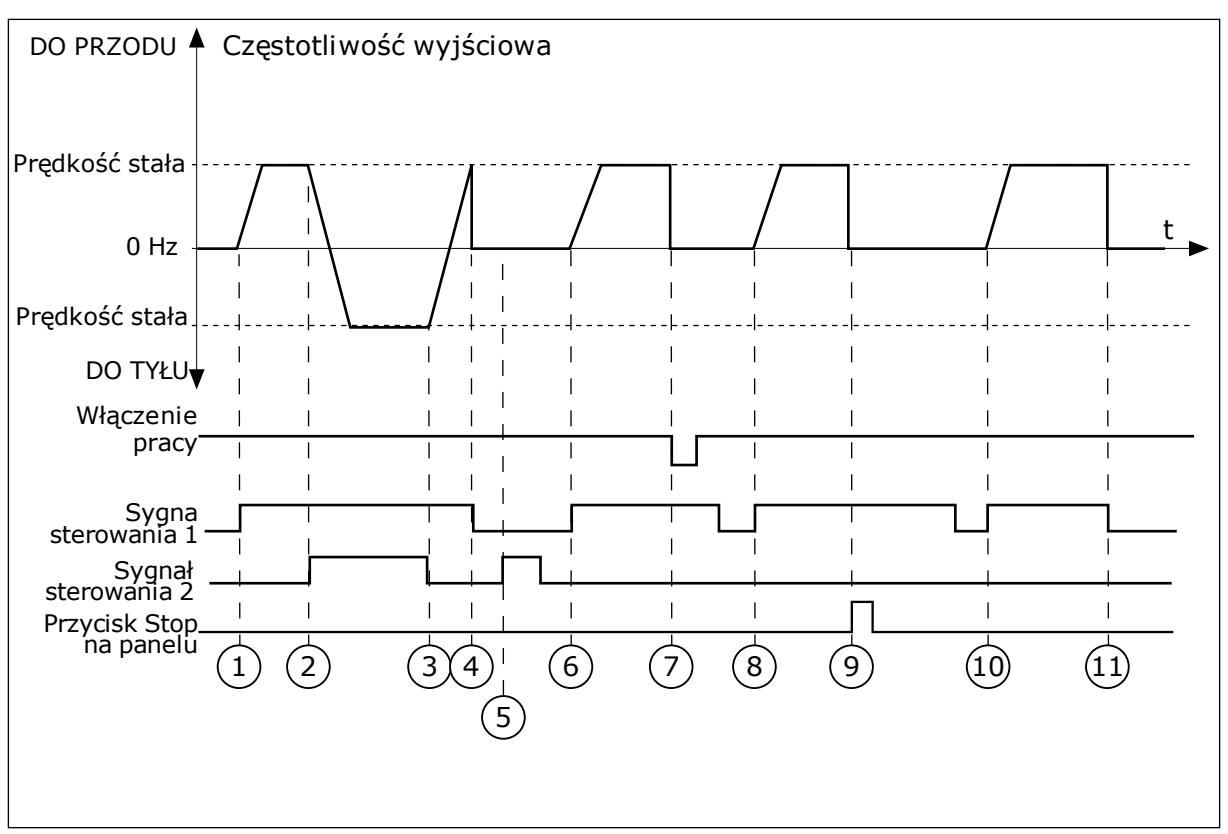

*Rys. 32: Logika Start/Stop dla WE/WY A = 4*

- 1. Sygnał kontrolny (CS) 1 uaktywnia się i powoduje wzrost częstotliwości wyjściowej. Silnik obraca się do przodu, ponieważ CS2 jest nieaktywny.
- 2. CS2 jest aktywny, co powoduje rozpoczęcie zmiany kierunku (przód na tył).
- 3. CS2 jest nieaktywny, co powoduje rozpoczęcie zmiany kierunku (tył na przód), ponieważ CS1 jest ciągle aktywny.
- 4. CS1 jest nieaktywny, a częstotliwość spada do 0.
- 5. CS2 uaktywnia się, ale silnik nie startuje, ponieważ CS1 jest nieaktywny.
- 6. CS1 uaktywnia się i ponownie powoduje wzrost częstotliwości wyjściowej. Silnik obraca się do przodu, ponieważ CS2 jest nieaktywny.
- 7. Sygnał włączenia pracy zostaje ustawiony na wartość OTWARTY, co powoduje, że częstotliwość spada do zera. Sygnał włączenia pracy można skonfigurować za pomocą parametru P3.5.1.15.
- 8. Aby uruchomić napęd, należy ponownie rozewrzeć i zewrzeć styk CS1.
- 9. Zostaje naciśnięty przycisk STOP na panelu sterującym i częstotliwość podawana do silnika spada do 0. (Sygnał ten działa tylko wtedy, gdy parametr P3.2.3 Przycisk Stop panelu ma wartość *Tak*).
- 10. Aby uruchomić napęd, należy ponownie rozewrzeć i zewrzeć styk CS1.
- 11. CS1 jest nieaktywny, a częstotliwość spada do 0.

#### *P3.2.7 LOGIKA START/STOP Z WE/WY B (ID 363)*

Za pomocą tego parametru można sterować uruchamianiem i zatrzymywaniem napędu za pomocą sygnałów cyfrowych.

Opcje zawierające wyraz "zbocze" pozwalają uniknąć przypadkowego uruchomienia. Więcej informacji można znaleźć w opisie parametru P3.2.6.

# *P3.2.8 LOGIKA STARTU Z SZYNY (ID 889)*

Parametr umożliwia ustawienie logiki startu szyny. Opcje zawierające wyraz "zbocze" pozwalają uniknąć przypadkowego uruchomienia.

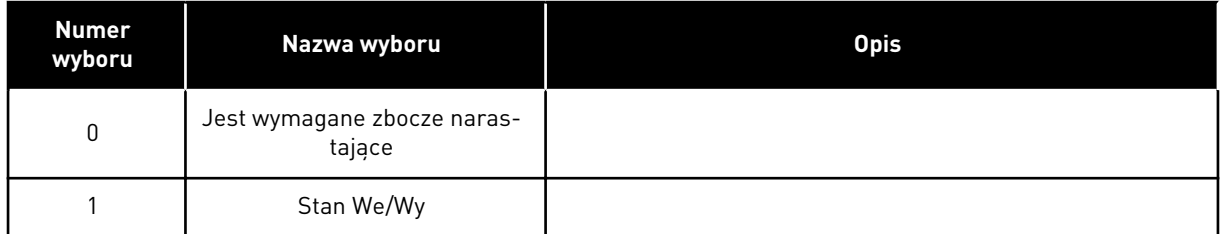

## *P3.2.9 START DELAY (ID 524)*

Ten parametr umożliwia wprowadzenie opóźnienia pomiędzy wydaniem polecenia rozruchu i rzeczywistym uruchomieniem napędu.

## *P3.2.10 FUNKCJA ZDALNE DO LOKALNEGO (ID 181)*

Za pomocą tego parametru można wybrać ustawienia kopiowania przy zmianie miejsca sterowania ze zdalnego na lokalne (panel sterujący).

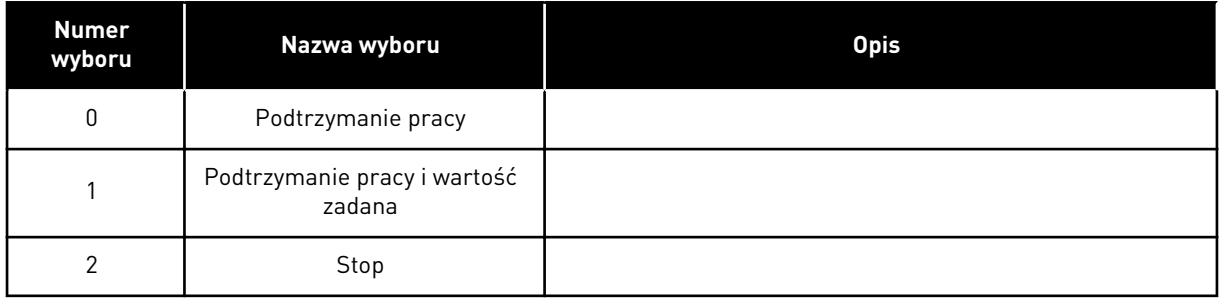

# **10.4 WARTOŚCI ZADANE**

#### 10.4.1 CZĘSTOTLIWOŚĆ ZADAWANA

Źródło zadawania częstotliwości można programować dla wszystkich miejsc sterowania z wyjątkiem narzędzia komputerowego. W tym przypadku źródłem częstotliwości jest zawsze aplikacja na komputerze PC.

#### ZDALNE MIEJSCE STEROWANIA (WE/WY A)

Aby ustawić źródło zadawania częstotliwości dla WE/WY A, użyj parametru P3.3.1.5.

#### ZDALNE MIEJSCE STEROWANIA (WE/WY B)

Aby ustawić źródło zadawania częstotliwości dla WE/WY B, użyj parametru P3.3.1.6.

#### LOKALNE MIEJSCE STEROWANIA (PANEL STERUJACY)

Jeśli parametr P3.3.1.7 ma wartość domyślną *panel sterujący*, zostanie zastosowana wartość zadawana, którą ustawiono w parametrze P3.3.1.8 Zadawanie z panelu sterującego.

#### ZDALNE MIEJSCE STEROWANIA (MAGISTRALA)

Jeśli dla parametru P3.3.1.10 zostanie zachowana wartość domyślna *magistrala*, źródłem zadawania częstotliwości będzie magistrala.

## *P3.3.1.1 MINIMALNA WARTOŚĆ ZADANA CZĘSTOTLIWOŚCI (ID 101)*

Parametr ten umożliwia ustawienie minimalnej wart. zadanej częstotliwości.

#### *P3.3.1.2 MAKSYMALNA WARTOŚĆ ZADANA CZĘSTOTLIWOŚCI (ID 102)*

Parametr ten umożliwia ustawienie maksymalnej wart. zadanej częstotliwości.

#### *P3.3.1.3 DODATNI LIMIT WARTOŚCI ZADANEJ CZĘSTOTLIWOŚCI (ID 1285)*

Za pomocą tego parametru można ustawić ostateczny limit wartości zadanej częstotliwości w kierunku dodatnim.

#### *P3.3.1.4 UJEMNY LIMIT WARTOŚCI ZADANEJ CZĘSTOTLIWOŚCI (ID 1286)*

Za pomocą tego parametru można ustawić ostateczny limit wartości zadanej częstotliwości w kierunku ujemnym.

Za pomocą tego parametru można na przykład zapobiec pracy silnika w odwrotnym kierunku.

#### *P3.3.1.5 WYBÓR A DLA STEROWANIA Z WE/WY (ID 117)*

Za pomocą tego parametru można wybrać źródło zadanej częstotliwości, gdy miejscem sterowania jest WE/WY A.

Domyślna wartość zależy od aplikacji wybranej za pomocą parametru 1.2.

## *P3.3.1.6 WYBÓR B DLA STEROWANIA Z WE/WY (ID 131)*

Za pomocą tego parametru można wybrać źródło zadanej częstotliwości, gdy miejscem sterowania jest WE/WY B.

Więcej informacji można znaleźć w opisie parametru P3.3.1.5. Miejsce sterowania WE/WY B można uaktywnić tylko za pomocą wejścia cyfrowego (P3.5.1.7).

## *P3.3.1.7 WYBÓR ŹRÓDŁA WARTOŚCI ZADANEJ PRZY STEROWANIU Z PANELU (ID 121)*

Za pomocą tego parametru można wybrać źródło zadanej częstotliwości, gdy miejscem sterowania jest panel sterujący.

## *P3.3.1.8 SYGNZADAZPANELU (ID 184)*

Za pomocą tego parametru można dostosować częstotliwość zadawaną z panelu sterującego.

## *P3.3.1.9 KIERUNEK:PANEL (ID 123)*

Za pomocą tego parametru można określić kierunek obrotów silnika, gdy miejscem sterowania jest panel sterujący.

# *P3.3.1.10 WYBÓR ŹRÓDŁA WARTOŚCI ZADANEJ PRZY STEROWANIU Z SZYNY (ID 122)*

Za pomocą tego parametru można wybrać źródło zadanej częstotliwości, gdy miejscem sterowania jest szyna.

Wybór aplikacji w parametrze P1.2 Aplikacja jest wartością domyślną. Patrz: wartości domyślne w rozdziale *[12 Dodatek 1](#page-385-0)*.

# 10.4.2 WARTOŚĆ ZADANA MOMENTU

Jeśli parametr P3.1.2.1 (Tryb sterowania) ma wartość *Sterowanie momentem w pętli otwartej*, moment obrotowy silnika jest regulowany. Prędkość obrotowa silnika zmienia się w zależności od rzeczywistego obciążenia wału silnika. Limitem prędkości obrotowej silnika steruje parametr P3.3.2.7 (Limit częstotliwości sterowania momentem).

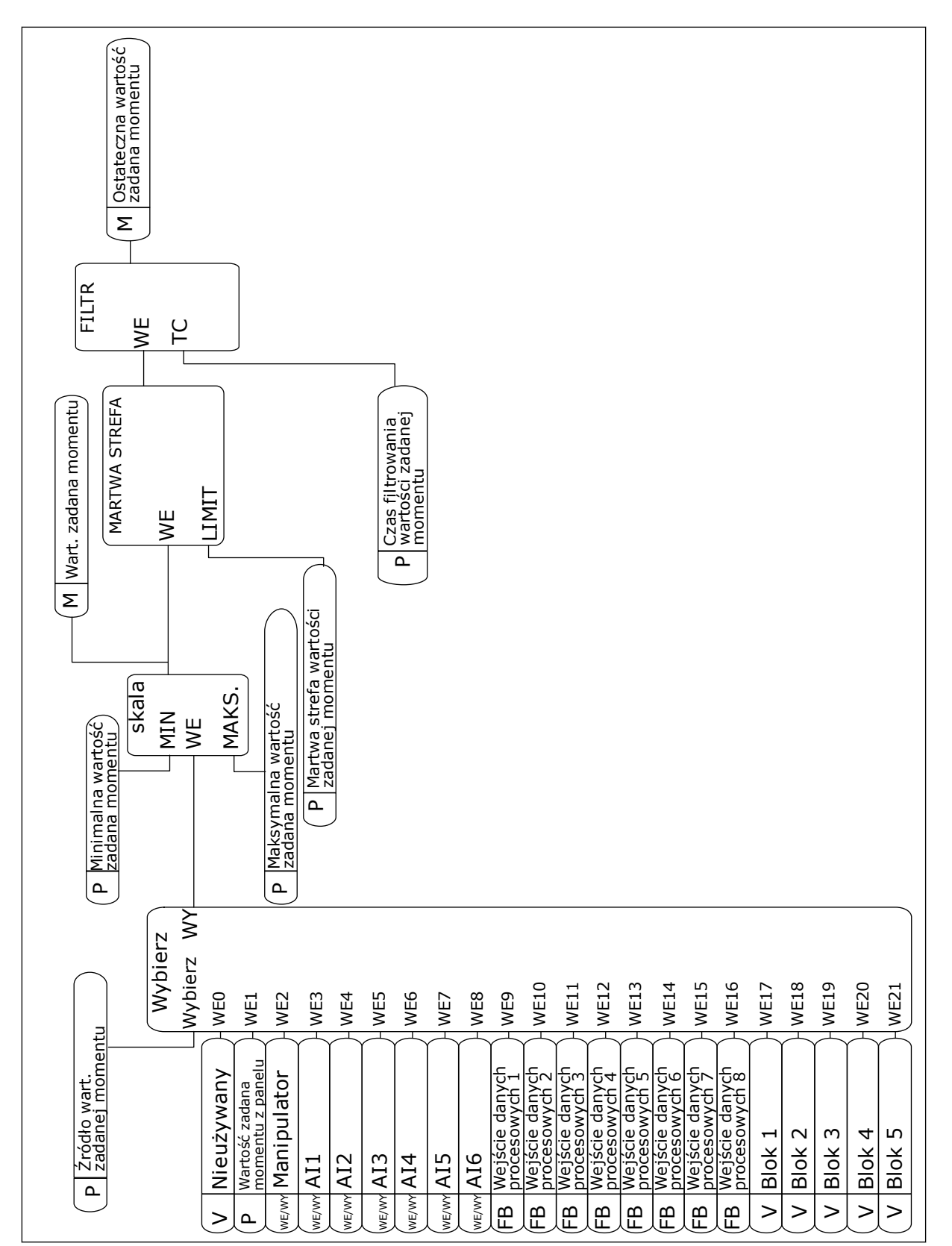

*Rys. 33: Schemat łańcucha zadawanych wartości momentu*

# *P3.3.2.1 WYBÓR WARTOŚCI ZADANEJ MOMENTU (ID 641)*

Za pomocą tego parametru można wybrać war. zadaną momentu. Wartość zadana momentu obrotowego jest skalowana między wartościami parametrów P3.3.2.2. i P3.3.2.3.

Jeśli jest używany protokół magistrali, w którym wartość zadaną momentu można podawać w Nm, jako wartość tego parametru należy ustawić *ProcessDataIn1*.

# *P3.3.2.2 MINIMALNA WARTOŚĆ ZADANA MOMENTU (ID 643)*

Za pomocą tego parametru można ustawić minimalną wartość zadaną momentu obrotowego.

Ten parametr definiuje minimalną wartość zadaną momentu dla wartości dodatnich oraz ujemnych.

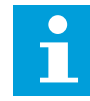

## **WSKAZÓWKA!**

Wartość nie ma zastosowania, jeśli w ustawieniu wartości zadanej momentu zostanie zaznaczona pozycja Manipulator.

## *P3.3.2.3 MAKSYMALNA WARTOŚĆ ZADANA MOMENTU (ID 642)*

Parametr ten definiuje maksymalną wartość zadaną momentu dla wartości dodatnich oraz ujemnych.

Te parametry definiują skalowanie wybranego sygnału wartości zadanej momentu obrotowego. Na przykład sygnał z wejścia analogowego jest skalowany w zakresie od Minimalna wartość zadana momentu do Maksymalna wartość zadana momentu.

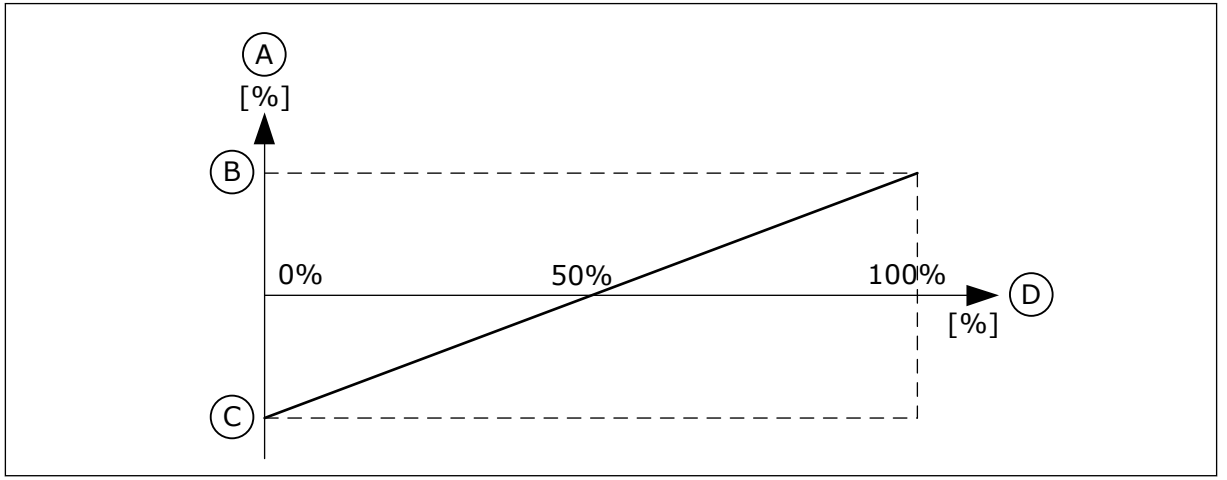

*Rys. 34: Skalowanie zadawanego sygnału momentu*

- A. Wartość zadana momentu
- D. Sygnał na wejściu analogowym
- B. Maksymalna wartość zadana momentu
- C. Minimalna wartość zadana momentu obrotowego

# *P3.3.2.4 CZAS FILTROWANIA WARTOŚCI ZADANEJ MOMENTU (ID 1244)*

Ten parametr służy do ustawiania czasu filtrowania dla końcowej war. zadanej momentu.

## *P3.3.2.5 MARTWA STREFA WARTOŚCI ZADANEJ MOMENTU (ID 1246)*

Za pomocą tego parametru można ustawić war. zadanej momentu strefy nieczułości. Aby nie uwzględniać niewielkich wartości z okolicy zera wartości zadanej momentu, ustaw tę wartość na większą od zera. Jeśli wartość zadana sygnału będzie znajdować się w przedziale od 0 do 0 ± wartości tego parametru, wartość zadana momentu zostanie ustawiona na 0.

## *P3.3.2.6 WARTOŚĆ ZADANA MOMENTU Z PANELU STERUJĄCEGO (ID 1439)*

Za pomocą tego parametru można ustawić war. zad. mom. z panelu. Parametr jest używany, gdy parametr P3.3.2.1 ustawiono na 1. Wartość tego parametru jest ograniczona zakresem wartości parametrów P3.3.2.3. i P3.3.2.2.

#### *P3.3.2.7 LIMIT CZĘSTOTLIWOŚCI STEROWANIA MOMENTEM (ID 1278)*

Parametr ten umożliwia wybór trybu ograniczania częstotliwości wyjściowej do sterowania momentem.

W trybie sterowania momentem częstotliwość wyjściowa napędu jest zawsze ograniczona i znajduje się w zakresie od Minimalna częstotliwość zadana do Maksymalna częstotliwość zadana (P3.3.1.1 i P3.3.1.2).

Za pomocą tego parametru można również wybrać dwa inne tryby.

Wybór 0 = *limity częstotliwości dodatni/ujemny* oznacza limity częstotliwości w kierunkach dodatnim/ujemnym.

Częstotliwość jest ograniczona w zakresie od Dodatni limit wartości zadanej częstotliwości (P3.3.1.3) do Ujemny limit wartości zadanej częstotliwości (P3.3.1.4) – o ile wartości tych parametrów nie przekraczają wartości parametru P3.3.1.2 Częstotliwość maksymalna.

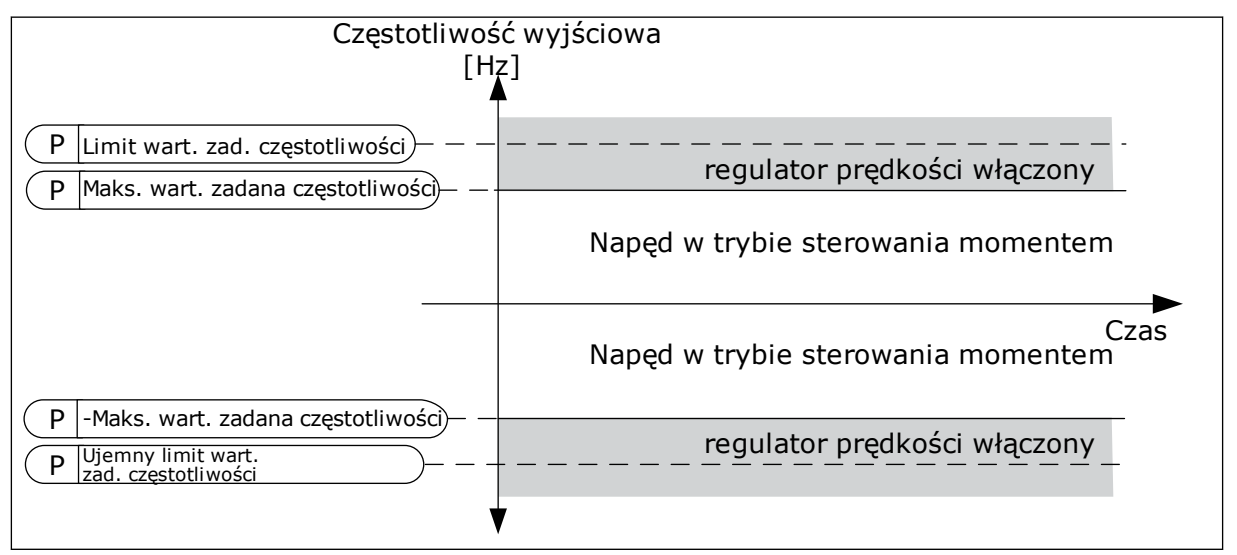

*Rys. 35: Limit częstotliwości sterowania momentem, wybór 0*

Wybór 1 = *częstotliwość zadawana* oznacza częstotliwość zadawaną dla obu kierunków.

W obu kierunkach częstotliwość jest ograniczona rzeczywistą częstotliwością zadawaną (za generatorem rampy). Oznacza to, że wyjściowa częstotliwość zadawana będzie wzrastać w ustalonym czasie rampy, aż rzeczywisty moment osiągnie moment zadany.

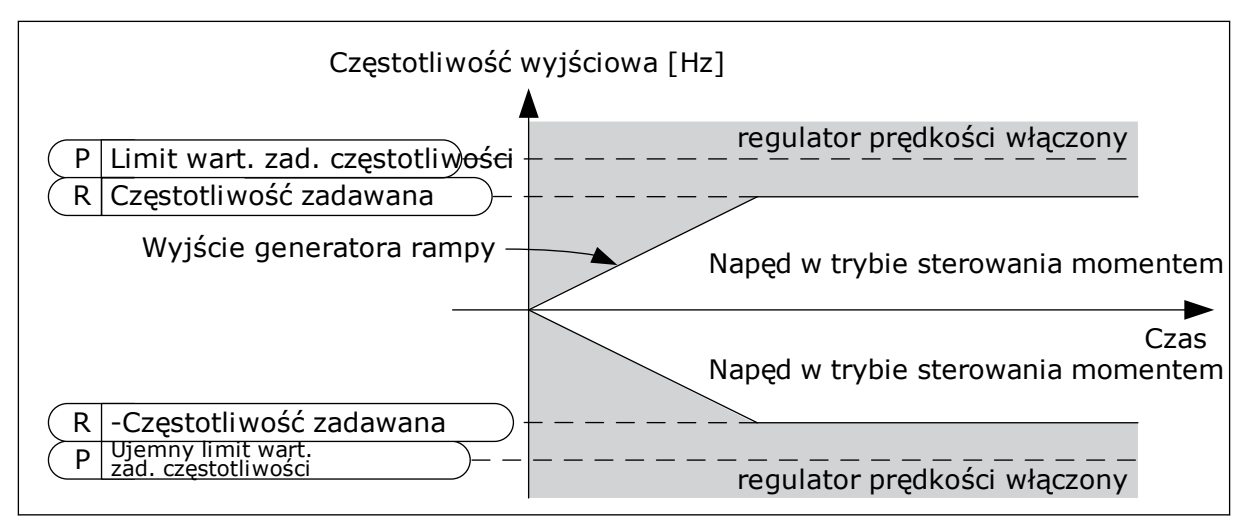

*Rys. 36: Limit częstotliwości sterowania momentem, wybór 1*

#### 10.4.3 STEROWANIE MOMENTEM OBROTOWYM W PRZYPADKU STEROWANIA PRZY OTWARTEJ PĘTLI

#### *P3.3.2.8.1 MINIMALNA CZĘSTOTLIWOŚĆ PRZY STEROWANIU MOMENTEM W PĘTLI OTWARTEJ (ID 636)*

Za pomocą tego parametru można ustawić limit częstotliwości wyjściowej, poniżej którego napęd pracuje w trybie regulacji w pętli otwartej.

#### *P3.3.2.8.2 WZMOCNIENIE P PRZY STEROWANIU MOMENTEM W PĘTLI OTWARTEJ (ID 639)*

Parametr ten określa wzmocnienie P regulatora momentu w trybie regulacji momentu w pętli otwartej.

Wartość wzmocnienia P równa 1,0 oznacza zmianę częstotliwości wyjściowej o 1 Hz, gdy uchyb momentu wyniesie 1% znamionowego momentu obrotowego silnika.

#### *P3.3.2.8.3 WZMOCNIENIE I PRZY STEROWANIU MOMENTEM W PĘTLI OTWARTEJ (ID 640)*

Parametr ten określa wzmocnienie I regulatora momentu w trybie regulacji momentu w pętli otwartej.

Wartość wzmocnienia I równa 1,0 oznacza osiągnięcie przez człon całkujący wartości 1,0 Hz w ciągu 1 sekundy, gdy uchyb momentu wyniesie 1% znamionowego momentu obrotowego silnika.

#### 10.4.4 STEROWANIE MOMENTEM OBROTOWYM W PRZYPADKU ZAAWANSOWANEGO STEROWANIA BEZCZUJNIKOWEGO

## *P3.3.2.9.1 WZMOCNIENIE P W PRZYPADKU BEZCZUJNIKOWEGO STEROWANIA MOMENTEM (ID 1731)*

Parametr ten określa wzmocnienie P regulatora momentu w trybie regulacji bezczujnikowej. Wartość wzmocnienia P równa 1,0 oznacza zmianę częstotliwości wyjściowej o 1 Hz, gdy uchyb momentu wyniesie 1% znamionowego momentu obrotowego silnika.

Parametr jest zawsze aktywny w przypadku sterowania bezczujnikowego momentem.

## *P3.3.2.9.2 WZMOCNIENIE I W PRZYPADKU BEZCZUJNIKOWEGO STEROWANIA MOMENTEM (ID 1732)*

Parametr ten określa wzmocnienie I regulatora momentu w trybie regulacji bezczujnikowej. Wartość wzmocnienia I równa 1,0 oznacza osiągnięcie przez człon całkujący wartości 1,0 Hz w ciągu 1 sekundy, gdy uchyb momentu wyniesie 1% znamionowego momentu obrotowego silnika.

Parametr jest zawsze aktywny w przypadku sterowania bezczujnikowego momentem.

# 10.4.5 CZĘSTOTLIWOŚCI STAŁE

Funkcję częstotliwości stałych można stosować w procesach, w których jest wymaganych kilka (więcej niż jedna) stałych częstotliwości zadanych. Dostępnych jest 8 stałych częstotliwości zadanych. Stałą częstotliwość zadaną można wybrać za pomocą sygnałów wejść cyfrowych P3.3.3.10, P3.3.3.11 i P3.3.3.12.

# *P3.3.3.1 TRYB STAŁEJ CZĘSTOTLIWOŚCI (ID 182)*

Za pomocą tego parametru można wybrać logikę ustalonych częstotliwości cyfrowego sygnału wejściowego.

Za pomocą tego parametru można ustawić logikę, w której będzie używana jedna z wybranych częstotliwości stałych. Dostępne są dwie różne logiki.

Liczba aktywnych cyfrowych wejść zadanej prędkości określająca wstępnie zdefiniowaną częstotliwość.

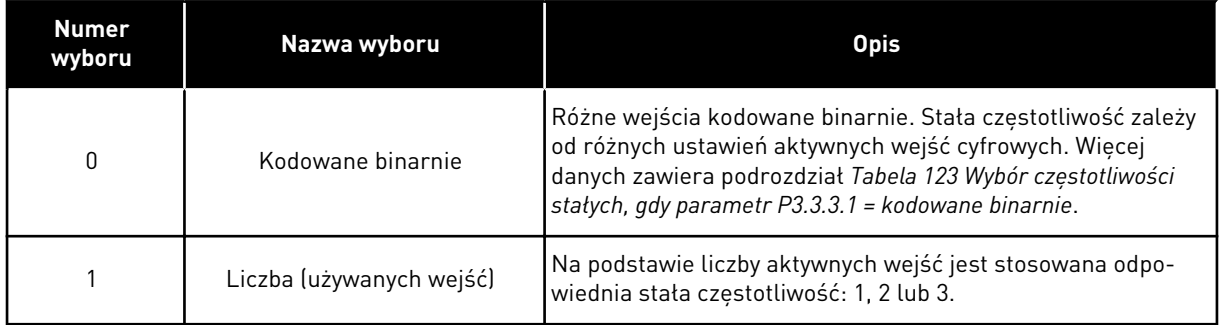

## *P3.3.3.2 CZĘSTOTLIWOŚĆ STAŁA 0 (ID 180)*

Za pomocą tego parametru można ustawić częstotliwość zadaną, która będzie używana po uaktywnieniu funkcji częstotliwości zadanych.

Wybierz częstotliwości stałe za pomocą sygnałów wejścia cyfrowego.

# *P3.3.3.3 CZĘSTOTLIWOŚĆ STAŁA 1 (ID 105)*

Za pomocą tego parametru można ustawić częstotliwość zadaną, która będzie używana po uaktywnieniu funkcji częstotliwości zadanych.

Wybierz częstotliwości stałe za pomocą sygnałów wejścia cyfrowego.

# *P3.3.3.4 CZĘSTOTLIWOŚĆ STAŁA 2 (ID 106)*

Za pomocą tego parametru można ustawić częstotliwość zadaną, która będzie używana po uaktywnieniu funkcji częstotliwości zadanych.

Wybierz częstotliwości stałe za pomocą sygnałów wejścia cyfrowego.

## *P3.3.3.5 CZĘSTOTLIWOŚĆ STAŁA 3 (ID 126)*

Za pomocą tego parametru można ustawić częstotliwość zadaną, która będzie używana po uaktywnieniu funkcji częstotliwości zadanych. Wybierz częstotliwości stałe za pomocą sygnałów wejścia cyfrowego.

# *P3.3.3.6 CZĘSTOTLIWOŚĆ STAŁA 4 (ID 127)*

Za pomocą tego parametru można ustawić częstotliwość zadaną, która będzie używana po uaktywnieniu funkcji częstotliwości zadanych. Wybierz częstotliwości stałe za pomocą sygnałów wejścia cyfrowego.

# *P3.3.3.7 CZĘSTOTLIWOŚĆ STAŁA 5 (ID 128)*

Za pomocą tego parametru można ustawić częstotliwość zadaną, która będzie używana po uaktywnieniu funkcji częstotliwości zadanych. Wybierz częstotliwości stałe za pomocą sygnałów wejścia cyfrowego.

## *P3.3.3.8 CZĘSTOTLIWOŚĆ STAŁA 6 (ID 129)*

Za pomocą tego parametru można ustawić częstotliwość zadaną, która będzie używana po uaktywnieniu funkcji częstotliwości zadanych.

Wybierz częstotliwości stałe za pomocą sygnałów wejścia cyfrowego.

# *P3.3.3.9 CZĘSTOTLIWOŚĆ STAŁA 7 (ID 130)*

Za pomocą tego parametru można ustawić częstotliwość zadaną, która będzie używana po uaktywnieniu funkcji częstotliwości zadanych. Wybierz częstotliwości stałe za pomocą sygnałów wejścia cyfrowego.

#### WARTOŚĆ 0 WYBRANA W PARAMETRZE P3.3.3.1:

Aby jako wartość zadaną ustawić Częstotliwość stałą 0, należy ustawić wartość 0 *Częstotliwość stała 0* dla parametru P3.3.1.5 (Wybór A dla sterowania z WE/WY).

Aby wybrać częstotliwość stałą od 1 do 7, należy wybrać wejścia cyfrowe do parametru P3.3.3.10 (Wybór częstotliwości stałej 0), P3.3.3.11 (Wybór częstotliwości stałej 1) i/lub P3.3.3.12 (Wybór częstotliwości stałej 2). Stała częstotliwość zależy od różnych ustawień aktywnych wejść cyfrowych. Więcej informacji znajduje się w tabeli poniżej. Wartości częstotliwości stałych są automatycznie ograniczane na podstawie minimalnej i maksymalnej częstotliwości (P3.3.1.1 i P3.3.1.2).

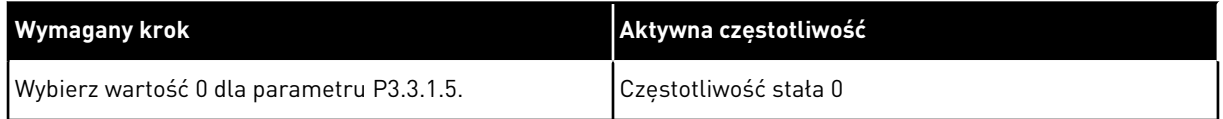
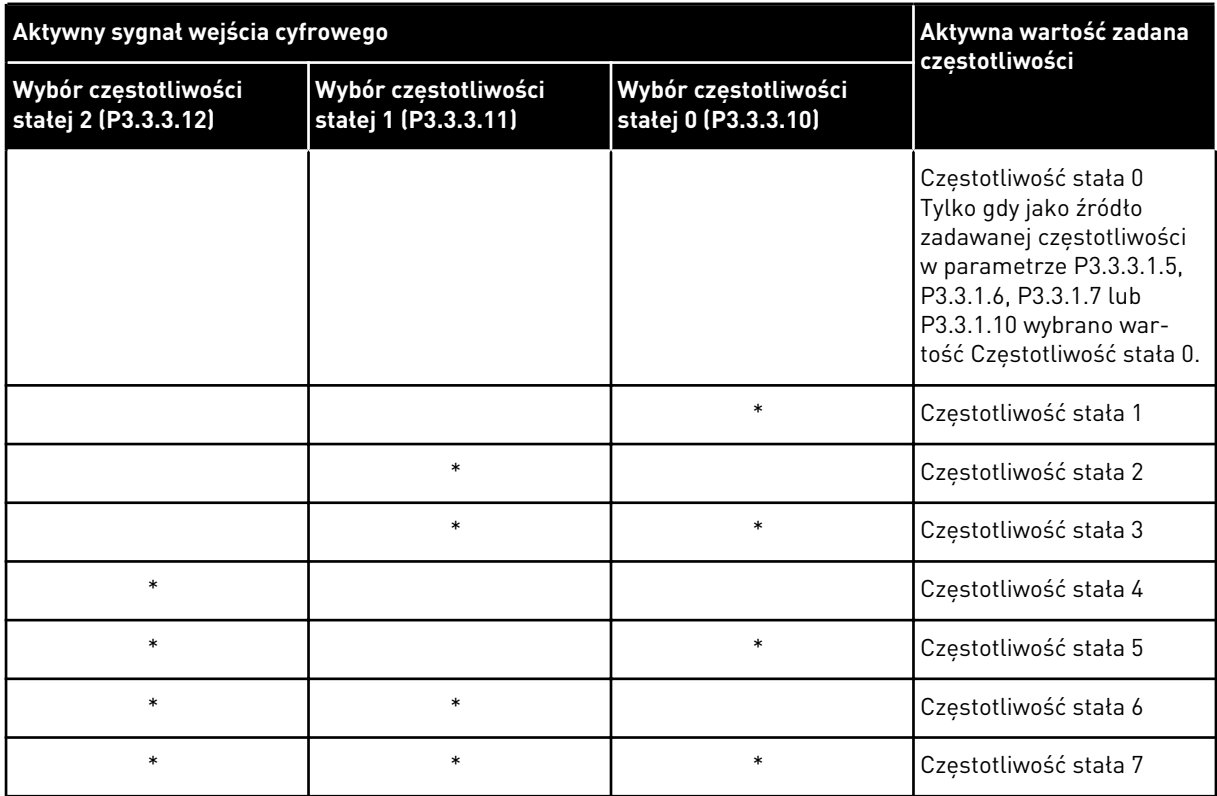

<span id="page-252-0"></span>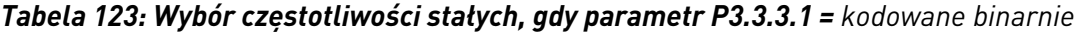

\* Wejście zostało uaktywnione.

### WARTOŚĆ 1 WYBRANA W PARAMETRZE P3.3.3.1:

Częstotliwości stałe od 1 do 3 można stosować z różnymi ustawieniami aktywnych wejść cyfrowych. Wybór jednej z nich następuje na podstawie liczby aktywnych wejść.

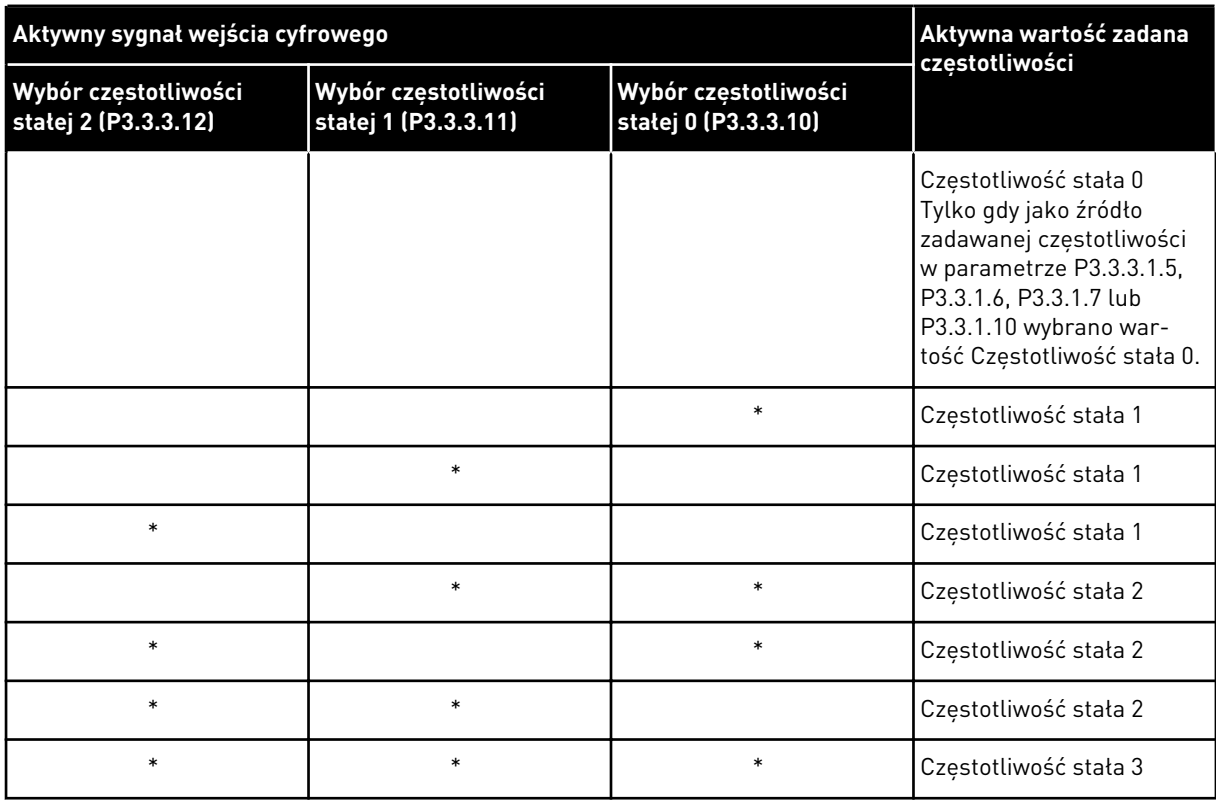

#### *Tabela 124: Wybór częstotliwości stałych, gdy parametr P3.3.3.1 = liczba wejść*

\* Wejście zostało uaktywnione.

### *P3.3.3.10 WYBÓR CZĘSTOTLIWOŚCI STAŁEJ 0 (ID 419)*

Za pomocą tego parametru można wybrać cyfrowy sygnał wejściowy pełniący funkcję wybieraka ustalonych częstotliwości.

Ten parametr jest binarnym selektorem prędkości stałej (0–7). Patrz parametry od P3.3.3.2 do P3.3.3.9.

### *P3.3.3.11 WYBÓR CZĘSTOTLIWOŚCI STAŁEJ 1 (ID 420)*

Za pomocą tego parametru można wybrać cyfrowy sygnał wejściowy pełniący funkcję wybieraka ustalonych częstotliwości.

Ten parametr jest binarnym selektorem prędkości stałej (0–7). Patrz parametry od P3.3.3.2 do P3.3.3.9.

### *P3.3.3.12 WYBÓR CZĘSTOTLIWOŚCI STAŁEJ 2 (ID 421)*

Za pomocą tego parametru można wybrać cyfrowy sygnał wejściowy pełniący funkcję wybieraka ustalonych częstotliwości.

Ten parametr jest binarnym selektorem prędkości stałej (0–7). Patrz parametry od P3.3.3.2 do P3.3.3.9.

Aby zastosować częstotliwości stałe od 1 do 7, podłącz wejście cyfrowe do tych funkcji, korzystając z instrukcji w rozdziale *[10.6.1 Programowanie wejść cyfrowych i analogowych](#page-263-0)*. Więcej danych w: *[Tabela 123 Wybór częstotliwości stałych, gdy parametr P3.3.3.1 = kodowane](#page-252-0)*  *[binarnie](#page-252-0)* oraz *[Tabela 43 Parametry wstępnie zdefiniowanych częstotliwości](#page-120-0)* i *[Tabela 52](#page-125-0)  [Ustawienia wejść cyfrowych](#page-125-0)*.

### 10.4.6 PARAMETRY POTENCJOMETRU SILNIKA

Częstotliwość zadana potencjometru silnika jest dostępna we wszystkich miejscach sterowania. Wartość zadaną potencjometru silnika można zmienić tylko wtedy, gdy napęd jest w stanie pracy.

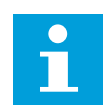

### **WSKAZÓWKA!**

Jeśli zostanie ustawiona częstotliwość wyjściowa niższa niż wartość parametru Czas rampy potencjometru silnika, będzie ona ograniczona normalnymi czasami przyspieszania i zwalniania.

### *P3.3.4.1 POTENCJOMETR SILNIKA W GÓRĘ (ID 418)*

Za pomocą tego parametru można zwiększać częstotliwość wyjściową cyfrowego sygnału wejściowego.

Funkcja potencjometru silnika umożliwia zwiększanie i zmniejszanie częstotliwości wyjściowej. Po połączeniu wejścia cyfrowego z parametrem Potencjometr silnika w górę i uaktywnieniu sygnału tego wejścia częstotliwość wyjściowa wzrośnie.

Wartość zadana z potencjometru silnika ROŚNIE aż do otwarcia styku.

### *P3.3.4.2 POTENCJOMETR SILNIKA W DÓŁ (ID 417)*

Za pomocą tego parametru można zmniejszać częstotliwość wyjściową cyfrowego sygnału wejściowego.

Funkcja potencjometru silnika umożliwia zwiększanie i zmniejszanie częstotliwości wyjściowej. Po połączeniu wejścia cyfrowego z parametrem Potencjometr silnika w dół i uaktywnieniu sygnału tego wejścia częstotliwość wyjściowa spadnie.

Wartość zadana z potencjometru silnika SPADA aż do otwarcia styku.

Na sposób wzrostu lub spadku częstotliwości wyjściowej po uaktywnieniu parametru Potencjometr silnika w górę lub w dół mają wpływ trzy różne parametry. Są to parametry Czas narastania potencjometru silnika (P3.3.4.3), Czas przyspieszania (P3.4.1.2) i Czas hamowania (P3.4.1.3).

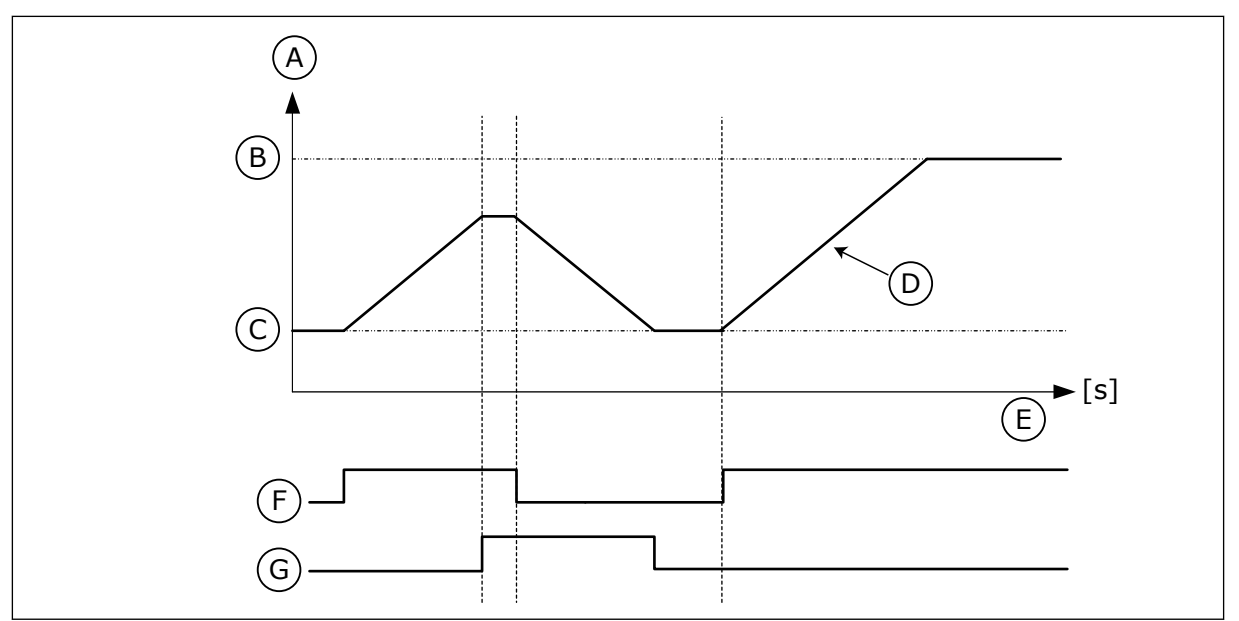

*Rys. 37: Parametry potencjometru silnika*

- A. Częstotliwość zadawana
- B. CzestotliwoscMax
- C. CzestotliwoscMin
- D. Czas rampy potencjometru silnika
- E. Czas
- F. Potencjometr silnika w górę
- G. Potencjometr silnika w dół

# *P3.3.4.3 CZAS RAMPY POTENCJOMETRU SILNIKA (ID 331)*

Za pomocą tego parametru można określić tempo zmian wartości zadanej potencjometru silnika w przypadku, w którym ona rośnie lub maleje. Wartość parametru wpisuje się w Hz/s.

### *P3.3.4.4 ZEROWANIE POTENCJOMETRU SILNIKA (ID 367)*

Ten parametr określa logikę zerowania zadanej częstotliwości potencjometru silnika.

Wskazuje, kiedy jako wartość zadaną potencjometru silnika ustawia się 0. Funkcja zerowania ma trzy dostępne opcje: brak zerowania, zerowanie po zatrzymaniu napędu albo zerowanie po wyłączeniu napędu.

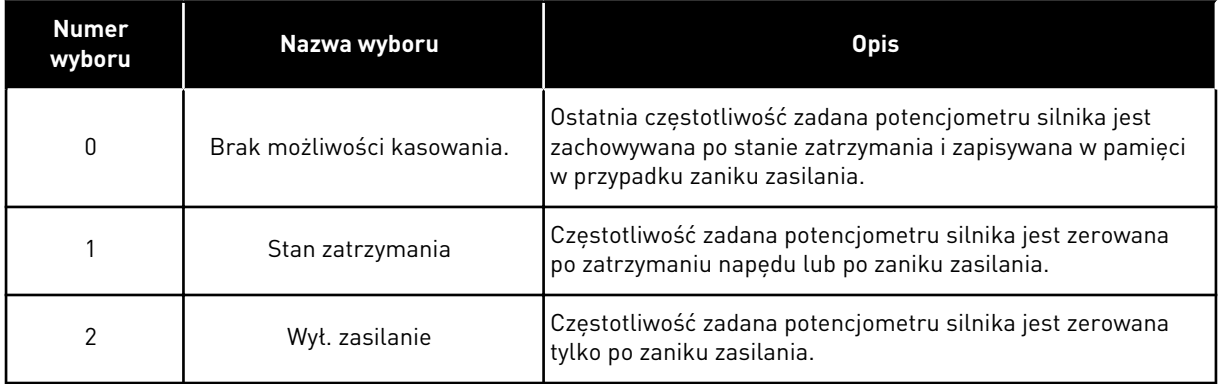

## 10.4.7 PARAMETRY MANIPULATORA

Parametry manipulatora służą do sterowania częstotliwością zadaną lub momentem zadanym silnika za pomocą manipulatora. Aby sterować silnikiem przy użyciu manipulatora, podłącz sygnał manipulatora do wejścia analogowego i ustaw parametry manipulatora.

### *P3.3.5.1 WYBÓR SYGNAŁU MANIPULATORA (ID 451)*

Za pomocą tego parametru można ustawić analogowy sygnał wejściowy sterujący funkcją manipulatora.

Funkcja manipulatora służy do sterowania częstotliwością zadaną napędu lub momentem zadanym.

### *P3.3.5.2 MARTWA STREFA MANIPULATORA (ID 384)*

Parametr ten umożliwia ustawienie martwej strefy manipulatora. Aby nie uwzględniać niewielkich wartości z okolicy zera wartości zadanej, ustaw tę wartość na większą od zera. Jeśli analogowy sygnał wejściowy będzie równy 0 ± wartości tego parametru, wartość zadana manipulatora zostanie ustawiona na 0.

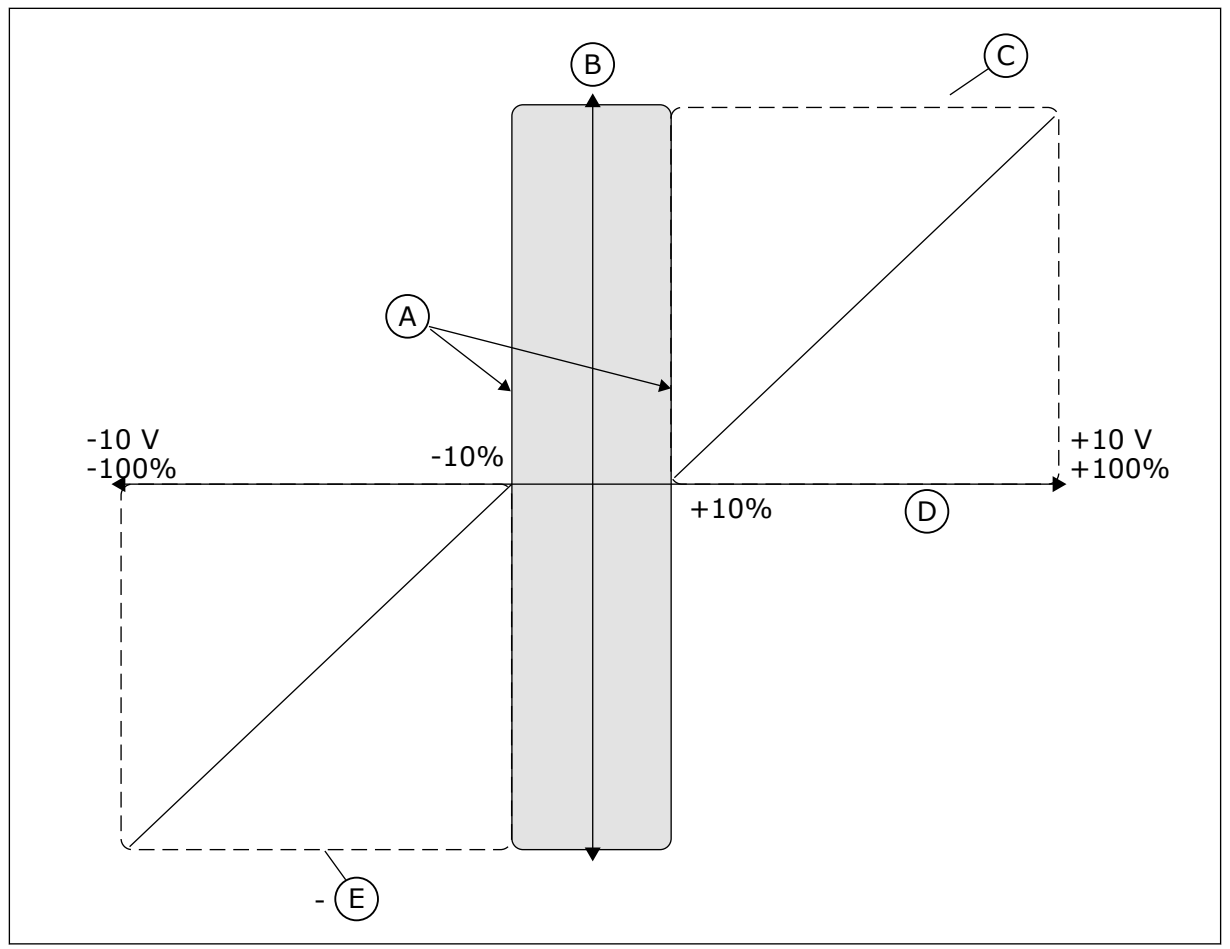

*Rys. 38: Funkcja manipulatora*

- A. Martwa strefa manipulatora na wejściu analogowym = 10%
- B. Reference
- C. Częstotliwość maksymalna
- D. Wejście analogowe

### E. Częstotliwość maksymalna

### *P3.3.5.3 STREFA UŚPIENIA MANIPULATORA (ID 385)*

Parametr ten umożliwia ustawienie strefy uśpienia manipulatora. Napęd AC zostanie zatrzymany, gdy wartość zadawana z manipulatora będzie znajdować się w strefie uśpienia dłużej niż czas określony w parametrze P3.3.5.4 Opóźnienie uśpienia manipulatora.

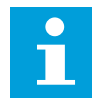

# **WSKAZÓWKA!**

Funkcja uśpienia jest dostępna tylko w przypadku regulowania częstotliwości zadanej przy użyciu manipulatora.

### *P3.3.5.4 OPÓŹNIENIE UŚPIENIA MANIPULATORA (ID 386)*

Parametr ten umożliwia ustawienie opóźnienia uśpienia manipulatora. Jeśli wartość zadawana z manipulatora będzie znajdować się w ustawionej strefie uśpienia dłużej, niż wynosi opóźnienie uśpienia, napęd zostanie zatrzymany i uaktywni się tryb uśpienia.

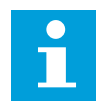

## **WSKAZÓWKA!**

W przypadku ustawienia wartości tego parametru na 0 funkcja uśpienia manipulatora jest wyłączona.

### 10.4.8 PARAMETRY IMPULSOWANIA

Funkcja impulsowania jest używana do chwilowego przejmowania normalnego sterowania. Ta funkcja jest używana na przykład do powolnego doprowadzenia procesu do pewnego stanu lub pozycji podczas prac konserwacyjnych. Nie jest konieczna zmiana miejsca sterowania ani innych parametrów.

Funkcję impulsowania można uaktywnić tylko wtedy, gdy napęd jest w stanie zatrzymania. Można używać 2 dwukierunkowych częstotliwości zadanych. Funkcję impulsowania można uaktywnić z poziomu magistrali lub sygnałami wejść cyfrowych. Funkcja impulsowania ma własny czas rampy, który jest zawsze używany podczas impulsowania.

Funkcja impulsowania uruchamia napęd przy ustalonej wartości zadanej. Nie jest wymagane nowe polecenie uruchomienia. Miejsce sterowania nie ma na to żadnego wpływu.

Funkcję impulsowania można uaktywnić z poziomu magistrali w trybie bypass bitami 10 i 11 słowa sterującego.

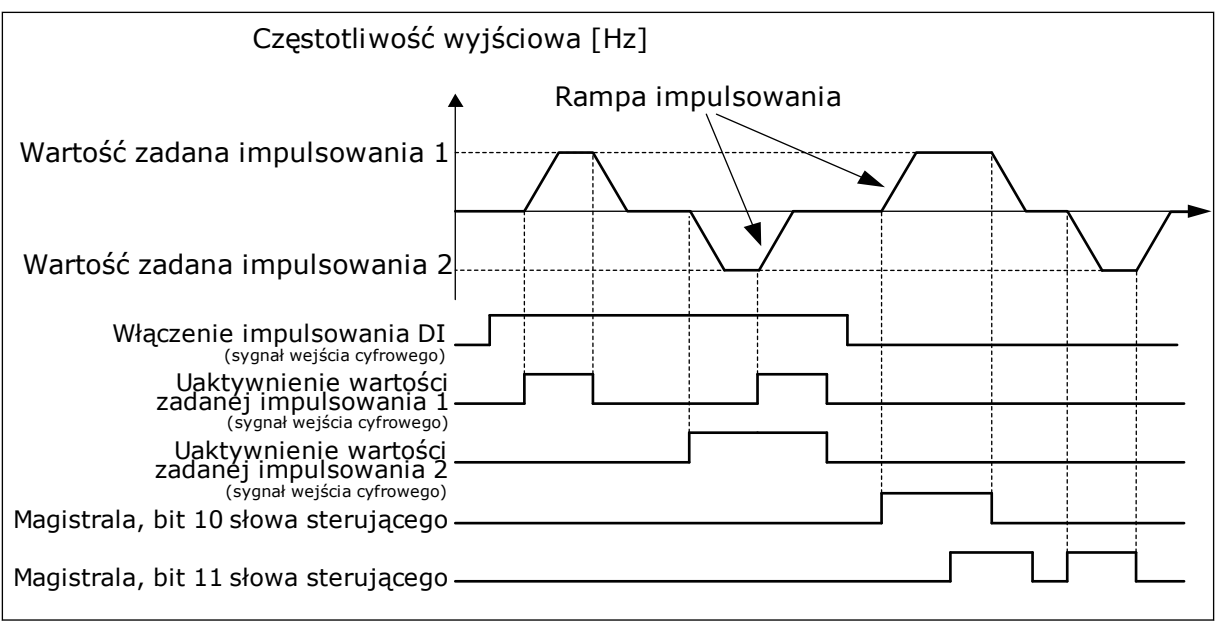

*Rys. 39: Parametry impulsowania*

# *P3.3.6.1 WŁĄCZ IMPULSOWANIE DI (ID 532)*

Parametr umożliwia włączenie poleceń impulsowania z wejść cyfrowych. Ten parametr określa sygnał wejścia cyfrowego, który jest używany do uaktywnienia poleceń impulsowania z wejść cyfrowych. Ten sygnał nie ma wpływu na polecenia impulsowania,

które przychodzą z magistrali.

## *P3.3.6.2 UAKTYWNIENIE WARTOŚCI ZADANEJ IMPULSOWANIA 1 (ID 530)*

Ten parametr służy do ustawiania sygnału wejścia cyfrowego uaktywniającego funkcję impulsowania.

Parametr określa sygnał wejścia cyfrowego, który jest używany do ustawiania wartości zadanej częstotliwości w funkcji impulsowania i uruchomienia napędu. Tego sygnału wejścia cyfrowego można używać tylko wtedy, gdy jest aktywny parametr Włącz impulsowanie DI.

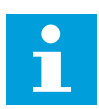

### **WSKAZÓWKA!**

Po uaktywnieniu parametru Włącz impulsowanie DI i tego wejścia cyfrowego napęd zostanie uruchomiony.

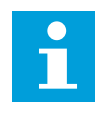

### **WSKAZÓWKA!**

Napęd zatrzyma się, gdy oba sygnały aktywujące będą aktywne w tym samym czasie.

### *P3.3.6.3 UAKTYWNIENIE WARTOŚCI ZADANEJ IMPULSOWANIA 2 (ID 531)*

Ten parametr służy do ustawiania sygnału wejścia cyfrowego uaktywniającego funkcję impulsowania.

Parametr określa sygnał wejścia cyfrowego, który jest używany do ustawiania wartości zadanej częstotliwości w funkcji impulsowania i uruchomienia napędu. Tego sygnału wejścia cyfrowego można używać tylko wtedy, gdy jest aktywny parametr Włącz impulsowanie DI.

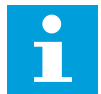

### **WSKAZÓWKA!**

Po uaktywnieniu parametru Włącz impulsowanie DI i tego wejścia cyfrowego napęd zostanie uruchomiony.

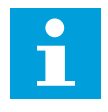

### **WSKAZÓWKA!**

Napęd zatrzyma się, gdy oba sygnały aktywujące będą aktywne w tym samym czasie.

### *P3.3.6.4 WARTOŚĆ ZADANA IMPULSOWANIA 1 (ID 1239)*

Parametr ten definiuje wartości zadane częstotliwości w funkcji impulsowania. Za pomocą parametrów P3.3.6.4 i P3.3.6.5 można ustawić wartości zadane częstotliwości w funkcji impulsowania. Wartości zadane są dwukierunkowe. Polecenie kierunku wstecznego nie ma wpływu na kierunek wartości zadanych impulsowania. Wartość zadana w kierunku do przodu ma wartość dodatnią, a do tyłu – wartość ujemną. Funkcję impulsowania można uaktywnić za pomocą sygnałów z wejść cyfrowych lub z magistrali w trybie bypass bitami 10 i 11 słowa sterującego.

### *P3.3.6.5 WARTOŚĆ ZADANA IMPULSOWANIA 2 (ID 1240)*

Parametr ten definiuje wartości zadane częstotliwości w funkcji impulsowania. Za pomocą parametrów P3.3.6.4 i P3.3.6.5 można ustawić wartości zadane częstotliwości w funkcji impulsowania. Wartości zadane są dwukierunkowe. Polecenie kierunku wstecznego nie ma wpływu na kierunek wartości zadanych impulsowania. Wartość zadana w kierunku do przodu ma wartość dodatnią, a do tyłu – wartość ujemną. Funkcję impulsowania można uaktywnić za pomocą sygnałów z wejść cyfrowych lub z magistrali w trybie bypass bitami 10 i 11 słowa sterującego.

### *P3.3.6.6 RAMPA IMPULSOWANIA (ID 1257)*

Za pomocą tego parametru można ustawić czas rampy, gdy aktywna jest funkcja impulsowania.

Parametr określa czas przyspieszania i hamowania po uaktywnieniu funkcji impulsowania.

### **10.5 KONFIGURACJA RAMP I HAMOWANIA**

### 10.5.1 RAMPA 1

### *P3.4.1.1 KSZTAŁT RAMPY 1 (ID 500)*

Za pomocą tego parametru można wygładzić początek i koniec ramp przyspieszania i zwalniania.

Za pomocą parametrów Kształt rampy 1 oraz Kształt rampy 2 można wygładzić początek i koniec ramp przyspieszania i zwalniania. Ustawienie wartości 0,0% daje liniowy kształt rampy. W reakcji na zmiany sygnału zadającego przyspieszanie i zwalnianie odbywa się natychmiast.

Ustawienie wartości od 1,0% do 100,0% daje rampę przyspieszania i zwalniania w kształcie S. Ta funkcja służy zwykle do ograniczenia zużycia mechanicznego części i udarów prądowych w przypadku zmian wartości zadanej. Czas przyspieszania można zmodyfikować za pomocą parametrów P3.4.1.2 (Czas przyspieszania 1) i P3.4.1.3 (Czas hamowania 1).

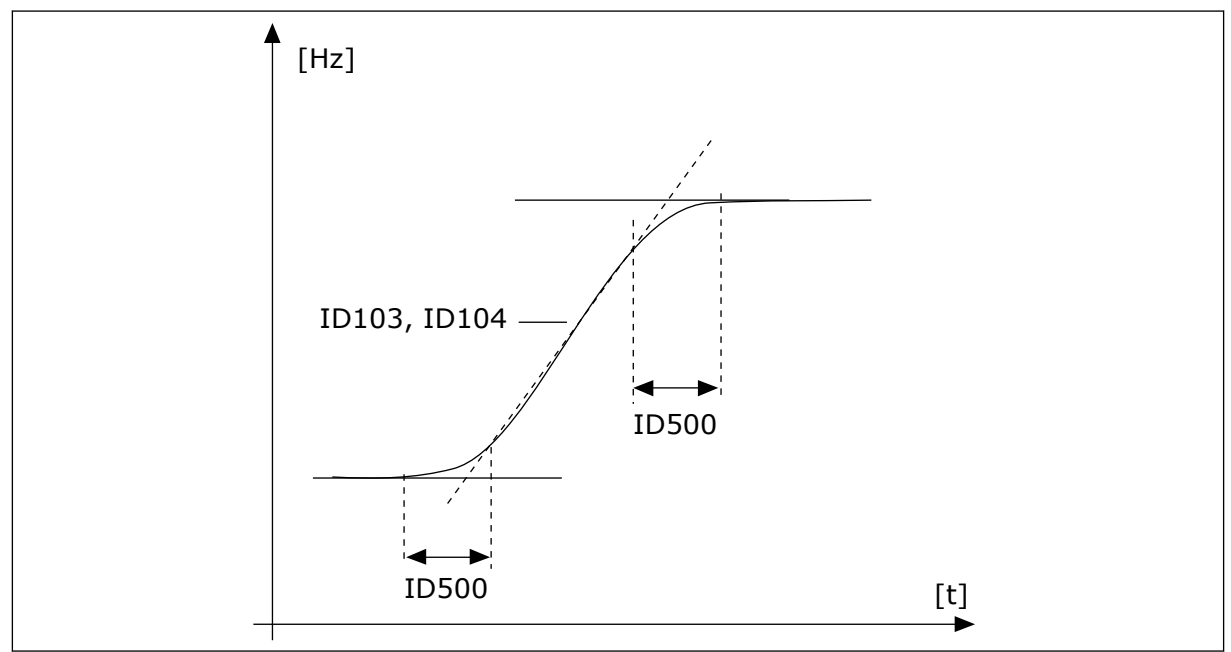

*Rys. 40: Krzywa przyspieszania/zwalniania (kształt litery S)*

# *P3.4.1.2 CZAS PRZYSPIESZANIA 1 (ID 103)*

Parametr ten określa czas wymagany do zwiększenia częstotliwości wyjściowej od zera do wartości maksymalnej.

# *P3.4.1.3 CZAS HAMOWANIA 1 (ID 104)*

Parametr ten określa czas wymagany do zmniejszenia częstotliwości wyjściowej od wartości maksymalnej do zera.

# 10.5.2 RAMPA 2

### *P3.4.2.1 KSZTAŁT RAMPY 2 (ID 501)*

Za pomocą tego parametru można wygładzić początek i koniec ramp przyspieszania i zwalniania.

Za pomocą parametrów Kształt rampy 1 oraz Kształt rampy 2 można wygładzić początek i koniec ramp przyspieszania i zwalniania. Ustawienie wartości 0,0% daje liniowy kształt rampy. W reakcji na zmiany sygnału zadającego przyspieszanie i zwalnianie odbywa się natychmiast.

Ustawienie wartości od 1,0% do 100,0% daje rampę przyspieszania i zwalniania w kształcie S. Ta funkcja służy zwykle do ograniczenia zużycia mechanicznego części i udarów prądowych w przypadku zmian wartości zadanej. Czas przyspieszania można zmodyfikować za pomocą parametrów P3.4.2.2 (Czas przyspieszania 2) i P3.4.2.3 (Czas hamowania 2).

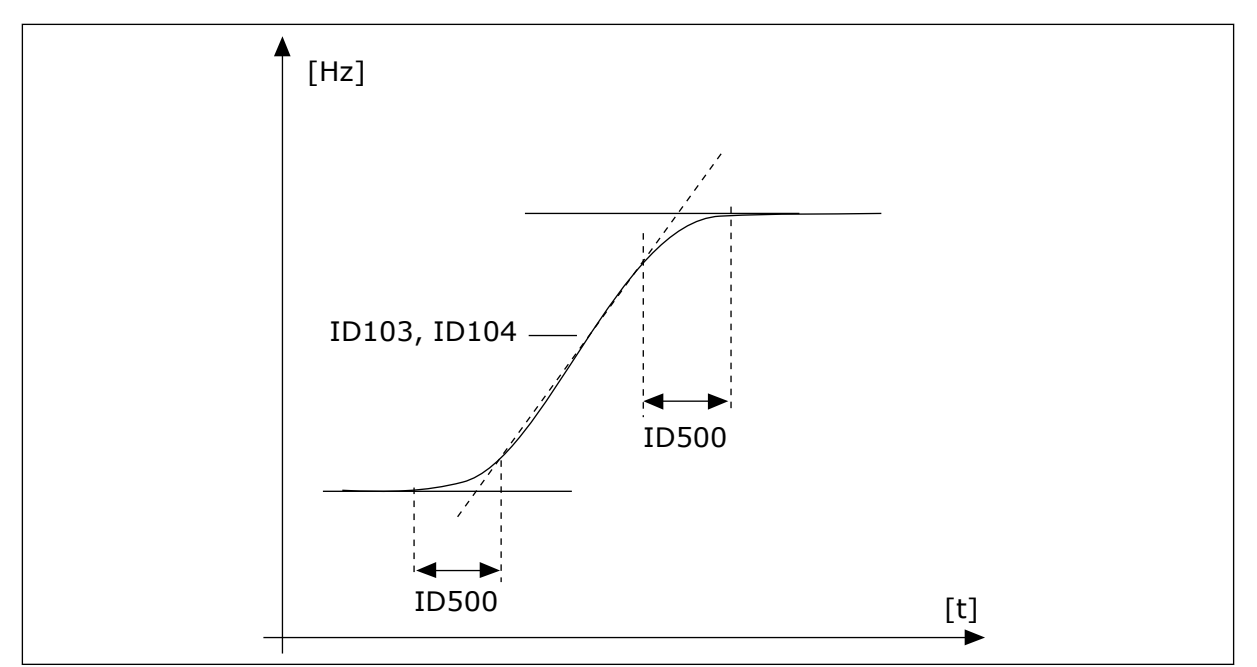

*Rys. 41: Krzywa przyspieszania/zwalniania (kształt litery S)*

### *P3.4.2.2 CZAS PRZYSPIESZANIA 2 (ID 502)*

Parametr ten określa czas wymagany do zwiększenia częstotliwości wyjściowej od zera do wartości maksymalnej.

### *P3.4.2.3 CZAS HAMOWANIA 2 (ID 503)*

Parametr ten określa czas wymagany do zmniejszenia częstotliwości wyjściowej od wartości maksymalnej do zera.

### *P3.4.2.4 WYBÓR RAMPY 2 (ID 408)*

Za pomocą tego parametru można wybrać rampę 1 lub rampę 2.

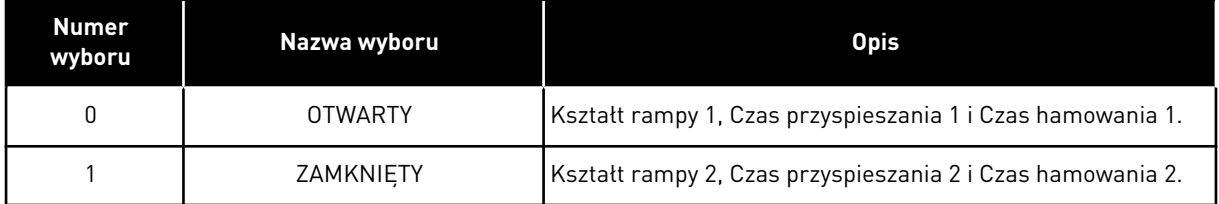

### 10.5.3 MAGNESOWANIE ROZRUCHOWE

### *P3.4.3.1 PRĄD MAGNESOWANIA ROZRUCHOWEGO (ID 517)*

Za pomocą tego parametru można ustawić prąd stały podawany do silnika po uaktywnieniu funkcji startu.

Jeśli funkcja Magnesowanie rozruchowe jest wyłączona, parametr ma wartość 0.

### *P3.4.3.2 CZAS MAGNESOWANIA ROZRUCHOWEGO (ID 516)*

Parametr ten określa czas podawania prądu stałego do silnika przed przyspieszeniem.

#### 10.5.4 HAMOWANIE PRADEM STAŁYM

#### *P3.4.4.1 PRĄD HAMOWANIA DC (ID 507)*

Za pomocą tego parametru można ustawić prąd stały podawany do silnika podczas hamowania DC.

Jeśli ten parametr ma wartość 0, funkcja Hamowanie DC jest wyłączona.

#### *P3.4.4.2 CZAS HAMOWANIA DC ZATRZYMANIA (ID 508)*

Parametr ten określa, czy hamowanie jest włączone czy wyłączone, oraz określa czas hamowania po zatrzymaniu silnika.

Jeśli ten parametr ma wartość 0, funkcja Hamowanie DC jest wyłączona.

### *P3.4.4.3 CZĘSTOTLIWOŚĆ ROZPOCZĘCIA HAMOWANIA PRĄDEM STAŁYM PRZY ZATRZYMYWANIU Z RAMPĄ (ID 515)*

Za pomocą tego parametru można ustawić częstotliwość wyjściową, przy której następuje zadziałanie hamowania DC.

### 10.5.5 HAMOWANIE STRUMIENIEM

### *P3.4.5.1 HAMOWANIE STRUMIENIOWE (ID 520)*

Parametr umożliwia włączenie funkcji hamowania strumieniem. Hamowanie strumieniem można stosować alternatywnie do hamowania prądem stałym. Hamowanie strumieniowe zwiększa możliwość hamowania w przypadku, gdy nie są wymagane dodatkowe rezystory hamowania.

Gdy wystąpi potrzeba hamowania, układ zmniejszy częstotliwość i wzrośnie strumień w silniku. Zwiększy to zdolność hamowania silnika. W czasie hamowania jest kontrolowana prędkość obrotowa silnika.

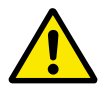

## **UWAGA!**

Hamowanie należy stosować wyłącznie z przerwami. Hamowanie strumieniowe przekształca energię w ciepło i może spowodować uszkodzenie silnika.

### *P3.4.5.2 PRĄD HAMOWANIA STRUMIENIEM (ID 519)*

Ten parametr służy do ustawiania poziomu ham. strumieniem.

# <span id="page-263-0"></span>**10.6 KONFIGURACJA WE/WY**

### 10.6.1 PROGRAMOWANIE WEJŚĆ CYFROWYCH I ANALOGOWYCH

Wejścia przemiennika częstotliwości można programować bardzo elastycznie. Można swobodnie korzystać z dostępnych wejść standardowych i opcjonalnych WE/WY do różnych funkcji.

Za pomocą kart opcjonalnych można zwiększyć dostępną liczbę WE/WY. Karty opcjonalne można zainstalować w gniazdach C, D i E. Więcej informacji na temat instalowania kart opcjonalnych można znaleźć w Instrukcji instalacji.

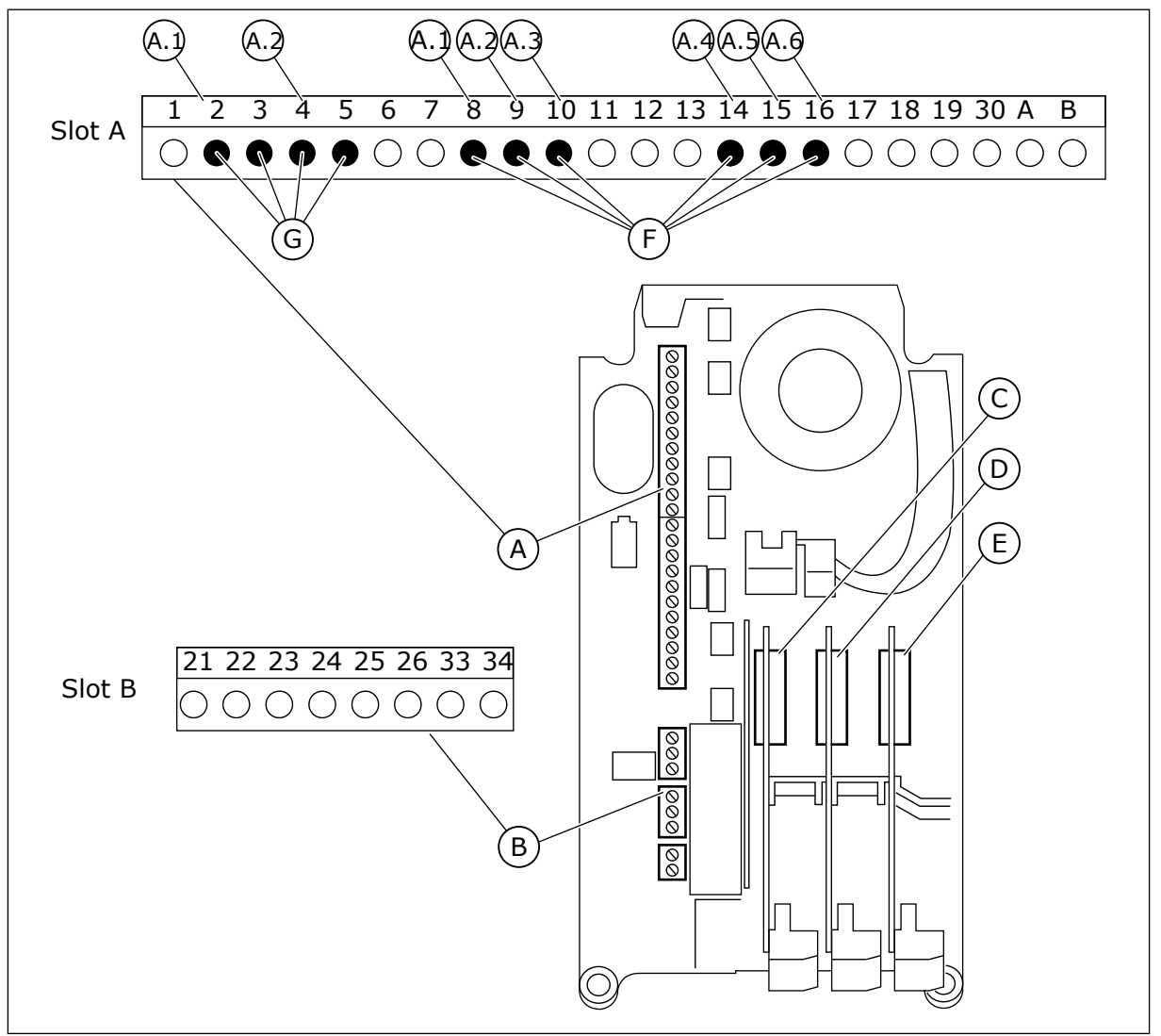

*Rys. 42: Gniazda kart opcjonalnych i programowalne wejścia*

- A. Gniazdo A karty standardowej i jego zaciski
- B. Gniazdo B karty standardowej i jego zaciski
- C. Gniazdo C kart opcjonalnych
- D. Gniazdo D kart opcjonalnych
- E. Gniazdo E kart opcjonalnych
- F. Programowalne wejścia cyfrowe (DI)
- G. Programowalne wejścia analogowe (AI)

### 10.6.1.1 Programowanie wejść cyfrowych

Odpowiednie funkcje wejść cyfrowych są dostępne jako parametry w grupie parametrów M3.5.1. Aby podać wejście cyfrowe do funkcji, należy ustawić wartość odpowiedniego parametru. Lista dostępnych funkcji znajduje się w *[Tabela 52 Ustawienia wejść cyfrowych](#page-125-0)*.

### **Przykład**

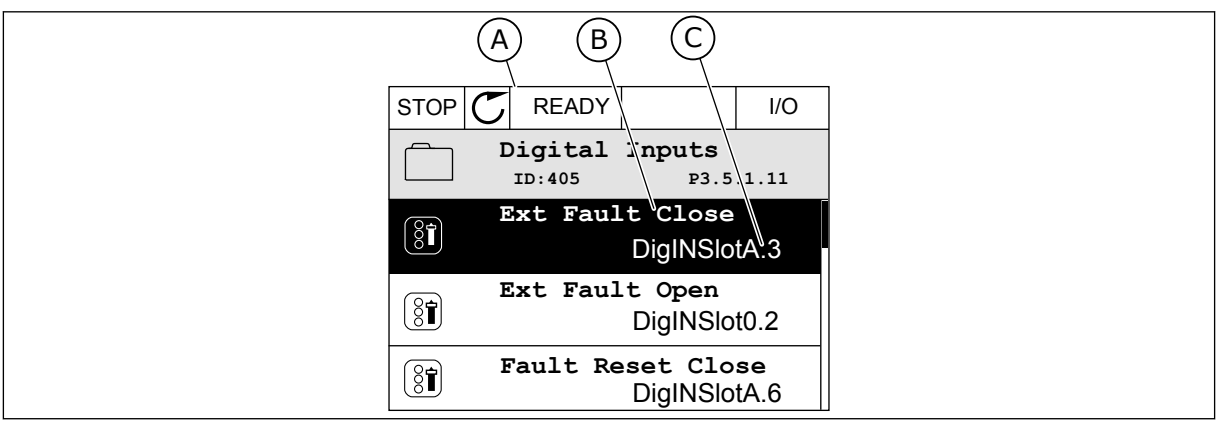

*Rys. 43: Menu wejść cyfrowych na wyświetlaczu graficznym*

- A. Wyświetlacz graficzny
- B. Nazwa parametru, tj. funkcji
- C. Wartość parametru, tj. ustawione wejście cyfrowe

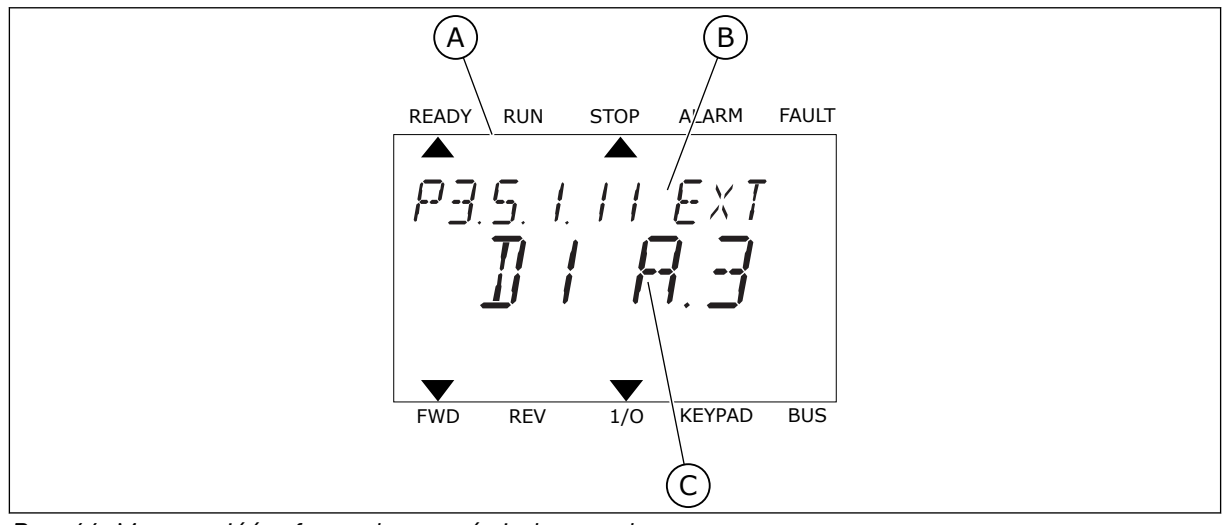

*Rys. 44: Menu wejść cyfrowych na wyświetlaczu tekstowym*

A. Wyświetlacz tekstowy

B. Nazwa parametru, tj. funkcji

C. Wartość parametru, tj. ustawione wejście cyfrowe

W standardowej konfiguracji karty WE/WY jest dostępnych 6 wejść cyfrowych: zaciski gniazda A 8, 9, 10, 14, 15 i 16.

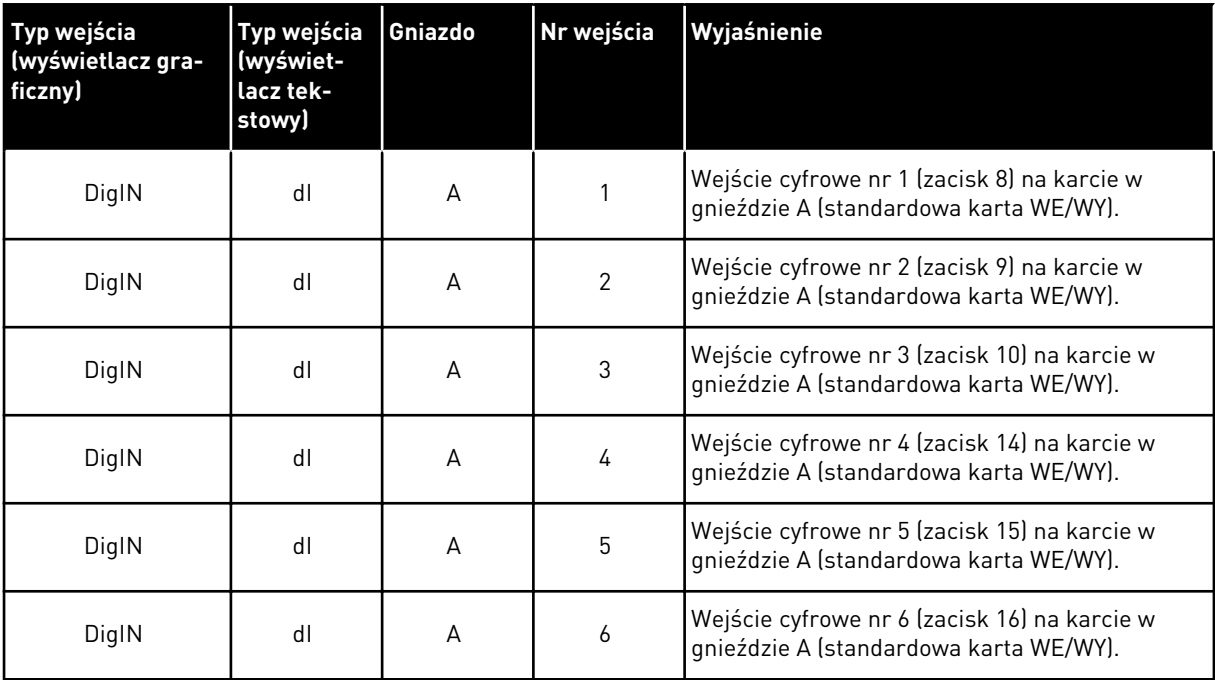

Funkcja Usterka zewnętrzna, zestyk zamknięty jest dostępna w menu M3.5.1 jako parametr P3.5.1.11. Ma domyślnie przypisaną wartość DigIN SlotA.3 (na wyświetlaczu graficznym) i wartość dI A.3 (na wyświetlaczu tekstowym). Po wybraniu tej opcji funkcja Usterka zewnętrzna, zestyk zamknięty będzie sterowana za pomocą cyfrowego sygnału na wejściu DI3 (zacisk 10).

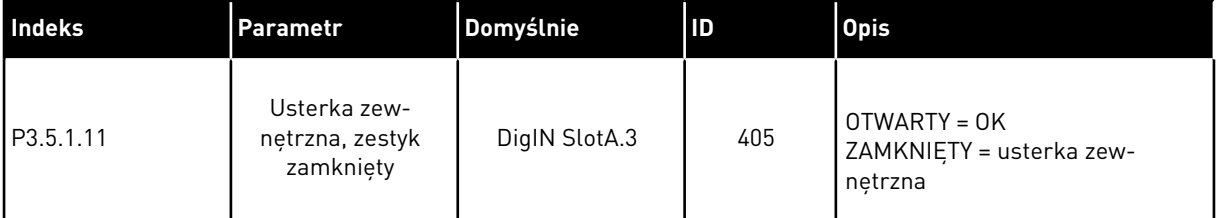

Aby zmienić wejście DI3 na przykład na DI6 (zacisk 16) na standardowej karcie WE/WY, należy postępować zgodnie z poniższymi instrukcjami.

### PROGRAMOWANIE NA WYŚWIETLACZU GRAFICZNYM

1 Wybierz parametr. Aby przejść do trybu edycji, naciśnij przycisk ze strzałką w prawo.

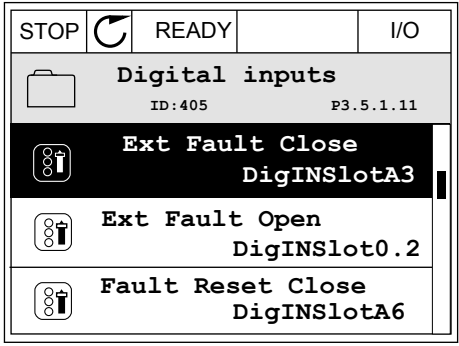

- 2 W trybie edycji wartość gniazda DigIN SlotA jest podkreślona i miga. Gdy jest dostępnych więcej wejść cyfrowych na karcie WE/WY, np. po zainstalowaniu kart opcjonalnych w gniazdach C, D lub E, można je wybrać.
- 3 Aby uaktywnić zacisk 3, naciśnij ponownie przycisk ze strzałką w prawo.  $\cos \theta$  iliasismi, powstanie przystanie  $\sin \theta$  STOP  $|\mathcal{C}|$  READY  $\vert$  I/O

4 Aby zmienić zacisk na 6, naciśnij trzy razy przycisk ze strzałką w górę. Zatwierdź zmianę za pomocą przycisku OK.

- 5 Jeśli wejście cyfrowe DI6 jest już przypisane do innej funkcji, na wyświetlaczu pojawi się odpowiedni komunikat. Zmień jedno z tych ustawień.
- **Min: Max:** STOP READY I/O **Ext Fault Close**  $\left[\begin{smallmatrix} 8 \\ 8 \end{smallmatrix}\right]$ **P3.5.1.11**  $\wedge$ DigIN SlotA. $\underbrace{6}_{\angle}$  $\ddot{\vee}$

**Min: Max:**

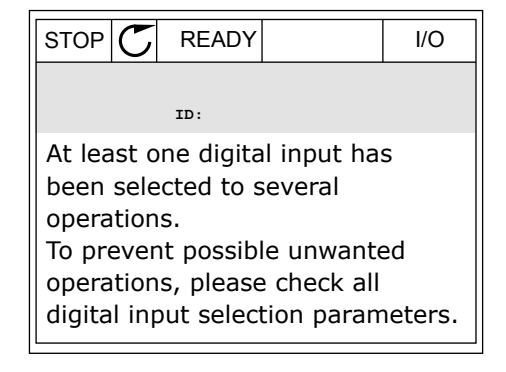

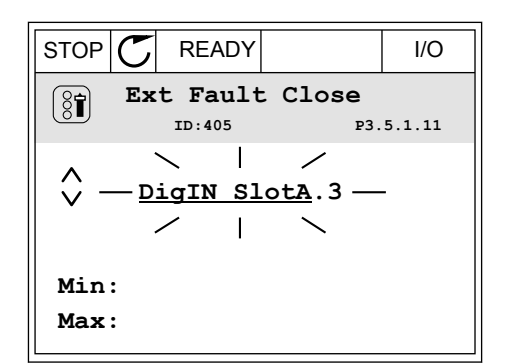

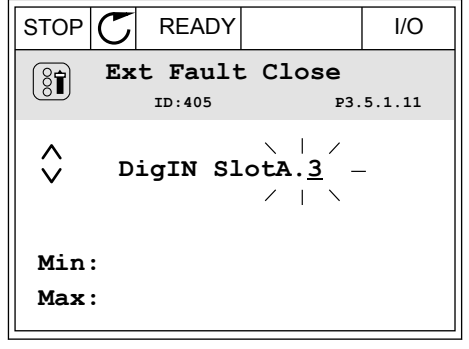

## PROGRAMOWANIE NA WYŚWIETLACZU TEKSTOWYM

1 Wybierz parametr. Aby przejść do trybu edycji, Wybierz paramieli. Aby przejsc do trybu edycji,<br>naciśnij przycisk OK.

2 W trybie edycji miga litera D. Gdy jest dostępnych więcej wejść cyfrowych na karcie WE/WY, np. po zainstalowaniu kart opcjonalnych w gniazdach C, D

3 Aby uaktywnić zacisk 3, naciśnij ponownie przycisk

lub E, można je wybrać.

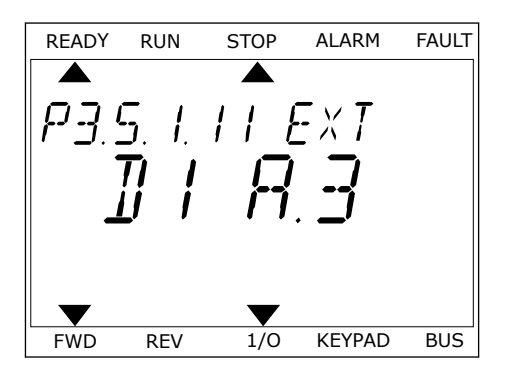

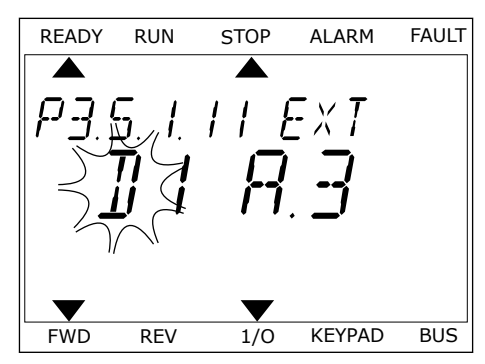

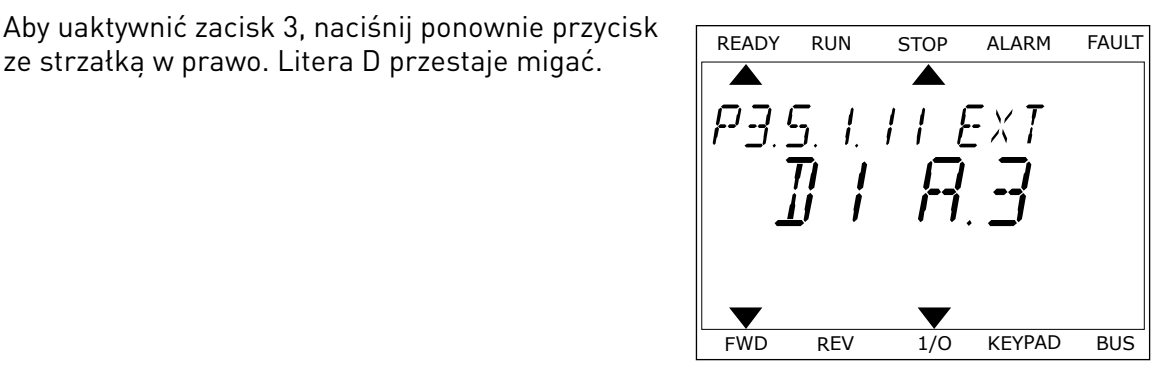

4 Aby zmienić zacisk na 6, naciśnij trzy razy przycisk ze strzałką w górę. Zatwierdź zmianę za pomocą przycisku OK.

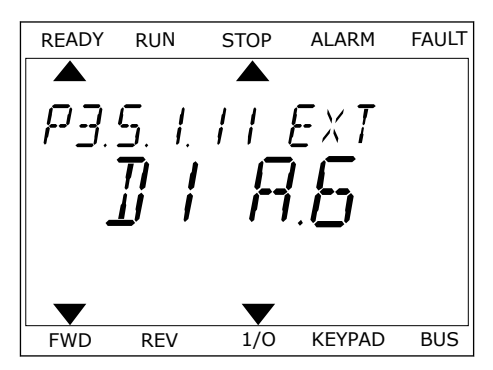

5 Jeśli wejście cyfrowe DI6 jest już przypisane do innej funkcji, na wyświetlaczu będzie przewijany odpowiedni komunikat. Zmień jedno z tych ustawień.

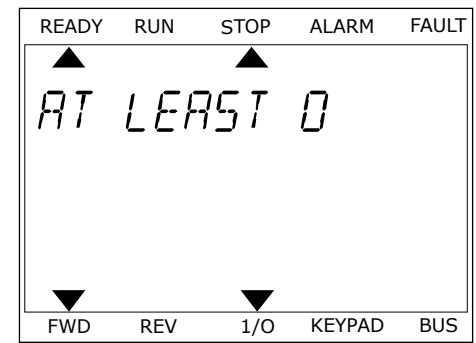

Po wykonaniu procedury funkcja Usterka zewnętrzna, zestyk zamknięty będzie sterowana za pomocą cyfrowego sygnału na wejściu DI6.

Funkcja może mieć wartość DigIN Slot0.1 (na wyświetlaczu graficznym) lub wartość dI 0.1 (na wyświetlaczu tekstowym). W takiej sytuacji nie podano zacisku do funkcji lub nie ustawiono wejścia jako zawsze OTWARTE. Jest to domyślna wartość większości parametrów w grupie M3.5.1.

Należy jednak pamiętać, że niektóre wejścia są domyślnie ustawione zawsze na wartość ZAMKNIĘTE. Mają wartość DigIN Slot0.2 (na wyświetlaczu graficznym) i wartość dI 0.2 (na wyświetlaczu tekstowym).

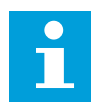

### **WSKAZÓWKA!**

Do wejść cyfrowych można także przypisywać kanały czasowe. Więcej informacji na ten temat zawiera *[Tabela 89 Ustawienia funkcji uśpienia](#page-162-0)*.

### 10.6.1.2 Programowanie wejść analogowych

Docelową, wejściową analogową wartość zadaną sygnału częstotliwości można także wybrać spośród dostępnych wejść analogowych.

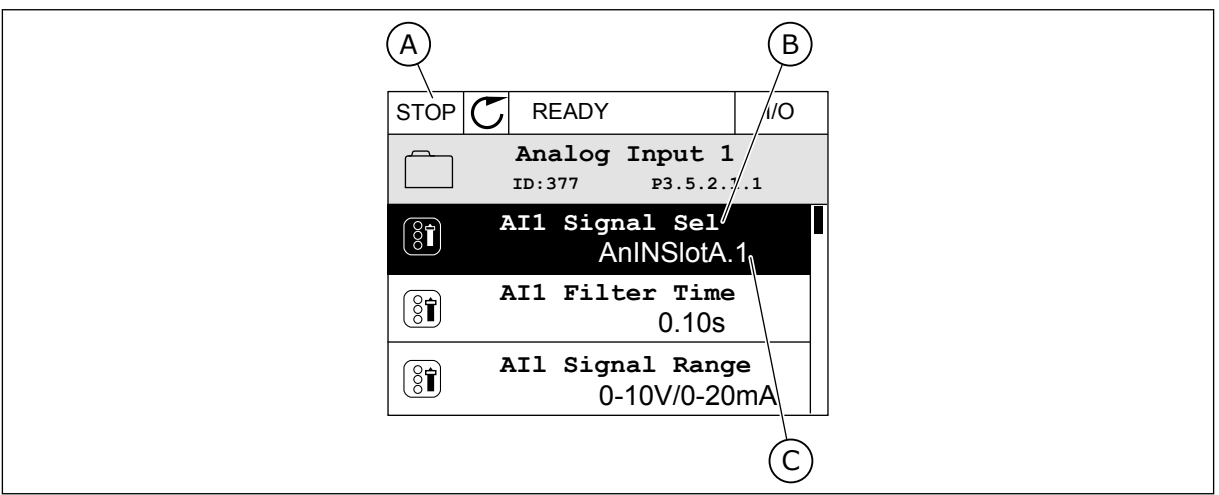

*Rys. 45: Menu wejść analogowych na wyświetlaczu graficznym*

- A. Wyświetlacz graficzny
- B. Nazwa parametru

C. Wartość parametru, tj. ustawione wejście analogowe

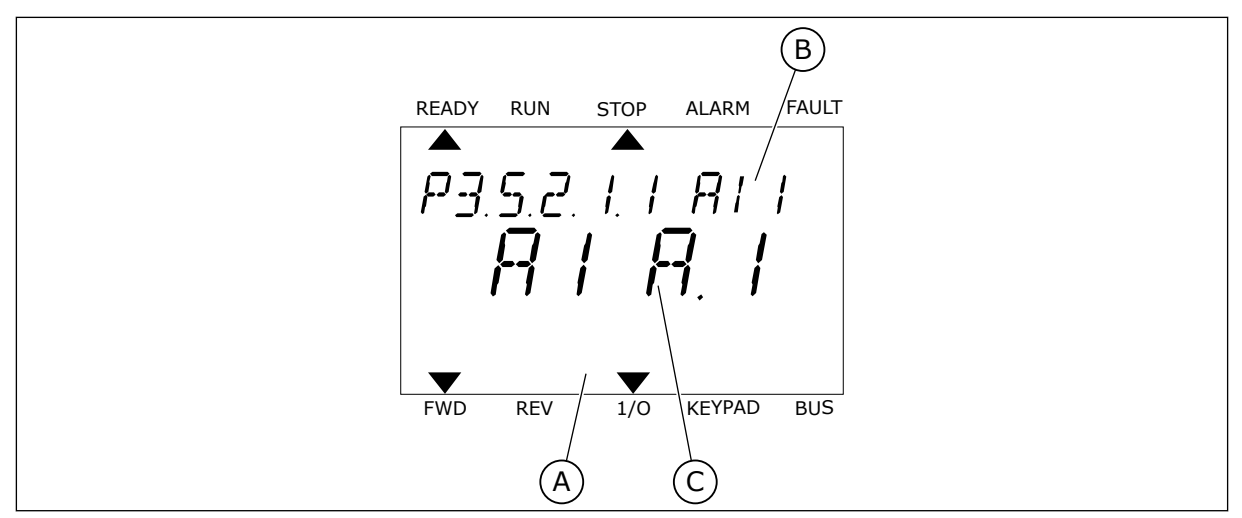

*Rys. 46: Menu wejść analogowych na wyświetlaczu tekstowym*

A. Wyświetlacz tekstowy B. Nazwa parametru

C. Wartość parametru, tj. ustawione wejście analogowe

Na standardowych kartach WE/WY są dostępne 2 wejścia analogowe: zaciski 2/3 i 4/5 gniazda A.

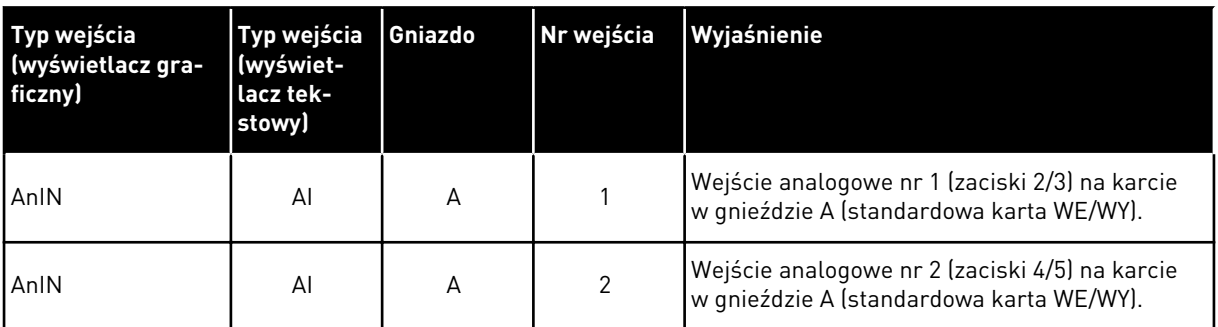

Parametr P3.5.2.1.1 Wybór sygnału AI1 znajduje się w menu M3.5.2.1. Parametr ma domyślnie przypisaną wartość AnIN SlotA.1 (na wyświetlaczu graficznym) i wartość AI A.1 (na wyświetlaczu tekstowym). Docelową, wejściową analogową wartość zadaną sygnału częstotliwości AI1 można odczytać na zaciskach 2/3 wejścia analogowego. Za pomocą przełączników DIP można ustawić sygnał napięcia lub prądu. Więcej informacji na ten temat można znaleźć w Instrukcji instalacji.

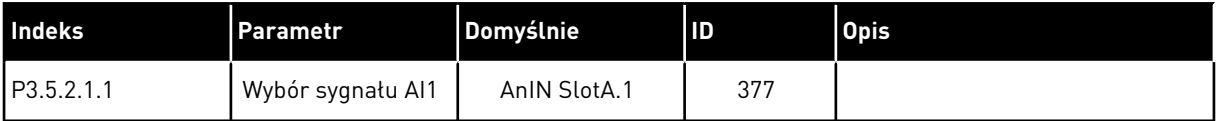

Aby zmienić wejście AI1 na przykład na wejście analogowe na karcie opcjonalnej w gnieździe C, należy postępować zgodnie z poniższymi instrukcjami.

# PROGRAMOWANIE WEJŚĆ ANALOGOWYCH NA WYŚWIETLACZU GRAFICZNYM

1 Aby wybrać parametr, naciśnij przycisk ze strzałką w prawo.  $|\text{STOP}[\mathcal{C}]$  READY IIO

2 W trybie edycji wartość gniazda AnIN SlotA jest  $p$ odkreślona i miga. STOP STOP  $\mathcal{S}$  READY III III

3 Aby zmienić wartość na AnIN SlotC, naciśnij przycisk ze strzałką w górę. Zatwierdź zmianę za pomocą przycisku OK.

# PROGRAMOWANIE WEJŚĆ ANALOGOWYCH NA WYŚWIETLACZU TEKSTOWYM

1 Aby wybrać parametr, naciśnij przycisk OK.<br>READY RUN STOP ALARM FAULT

# LOCAL CONTACTS: HTTP://DRIVES.DANFOSS.COM/DANFOSS-DRIVES/LOCAL-CONTACTS/ 10

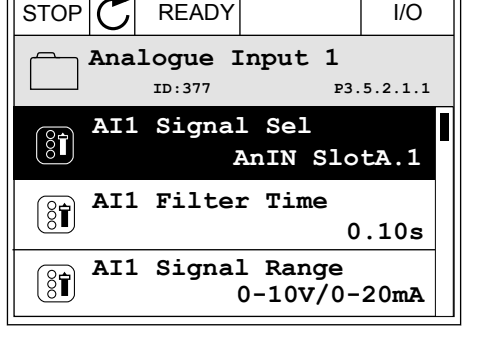

**AI1 Signal Sel**

Min:

 $\hat{\Diamond}$ 

 $\circledS$ 

**AnIN SlotA.1**

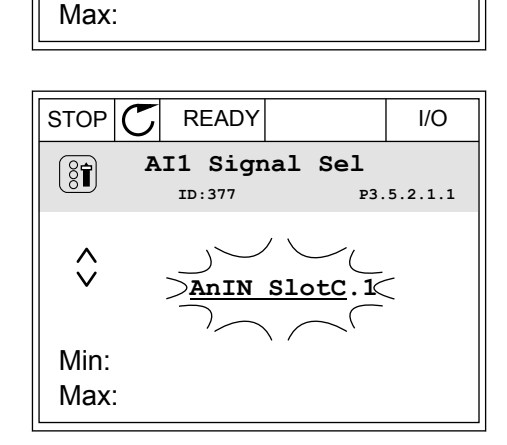

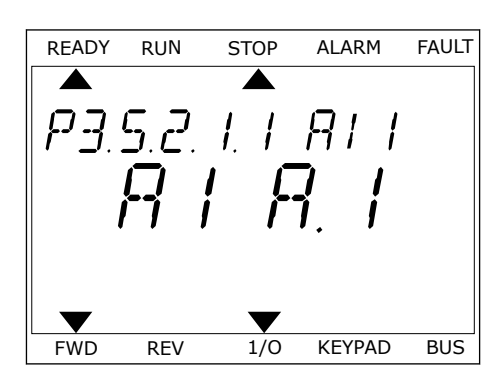

**P3.5.2.1.1** 

3 Aby zmienić wartość na C, naciśnij przycisk ze strzałką w górę. Zatwierdź zmianę za pomocą przycisku OK.

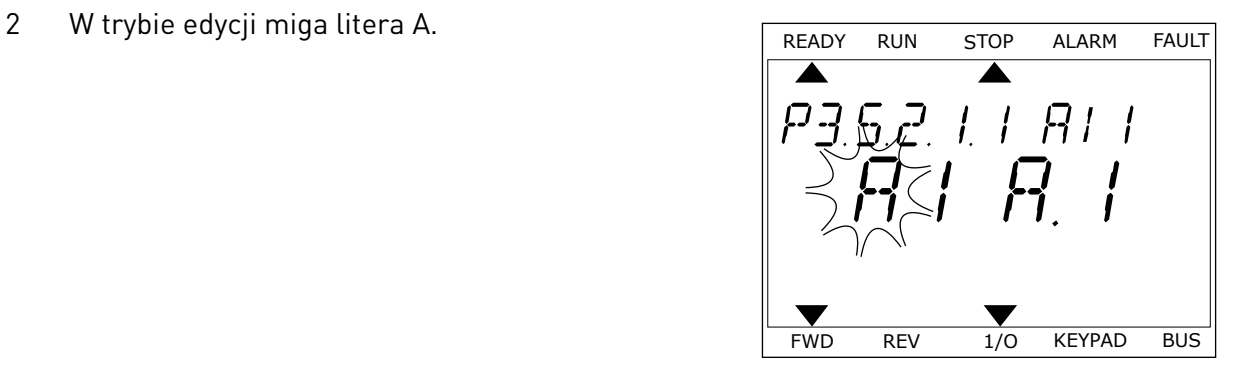

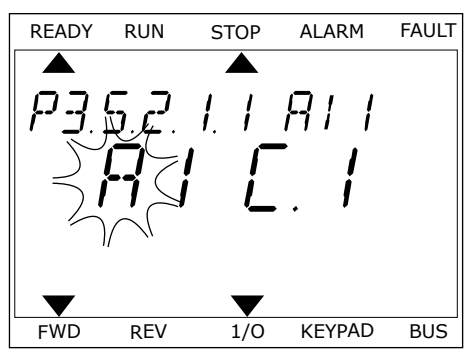

# 10.6.1.3 Opisy źródeł sygnałów

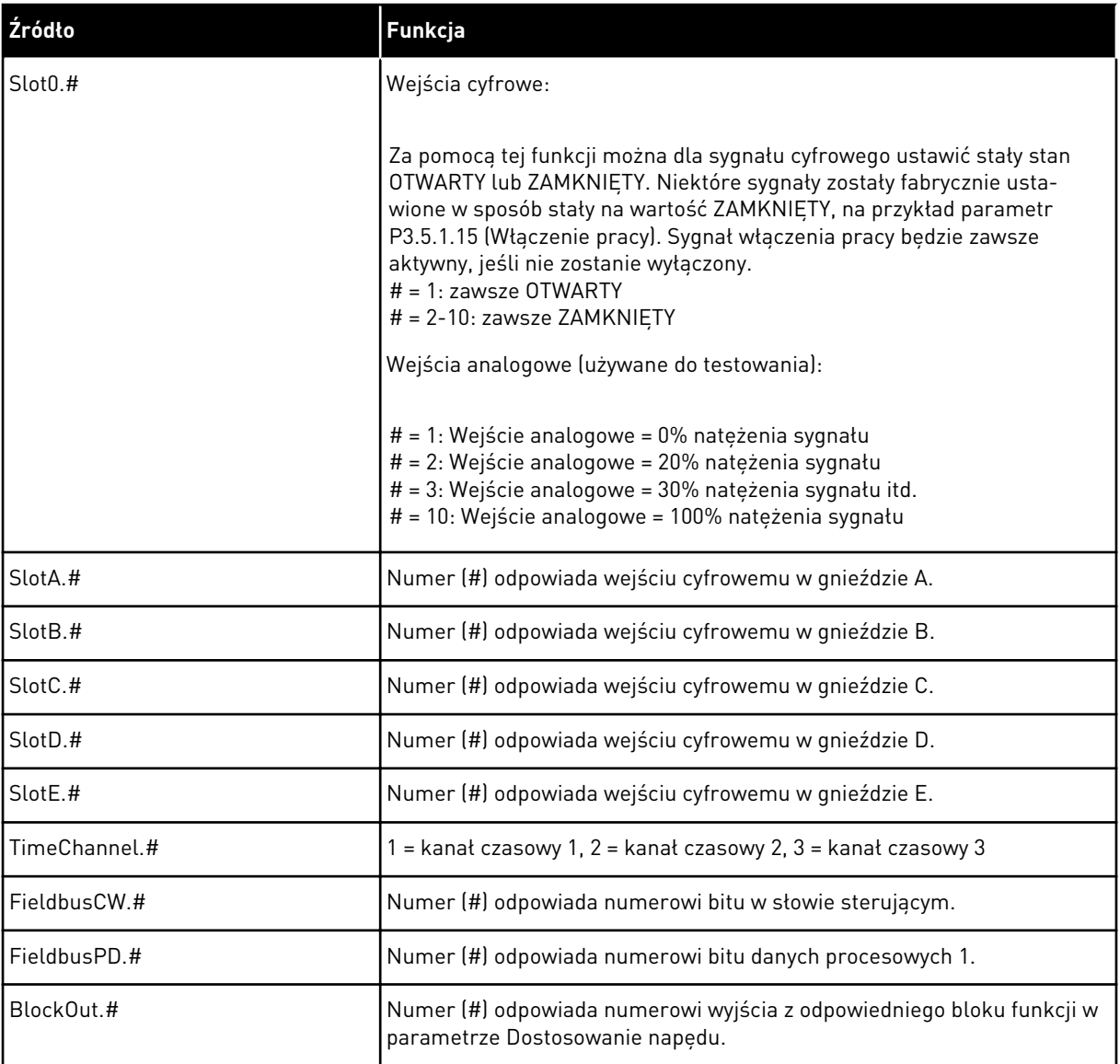

### <span id="page-273-0"></span>10.6.2 DOMYŚLNE FUNKCJE PROGRAMOWALNYCH WEJŚĆ

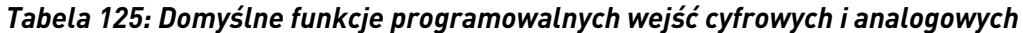

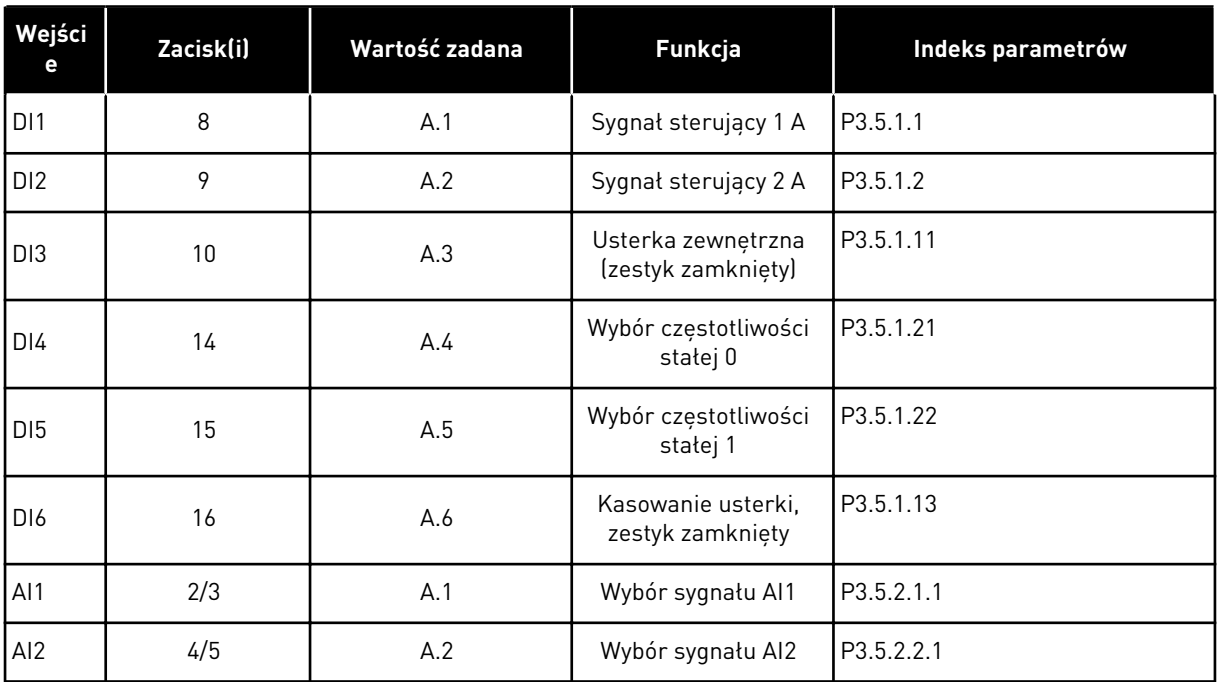

### 10.6.3 WEJŚCIA CYFROWE

Parametrami są funkcje, które można podłączyć do zacisku wejścia cyfrowego. Tekst *DigIn Slot A.2* oznacza drugie wejście w gnieździe A. Istnieje też możliwość podłączenia funkcji do kanałów czasowych. Działają one jako zaciski.

Stany wejść i wyjść cyfrowych można monitorować w widoku monitorowania wielopozycyjnego.

### *P3.5.1.1 SYGNAŁ STERUJĄCY 1 A (ID 403)*

Parametr ten określa cyfrowy sygnał wejściowy (sygnał sterujący 1), który uruchamia i zatrzymuje napęd, gdy miejsce sterowania to WE/WY A (prawe).

### *P3.5.1.2 SYGNAŁ STERUJĄCY 2 A (ID 404)*

Parametr ten określa cyfrowy sygnał wejściowy (sygnał sterujący 2), który uruchamia i zatrzymuje napęd, gdy miejsce sterowania to WE/WY A (lewe).

### *P3.5.1.3 SYGNAŁ STERUJĄCY 3 A (ID 434)*

Parametr ten określa cyfrowy sygnał wejściowy (sygnał sterujący 3), który uruchamia i zatrzymuje napęd, gdy miejsce sterowania to WE/WY A.

### *P3.5.1.4 SYGNAŁ STERUJĄCY 1 B (ID 423)*

Parametr ten określa cyfrowy sygnał wejściowy (sygnał sterujący 1), który uruchamia i zatrzymuje napęd, gdy miejsce sterowania to WE/WY B.

### *P3.5.1.5 SYGNAŁ STERUJĄCY 2 B (ID 424)*

Parametr ten określa cyfrowy sygnał wejściowy (sygnał sterujący 2), który uruchamia i zatrzymuje napęd, gdy miejsce sterowania to WE/WY B.

### *P3.5.1.6 SYGNAŁ STERUJĄCY 3 B (ID 435)*

Parametr ten określa cyfrowy sygnał wejściowy (sygnał sterujący 3), który uruchamia i zatrzymuje napęd, gdy miejsce sterowania to WE/WY B.

### *P3.5.1.7 WYMUSZENIE MIEJSCA STEROWANIA WE/WY B (ID 425)*

Za pomocą tego parametru można wybrać cyfrowy sygnał wejściowy, który przełącza miejsce sterowania z WE/WY A na WE/WY B.

### *P3.5.1.8 WYMUSZENIE ŹRÓDŁA WARTOŚCI ZADANEJ WG WE/WY B (ID 343)*

Za pomocą tego parametru można wybrać cyfrowy sygnał wejściowy, który przełącza źródło częstotliwości zadanej z WE/WY A na WE/WY B.

### *P3.5.1.9 WYMUSZENIE STEROWANIA Z SZYNY (ID 411)*

Parametr ten określa cyfrowy sygnał wejściowy, który przełącza miejsce sterowania i źródło częstotliwości zadanej na szynę (z WE/WY A, WE/WY B lub sterowanie lokalne).

### *P3.5.1.10 WYMUSZENIE STEROWANIA Z PANELU (ID 410)*

Parametr ten określa cyfrowy sygnał wejściowy, który przełącza miejsce sterowania i źródło częstotliwości zadanej na panel sterujący (z dowolnego miejsca sterowania).

### *P3.5.1.11 USTERKA ZEWNĘTRZNA, ZAMKNIĘTY (ID 405)*

Ten parametr służy do ustawiania sygnału wejścia cyfrowego uaktywniającego usterkę zewn.

### *P3.5.1.12 USTERKA ZEWNĘTRZNA, OTWARTY (ID 406)*

Ten parametr służy do ustawiania sygnału wejścia cyfrowego uaktywniającego usterkę zewn.

### *P3.5.1.13 KASOWANIE USTERKI, ZAMKNIĘTY (ID 414)*

Ten parametr służy do ustawiania sygnału wejścia cyfrowego, który kasuje wszystkie aktywne usterki.

Aktywne usterki są kasowane w przypadku zmiany stanu wejścia cyfrowego z otwartego na zamknięte (zbocze narastające).

### *P3.5.1.14 KASOWANIE USTERKI, OTWARTY (ID 213)*

Ten parametr służy do ustawiania sygnału wejścia cyfrowego, który kasuje wszystkie aktywne usterki.

Aktywne usterki są kasowane w przypadku zmiany stanu wejścia cyfrowego z zamkniętego na otwarte (zbocze opadające).

## *P3.5.1.15 WŁĄCZENIE PRACY (ID 407)*

Ten parametr służy do ustawiania sygnału wejścia cyfrowego przełączającego napęd w stan gotowości.

Jeśli styk jest OTWARTY, funkcja uruchamiania silnika jest wyłączona. Jeśli styk jest ZAMKNIĘTY, funkcja uruchamiania silnika jest włączona.

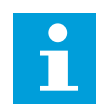

# **WSKAZÓWKA!**

Gdy sygnał ma stan "otwarty", napęd pozostaje w stanie "Brak gotowości". Jeśli do zatrzymywania napędu służy sygnał Włączenie pracy, napęd zawsze będzie zatrzymywany wybiegiem, niezależnie od wybranej wartości parametru P3.2.5 Funkcja STOP.

### *P3.5.1.16 BLOKADA NAPĘDU DODATKOWEGO 1 (ID 1041)*

Ten parametr służy do ustawiania sygnału wejścia cyfrowego zapobiegającego włączeniu się napędu.

Napęd może być gotowy, ale uruchomienie jest niemożliwe, kiedy sygnał blokady ma stan "otwarty" (blokada od przepustnicy).

## *P3.5.1.17 BLOKADA NAPĘDU DODATKOWEGO 2 (ID 1042)*

Ten parametr służy do ustawiania sygnału wejścia cyfrowego zapobiegającego włączeniu się napędu.

Napęd może być gotowy, ale uruchomienie jest niemożliwe, kiedy sygnał blokady ma stan "otwarty" (blokada od przepustnicy).

Jeśli blokada jest aktywna, nie można uruchomić napędu.

Za pomocą tej funkcji można zapobiec uruchomieniu napędu przy zamkniętej przepustnicy. Jeśli blokada zostanie aktywowana podczas pracy napędu, napęd zatrzyma się.

### *P3.5.1.18 PODGRZEWANIE SILNIKA WŁĄCZONE (ID 1044)*

Ten parametr służy do ustawiania sygnału wejścia cyfrowego uaktywniającego funkcję podgrz. silnika.

Funkcja podgrzewania silnika przekazuje prąd stały do silnika, gdy napęd jest w stanie zatrzymania.

### *P3.5.1.19 WYBÓR RAMPY 2 (ID 408)*

Za pomocą tego parametru można wybrać cyfrowy sygnał wejściowy, który będzie używany do wybierania czasu rampy.

### *P3.5.1.20 RAMP/ZABR (ID 415)*

Parametr ten określa cyfrowy sygnał wejściowy, który zapobiega przyspieszaniu i zwalnianiu napędu.

Nie jest możliwe przyspieszanie ani hamowanie do chwili otwarcia zestyku.

### *P3.5.1.21 WYBÓR CZĘSTOTLIWOŚCI STAŁEJ 0 (ID 419)*

Za pomocą tego parametru można wybrać cyfrowy sygnał wejściowy służący do wybierania ustalonych częstotliwości.

### *P3.5.1.22 WYBÓR CZĘSTOTLIWOŚCI STAŁEJ 1 (ID 420)*

Za pomocą tego parametru można wybrać cyfrowy sygnał wejściowy służący do wybierania ustalonych częstotliwości.

### *P3.5.1.23 WYBÓR CZĘSTOTLIWOŚCI STAŁEJ 2 (ID 421)*

Za pomocą tego parametru można wybrać cyfrowy sygnał wejściowy służący do wybierania ustalonych częstotliwości.

### *P3.5.1.24 POTENCJOMETR SILNIKA W GÓRĘ (ID 418)*

Za pomocą tego parametru można zwiększać częstotliwość wyjściową cyfrowego sygnału wejściowego.

Wartość zadana z potencjometru silnika ROŚNIE aż do otwarcia styku.

### *P3.5.1.25 POTENCJOMETR SILNIKA W DÓŁ (ID 417)*

Za pomocą tego parametru można zmniejszać częstotliwość wyjściową cyfrowego sygnału wejściowego.

Wartość zadana z potencjometru silnika SPADA aż do otwarcia styku.

### *P3.5.1.26 UAKTYWNIENIE SZYBKIEGO ZATRZYMANIA (ID 1213)*

Ten parametr służy do ustawiania sygnału wejścia cyfrowego uaktywniającego funkcję szybkiego zatrzymania. Funkcja Szybkie zatrzymanie zatrzymuje napęd niezależnie od miejsca sterowania ani stanu sygnałów sterowania.

### *P3.5.1.27 STEROWANIE CZASOWE 1 (ID 447)*

Ten parametr służy do ustawiania sygnału wejścia cyfrowego uaktywniającego ster czasowe. Sterowanie czasowe uruchamia się po dezaktywacji tego sygnału (zbocze opadające). Wyjście się wyłącza po upływie czasu określonego w parametrze czasu pracy.

### *P3.5.1.28 STEROWANIE CZASOWE 2 (ID 448)*

Ten parametr służy do ustawiania sygnału wejścia cyfrowego uaktywniającego ster czasowe. Sterowanie czasowe uruchamia się po dezaktywacji tego sygnału (zbocze opadające). Wyjście się wyłącza po upływie czasu określonego w parametrze czasu pracy.

### *P3.5.1.29 STEROWANIE CZASOWE 3 (ID 449)*

Ten parametr służy do ustawiania sygnału wejścia cyfrowego uaktywniającego ster czasowe. Sterowanie czasowe uruchamia się po dezaktywacji tego sygnału (zbocze opadające). Wyjście się wyłącza po upływie czasu określonego w parametrze czasu pracy.

### *P3.5.1.30 WZMOCNIENIE WARTOŚCI ZADANEJ PID (ID 1046)*

Ten parametr służy do ustawiania sygnału wejścia cyfrowego uaktywniającego wzmocnienie wartości zadanej PID.

Sterowanie czasowe uruchamia się po dezaktywacji tego sygnału (zbocze opadające). Wyjście się wyłącza po upływie czasu określonego w parametrze czasu pracy.

### *P3.5.1.31 WYBÓR WARTOŚCI ZADANEJ PID (ID 1047)*

Za pomocą tego parametru można wybrać cyfrowy sygnał wejściowy, który będzie używany do wybierania wartości zadanej PID.

### *P3.5.1.32 SYGNAŁ STARTU Z ZEWNĘTRZNEGO REGULATORA PID (ID 1049)*

Ten parametr służy do ustawiania sygnału wejścia cyfrowego uaktywniającego i zatrzymującego zewn. regulator PID.

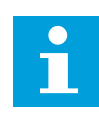

### **WSKAZÓWKA!**

Ten parametr nie będzie działać, jeśli zewnętrzny regulator PID nie zostanie włączony w grupie 3.14.

### *P3.5.1.33 WYBÓR WARTOŚCI ZADANEJ ZEWNĘTRZNEGO REGULATORA PID (ID 1048)*

Za pomocą tego parametru można wybrać cyfrowy sygnał wejściowy, który będzie używany do wybierania wartości zadanej PID.

### *P3.5.1.34 BLOKADA SILNIKA 1 (ID 426)*

Za pomocą tego parametru można wybrać cyfrowy sygnał wejściowy pełniący funkcję sygnału blokady w konfiguracji z wieloma pompami.

### *P3.5.1.35 BLOKADA SILNIKA 2 (ID 427)*

Za pomocą tego parametru można wybrać cyfrowy sygnał wejściowy pełniący funkcję sygnału blokady w konfiguracji z wieloma pompami.

### *P3.5.1.36 BLOKADA SILNIKA 3 (ID 428)*

Za pomocą tego parametru można wybrać cyfrowy sygnał wejściowy pełniący funkcję sygnału blokady w konfiguracji z wieloma pompami.

### *P3.5.1.37 BLOKADA SILNIKA 4 (ID 429)*

Za pomocą tego parametru można wybrać cyfrowy sygnał wejściowy pełniący funkcję sygnału blokady w konfiguracji z wieloma pompami.

### *P3.5.1.38 BLOKADA SILNIKA 5 (ID 430)*

Za pomocą tego parametru można wybrać cyfrowy sygnał wejściowy pełniący funkcję sygnału blokady w konfiguracji z wieloma pompami.

### *P3.5.1.39 BLOKADA SILNIKA 6 (ID 486)*

Za pomocą tego parametru można wybrać cyfrowy sygnał wejściowy pełniący funkcję sygnału blokady w konfiguracji z wieloma pompami.

### *P3.5.1.40 ZERUJ LICZNIK CZASU KONSERWACJI (ID 490)*

Parametr ten określa cyfrowy sygnał wejściowy, który zeruje wartość licznika konserwacji.

### *P3.5.1.41 WŁĄCZ IMPULSOWANIE DI (ID 532)*

Parametr umożliwia włączenie poleceń impulsowania z wejść cyfrowych. Nie wpływa na funkcję impulsowania z poziomu szyny komunikacyjnej.

### *P3.5.1.42 UAKTYWNIENIE WARTOŚCI ZADANEJ IMPULSOWANIA 1 (ID 530)*

Ten parametr służy do ustawiania sygnału wejścia cyfrowego uaktywniającego funkcję impulsowania.

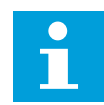

# **WSKAZÓWKA!**

Jeśli wejście jest aktywne, napęd uruchomi się.

### *P3.5.1.43 UAKTYWNIENIE WARTOŚCI ZADANEJ IMPULSOWANIA 2 (ID 531)*

Ten parametr służy do ustawiania sygnału wejścia cyfrowego uaktywniającego funkcję impulsowania.

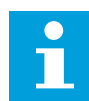

### **WSKAZÓWKA!**

Jeśli wejście jest aktywne, napęd uruchomi się.

### *P3.5.1.44 SPRZĘŻENIE ZWROTNE HAMULCA MECHANICZNEGO (ID 1210)*

Ten parametr służy do ustawienia sygnału sprz. zwrotnego stanu hamulca z hamulca mechanicznego.

Można podłączyć ten sygnał do pomocniczego styku hamulca mechanicznego. Jeśli styk nie zostanie zamknięty w zadanym czasie, napęd wyświetli informację o usterce.

### *P3.5.1.45 AKTYWACJA TRYBU POŻAROWEGO OTWARTY (ID 1596)*

Ten parametr służy do ustawiania sygnału wejścia cyfrowego uaktywniającego funkcję trybu pożarowego.

Uaktywnia poprawnym hasłem tryb pożarowy, jeśli jest on włączony.

### *P3.5.1.46 AKTYWACJA TRYBU POŻAROWEGO ZAMKNIĘTY (ID 1619)*

Ten parametr służy do ustawiania sygnału wejścia cyfrowego uaktywniającego funkcję trybu pożarowego.

Uaktywnia poprawnym hasłem tryb pożarowy, jeśli jest on włączony.

### *P3.5.1.47 WSTECZ W TRYBIE POŻAROWYM (ID 1618)*

Ten parametr umożliwia wybór sygnału wejścia cyfrowego przesyłającego polecenie pracy wstecznej po uaktywnieniu funkcji trybu pożarowego. Nie wpływa na zwykłe działanie.

### *P3.5.1.48 UAKTYWNIENIE AUTOM. CZYSZCZENIA (ID 1715)*

Za pomocą tego parametru można wybrać cyfrowy sygnał wejściowy rozpoczynający automatyczne czyszczenie.

Jeśli sygnał aktywacji zostanie wyłączony przed zakończeniem procesu, automatyczne czyszczenie zatrzyma się.

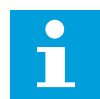

### **WSKAZÓWKA!**

Jeśli wejście jest aktywne, napęd uruchomi się.

### *P3.5.1.49 WYBÓR ZESTAWU PARAMETRÓW 1/2 (ID 496)*

Za pomocą tego parametru można wybrać cyfrowy sygnał wejściowy służący do wybierania zestawu parametrów do wykorzystania.

Funkcja jest włączona, jeśli dla parametru zostanie wybrane którekolwiek gniazdo inne niż "DigIN Slot0". Wybór zestawu parametrów jest dozwolony tylko przy zatrzymanym napędzie.

Styk otwarty = jako aktywny zestaw został wczytany zestaw parametrów 1 Styk zamknięty = jako aktywny zestaw został wczytany zestaw parametrów 2

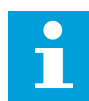

### **WSKAZÓWKA!**

Wartości parametrów są zapisywane w zestawach 1 i 2 przy użyciu parametrów B6.5.4 Zapisz w zestawie 1 oraz B6.5.4 Zapisz w zestawie 2. Z tych parametrów można korzystać zarówno na panelu sterującym, jak i w aplikacji VACON® Live na komputerze.

#### *P3.5.1.50 (P3.9.9.1) UAKTYWNIENIE USTERKI 1 ZDEFINIOWANEJ PRZEZ UŻYTKOWNIKA (ID 15523)*

Ten parametr służy do ustawiania sygnału wejścia cyfrowego uaktywniającego usterkę 1 zdefiniowaną przez użytkownika (ID usterki 1114).

#### *P3.5.1.51 (P3.9.10.1) UAKTYWNIENIE USTERKI 2 ZDEFINIOWANEJ PRZEZ UŻYTKOWNIKA (ID 15524)*

Ten parametr służy do ustawiania sygnału wejścia cyfrowego uaktywniającego usterkę 2 zdefiniowaną przez użytkownika (ID usterki 1115).

### 10.6.4 WEJŚCIA ANALOGOWE

#### *P3.5.2.1.1 WYBÓR SYGNAŁU AI1 (ID 377)*

Za pomocą tego parametru można podłączyć sygnał AI do wybranego wejścia analogowego.

Parametr jest programowalny. Patrz *[Tabela 125 Domyślne funkcje programowalnych wejść](#page-273-0)  [cyfrowych i analogowych](#page-273-0)*.

### *P3.5.2.1.2 CZAS FILTROWANIA SYGNAŁU AI1 (ID 378)*

Ten parametr służy do filtrowania zakłóceń w analogowym sygnale wejściowym. Aby uaktywnić ten parametr, należy wprowadzić wartość większą od 0.

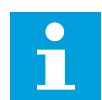

### **WSKAZÓWKA!**

Długi czas filtrowania spowalnia odpowiedź regulacji.

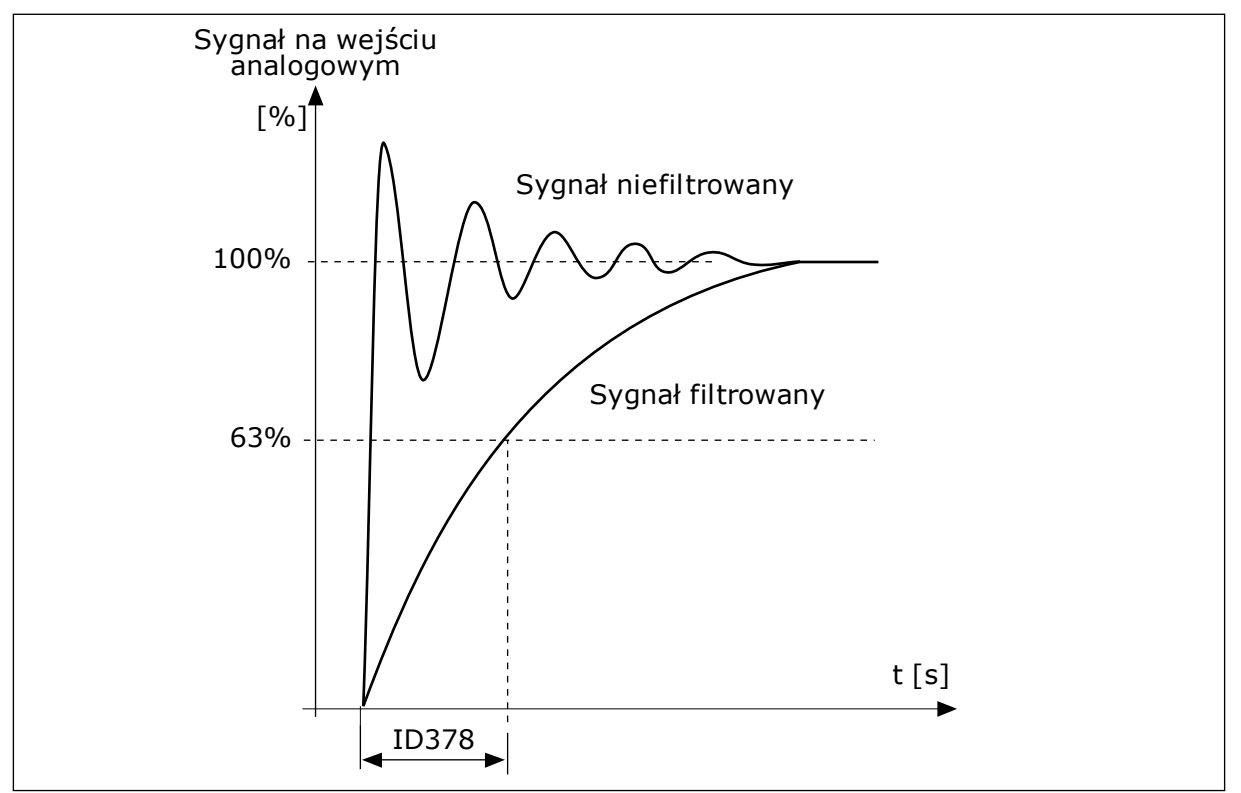

*Rys. 47: Filtrowanie sygnału AI1*

### *P3.5.2.1.3 ZAKRES SYGNAŁU AI1 (ID 379)*

Ten parametr służy do zmiany zakresu sygnału analogowego. Parametr jest pomijany w przypadku używania niestandardowych parametrów skalowania.

Za pomocą przełączników DIP na karcie sterowania ustaw typ sygnału na wejściu analogowym (prądowy lub napięciowy). Więcej informacji na ten temat można znaleźć w instrukcji instalacji.

Sygnału na wejściu analogowym można również użyć jako wartości częstotliwości zadanej. Wybór wartości 0 lub 1 spowoduje zmianą skalowania sygnału na wejściu analogowym.

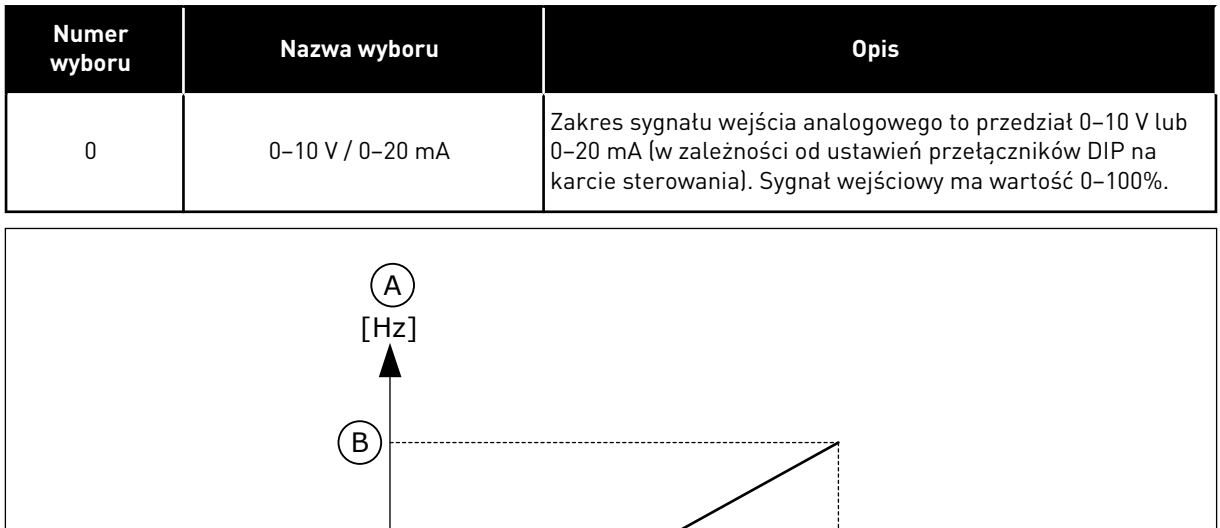

 $\bigodot \frac{1}{0\%}$  50% 100% D [%] 0 mA 20 mA10 mA *Rys. 48: Zakres sygnału wejścia analogowego, wybór 0*

- 
- A. Częstotliwość zadawana B. Maksymalna wartość zadana
- częstotliwości
- C. Minimalna wartość zadana częstotliwości
- D. Sygnał na wejściu analogowym

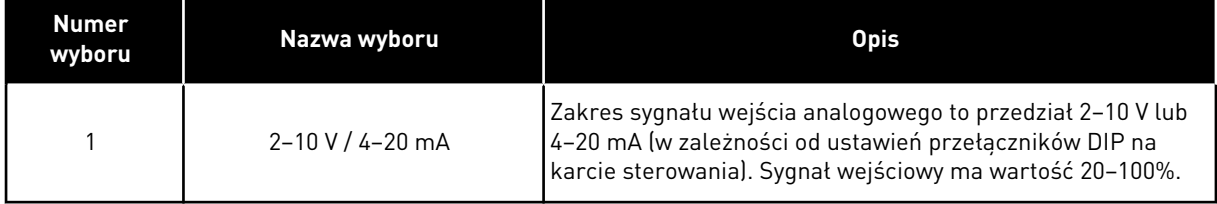

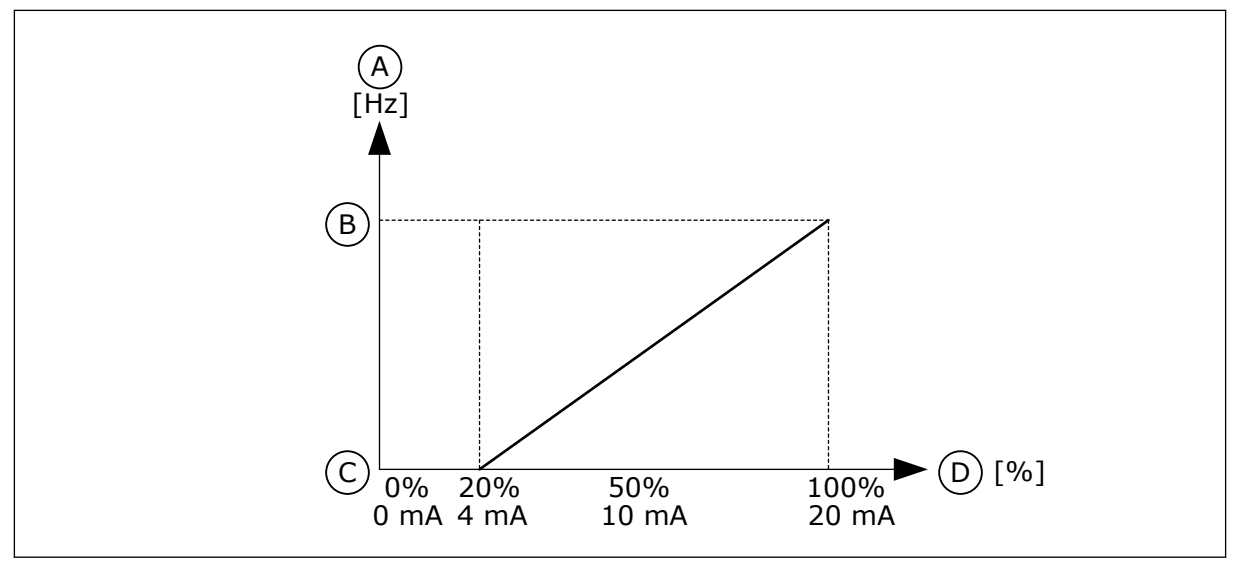

*Rys. 49: Zakres sygnału wejścia analogowego, wybór 1*

- A. Częstotliwość zadawana
- B. Maksymalna wartość zadana częstotliwości
- C. Minimalna wartość zadana częstotliwości
- D. Sygnał na wejściu analogowym

### *P3.5.2.1.4 NIESTANDARDOWE MINIMUM AI1 (ID 380)*

Parametry umożliwiają swobodne dostosowanie sygnału na wejściu analogowym w zakresie od -160 do 160%.

### *P3.5.2.1.5 NIESTANDARDOWE MAKSIMUM AI1 (ID 381)*

Parametry umożliwiają swobodne dostosowanie sygnału na wejściu analogowym w zakresie od -160 do 160%.

Przykładowo sygnał na wejściu analogowym można wykorzystać jako wartość zadaną częstotliwości i ustawić parametry P3.5.2.1.4 oraz P3.5.2.1.5 na wartości z przedziału od 40 do 80%. W takich warunkach wartość zadana częstotliwości będzie się zmieniać w zakresie: minimalna wartość zadana częstotliwości – maksymalna wartość zadana częstotliwości, a sygnał wejścia analogowego w zakresie 8–16 mA.

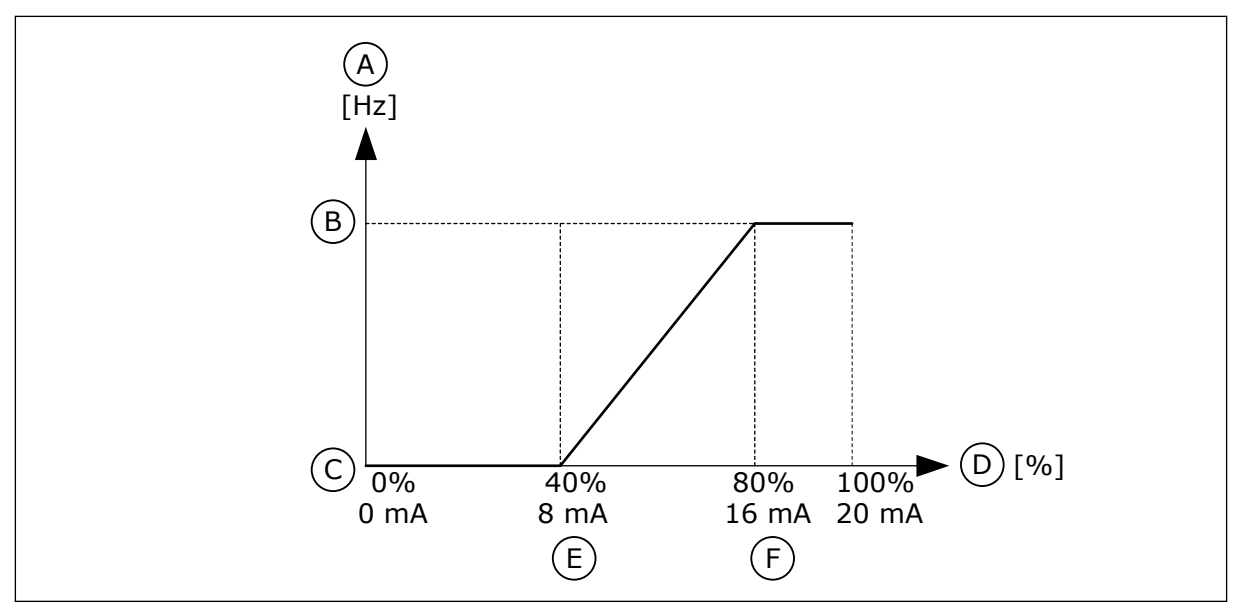

*Rys. 50: AI1 niestandardowa wartość min./maks. sygnału*

- A. Częstotliwość zadawana
- B. Maksymalna wartość zadana częstotliwości
- C. Minimalna wartość zadana częstotliwości
- D. Sygnał na wejściu analogowym
- E. Niestandardowe minimum AI
- F. Niestandardowe maksimum AI

## *P3.5.2.1.6 INWERSJA SYGNAŁU AI1 (ID 387)*

Za pomocą tego parametru można odwrócić sygnał wejścia analogowego. W przypadku odwrócenia sygnału wejścia analogowego występuje odwrócenie krzywej sygnału.

Sygnału na wejściu analogowym można użyć jako wartości częstotliwości zadanej. Wybór wartości 0 lub 1 spowoduje zmianą skalowania sygnału na wejściu analogowym.

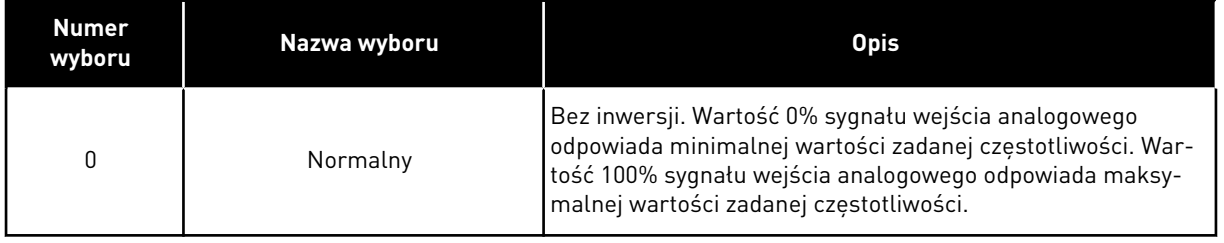

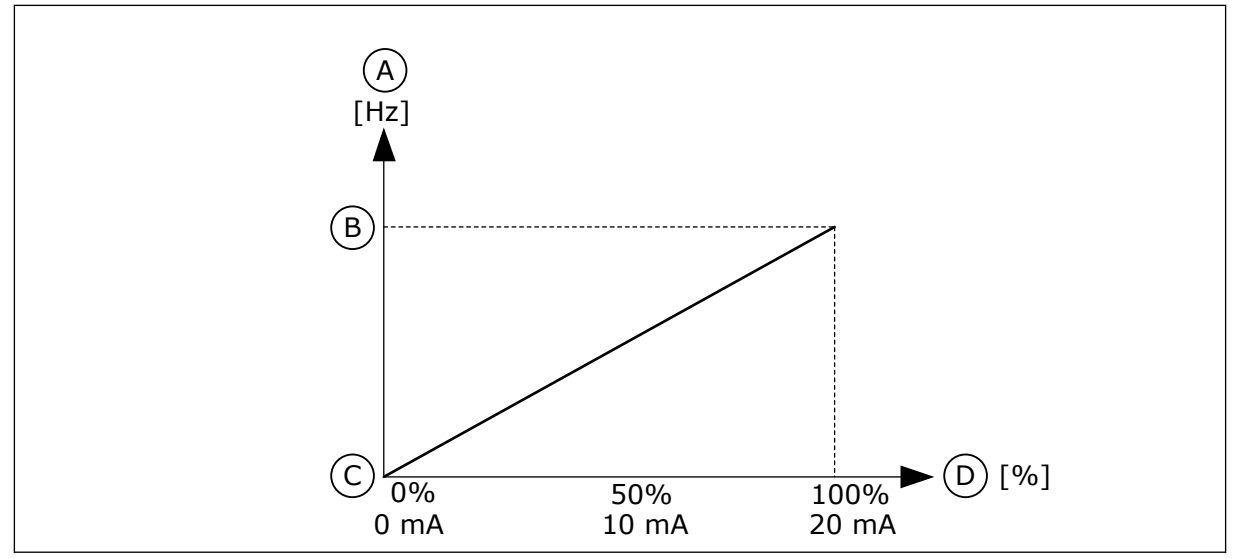

*Rys. 51: Inwersja sygnału AI1, wybór 0*

- A. Częstotliwość zadawana
- B. Maksymalna wartość zadana częstotliwości
- C. Minimalna wartość zadana częstotliwości
- D. Sygnał na wejściu analogowym

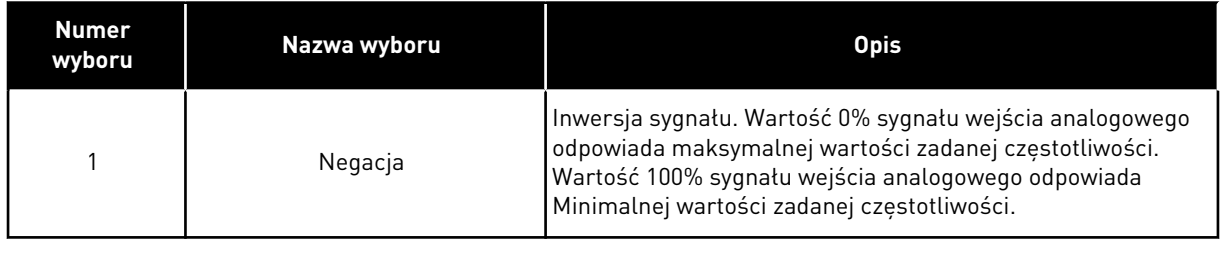

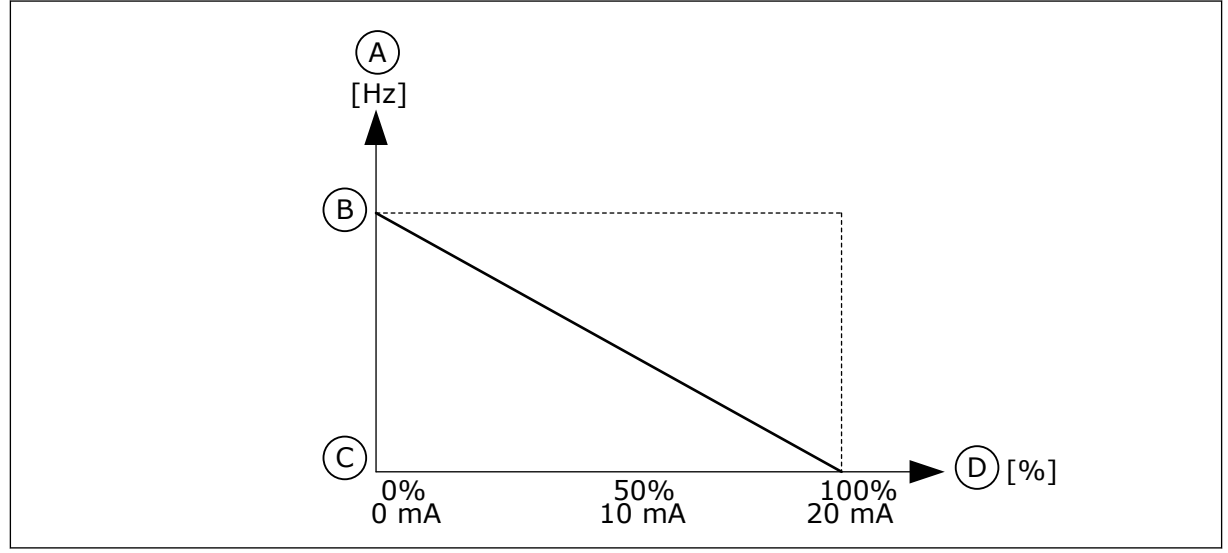

*Rys. 52: Inwersja sygnału AI1, wybór 1*

- A. Częstotliwość zadawana
- B. Maksymalna wartość zadana częstotliwości
- C. Minimalna wartość zadana częstotliwości
- D. Sygnał na wejściu analogowym

# 10.6.5 WYJŚCIA CYFROWE

### *P3.5.3.2.1 FUNKCJA RO1 (ID 11001)*

Za pomocą tego parametru można wybrać funkcję lub sygnał podłączony do przekaźnika analogowego.

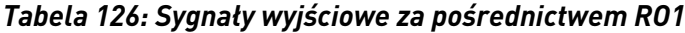

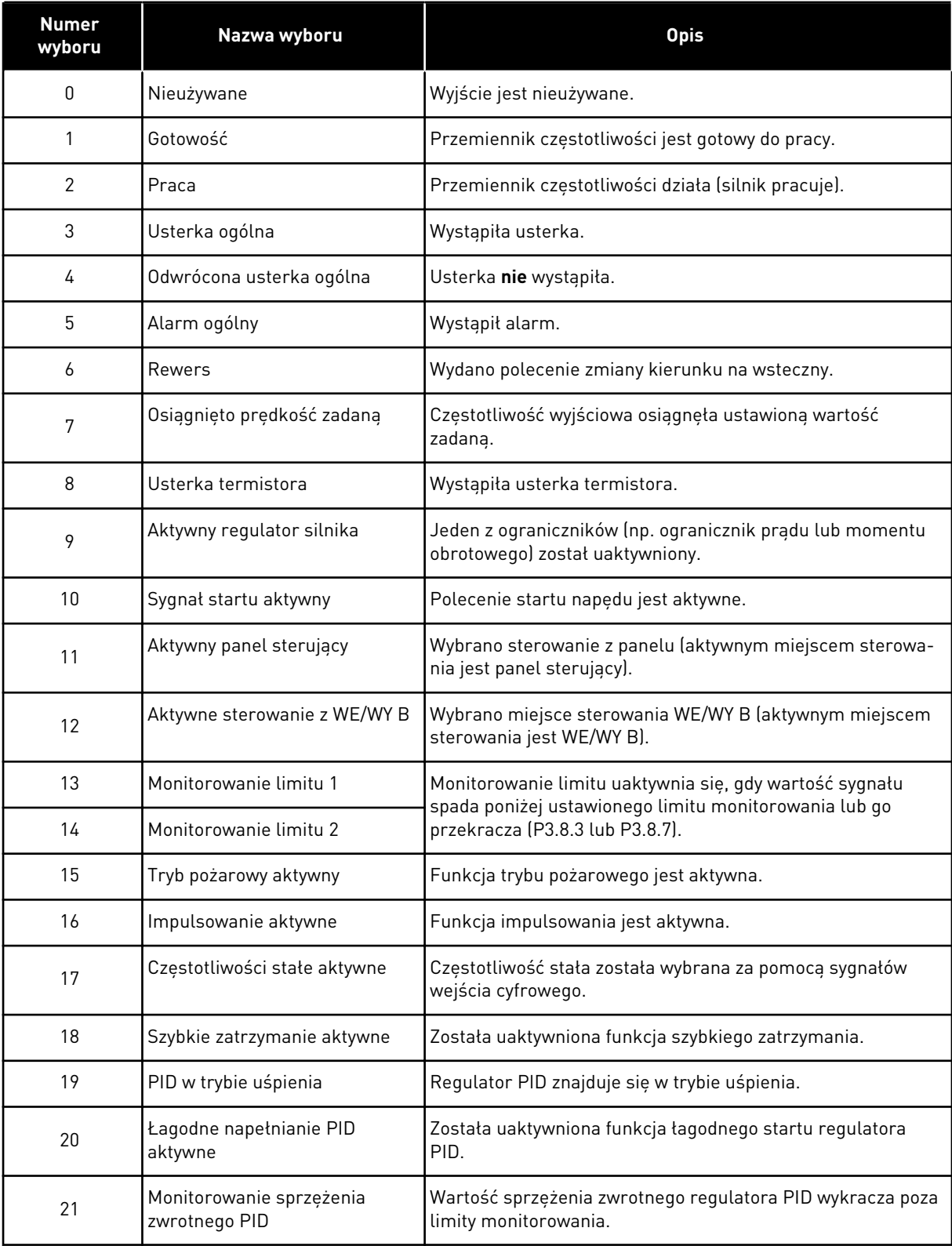

# *Tabela 126: Sygnały wyjściowe za pośrednictwem RO1*

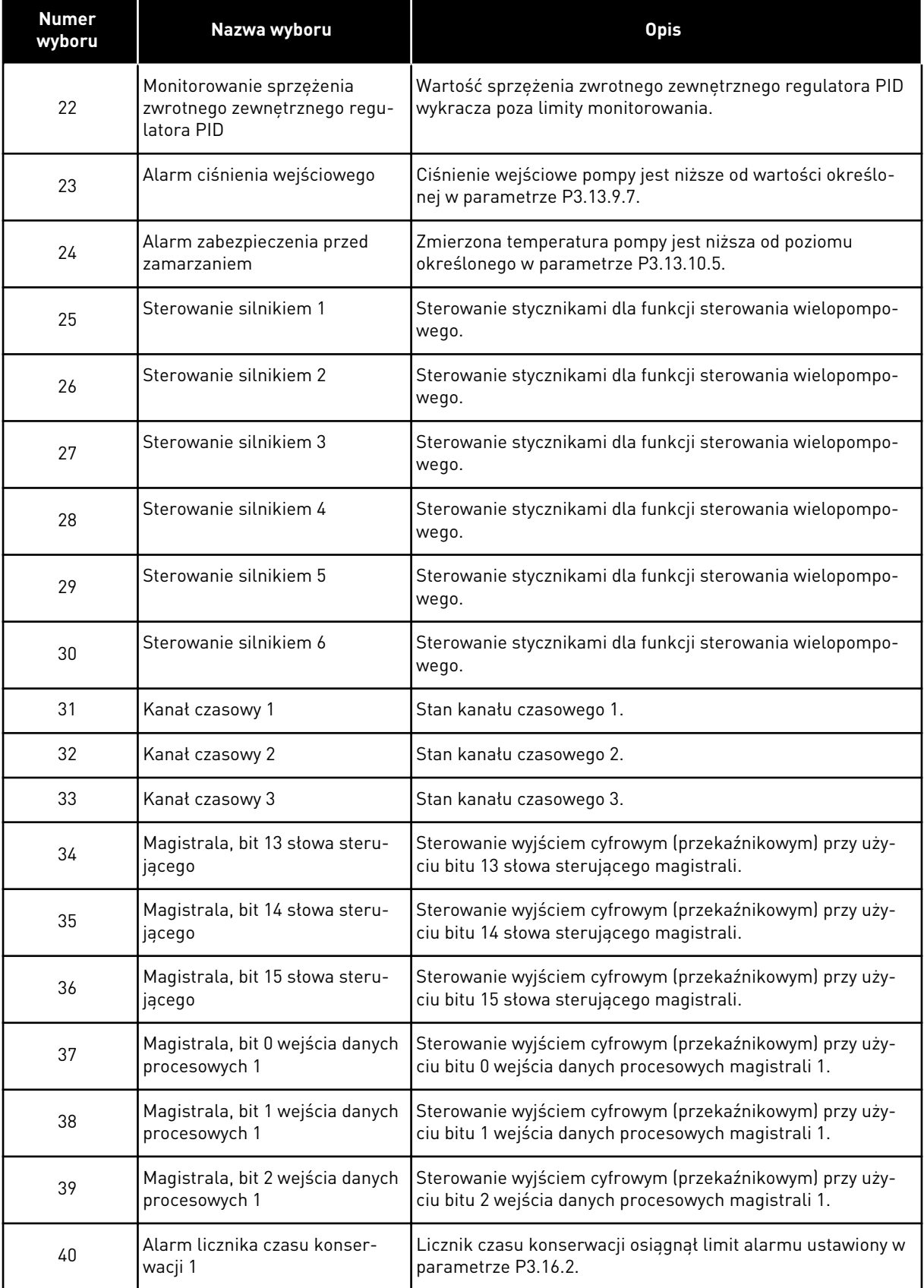

a dhe ann ann an 1970.<br>Tha ann an 1970, ann an 1970, ann an 1970.
# *Tabela 126: Sygnały wyjściowe za pośrednictwem RO1*

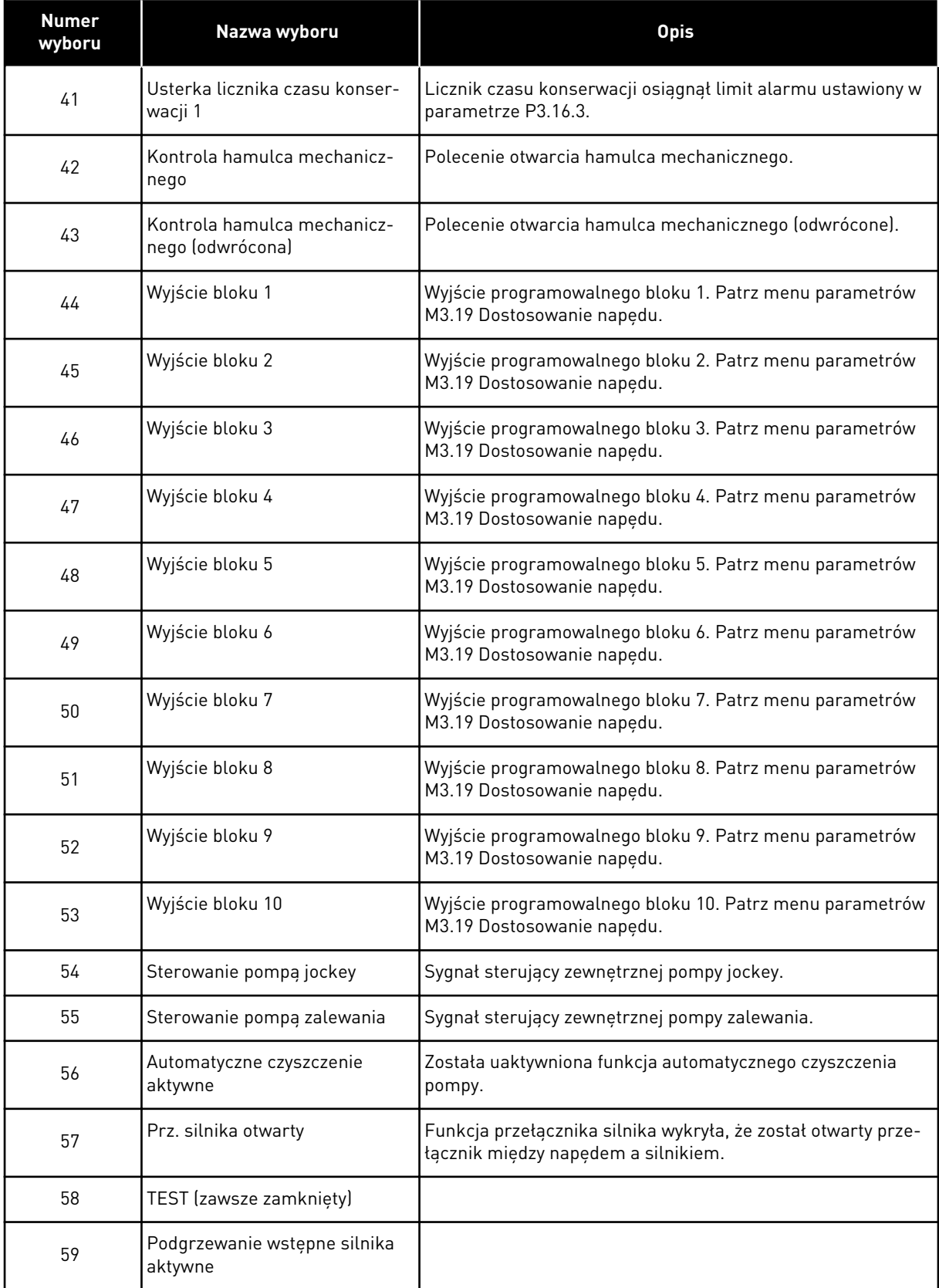

### *P3.5.3.2.2 OPÓŹNIENIE WŁĄCZENIA RO1 (ID 11002)*

Ten parametr służy do ustawiania opóźnienia włączenia wyjścia przekaźnik.

### *P3.5.3.2.3 OPÓŹNIENIE WYŁĄCZENIA RO1 (ID 11003)*

Ten parametr służy do ustawiania opóźnienia wyłączenia wyjścia przekaźnik.

# 10.6.6 WYJŚCIA ANALOGOWE

#### *P3.5.4.1.1 FUNKCJA AO1 (ID 10050)*

Za pomocą tego parametru można wybrać funkcję lub sygnał podłączony do wyjścia analogowego.

Ten parametr określa zawartość sygnału wyjścia analogowego 1. Skalowanie sygnału wyjścia analogowego zależy od sygnału.

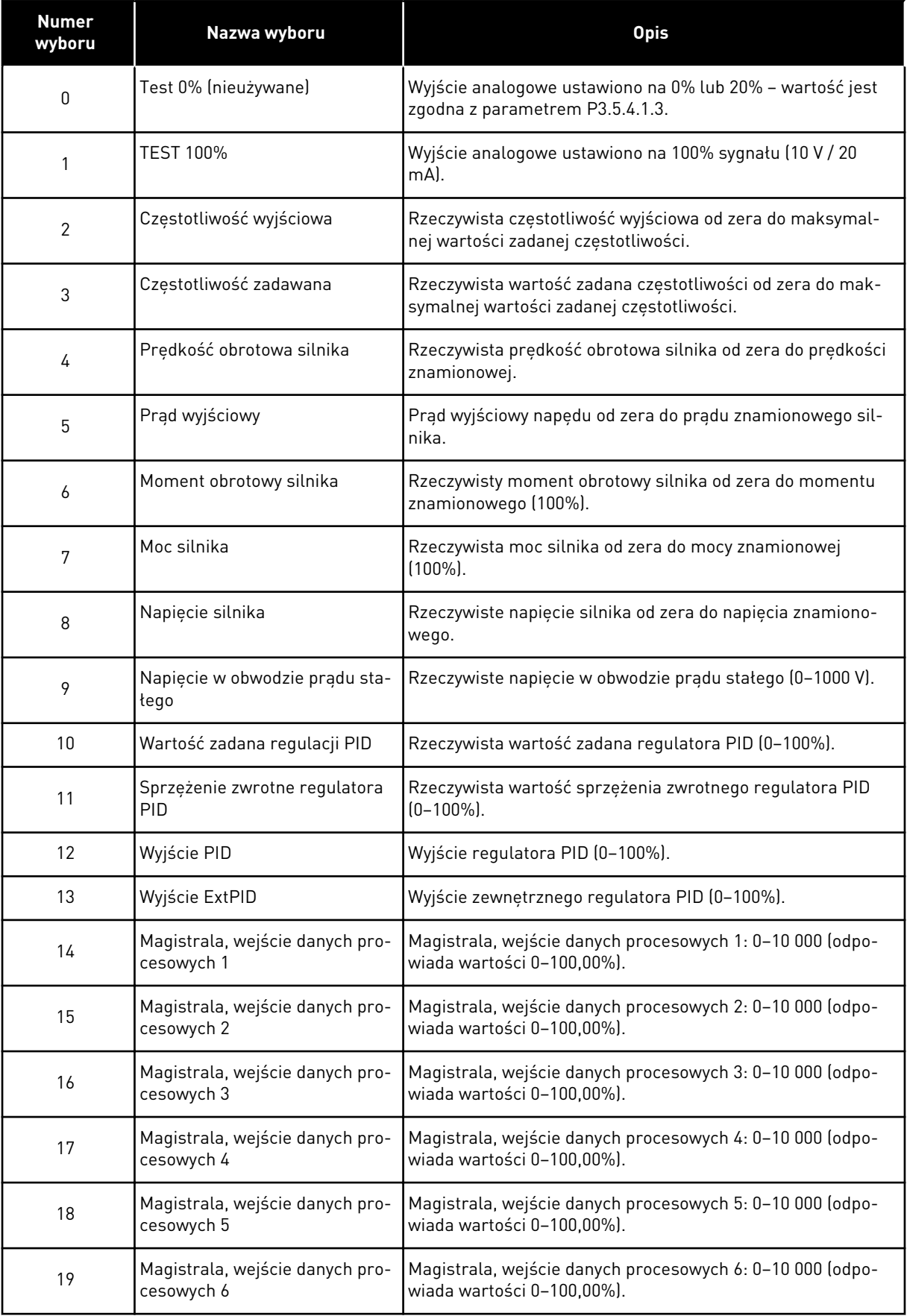

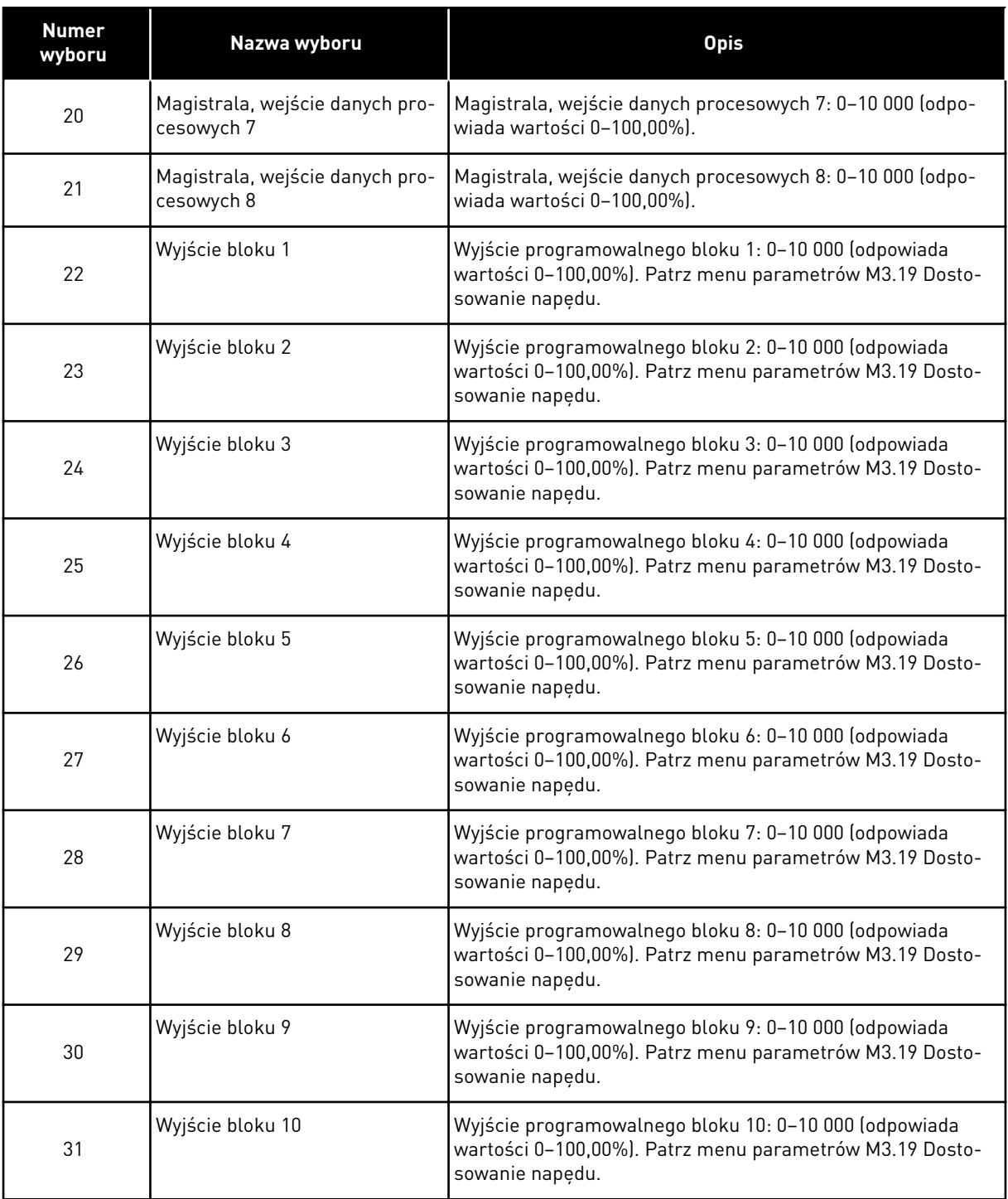

### *P3.5.4.1.2 CZAS FILTROWANIA AO1 (ID 10051)*

Ten parametr służy do ustawiania czasu filtrowania dla sygnału analogowego. Przy czasie filtrowania równym 0 funkcja filtrowania jest wyłączona. Patrz opis parametru P3.5.2.1.2.

# *P3.5.4.1.3 MINIMALNA WARTOŚĆ AO1 (ID 10052)*

Ten parametr służy do zmiany zakresu sygnału wyjścia analogowego.

Przykładowo w przypadku zaznaczenia wartości "4mA" zakres wyjściowego sygnału analogowego wynosi 4...20 mA.

Typ sygnału (prądowy/napięciowy) wybiera się przełącznikami DIP. Skalowanie wyjścia analogowego odmienne niż w parametrze P3.5.4.1.4. Patrz także P3.5.2.1.3.

### *P3.5.4.1.4 MINIMALNA SKALA AO1 (ID 10053)*

Za pomocą tego parametru można skalować sygnał wyjścia analogowego. Wartości skalowania (minimalna i maksymalna) podaje się w jednostkach procesowych określonych poprzez wybór funkcji AO.

## *P3.5.4.1.5 MAKSYMALNA SKALA AO1 (ID 10054)*

Za pomocą tego parametru można skalować sygnał wyjścia analogowego. Wartości skalowania (minimalna i maksymalna) podaje się w jednostkach procesowych określonych poprzez wybór funkcji AO.

Na przykład jako zawartość analogowego sygnału wyjściowego można wybrać częstotliwość wyjściową napędu i ustawić parametry P3.5.4.1.4 i P3.5.4.1.5 na wartości z zakresu od 10 do 40 Hz. Gdy częstotliwość wyjściowa napędu zmienia się w zakresie od 10 do 40 Hz, wartość sygnału na wyjściu analogowym zmienia się w zakresie 0–20 mA.

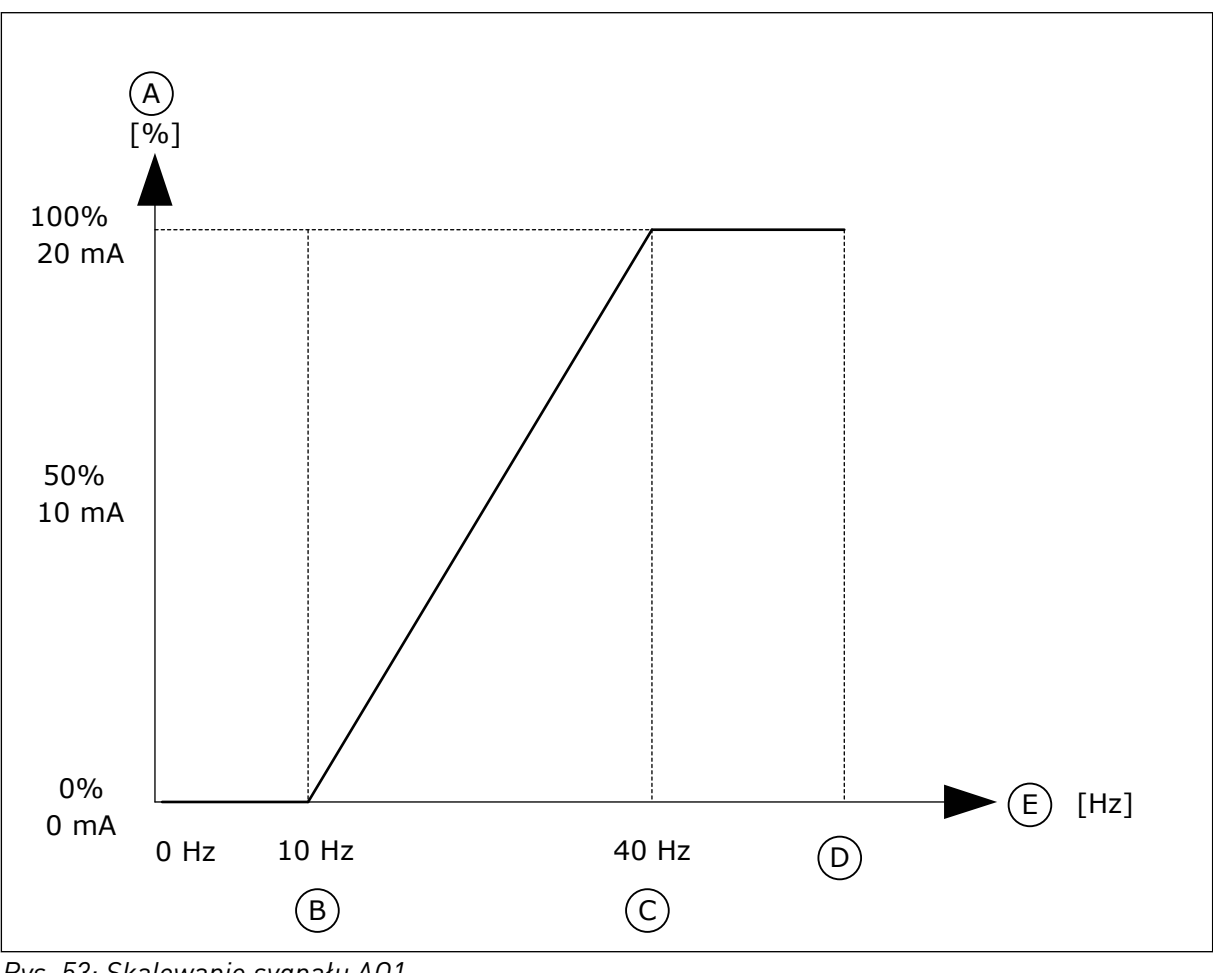

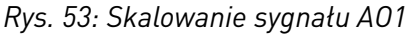

- A. Wyjściowy sygnał analogowy B. AO skala min.
- 

#### C. AO skala maks.

- E. Częstotliwość wyjściowa
- D. Maksymalna wartość zadana częstotliwości

### **10.7 MAPA DANYCH SZYNY KOMUNIKACYJNEJ**

#### *P3.6.1 WYB WYJ DAN 1 FB (ID 852)*

Za pomocą tego parametru można wybrać dane wysyłane do szyny z identyfikatorem parametru lub monitora.

Dane są skalowane do formatu 16-bitowego bez znaku, zgodnie z formatem na panelu sterującym. Przykładowo wartość 25,5 na wyświetlaczu odpowiada liczbie 255.

#### *P3.6.2 WYB WYJ DAN 2 FB (ID 853)*

Za pomocą tego parametru można wybrać dane wysyłane do szyny z identyfikatorem parametru lub monitora.

Dane są skalowane do formatu 16-bitowego bez znaku, zgodnie z formatem na panelu sterującym. Przykładowo wartość 25,5 na wyświetlaczu odpowiada liczbie 255.

#### *P3.6.3 WYB WYJ DAN 3 FB (ID 854)*

Za pomocą tego parametru można wybrać dane wysyłane do szyny z identyfikatorem parametru lub monitora.

Dane są skalowane do formatu 16-bitowego bez znaku, zgodnie z formatem na panelu sterującym. Przykładowo wartość 25,5 na wyświetlaczu odpowiada liczbie 255.

#### *P3.6.4 WYB WYJ DAN 4 FB (ID 855)*

Za pomocą tego parametru można wybrać dane wysyłane do szyny z identyfikatorem parametru lub monitora.

Dane są skalowane do formatu 16-bitowego bez znaku, zgodnie z formatem na panelu sterującym. Przykładowo wartość 25,5 na wyświetlaczu odpowiada liczbie 255.

#### *P3.6.5 WYB WYJ DAN 5 FB (ID 856)*

Za pomocą tego parametru można wybrać dane wysyłane do szyny z identyfikatorem parametru lub monitora.

Dane są skalowane do formatu 16-bitowego bez znaku, zgodnie z formatem na panelu sterującym. Przykładowo wartość 25,5 na wyświetlaczu odpowiada liczbie 255.

#### *P3.6.6 WYB WYJ DAN 6 FB (ID 857)*

Za pomocą tego parametru można wybrać dane wysyłane do szyny z identyfikatorem parametru lub monitora.

Dane są skalowane do formatu 16-bitowego bez znaku, zgodnie z formatem na panelu sterującym. Przykładowo wartość 25,5 na wyświetlaczu odpowiada liczbie 255.

#### *P3.6.7 WYB WYJ DAN 7 FB (ID 858)*

Za pomocą tego parametru można wybrać dane wysyłane do szyny z identyfikatorem parametru lub monitora.

Dane są skalowane do formatu 16-bitowego bez znaku, zgodnie z formatem na panelu sterującym. Przykładowo wartość 25,5 na wyświetlaczu odpowiada liczbie 255.

### *P3.6.8 WYB WYJ DAN 8 FB (ID 859)*

Za pomocą tego parametru można wybrać dane wysyłane do szyny z identyfikatorem parametru lub monitora.

Dane są skalowane do formatu 16-bitowego bez znaku, zgodnie z formatem na panelu sterującym. Przykładowo wartość 25,5 na wyświetlaczu odpowiada liczbie 255.

# **10.8 CZĘSTOTLIWOŚCI ZABRONIONE**

W niektórych systemach może być konieczne unikanie niektórych częstotliwości, które mogą powodować problemy z rezonansem mechanicznym. Za pomocą funkcji Częstotliwości zabronione można zapobiec użyciu takich częstotliwości. Po zwiększeniu wartości zadanej częstotliwości wejściowej jest utrzymywany dolny limit wewnętrznej wartości zadanej częstotliwości aż do momentu, w którym wartość zadana częstotliwości wejściowej znajdzie się powyżej górnego limitu.

### *P3.7.1 DOLNY LIMIT ZAKRESU ZABRONIONEJ CZĘSTOTLIWOŚCI 1 (ID 509)*

Za pomocą tego parametru można uniemożliwić pracę napędu z zabronionymi częstotliwościami.

W niektórych procesach może być konieczne unikanie pewnych częstotliwości, ponieważ mogą one powodować rezonans mechaniczny.

### *P3.7.2 GÓRNY LIMIT ZAKRESU ZABRONIONEJ CZĘSTOTLIWOŚCI 1 (ID 510)*

Za pomocą tego parametru można uniemożliwić pracę napędu z zabronionymi częstotliwościami.

W niektórych procesach może być konieczne unikanie pewnych częstotliwości, ponieważ mogą one powodować rezonans mechaniczny.

### *P3.7.3 DOLNY LIMIT ZAKRESU ZABRONIONEJ CZĘSTOTLIWOŚCI 2 (ID 511)*

Za pomocą tego parametru można uniemożliwić pracę napędu z zabronionymi częstotliwościami.

W niektórych procesach może być konieczne unikanie pewnych częstotliwości, ponieważ mogą one powodować rezonans mechaniczny.

### *P3.7.4 GÓRNY LIMIT ZAKRESU ZABRONIONEJ CZĘSTOTLIWOŚCI 2 (ID 512)*

Za pomocą tego parametru można uniemożliwić pracę napędu z zabronionymi częstotliwościami.

W niektórych procesach może być konieczne unikanie pewnych częstotliwości, ponieważ mogą one powodować rezonans mechaniczny.

### *P3.7.5 DOLNY LIMIT ZAKRESU ZABRONIONEJ CZĘSTOTLIWOŚCI 3 (ID 513)*

Za pomocą tego parametru można uniemożliwić pracę napędu z zabronionymi częstotliwościami.

W niektórych procesach może być konieczne unikanie pewnych częstotliwości, ponieważ mogą one powodować rezonans mechaniczny.

# *P3.7.6 GÓRNY LIMIT ZAKRESU ZABRONIONEJ CZĘSTOTLIWOŚCI 3 (ID 514)*

Za pomocą tego parametru można uniemożliwić pracę napędu z zabronionymi częstotliwościami.

W niektórych procesach może być konieczne unikanie pewnych częstotliwości, ponieważ mogą one powodować rezonans mechaniczny.

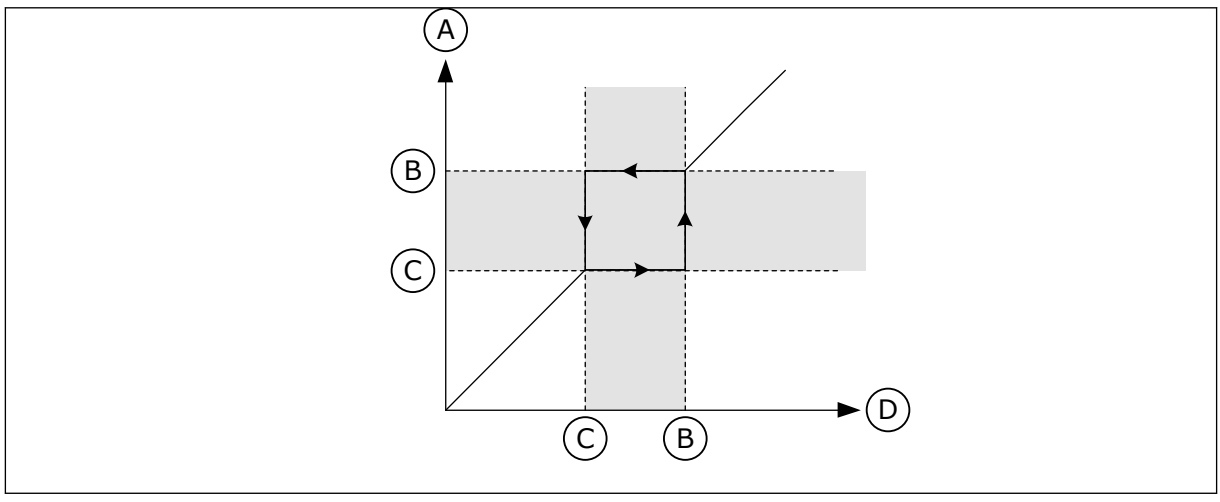

*Rys. 54: Częstotliwości zabronione*

- A. Rzeczywista wartość zadana
- B. Górny limit
- C. Dolny limit
- D. Żądana wartość zadana

### *P3.7.7 WSPÓŁCZYNNIK CZASU RAMPY (ID 518)*

Za pomocą tego parametru można ustawić mnożnik wybranych czasów ramp, gdy częstotliwość wyjściowa napędu znajduje się w limicie zabronionych częstotliwości. Współczynnik skalowania czasu rampy określa czas przyspieszania/hamowania, gdy częstotliwość wyjściowa jest w zakresie zabronionych częstotliwości. Współczynnik czasu rampy jest mnożony przez wartość parametru P3.4.1.2 (Czas przyspieszania 1) lub P3.4.1.3 (Czas hamowania 1). Na przykład wartość 0,1 skraca dziesięciokrotnie czas przyspieszania/ hamowania.

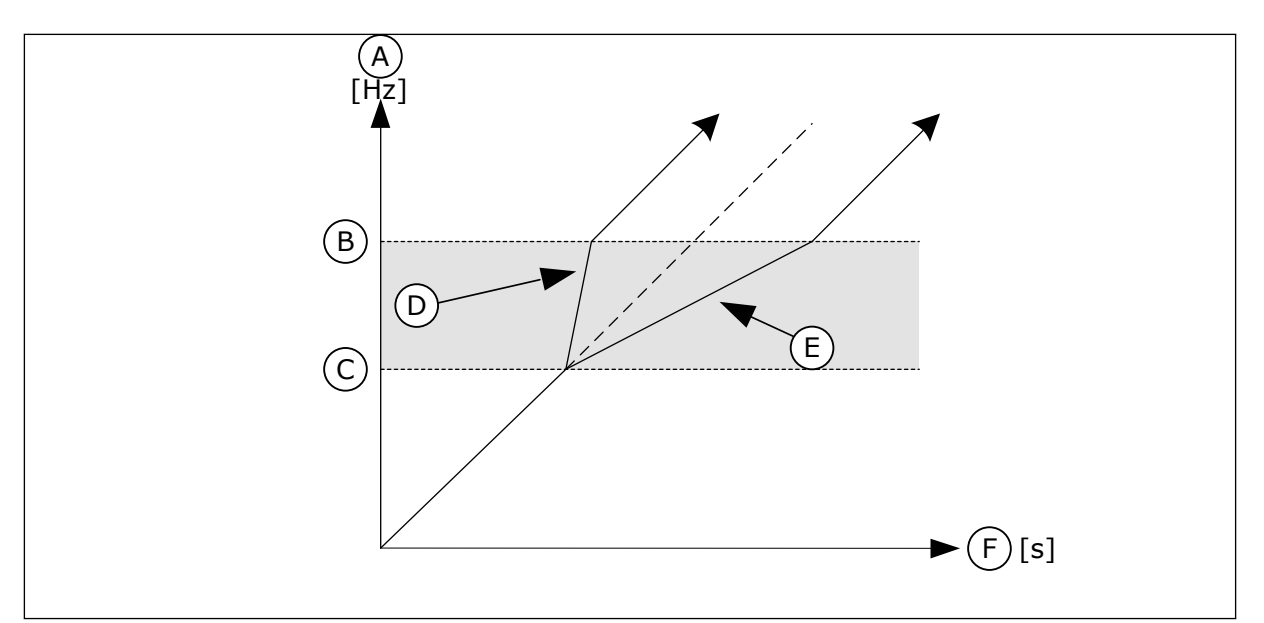

*Rys. 55: Parametr Współczynnik czasu rampy*

- A. CzestWyjsciowa
- B. Górny limit
- C. Dolny limit
- D. Współczynnik skalowania czasu rampy = 0,3

# **10.9 MONITOROWANIE**

### *P3.8.1 WYBÓR ELEMENTU MONITOROWANIA NR 1 (ID 1431)*

Za pomocą tego parametru można wybrać monitorowany element. Dane wyjściowe funkcji monitorowania można skierować do wyjścia przekaźnikowego.

### *P3.8.2 TRYB MONITOROWANIA NR 1 (ID 1432)*

Za pomocą tego parametru można ustawić tryb monitorowania.

W przypadku wybrania trybu "Dolny limit" wyjście funkcji monitorowania jest aktywne dla wartości sygnału niższych niż limit monitorowania.

Po wybrania trybu "Górny limit" wyjście funkcji monitorowania jest aktywne dla wartości sygnału przekraczających limit monitorowania.

### *P3.8.3 LIMIT MONITOROWANIA NR 1 (ID 1433)*

Parametr ten umożliwia ustawienie limitu monitorowania dla wybranego elementu. Jednostka jest wyświetlana automatycznie.

### *P3.8.4 HISTEREZA LIMITU MONITOROWANIA NR 1 (ID 1434)*

Parametr ten umożliwia ustawienie limitu monitorowania histerezy dla wybranego elementu. Jednostka jest wyświetlana automatycznie.

- E. Współczynnik skalowania czasu rampy = 2,5
- F. Czas

# *P3.8.5 WYBÓR ELEMENTU MONITOROWANIA NR 2 (ID 1435)*

Za pomocą tego parametru można wybrać monitorowany element. Dane wyjściowe funkcji monitorowania można skierować do wyjścia przekaźnikowego.

### *P3.8.6 TRYB MONITOROWANIA NR 2 (ID 1436)*

Za pomocą tego parametru można ustawić tryb monitorowania.

### *P3.8.7 LIMIT MONITOROWANIA NR 2 (ID 1437)*

Parametr ten umożliwia ustawienie limitu monitorowania dla wybranego elementu. Jednostka jest wyświetlana automatycznie.

### *P3.8.8 HISTEREZA LIMITU MONITOROWANIA NR 2 (ID 1438)*

Parametr ten umożliwia ustawienie limitu monitorowania histerezy dla wybranego elementu. Jednostka jest wyświetlana automatycznie.

### **10.10 ZABEZPIECZENIA**

### 10.10.1 OGÓLNE

### *P3.9.1.2 ODPOWIEDŹ NA USTERKĘ ZEWNĘTRZNĄ (ID 701)*

Ten parametr służy do wyboru reakcji napędu na usterkę "usterkę zenw.". Jeśli wystąpi usterka, napęd może wyświetlić powiadomienie o niej na wyświetlaczu. Usterka zewnętrzna jest uaktywniana cyfrowym sygnałem wejściowym. Domyślne wejście cyfrowe to DI3. Można również zaprogramować dane odpowiedzi na wyjście przekaźnika.

### *P3.9.1.3 USTERKA FAZY WEJŚCIOWEJ (ID 730)*

Za pomocą tego parametru można wybrać konfigurację fazy prądu napędu.

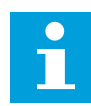

#### **WSKAZÓWKA!**

Jeśli jest używane zasilanie 1-fazowe, w parametrze należy ustawić obsługę zasilania 1-fazowego.

### *P3.9.1.4 USTERKA ZBYT NISKIEGO NAPIĘCIA (ID 727)*

Za pomocą tego parametru można wybrać, czy usterki za niskiego napięcia są zapisywane w historii usterek czy nie.

### *P3.9.1.5 ODPOWIEDŹ NA USTERKĘ FAZY WYJŚCIOWEJ (ID 702)*

Ten parametr służy do wyboru reakcji napedu na usterke "faza wyjścia". Jeśli pomiar natężenia prądu silnika wykaże brak prądu w jednej fazie wyjściowych, jest to interpretowane jako usterka fazy wyjściowej. Patrz P3.9.1.2.

### *P3.9.1.6 ODPOWIEDŹ NA USTERKĘ KOMUNIKACJI SZYNY (ID 733)*

Ten parametr służy do wyboru reakcji napędu na usterke "reakcja przekr. czasu". Jeśli połączenie transmisji danych między kartą szyny a zewnętrznym sterownikiem zostało uszkodzone, jest to interpretowane jako usterka szyny komunikacyjnej.

### *P3.9.1.7 USTERKA KOMUNIKACJI GNIAZDA (ID 734)*

Ten parametr służy do wyboru reakcji napędu na usterkę "komunikacja gniazda". Jeśli napęd wykryje uszkodzenie karty opcjonalnej, jest to interpretowane jako usterka komunikacji gniazda. Patrz P3.9.1.2.

### *P3.9.1.8 USTERKA TERMISTORA (ID 732)*

Ten parametr służy do wyboru reakcji napędu na usterkę "termistor". Jeśli termistor wykryje zbyt wysoką temperaturę, jest to interpretowane jako usterka termistora. Patrz P3.9.1.2.

### *P3.9.1.9 USTERKA ŁAGODNEGO NAPEŁNIANIA PID (ID 748)*

Ten parametr służy do wyboru reakcji napędu na usterkę "łagodne napeł. PID". Jeśli wartość sprzężenia zwrotnego z regulatora PID nie osiągnie ustawionego poziomu w ramach limitu czasu, jest to interpretowane jako usterka łagodnego napełniania. Patrz P3.9.1.2.

### *P3.9.1.10 ODPOWIEDŹ NA USTERKĘ MONITOROWANIA PID (ID 749)*

Ten parametr służy do wyboru reakcji napędu na usterkę "monitorowanie PID". Jeśli wartość sprzężenia zwrotnego z regulatora PID nie mieści się w limitach monitorowania dłużej niż ustawione opóźnienie monitorowania, jest to interpretowane jako usterka monitorowania PID. Patrz P3.9.1.2.

### *P3.9.1.11 ODPOWIEDŹ NA USTERKĘ MONITOROWANIA ZEWNĘTRZNEGO REGULATORA PID (ID 757)*

Ten parametr służy do wyboru reakcji napędu na usterkę "monitorowanie PID". Jeśli wartość sprzężenia zwrotnego z regulatora PID nie mieści się w limitach monitorowania dłużej niż ustawione opóźnienie monitorowania, jest to interpretowane jako usterka monitorowania PID. Patrz P3.9.1.2.

#### *P3.9.1.12 DOZIEMIENIE (ID 703)*

Ten parametr służy do wyboru reakcji napędu na usterkę "zwarcie do uziem". Jeśli pomiar natężenia prądu wykaże, że suma natężeń prądu faz silnika różni się od 0, jest to interpretowane jako doziemienie. Patrz P3.9.1.2.

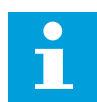

### **WSKAZÓWKA!**

Tę usterkę można skonfigurować tylko w obudowach o rozmiarze MR7, MR8 i MR9.

## *P3.9.1.13 STAŁA CZĘSTOTLIWOŚĆ ALARMU (ID 183)*

Parametr ten służy do ustalenia częstotliwości napędu przy aktywnej usterce oraz reakcji na usterke "alarm + czestotliwość stała".

### *P3.9.1.14 ODPOWIEDŹ NA USTERKĘ BEZPIECZNEGO WYŁĄCZENIA MOMENTU (ID 775)*

Ten parametr służy do wyboru reakcji napędu na usterkę "ust. bezp. wył. mom.".

Ten parametr określa pracę napędu po uaktywnieniu się funkcji bezpiecznego wyłączenia momentu (np. naciśnięciu przycisku zatrzymania awaryjnego lub aktywacji innej operacji bezpiecznego wyłączenia momentu).

Patrz P3.9.1.2.

#### *P3.9.1.15 USTERKA BLOKADY ROZRUCHU (ID 15593)*

Ten parametr służy do wybrania odpowiedzi przemiennika na usterkę "blokada rozruchu".

#### 10.10.2 ZABEZPIECZENIA TERMICZNE SILNIKA

Zabezpieczenie termiczne silnika chroni silnik przed przegrzaniem.

Przemiennik częstotliwości może dostarczać prąd o parametrach większych niż znamionowe. Prąd o wyższych parametrach może być wymagany ze względu na obciążenie i należy go wykorzystać. W takiej sytuacji istnieje ryzyko przeciążenia termicznego. Przy niższych częstotliwościach ryzyko jest większe. Przy niskich częstotliwościach pogarsza się zdolność chłodzenia silnika i jego wydajność. Jeśli silnik jest wyposażony w zewnętrzny wentylator, zmniejszenie obciążenia przy małych prędkościach jest niewielkie.

Ochrona termiczna silnika opiera się na obliczeniach. Funkcja ochrony korzysta z prądu wyjściowego napędu w celu identyfikacji obciążenia silnika. Jeśli karta sterowania nie jest zasilana, obliczenia zostaną zresetowane.

Aby dostosować ochronę termiczną silnika, użyj parametrów od P3.9.2.1 do P3.9.2.5. Stan termiczny silnika można monitorować na wyświetlaczu panelu sterującego. Patrz rozdział *[3](#page-69-0)  [Interfejsy użytkownika](#page-69-0)*.

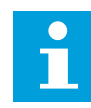

### **WSKAZÓWKA!**

W przypadku używania długich kabli silnikowych (maks. 100 m) z małymi napędami (≤1,5 kW) prąd silnika mierzony przez napęd może być znacznie wyższy od rzeczywistego prądu silnika. Powodem jest występowanie prądów pojemnościowych na kablu silnikowym.

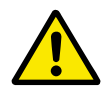

# **UWAGA!**

Upewnij się, że dopływ powietrza do silnika nie jest zablokowany. Jeśli dopływ powietrza jest zablokowany, funkcja nie chroni silnika, który może się przegrzać. Może to prowadzić do uszkodzenia silnika.

### *P3.9.2.1 ZABEZPIECZENIE TERMICZNE SILNIKA (ID 704)*

Ten parametr służy do wyboru reakcji napedu na usterke "Przegrzanie silnika". Jeśli funkcja zabezpieczenia termicznego silnika wykryje zbyt wysoką temperaturę silnika, jest to interpretowane jako usterka przegrzania silnika.

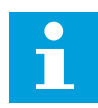

### **WSKAZÓWKA!**

Do zabezpieczenia silnika należy używać wbudowanego termistora, jeśli jest dostępny. Ustawić w parametrze wartość 0.

#### *P3.9.2.2 TEMPERATURA OTOCZENIA (ID 705)*

Za pomocą tego parametru można ustawić temperaturę zewnętrzną panującą w miejscu instalacji silnika.

Wartość temperatury jest podawana w stopniach Celsjusza lub Fahrenheita.

#### *P3.9.2.3 WSPÓŁCZYNNIK CHŁODZENIA SILNIKA PRZY ZEROWEJ PRĘDKOŚCI (ID 706)*

Parametr ten określa współczynnik chłodzenia przy prędkości zerowej w odniesieniu do punktu, gdy silnik pracuje przy prędkości znamionowej bez chłodzenia zewnętrznego.

Wartość domyślna jest ustawiana przy założeniu, że nie ma żadnego wentylatora zewnętrznego. Jeśli jest używany wentylator zewnętrzny, można ustawić wartość wyższą niż w przypadku braku wentylatora. Na przykład 90%.

W przypadku zmiany parametru P3.1.1.4 (Prad znamionowy silnika) zostanie automatycznie przywrócona wartość domyślna parametru P3.9.2.3.

Zmiana tego parametru nie ma żadnego wpływu na maksymalny prąd wyjściowy napędu. Maksymalny prąd wyjściowy można zmienić tylko za pomocą parametru P3.1.3.1 Limit prądu silnika.

Częstotliwość charakterystyczna zabezpieczenia termicznego to 70% wartości parametru P3.1.1.2 Częstotliwość znamionowa silnika.

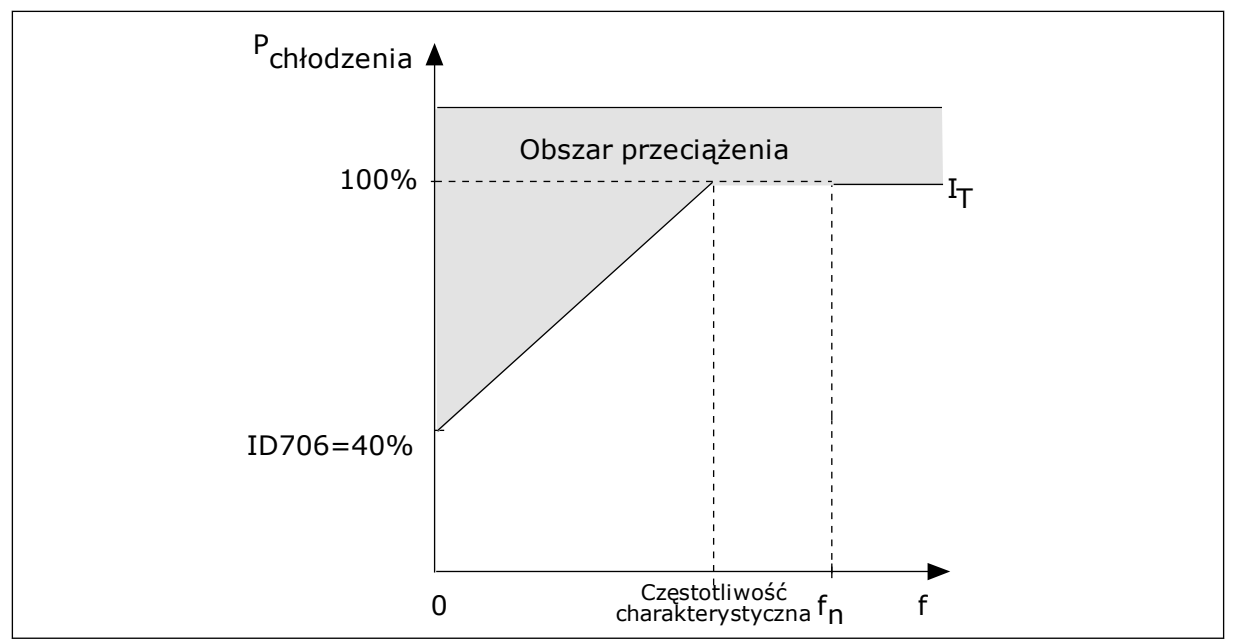

*Rys. 56: Krzywa I*T *charakterystyki cieplnej silnika*

# *P3.9.2.4 STAŁA CZASOWA CIEPŁA SILNIKA (ID 707)*

Ten parametr służy do ustawienia stałej czasu termicznego silnika.

Stała czasowa jest to czas, w ciągu którego obliczeniowy model cieplny osiąga 63% swojej wartości końcowej. Ostatni stan termiczny odpowiada ciągłej pracy silnika przy znamionowym obciążeniu ze znamionową prędkością obrotową. Długość stałej czasowej zależy od wymiarów silnika. Im większy silnik, tym dłuższa stała czasowa.

Stała czasowa ciepła silnika różni się w zależności od silnika. Jest również różna dla różnych producentów silników. Wartość domyślna parametru zależy od wymiarów.

T6 jest to czas w sekundach, przez który silnik może bezpiecznie pracować przy sześciokrotnym przekroczeniu prądu znamionowego. Producent silnika może podać ten parametr w informacjach na temat silnika. Jeśli znasz wartość parametru t6 silnika, na jego podstawie możesz ustawić stałą czasową. Zwykle stała czasowa ciepła silnika (w minutach) wynosi 2\*t6. Jeśli napęd jest w stanie zatrzymania, stała czasowa jest wewnętrznie zwiększana do potrójnej ustawionej wartości parametru, ponieważ chłodzenie opiera się na konwekcii.

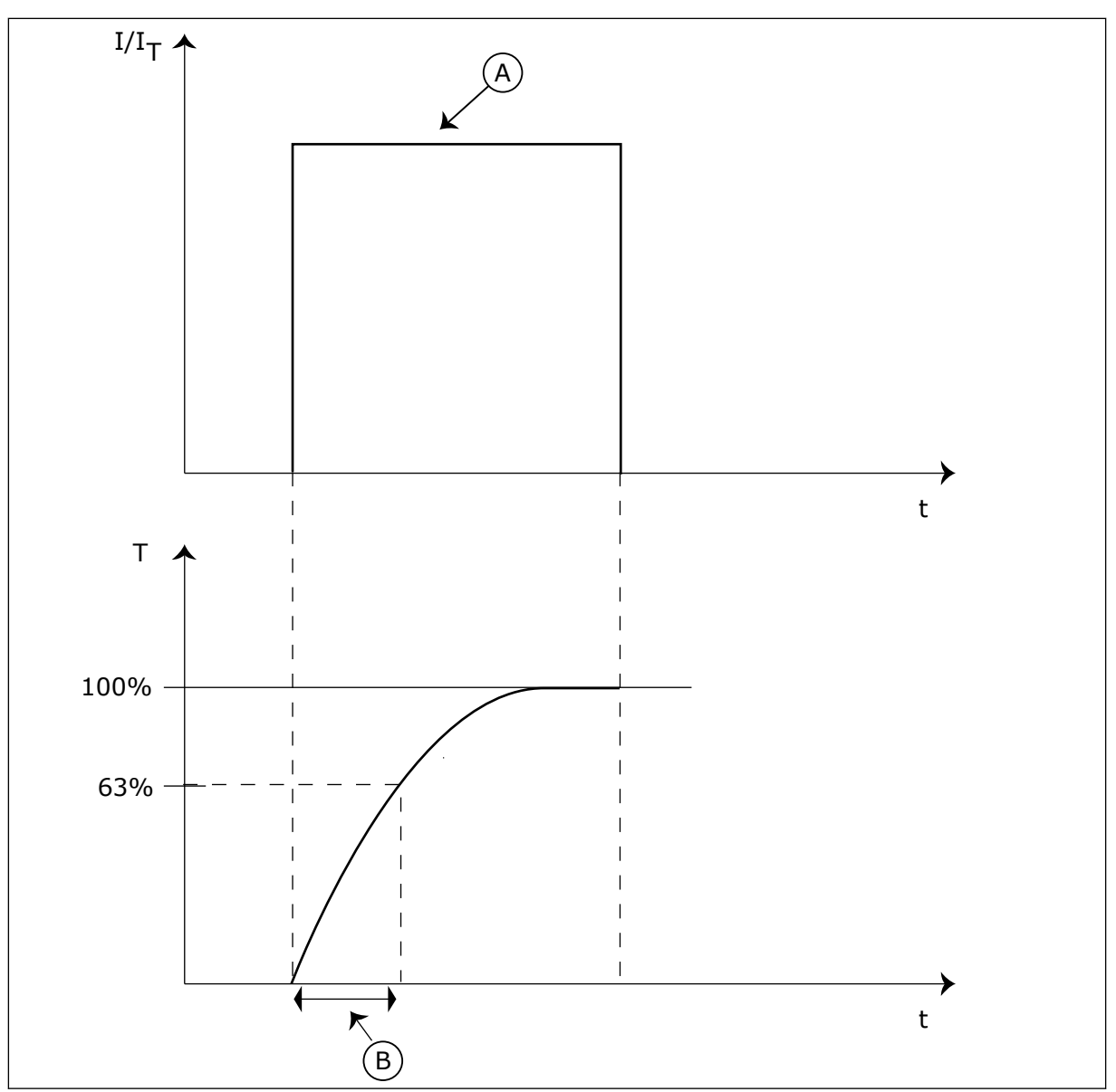

*Rys. 57: Stała czasowa ciepła silnika*

A. Current **A. Current E. A. Current** B. T = stała czasowa ciepła silnika

# *P3.9.2.5 OBCIĄŻALNOŚĆ CIEPLNA SILNIKA (ID 708)*

Ten parametr służy do ustawienia dopuszczalnego obciążenia termicznego silnika. Na przykład po ustawieniu wartości 130% silnik osiągnie temperaturę znamionową przy 130% wartości prądu znamionowego.

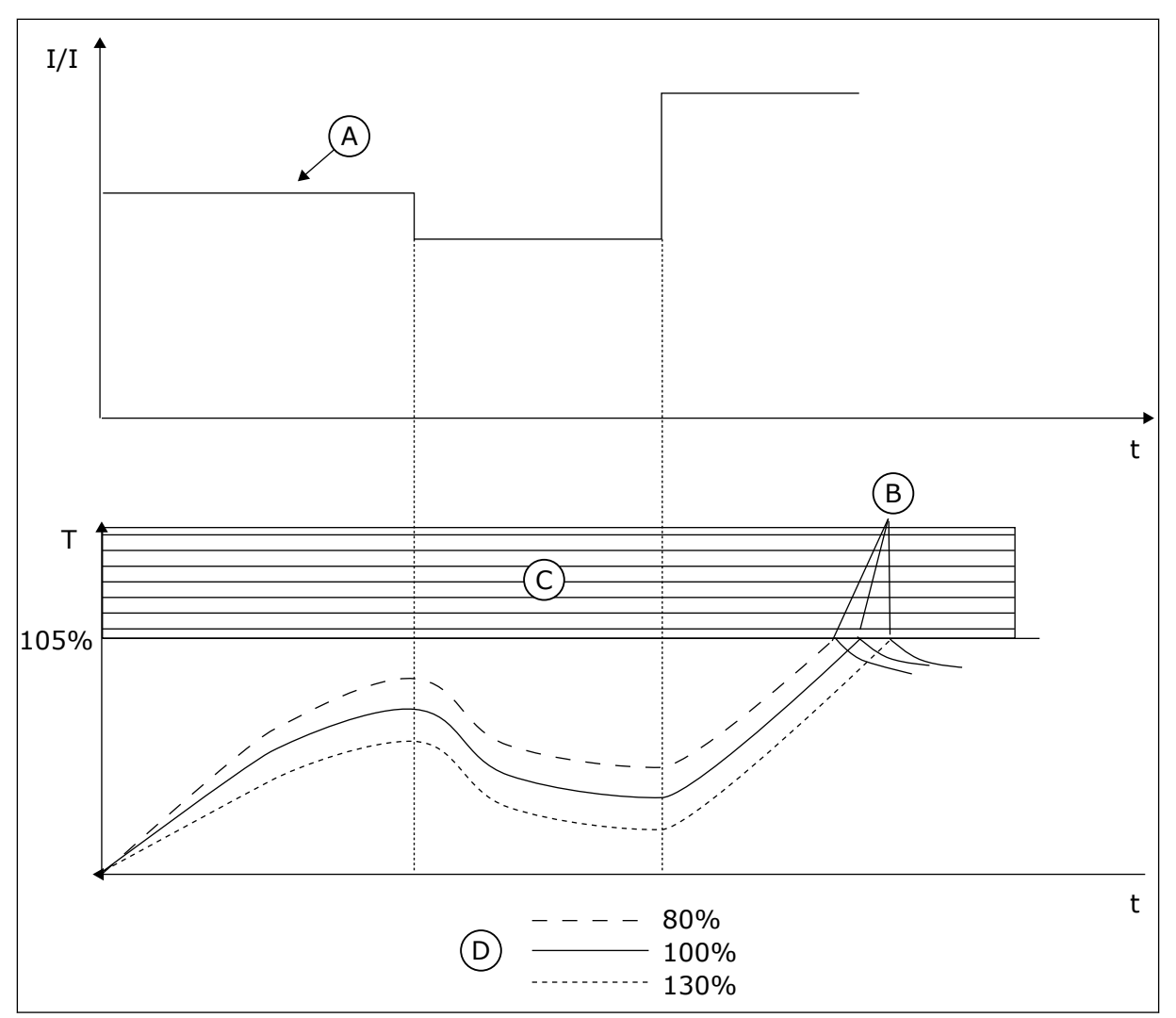

*Rys. 58: Obliczanie temperatury silnika*

- A. Current
- B. Usterka/alarm
- C. Obszar automatycznego wyłączenia
- D. Przeciążalność

### 10.10.3 ZABEZPIECZENIE SILNIKA PRZED UTYKIEM SILNIKA

Funkcja ochrony przed utykiem silnika zabezpiecza silnik przed krótkimi przeciążeniami. Przyczyną przeciążenia może być na przykład zablokowany wał. Można ustawić czas reakcji zabezpieczenia przed utykiem krótszy niż czas zabezpieczenia termicznego silnika.

Stan utyku silnika jest określany za pomocą parametrów: P3.9.3.2 Prąd utyku oraz P3.9.3.4 Limit częstotliwości utyku. Jeśli prąd jest wyższy od ustawionego limitu, a częstotliwość wyjściowa niższa od limitu, silnik znajduje się w stanie utyku.

Ochrona przed utykiem jest rodzajem zabezpieczenia przed przekroczeniem dopuszczalnej wartości pradu.

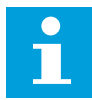

### **WSKAZÓWKA!**

W przypadku używania długich kabli silnikowych (maks. 100 m) z małymi napędami (≤1,5 kW) prąd silnika mierzony przez napęd może być znacznie wyższy od rzeczywistego prądu silnika. Powodem jest występowanie prądów pojemnościowych na kablu silnikowym.

### *P3.9.3.1 USTERKA UTYKU SILNIKA (ID 709)*

Ten parametr służy do wyboru reakcji napędu na usterkę "Utyk silnika". Jeśli funkcja zabezpieczenia silnika przed utykiem wykryje zablokowanie wału silnika, jest to interpretowane jako usterka utyku silnika.

### *P3.9.3.2 PRĄD UTYKU (ID 710)*

Za pomocą tego parametru można ustawić limit, który prąd musi przekroczyć, aby wystąpił utyk.

W przypadku zmiany wartości parametru limitu prądu silnika ten parametr zostanie automatycznie ustawiony na 90% limitu prądu.

Wartość tego parametru można ustawić w zakresie od 0,0 do 2\*IL. Aby wystąpił stan utyku, prąd musi przekroczyć ten limit. W przypadku zmiany parametru P3.1.3.1 Limit prądu silnika wartość tego parametru zostanie automatycznie obliczona na 90% limitu prądu.

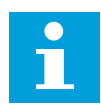

### **WSKAZÓWKA!**

Wartość pradu utyku nie może przekraczać limitu pradu silnika.

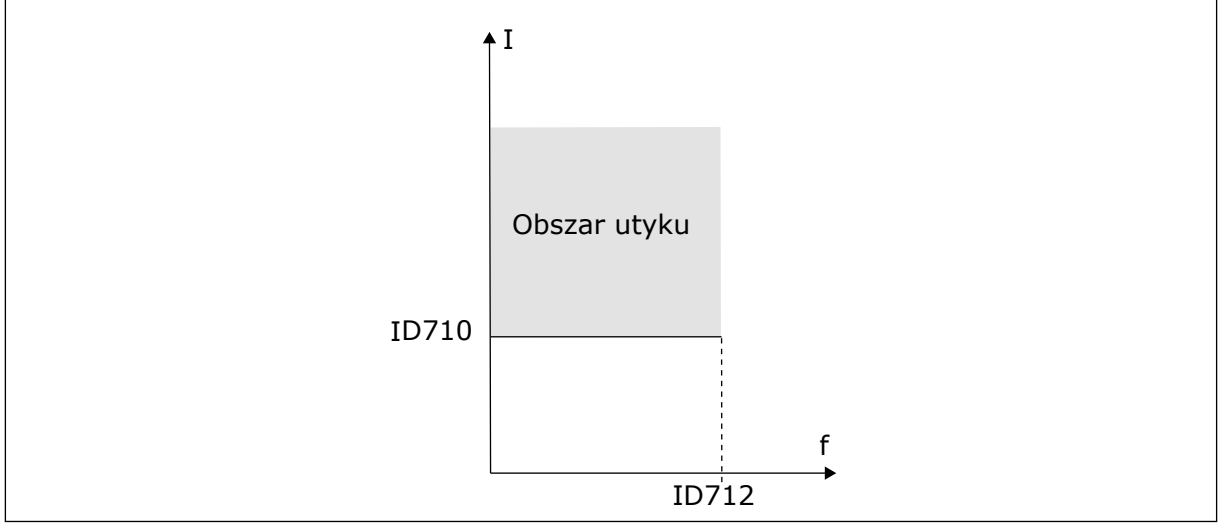

*Rys. 59: Ustawienia charakterystyki utyku*

#### *P3.9.3.3 LIMIT CZASU UTYKU (ID 711)*

Za pomocą tego parametru można określić maksymalny czas etapu utyku. Jest to maksymalny czas aktywnego stanu utyku, zanim wystąpi usterka utyku silnika. Wartość tego parametru można ustawić w zakresie od 1,0 do 120,0 s. Czas utyku jest mierzony za pomocą licznika wewnętrznego.

Jeśli licznik czasu utyku przekroczy limit, zabezpieczenie spowoduje wyłączenie napędu.

## <span id="page-305-0"></span>*P3.9.3.4 LIMIT CZĘSTOTLIWOŚCI UTYKU (ID 712)*

Za pomocą tego parametru można ustawić limit, który częstotliwość wyjściowa napędu musi przekroczyć, aby wystąpił utyk.

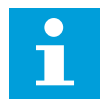

# **WSKAZÓWKA!**

Aby wystąpił utyk, częstotliwość wyjściowa musi pozostawać poniżej tego limitu przez określony czas.

### 10.10.4 ZABEZPIECZENIE PRZED NIEDOCIĄŻENIEM

Celem zabezpieczenia silnika przed niedociążeniem jest zapewnienie, że silnik jest obciążony podczas pracy napędu. Jeśli silnik traci obciążenie, być może wystąpił problem w pracy. Na przykład wystąpiło pęknięcie paska lub nastąpił suchobieg pompy.

Zabezpieczenie silnika przed niedociążeniem można dostosować za pomocą parametrów P3.9.4.2 (Zabezpieczenie przed niedociążeniem: obciążenie w obszarze osłabienia pola) i P3.9.4.3 (Zabezpieczenie przed niedociążeniem: obciążenie przy zerowej częstotliwości). Krzywa niedociążenia jest krzywą paraboliczną przebiegającą między częstotliwością zerową i punktem osłabienia pola. Ochrona jest nieaktywna poniżej 5 Hz. Licznik czasu niedociążenia nie działa poniżej 5 Hz.

Wartości parametrów zabezpieczenia przed niedociążeniem są ustawiane jako wartości procentowe odnoszące się do znamionowego momentu obrotowego silnika. Do określenia współczynnika skalowania wartości wewnętrznego momentu obrotowego użyj danych z tabliczki znamionowej silnika, parametrów znamionowy prąd silnika i znamionowy prąd napędu IH. W przypadku użycia prądu innego niż znamionowy prąd silnika spadnie dokładność obliczeń.

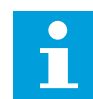

### **WSKAZÓWKA!**

W przypadku używania długich kabli silnikowych (maks. 100 m) z małymi napędami (≤1,5 kW) prąd silnika mierzony przez napęd może być znacznie wyższy od rzeczywistego prądu silnika. Powodem jest występowanie prądów pojemnościowych na kablu silnikowym.

#### *P3.9.4.1 USTERKA NIEDOCIĄŻENIA (ID 713)*

Ten parametr służy do wyboru reakcji napędu na usterkę "SilNiedoc.". Jeśli funkcja ochrony przed niedociążeniem wykryje zbyt niskie obciążenie silnika, jest to interpretowane jako usterka niedociążenia.

#### *P3.9.4.2 ZABEZPIECZENIE PRZED NIEDOCIĄŻENIEM: OBCIĄŻENIE W OBSZARZE OSŁABIENIA POLA (ID 714)*

Za pomocą tego parametru można ustawić minimalny wymagany moment silnika, gdy częstotliwość wyjściowa napędu przekroczy częstotliwość punktu osłabienia. Wartość tego parametru można ustawić w zakresie od 10,0 do 150,0% x moment obrotowy silnika. Ta wartość to minimalny dopuszczalny moment obrotowy, gdy częstotliwość wyjściowa jest powyżej punktu osłabienia pola.

W przypadku zmiany parametru P3.1.1.4 (Prąd znamionowy silnika) zostanie automatycznie przywrócona wartość domyślna tego parametru. Patrz *[10.10.4 Zabezpieczenie przed](#page-305-0)  [niedociążeniem](#page-305-0)*.

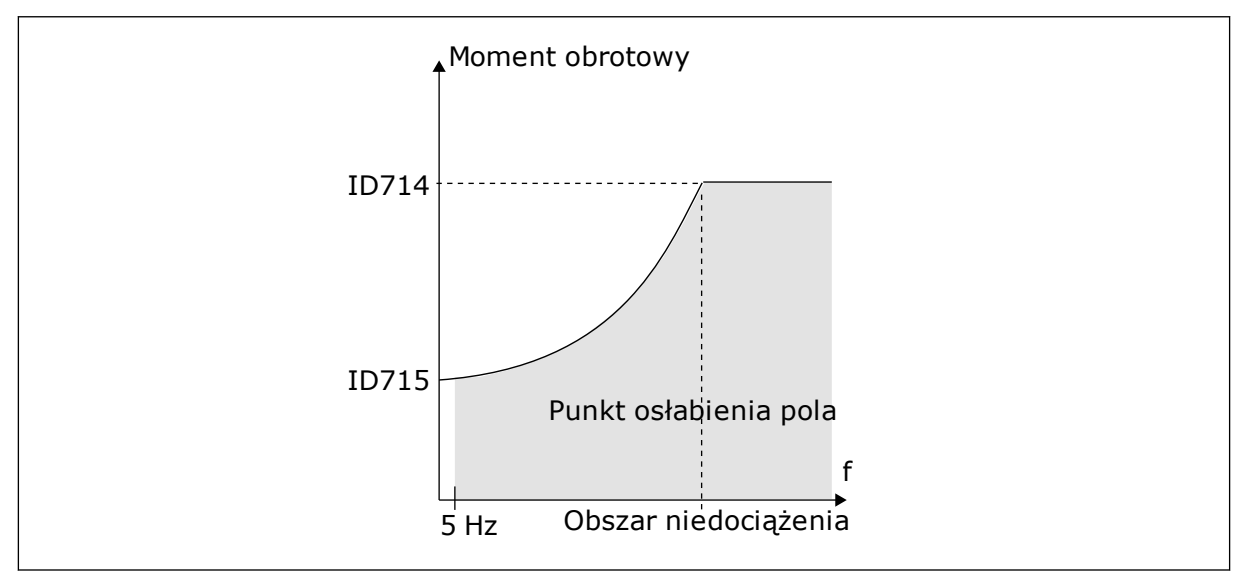

*Rys. 60: Ustawianie minimalnego obciążenia*

### *P3.9.4.3 ZABEZPIECZENIE PRZED NIEDOCIĄŻENIEM: OBCIĄŻENIE PRZY ZEROWEJ CZĘSTOTLIWOŚCI (ID 715)*

Ten parametr określa wartość minimalnego wymaganego przez silnik momentu obrotowego, gdy częstotliwość wyjściowa napędu wynosi 0.

W przypadku zmiany wartości parametru P3.1.1.4 zostanie automatycznie przywrócona wartość domyślna tego parametru.

### *P3.9.4.4 ZABEZPIECZENIE PRZED NIEDOCIĄŻENIEM: LIMIT CZASU (ID 716)*

Za pomocą tego parametru można określić maksymalny dopuszczalny czas stanu niedociążenia.

Jest to maksymalny czas aktywnego stanu niedociążenia, zanim wystąpi usterka niedociążenia.

Limit czasu można ustawić w zakresie od 2,0 do 600,0 s.

Czas niedociążenia jest mierzony za pomocą licznika wewnętrznego. Jeśli wartość licznika przekroczy ten limit, zabezpieczenie spowoduje wyłączenie napędu. Napęd wyłączy się zgodnie z ustawieniem parametru P3.9.4.1 Usterka niedociążenia. Jeśli napęd zatrzyma się, licznik niedociążenia zostanie ponownie wyzerowany.

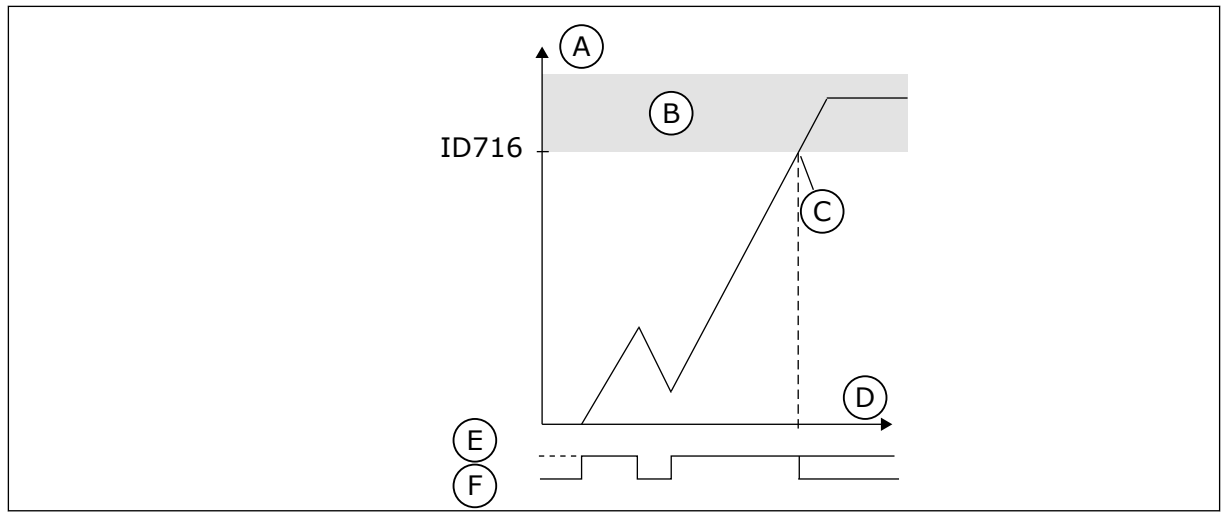

*Rys. 61: Funkcja licznika czasu niedociążenia*

- A. Licznik czasu niedociażenia
- B. Obszar automatycznego wyłączenia
- C. Wyłączenie/ostrzeżenie ID713
- D. Czas
- E. Niedociążenie
- F. Brak niedociążenia

### 10.10.5 SZYBKIE ZATRZYMANIE

### *P3.9.5.1 TRYB SZYBKIEGO ZATRZYMANIA (ID 1276)*

Za pomocą tego parametru można wybrać sposób zatrzymania napędu po uaktywnieniu funkcji szybkiego zatrzymania z wejścia cyfrowego lub z szyny.

### *P3.9.5.2 UAKTYWNIENIE SZYBKIEGO ZATRZYMANIA (ID 1213)*

Ten parametr służy do ustawiania sygnału wejścia cyfrowego uaktywniającego funkcję szybkiego zatrzymania.

Funkcja Szybkie zatrzymanie zatrzymuje napęd niezależnie od miejsca sterowania ani stanu sygnałów sterowania.

### *P3.9.5.3 CZAS HAMOWANIA W SZYBKIM ZATRZYMANIU (ID 1256)*

Parametr ten określa czas wymagany do zmniejszenia częstotliwości wyjściowej od wartości maksymalnej do zera po wydaniu polecenia szybkiego zatrzymania. Wartość tego parametru jest stosowana tylko wtedy, gdy parametr trybu szybkiego zatrzymania ma ustawioną wartość "Czas hamowania w szybkim zatrzymaniu".

### *P3.9.5.4 ODPOWIEDŹ NA USTERKĘ SZYBKIEGO ZATRZYMANIA (ID 744)*

Ten parametr służy do wyboru reakcji napędu na usterkę "szybkie zatrzymanie". Wydanie polecenia szybkiego zatrzymania z wejścia cyfrowego lub szyny komunikacyjnej powoduje wystąpienie usterki szybkiego zatrzymania.

Za pomocą funkcji szybkiego zatrzymania można zatrzymać napęd w nadzwyczajnej sytuacji, korzystając ze specjalnej procedury z poziomu WE/WY lub magistrali. Jeśli funkcja szybkiego zatrzymania jest aktywna, można wyhamować napęd i zatrzymać go. Istnieje możliwość zaprogramowania alarmu lub usterki, aby w historii usterek została zarejestrowana informacja o wystąpieniu żądania szybkiego zatrzymania.

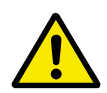

# **UWAGA!**

Szybkie zatrzymanie nie jest funkcją zatrzymania awaryjnego. Przy zatrzymaniu awaryjnym należy odłączyć zasilanie silnika. Funkcja szybkiego zatrzymania nie zapewnia tego.

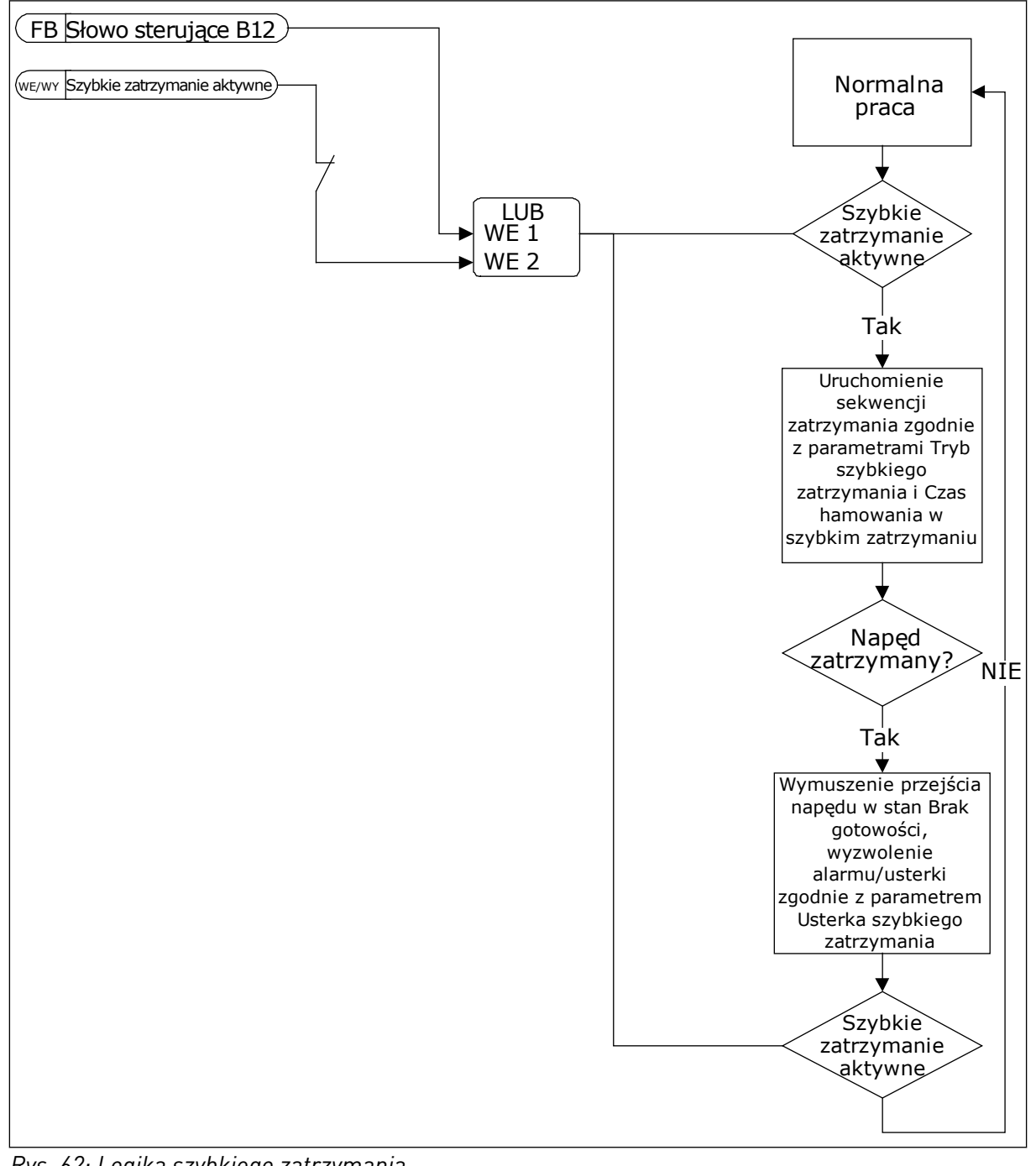

*Rys. 62: Logika szybkiego zatrzymania*

### 10.10.6 USTERKA WEJŚCIA TEMPERATUROWEGO

#### *P3.9.6.1 SYGNAŁ TEMPERATUR. 1 (ID 739)*

Ten parametr służy do ustawiania monitorowanego sygnału wejścia temperatury.

Spośród ustawionych sygnałów jest wybierana maksymalna wartość, która jest następnie używana do wyzwalania alarmów i usterek.

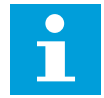

### **WSKAZÓWKA!**

Obsługiwanych jest tylko 6 pierwszych wejść temperaturowych (licząc karty od gniazda A do E).

#### *P3.9.6.2 LIMIT ALARMU 1 (ID 741)*

Parametr ten umożliwia ustawienie limitu temperatury do wyzwolenia alarmu.

Porównywane są tylko wejścia z ustawionym parametrem P3.9.6.1.

#### *P3.9.6.3 LIMIT USTERKI 1 (ID 742)*

Parametr ten umożliwia ustawienie limitu usterki temperatury.

Porównywane są tylko wejścia z ustawionym parametrem P3.9.6.1.

#### *P3.9.6.4 REAKCJA NA LIMIT USTERKI 1 (ID 740)*

Ten parametr służy do wyboru reakcji napędu na usterkę "temperatura".

#### *P3.9.6.5 SYGNAŁ TEMPERATUR. 2 (ID 763)*

Ten parametr służy do ustawiania monitorowanego sygnału wejścia temperatury.

Spośród ustawionych sygnałów jest wybierana maksymalna wartość, która jest następnie używana do wyzwalania alarmów i usterek.

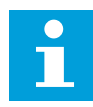

#### **WSKAZÓWKA!**

Obsługiwanych jest tylko 6 pierwszych wejść temperaturowych (licząc karty od gniazda A do E).

#### *P3.9.6.6 LIMIT ALARMU 2 (ID 764)*

Parametr ten umożliwia ustawienie limitu temperatury do wyzwolenia alarmu.

Porównywane są tylko wejścia z ustawionym parametrem P3.9.6.5.

#### *P3.9.6.7 LIMIT USTERKI 2 (ID 765)*

Parametr ten umożliwia ustawienie limitu usterki temperatury.

Porównywane są tylko wejścia z ustawionym parametrem P3.9.6.5.

### *P3.9.6.8 REAKCJA NA LIMIT USTERKI 2 (ID 766)*

Ten parametr służy do wyboru reakcji napedu na usterke "temperatura".

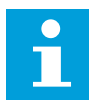

### **WSKAZÓWKA!**

Ustawienia wejść temperaturowych są dostępne tylko pod warunkiem zainstalowania karty opcjonalnej B8 lub BH.

#### 10.10.7 NISKIE AI OCHRONA

#### *P3.9.8.1 ZABEZPIECZENIE PRZED NISKĄ WARTOŚCIĄ ANALOGOWEGO SYGNAŁU WEJŚCIOWEGO (ID 767)*

Parametr ten umożliwia włączenie monitorow. niskiego poziomu AI. Przykładowo monitorowanie niskiej wartości analogowego sygnału wejściowego można uaktywnić tylko wtedy, gdy napęd jest w stanie pracy.

Za pomocą funkcji zabezpieczenia przed niską wartością sygnału analogowego można znaleźć nieprawidłowości w analogowych sygnałach wejściowych. Ochrona przez tę funkcję ogranicza się jedynie do wejść analogowych służących do zadawania częstotliwości, zadawania momentu lub używanych w regulatorach PID lub zewnętrznych regulatorach PID.

Ochrona może być aktywna, gdy napęd znajduje się w stanie pracy lub w stanach pracy i zatrzymania.

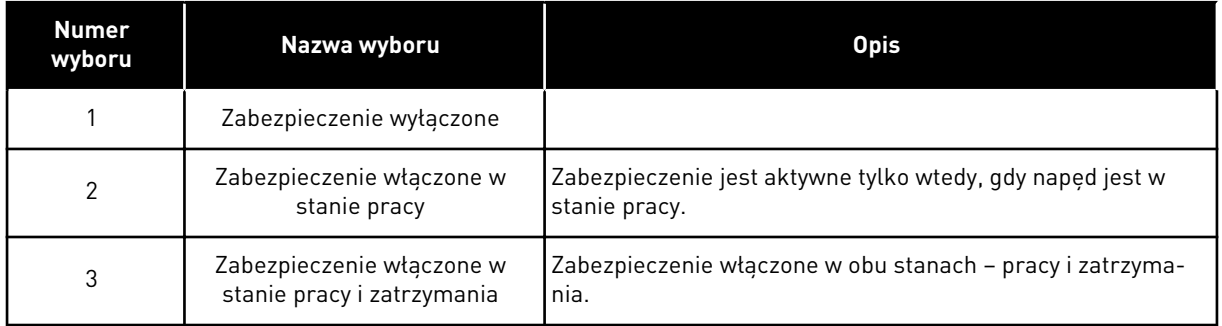

#### *P3.9.8.2 USTERKA ZBYT NISKIEJ WARTOŚCI NA WEJŚCIU ANALOGOWYM (ID 700)*

Ten parametr służy do wyboru reakcji napędu na usterkę "syg. Al". Jeśli sygnał wejścia analogowego spadnie poniżej 50% sygnału minimalnego na 500 ms, jest to interpretowane jako usterka niskiego poziomu sygnału wejścia analogowego.

Ten parametr określa reakcję na usterkę o kodzie 50 (ID usterki 1050), jeśli w parametrze P3.9.8.1 włączono zabezpieczenie przed niskim sygnałem wejścia analogowego.

Funkcja zabezpieczenia przed niskim sygnałem wejścia analogowego monitoruje poziom sygnału na wejściach analogowych 1–6. Jeśli sygnał wejścia analogowego spadnie poniżej 50% sygnału minimalnego dla 500 ms, pojawi się usterka lub alarm niskiego poziomu sygnału wejścia analogowego.

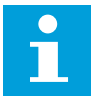

#### **WSKAZÓWKA!**

Z wartości *Alarm + poprzednia częstotliwość* można korzystać tylko wtedy, gdy jako wartość zadana częstotliwości jest używany analogowy sygnał wejściowy 1 lub 2.

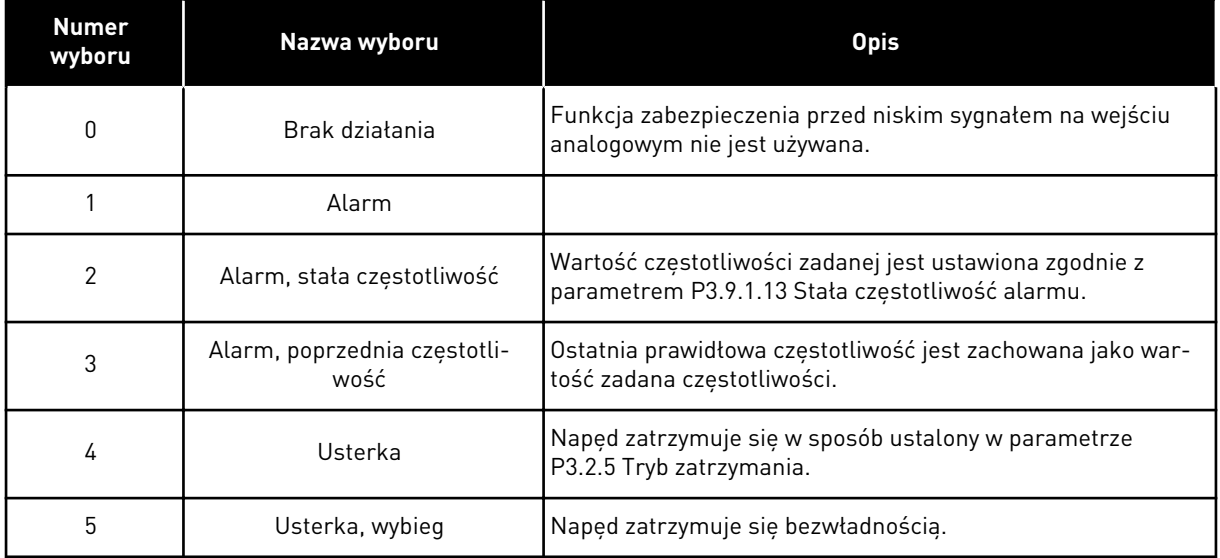

### 10.10.8 1. USTER. (UŻYTKOW.)

### *P3.9.9.1 1. USTER. (UŻYTKOW.) (ID 15523)*

Ten parametr służy do ustawiania sygnału wejścia cyfrowego uaktywniającego usterkę 1 zdefiniowaną przez użytkownika (ID usterki 1114).

#### *P3.9.9.2 ODPOWIEDŹ NA USTERKĘ ZDEFINIOWANĄ PRZEZ UŻYTKOWNIKA 1 (ID 15525)*

Ten parametr służy do wyboru reakcji napędu na 1. uster. (użytkow.) (ID usterki 1114).

#### 10.10.9 2. USTER. (UŻYTKOW.)

#### *P3.9.10.1 2. USTER. (UŻYTKOW.) (ID 15524)*

Ten parametr służy do ustawiania sygnału wejścia cyfrowego uaktywniającego usterkę 2 zdefiniowaną przez użytkownika (ID usterki 1115).

#### *P3.9.10.2 ODPOWIEDŹ NA USTERKĘ ZDEFINIOWANĄ PRZEZ UŻYTKOWNIKA 2 (ID 15526)*

Ten parametr służy do wyboru reakcji napędu na 2. uster. (użytkow.) (ID usterki 1115).

### **10.11 AUTOMATYCZNE WZNOWIENIE PRACY**

#### *P3.10.1 AUTOMATYCZNE WZNOWIENIE PRACY (ID 731)*

Parametr ten umożliwia włączenie funkcji automatycznego kasowania.

Aby wybrać usterki, które będą kasowane automatycznie, w parametrach od P3.10.6 do P3.10.13 wprowadź wartość *0* lub *1*.

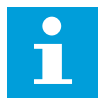

#### **WSKAZÓWKA!**

Funkcja automatycznego wznowienia pracy jest dostępna tylko dla niektórych typów usterek.

#### *P3.10.2 FUNKCJA PONOWNEGO STARTU (ID 719)*

Ten parametr służy do wyboru trybu startu funkcji AutoKasowUsterki.

#### *P3.10.3 CZAS OCZEKIWANIA (ID 717)*

Ten parametr służy do ustawiania czasu zwłoki przed wykonaniem pierwszego kasowania.

#### *P3.10.4 CZAS PRÓBY (ID 718)*

Ten parametr służy do ustawiania czasu próby dla funkcji automatycznego kasowania. W czasie próby funkcja automatycznego wznowienia pracy próbuje skasować usterki, które wystąpiły. Odliczanie czasu rozpoczyna się od pierwszego automatycznego wznowienia pracy. Przy następnej usterce odliczanie czasu próby rozpoczyna się ponownie.

#### *P3.10.5 LICZBA PRÓB (ID 759)*

Za pomocą tego parametru można ustawić całkowitą liczbę prób automatycznego kasowania. Jeśli liczba prób w czasie próby przekroczy wartość tego parametru, zostanie wyświetlona usterka trwała. W przeciwnym razie – po upływie czasu próby usterka zniknie z wyświetlacza. Typ usterki nie ma żadnego wpływu na maksymalną liczbę prób.

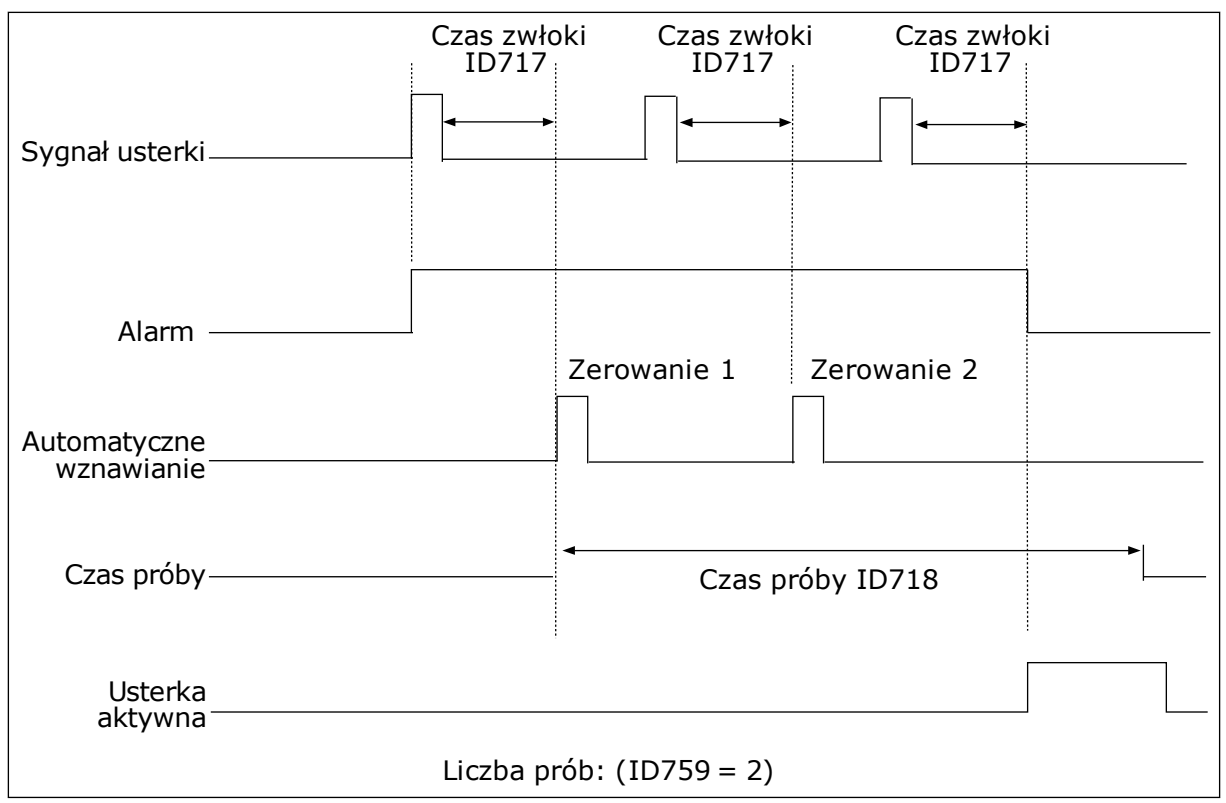

*Rys. 63: Funkcja automatycznego wznowienia pracy*

### *P3.10.6 AUTOMATYCZNE WZNAWIANIE: ZANISKIENAP. (ID 720)*

Parametr ten umożliwia włączenie funkcji automatycznego kasowania po usterce za niskiego napięcia.

#### P3.10.7 AUTOMATYCZNE WZNAWIANIE: PRZEPIECIE (ID 721)

Parametr ten umożliwia włączenie funkcji automatycznego kasowania po usterce przek. napięcia.

#### *P3.10.8 AUTOMATYCZNE WZNAWIANIE: PRZETĘŻENIE (ID 722)*

Parametr ten umożliwia włączenie funkcji automatycznego kasowania po usterce przek. nat. prądu.

#### *P3.10.9 AUTOMATYCZNE WZNAWIANIE: NISKIE AI (ID 723)*

Parametr ten umożliwia włączenie funkcji automatycznego kasowania po usterce spowodowanej niskim poziomem sygnału AI.

#### *P3.10.10 AUTOMATYCZNE WZNAWIANIE: PRZEGRZANIE MODUŁU (ID 724)*

Parametr ten umożliwia włączenie funkcji automatycznego kasowania po usterce spowodowanej przegrzaniem jednostki.

### *P3.10.11 AUTOMATYCZNE WZNAWIANIE: PRZEGRZANIE SILNIKA (ID 725)*

Parametr ten umożliwia włączenie funkcji automatycznego kasowania po usterce spowodowanej przegrzaniem silnika.

#### *P3.10.12 AUTOMATYCZNE WZNAWIANIE: USTERKA ZEWN. (ID 726)*

Parametr ten umożliwia włączenie funkcji automatycznego kasowania po ust. zewn.

#### *P3.10.13 AUTOMATYCZNE WZNAWIANIE: USTERKA NIEDOCIĄŻENIA (ID 738)*

Parametr ten umożliwia włączenie funkcji automatycznego kasowania po usterce SilNiedoc.

#### *P3.10.14 AUTOMATYCZNE WZNAWIANIE: USTERKA MONITOROWANIA REGULATORA PID (ID 776)*

Parametr ten umożliwia włączenie funkcji automatycznego kasowania po ust. monitor. PID.

#### *P3.10.15 AUTOMATYCZNE WZNAWIANIE: USTERKA MONITOROWANIA ZEWNĘTRZNEGO REGULATORA PID (ID 777)*

Parametr ten umożliwia włączenie funkcji automatycznego kasowania po ust. zewn. monitor. PID.

### **10.12 USTAWIENIA APLIKACJI**

#### *P3.11.1 HASŁO (ID 1806)*

Ten parametr służy do ustawienia hasła administratora.

#### *P3.11.2 WYBÓR C/F (ID 1197)*

Parametr ten umożliwia ustawienie jednostki pomiaru temperatury. System wyświetla wszystkie wartości związane z temperaturą i wartości monitorowane w wybranej jednostce.

#### *P3.11.3 WYBÓR KW/HP (ID 1198)*

Parametr ten umożliwia ustawienie jednostki pomiaru mocy. System wyświetla wszystkie wartości związane z mocą i wartości monitorowane w wybranej jednostce.

#### *3.11.4 WIDOK MONITOROWANIA WIELOPOZYCYJNEGO (ID 1196)*

Za pomocą tego parametru można ustawić podział wyświetlacza panelu sterującego na sekcje w widoku monitorowania wielopozycyjnego.

#### *3.11.5 KONFIGURACJA PRZYCISKU FUNCT (ID 1195)*

Ten parametr służy do ustawienia wartości przycisku FUNCT. Wartości ustawione za pomocą tego parametru będą dostępne po naciśnięciu przycisku FUNCT na panelu sterującym.

# **10.13 FUNKCJE STEROWANIA CZASOWEGO**

Funkcje sterowania czasowego umożliwiają sterowanie funkcjami za pomocą wewnętrznego zegara czasu rzeczywistego. Wszystkimi funkcjami, którymi można sterować za pomocą wejścia cyfrowego, można również sterować za pomocą zegara czasu rzeczywistego z kanałami czasowymi 1–3. Sterowanie wejściem cyfrowym nie wymaga instalacji zewnętrznego sterownika PLC. Zamknięte i otwarte przedziały czasowe wejścia można zaprogramować wewnętrznie.

Aby uzyskać najlepsze wyniki z funkcjami sterowania czasowego, zainstaluj baterię, a następnie ostrożnie wprowadź ustawienia zegara czasu rzeczywistego w kreatorze rozruchu. Bateria jest dostępna jako opcja.

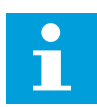

### **WSKAZÓWKA!**

Nie jest zalecane korzystanie z funkcji sterowania czasowego bez dodatkowej baterii. Jeśli nie zostanie zainstalowana bateria zegara czasu rzeczywistego, ustawienia daty i godziny napędu będą kasowane przy każdym wyłączeniu zasilania.

#### KANAŁY CZASOWE

Wyjście przedziału czasowego i/lub funkcje sterowania czasowego można przypisać do kanałów czasowych 1–3. Za pomocą kanałów czasowych można sterować funkcjami typu włącz/wyłącz – na przykład wyjściami przekaźnikowymi lub wejściami cyfrowymi. Aby skonfigurować logikę włączania/wyłączenia kanałów czasowych, przypisz im przedziały czasu i/lub sterowania czasowe. Kanałem czasowym można sterować za pomocą wielu przedziałów czasu lub sterowań czasowych.

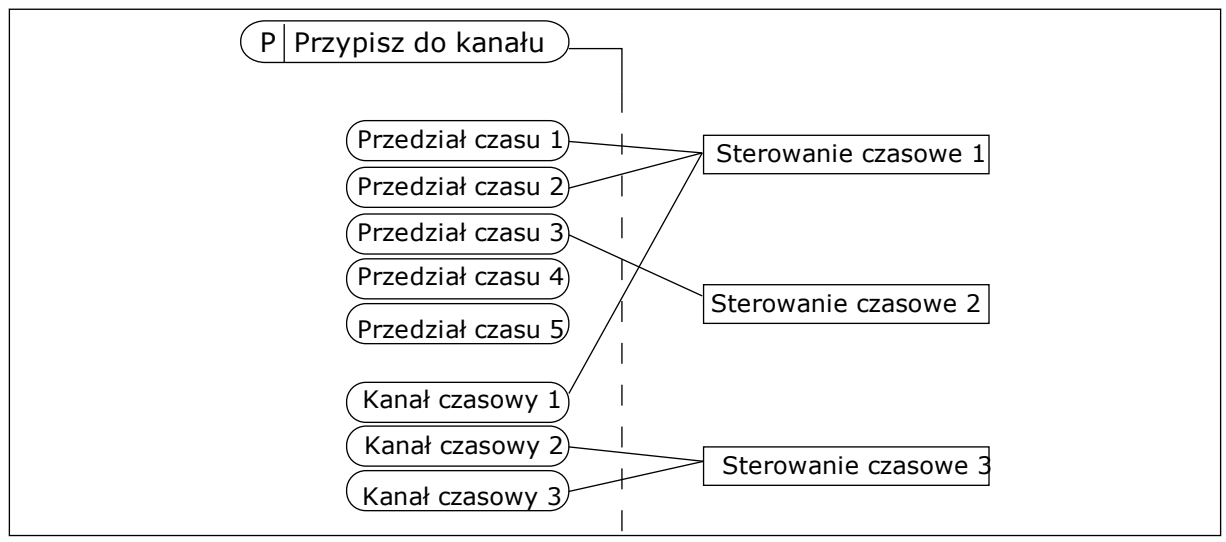

*Rys. 64: Sposób przypisywania przedziałów czasu i sterowań czasowych do kanałów czasowych jest bardzo elastyczny. Każdy przedział czasu i każde sterowanie czasowe ma parametr umożliwiający przypisanie do kanału czasowego.*

#### PRZEDZIAŁY CZASU

Za pomocą parametrów przypisz każdemu przedziałowi czas włączenia i czas wyłączenia. Jest to codzienny czas aktywności przedziału w poszczególnych dniach, które ustawiono w parametrach Od dnia i Do dnia. Na przykład poniższe ustawienia parametrów oznaczają, że przedział jest aktywny od 7:00 do 9:00 od poniedziałku do piątku. Kanał czasowy przypomina wejście cyfrowe, ale jest wirtualny.

Czas włączenia: 07:00:00 Czas wyłączenia: 09:00:00 Od dnia: Poniedziałek Do dnia: Piątek

#### STEROWANIA CZASOWE

Sterowania czasowe umożliwiają aktywację kanału czasowego w określonym czasie za pomocą polecenia z wejścia cyfrowego lub innego kanału czasowego.

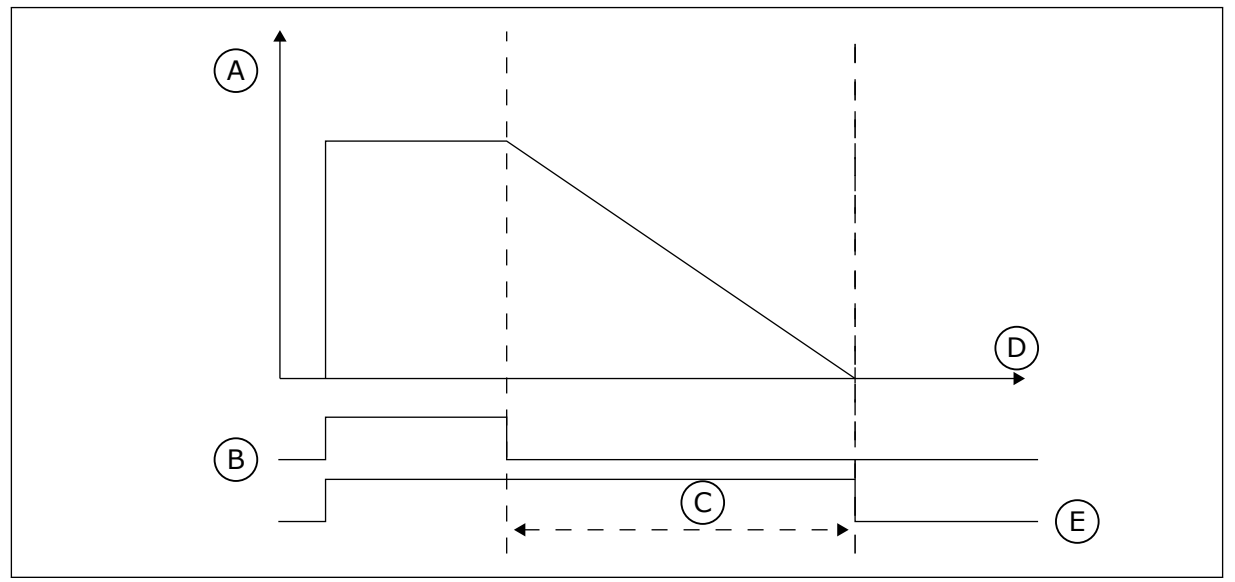

*Rys. 65: Sygnał aktywacji pochodzi z wejścia cyfrowego lub wirtualnego wejścia cyfrowego, takiego jak kanał czasowy. Sterowanie czasowe odlicza od momentu opadania zbocza.*

- A. Pozostały czas
- B. Aktywacja
- C. Czas pracy

Parametry poniżej uaktywnią sterowanie czasowe, gdy zostanie zamknięte wejście cyfrowe 1 w gnieździe A. Spowodują również aktywację sterowania czasowego na 30 sekund po jego otwarciu.

D. Czas E. WY

- Czas pracy: 30 s
- Sterowanie czasowe: DigIn SlotA.1

Można ustawić czas pracy 0 sekund, aby zastąpić kanał czasowy aktywowany z wejścia cyfrowego. W ten sposób nie będzie żadnej zwłoki po zboczu opadającym.

#### **Przykład:**

#### **Problem**:

Przemiennik częstotliwości znajduje się w magazynie i steruje klimatyzacją. Musi pracować od godziny 7 do 17 w dni robocze oraz od godziny 9 do 13 w weekendy. Konieczna jest również praca napędu poza tymi godzinami, jeśli w budynku znajduje się personel. Napęd musi kontynuować pracę 30 minut po wyjściu personelu.

#### **Rozwiązanie**:

Ustaw dwa przedziały czasu – jeden dla dni roboczych i jeden dla weekendów. Do aktywacji procesu poza ustawionymi godzinami będzie również wymagane sterowanie czasowe. Patrz konfiguracja poniżej.

#### **Przedział czasu 1**

- P3.12.1.1: Czas włączenia: 07:00:00
- P3.12.1.2: Czas wyłączenia: 17:00:00
- P3.12.1.3: Dni: Poniedziałek, Wtorek, Środa, Czwartek, Piątek
- P3.12.1.4: Przypisz do kanału: Kanał czasowy 1

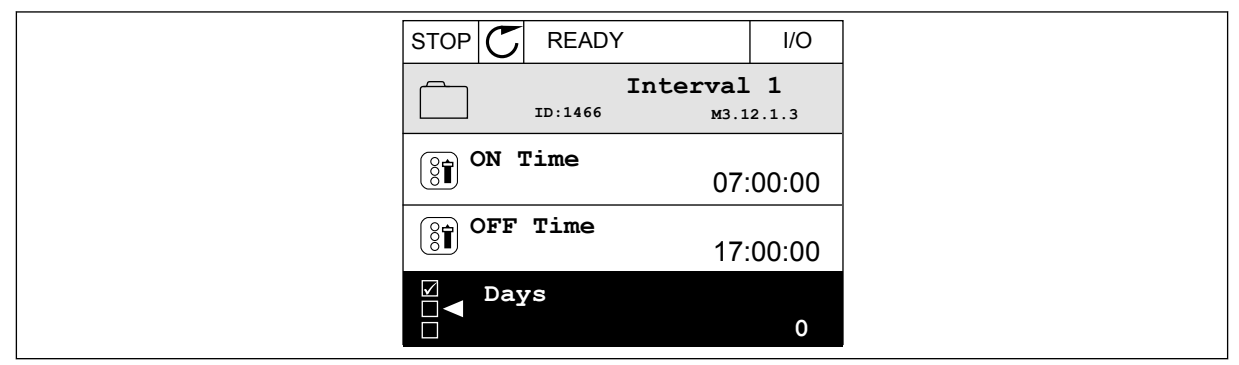

*Rys. 66: Tworzenie przedziału czasu za pomocą funkcji sterowania czasowego*

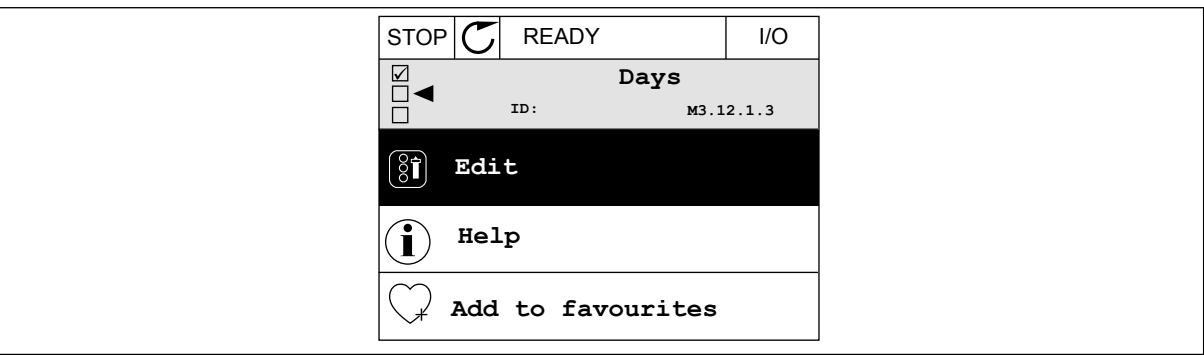

*Rys. 67: Przechodzenie do trybu edycji*

| <b>STOP</b>       | <b>READY</b>               | I/O |
|-------------------|----------------------------|-----|
| 81                | Days<br>M3.12.1.3.1<br>ID: |     |
| Sunday            |                            |     |
| Monday<br>Tuesday |                            |     |
| Wednesday         |                            |     |
| Thursday          |                            |     |
| Friday            |                            |     |

*Rys. 68: Wybór pola wyboru dla dni roboczych*

#### **Przedział czasu 2**

P3.12.2.1: Czas włączenia: 09:00:00 P3.12.2.2: Czas wyłączenia: 13:00:00 P3.12.2.3: Dni: Sobota, Niedziela P3.12.2.4: Przypisz do kanału: Kanał czasowy 1

#### **Sterowanie czasowe 1**

P3.12.6.1: Czas pracy: 1800 s (30 min)

P3.12.6.2: Sterowanie czasowe 1: DigIn SlotA.1 (Parametr znajduje się w menu wejść cyfrowych).

P3.12.6.3: Przypisz do kanału: Kanał czasowy 1

P3.5.1.1: Sygnał sterujący 1 A: Kanał czasowy 1 w poleceniu pracy WE/WY

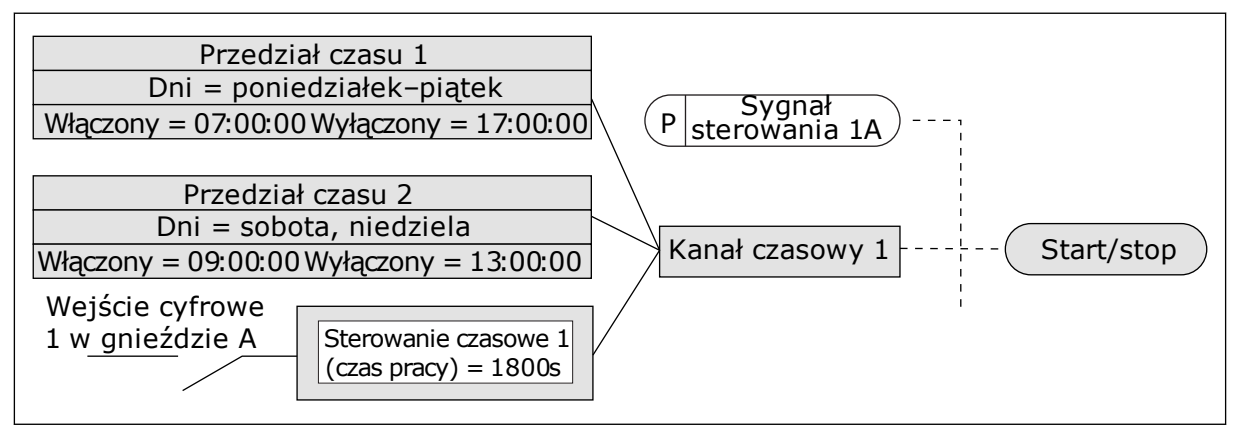

*Rys. 69: Sygnał sterujący dla polecenia startu pochodzi z kanału czasowego 1, a nie z wejścia cyfrowego*

#### *P3.12.1.1 CZAS WŁĄCZENIA (ID 1464)*

Parametr ten umożliwia wybór godziny, o której wyjście funkcji przedziału czasowego jest aktywowane.

#### *P3.12.1.2 CZAS WYŁĄCZENIA (ID 1465)*

Parametr ten umożliwia wybór godziny, o której wyjście funkcji przedziału czasowego jest dezaktywowane.

#### *P3.12.1.3 DNI (ID 1466)*

Za pomocą tego parametru można wybrać dni tygodnia, w które włączona będzie funkcja przedz. czasu.

#### *P3.12.1.4 PRZYPISZ DO KANAŁU (ID 1468)*

Parametr ten umożliwia wybór kanału czasowego, dla którego przypisane będzie wyjście funkcji przedziału czasowego.

Za pomocą kanałów czasowych można sterować funkcjami typu włącz/wyłącz — na przykład wyjściami przekaźnikowymi lub wszystkimi funkcjami dającymi się sterować sygnałem wejścia cyfrowego.

### *P3.12.6.1 CZAS PRACY (ID 1489)*

Za pomocą tego parametru można ustawić czas pracy ster. czasowego po usunięciu sygnału aktywacji (opóźnienie wyłączenia).

### *P3.12.6.2 STEROWANIE CZASOWE 1 (ID 447)*

Ten parametr służy do ustawiania sygnału wejścia cyfrowego uaktywniającego ster czasowe. Wyjście sterowania czasowego uruchamia się po aktywacji sygnału. Sterowanie czasowe zaczyna odliczanie po dezaktywacji tego sygnału (zbocze opadające). Wyjście się wyłącza po upływie czasu ustawionego w parametrze czasu pracy.

Narastające zbocze powoduje uruchomienie sterowania czasowego 1 zaprogramowanego w grupie 3.12.

#### *P3.12.6.3 PRZYPISZ DO KANAŁU (ID 1490)*

Parametr ten umożliwia wybór kanału czasowego, dla którego przypisane będzie wyjście funkcji sterowania czasowego.

Za pomocą kanałów czasowych można sterować funkcjami typu włącz/wyłącz — na przykład wyjściami przekaźnikowymi lub wszystkimi funkcjami dającymi się sterować sygnałem wejścia cyfrowego.

### **10.14 REGULATOR PID**

#### 10.14.1 PARAMETRY PODSTAWOWE

#### *P3.13.1.1 WZMOCNIENIE PID (ID 118)*

Ten parametr służy do regulacji wzmocnienia gain regulatora PID. Jeśli ten parametr zostanie ustawiony na 100%, zmiana wartości uchybu o 10% powoduje zmianę wyjścia regulatora o 10%.

#### *P3.13.1.2 CZAS CAŁKOWANIA PID (ID 119)*

Ten parametr określa czas całkowania regulatora PID.

Jeśli ten parametr zostanie ustawiony na 1,00 s, zmiana wartości uchybu o 10% powoduje zmianę wyjścia regulatora o 10,00%/s.

#### *P3.13.1.3 CZAS RÓŻNICZKOWANIA PID (ID 132)*

Ten parametr służy do regulacji czasu różniczkow. regulatora PID.

Jeśli ten parametr zostanie ustawiony na 1,00 s, zmiana wartości uchybu o 10% w trakcie 1,00 s powoduje zmianę wyjścia regulatora o 10,00%.

#### *P3.13.1.4 WYBÓR JEDNOSTKI PROCESOWEJ (ID 1036)*

Za pomocą tego parametru można wybrać jednostkę dla sygnałów sprzężenia zwrotnego i wartości zadanej regulatora PID.

Wybór jednostki wartości rzeczywistej.

### *P3.13.1.5 WARTOŚĆ MINIMALNA JEDNOSTKI PROCESOWEJ (ID 1033)*

Ten parametr służy do ustawienia minimalnej wartości sygnału sprz. zwrotnego PID. Przykładowo wartość sygnału analogowego 4...20 mA odpowiada ciśnieniu 0...10 barów. Wartość w jednostkach procesowych przy sprzężeniu zwrotnym lub wartości zadanej równej 0%. To skalowanie jest wykonywane tylko do celów monitorowania. Regulator PID nadal korzysta wewnętrznie z wartości procentowej do sprzężenia zwrotnego i wartości zadanych.

### *P3.13.1.6 WARTOŚĆ MAKSYMALNA JEDNOSTKI PROCESOWEJ (ID 1034)*

Ten parametr służy do ustawienia maksymalnej wartości sygnału sprz. zwrotnego PID. Przykładowo wartość sygnału analogowego 4...20 mA odpowiada ciśnieniu 0...10 barów. Wartość w jednostkach procesowych przy sprzężeniu zwrotnym lub wartości zadanej równej 0%. To skalowanie jest wykonywane tylko do celów monitorowania. Regulator PID nadal korzysta wewnętrznie z wartości procentowej do sprzężenia zwrotnego i wartości zadanych.

#### *P3.13.1.7 MIEJSCA DZIESIĘTNE JEDNOSTKI PROCESOWEJ (ID 1035)*

Ten parametr służy do ustawienia liczby miejsc po przecinku dla wartości jednostki procesowej.

Przykładowo wartość sygnału analogowego 4...20 mA odpowiada ciśnieniu 0...10 barów. Wartość w jednostkach procesowych przy sprzężeniu zwrotnym lub wartości zadanej równej 0%. To skalowanie jest wykonywane tylko do celów monitorowania. Regulator PID nadal korzysta wewnętrznie z wartości procentowej do sprzężenia zwrotnego i wartości zadanych.

#### *P3.13.1.8 NEGACJAUCHYBU (ID 340)*

Ten parametr służy do zamiany wartości błędu regulatora PID.

#### *P3.13.1.9 STREFA MARTWA (ID 1056)*

Ten parametr służy do wyboru obszaru strefy nieczułości wart. zadanej PID. Wartość tego parametru jest podana w wybranej jednostce procesowej. Jeśli przez ustalony czas wartość sprzężenia zwrotnego pozostaje w martwej strefie, wyjście regulatora PID jest blokowane.

#### *P3.13.1.10 OPÓŹNIENIE W STREFIE MARTWEJ (ID 1057)*

Za pomocą tego parametru można ustawić czas, w którym sprz. zwrotne musi pozostać w obrębie strefy martwej zanim wyjście regulatora PID zostanie zablokowane.

Jeśli rzeczywista wartość pozostaje w obrębie strefy martwej przez określony czas, wyjście regulatora PID zostanie zablokowane. Ta funkcja zapobiega niepożądanym ruchom i zużyciu siłowników, np. zaworów.

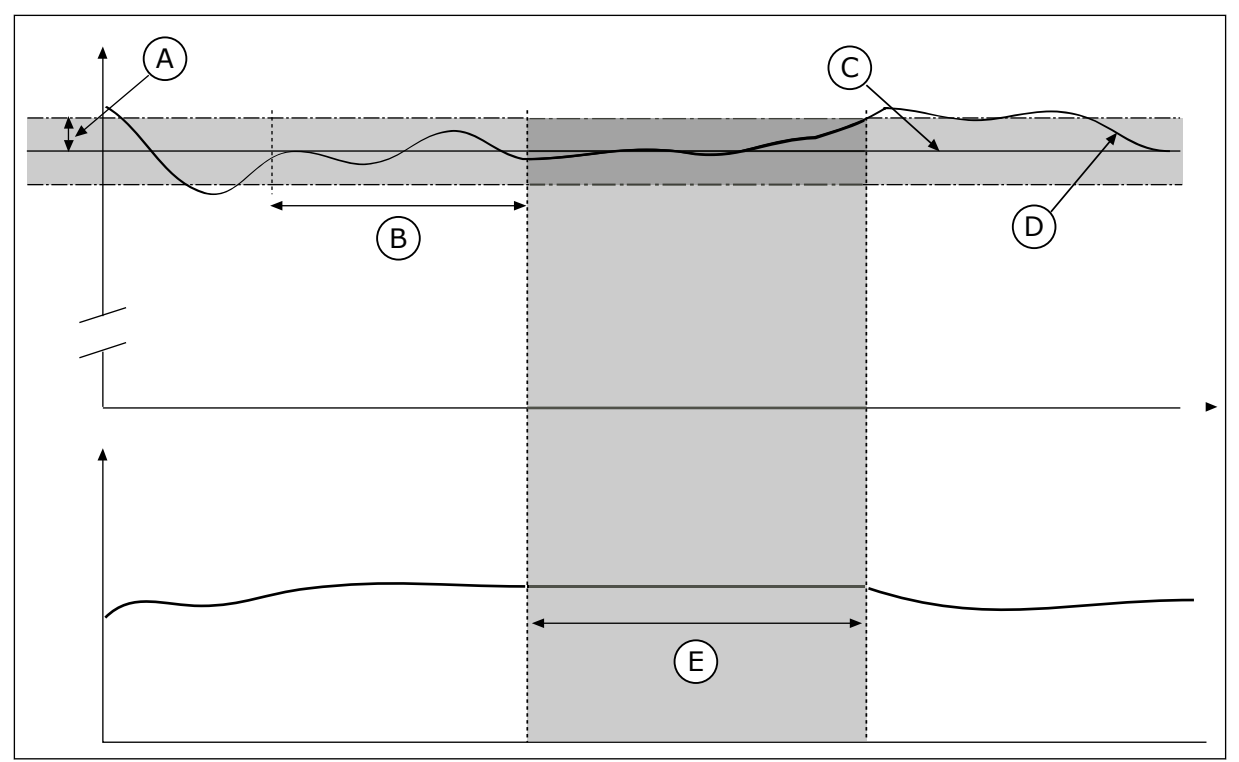

*Rys. 70: Funkcja martwej strefy*

- A. Strefa martwa (ID1056)
- B. Opóźnienie w strefie martwej (ID1057)
- C. Reference
- D. Wartość rzeczywista
- E. Wyjście zablokowane

# 10.14.2 WARTOŚCI ZADANE

# *P3.13.2.1 WARTOŚĆ ZADANA Z PANELU 1 (ID 167)*

Za pomocą tego parametru można określić wartość zadaną regulatora PID, gdy źródłem wartości zadanej jest "panel sterujący SP".

Wartość tego parametru jest podana w wybranej jednostce procesowej.

# *P3.13.2.2 WARTOŚĆ ZADANA Z PANELU 2 (ID 168)*

Za pomocą tego parametru można określić wartość zadaną regulatora PID, gdy źródłem wartości zadanej jest "panel sterujący SP". Wartość tego parametru jest podana w wybranej jednostce procesowej.

# *P3.13.2.3 CZAS RAMPY DLA WARTOŚCI ZADANEJ (ID 1068)*

Parametr ten umożliwia ustawienie czasów wznoszenia i opadania rampy dla zmian wartości zadanych.

Czas rampy to czas wymagany do zmiany wartości zadanej z minimalnej do maksymalnej. Ustawienie wartości 0 w tym parametrze powoduje, że nie są używane żadne rampy.

### *P3.13.2.4 AKTYWACJA WZMOCNIENIA WARTOŚCI ZADANEJ PID (ID 1046)*

Ten parametr służy do ustawiania sygnału wejścia cyfrowego uaktywniającego wzmocnienie wartości zadanej PID.

### *P3.13.2.5 WYBÓR WARTOŚCI ZADANEJ PID (ID 1047)*

Za pomocą tego parametru można wybrać cyfrowy sygnał wejściowy, który będzie używany do wybierania wartości zadanej PID.

### *P3.13.2.6 WYBÓR ŹRÓDŁA WARTOŚCI ZADANEJ 1 (ID 332)*

Ten parametr służy do wyboru źródła sygnału wart. zadanej PID. Wejścia analogowe i wejścia danych procesowych są obsługiwane jako wartości procentowe (0,00–100,00%) i skalowane według minimum i maksimum wartości zadanej.

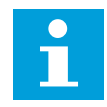

# **WSKAZÓWKA!**

Sygnały wejściowe danych procesowych są określane z dokładnością do dwóch miejsc dziesiętnych.

Jeśli zostaną wybrane wejścia temperaturowe, należy tak ustawić wartości parametrów P3.13.1.5 Wartość minimalna jednostki procesowej i P3.13.1.6 Wartość maksymalna jednostki procesowej, aby odpowiadały skali karty pomiaru temperatury: MinJednostProc = -50°C i MaksJednostProc = 200°C.

### *P3.13.2.7 WARTOŚĆ ZADANA 1 — MINIMUM (ID 1069)*

Ten parametr służy do ustawienia minimalnej wartości sygnału wartości zadanej.

### *P3.13.2.8 WARTOŚĆ ZADANA 1 — MAKSIMUM (ID 1070)*

Ten parametr służy do ustawienia maksymalnej wartości sygnału wartości zadanej.

#### *P3.13.2.9 WZMOCNIENIE WARTOŚCI ZADANEJ 1 (ID 1071)*

Ten parametr służy do ustawiania mnożnika dla funkcji wzmocnienia wartości zadanej. Po wydaniu polecenia wzmocnienia wartości zadanej jest ona mnożona o współczynnik określony w tym parametrze.

#### 10.14.3 SPRZĘŻENIE ZWROTNE

#### *P3.13.3.1 FUNKCJA SPRZĘŻENIA ZWROTNEGO (ID 333)*

Za pomocą tego parametru można wybrać, czy wartość sprz. zwrotnego jest brana z jednego czy z dwóch sygnałów.

Można wybrać funkcję matematyczną, która będzie używana przy łączeniu dwóch sygnałów sprzężenia zwrotnego.

#### *P3.13.3.2 WZMOCNIENIE FUNKCJI SPRZĘŻENIA ZWROTNEGO (ID 1058)*

Ten parametr służy do regulacji wzmocnienia gain sygnału sprzęż. zwrotnego. Jest używany na przykład z wartością 2 w funkcji sprzężenia zwrotnego.

# *P3.13.3.3 WYBÓR ŹRÓDŁA SPRZĘŻENIA ZWROTNEGO 1 (ID 334)*

Ten parametr służy do wyboru źródła sygnału sprz. zwrotnego PID. Wejścia analogowe i wejścia danych procesowych są obsługiwane jako wartości procentowe (0,00–100,00%) i skalowane według minimum i maksimum wartości sprzężenia zwrotnego.

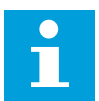

# **WSKAZÓWKA!**

Sygnały wejściowe danych procesowych są określane z dokładnością do dwóch miejsc dziesiętnych.

Jeśli zostaną wybrane wejścia temperaturowe, należy tak ustawić wartości parametrów P3.13.1.5 Wartość minimalna jednostki procesowej i P3.13.1.6 Wartość maksymalna jednostki procesowej, aby odpowiadały skali karty pomiaru temperatury: MinJednostProc = -50°C i MaksJednostProc = 200°C.

# *P3.13.3.4 SPRZĘŻENIE ZWROTNE 1 — MINIMUM (ID 336)*

Ten parametr służy do ustawienia minimalnej wartości sygnału sprz. zwrotnego.

# *P3.13.3.5 SPRZĘŻENIE ZWROTNE 1 — MAKSIMUM (ID 337)*

Ten parametr służy do ustawienia maksymalnej wartości sygnału sprz. zwrotnego.

# 10.14.4 SPRZĘŻENIE WYPRZEDZAJĄCE

### *P3.13.4.1 FUNKCJA SPRZĘŻENIA WYPRZEDZAJĄCEGO (ID 1059)*

Za pomocą tego parametru można wybrać, czy wartość sprz. wyprzedz. jest brana z jednego czy z dwóch sygnałów.

Można wybrać funkcję matematyczną, która będzie używana przy łączeniu dwóch sygnałów sprzężenia wyprzedzającego.

Funkcja sprzężenia wyprzedzającego wymaga zwykle dokładnych modeli procesów. W niektórych przypadkach wystarcza sprzężenie typu wzmocnienie + przesunięcie. W sprzężeniu wyprzedzającym nie korzysta się z żadnych pomiarów sprzężenia zwrotnego odnoszących się do rzeczywistej wartości sterowanej procesu. W sterowaniu sprzężeniem wyprzedzającym stosuje się inne pomiary, które wpływają na wartość sterowanego procesu.

### PRZYKŁAD 1:

Poziom wody w zbiorniku można kontrolować za pomocą sterowania przepływem. Docelowy poziom wody został ustawiony jako wartość zadana, a rzeczywisty poziom jako sprzężenie zwrotne. Sygnał sterujący umożliwia monitorowanie przypływu.

Odpływ można uznać za możliwe do zmierzenia zakłócenie. Na podstawie pomiaru zakłócenia można podjąć próbę jego regulacji za pomocą funkcji sterowania sprzężeniem wyprzedzającym (wzmocnienie i przesunięcie), którą dodaje się do wyjścia regulatora PID. Regulator PID reaguje szybciej na zmiany poziomu odpływu niż w przypadku bezpośredniego pomiaru tego poziomu.
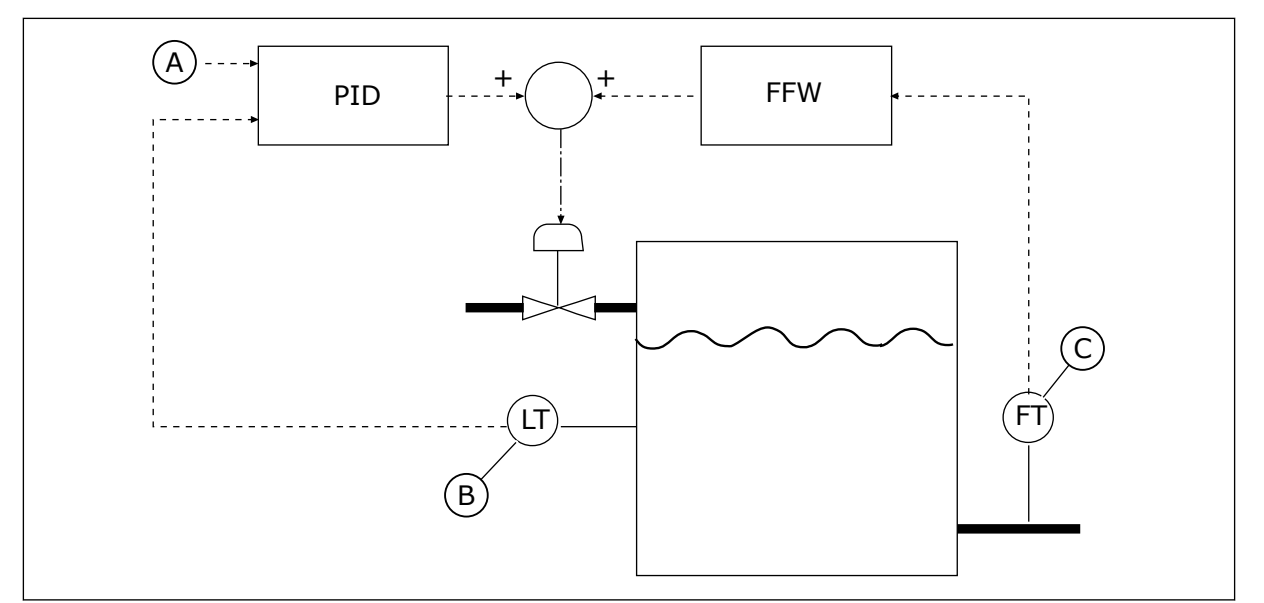

*Rys. 71: Sterowanie sprzężeniem wyprzedzającym*

A. Zadany poziom

- C. Sterowanie odpływem
- B. Sterowanie poziomem

# *P3.13.4.2 WZMOCNIENIE SPRZĘŻENIA WYPRZEDZAJĄCEGO (ID 1060)*

Ten parametr służy do regulacji wzmocnienia gain sygnału sprzęż. wyprzedz.

# *P3.13.4.3 WYBÓR ŹRÓDŁA SPRZĘŻENIA WYPRZEDZAJĄCEGO 1 (ID 1061)*

Ten parametr służy do wyboru źródła sygnału sprzęż. wyprzedz. PID.

# *P3.13.4.4 SPRZĘŻENIE WYPRZEDZAJĄCE 1 — MINIMUM (ID 1062)*

Ten parametr służy do ustawienia minimalnej wartości sygnału sprzęż. wyprzedz.

# *P3.13.4.5 SPRZĘŻENIE WYPRZEDZAJĄCE 1 — MAKSIMUM (ID 1063)*

Ten parametr służy do ustawienia maksymalnej wartości sygnału sprzęż. wyprzedz.

# 10.14.5 FUNKCJA UŚPIENIA

# *P3.13.5.1 CZĘSTOTLIWOŚĆ UŚPIENIA SP1 (ID 1016)*

Za pomocą tego parametru można ustawić limit, poniżej którego utrzymująca się przez określony czas częstotliwość wyjściowa napędu spowoduje przejście w stan uśpienia.

Wartość tego parametru jest używana w sytuacji, gdy sygnał wartości zadanej regulatora PID jest pobierany ze źródła 1 wartości zadanej.

#### **Kryteria przejścia do trybu uśpienia**

- Częstotliwość wyjściowa utrzymuje się poniżej częstotliwości uśpienia dłużej niż ustawiony czas opóźnienia uśpienia
- Sygnał sprzężenia zwrotnego regulatora PID utrzymuje się powyżej ustawionego poziomu budzenia

#### **Kryteria wybudzenia z uśpienia**

• Sygnał sprzężenia zwrotnego regulatora PID spadnie poniżej ustawionego poziomu budzenia

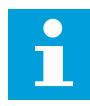

#### **WSKAZÓWKA!**

Nieprawidłowe ustawienie poziomu budzenia uniemożliwi napędowi przechodzenie w tryb uśpienia

#### *P3.13.5.2 OPÓŹNIENIE UŚPIENIA SP1 (ID 1017)*

Za pomocą tego parametru można ustawić minimalny czas, w jakim częstotliwość wyjściowa napędu musi pozostać poniżej określonego limitu, co spowoduje przejście w stan uśpienia. Wartość tego parametru jest używana w sytuacji, gdy sygnał wartości zadanej regulatora PID jest pobierany ze źródła 1 wartości zadanej.

#### *P3.13.5.3 POZIOM BUDZENIA SP1 (ID 1018)*

Za pomocą tego parametru można określić moment wybudzenia napędu ze stanu uśpienia. Gdy wartość sprzężenia zwrotnego regulatora PID spadnie poniżej poziomu określonego tym parametrem, napęd wybudzi się ze stanu uśpienia. Działanie tego parametru wybiera się za pomocą parametru trybu budzenia.

#### *P3.13.5.4 TRYB BUDZENIA SP1 (ID 1019)*

Za pomocą tego parametru można wybrać konfigurację parametru poziomu wybudzenia.

Napęd wybudzi się z trybu uśpienia, gdy wartość sprzężenia zwrotnego regulatora PID spadnie poniżej poziomu budzenia.

Ten parametr określa, czy poziom budzenia działa jako statyczny poziom bezwzględny czy też jako poziom względny zależny od wartości zadanej regulatora PID.

Wybór 0 = poziom bezwzględny (poziom budzenia to poziom statyczny niezależny od wartości zadanej).

Wybór 1 = względna wartość zadana (poziom budzenia jest przesunięty poniżej rzeczywistej wartości zadanej i jest z nią skorelowany).

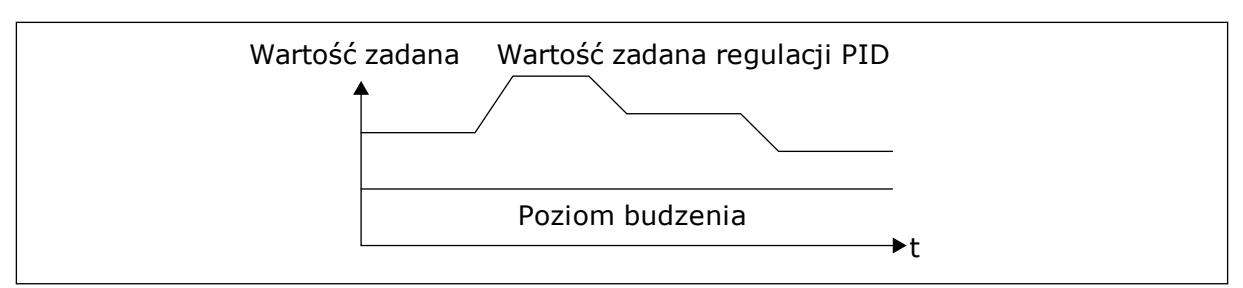

*Rys. 72: Tryb budzenia: poziom bezwzględny*

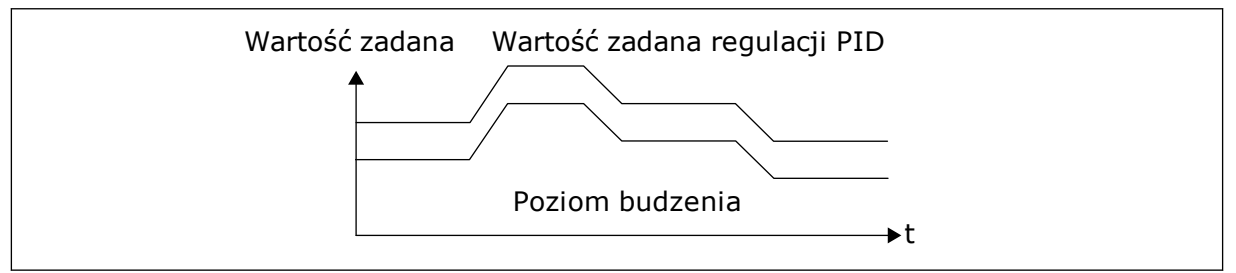

*Rys. 73: Tryb budzenia: względna wartość zadana*

## *P3.13.5.5 CZĘSTOTLIWOŚĆ UŚPIENIA SP2 (ID 1075)*

Zobacz opis parametru P3.13.5.1.

## *P3.13.5.6 SP2 OPÓŹNIENIE UŚPIENIA (1076)*

Zobacz opis parametru P3.13.5.2.

#### *P3.13.5.7 POZIOM BUDZENIA SP2 (ID 1077)*

Zobacz opis parametru P3.13.5.3.

## *P3.13.5.8 TRYB BUDZENIA SP2 (ID 1020)*

Patrz opis parametru P3.13.5.4

## 10.14.6 MONITOROWANIE SPRZĘŻENIA ZWROTNEGO

Dzięki monitorowaniu sprzężenia zwrotnego można upewnić się, że wartość sprzężenia zwrotnego regulatora PID (wartość procesowa lub wartość rzeczywista) mieści się w ustalonych limitach. Za pomocą tej funkcji można na przykład odnaleźć uszkodzoną rurę i zatrzymać wyciek.

Te parametry określają zakres, w którym wartość sygnału sprzężenia zwrotnego regulatora PID pozostanie prawidłowa. Jeśli sygnał sprzężenia zwrotnego PID przekroczy zakres i taki stan będzie się utrzymywać dłużej niż czas opóźnienia, zostanie wyświetlona usterka monitorowania sprzężenia zwrotnego (kod usterki 101).

## *P3.13.6.1 WŁĄCZ MONITOROWANIE SPRZĘŻENIA ZWROTNEGO (ID 735)*

Parametr ten umożliwia włączenie funkcji monitorow. sprz. zwrotnego. Można skonfigurować funkcję monitorowania sprzężenia zwrotnego w taki sposób, aby wartość sprzężenia zwrotnego z regulatora PID pozostawała w ustawionych granicach.

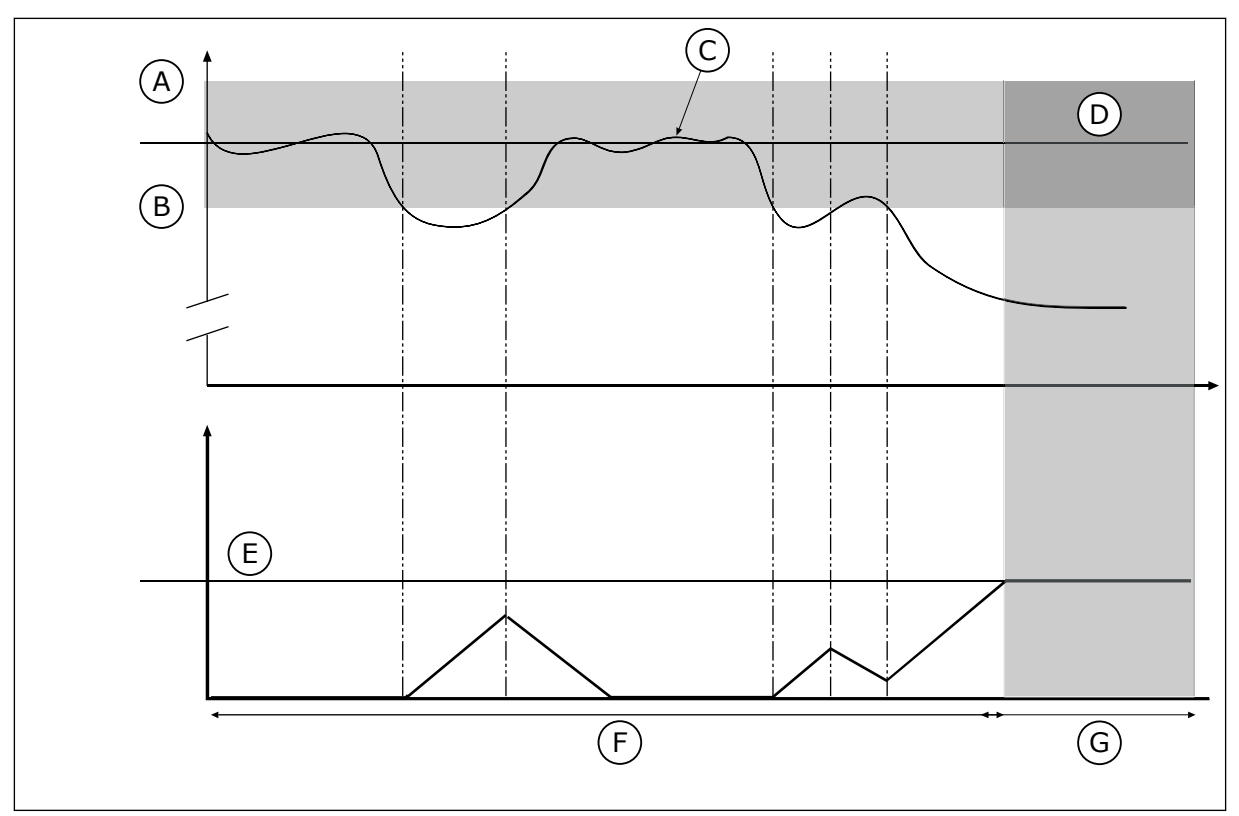

*Rys. 74: Funkcja monitorowania sprzężenia zwrotnego*

- A. Górny limit (ID736)
- B. Dolny limit (ID758)
- C. Wartość rzeczywista
- E. Opóźnienie (ID737)
- F. Tryb regulacji
- G. Alarm lub usterka

D. Reference

## *P3.13.6.2 GÓRNY LIMIT (ID 736)*

Ten parametr służy do ustawiania górnego limitu dla sygnału sprz. zwrotnego PID. Jeśli wartość sygnału sprzężenia zwrotnego z regulatora PID przekroczy ten limit dłużej niż przez ustawiony czas, jest to interpretowane jako usterka monitorowania sprzężenia zwrotnego.

## *P3.13.6.3 DOLNY LIMIT (ID 758)*

Ten parametr służy do ustawiania dolnego limitu dla sygnału sprz. zwrotnego PID. Jeśli wartość sygnału sprzężenia zwrotnego z regulatora PID nie osiągnie tego limitu dłużej niż przez ustawiony czas, jest to interpretowane jako usterka monitorowania sprzężenia zwrotnego.

Ustawienie górnego i dolnego limitu wokół wartości zadanej. Jeśli wartość rzeczywista przekroczy limit, licznik zaczyna zliczać czas w górę. Gdy wartość rzeczywista mieści się w dozwolonym zakresie, licznik zlicza czas w dół. Gdy licznik osiągnie wartość większą niż wartość parametru P3.13.6.4 Opóźnienie, pojawi się alarm lub usterka. Wyboru odpowiedzi można dokonać za pomocą parametru P3.13.6.5 (Odpowiedź na usterkę monitorowania PID1).

## *P3.13.6.4 OPÓŹNIENIE (ID 737)*

Za pomocą tego parametru można określić maksymalny czas pozostawania sygnału sprz. zwrotnego PID poza limitami monitorow. zanim wystąpi usterka sprzęż. zwrotnego monitorow.

Jeśli w tym okresie nie zostanie osiągnięta wartość docelowa, pojawi się usterka lub alarm.

#### *P3.13.6.5 ODPOWIEDŹ NA USTERKĘ MONITOROWANIA PID (ID 749)*

Ten parametr służy do wyboru reakcji napędu na usterkę "monitorowanie PID". Jeśli wartość sprzężenia zwrotnego z regulatora PID nie mieści się w limitach monitorowania dłużej niż ustawione opóźnienie monitorowania, jest to interpretowane jako usterka monitorowania PID.

#### 10.14.7 KOMPENSACJA SPADKU CIŚNIENIA

W przypadku zwiększania ciśnienia w długiej rurze z wieloma wylotami najlepszym miejscem ustawienia czujnika będzie połowa długości rury (pozycja 2 na rysunku). Czujnik można również umieścić bezpośrednio za pompą. W ten sposób prawidłowe ciśnienie zostanie osiągnięte bezpośrednio za pompą, jednak na dalszych odcinkach rury spadnie ono wraz z przepływem.

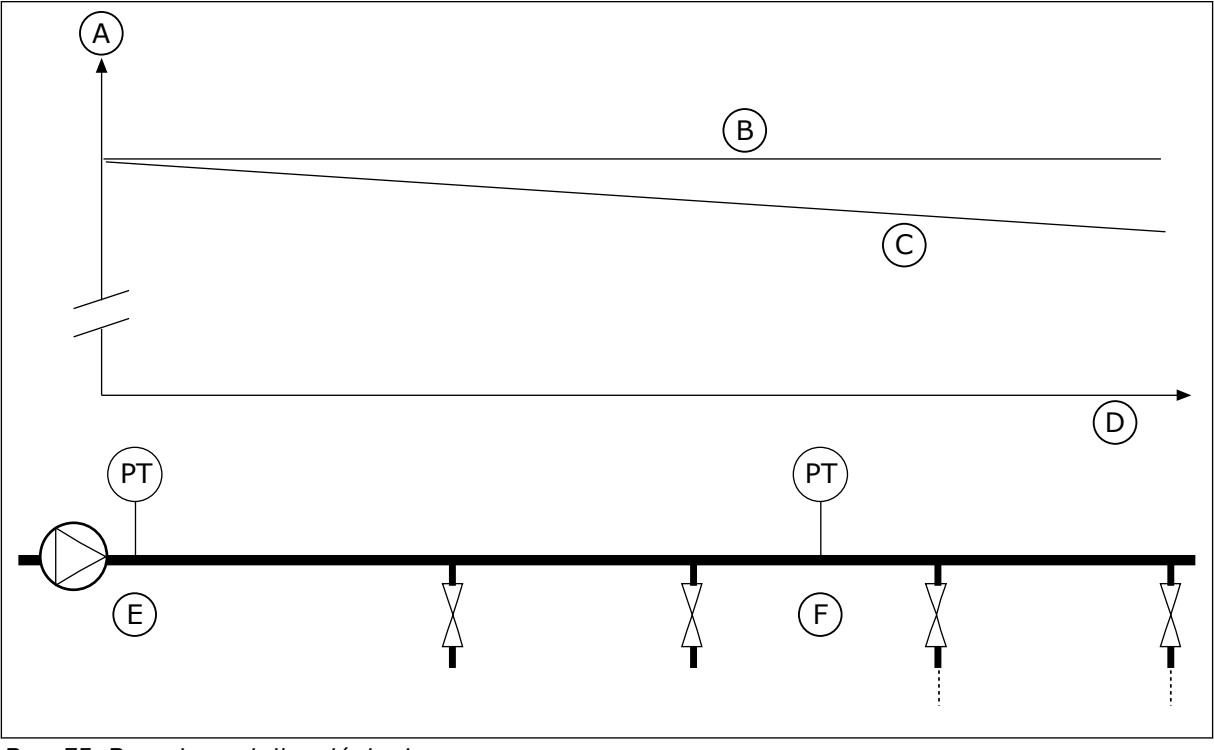

*Rys. 75: Pozycja czujnika ciśnienia*

- A. Ciśnienie
- B. Brak przepływu
- C. Przepływ
- D. Długość rury
- E. Pozycja 1
- F. Pozycja 2

## *P3.13.7.1 WŁĄCZ WARTOŚĆ ZADANĄ 1 (ID 1189)*

Parametr ten umożliwia włączenie kompensacji utraty ciśnienia w systemie pomp.

W układzie z regulacją ciśnienia ta funkcja kompensuje spadek ciśnienia występujący na końcu rurociągu wskutek przepływu cieczy.

## *P3.13.7.2 MAKS. KOMPENSACJA WARTOŚCI ZADANEJ 1 (ID 1190)*

Za pomocą tego parametru można ustawić maksymalną kompensację wartości zadanej PID stosowanej, gdy częstotliwość wyjściowa napędu jest na maksymalnym poziomie. Wartość kompensacji jest dodawana do faktycznej wartości zadanej jako funkcja częstotliwości wyjściowej.

Kompensacja wartości zadanej = maksymalna kompensacja \* (częstotliwość wyjściowaczęstotliwość minimalna)/(częstotliwość maksymalna-częstotliwość minimalna).

Czujnik jest umieszczony w pozycji 1. Ciśnienie w rurze będzie utrzymywać się na stałym poziomie w przypadku braku przepływu. Jednak wraz z przepływem ciśnienie spada na dalszych odcinkach rury. Aby skompensować spadek ciśnienia, można zwiększać wartość zadaną w miarę wzrostu natężenia przepływu. Przepływ jest obliczany za pomocą częstotliwości wyjściowej, a wartość zadana zwiększa się liniowo wraz ze wzrostem natężenia przepływu.

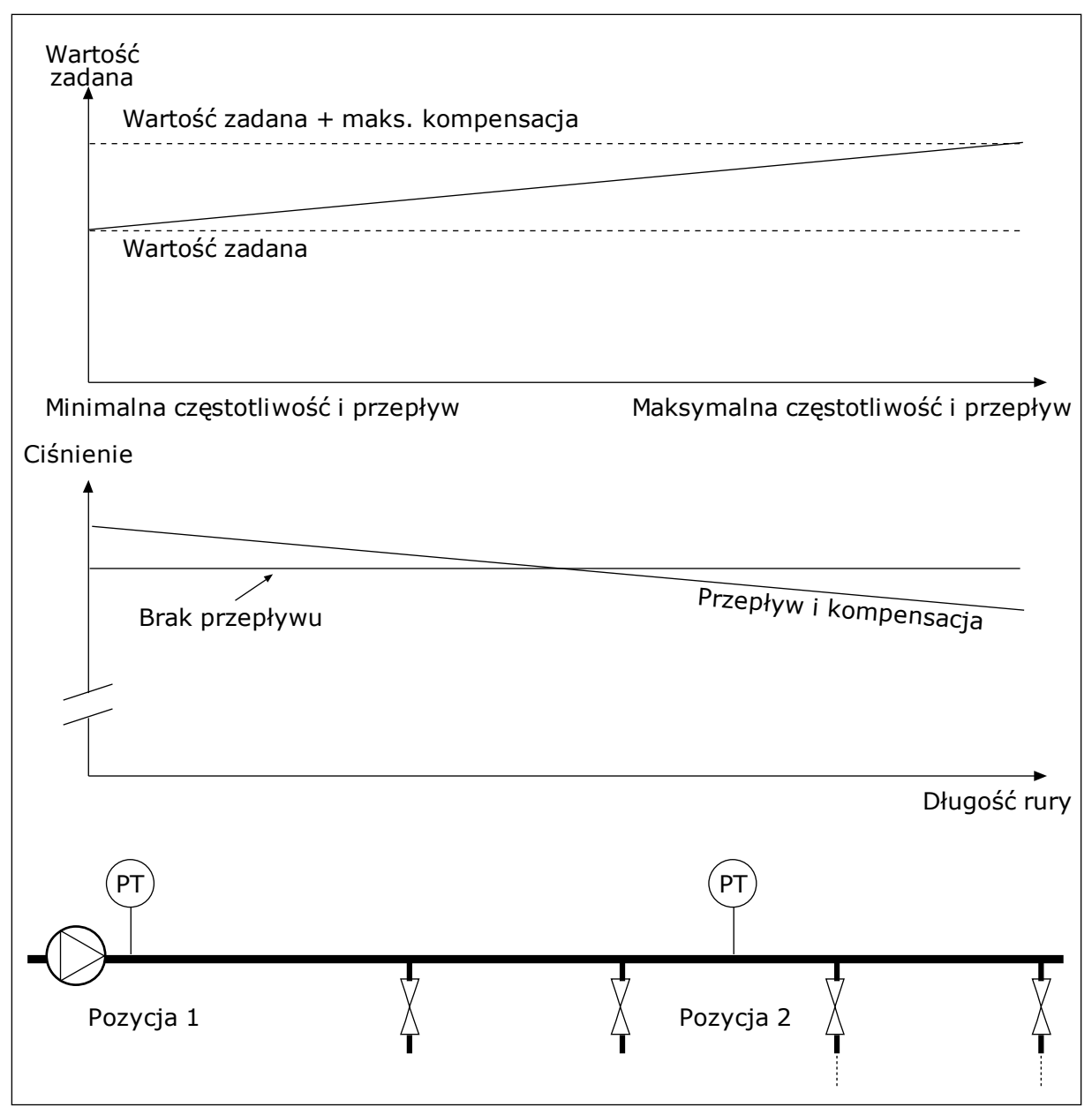

*Rys. 76: Włączanie wartości zadanej 1 w celu kompensacji spadku ciśnienia*

## 10.14.8 ŁAGODNY START

Funkcja łagodnego startu pozwala osiągnąć określony poziom wartości procesowej przy niskiej prędkości przed rozpoczęciem sterowania przez regulator PID. Jeśli proces nie osiągnie określonego poziomu w ramach limitu czasu, zostanie wyświetlona usterka.

Za pomocą funkcji można powoli napełniać pustą rurę, aby zapobiec jej uszkodzeniu przez silny strumień wody.

Zalecane jest używanie funkcji łagodnego startu zawsze po wybraniu funkcji sterowania wielopompowego.

## *P3.13.8.1 WŁĄCZ ŁAGODNY START (ID 1094)*

Parametr umożliwia włączenie funkcji łagodnego startu.

Za pomocą funkcji można powoli napełniać pustą rurę, aby zapobiec jej uszkodzeniu przez silny strumień płynu.

## *P3.13.8.2 CZĘSTOTLIWOŚĆ ŁAGODNEGO STARTU (ID 1055)*

Za pomocą tego parametru można ustawić częstotliwość zadaną napędu, używaną po uaktywnieniu funkcji łagodnego startu.

Napęd przyspiesza do tej prędkości przed rozpoczęciem sterowania. Następnie napęd przejdzie do normalnego trybu sterowania PID.

## *P3.13.8.3 POZIOM ŁAGODNEGO STARTU (ID 1095)*

Za pomocą tego parametru można ustawić poziom, poniżej którego sterowanie łagodnym startem jest włączone podczas uruchamiania napędu.

Napęd pracuje przy częstotliwości startu PID do momentu osiągnięcia ustawionej wartości przez sprzężenie zwrotne. Następnie regulator PID rozpocznie sterowanie napędem. Parametr jest stosowany po zaznaczeniu opcji "Wł. (poziom)" w funkcji łagodnego startu.

## *P3.13.8.4. LIMIT CZASU ŁAGODNEGO STARTU (ID 1096)*

Ten parametr służy do ustawiania czasu powrotu dla funkcji łagodnego startu. Kiedy w funkcji łagodnego startu jest zaznaczona wartość "Wł. (poziom)", ten parametr określa czas, po którym niepowodzenie łagodnego startu będzie powodowało zarejestrowanie usterki. Jeśli funkcja łagodnego startu ma ustawioną wartość "Wł. (limit czasu)", napęd pracuje z częstotliwością łagodnego startu aż do upływu czasu ustawionego w tym parametrze.

Napęd pracuje przy częstotliwości łagodnego startu do momentu, gdy wartość sprzężenia zwrotnego osiągnie poziom łagodnego startu. Jeśli wartość sprzężenia zwrotnego nie osiągnie poziomu łagodnego napełniania w ramach limitu czasu, pojawi się alarm lub usterka. Wyboru odpowiedzi można dokonać za pomocą parametru P3.13.8.5 (Reakcja przekroczenia limitu czasu łagodnego startu PID).

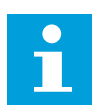

## **WSKAZÓWKA!**

Jeśli zostanie ustawiona wartość 0, usterka nie pojawi się.

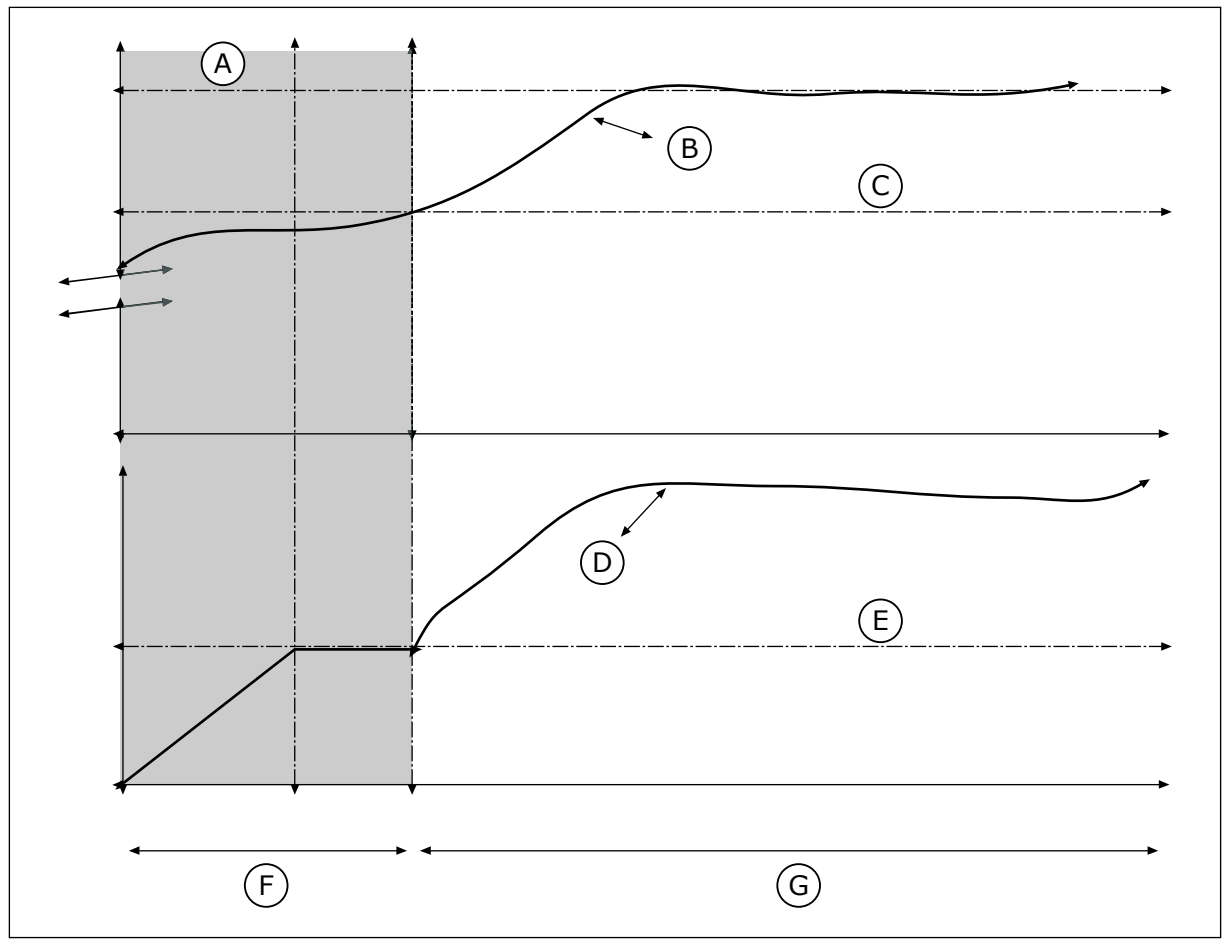

*Rys. 77: Funkcja łagodnego startu*

- A. Reference
- B. Wartość rzeczywista
- C. Poziom łagodnego startu
- D. Częstotliwość
- E. Częstotliwość łagodnego startu
- F. Tryb łagodnego startu
- G. Tryb regulacji

## *P3.13.8.5. REAKCJA PRZEKROCZENIA LIMITU CZASU ŁAGODNEGO NAPEŁ. PID (ID 748)*

Ten parametr służy do wyboru reakcji napędu na usterkę "łagodne napeł. PID". Jeśli wartość sprzężenia zwrotnego z regulatora PID nie osiągnie ustawionego poziomu w ramach limitu czasu, jest to interpretowane jako usterka łagodnego napełniania.

## 10.14.9 MONITOROWANIE CIŚNIENIA WEJŚCIOWEGO

Za pomocą funkcji monitorowania ciśnienia wejściowego można upewnić się, czy na wlocie pompy jest wystarczająca ilość wody. Jeśli tak jest, pompa nie będzie zasysać powietrza i nie wystąpi kawitacja. Aby korzystać z tej funkcji, należy zainstalować czujnik ciśnienia na wlocie pompy.

Jeśli ciśnienie wejściowe pompy spadnie poniżej ustawionego limitu alarmu, pojawi się alarm. Zostanie zredukowane ciśnienie wyjściowe pompy poprzez zmniejszenie wartości zadanej regulatora PID. Jeśli ciśnienie spadnie poniżej limitu usterki, pompa zostanie zatrzymana i pojawi się usterka.

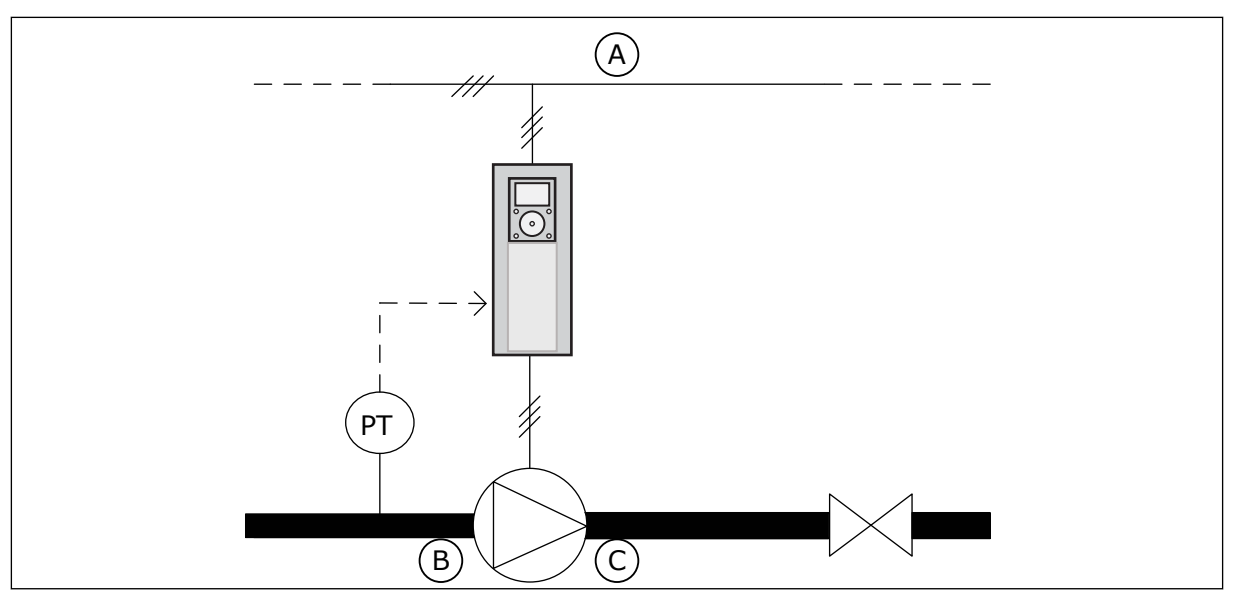

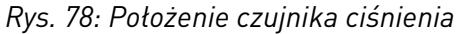

A. Zasilanie sieciowe

C. Wylot

B. Wlot

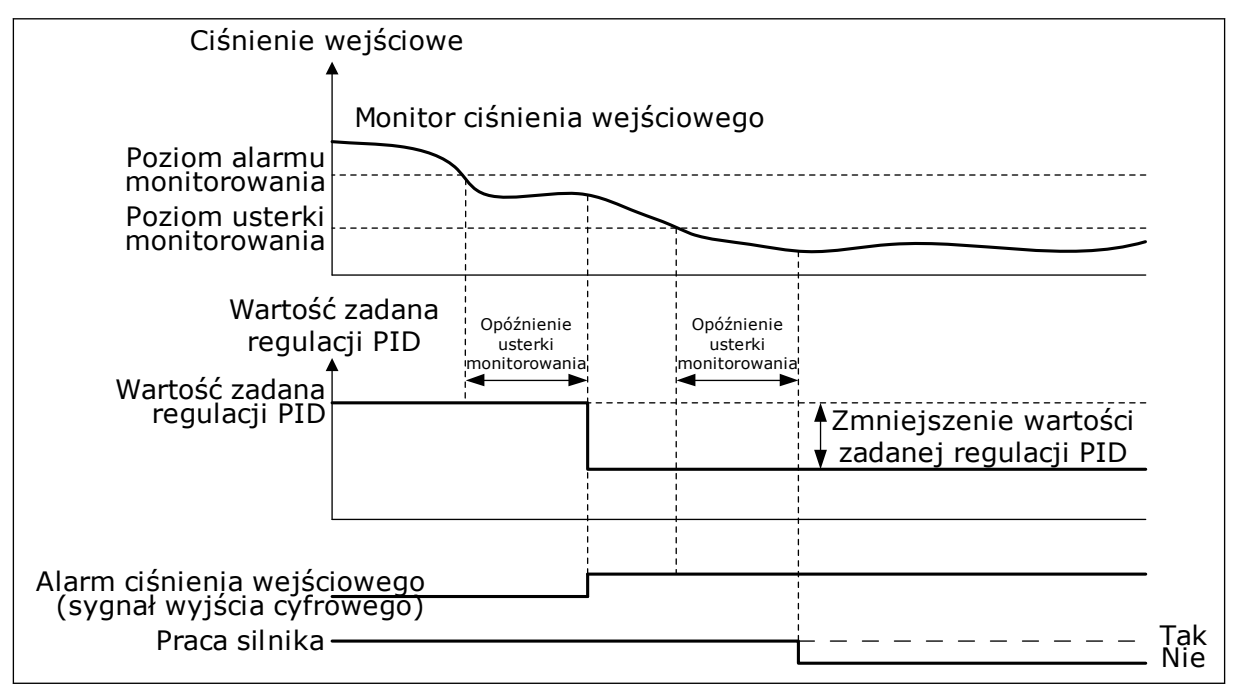

*Rys. 79: Funkcja monitorowania ciśnienia wejściowego*

## *P3.13.9.1 WŁĄCZ MONITOROWANIE (ID 1685)*

Parametr ten umożliwia włączenie funkcji monitor. ciśn. wejś. Za pomocą tej funkcji można upewnić się, czy na wlocie pompy jest wystarczająca ilość płynu.

## *P3.13.9.2 SYGNAŁ MONITOROWANIA (ID 1686)*

Ten parametr służy do wyboru źródła sygnału ciśnienia wejściowego.

## *P3.13.9.3 WYBÓR JEDNOSTKI MONITOROWANIA (ID 1687)*

Ten parametr służy do wyboru jednostki sygnału ciśnienia wejściowego. Sygnał monitorowania (P3.13.9.2) można przeskalować do jednostek procesowych w panelu sterującym.

## *P3.13.9.4 MIEJSCA DZIESIĘTNE JEDNOSTKI MONITOROWANIA (ID 1688)*

Ten parametr służy do ustawienia liczby miejsc po przecinku dla jednostki sygnału ciśnienia wej.

Sygnał monitorowania (P3.13.9.2) można przeskalować do jednostek procesowych w panelu sterującym.

## *P3.13.9.5 MINIMALNA WARTOŚĆ JEDNOSTKI MONITOROWANIA (ID 1689)*

Ten parametr służy do ustawienia minimalnej wartości sygnału ciśnienia wej. Wprowadzić wartość w wybranej jednostce procesowej. Przykładowo wartość sygnału analogowego 4...20 mA odpowiada ciśnieniu 0...10 barów.

## *P3.13.9.6 MAKSYMALNA WARTOŚĆ JEDNOSTKI MONITOROWANIA (ID 1690)*

Ten parametr służy do ustawienia maksymalnej wartości sygnału ciśnienia wej. Wprowadzić wartość w wybranej jednostce procesowej. Przykładowo wartość sygnału analogowego 4...20 mA odpowiada ciśnieniu 0...10 barów.

## *P3.13.9.7 POZIOM ALARMU MONITOROWANIA (ID 1691)*

Parametr ten umożliwia ustawienie limitu alarmu dla ciśnienia wej. Jeśli zmierzone ciśnienie wejściowe pompy spadnie poniżej tego limitu, zostanie wygenerowany alarm ciśnienia wejściowego.

## *P3.13.9.8 POZIOM USTERKI MONITOROWANIA (ID 1692)*

Parametr ten umożliwia ustawienie limitu dla usterki ciśnienia wej. Jeśli zmierzone ciśnienie wejściowe pompy pozostaje poniżej tego limitu dłużej niż ustawiony czas, jest to interpretowane jako usterka ciśnienia wejściowego.

## *P3.13.9.9 OPÓŹNIENIE USTERKI MONITOROWANIA (ID 1693)*

Za pomocą tego parametru można określić maksymalny czas pozostawania ciśnienia wej. pod limitem usterki zanim wystąpi usterka ciśnienia wej.

## *P3.13.9.10 ZMNIEJSZENIE WARTOŚCI ZADANEJ REGULACJI PID (ID 1694)*

Parametr ten określa stopień zmniejszenia wartości zadanej regulatora PID, gdy zmierzone ciśnienie wej. znajduje się poniżej limitu alarmu.

## 10.14.10 ZABEZPIECZENIE PRZED ZAMARZANIEM

Funkcja zabezpieczenia przed zamarzaniem chroni pompę przed uszkodzeniem w wyniku zamarznięcia. Jeśli temperatura zmierzona wewnątrz pompy znajdującej się w trybie uśpienia spadnie poniżej zdefiniowanej temperatury ochrony, pompa zostanie uruchomiona stałą częstotliwością (ustawioną w parametrze P3.13.10.6 Częstotliwość zabezpieczenia

przed zamarzaniem). Aby można było korzystać z tej funkcji, należy zainstalować przetwornik lub czujnik temperatury na osłonie pompy lub na rurze w pobliżu pompy.

#### *P3.13.10.1 ZABEZPIECZENIE PRZED ZAMARZANIEM (ID 1704)*

Parametr umożliwia włączenie funkcji zab. przed zamarzan. Jeśli zmierzona wartość temperatury pompy spadnie poniżej ustawionego poziomu, gdy napęd jest w stanie uśpienia, funkcja zabezpieczenia przed zamarzaniem uruchomi pompę i ustawi jej pracę ze stałą częstotliwością.

#### *P3.13.10.2 SYGNAŁ TEMPERATUROWY (ID 1705)*

Za pomocą tego parametru można wybrać źródło sygnału temperaturowego funkcji zabezpieczenia przed zamarzaniem.

#### *P3.13.10.3 WARTOŚĆ MINIMALNA SYGNAŁU TEMPERATUROWEGO (ID 1706)*

Ten parametr służy do ustawienia minimalnej wartości sygnału temperatury. Przykładowo zakres sygnału temperaturowego 4...20 mA odpowiada temperaturze -50...200 stopni Celsjusza.

#### *P3.13.10.4 WARTOŚĆ MAKSYMALNA SYGNAŁU TEMPERATUROWEGO (ID 1707)*

Ten parametr służy do ustawienia maksymalnej wartości sygnału temperatury. Przykładowo zakres sygnału temperaturowego 4...20 mA odpowiada temperaturze -50...200 stopni Celsjusza.

#### *P3.13.10.5 TEMPERATURA ZABEZPIECZENIA PRZED ZAMARZANIEM (ID 1708)*

Za pomocą tego parametru można ustawić limit temperatury, przy której napęd uruchamia się.

Jeśli wartość temperatury pompy spadnie poniżej tego limitu, gdy napęd jest w stanie uśpienia, funkcja zabezpieczenia przed zamarzaniem uruchomi napęd.

## *P3.13.10.6 CZĘSTOTLIWOŚĆ ZABEZPIECZENIA PRZED ZAMARZANIEM (ID 1710)*

Ten parametr określa wartość zadaną częstotliwości napędu używanego wtedy, gdy jest aktywna funkcja zab. przed zamarzan.

# **10.15 ZEWNĘTRZNY REGULATOR PID**

#### *P3.14.1.1 WŁĄCZ ZEWNĘTRZNĄ REGULACJĘ PID (ID 1630)*

Parametr umożliwia włączenie regulatora PID.

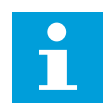

## **WSKAZÓWKA!**

Regulator jest przeznaczony tylko do użytku zewnętrznego. Można go podłączyć do wyjścia analogowego.

#### *P3.14.1.2 SYGNAŁ STARTU (ID 1049)*

Ten parametr służy do ustawiania sygnału uruchamiania i zatrzymywania regulatora PID 2 używanego zewnętrznie.

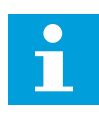

## **WSKAZÓWKA!**

Ten parametr nie będzie działać, jeśli regulator PID2 nie zostanie włączony w menu podstawowym dla PID2.

#### *P3.14.1.3 WYJŚCIE W STOP (ID 1100)*

Ten parametr służy do ustawiania wartości wyjściowej regulatora PID jako procentu jego maksymalnej wartości wyjściowej w przypadku zatrzymania za pomocą wyjścia cyfrowego. Jeśli wartość parametru zostanie ustawiona na 100%, zmiana wartości błędu o 10% powoduje zmianę wyjścia regulatora o 10%.

## **10.16 FUNKCJA STEROWANIA WIELOPOMPOWEGO**

Funkcja sterowania wielopompowego umożliwia sterowanie maksymalnie 6 silnikami, pompami lub wentylatorami za pomocą regulatora PID.

Przemiennik częstotliwości jest podłączony do silnika, który jest regulowany. Silnik sterujący podłącza pozostałe silniki do sieci i odłącza je od niej za pomocą przekaźników. Ma to na celu utrzymanie odpowiedniej wartości zadanej. Funkcja automatycznej zmiany kolejności napędów steruje kolejnością uruchamiania silników, aby zapewnić ich jednakowe zużycie. Silnik sterujący można dodać do logiki automatycznej zmiany kolejności napędów i blokady albo ustawić go trwale jako Silnik 1. Za pomocą funkcji blokady silniki można tymczasowo wyłączyć – na przykład w celu ich konserwacji.

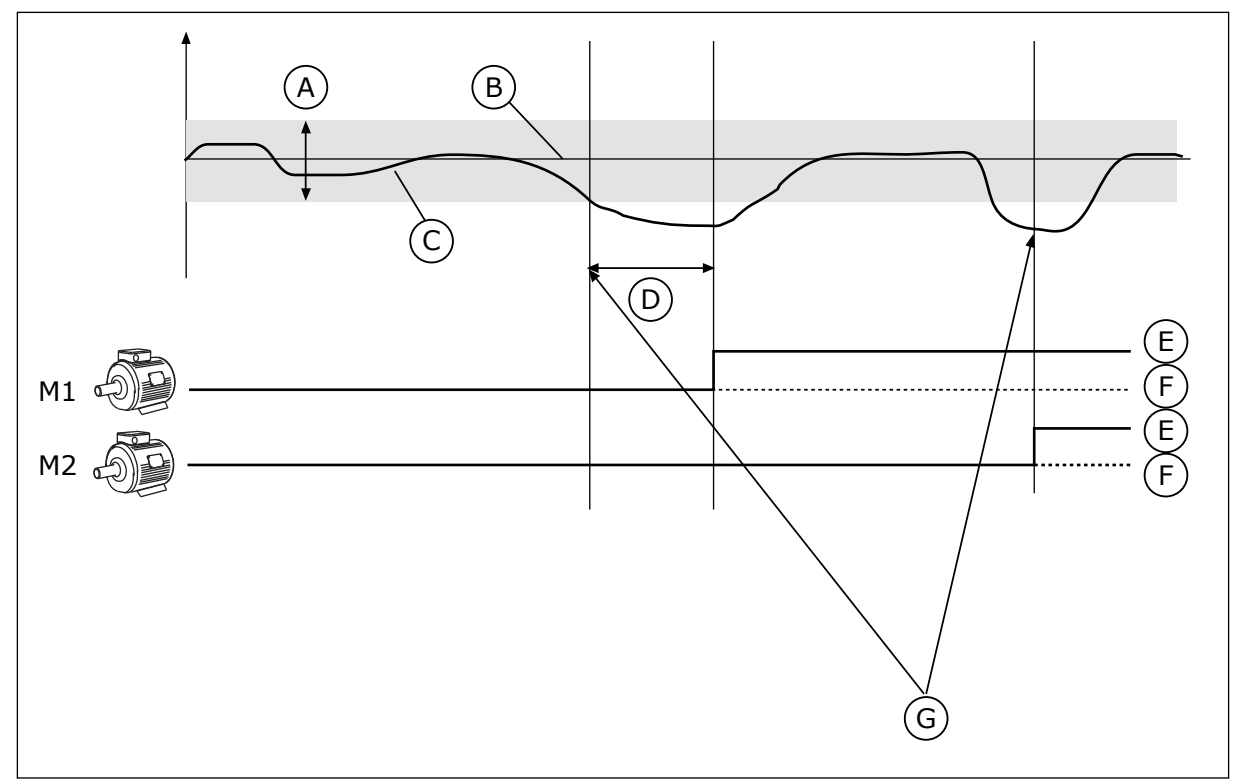

*Rys. 80: Funkcja sterowania wielopompowego*

- A. Szerokość pasma
- B. Wartość zadana
- C. Sprzężenie zwrotne
- D. Opóźnienie
- E. ON (WŁ.)
- F. OFF (WYŁ.)
- G. Napęd pracuje przy częstotliwości maksymalnej lub zbliżonej do maksymalnej
- Jeśli regulator PID nie jest w stanie utrzymać wartości sprzężenia zwrotnego w ustalonej szerokości pasma, nastąpi podłączenie/odłączenie silnika lub silników.

#### **Podłączanie i/lub dodawanie silników:**

- Wartość sprzężenia zwrotnego jest poza szerokością pasma.
- Silnik sterujący pracuje przy częstotliwości zbliżonej do maksymalnej (+2 Hz).
- Powyższe warunki są spełnione przez czas dłuższy od opóźnienia szerokości pasma.
- istnieją inne dostępne silniki.

#### **Odłączanie i/lub usuwanie silników:**

- Wartość sprzężenia zwrotnego jest poza szerokością pasma.
- Silnik sterujący pracuje przy częstotliwości zbliżonej do minimalnej (+2 Hz).
- Powyższe warunki są spełnione przez czas dłuższy od opóźnienia szerokości pasma.
- Poza silnikiem sterującym pracują także inne silniki.

#### *P3.15.1 LICZBA SILNIKÓW (ID 1001)*

Za pomocą tego parametru można ustawić łączną liczbę silników/pomp używanych w systemie wielopompowym.

#### *P3.15.2 FUNKCJA BLOKADY (ID 1032)*

Za pomocą tego parametru można włączać i wyłączać blokady.

Blokady informują układ wielopompowy, że silnik jest niedostępny. Może się zdarzyć, że silnik został usunięty z układu w celach konserwacyjnych lub przełączony na sterowanie ręczne.

Aby korzystać z blokad, należy włączyć parametr P3.15.2. Wybór stanu poszczególnych silników za pomocą wejścia cyfrowego (parametry od P3.5.1.34 do P3.5.1.39). Jeśli wejście jest ZAMKNIĘTE (aktywne), silnik jest dostępny w układzie wielopompowym. W przeciwnym przypadku logika wielopompowa nie podłączy go.

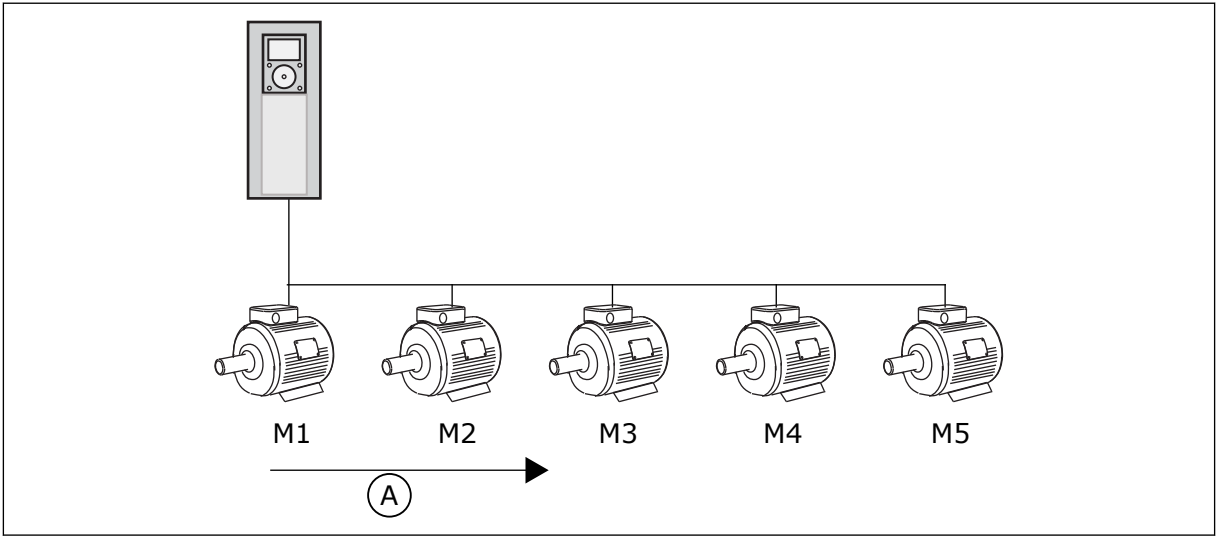

*Rys. 81: Logika blokady 1*

A. Kolejność rozruchu silników

#### Kolejność silników to **1, 2, 3, 4, 5**.

Jeśli zostanie usunięta blokada silnika 3, tj. parametr P3.5.1.36 zostanie ustawiony na wartość OTWARTY, kolejność zmienić się na **1, 2, 4, 5**.

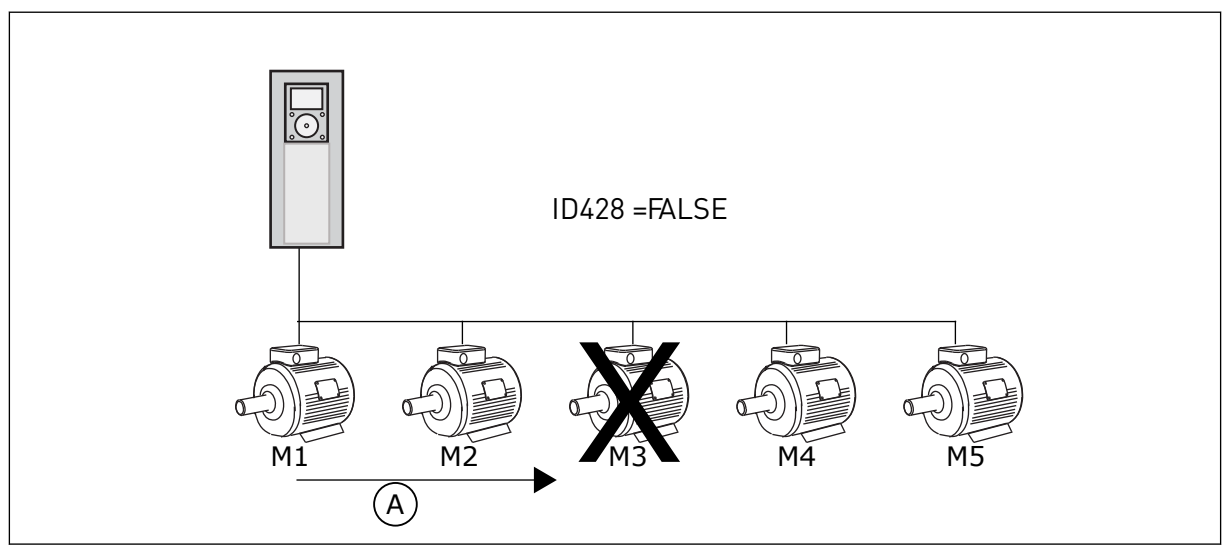

*Rys. 82: Logika blokady 2*

A. Kolejność rozruchu silników

Jeśli silnik 3 zostanie dodany ponownie (parametr P3.5.1.36 zostanie ustawiony na wartość ZAMKNIĘTY), system umieści silnik 3 jako ostatni w kolejności: **1, 2, 4, 5, 3**. System nie zatrzyma się – będzie pracować dalej.

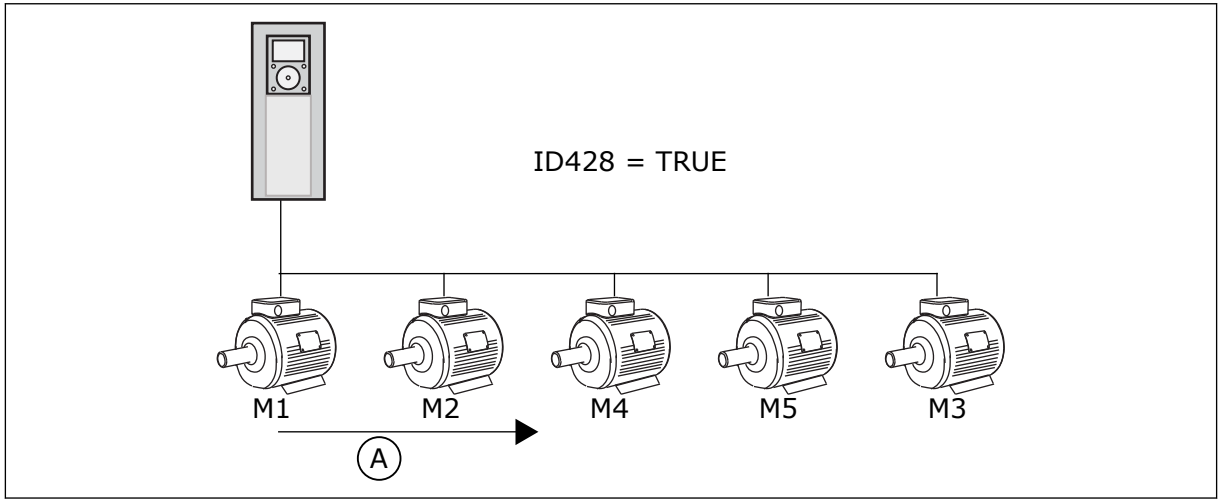

*Rys. 83: Logika blokady 3*

A. Nowa kolejność rozruchu silników

Po kolejnym zatrzymaniu układu lub jego przejściu w tryb uśpienia kolejność zmieni się z powrotem na **1, 2, 3, 4, 5**.

## *P3.15.3 UWZGLĘDNIJ PRZEMIENNIK CZĘSTOTLIWOŚCI (ID 1028)*

Parametr ten umożliwia uwzględnienie sterowanego silnika/pompy w układzie automatycznej zmiany kolejności napędów i blokowania napędu. Jeśli sterowany silnik/pompa nie jest uwzględniona, silnik sterujący zawsze ma numer 1. Schematy elektryczne obu wariantów znajdują się w podręczniku.

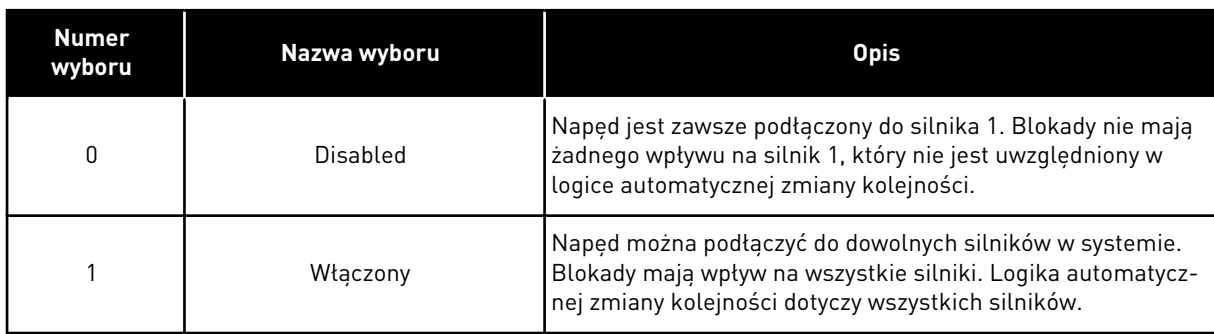

#### **OKABLOWANIE**

Połączenia różnią się w zależności od wartości parametrów – *0* i *1*.

#### WYBÓR *0*, WYŁĄCZONE

Napęd jest podłączony bezpośrednio do silnika 1. Pozostałe silniki pełnią funkcję dodatkowych. Są one podłączone do zasilania poprzez styczniki i sterowane za pomocą przekaźników w napędzie. Logika automatycznej zmiany kolejności lub blokady nie dotyczy silnika 1.

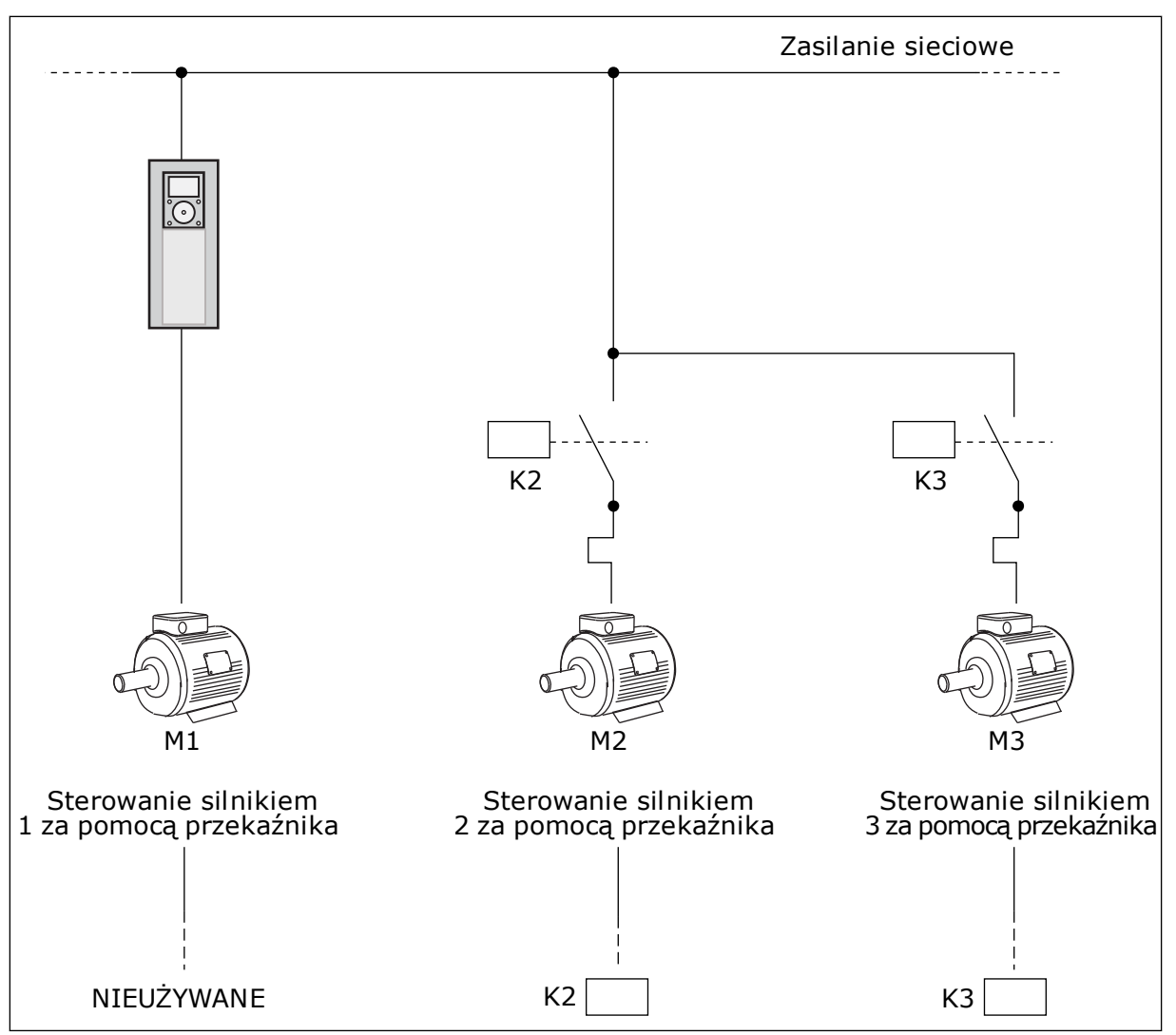

*Rys. 84: Wybór 0*

#### WYBÓR *1*, WŁĄCZONE

Aby w logice automatycznej zmiany kolejności napędów i blokad uwzględnić silnik sterujący, należy postępować zgodnie z instrukcjami na rysunku poniżej. 1 przekaźnik umożliwia sterowanie jednym silnikiem. W logice styczników napęd jest zawsze podłączony do pierwszego silnika, a kolejne silniki do sieci.

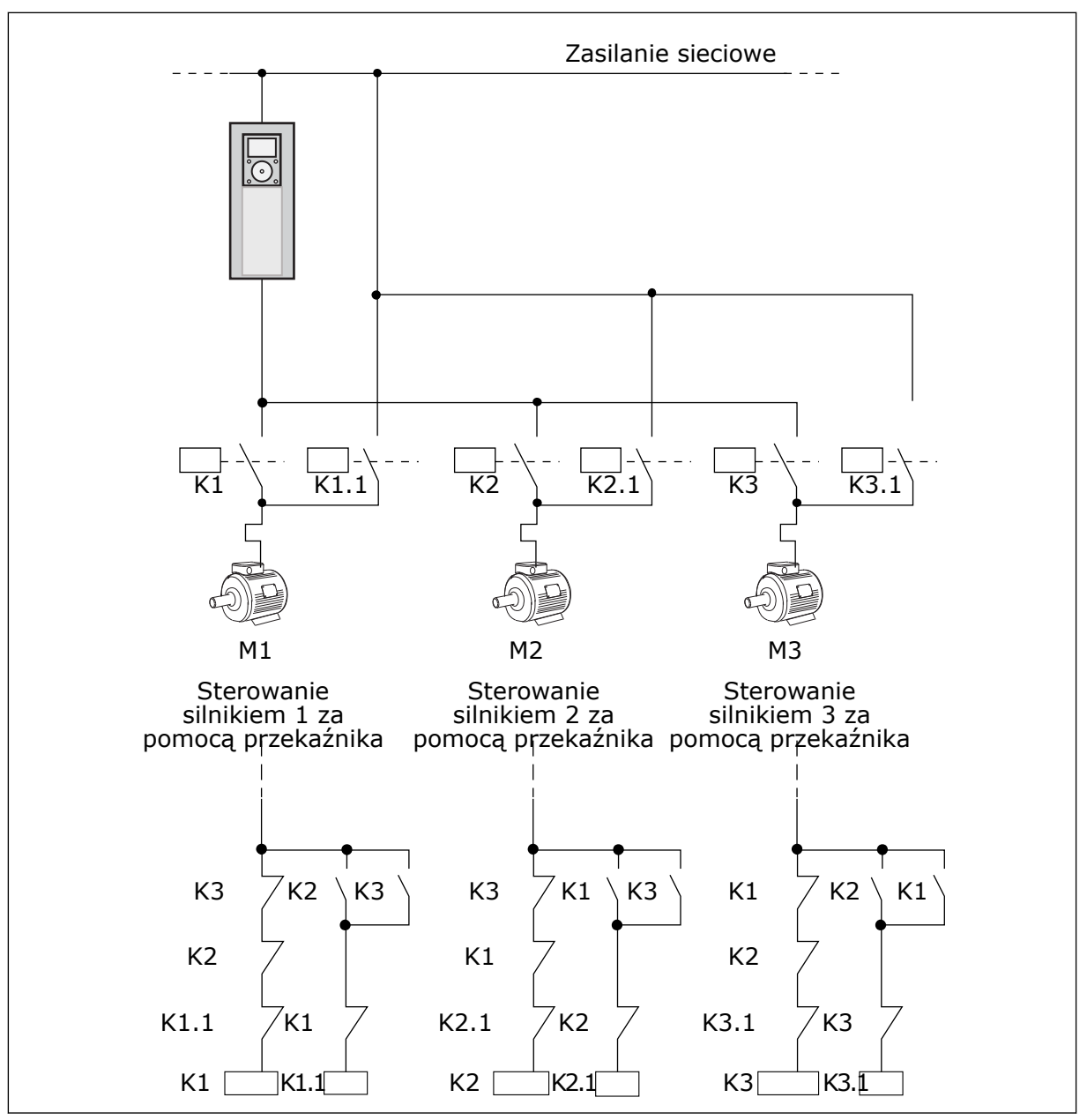

*Rys. 85: Wybór 1*

## *P3.15.4 AUTOMATYCZNA ZMIANA KOLEJNOŚCI (ID 1027)*

Parametr ten umożliwia włączenie lub wyłączenie rotacji kolejności rozruchu i priorytetu silników.

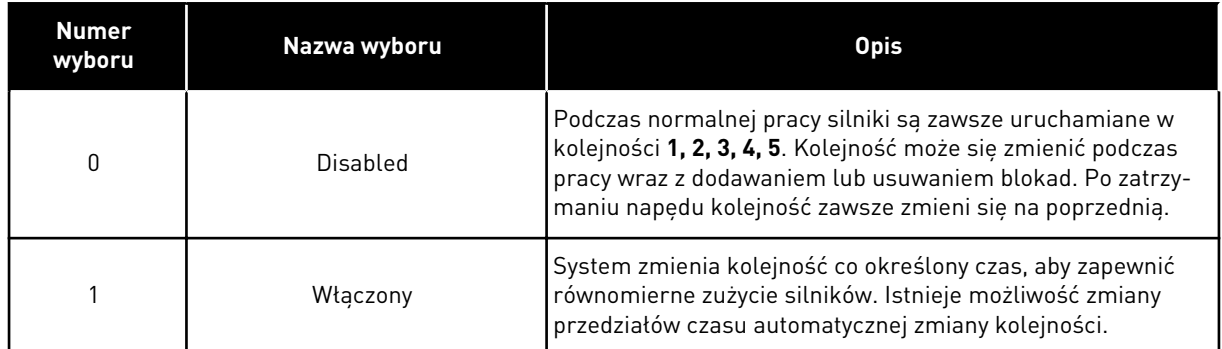

Aby dostosować przedziały czasu automatycznej zmiany kolejności, użyj parametru P3.15.5 Przedział czasu automatycznej zmiany. Maksymalną liczbę silników, które mogą pracować, można ustawić za pomocą parametru Automatyczna zmiana kolejności silników: limit liczby silników (P3.15.7). Można również ustawić maksymalną częstotliwość silnika sterującego (Automatyczna zmiana: limit częstotliwości P.3.15.6).

Jeśli proces mieści się w limitach ustawionych za pomocą parametrów P3.15.6 i P3.15.7, następuje automatyczna zmiana. W przeciwnym przypadku system zaczeka, aż proces wróci do ustalonych limitów, a następnie wykona automatyczną zmianę. Zapobiega to nagłym spadkom ciśnienia podczas automatycznej zmiany kolejności, gdy niezbędna jest wysoka wydajność stacji pomp.

## PRZYKŁAD

Po automatycznej zmianie kolejności pierwszy silnik zostanie ustawiony jako ostatni. Pozostałe silniki zostaną przesunięte o 1 pozycję w górę.

Kolejność uruchamiania silników: 1, 2, 3, 4, 5 --> Automatyczna zmiana kolejności --> Kolejność uruchamiania silników: 2, 3, 4, 5, 1 --> Automatyczna zmiana kolejności -->

Kolejność uruchamiania silników: 3, 4, 5, 1, 2

## *P3.15.5 PRZEDZIAŁ CZASU AUTOMATYCZNEJ ZMIANY (ID 1029)*

Parametr ten umożliwia dostosowywanie przedziału czasu automatycznej zmiany kolejności. Parametr określa częstotliwość zmiany kolejności uruchamiania silników/pomp. Automatyczna zmiana następuje w przypadku, gdy liczba pracujących silników i częstotliwość są mniejsze od wartości granicznych.

Po upływie przedziału czasu automatycznej zmiany zostanie uruchomiona funkcja automatycznej zmiany, jeśli wykorzystywana wydajność będzie poniżej poziomu określonego parametrami P3.15.6 i P3.15.7.

# *P3.15.6 AUTOMATYCZNA ZMIANA KOLEJNOŚCI SILNIKÓW: LIMIT CZĘSTOTLIWOŚCI (ID 1031)*

Parametr ten umożliwia ustawienie limitu częstotliwości auto zmiany. Automatyczna zmiana następuje w przypadku, gdy upłynie przedział czasu automatycznej zmiany, liczba pracujących silników jest poniżej wartości granicznej, a napęd sterujący pracuje poniżej limitu częstotliwości automatycznej zmiany.

## *P3.15.7 AUTOMATYCZNA ZMIANA KOLEJNOŚCI SILNIKÓW: LIMIT SILNIKÓW (ID 1030)*

Za pomocą tego parametru można ustawić liczbę pomp używanych w funkcji wielu pomp. Automatyczna zmiana następuje w przypadku, gdy upłynie przedział czasu automatycznej zmiany, liczba pracujących silników jest poniżej wartości granicznej, a napęd sterujący pracuje poniżej limitu częstotliwości automatycznej zmiany.

## *P3.15.8 SZEROKOŚĆ PASMA (ID 1097)*

Za pomocą tego parametru można ustawić obszar przepustowości wokół zart. zadanej PID dla startu i zatrzymywania zewnętrznych silników.

Jeśli wartość sprzężenia zwrotnego regulatora PID pozostaje w granicach pasma, silniki pomocnicze nie są uruchamiane ani zatrzymywane. Wartość tego parametru jest podana jako procent wartości zadanej.

Jeśli na przykład wartość zadana = 5 barów, szerokość pasma = 10%. Jeśli wartość sprzężenia zwrotnego znajduje się w przedziale od 4,5 do 5,5 bara, silnik nie zostanie odłączony ani usunięty.

## *P3.15.9 OPÓŹNIENIE SZEROKOŚCI PASMA (ID 1098)*

Ten parametr służy do ustawienia czasu pracy przed startem lub zatrzymaniem zewnętrznych silników.

Jeśli wartość sprzężenia zwrotnego PID wykracza poza szerokość pasma, przed dodaniem lub usunięciem pomp musi upłynąć czas określony tym parametrem.

## *P3.15.10 BLOKADA SILNIKA 1 (ID 426)*

Za pomocą tego parametru można wybrać cyfrowy sygnał wejściowy pełniący funkcję sygnału blokady w konfiguracji z wieloma pompami.

# 10.16.1 MONITOROWANIE NADMIERNEGO CIŚNIENIA

## *P3.15.16.1 WŁĄCZ MONITOROWANIE NADMIERNEGO CIŚNIENIA (ID 1698)*

Parametr umożliwia włączenie funkcji monitorowania za wysokiego ciśnienia. Jeśli wartość sprzężenia zwrotnego regulatora PID przekroczy ustawiony limit nadmiernego ciśnienia, natychmiast zostaną zatrzymane wszystkie silniki pomocnicze. Nadal pracować będzie tylko silnik sterujący.

Z funkcji monitorowania nadmiernego ciśnienia można korzystać w systemie wielopompowym. Na przykład po szybkim zamknięciu zaworu głównego w systemie pompy szybko wzrasta ciśnienie w instalacji rurowej. Ciśnienie może rosnąć zbyt szybko dla regulatora PID. Aby zapobiec uszkodzeniu rur, funkcja monitorowania nadmiernego ciśnienia zatrzyma silniki dodatkowe w systemie wielopompowym.

Funkcja monitorowania nadmiernego ciśnienia analizuje sygnał sprzężenia zwrotnego regulatora PID (ciśnienie). Jeśli wartość sygnału przekroczy poziom nadmiernego ciśnienia, natychmiast zostaną zatrzymane wszystkie pompy pomocnicze. Nadal pracować będzie tylko silnik sterujący. Po spadku ciśnienia system będzie nadal pracować i ponownie podłączy silniki dodatkowe po jednym naraz.

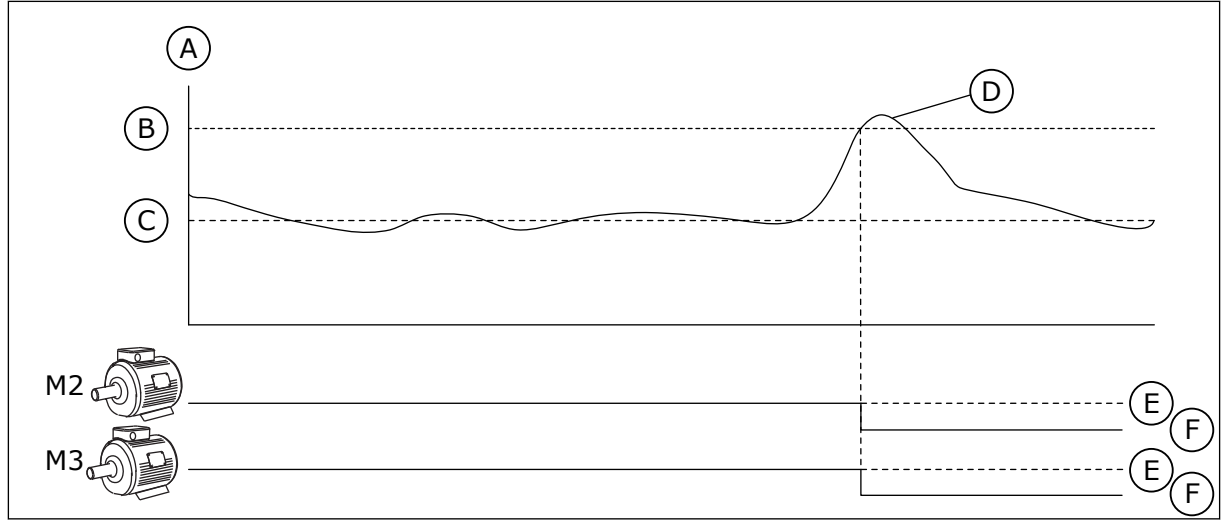

*Rys. 86: Funkcja monitorowania nadmiernego ciśnienia*

- A. Ciśnienie
- B. Poziom alarmu monitorowania (ID 1699)
- C. Wart. zadana PID (ID 167)
- D. Sprzężenie zwrotne PID (ID21)
- E. ON (WŁ.) F. OFF (WYŁ.)
- 

## *P3.15.16.2 POZIOM ALARMU MONITOROWANIA (ID 1699)*

Parametr ten umożliwia ustawienie limitu za wysokiego ciśnienia dla monitorowania za wysokiego ciśnienia.

Jeśli wartość sprzężenia zwrotnego regulatora PID przekroczy ustawiony limit nadmiernego ciśnienia, natychmiast zostaną zatrzymane wszystkie silniki pomocnicze. Nadal pracować bedzie tylko silnik sterujący.

# **10.17 LICZNIKI CZASU KONSERWACJI**

Licznik czasu konserwacji informujący o konieczności przeprowadzenia konserwacji. Na przykład może być wymagana wymiana paska lub oleju w skrzyni biegów. Dostępne są dwa różne tryby pracy liczników czasu konserwacji: w godzinach lub w obrotach mnożonych przez 1000. Wartość liczników zwiększa się tylko w stanie pracy napędu.

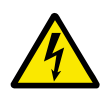

# **OSTRZEŻENIE!**

Nie należy przeprowadzać konserwacji, nie mając odpowiednich uprawnień. Czynności konserwacyjne może wykonywać tylko elektryk z odpowiednimi uprawnieniami. Istnieje ryzyko odniesienia obrażeń.

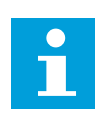

# **WSKAZÓWKA!**

Tryb liczby obrotów opiera się na prędkości obrotowej silnika, która jest tylko szacunkowa. Prędkość napędu jest mierzona co sekundę.

Gdy wartość licznika przekroczy ustalony limit, pojawi się alarm lub usterka. Poszczególne sygnały alarmów lub usterek można podłączyć do wyjścia cyfrowego lub przekaźnikowego.

Po zakończeniu konserwacji należy wyzerować licznik za pomocą wejścia cyfrowego lub parametru P3.16.4 Zerowanie licznika 1.

## *P3.16.1 TRYB LICZNIKA 1 (ID 1104)*

Parametr umożliwia włączenie licznika konserwacji. Przekroczenie ustawionego limitu przez licznik czasu konserwacji informuje o konieczności przeprowadzenia konserwacji.

#### *P3.16.2 LIMIT ALARMU LICZNIKA 1 (ID 1105)*

Parametr ten umożliwia ustawienie limitu alarmu dla licznika konserw. Przekroczenie tego limitu przez wartość licznika powoduje wygenerowanie alarmu konserwacji.

#### *P3.16.3 LIMIT USTERKI LICZNIKA 1 (ID 1106)*

Parametr ten umożliwia ustawienie limitu usterki dla licznika konserw. Przekroczenie tego limitu przez wartość licznika powoduje zarejestrowanie usterki konserwacji.

#### *P3.16.4 KASUJ LICZNIK 1 (ID 1107)*

Parametr umożliwia skasowanie licznika konserwacji.

#### *P3.16.5 ZEROWANIE LICZNIKA 1 PRZEZ WEJŚCIE CYFROWE (ID 490)*

Parametr ten określa cyfrowy sygnał wejściowy, który zeruje wartość licznika konserwacji.

## **10.18 TRYB POŻAROWY**

Po uaktywnieniu trybu pożarowego w napędzie będą kasowane wszystkie pojawiające się usterki i napęd będzie kontynuować pracę z tą samą prędkością tak długo, jak to możliwe. Napęd będzie ignorować wszystkie polecenia z panelu sterującego, magistral i narzędzia komputerowego. Obsługiwane będą tylko sygnały aktywacji trybu pożarowego, cofania w trybie pożarowym, włączenia pracy, blokady napędu 1 oraz blokady napędu 2 z WE/WY.

Funkcja trybu pożarowego ma dwa tryby pracy: tryb Test i tryb Włączony. Aby wybrać tryb, wpisz hasło w parametrze P3.17.1 (Hasło trybu pożarowego). W trybie Test pojawiające się usterki nie będą kasowane automatycznie i napęd zatrzyma się po wystąpieniu usterki.

Tryb pożarowy można również skonfigurować przy użyciu kreatora trybu pożarowego. Kreator ten można uaktywnić w menu Szybka konfiguracja za pomocą parametru B.1.1.4.

Po uaktywnieniu funkcji Tryb pożarowy na wyświetlaczu pojawi się alarm.

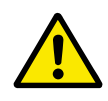

# **UWAGA!**

Aktywacja funkcji Tryb pożarowy powoduje unieważnienie gwarancji! Aby sprawdzić działanie trybu pożarowego bez unieważniania gwarancji, należy użyć trybu Test.

## *P3.17.1 HASŁO TRYBU POŻAROWEGO (ID 1599)*

Parametr umożliwia włączenie funkcji trybu pożarowego.

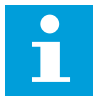

#### **WSKAZÓWKA!**

Wszystkie pozostałe parametry trybu pożarowego będą zablokowane, jeśli zostanie włączony tryb pożarowy, a w parametrze podano poprawne hasło.

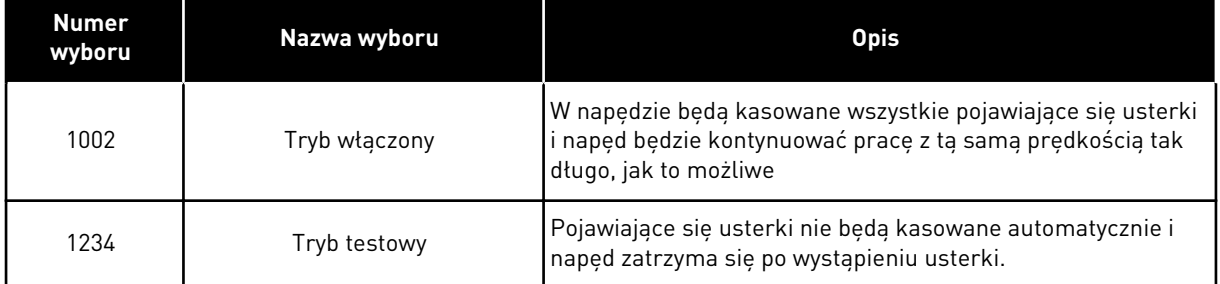

## *P3.17.2 ŹRÓDŁO ZADAWANIA CZĘSTOTLIWOŚCI TRYBU POŻAROWEGO (ID 1617)*

Parametr ten umożliwia wybór źródła wartości zadanej częstotliwości, gdy jest aktywny tryb pożarowy.

Parametr umożliwia wybór na przykład wejścia AI1 lub regulatora PID jako źródła wartości zadanej podczas pracy w trybie pożarowym.

#### *P3.17.3 CZĘSTOTLIWOŚĆ TRYBU POŻAROWEGO (ID 1598)*

Za pomocą tego parametru można ustawić częstotliwość, która będzie używana po uaktywnieniu trybu pożarowego.

Napęd będzie korzystać z tej częstotliwości, gdy parametr P3.17.2 Źródło zadawania częstotliwości trybu pożarowego zostanie ustawiony na wartość *Częstotliwość trybu pożarowego*.

#### *P3.17.4 AKTYWACJA TRYBU POŻAROWEGO PRZY OTWARCIU (ID 1596)*

Ten parametr służy do ustawiania sygnału wejścia cyfrowego uaktywniającego funkcję trybu pożarowego.

Po aktywacji sygnału wejścia cyfrowego na wyświetlaczu pojawi się alarm, a gwarancja zostanie unieważniona. Jest to sygnał wejścia cyfrowego typu NC (zwykle zamknięte).

Można przetestować tryb pożarowy, wpisując hasło aktywujące tryb testowy. W ten sposób gwarancja nie zostanie unieważniona.

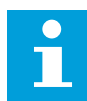

#### **WSKAZÓWKA!**

Jeśli zostanie włączony tryb pożarowy i podane prawidłowe hasło w parametrze Hasło trybu pożarowego, wszystkie parametry trybu pożarowego zostaną zablokowane. Aby zmienić parametry trybu pożarowego, należy najpierw ustawić parametr P3.17.1 Hasło trybu pożarowego na wartość 0.

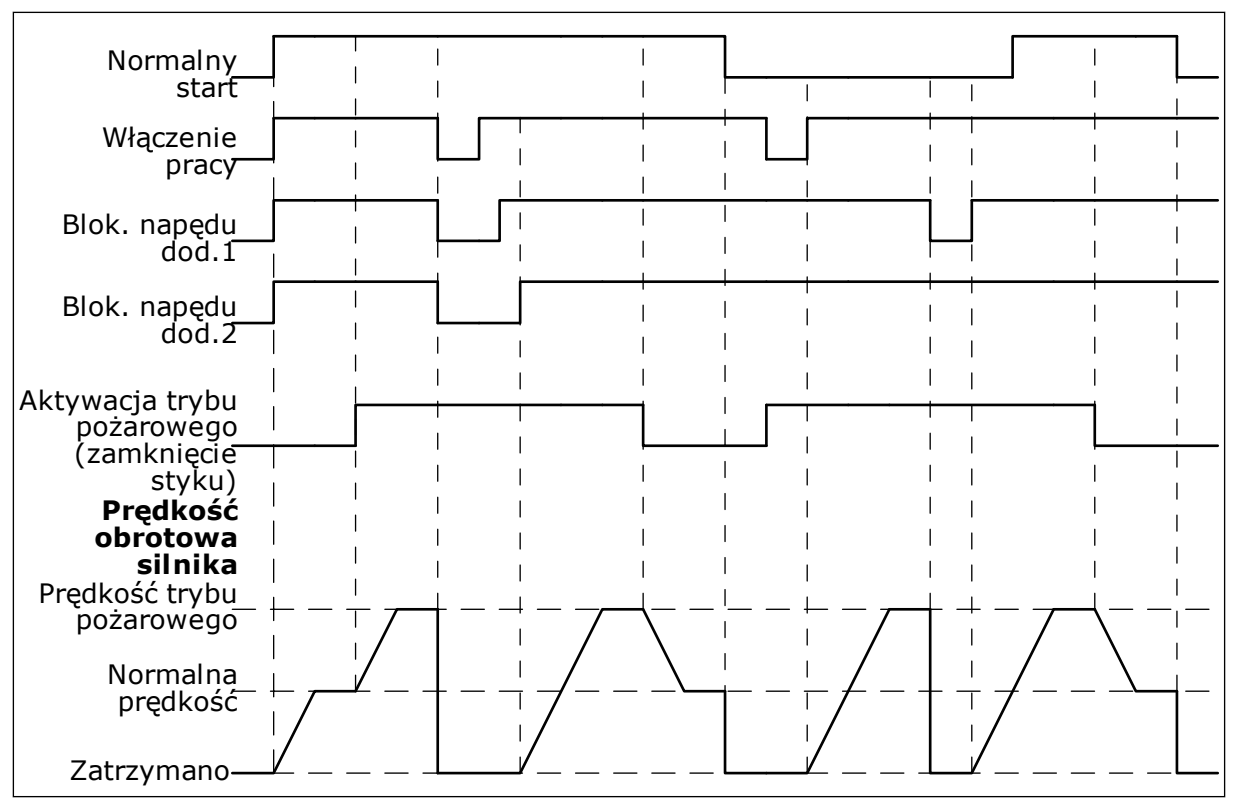

*Rys. 87: Funkcja trybu pożarowego*

#### *P3.17.5 AKTYWACJA TRYBU POŻAROWEGO PRZY ZAMKNIĘCIU (ID 1619)*

Ten parametr służy do ustawiania sygnału wejścia cyfrowego uaktywniającego funkcję trybu pożarowego.

Jest to sygnał wejścia cyfrowego typu NO (zwykle otwarte). Patrz opis parametru P3.17.4 Aktywacja trybu pożarowego przy otwarciu.

#### *P3.17.6 WSTECZ W TRYBIE POŻAROWYM (ID 1618)*

Ten parametr umożliwia wybór sygnału wejścia cyfrowego przesyłającego polecenie pracy wstecznej po uaktywnieniu funkcji trybu pożarowego. Parametr nie jest uwzględniany podczas normalnej pracy.

Jeśli konieczne jest, aby silnik w trybie pożarowym pracował zawsze DO PRZODU lub zawsze DO TYŁU, należy wybrać odpowiednie wejście cyfrowe.

DigIn Slot0.1 = zawsze DO PRZODU DigIn Slot0.2 = zawsze DO TYŁU

#### *V3.17.7 STATUS TRYBU POŻAROWEGO (ID 1597)*

Ta wartość monitorowana określa stan funkcji trybu pożarowego.

#### *V3.17.8 LICZNIK TRYBU POŻAROWEGO (ID 1679)*

Ta wartość monitorowana określa liczbę wł. trybu pożarowego.

 $\bullet$ П

## **WSKAZÓWKA!**

Tego licznika nie można wyzerować.

## **10.19 FUNKCJA WSTĘPNEGO PODGRZEWANIA SILNIKA**

#### *P3.18.1 FUNKCJA WSTĘPNEGO PODGRZEWANIA SILNIKA (ID 1225)*

Parametr umożliwia włączenie lub wyłączenie funkcji podgrz. silnika. Funkcja wstępnego podgrzewania silnika utrzymuje ciepło napędu i silnika podczas stanu zatrzymania. Podczas wstępnego podgrzewania silnika system podaje do silnika prąd o stałym napięciu. Wstępne podgrzewanie silnika zapobiega na przykład kondensacji.

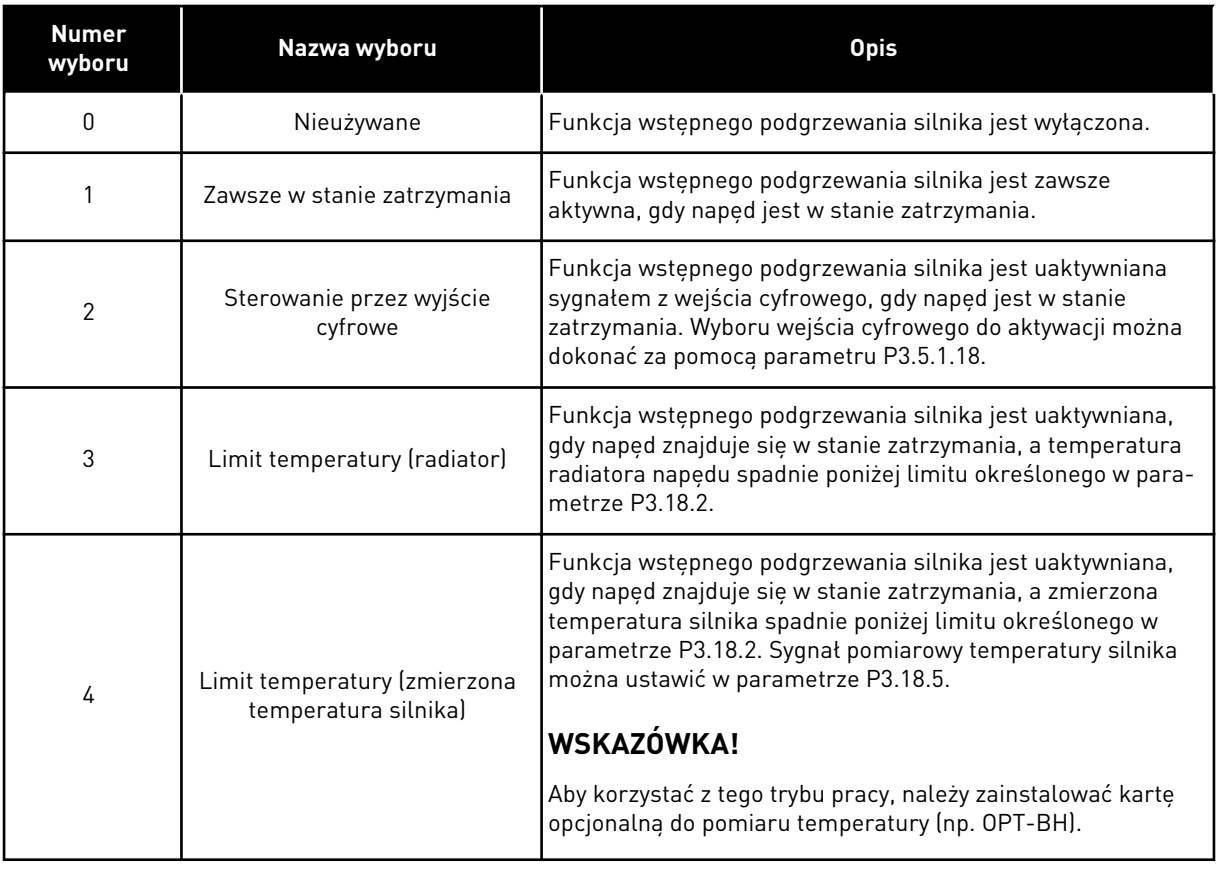

#### *P3.18.2 LIMIT TEMPERATURY PODGRZEWANIA (ID 1226)*

Ten parametr służy do ustawienia limitu temperatury funkcji podgrz. silnika. Włączenie funkcji wstępnego podgrzewania silnika następuje w sytuacji spadku temperatury radiatora lub zmierzonej temperatury silnika poniżej tego poziomu przy założeniu, że parametr P3.18.1 ma wartość 3 lub 4.

#### *P3.18.3 PRĄD PODGRZEWANIA SILNIKA (ID 1227)*

Ten parametr służy do ustawienia prądu DC funkcji podgrz. silnika.

Prąd stały do wstępnego podgrzewania silnika i napędu w stanie zatrzymania. Aktywacja identyczna jak w parametrze P3.18.1

#### P3.18.4 PODGRZEWANIE SILNIKA WŁACZONE (ID 1044)

Ten parametr służy do ustawiania sygnału wejścia cyfrowego uaktywniającego funkcję podgrz. silnika.

Jest używany, gdy parametr P3.18.1 ma wartość 2. Jeśli tak jest, do tego parametru można także dołączyć kanały czasowe.

#### *P3.18.5 TEMPERATURA PODGRZEWANIA SILNIKA (ID 1045)*

Za pomocą tego parametru można wybrać źródło sygnału temperaturowego służącego do pomiaru temperatury silnika dla funkcji podgrz. silnika.

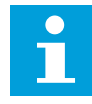

#### **WSKAZÓWKA!**

Ten parametr nie jest dostępny, gdy nie została zainstalowana karta opcjonalna do pomiaru temperatury.

#### **10.20 DOSTOSOWANIE NAPĘDU**

#### *P3.19.1 TRYB PRACY (ID 15001)*

Za pomocą tego parametru można wybrać tryb pracy dostosowywania napędu.

W przypadku zaznaczenia opcji "Programowanie" wykonywanie programu blokowego jest zatrzymywane, a wszystkie bloki funkcji generują wartości wyjściowe 0. Po zaznaczeniu opcji "Uruchom program" program blokowy jest wykonywany, a wartości wyjściowe funkcji sa normalnie aktualizowane. Przy wybranej opcji "Uruchom program" nie można skonfigurować dostosowania napędu.

Należy użyć graficznego narzędzia Dostosowanie napędu dostępnego w narzędziu VACON® Live.

#### **10.21 HAMULEC MECHANICZNY**

Hamulec mechaniczny można monitorować za pomocą wartości monitorowania Słowo 1 stanu aplikacji w grupie Dodatkowe i zaawansowane.

Ta funkcja umożliwia sterowanie zewnętrznym hamulcem mechanicznym przy użyciu sygnału wyjścia cyfrowego. Hamulec mechaniczny zostanie otwarty/zamknięty, gdy częstotliwość wyjściowa napędu osiągnie limit otwierania/zamykania.

#### *P3.20.1 KONTROLA HAMOWANIA (ID 1541)*

Za pomocą tego parametru można wybrać tryb pracy hamulca mechanicznego. Po wybraniu trybu 2 można monitorować stan hamulca mechanicznego za pomocą wejścia cyfrowego.

#### *Tabela 127: Wybór trybu pracy hamulca mechanicznego*

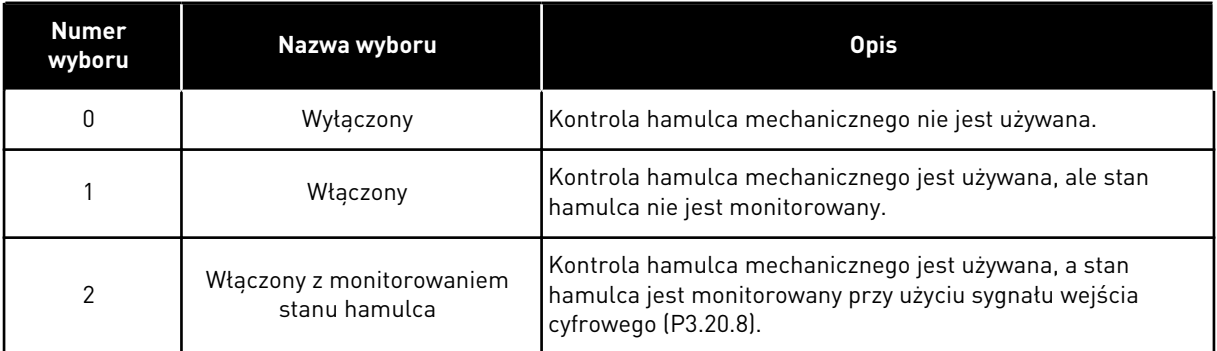

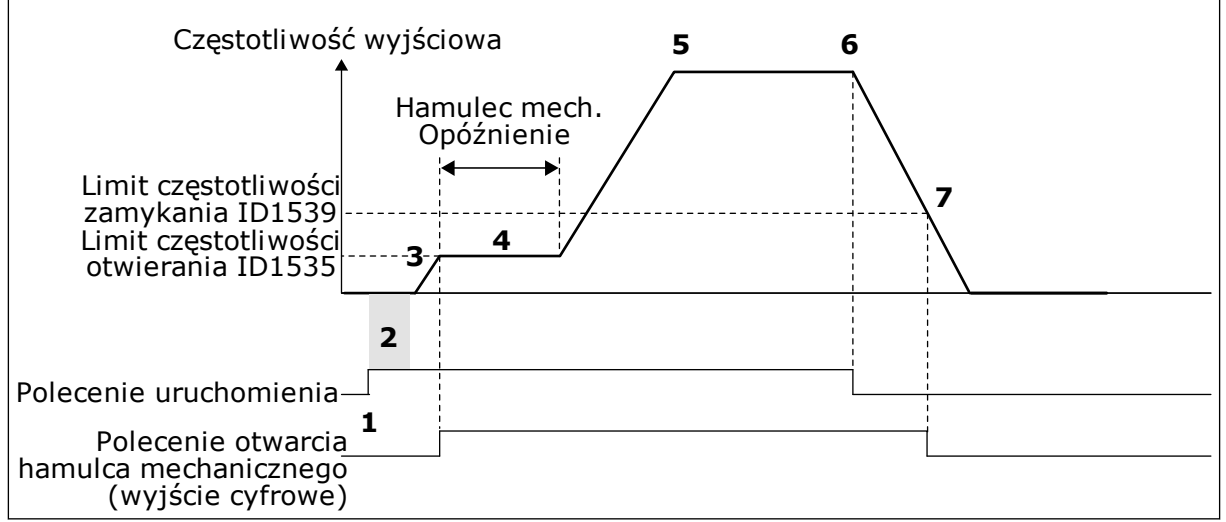

*Rys. 88: Funkcja hamulca mechanicznego*

- 1. Zostało wydane polecenie uruchomienia.
- 2. Zalecane jest użycie funkcji magnesowania w celu szybkiego wytworzenia strumienia i skrócenia czasu, w którym silnik może wytworzyć znamionowy moment obrotowy.
- 3. Po upływie czasu funkcji magnesowania system umożliwi ustawienie częstotliwości zadanej na limit częstotliwości otwierania.
- 4. Hamulec mechaniczny zostanie otwarty. Wartość zadana częstotliwości pozostanie na poziomie limitu częstotliwości otwierania aż do upłynięcia czasu opóźnienia hamowania mechanicznego i odebrania poprawnego sygnału stanu sprzężenia zwrotnego hamulca.
- 5. Częstotliwość wyjściowa napędu nadąża za normalną wartością zadaną częstotliwości.
- 6. Zostało wydane polecenie zatrzymania.
- 7. Hamulec mechaniczny zostanie zamknięty, gdy częstotliwość wyjściowa spadnie poniżej limitu częstotliwości zamykania.

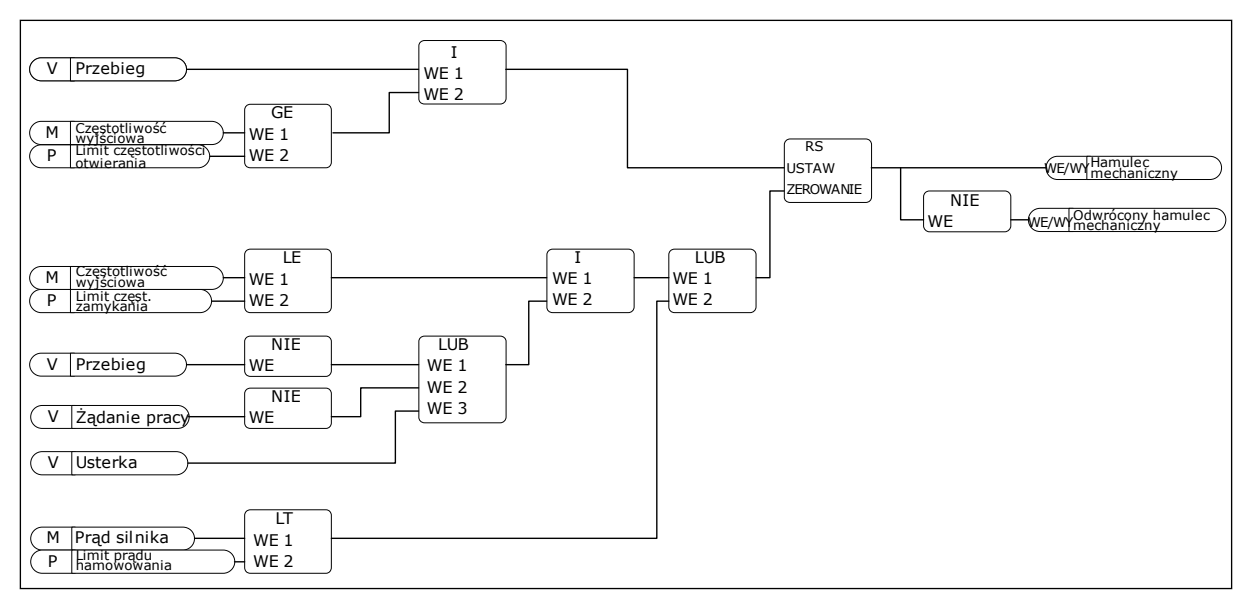

*Rys. 89: Logika otwierania hamulca mechanicznego*

#### *P3.20.2 OPÓŹNIENIE HAMOWANIA MECHANICZNEGO (ID 353)*

Za pomocą tego parametru można ustawić opóźnienie mechaniczne niezbędne do otwarcia hamulca.

Po wydaniu polecenia otwarcia hamulca prędkość pozostanie na poziomie określonym wartością parametru P3.20.3 (Limit częstotliwości otwierania hamulca) aż do upłynięcia czasu opóźnienia hamowania mechanicznego. Ustaw czas opóźnienia zgodny z czasem reakcji hamulca mechanicznego.

Funkcja opóźnienia hamowania mechanicznego służy do eliminowania szybkozmiennych przebiegów prądu i momentu obrotowego. Zapobiega to przypadkom hamowania silnika pracującego z maksymalną prędkością. W przypadku równoczesnego użycia parametrów P3.20.2 i P3.20.8 do przywrócenia wartości zadanej prędkości jest wymagane upłynięcie obu czasów – opóźnienia oraz sygnału sprzężenia zwrotnego.

## *P3.20.3 LIMIT CZĘSTOTLIWOŚCI OTWARCIA HAMULCA (ID 1535)*

Za pomocą tego parametru można ustawić limit częstotliwości otwarcia hamulca mechanicznego.

Wartość parametru P3.20.3 to limit częstotliwości wyjściowej napędu przy otwieraniu hamulca mechanicznego. W trybie sterowania z pętlą otwartą zalecane jest użycie wartości równej znamionowemu poślizgowi silnika.

Częstotliwość wyjściowa napędu pozostanie na tym poziomie aż do upłynięcia czasu opóźnienia hamowania mechanicznego i odebrania przez system poprawnego sygnału sprzężenia zwrotnego hamulca.

#### *P3.20.4 LIMIT CZĘSTOTLIWOŚCI ZAMKNIĘCIA HAMULCA (ID 1539)*

Za pomocą tego parametru można ustawić limit częstotliwości zamknięcia hamulca mechanicznego.

Wartość parametru P3.20.4 to limit częstotliwości wyjściowej napędu do zamknięcia hamulca mechanicznego. Napęd zatrzyma się i zostanie ustawiona częstotliwość wyjściowa bliska 0. Ten parametr można stosować w dwóch kierunkach (dodatnim i ujemnym).

## *P3.20.5 LIMIT PRĄDU HAMOWANIA (ID1085)*

Parametr ten umożliwia ustawienie limitu prądu hamow.

Hamulec mechaniczny zamknie się natychmiast, jeśli prąd silnika spadnie poniżej limitu ustawionego w parametrze Limit prądu hamowania. Zalecane jest ustawienie tej wartości na około połowe wartości pradu magnesowania.

Podczas pracy napędu w obszarze osłabienia pola limit prądu hamowania zostanie automatycznie zmniejszony w wyniku działania częstotliwości wyjściowej.

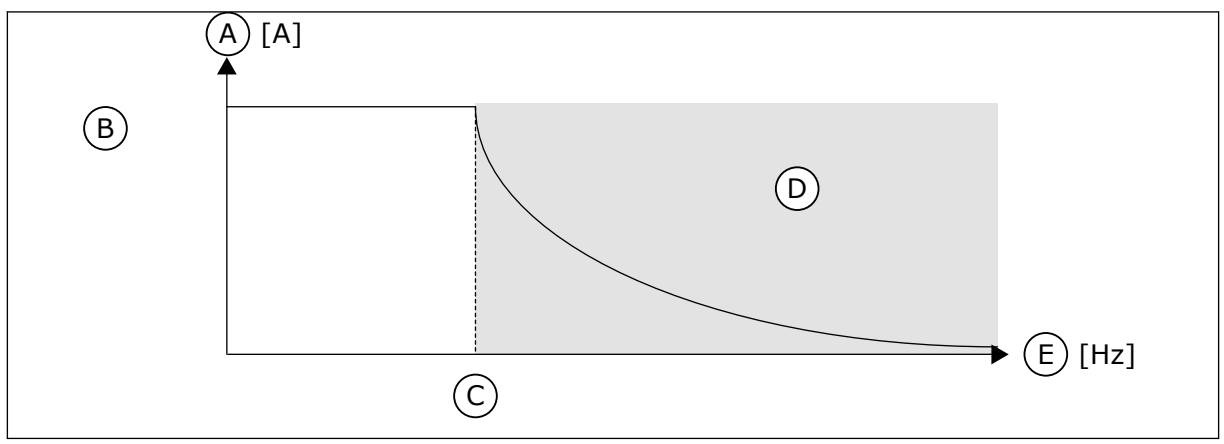

*Rys. 90: Wewnętrzne zmniejszenie limitu prądu hamowania*

- A. Current
- B. Limit prądu hamowania (ID 1085)
- D. Obszar osłabienia pola
- E. Częstotliwość wyjściowa
- C. Punkt osłabienia pola (ID 602)

## *P3.20.6 OPÓŹNIENIE USTERKI HAMULCA (ID 352)*

Parametr ten umożliwia ustawienie czasu późn. usterki ham.

Jeśli w tym czasie zwłoki nie zostanie otrzymany poprawny sygnał sprzężenia zwrotnego hamulca, pojawi się usterka. To opóźnienie jest używane tylko wtedy, gdy parametr P3.20.1 ma wartość 2.

## *P3.20.7 REAKCJA NA USTERKĘ HAMULCA (ID 1316)*

Parametr ten umożliwia ustawienie typu reakcji usterki hamulca.

## *P3.20.8 (P3.5.1.44) SPRZĘŻENIE ZWROTNE HAMOWANIA (ID 1210)*

Ten parametr służy do ustawienia sygnału sprz. zwrotnego stanu hamulca z hamulca mechanicznego.

Sygnał sprzężenia zwrotnego hamowania jest używany, jeśli parametr P3.20.1 ma wartość *Włączony z monitorowaniem stanu hamulca*.

Można podłączyć ten sygnał wejścia cyfrowego do pomocniczego styku hamulca mechanicznego.

**Styk** jest otwarty = hamulec mechaniczny jest zamknięty **Styk** jest zamknięty = hamulec mechaniczny jest otwarty

Jeśli po wydaniu polecenia otwarcia hamulca styk sygnału sprzężenia zwrotnego hamowania nie zostanie zamknięty w zadanym czasie, zostanie wygenerowana usterka hamulca mechanicznego (kod usterki 58).

# **10.22 STEROWANIE POMPĄ**

#### 10.22.1 AUTOMATYCZNE CZYSZCZENIE

Funkcja automatycznego czyszczenia służy do usuwania zanieczyszczeń lub innych substancji z wirnika pompy. Można jej także użyć do oczyszczenia zatkanej rury lub zaworu. Funkcja automatycznego czyszczenia jest używana przykładowo w instalacjach kanalizacyjnych do utrzymania zadowalającej wydajności pompy.

#### *P3.21.1.1 FUNKCJA CZYSZCZENIA (ID 1714)*

Parametr umożliwia włączenie funkcji automatycznego czyszczenia. Jeśli włączono parametr Funkcja czyszczenia, zostanie uruchomiona sekwencja automatycznego czyszczenia i uaktywniony sygnał wejścia cyfrowego, który ustawiono w parametrze P3.21.1.2.

## *P3.21.1.2 AKTYWACJA CZYSZCZENIA (ID 1715)*

Za pomocą tego parametru można wybrać cyfrowy sygnał wejściowy rozpoczynający sekwencję automatycznego czyszczenia.

Jeśli sygnał aktywacji zostanie wyłączony przed zakończeniem sekwencji, automatyczne czyszczenie zatrzyma się.

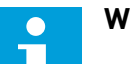

## **WSKAZÓWKA!**

Jeśli wejście jest aktywne, napęd uruchomi się.

# *P3.21.1.3 CYKLE CZYSZCZENIA (ID 1716)*

Ten parametr służy do ustawienia liczby cykli czyszczenia w obu kierunkach.

## *P3.21.1.4 CZĘSTOTLIWOŚĆ CZYSZCZENIA DO PRZODU (ID 1717)*

Ten parametr określa zadaną częstotliwość napędu w kierunku do przodu w cyklu autom. czyszczenia.

Częstotliwość i czas cykli czyszczenia można ustawić za pomocą parametrów P3.21.1.4, P3.21.1.5, P3.21.1.6 i P3.21.1.7.

## *P3.21.1.5 CZAS CZYSZCZENIA DO PRZODU (ID 1718)*

Ten parametr określa czas pracy dla częstotliwości w kierunku do przodu w cyklu autom. czyszczenia.

Patrz parametr P3.21.1.4 Częstotliwość czyszczenia do przodu.

# *P3.21.1.6 CZĘSTOTLIWOŚĆ CZYSZCZENIA WSTECZNEGO (ID 1719)*

Ten parametr określa logikę zerowania zadanej częstotliwości napędu w kierunku wstecznym w cyklu autom. czyszczenia. Patrz parametr P3.21.1.4 Częstotliwość czyszczenia do przodu.

#### *P3.21.1.7 CZAS CZYSZCZENIA WSTECZNEGO (ID 1720)*

Ten parametr określa czas pracy dla częstotliwości w kierunku wstecznym w cyklu autom. czyszczenia.

Patrz parametr P3.21.1.4 Częstotliwość czyszczenia do przodu.

#### *P3.21.1.8 CZAS PRZYSPIESZANIA PRZY CZYSZCZENIU (ID 1721)*

Za pomocą tego parametru można ustawić czas przyspieszania silnika, gdy aktywna jest funkcja autom. czyszczenia.

Użytkownik może także zdefiniować oddzielne rampy przyspieszania i hamowania w funkcji automatycznego czyszczenia przy użyciu parametrów P3.21.1.8 i P3.21.1.9.

#### *P3.21.1.9 CZAS HAMOWANIA PRZY CZYSZCZENIU (ID 1722)*

Za pomocą tego parametru można ustawić czas zwalniania silnika, gdy aktywna jest funkcja autom. czyszczenia.

Użytkownik może także zdefiniować oddzielne rampy przyspieszania i hamowania w funkcji automatycznego czyszczenia przy użyciu parametrów P3.21.1.8 i P3.21.1.9.

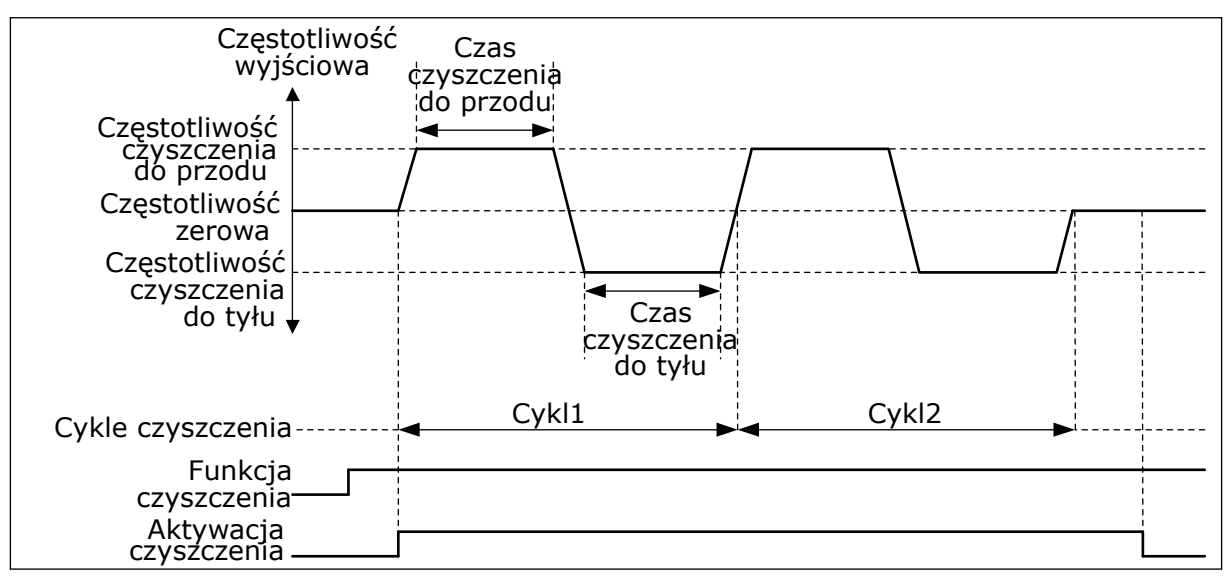

*Rys. 91: Funkcja automatycznego czyszczenia*

#### 10.22.2 POMPA JOCKEY

#### *P3.21.2.1 FUNKCJA JOCKEY (ID 1674)*

Parametr umożliwia sterowanie funkcją pompy jockey.

Pompa jockey to mniejsza, pomocnicza pompa, której zadaniem jest utrzymanie ciśnienia w instalacji rurowej, gdy pompa główna znajduje się w trybie uśpienia. Może się tak zdarzyć na przykład w nocy.

Funkcja pompy jockey umożliwia sterowanie pompą jockey przy użyciu sygnału wyjścia cyfrowego. Z pompy jockey można korzystać, jeśli do sterowania główną pompą jest używany regulator PID. Funkcja ma trzy tryby pracy.

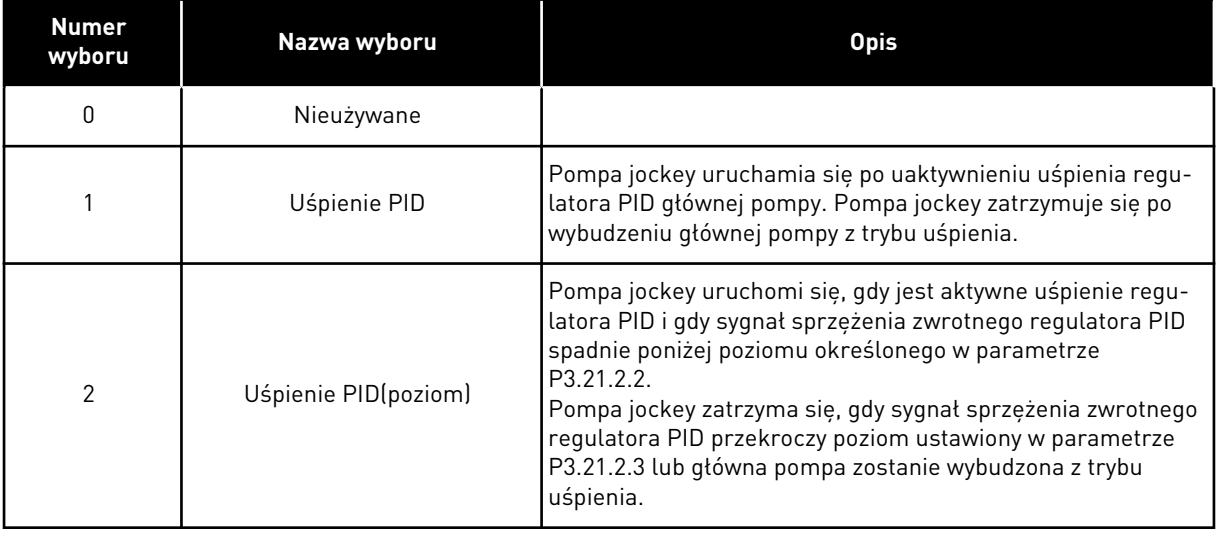

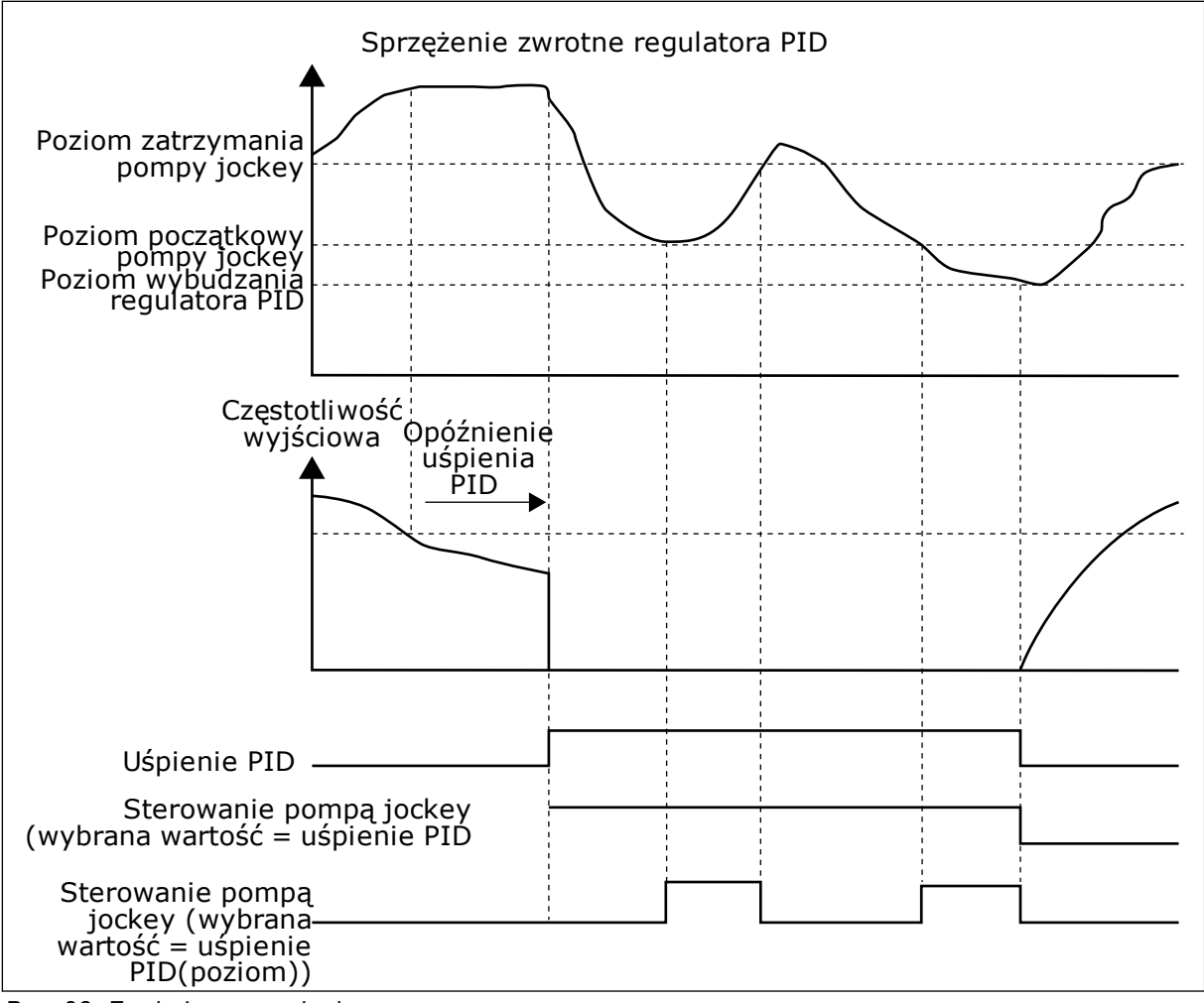

*Rys. 92: Funkcja pompy jockey*

## *P3.21.2.2 POZIOM POCZĄTKOWY POMPY JOCKEY (ID 1675)*

Za pomocą tego parametru można ustawić poziom sygnału sprz. zwrot. PID, przy którym pompa jockey uruchamia się, gdy główna pompa znajduje się w stanie uśpienia. Pompa jockey uruchomi się, gdy jest aktywne uśpienie regulatora PID i gdy sygnał sprzężenia zwrotnego spadnie poniżej poziomu określonego w tym parametrze.

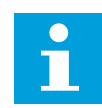

## **WSKAZÓWKA!**

Ten parametr jest używany tylko wtedy, gdy P3.21.2.1 = 2 (poziom uśpienia PID).

## *P3.21.2.3 POZIOM ZATRZYMANIA POMPY JOCKEY (ID 1676)*

Za pomocą tego parametru można ustawić poziom sygnału sprz. zwrot. PID, przy którym pompa jockey zatrzymuje się, gdy główna pompa znajduje się w stanie uśpienia. Pompa jockey zatrzyma się, gdy jest aktywne uśpienie regulatora PID i gdy sygnał sprzężenia zwrotnego przekroczy poziom ustawiony w tym parametrze lub regulator PID zostanie wybudzony z trybu uśpienia.

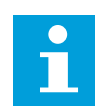

## **WSKAZÓWKA!**

Ten parametr jest używany tylko wtedy, gdy P3.21.2.1 = 2 (poziom uśpienia PID).

#### 10.22.3 POMPA ZALEWANIA

Pompa zalewania to mniejsza pompa, której zadaniem jest wstępne napełnianie wlotu do większej, głównej pompy, aby zapobiec zassaniu przez nią powietrza.

Funkcja pompy zalewania umożliwia sterowanie pompą zalewania przy użyciu sygnału wyjścia cyfrowego. Można ustawić opóźnienie, aby uruchomić pompę zalewania przed uruchomieniem pompy głównej. Jeśli pracuje pompa główna, pompa zalewania pracuje w sposób ciągły. W przypadku przejścia pompy głównej w tryb uśpienia, pompa zalewania jest również zatrzymywana na ten okres. Po wyjściu ze stanu uśpienia pompa główna i pompa zalewania są uruchamiane jednocześnie.

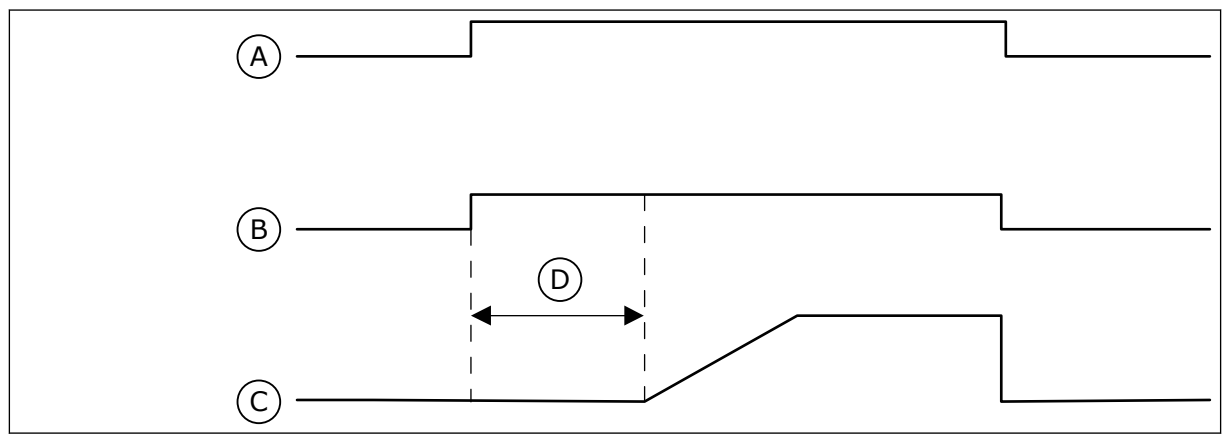

*Rys. 93: Funkcja pompy zalewania*

- A. Polecenie uruchomienia (pompa główna)
- B. Sterowanie pompą zalewania (sygnał wyjścia cyfrowego)
- C. Częstotliwość wyjściowa (pompa główna)
- D. Czas zalewania

## *P3.21.3.1 FUNKCJA ZALEWANIA (ID 1677)*

Parametr umożliwia włączenie funkcji pompy zalewania.

Pompa zalewania to mniejsza pompa, której zadaniem jest wstępne napełnianie wlotu do większej, głównej pompy, aby zapobiec zassaniu przez nią powietrza. Funkcja pompy zalewania umożliwia sterowanie pompą zalewania przy użyciu sygnału wyjścia przekaźnikowego.

## *P3.21.3.2 CZAS ZALEWANIA (ID 1678)*

Parametr ten określa czas pracy pompy zalewania przed uruchomieniem pompy głównej.

## **10.23 ZAAWANSOWANY FILTR HARMONICZNYCH**

#### *P3.22.1 LIMIT ODŁĄCZANIA KONDENSATORA (ID 15510)*

Parametr ten umożliwia ustawienie limitu odłączania dla zaawansowanego filtra harmonicznych. Wartość jest wyrażona w procentach nominalnej mocy napędu.

#### *P3.22.2 HISTEREZA ODŁĄCZANIA KONDENSATORA (ID 15511)*

Parametr ten umożliwia ustawienie histerezy odłączania dla zaawansowanego filtru harmonicznych. Wartość jest wyrażona w procentach nominalnej mocy napędu.

## *P3.22.3 ZBYT WYSOKA TEMPERATURA AHF (ID 15513)*

Ten parametr służy do ustawiania sygnału wejścia cyfrowego uaktywniającego sygnał zbyt wysokiej temperatury zaawansowanego filtra harmonicznych (usterka ID 1118).

#### *P3.22.4 REAKCJA NA USTERKĘ AHF (ID 15512)*

Ten parametr służy do wyboru reakcji przemiennika na usterkę AHF zbyt wysokiej temperatury zaawansowanego filtra harmonicznych.

# **11 ŚLEDZENIE USTEREK**

W przypadku wykrycia nietypowych warunków pracy przez układ diagnostyczny sterowania przemiennika częstotliwości zostanie wyświetlone odpowiednie powiadomienie. Powiadomienie pojawi się na wyświetlaczu panelu sterującego. Na wyświetlaczu pojawią się kod, nazwa i krótki opis usterki lub alarmu.

Informacje o źródle mówią użytkownikowi o pochodzeniu usterki, jej przyczynie, miejscu wystąpienia i innych szczegółach.

#### **Istnieją trzy różne typy powiadomień.**

- Informacja nie jest uwzględniana podczas pracy napędu. Należy ją skasować.
- Alarm informujący o nietypowej pracy napędu. Napęd nie zostanie zatrzymany. Należy skasować alarm.
- Usterka zatrzymująca napęd. Należy ponownie uruchomić napęd i znaleźć rozwiązanie problemu.

W aplikacji można zaprogramować różne reakcje na niektóre usterki. Więcej informacji znajduje się w rozdziale *[5.9 Grupa 3.9: Zabezpieczenia](#page-143-0)*.

Usterkę można skasować przyciskiem Reset na panelu sterującym, poprzez WE/WY sterujące lub przy użyciu magistrali albo narzędzia komputerowego. Informacje o usterkach pozostaną w historii usterek, skąd można będzie je pobrać i przeanalizować. Różne kody usterek znajdują się w rozdziale *[11.3 Kody usterek](#page-364-0)*.

Przed kontaktem z dystrybutorem lub producentem z powodu nietypowego działania sprzętu należy przygotować odpowiednie informacje. Należy zawsze zapisać wszelkie informacje tekstowe pojawiające się na wyświetlaczu: kod oraz ID usterki, informacje o źródle, listę aktywnych usterek i historię usterek.

# **11.1 NA WYŚWIETLACZU POJAWIA SIĘ USTERKA**

W przypadku wystąpienia usterki i zatrzymania napędu należy zbadać przyczynę usterki oraz skasować usterkę.

Istnieją dwie procedury kasowania usterki: za pomocą przycisku Reset lub za pomocą odpowiedniego parametru.

#### KASOWANIE ZA POMOCA PRZYCISKU RESET

1 Na panelu sterującym naciśnij przycisk Reset i przytrzymaj go 2 sekundy.

#### KASOWANIE ZA POMOCĄ PARAMETRU NA WYŚWIETLACZU GRAFICZNYM

1 Przejdź do menu Diagnostyka.

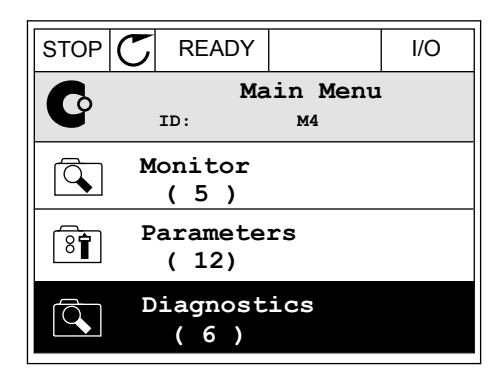

2 Przejdź do podmenu Kasowanie usterek.

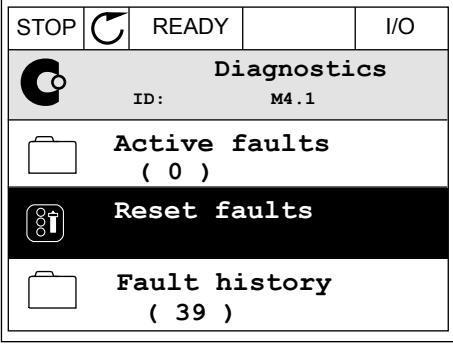
3 Wybierz wartość parametru Kasuj usterki.

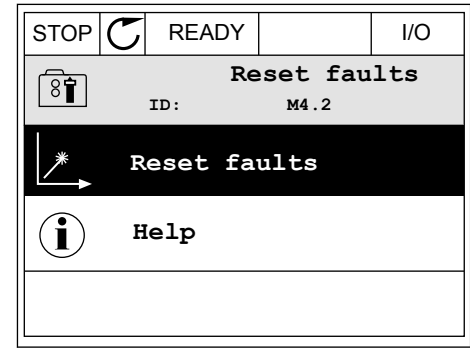

#### KASOWANIE ZA POMOCĄ PARAMETRU NA WYŚWIETLACZU TEKSTOWYM

1 Przejdź do menu Diagnostyka Karl III READY RUN STOP ALARM FAULT

2 Znajdź parametr Kasuj usterki za pomocą znajuż paramieu rydsuj usterni za pomocą<br>przycisków ze strzałkami w górę i w dół.

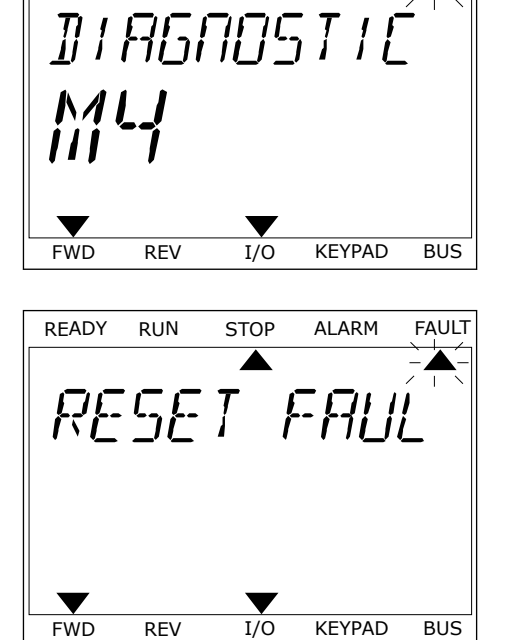

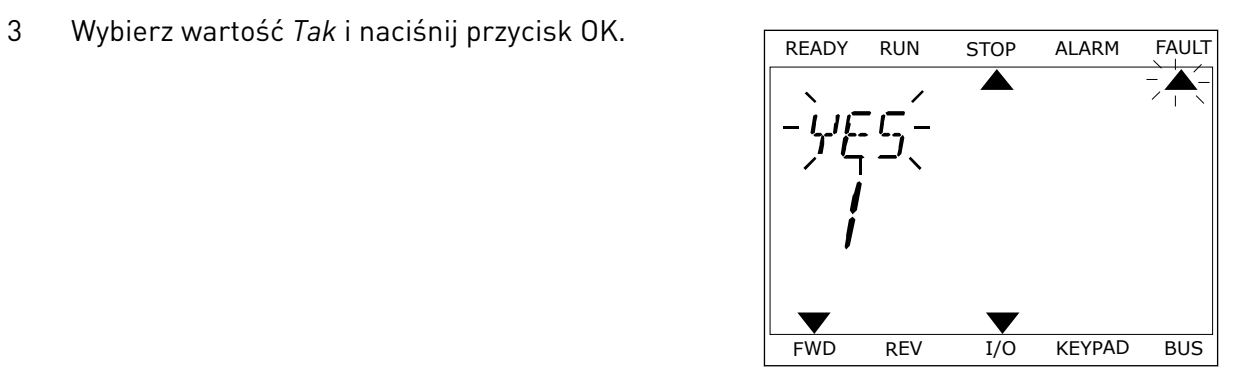

#### **11.2 HISTORIA USTEREK**

W historii usterek znajduje się więcej informacji na temat usterek. Może ona zawierać informacje o maksymalnie 40 usterkach.

#### ANALIZOWANIE HISTORII USTEREK NA WYŚWIETLACZU GRAFICZNYM

1 Aby wyświetlić więcej informacji na temat usterki, przejdź do historii usterek.

2 Aby przeanalizować informacje na temat usterki, naciśnij przycisk ze strzałką w prawo.

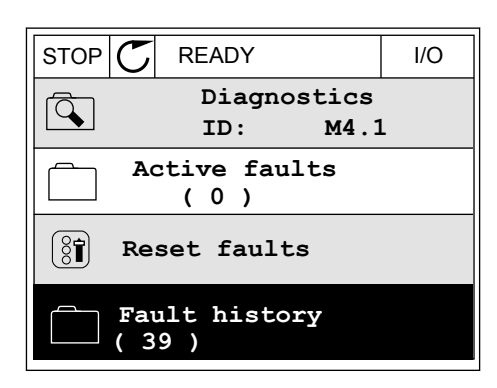

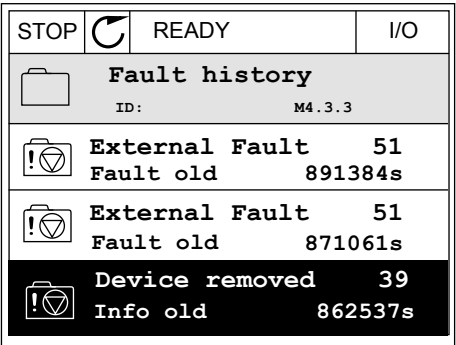

3 Pojawi się lista informacji.

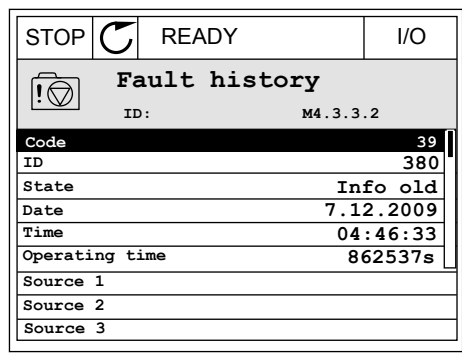

#### ANALIZOWANIE HISTORII USTEREK NA WYŚWIETLACZU TEKSTOWYM

1 Naciśnij przycisk OK, aby przejść do historii usterek.

2 Aby przeanalizować informacje na temat usterki, Aby przeanauzować informacje na temat usterki, ktere konzulstwa Robota Alarm FAULT ponownie naciśnij przycisk OK.

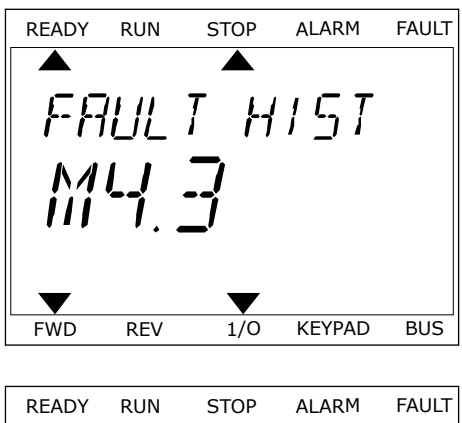

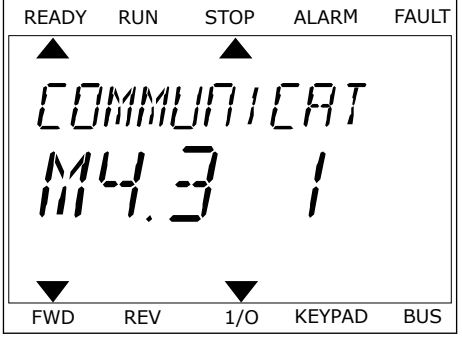

3 Aby przeanalizować wszystkie informacje, użyj Aby przeanauzować wszystkie informacje, użyj<br>przycisku ze strzałką w dół.

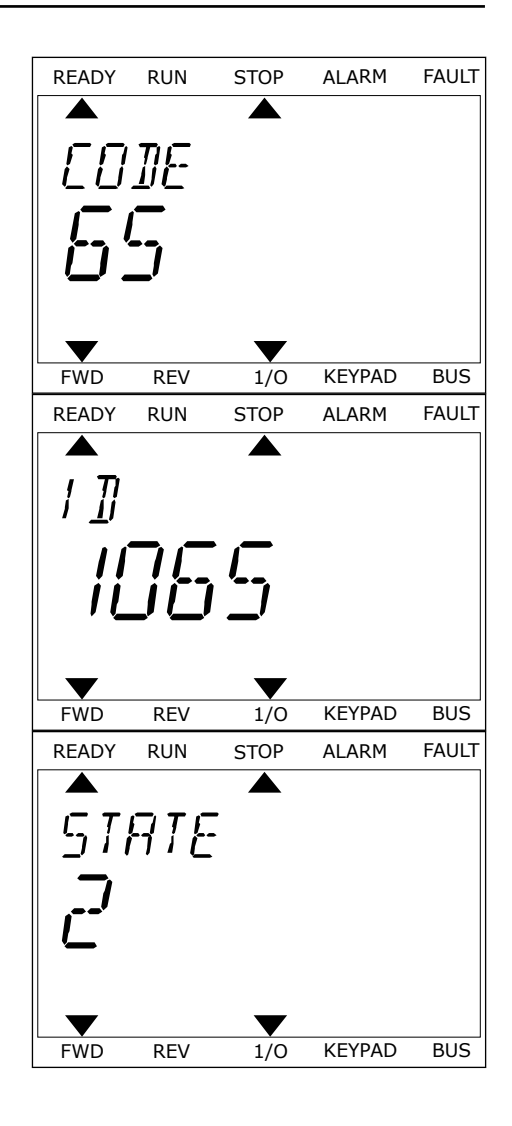

# **11.3 KODY USTEREK**

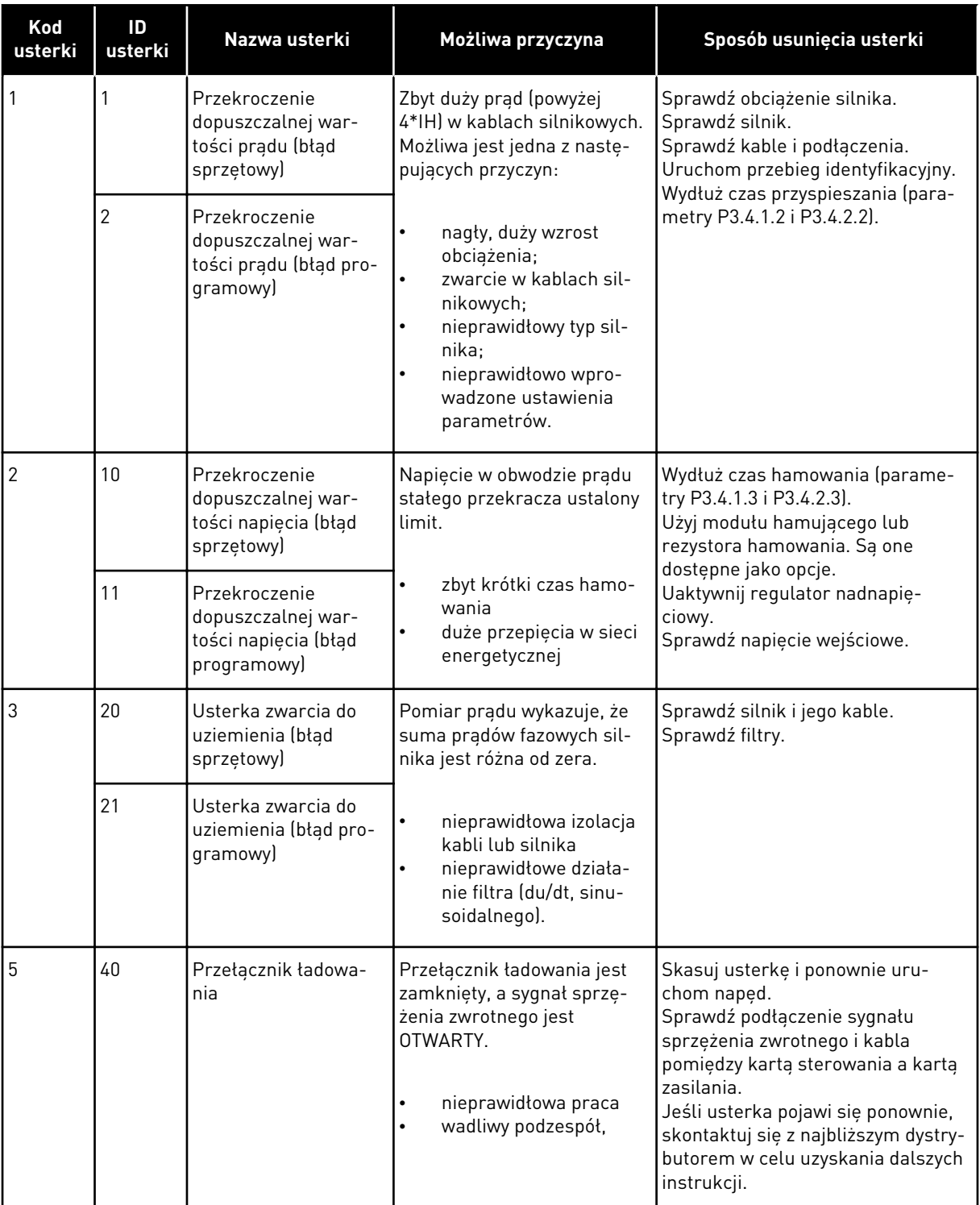

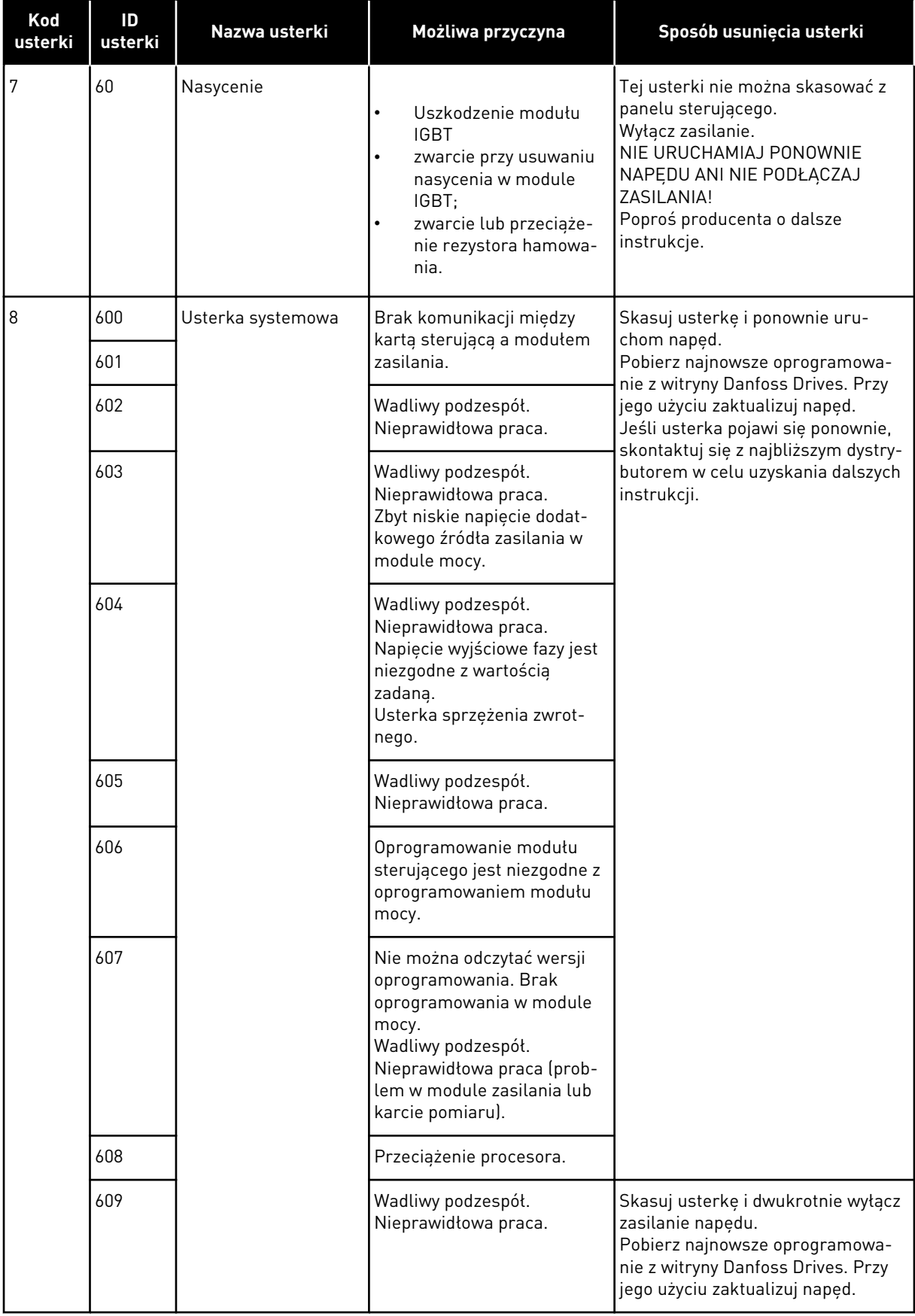

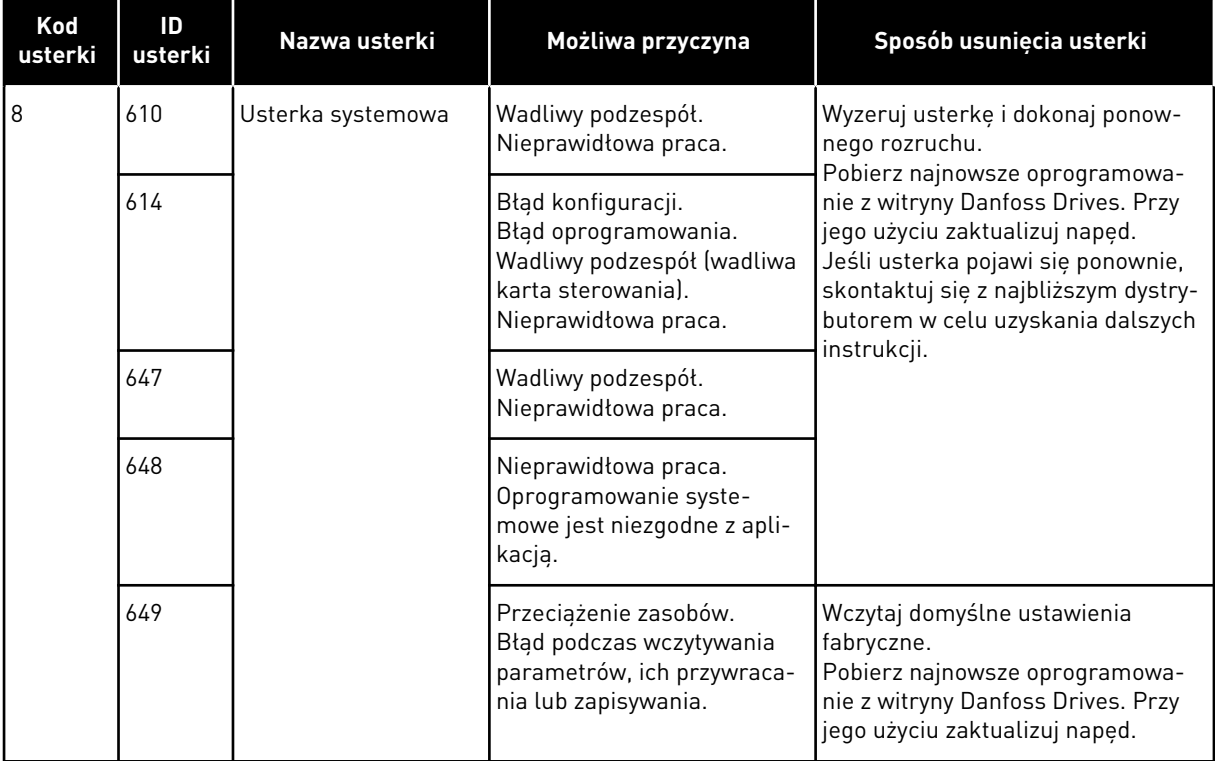

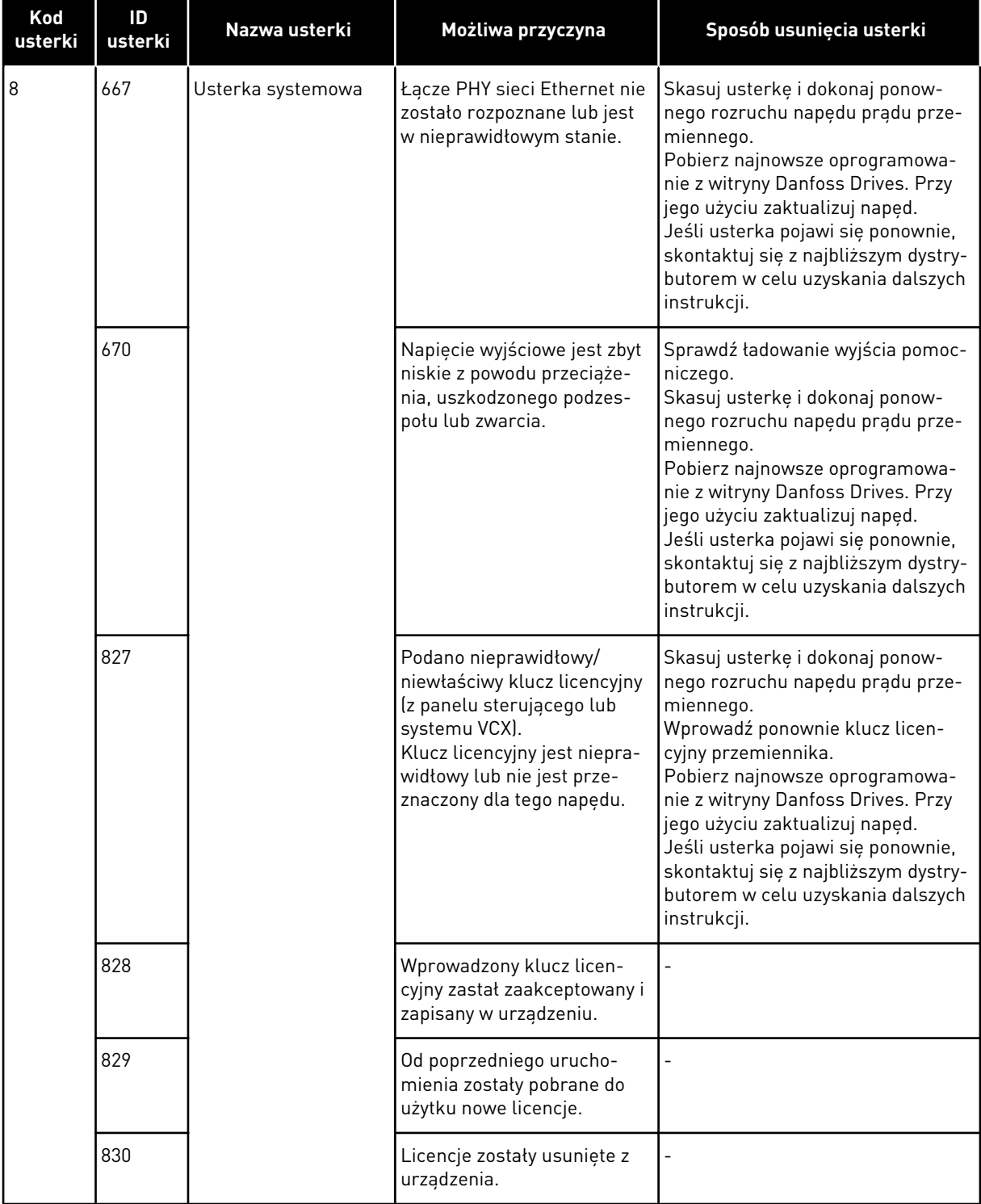

a dhe ann an 1970.<br>Bhuailtean

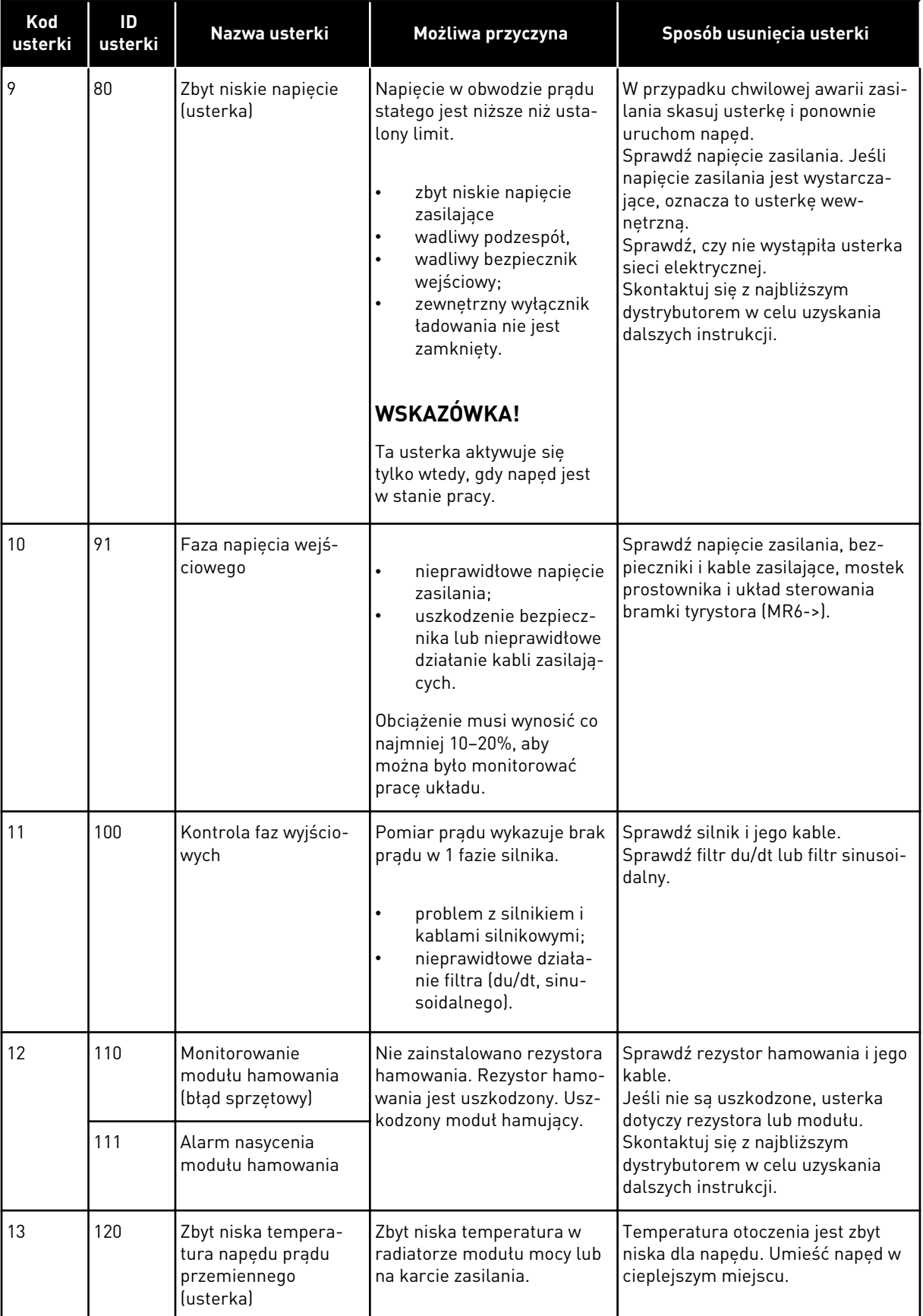

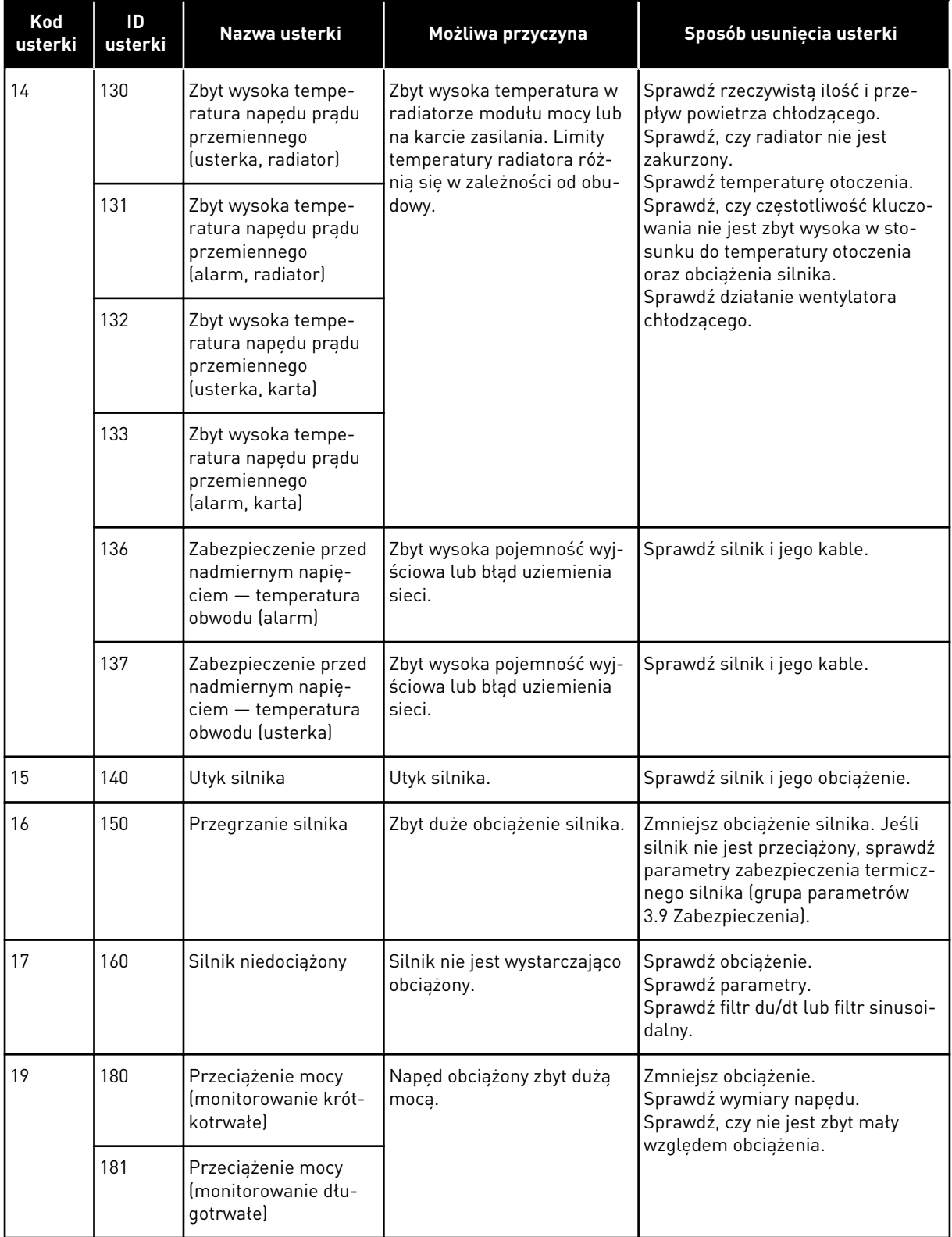

a dhe ann an 1970.<br>Chuir ann an 1970, ann an 1970, ann an 1970.

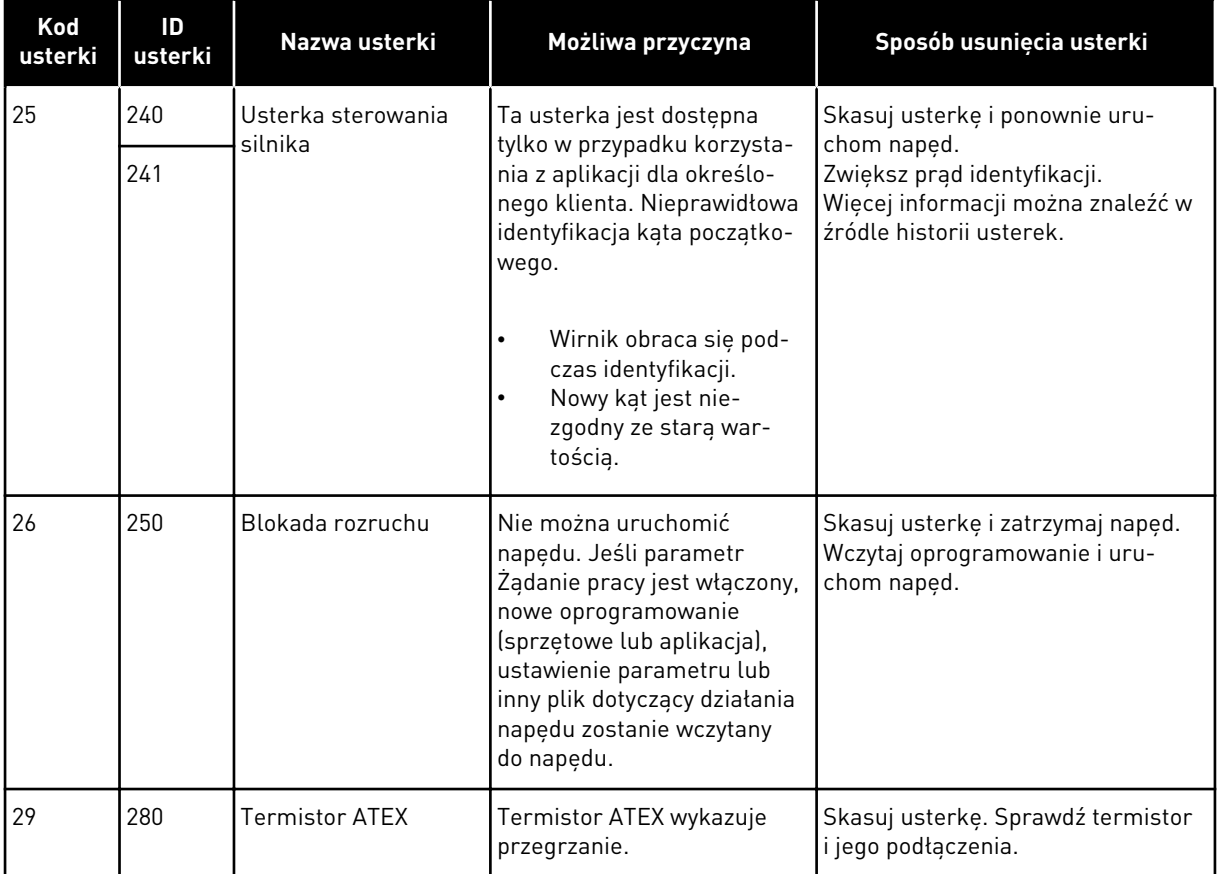

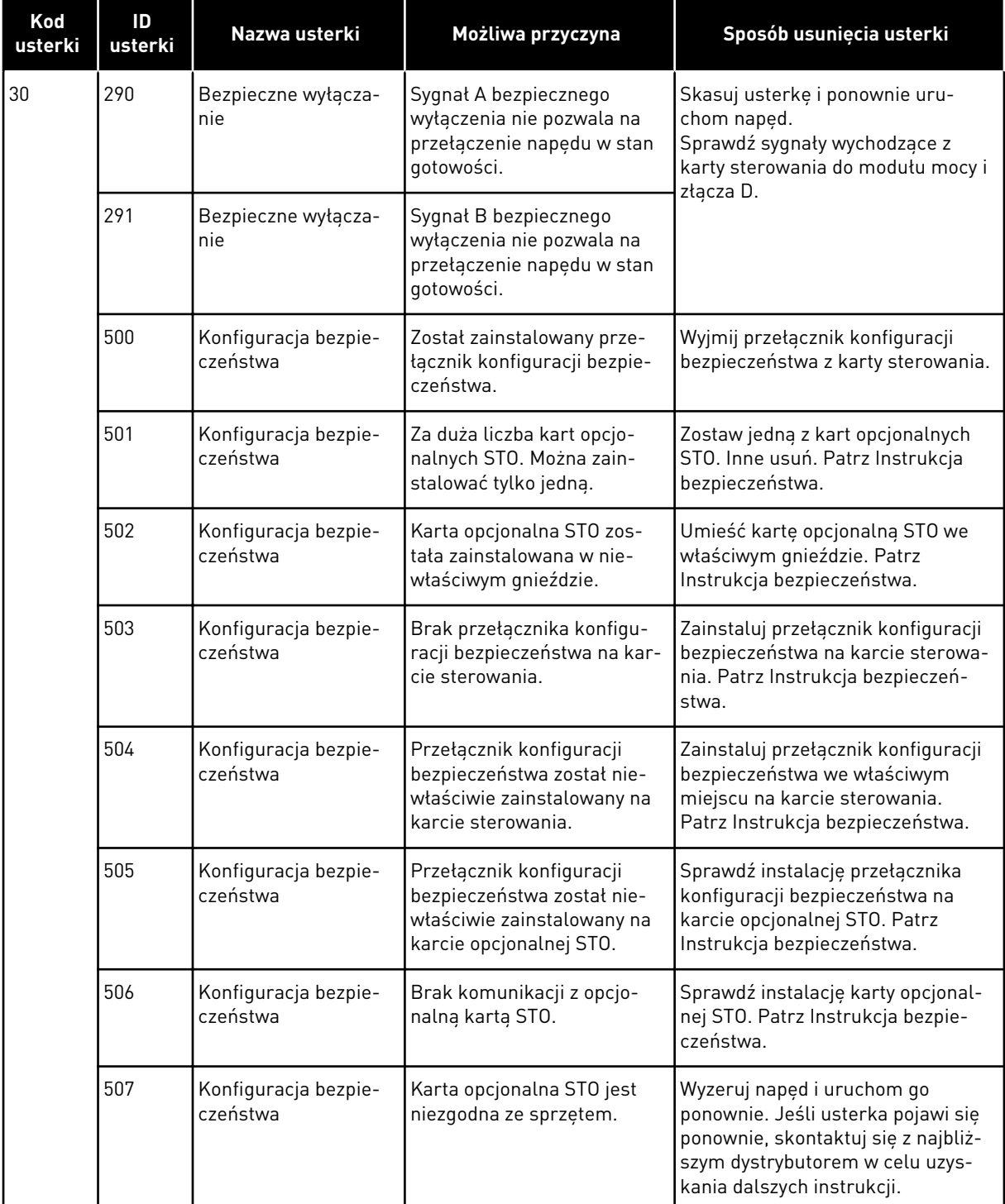

a dhe ann ann an 1970.

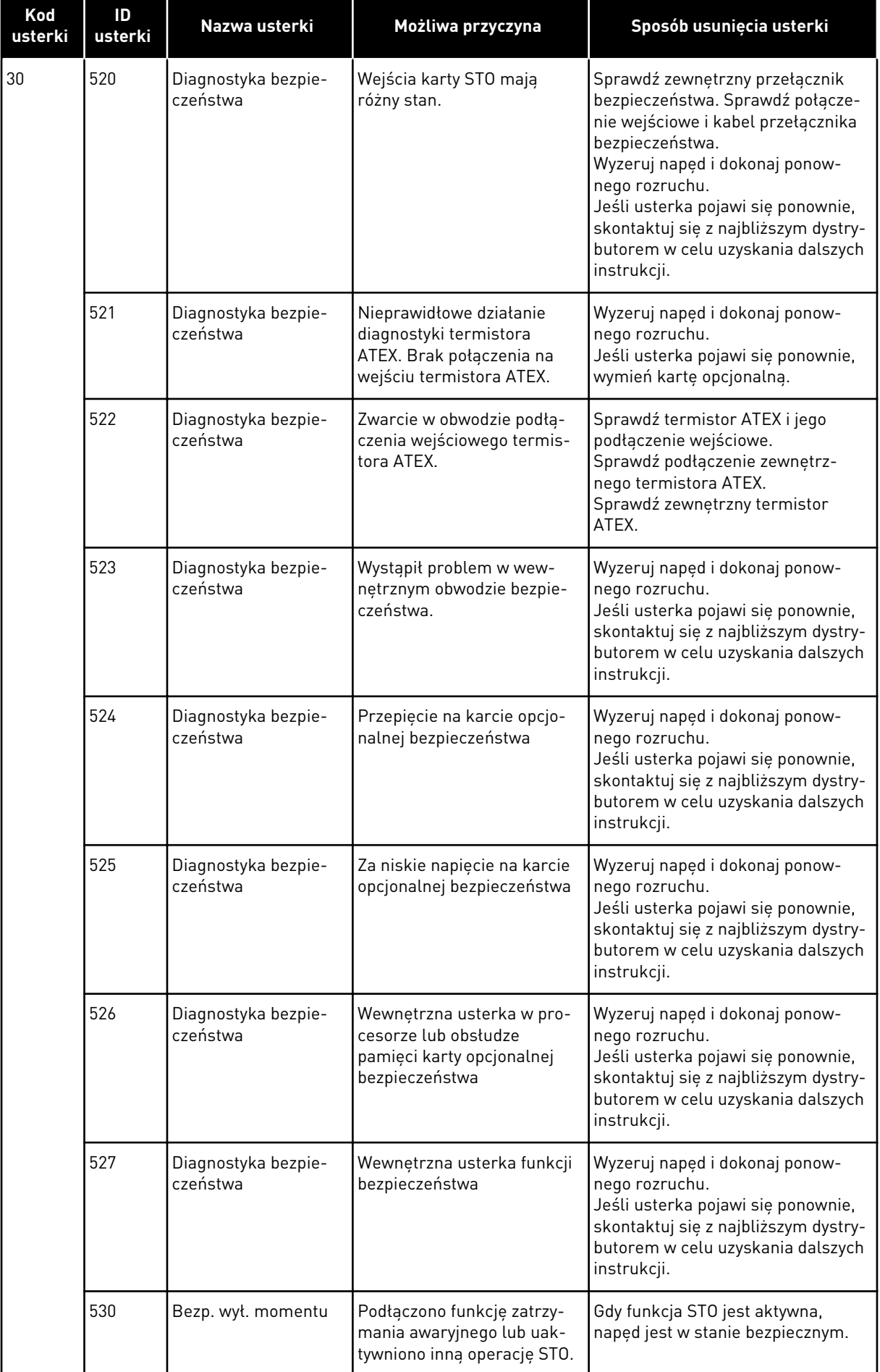

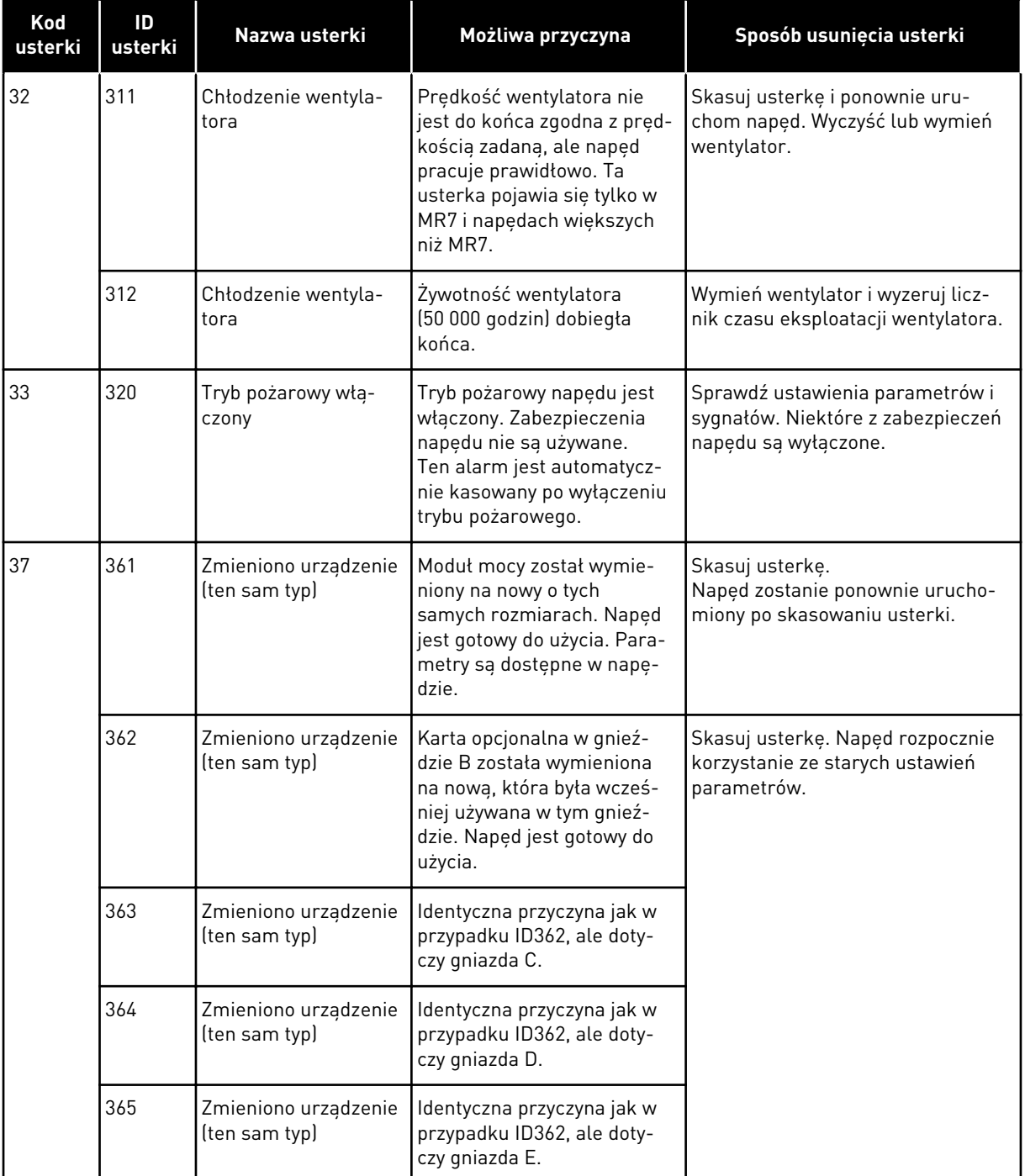

a dhe ann an 1970.<br>Bhuailtean

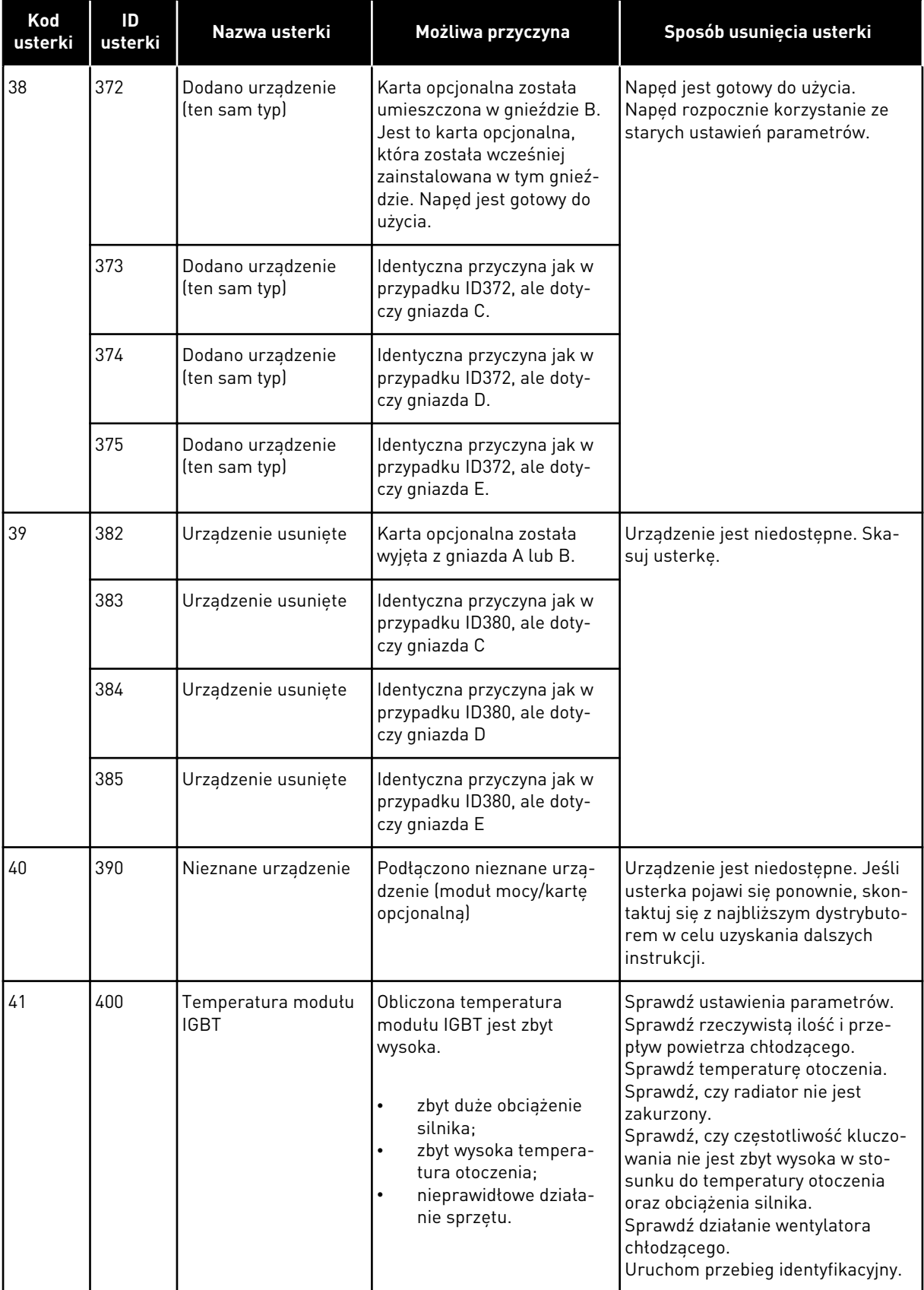

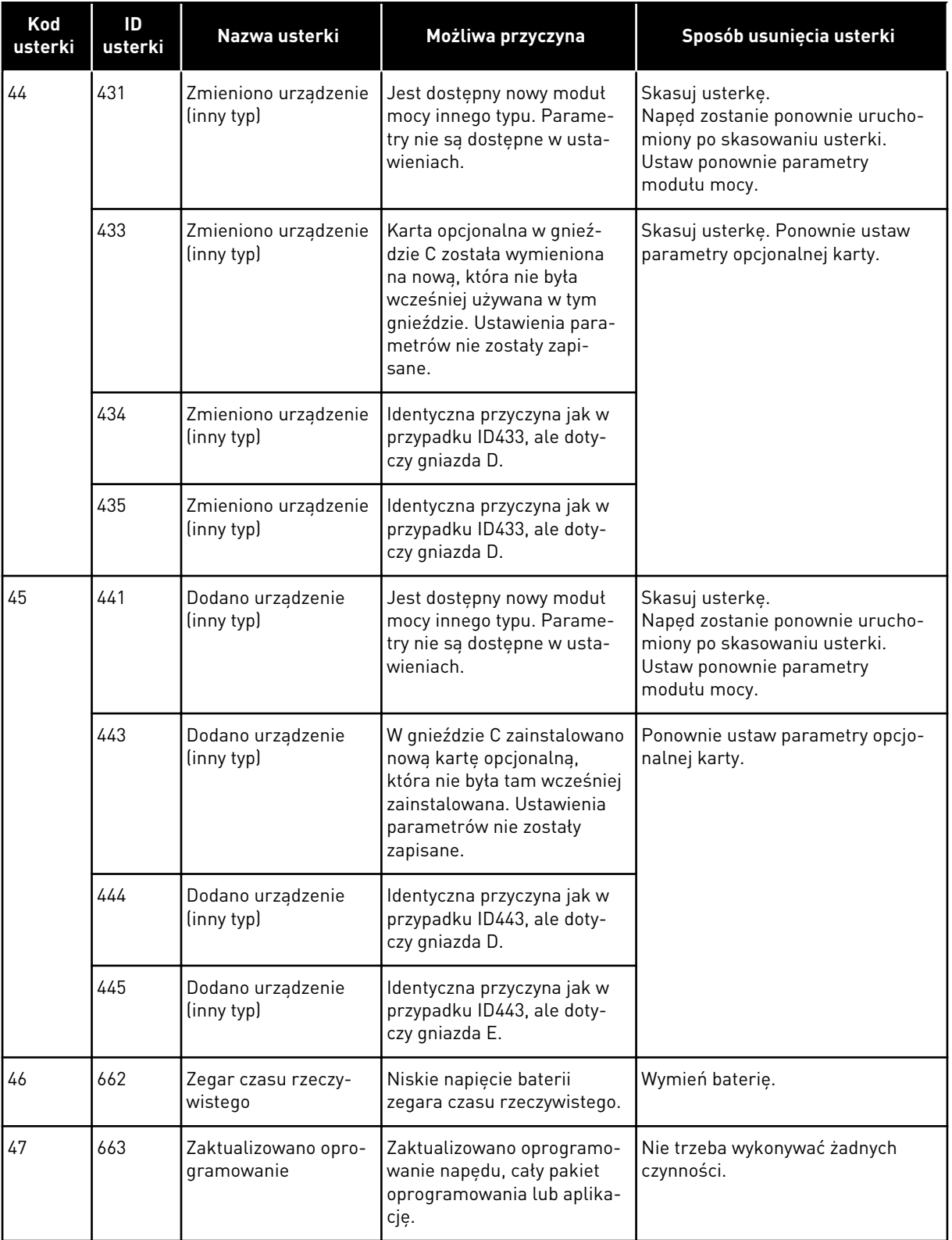

a dhe ann an 1970.<br>Bhuailtean

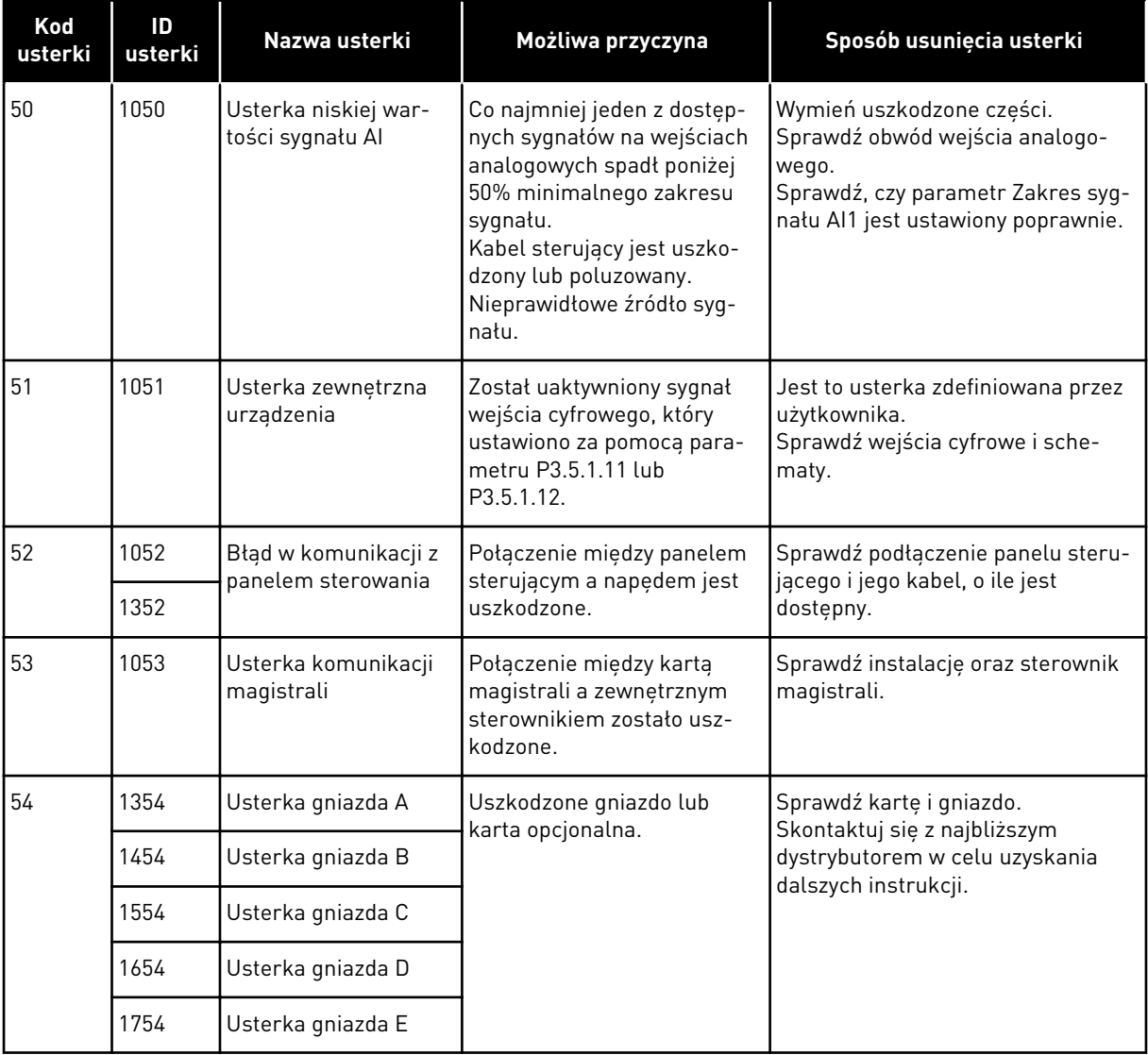

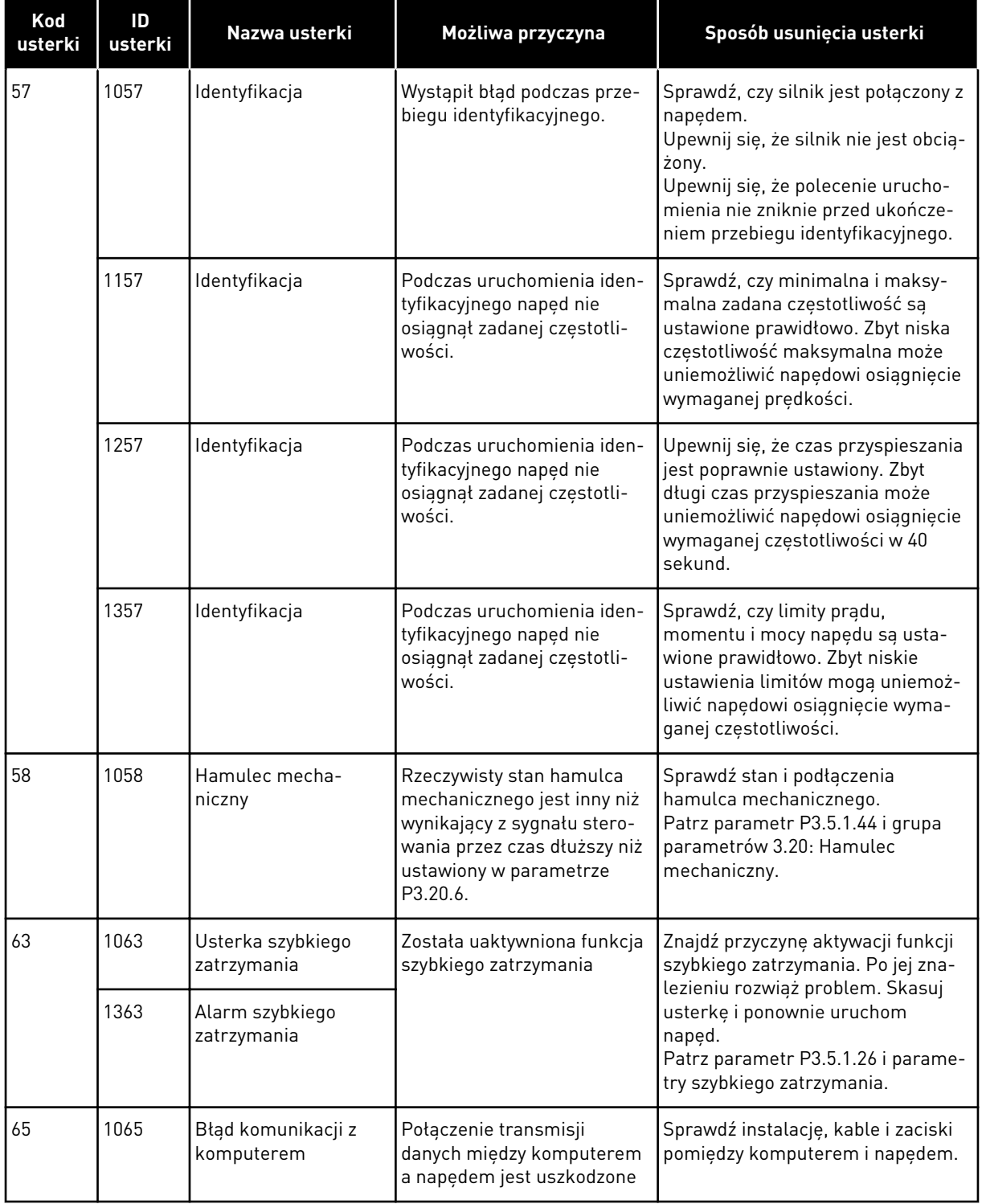

a dhe ann an 1970.<br>Chuir ann an 1970, ann an 1970, ann an 1970.

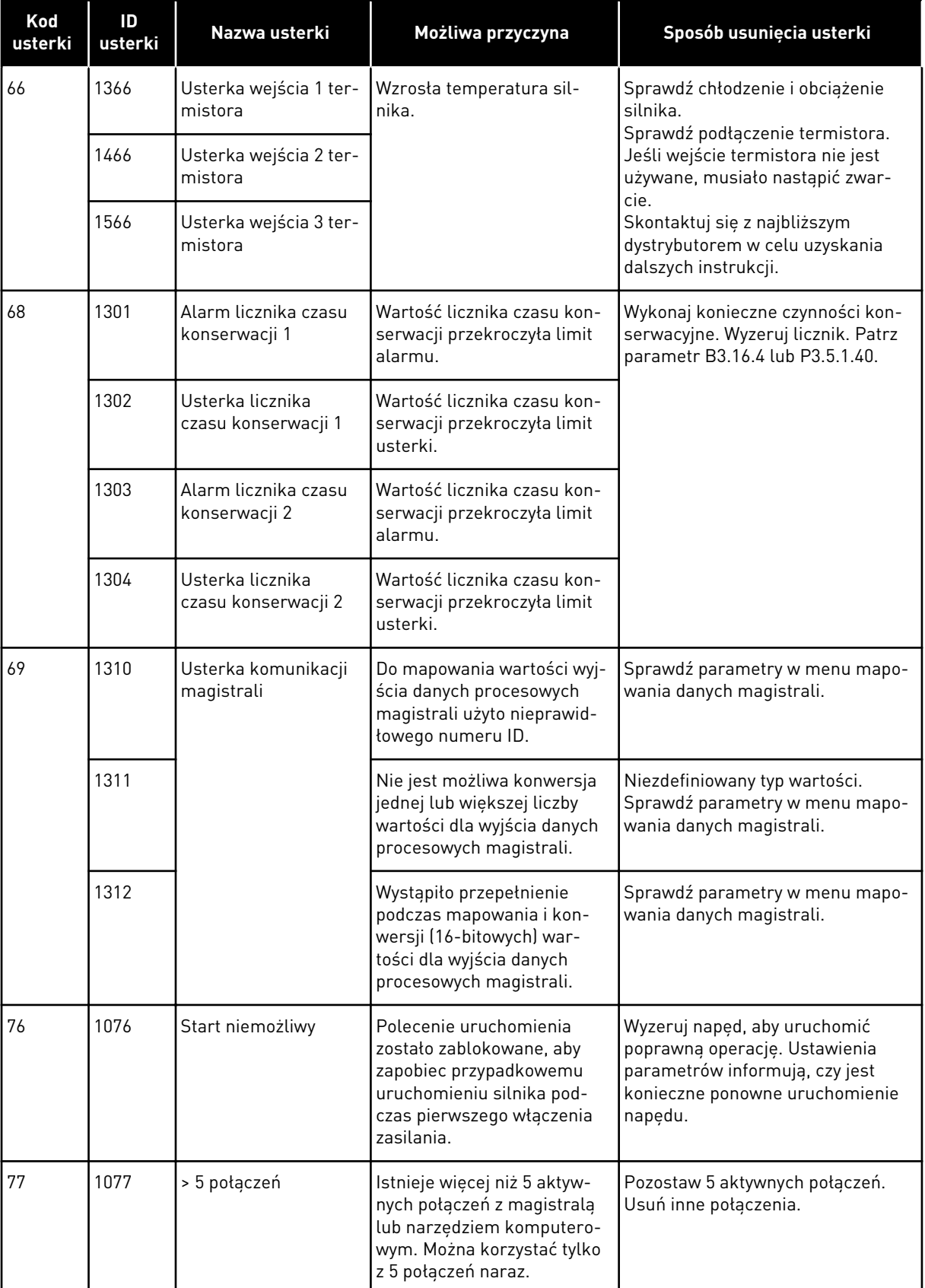

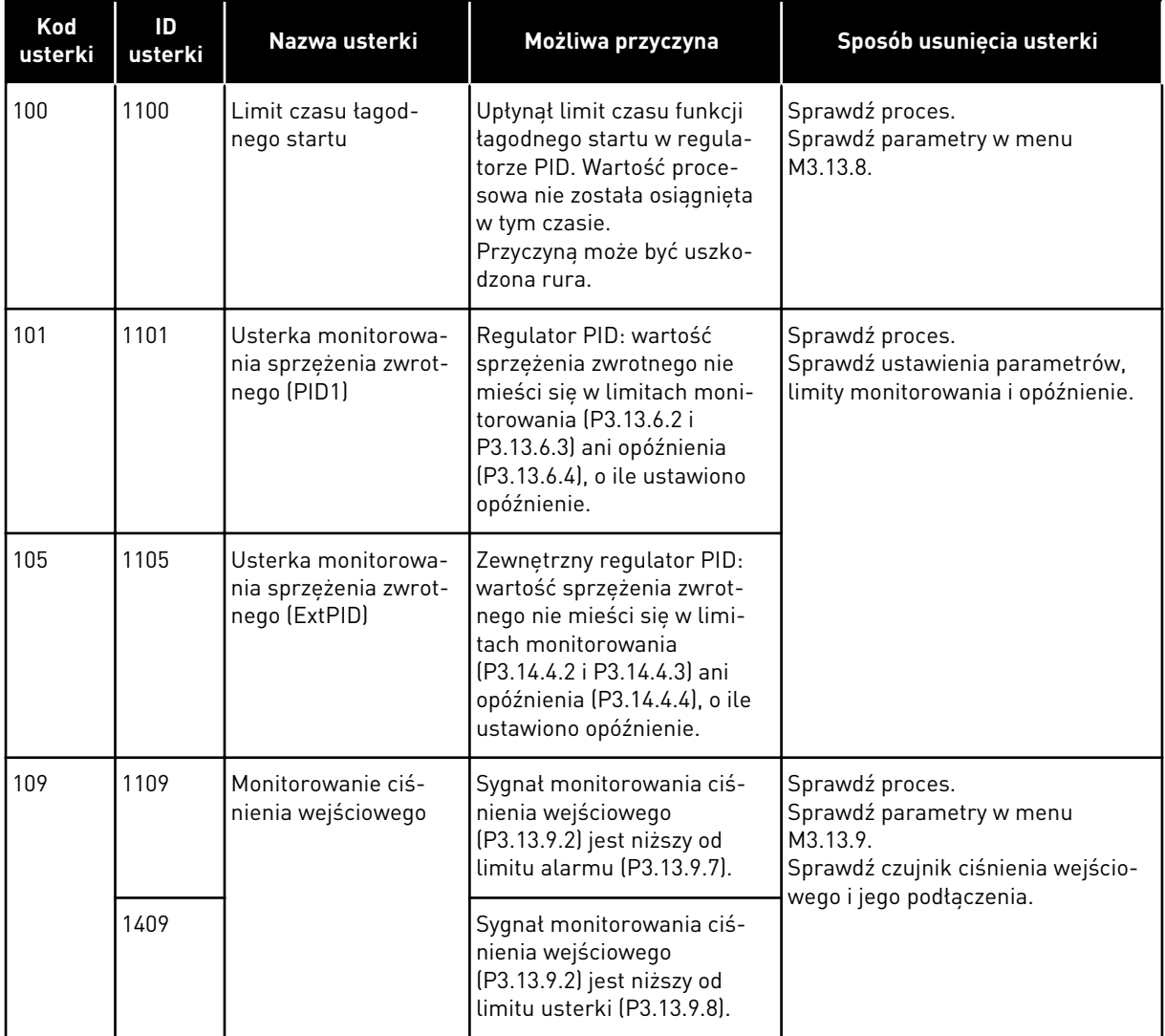

a dhe ann an 1970.<br>Bhailtean

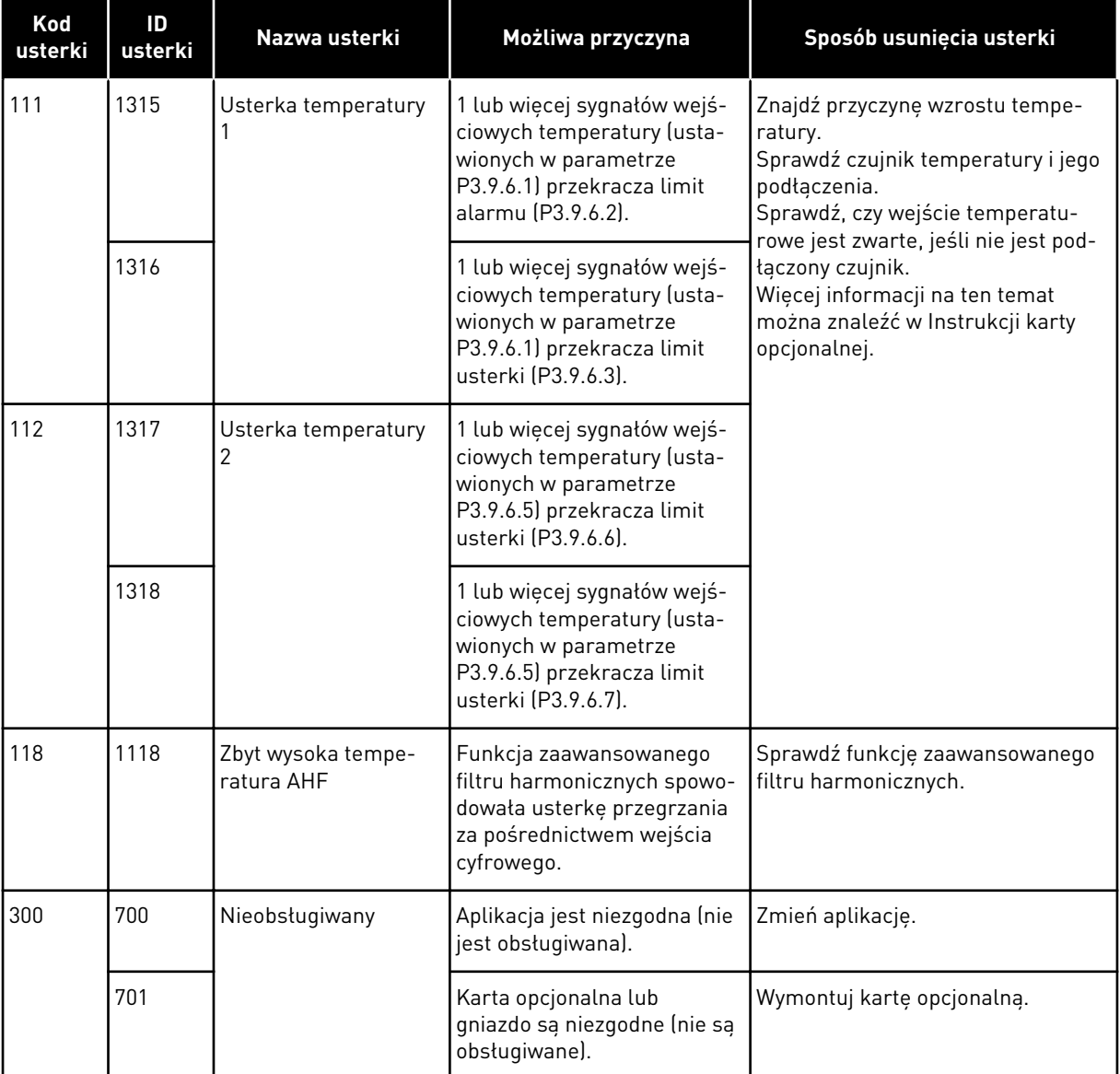

### **11.4 LICZNIKI GŁÓWNE I KASOWALNE**

Przemiennik częstotliwości VACON® jest wyposażony różne liczniki mierzące czas jego pracy i zużycie energii. Niektóre z tych liczników mierzą wartości łączne, a niektóre można wyzerować.

Liczniki energii mierzą energię pobraną z sieci zasilającej. Inne liczniki służą na przykład do pomiaru czasu pracy napędu lub czasu działania silnika.

Wszystkie wartości liczników można monitorować z poziomu aplikacji, panelu sterującego lub magistrali. W przypadku korzystania z panelu sterującego lub komputera wartości liczników można monitorować w menu Diagnostyka. W przypadku korzystania z magistrali wartości liczników można odczytywać pod odpowiednimi numerami ID. W tym rozdziale znajdują się informacje dotyczące tych numerów ID.

#### 11.4.1 LICZNIK CZASU PRACY

Nie można wyzerować licznika czasu pracy modułu sterującego. Licznik znajduje się w podmenu Liczniki główne. Licznik może wskazywać 5 różnych wartości 16-bitowych. Aby odczytać wartość licznika z magistrali, należy użyć tych numerów ID.

- **ID 1754 Licznik godzin pracy (w latach)**
- **ID 1755 Licznik godzin pracy (w dniach)**
- **ID 1756 Licznik godzin pracy (w godzinach)**
- **ID 1757 Licznik godzin pracy (w minutach)**
- **ID 1758 Licznik godzin pracy (w sekundach)**

Przykład: Pojawi się wartość *1a 143d 02:21* licznika czasu pracy z magistrali.

- ID1754: 1 (rok)
- ID1755: 143 (dni)
- ID1756: 2 (godziny)
- ID1757: 21 (minut)
- ID1758: 0 (sekund)

#### 11.4.2 KASOWALNY LICZNIK CZASU PRACY

Kasowalny licznik czasu pracy modułu sterującego można wyzerować. Znajduje się on w podmenu Liczniki kasowalne. Licznik można wyzerować z poziomu komputera, panelu sterującego lub magistrali. Licznik może wskazywać 5 różnych wartości 16-bitowych. Aby odczytać wartość licznika z magistrali, należy użyć tych numerów ID.

- **ID 1766 Kasowalny licznik czasu pracy (w latach)**
- **ID 1767 Kasowalny licznik czasu pracy (w dniach)**
- **ID 1768 Kasowalny licznik godzin pracy (w godzinach)**
- **ID 1769 Kasowalny licznik czasu pracy (w minutach)**
- **ID 1770 Kasowalny licznik czasu pracy (w sekundach)**

Przykład: Pojawi się wartość *1a 143d 02:21* kasowalnego licznika czasu pracy z magistrali.

- ID1766: 1 (rok)
- ID1767: 143 (dni)
- ID1768: 2 (godziny)
- ID1769: 21 (minut)
- ID1770: 0 (sekund)

#### ID 2311 ZEROWANIE KASOWALNEGO LICZNIKA GODZIN PRACY

Kasowalny licznik czasu pracy można wyzerować z poziomu komputera, panelu sterującego lub magistrali. W przypadku korzystania z komputera lub panelu sterującego licznik można wyzerować w menu Diagnostyka.

W przypadku korzystania z magistrali licznik można wyzerować, ustawiając zbocze narastania (0 => 1) na ID2311 Zerowanie kasowalnego licznika czasu pracy.

#### 11.4.3 LICZNIK CZASU DZIAŁANIA

Licznika czasu działania silnika nie można wyzerować. Znajduje się on w podmenu Liczniki główne. Licznik może wskazywać 5 różnych wartości 16-bitowych. Aby odczytać wartość licznika z magistrali, należy użyć tych numerów ID.

- **ID 1772 Licznik czasu działania (w latach)**
- **ID 1773 Licznik czasu działania (w dniach)**
- **ID 1774 Licznik czasu działania (w godzinach)**
- **ID 1775 Licznik czasu działania (w minutach)**
- **ID 1776 Licznik czasu działania (w sekundach)**

Przykład: Pojawi się wartość *1a 143d 02:21* licznika czasu działania z magistrali.

- ID1772: 1 (rok)
- ID1773: 143 (dni)
- ID1774: 2 (godziny)
- ID1775: 21 (minut)
- ID1776: 0 (sekund)

#### 11.4.4 LICZNIK CZASU ZASILANIA

Licznik czasu zasilania modułu mocy znajduje się w podmenu Liczniki główne. Tego licznika nie można wyzerować. Licznik może wskazywać 5 różnych wartości 16-bitowych. Aby odczytać wartość licznika z magistrali, należy użyć tych numerów ID.

- **ID 1777 Licznik czasu zasilania (w latach)**
- **ID 1778 Licznik czasu zasilania (w dniach)**
- **ID 1779 Licznik czasu zasilania (w godzinach)**
- **ID 1780 Licznik czasu zasilania (w minutach)**
- **ID 1781 Licznik czasu zasilania (w sekundach)**

Przykład: Pojawi się wartość *1a 240d 02:18* licznika czasu zasilania z magistrali.

- ID1777: 1 (rok)
- ID1778: 240 (dni)
- ID1779: 2 (godziny)
- ID1780: 18 (minut)
- ID1781: 0 (sekund)

#### 11.4.5 LICZNIK ENERGII

Licznik energii zlicza całkowitą ilość energii pobraną przez napęd z sieci zasilającej. Tego licznika nie można wyzerować. Aby odczytać wartość licznika z magistrali, należy użyć tych numerów ID.

#### **ID 2291 Licznik energii**

Wartość jest zawsze 4-cyfrowa. Format i jednostkę licznika można zmienić zgodnie z wartością licznika energii. Patrz przykład poniżej.

Przykład:

- 0,001 kWh
- 0,010 kWh
- 0,100 kWh
- 1,000 kWh
- 10,00 kWh
- 100,0 kWh
- 1,000 MWh
- 10,00 MWh
- 100,0 MWh
- 1,000 GWh
- itd.

#### **ID2303 Format licznika energii**

Format licznika energii określa miejsce przecinka dziesiętnego w wartości licznika energii.

- $40 = 4$  cyfry, 0 miejsc po przecinku
- $41 = 4$  cyfry, 1 miejsce po przecinku
- 42 = 4 cyfry, 2 miejsca po przecinku
- $43 = 4$  cyfry, 3 miejsca po przecinku

Przykład:

- 0,001 kWh (Format = 43)
- 100,0 kWh (Format = 41)
- 10,00 MWh (Format = 42)

#### **ID2305 Jednostka licznika energii**

Jednostka licznika energii określa jednostkę wartości licznika energii.

- $0 = \kappa Wh$
- $1 = MWh$
- $2 = GWh$
- $3 = TWh$
- $4 = PWh$

Przykład: Jeśli parametr ID2291 ma wartość *4500*, parametr ID2303 ma wartość *42*, a parametr ID2305 ma wartość *0*, wynikiem jest 45,00 kWh.

#### 11.4.6 KASOWALNY LICZNIK ENERGII

Kasowalny licznik energii zlicza ilość energii pobraną przez napęd z sieci zasilającej. Licznik znajduje się w podmenu Liczniki kasowalne. Licznik można wyzerować z poziomu komputera, panelu sterującego lub magistrali. Aby odczytać wartość licznika z magistrali, należy użyć tych numerów ID.

#### **ID 2296 Kasowalny licznik energii**

Wartość jest zawsze 4-cyfrowa. Format i jednostkę licznika można zmienić zgodnie z wartością kasowalnego licznika energii. Patrz przykład poniżej. Format i jednostkę licznika energii można monitorować przy użyciu parametru ID2307 Format kasowalnego licznika energii i ID2309 Jednostka kasowalnego licznika energii.

#### Przykład:

- 0,001 kWh
- 0,010 kWh
- 0,100 kWh
- 1,000 kWh
- 10,00 kWh
- 100,0 kWh
- 1,000 MWh
- 10,00 MWh
- 100,0 MWh
- 1,000 GWh
- itd.

#### **ID2307 Format kasowalnego licznika energii**

Format kasowalnego licznika energii określa miejsce przecinka dziesiętnego w wartości kasowalnego licznika energii.

- $40 = 4$  cyfry, 0 miejsc po przecinku
- 41 = 4 cyfry, 1 miejsce po przecinku
- 42 = 4 cyfry, 2 miejsca po przecinku
- 43 = 4 cyfry, 3 miejsca po przecinku

Przykład:

- 0,001 kWh (Format = 43)
- 100,0 kWh (Format = 41)
- 10,00 MWh (Format = 42)

#### **ID2309 Jednostka kasowalnego licznika energii**

Jednostka kasowalnego licznika energii określa jednostkę wartości kasowalnego licznika energii.

- $0 =$  kWh
- $1 = MWh$
- $2 =$  GWh
- $3 = TWh$
- $4 = PWh$

#### **ID2312 Zerowanie kasowalnego licznika energii**

Kasowalny licznik energii można wyzerować z poziomu komputera, panelu sterującego lub magistrali. W przypadku korzystania z komputera lub panelu sterującego licznik można wyzerować w menu Diagnostyka. W przypadku korzystania z magistrali należy ustawić zbocze narastania na ID2312 Zerowanie kasowalnego licznika energii.

# **12 DODATEK 1**

# **12.1 WARTOŚCI DOMYŚLNE PARAMETRÓW W INNYCH APLIKACJACH**

#### **Objaśnienie symboli w tabeli**

- A = aplikacja standardowa
- B = aplikacja lokalna/zdalna
- C = aplikacja z prędkością wielokrokową
- D = aplikacja sterowania PID
- E = aplikacja wielozadaniowa
- F = aplikacja potencjometru silnika

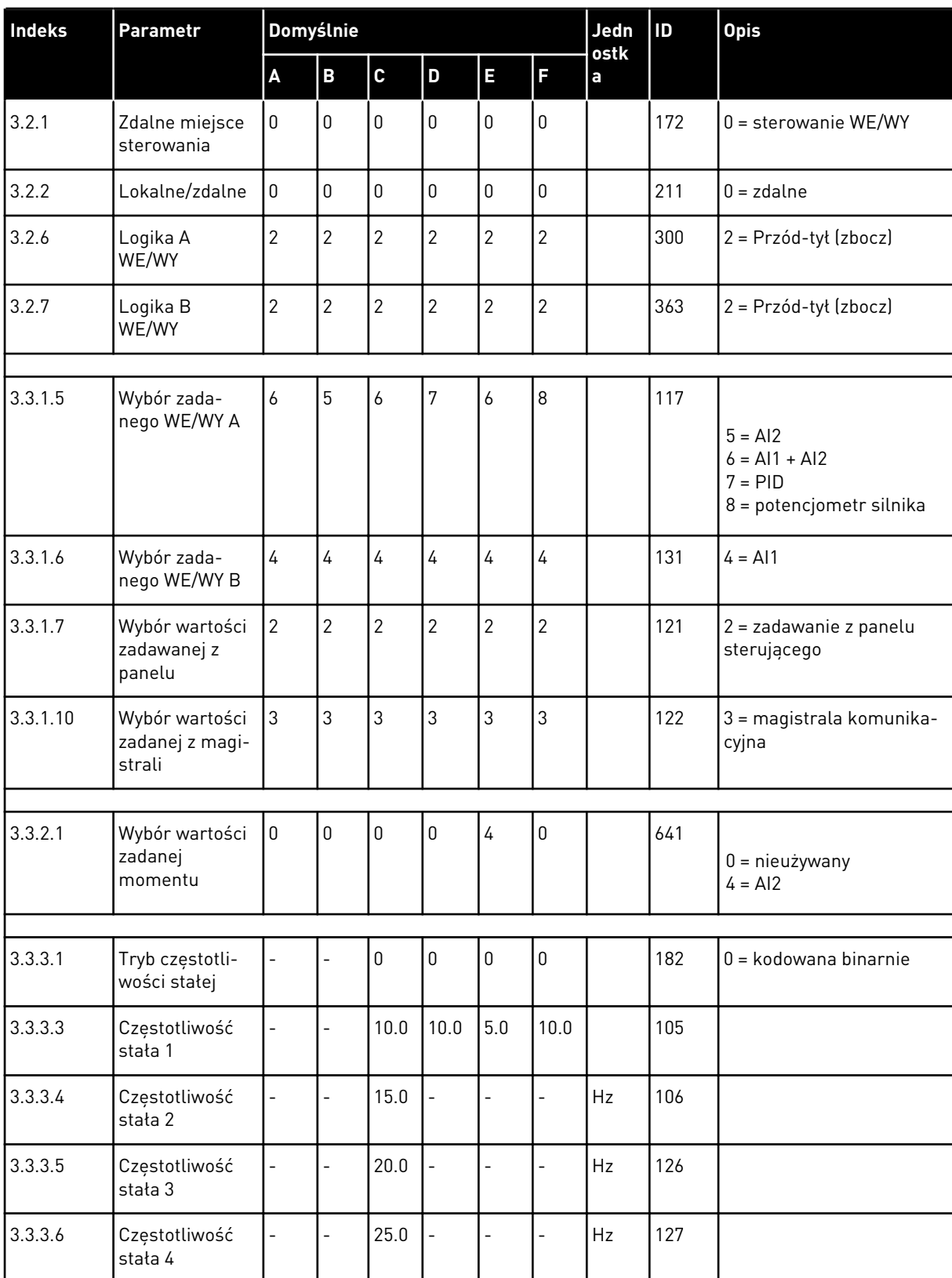

# *Tabela 128: Wartości domyślne parametrów w innych aplikacjach*

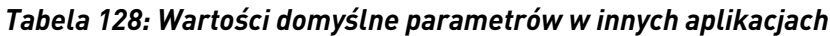

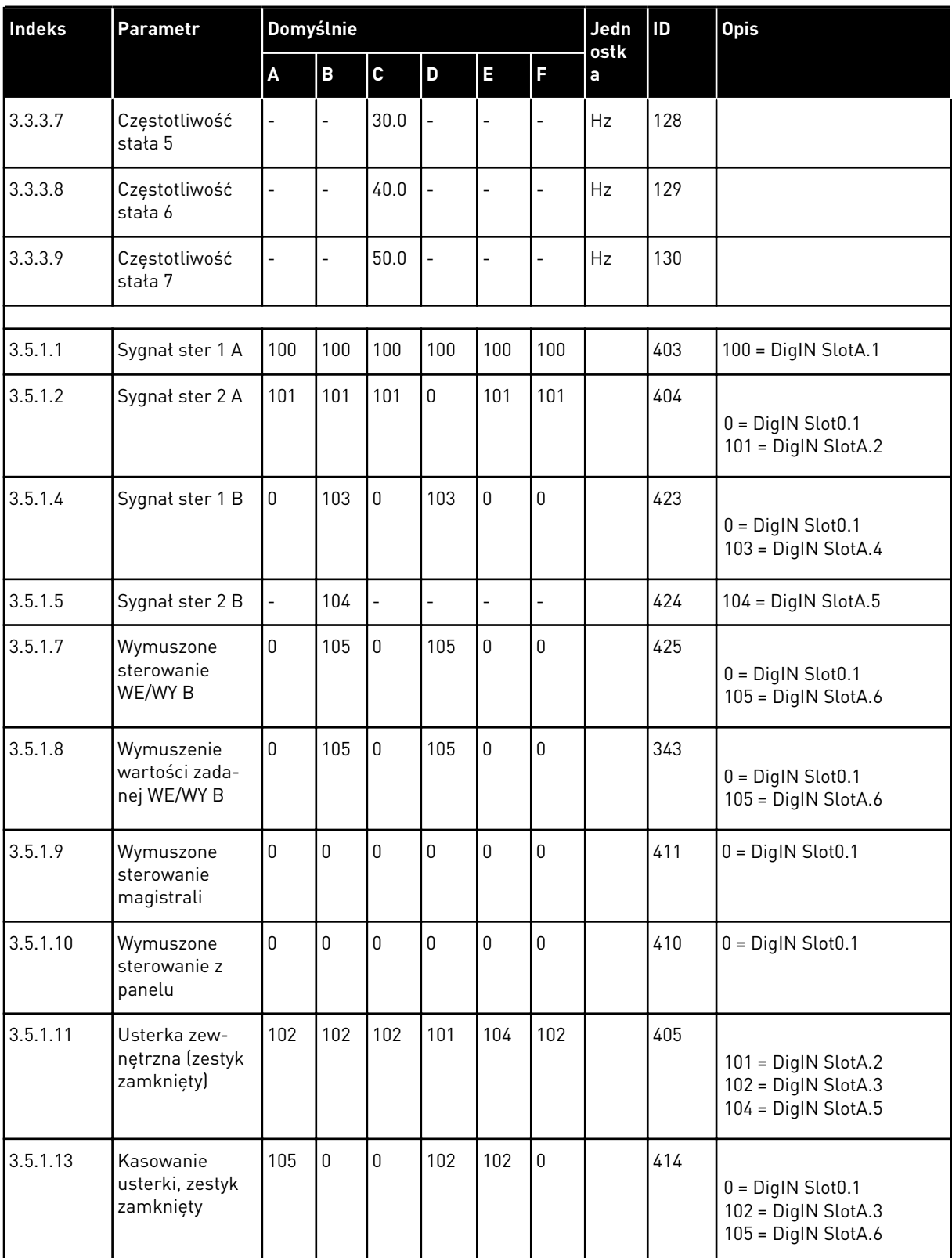

a dhe ann an 1970.<br>Chuirtean

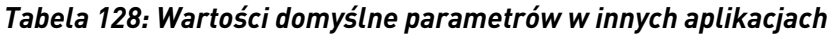

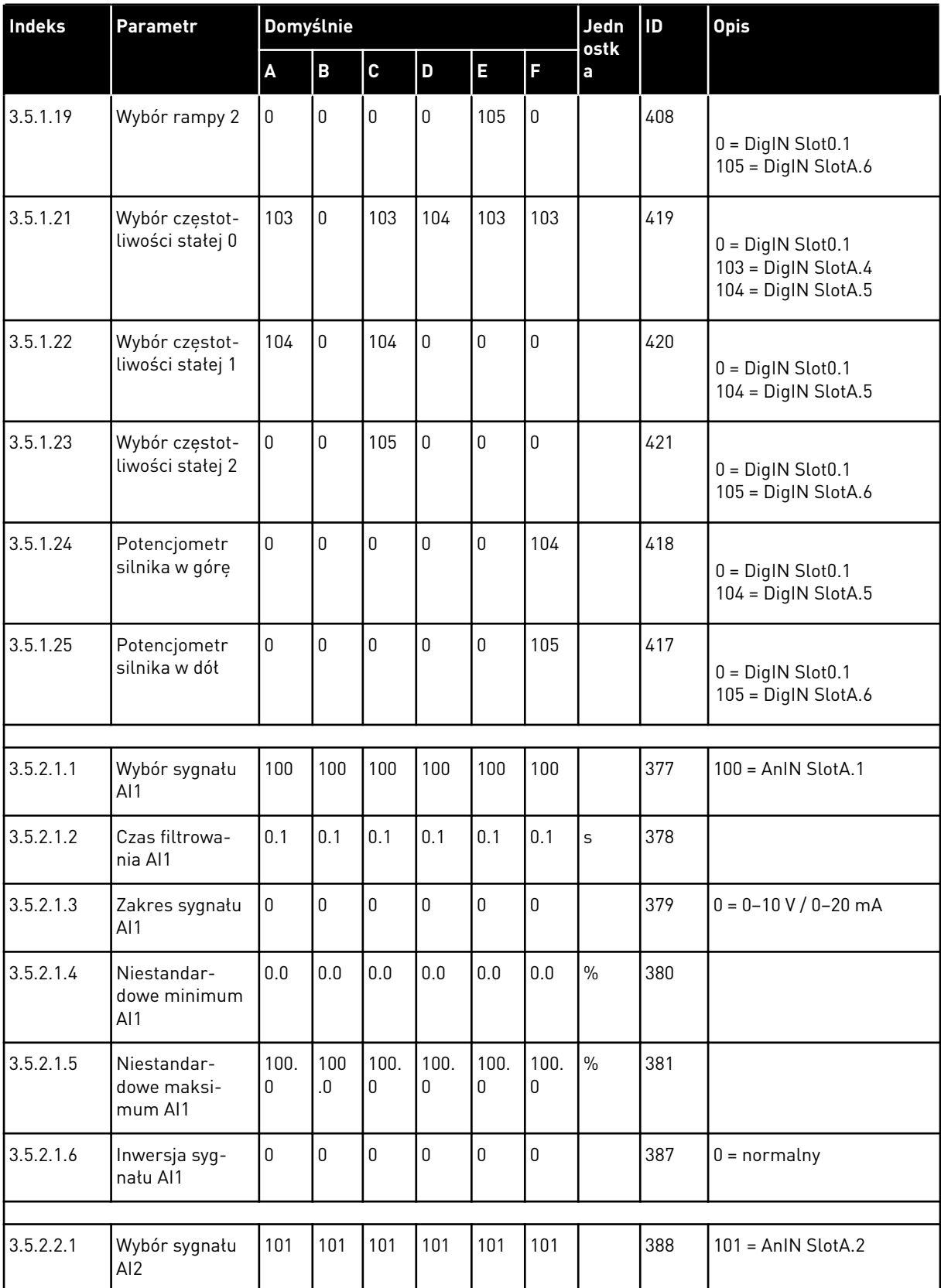

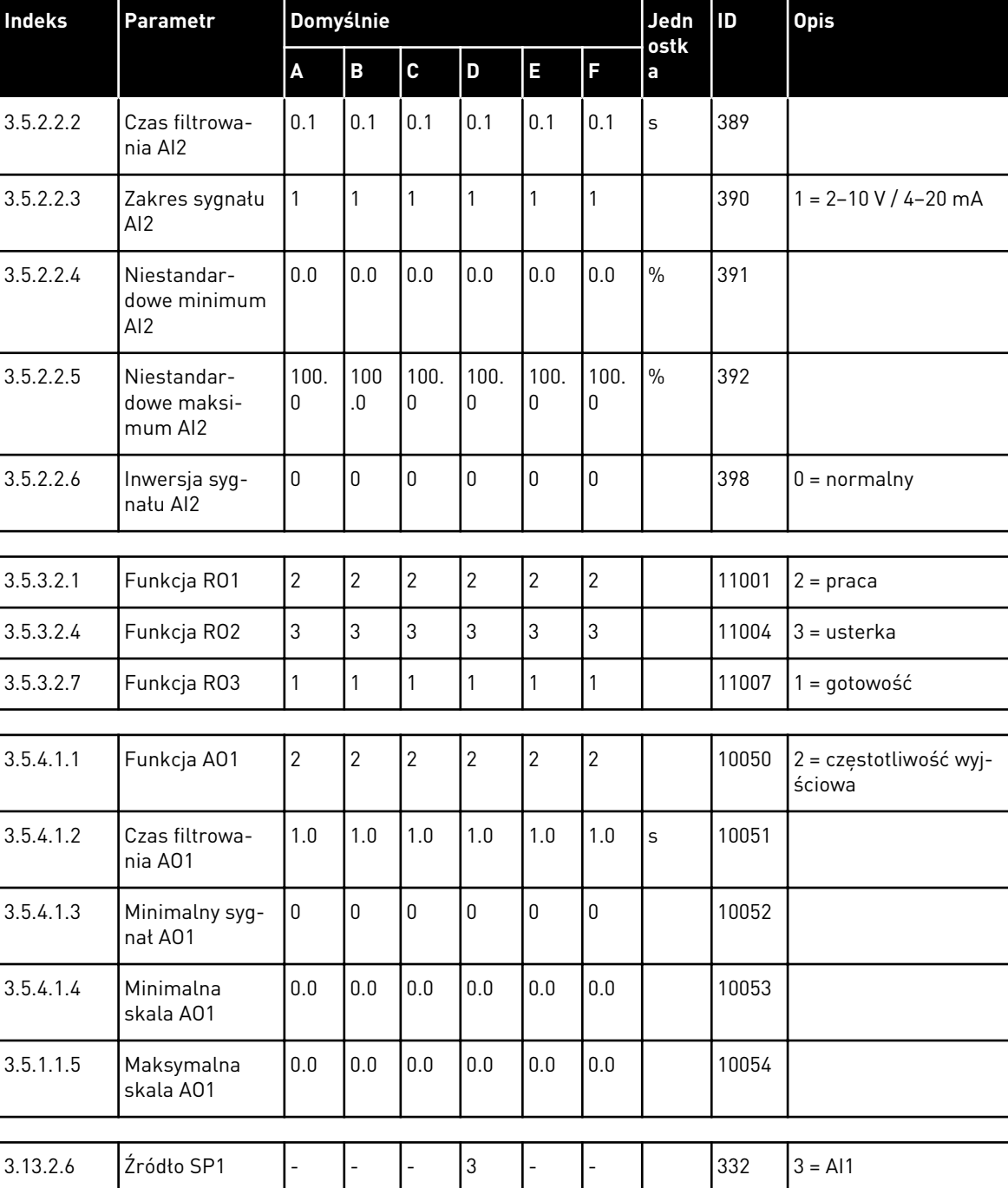

3.13.3.1 Funkcja |- |- |- |1 |- |- | 333 |1 = źródło 1

3.13.3.3 FB 1 źródło - - - 2 - - 334 2 = AI2

#### *Tabela 128: Wartości domyślne parametrów w innych aplikacjach*

# VAGON®

www.danfoss.com

Document ID:

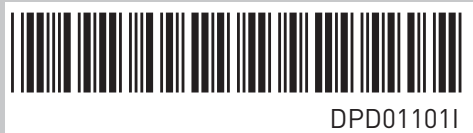

Rev. I

Vacon Ltd Member of the Danfoss Group Runsorintie 7 65380 Vaasa Finland

Sales code: DOC-APP100+DLPL